# **\$AVRS ®**

### **SYSOUT ACCUMULATION VIEWING and RETRIEVAL SYSTEM**®

# **USER'S MANUAL**

**Release 5.1B**

SEA

Software Engineering of America 1230 Hempstead Turnpike Franklin Square, NY 11010 E Mail: SEATECH@SEASOFT.COM Web Address: WWW.SEASOFT.COM Telephone: (516) 328-7000 Fax: (516) 354-4015

**\$AVRS** is marketed and licensed exclusively by **Software Engineering of America, Inc.**

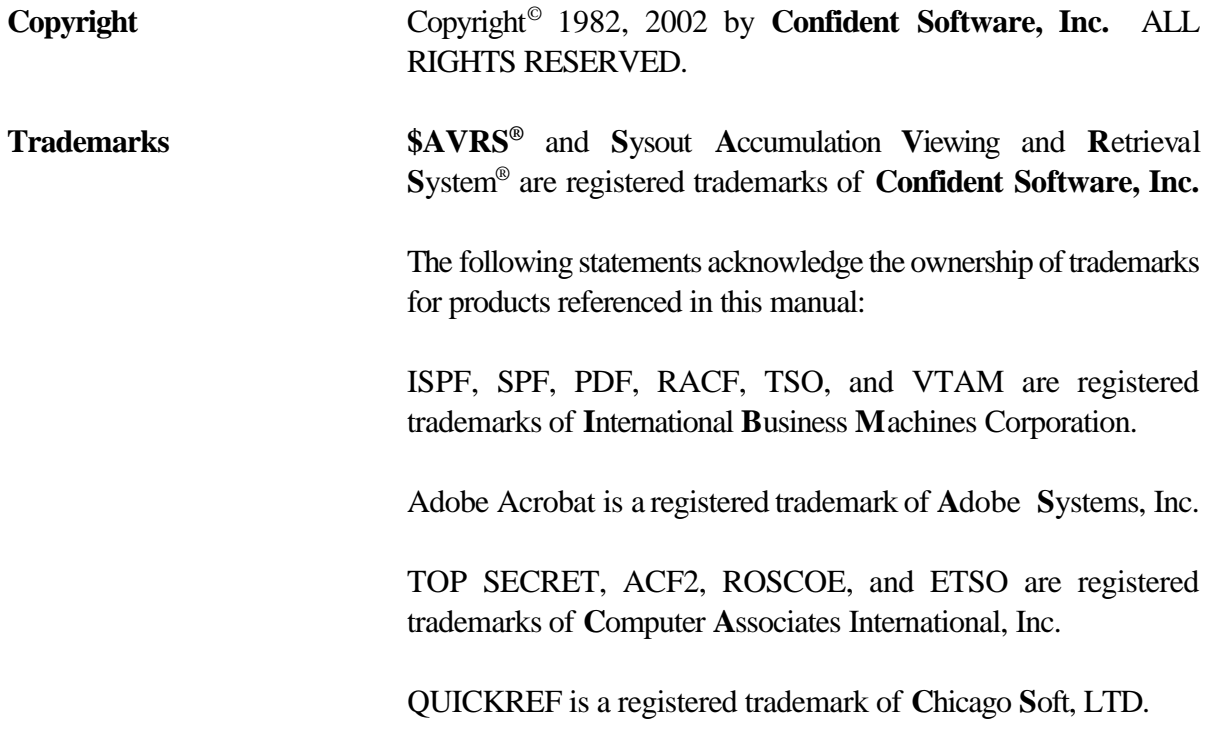

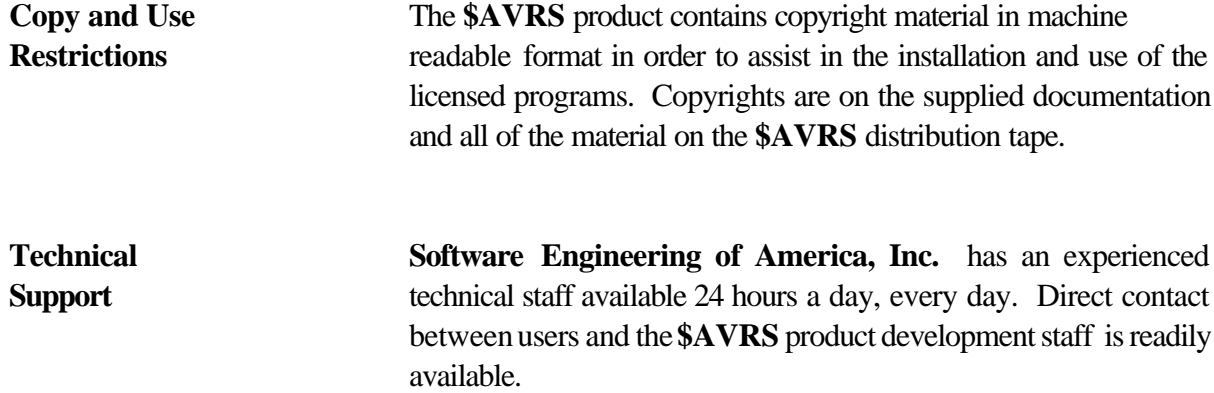

This manual applies to Release 5.1B of the **\$AVRS** product. It completely replaces all previous releases of **\$AVRS** documentation.

# **\$AVRS OVERVIEW**

#### **Welcome to \$AVRS!**

The chapters in this section present an overview of the technical, operational and management capabilities of \$AVRS. Information about related \$AVRS functions and programs are detailed in subsequent sections of this manual and the Installation Manual. It is recommended that you read the chapters in this section to familiarize yourself with the workings and capabilities of \$AVRS before proceeding to subsequent sections.

## *Introducing \$AVRS*

Welcome to the large family of **\$AVRS** users. You will find that **\$AVRS** provides a complete approach to the management and archival of Sysout and Syslog datasets. It automates the management and archival of these critical JES resources and saves up to 90% of the human and machine resources presently required.

If you have used an earlier version of **\$AVRS**, turn to the section "What's New With \$AVRS". It covers what's new, enhancements, and other details about the latest version of**\$AVRS**. The Installation Manual gives step by step instructions on the installation and customization of a new release of **\$AVRS**.

## *Learning \$AVRS*

**\$AVRS** is relatively easy to learn and use. With its' on-line help and menu-driven flow, **\$AVRS** is flexible and user friendly. After **\$AVRS** has been installed use this manual to become familiar with the Online capabilities and User Batch Functions of **\$AVRS**.

## **What's New With \$AVRS**

#### **Release 5.1B**

This is an overview of the major enhancements provided in **Release 5.1B of \$AVRS.**

- The **\$AVRS** manual has been totally revised, updated and expanded into two (2) manuals. The Installation and Administrator's Manual is to be used during the installation or maintenance upgrade of **\$AVRS** and The User's Manual is to be used during everyday use of the **\$AVRS** system and for user training. **\$AVRS Release 5.1B manuals** are available on CD. The manuals are in PDF format that can be printed using ADOBE ACROBAT<sup>®</sup>. A more complete discussion of the contents and use of the two manuals is included under the topic "About This Manual ".
- < **\$AVRS 5.1B** will handle the new **seven (7**) **digit JES number** format. The old five (5) digit JES numbers will be converted to the new seven (7) digit format the first time your 5.1B database is initialized, see '7 Digit JES Numbers' in Section A, Chapter 4 of the Installation and Administrator's Manual for details and planning considerations. The display options available are leading zeros or leading blanks. The default is leading zeros. If you prefer leading blanks, apply \$AVRC207 BEFORE starting your 5.1B accumulator. Note - After the \$AVRS database has been conditioned to display seven (7) digit JES number with 5.1B, it is still suitable for use with \$AVRS 5.0A
- **\$AVRS** Primary Control Panel (\$AVRSP) has been updated, reorganized, and several new filter criteria have been added. In addition, it is now two alternating panels, **\$AVRSP** and **\$AVRPR2.** These two panels contain the same information except for the bottom right corner. On one panel (\$AVRSP), the active and defined RRDS percentage is shown. Also, there is a new field showing the **\$AVRS** Environment Area that is in effect. The other panel contains the meaning of the **\$AVRS** acronym.
- The **SYSLOG ID** display found on the bottom of the Primary Panel has been expanded to two lines and will display up to fourteen (14) four character SYSLOG IDs. The **LOGCLS#** IDs from the Initialization Parameter will display first and then any IDs from the assembled **\$AVRLOGI** table (if \$AVRC178 has been applied).
- **Examplement a Customization** and display which Customizations have been applied has been changed to a character(s) in the **\$AVRCUST** module. To implement an Integrated Customization (one created in a prior release) you will now need to apply a zap in the \$AVRCUST module and not the individual modules. The maintenance upgrade process does not replace the \$AVRCUST module so integrated customizations do not have to be re-applied after a maintenance upgrade.
- **The MSGCLASS** = value from the job card is now being moved to KYCLASS in the job Base Key. When the JESJCL datasets are not accumulated, KYCLASS is based on the class of the first file accumulated.

#### Also, **MSGCLASS**:

- 1. Has been added to the Primary Control Panel. Work selection may be filtered by the job **MSGCLASS=** parameter (or accumulation class for work accumulated without a JESJCL dataset).
- 2. Has been added to the Maxlines Table Parameters. Work may now be qualified using both Name *and* MSGCLASS.
- **SELECTion RULE** has been added to the Primary Control Panel. Work may be selected based *only* on the job STARTING DATE/TIME, *only* the job ENDING DATE/TIME, or *both* the job STARTING AND ENDING DATE/TIME. The default value allows the normal start date/time and end date/time criteria to apply. SELECTion RULE is also supported in the batch jobs: \$AVRPULL, \$AVRTAPE, \$AVRDBRP, \$AVRSELR, \$AVRTPRP, and the new \$AVRMRGF.
- < The **\$AVRS "INITIALIZATION PARAMETERS AND ERRORS REPORT"**, has been changed to provide quicker access to warning indicators (**\* WARNING \***), error indicators (**\* ERROR \***), and **\$AVRS** error messages that may prevent initialization. These indicators and messages have been left justified. The parameters and tables have been indented. This new format will make the errors and warnings stand out more quickly when viewing the **\$AVRERR** file. A copy of this report is included in the **Installation and Administrator's Manual**, Section A - Chapter 5 - **Preparing for the Accumulation Task** in the topic **\$AVRERR**.
- < **\$AVRS** now captures the four character **JES SYSTEM ID** during Accumulation and **SYSTEM ID (CPU ID)** has been added to the Primary Control Panel and to the JOBS Directory. With the Online interface, the SYSTEM ID may be used to filter the work selection based on a particular JES SYSTEM.
- The KSDS Key File Cluster and Index percentages have been removed from the **\$AVRS** primary panel. These KSDS database usage values were based on actual **\$AVRS** data within the database. However, VSAM CI/CA splits make this information misleading. Since a meaningful KSDS usage percentage cannot be presented, it has been removed from the panel. It is available on alternative panel \$AVRSPK.
- < Several new filter values have been added to the **RETURN CODE==>** field on the primary panel.
	- 1. **NZRSPN**: Selects jobs that have a non-zero completion code and were respun.
	- 2. **ZERO**: Selects jobs that had a zero return code.
	- 3. **"+n"**: Selects jobs that had a return code equal to or higher than the numeric value entered. Example: "+4" or "+0004".
	- 4. **"-n"**: Selects jobs that had a return code equal to or less than the numeric value entered. Example: "-16" or "-0016".
- **\$AVRMRGF** (Merge Forward) has been created to provide greater flexibility for the forward merge process of the backup files. New selection features of **\$AVRMRGF** include the **INCLUDE** and **EXCLUDE** parameters as well as **NAME**, **SDATE** and **EDATE**. **\$AVRFMRG** (the old Forward Merge) will continue to be included in source code but will not be enhanced with new features.
- **\$AVRCLEN** has been created to provide greater database maintenance functionally. It replaces **\$AVRECOV** which has been discontinued. **\$AVRCLEN** runs much faster than \$AVRECOV. The new program has the added capability to detect and remove broken chains in the RRDS data files and orphan KSDS records. Most important, it eliminates Dead Blocks in the RRDS Database, should they exist.
- < A new **User Profile** (**UPFL**) **System** is now available. This is an ISPF-like panel variable management system that provides ISPF-like services for all **\$AVRS** online interfaces: Native TSO, ROSCOE, and **VCSI** as well as ISPF. It is available as a no cost optional add-on product for **\$AVRS**. **UPFL** provides for persistent variables across multiple platforms. For example - **NAME** and **TYPE** on the primary panel.
- < A new **Validation Record** is being created for most **Key Updates** which will insure that **\$AVRS** generated keys transactions will be accumulated to the correct KSDS file. The key updates will be accepted only on the **\$AVRS** database that matches the LOCK File in use at the time the key updates were created. Mismatches will result in a one or more message(s) and the key update file is deleted. The data, already placed in the RRDS data files, will become "dead blocks".
- The **\$AVRSECU** module for Release 5.1B is coded to automatically check security for OUTPUT DATASET protection. A new switch indicating dataset disposition has also been provided. *Alter* authority is required to create a NEW output dataset. This prevents S913 abends.
	- **\$AVRS** now supports a **Quick Path entry** to view work. By entering a discrete Job Name or Job Number on the command line from within any TSO/ISPF application, **\$AVRS** has the ability to present the actual work, if a single entry is selected, or a directory list if multiple entries are selected. See **Quick Path** in the **\$AVRS** manual. A **Quick Exit** is also supported.
	- < A new **OPC/ESA® User Exit**, **EQQUX010**, has been included in the installation library. This exit may be used under **OPC/ESA®** to quickly access a job's SYSOUT, residing in a **\$AVRS** database, for the purposes of restarting the job.
		- **\$AVRPULL** has been enhanced as follows:
			- 1. A new feature to select the **LAST** job accumulated, without having to enter a date or time. The JOBNAME= parameter must be used with **LAST=** parameter. Also the SDATE and EDATE may be added to limit the selection to a specific date.
			- 2. The **ONEMATCH** parameter is now supported. **ONE=Y**
			- 3. The five (5) special **DDNAME=** values have been changed to be consistent with those in **\$AVRTAPE** and the Scan Table Control Statements.
			- 4. The Control Statements may now be specified in a member in a PDS when the new **\$AVRPCTL DD** Statement is used.
			- **ARCHIVE HISTORY (AH)** has been enhanced as follows:
			- 1. **SORT** capabilities have been added for selected fields on the Archive History directory.
			- 2. **ARCHIVE PRINT** capabilities have been added under the Archive History (AH) panel.
			- 3. **CPU TIME, ELAPSE TIME** and Accumulation **CLASS** will display for work accumulated and then archived by release **5.1B**.
			- 4. **RETURN CODE=RESPUN** has been added as a selection filter value.
			- 5. The **UNIT** and **VOLSER** JCL parameters have been added to the Restore Submit Panel so that work that is no longer cataloged may be referenced for restores. This is also true for the new **Archive Print** function.
			- 6. The online restore has been enhanced to support the ability to restore from a **Duplex** instead of the Primary media using the new restore selection character **"X"**.
- Various panels and reports have been enhanced to display line counts up to eight (8) digits or greater than 10-million.
- < A **customization** has been provided that supports the displaying of **EXCP** counts on both the JOBS directory and the AH directory. The user must provide the required IEFACTRT exit as well as coding the **\$AVRXCAP** macro. See customization \$AVRC184 and \$AVRXCAP in the installation library.
- Support for **FORMS ID** has been added to the ACCMTBL Initialization Parameter.
- **\$AVRS** will now recognize the SMS (System Manage Storage) "Not Catalog" message (IGD1710I) and indicate **NOTCTLG** in the CCODE field of the **\$AVRS** Directory.
- < The **\$AVRMLST** module that determines what messages are displayed on the **\$AVRS INFO PANEL** has been enhanced to accept messages up to 9 characters in length.
- < A **language parameter** has been added to the panel header macros. The default is **LNG=ENGLISH**. When set to **GERMAN**, the panel headers will be in GERMAN.
- < The **\$AVRS Print Attributes Panel (Demand Print)** has been enhanced to support an eight (8) character **FORMS ID**, **PAGEDEF** and **FORMDEF** values, and a new **P**ost **P**rint **C**ontrol **PDS M**ember.
- < The **FIND LIMIT** value has been added to the ISPF profile and the optional **UPFL** product, (USER PROFILE), so that the last value entered will be retained. The **\$AVRS** command, **LIMIT**, accepts from 1 to 6 numerics, e.g., LIMIT 40000. The default LIMIT is 1000.
- < An additional **NEWTAPE** value has been added to **\$AVRS**. The **NEWTAPE=FILES** parameter works with the **FILES=** backup parameter to force a new backup tape to be mounted when the number of files declared in the **FILES=** backup parameter is reached.
- < After an Operator has replied "SKIP" to the missed **Backup message**, **\$AVRS** will now determine if the **Next Backup** is later *on the same day* and not automatically reset the next possible Backup to the next day.
- The "Reduced Online Retentions" from emergency archives is automatically reset by an non-emergency backup/archive.
- < Many of the **Enqueue** Major and Minor names have been changed to allow all components of **\$AVRS** to run concurrently when multiple databases exist. All Minor names are now based on the LOCK DSNAME. See GRS in the index.
- **\$AVRS** with **VCSI** is no longer dependent upon the VTAM Common Module VCSIVPRB.
- < The **\$AVRS** modify command **"F***the \$AVRS started task name, STATUS*" has been enchaned to additionally display the current JES Classes (ACCMCLS) and Destinations (ACCDEST).
- < When a **SORT Command** is issued from the command line within a **\$AVRS** job directory panel, the field that was sorted will be placed in the "SORT FIELD" on the primary panel and will be automatically invoked from every job level directory panel until it is changed or removed.
- < An **ESTAE exit** has been implemented in over 90% of the modules, supporting better diagnostic messages and an orderly termination.
- < A new field for job accounting has been added to the **KSDS** base record and the **SMF** record. **\$AVRS** will now place the first twenty characters of raw job accounting data in the new field **KYACCNTG**. This same data will also be placed in the new field **SMFACCNT** in the SMF record. As a result, the SMF record has been expanded by 20 bytes to accommodate the new job accounting field.
- < Several **\$AVRS INSTLIB JCL members** have been changed and renamed. See **\$\$\$INDEX** member in the **\$AVRS** installation library for a quick reference to all the library's members.
	- 1. The complete maintenance upgrade procedure is explained in the information member **\$MAINTI.** The new procedure includes making backup copies of all the **\$AVRS** libraries before overlaying them. This provides an historical copy for reference.
	- 2. The **\$MAINT** member is a procedure which includes the use of the following members: **\$MAINTP \$MAINTP1 \$MAINTP2 \$MAP2CHK**
	- 3. The former members VSAMDEF, VSAMULTI, KEYREPRO, EXAMINE, and ENLARGE now contain only references to the new member names: **DEFINEDB**, **DEF\$DB**, **DEF\$KSDS**, **DEF\$RRDS**, **DEF\$VOLS**,  **KSDSEXAM** and **KSDSMNT**.
		- a) These members decrease the number of 'instream IDCAMS control cards' — The DEFINEs for the individual database files are now in separate members which can be used and maintained from each member. They can also be used as sysin datasets in other **\$AVRS** JCL.
		- b) The new names also allow them to be grouped together alphabetically in the **\$AVRS** library. The VSAM define member prefix is DEF. The KSDS maintenance member prefix is KSDS.
- < The **Backup/Archive Processing** has been enhanced as follows:
	- 1. **\$AVRS** will now invoke an external sort, based on the number of items to be sorted, supporting sorts exceeding 32,768 entries.
	- 2. Support for SMS Management Class has been added to the **TYPE 1 BACKUP CONTROL** parameters – **MGMTCLAS.**
	- 3. A new INITIALIZATION parm that supports SMS Storage Class for files dynamically allocated by the **\$AVRS** accumulator has been added –  **SRTWKSTC**.
	- 4. Two new INITIALIZATON parameters –**BUMXKD#** and **BUMXRD#** have been created to limit the number of emergency/abnormal backups per initialization, before the **\$AVRS** accumulator terminates. Once **\$AVRS** has stopped, you can manipulate the \$AVRS database file(s) to avoid the problem(s). When **\$AVRS** is restarted, the counters are reset. A normal backup also resets the counters.  **BUMXKD#** limits the number of emergency KSDS file full backups.  **BUMXRD#** limits the number of emergency RRDS file(s) full backups.
- < Several new **SMS** (System Managed Storage) parameters have been added to **\$AVRS**. **SRTWKSTC** - an initialization parameter that requests SMS storage class control of sort files dynamically allocated by the **\$AVRS** accumulator. **MGMTCLAS** and **STORCLAS** - backup/archive parameters that use SMS management and SMS storage class definitions respectively to control the creation of the backup/archive files.
- **\$AVRS** now supports a post-processing member for Demand Prints.
- < The **FORM-id** field has been changed to allow 8 character form-id's.
- < All **Dynamic Allocations** have been upgraded to support the **Request Block Extensions**. This will enhance diagnostic messages for SMS allocation failures.
- The user exit **\$AVRUX9** now contains a pointer to a copy of the base key if a base key is available when the message is issued. This will allow for decisions based on specific job names, types of work, return codes, etc. contained in the base key record. Specific job information could be added to the modified messages created by the exit.
- < Additional 24-bit storage constraints have been relieved by moving more **TABLES** into 31-bit storage.
- < The explicit block sizes have been removed from \$AVRS print files. This allows for system determined block sizes or JCL overrides.
- < The **BLKSIZE** on the **\$AVRS** LOADLIB has been changed from 6144 to **6233**.
- Due to a naming convention conflict, module **CSIDATE** has been changed to **\$AVRY2KD**. All User written modules that referenced CSIDATE must change to \$AVRY2KD.
- All known problems from prior releases have been corrected.

# DESCRIPTION OF \$AVRS

#### **Introduction**

**\$AVRS®** , the **S**ysout/Syslog **A**ccumulation **V**iewing and **R**etrieval **S**ystem® , is a powerful operations management package designed to significantly reduce the personnel and system resources required to handle Sysout, Syslog and JES datasets. **\$AVRS** accumulates Sysout and Syslog to a *dynamically reusable VSAM data base.*

**\$AVRS** is a collection of programs that allows you to view, manipulate, and report on sysout accumulated work. What follows briefly describes the features and functions of **\$AVRS**. Detailed descriptions of each feature or function and associated programs are offered in subsequent sections of the **\$AVRS** manuals.

#### **Online Interfaces**

The **\$AVRS** Online Interfaces provide a comprehensive approach to the reviewing of archived Sysout and Syslog. Immediate access to data is available through batch or fullscreen reentrant interfaces, including native **TSO**, **TSO SPF/ISPF**, or **ROSCOE ETSO**. Online access to **\$AVRS** is also available through **VCSI**, the VTAM Common System Interface. (For more details about VCSI, refer to the VCSI User & Installation Guide provided with the **VCSI** product.) Each interface presents several similar display and command panels which are used to review and display selected elements and files in the **\$AVRS** data base. The Online Interfaces can be used to perform the following functions:

- < Display all work which meets the selection criteria.
- < Review the completion status of the selected work.
- Select a desired file for a more detailed review.
- < Browse through any selected file.
- < Browse through an entire JOB's output.
- Find an argument within a file.
- < Print any work with custom banner pages.
- Output work to a DASD dataset.
- < Delete work from the **\$AVRS** data base.
- Display the archive or microfiche history.
- Display the Archive Status Report.
- Access the Microfiche Online Index.
- < Modify the original attributes before printing the file.
- < Modify the PF keys for individual preference.
- Review accumulated Syslogs.
- < Display a comprehensive HELP facility.
- < Selectively request the restore of work from **\$AVRS** archive files.

\$AVRS provides an extensive **Help and Tutorial Facility** in association with the Online Interfaces. The Tutorial offers comprehensive explanations of the screens, while specific information relevant to the area of current use is provided through Help.

The \$AVRS 5.1B error, warning, and informational messages are included in MVS/QUICKREF by Chicago-Soft, LTD., if this product is available at your site. Also included in the \$AVRS installation library is the member QUIKHELP which contains all the \$AVRS messages and suggested resolution actions if any action is required. NOTE: The QUIKHELP member may contain new and amended messages that may not be included in your site's release of QUIKHELP.

The **Information Feature** associated with the Terminal Interface provides formatted summary information about executed jobs, JCL errors and system or user messages are presented concisely. This provides the user with a fast, convenient and easy way of reviewing problem jobs, with their errors and associated messages.

The **Browse Feature** associated with the Terminal Interface provides a view of all output lines from work currently in the **\$AVRS** data base. Data manipulation within **browse** can be performed through the utilization of a variety of commands.

The **Annotation and Acknowledgment Feature** allows users to add commentary and other information to be associated with a job's output, and to specify an acknowledgment code which is listed as part of each jobs directory entry.

Direct VSAM browsing is utilized, eliminating the intermediate sequential file for browse functions. This results in faster and more efficient browsing.

**Browse**, along with its related commands, is fully described in Section A, Online Browse.

#### **Other Features**

**\$AVRS** provides the following features and functionality fully detailed in the Installation Manual:

The **Archive Function or Backup** can be initiated as:

- < Automatic backup at user-specified daily backup time.
- < Automatic (abnormal) backup if KSDS or RRDS data base files should fill.
- < Operator-initiated backup via the MODIFY command.
- < A batch job.

The archive facility includes multiple archive levels. This allows an installation to designate the work be placed on a particular archive file. Duplexing of archive levels is also available.

The **Microfiche Facility** allows the user to produce a formatted file, suitable for creating microfiche output. Previously produced microfiche output can be re-created based on the date and time of its original run.

**Batch Facilities** exist to print work from both the online data base and from **\$AVRS** archive files. These batch facilities include the following features:

- $\triangleright$  Use the batch interface to extract work from archive files.
- Extract work from the **\$AVRS** data base to be printed or sent to a DASD file.
- < Report contents of backup tape file or the **\$AVRS** data base.
- < Perform a Batch Archive or Microfiche Job.
- Unload the data base to a sequential file for use as input to recreate the data base on different device types or different volumes.
- < Creation of a file to be used as input to a microfiche processor.
- Selectively restore work from **\$AVRS** archive files.
- < Incremental archive and data base maintenance.

**\$AVRS Security** provides various levels of restricted access to any work in the **\$AVRS** data base. In addition, **\$AVRS** furnishes built-in interfaces to any existing third party security system.

#### **Reports**

The reporting facilities of **\$AVRS** provide a comprehensive error reporting system. **\$AVRS** provides useful reports which give information on the **\$AVRS** data base and on jobs processed by **\$AVRS**.

Reports offering information on the **\$AVRS** data base:

- < Recap by Jobname Report
- < File Contents Report
- < Miscellaneous Error Messages and Abend Messages
- < Unload/Format Report

Reports offering information on jobs processed by **\$AVRS**:

- < Recap by Jobname Report
- < Error Summary by Name Within Type Report
- **Error Summary by Name Within Date/Time Report**

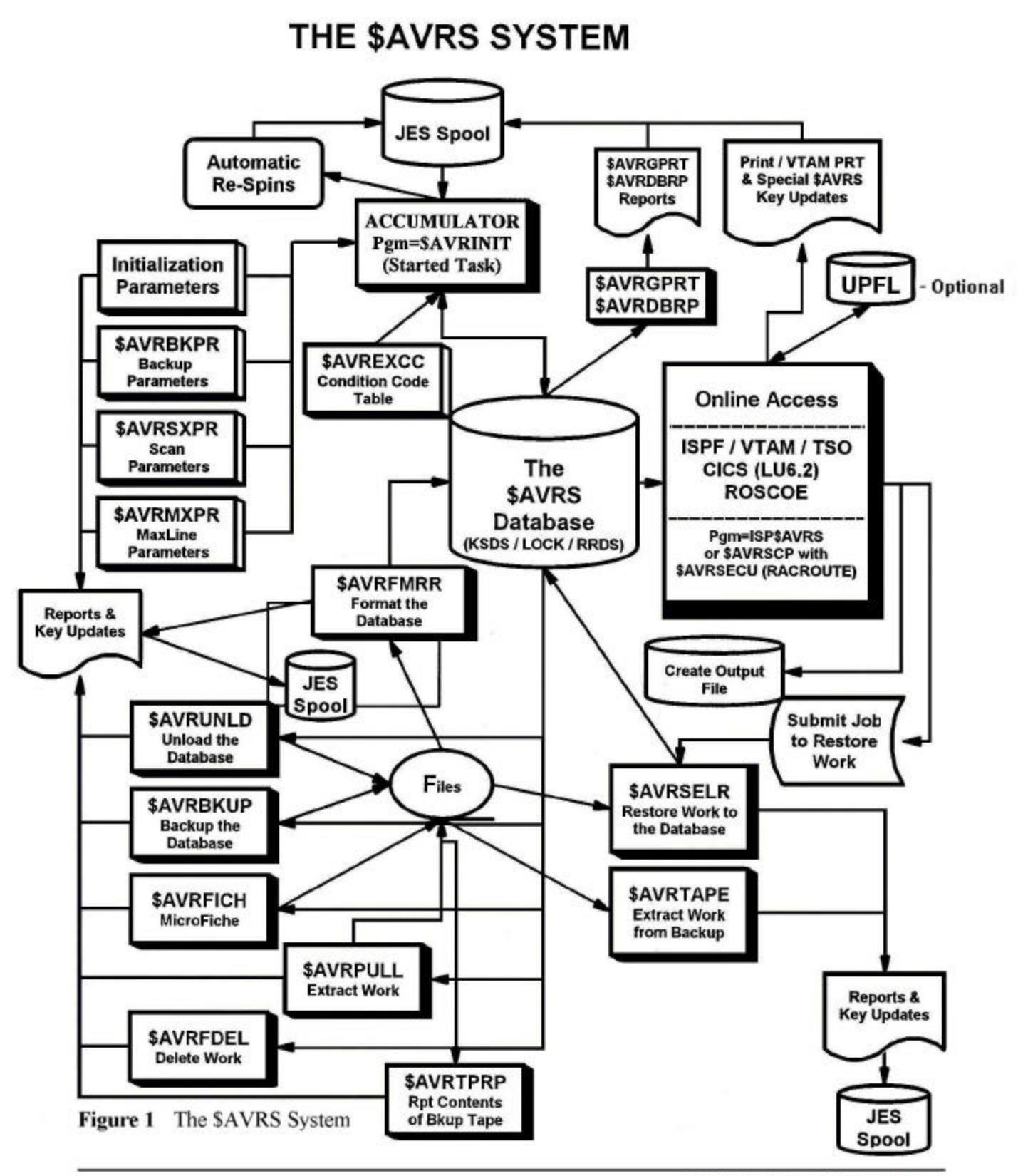

SAVRS - Installation and Administrator's Manual

#### **System Chart**

The system chart describes, in general, the relationships between the major batch jobs in the **\$AVRS** system.

Output from the MVS system, collected by the JES Spool, is processed by the program *\$AVRINIT*, the **\$AVRS** Started Task procedure.

The data is stored in the **\$AVRS** VSAM data base and is made up of a KSDS and two or more RRDS files.

\$AVRLOCK controls the integrity of the data base. Online users can access the data base through ISPF, VCSI, ROSCOE and TSO. They may then print the data or send it to an output dataset.

\$AVRFMRR "formats" a new **\$AVRS** VSAM data base as well as "adds" another RRDS Data file to an existing **\$AVRS** data base.

\$AVRSELR restores work from the backup data files to the **\$AVRS** data base.

\$AVRBKUP controls which work is to remain in the data base, which work is archived and which work is purged.

\$AVRTAPE extracts work from backup data files.

\$AVRTPRP reports on the contents of an archive file.

\$AVRFICH selects files from the data base and writes them to tape or disk in a format suitable for microfiche.

\$AVRUNLD is used to make a portable copy of the data base. Nothing is removed or changed on the \$AVRS database.

\$AVRDBRP reports on the current contents of the data base.

\$AVRGPRT provides a detailed report of the initialization options in effect.

\$AVRPULL is used to extract specific work from the data base without going online.

UPFL is the Optional User Profile system used to provide persistent variable values across all online interfaces (\$AVRSCP, CICS, ROSCOE, and VCSI).

**NOTE:** Figure 1 describes only the most important **\$AVRS** programs and their interactions.

#### **Definition of Terms**

It is important to understand the following terms used throughout this manual. These definitions are generalized and not intended to represent specific definitions.

#### ACCUMULATE

The function of reading the designated JES output classes and saving the data in the **\$AVRS** files. The original JES datasets are normally either deleted or respun to another class and/or destination as a file under the \$AVRS task name.

#### ARCHIVE/BACKUP

The function of backing up work to the backup media, typically tape or cartridge, *with or without deleting* the work from the online **\$AVRS** files. Remember that the Backup is not complete until the \$AVRLOST (ST report) and \$AVRKUPD (maintenance transaction keys) writer name files are accumulated.

#### BASE KEY

Each job accumulated by **\$AVRS** will have one BASE KEY created and saved in the KSDS VSAM dataset. This base key contains all the characteristics of the job.

#### **RESPIN**

Placing sysout back in JES in the same form that was originally obtained via the accumulation function *but as a file(s) under the \$AVRS task name*. Sysout is read from the **\$AVRS** files, either online or backup, and written to a designated output class and destination.

# HOW **\$AVRS** WORKS WITH YOUR SYSTEM

#### **General Information**

**\$AVRS** normally operates as a continuous running started task under MVS and may be run at the installation's normal batch processing priority. JES treats **\$AVRS** as an external writer and gives work to **\$AVRS** according to selection criteria based on Sysout classes and, optionally, a destination and form id.

**\$AVRS** runs only when there is output in the specified user-defined accumulation classes. When the accumulation classes are empty, **\$AVRS** enters a 60 second wait state, remaining in this state unless posted by JES that work is available. At the end of this 60 second interval, another request for work is made, and if none is found, the wait is repeated.

**\$AVRS** captures and accumulates up to 35 Sysout classes. It is possible to accumulated more than 35 classes by having additional \$AVRS started tasks and databases. **\$AVRS** captures data lines up to 256 characters in length, including a carriage control character.

An internal locking mechanism is used within **\$AVRS** to establish the presence of the accumulation function for the data base. A message requiring operator response is issued if an attempt is made to initiate multiple accumulation tasks for the same data base. This protects the integrity of the data base, allowing access by only one started task at a time.

Sysout from **JOB**s, **STC**s, **TSU**s and the **SYSLOG**s from as many as seven systems may be accumulated and maintained in the **\$AVRS** data base. Only work with the name of SYSLOG is processed as SYSLOG by **\$AVRS**.

Work retention by number of days or number of cycles allows flexibility in the retention of work in the data base. This feature utilizes specific naming of work, generic naming or name masking to define the retention of work.

**\$AVRS** can *automatically print a job's accumulated output* locally, or route the output to the job's original remote destination in the event that the job:

- < Abends.
- Fundates with a JCL ERROR.
- Contains an unacceptable condition code.
- < Contains a pre-defined specific MESSAGE ID.
- ► Encountered a NOT CATALOGED indicator.
- Equested an automatic reprint (respin/respool).
- Contains a pre-defined text string.

#### **Hardware/Software Requirements**

#### **\$AVRS**:

- Runs on all IBM supported levels of OS/390 and Z/OS using JES2 or JES3.
- Has no explicit CSA requirements.
- < Runs with any current level of ISPF that supports 31 Bit addressing.
- < May be added as an option to the ISPF Primary Menu.
- < Runs under ACF/VTAM Version 4.1 and higher.
- < Supports SNA and non-SNA 3270-type terminals, including IBM 3278 Model 2, Model 4, Model 5, IBM 3279, and the IBM 3290 in native mode plus all the other sizes supported by 3290s.
- Runs with microcomputers that have  $3270$  terminal emulation.
- $\blacktriangleright$  Runs with ROSCOE level 6.0 or higher using Version 2 EPL parameters
- < Supports VCSI Release 2.1A maintenance #10 or higher.
- < Supports UPFL Release 2.0B and higher.

#### **Output Media Considerations**

- < **\$AVRS** supports all JES printers.
- < **\$AVRS** supports microfiche processors.
- < **\$AVRS** supports VTAM Print facility release 3.0B maintenance #15 or higher.

# TECHNICAL AND OPERATIONAL CONSIDERATIONS

#### **General Information**

The online **\$AVRS** component runs in upper memory above the 16-meg line. The VSAM I/O uses upper memory also. **\$AVRS** acquires input from up to *35 JES output classes* which are user-defined exclusively as accumulation and/or SYSLOG class. When the accumulation classes are empty, **\$AVRS** enters a 60 second wait state, remaining in this state unless posted by JES that work is available. At the end of this 60 second interval, the accumulation classes are inspected for work, and if none is found, the wait is repeated.

Requeue/respin classes are used to designate non-**\$AVRS** sysout class(es) to respin (respin/respool) output which contained ABENDS or some other error condition. Requeue/respin classes may not be defined that correspond to accumulation classes. The requeue/respin class list may select the same respin class for all accumulation classes or may suppress respins for selected accumulation classes.

To direct work to **\$AVRS**, specify in the JCL a message class or Sysout class equal to a user-defined accumulation class within **\$AVRS,** (include optional destination and form id as necessary). No modifications are required to the operating system, JES, or applications programs. The **\$AVRS** accumulation process can be activated or deactivated via user commands.

 The user communicates with **\$AVRS** via the *MODIFY command* to request **\$AVRS** to perform an orderly termination, perform an unscheduled "**ARCHIVE**" (BACKUP) and terminate, or a "**BACKUP,NOSTOP**" without terminating. Backups can also be automatically scheduled or done as batch jobs.

The creator of a job may place a **\$AVRS** comment in the JCL that will be displayed on the **\$AVRS** Secondary Selection Panel when the work is selected. This comment can provide a means of identification for a job that, otherwise, would not be determined unless the text of the job was browsed.

**\$AVRS** destination cards may be placed in JCL to cause auto respun work assigned to the local destination to be respun to an alternate destination. The alternate destination must be an valid destination for the JES complex on which the **\$AVRS** accumulation task is executing.

The **Selective Restore Facility** permits work to be restored to the **\$AVRS** data base. The user has the ability to request that work be restored when using the online Archive History function. The JCL and SYSIN data to accomplish the restore is automatically built by **\$AVRS**. The job will be submitted when the user exits a **\$AVRS** session; or 20 requests for work to be restored is reached; or by the user entering the "**SUBREST**" command. The Selective Restore Facility can be executed from manually constructed JCL and SYSIN data in batch if necessary.

The Selective Restore Facility also permits archived work to be printed to a file instead of restored to the \$AVRS database.

A *text string can be located* in a job and the presence can cause an automatic print of the work or produce a message with a user defined ID. Each job that is accumulated not only reports the above conditions, but also reports many other desirable statistics pertaining to a job's execution. These statistics are described in subsequent chapters of the \$AVRS User's Manual.

#### **Security**

**\$AVRS** furnishes built-in interfaces to any existing third party security system. **\$AVRS** also provides various levels of restricted access to any work in the **\$AVRS** database. The five methods of security provided for work that is managed by **\$AVRS** are:

- 1. User Exits
- 2. Resource Access by RACF, ACF2, and TOP SECRET
- 3. Standard VSAM Password Protection
- 4. Operator Passwords
- 5. Normal Dataset Security.

A full discussion and explanation of the five methods is included in the Installation and Administrator's Manual.

## *About this Manual*

The \$AVRS Release 5.1B manual has been dramatically changed from previous releases. It has been totally revised, updated, and expanded. The \$AVRS manuals are available on CD. The manuals are in PDF format that can be printed using ADOBE ACROBAT.

The manual has been divided into two smaller manuals:

• The Installation and Administrator's Manual • The Users Manual

Both manuals contain an introductory section with a general discussion about:

• New \$AVRS features for this release

- \$AVRS and the features that will be available for use after \$AVRS is installed.
- CA simplified \$AVRS System Chart
- Frequently used \$AVRS terms
- How \$AVRS works with your system
- General and Technical Considerations

**THE INSTALLATION AND ADMINISTRATOR'S MANUAL** has additional dividers provided for the most frequently referenced topics in the manual, (Initialization Parameters, Accumulation Tables, Archive/Backup, Security and the Browse Environment Area \$AVRFSEA). It has been divided into three Sections and three Appendices:

- **Section A** the information necessary to install the accumulation portion of the \$AVRS database. Included is a new installation log that has the installation divided into task units for ease of completion and verification. Separate installation logs are included for "New Release" installation and "Maintenance Upgrade" installation.
- **• Section B** the information necessary to install the online browse interface to the \$AVRS database including TSO, ISPF/SPF and Native TSO and ROCSOE ETSO environments.
- Section C information about \$AVRS batch and utility programs that were not described in previous sections.

 These programs have been divided into three groups and listed alphabetically within the groups -

 **Group one** programs would commonly be used only by the \$AVRS Administrator and staff. These programs alter the \$AVRS database, its contents, or its functioning.

 **Group two** programs provide data base informational type reports. These programs will not interest the normal \$AVRS user.

 **Group three** programs could be valuable for Users or the \$AVRS Administrator and staff.

- Appendix A contains User Exits and \$AVRS record layouts/dsects.
- Appendix B contains \$AVRS Access Method return codes, feed back codes, and macros.
- **Appendix C** tells how to contact SEA support and has guidelines for sending information for problem resolution. Also a form for requesting enhancements and customizations is in this appendix.

**THE USERS MANUAL** is divided into two Sections and three Appendices:

- Section A describes the use and functions of the \$AVRS Online Browse Interface. This portion of the manual could be used for training new users.
- Section **B** contains the group three programs included in the Installation and Administrator's Manual. These batch programs might be of value and interest to \$AVRS users.
- **Appendix A** contains all the \$AVRS USER ABEND codes. The explanations contain information about additional \$AVRS messages that may have been issued and possible problem resolutions or actions.
- **Appendix B** contains all the \$AVRS error, warning, and informational messages arranged alpha numerically. The messages contain actions and possible resolutions, if any is required.
- **Appendix C** contains \$AVRS Access Method return codes and feed back codes.

## **TABLE OF CONTENTS**

# **\$AVRS Overview**

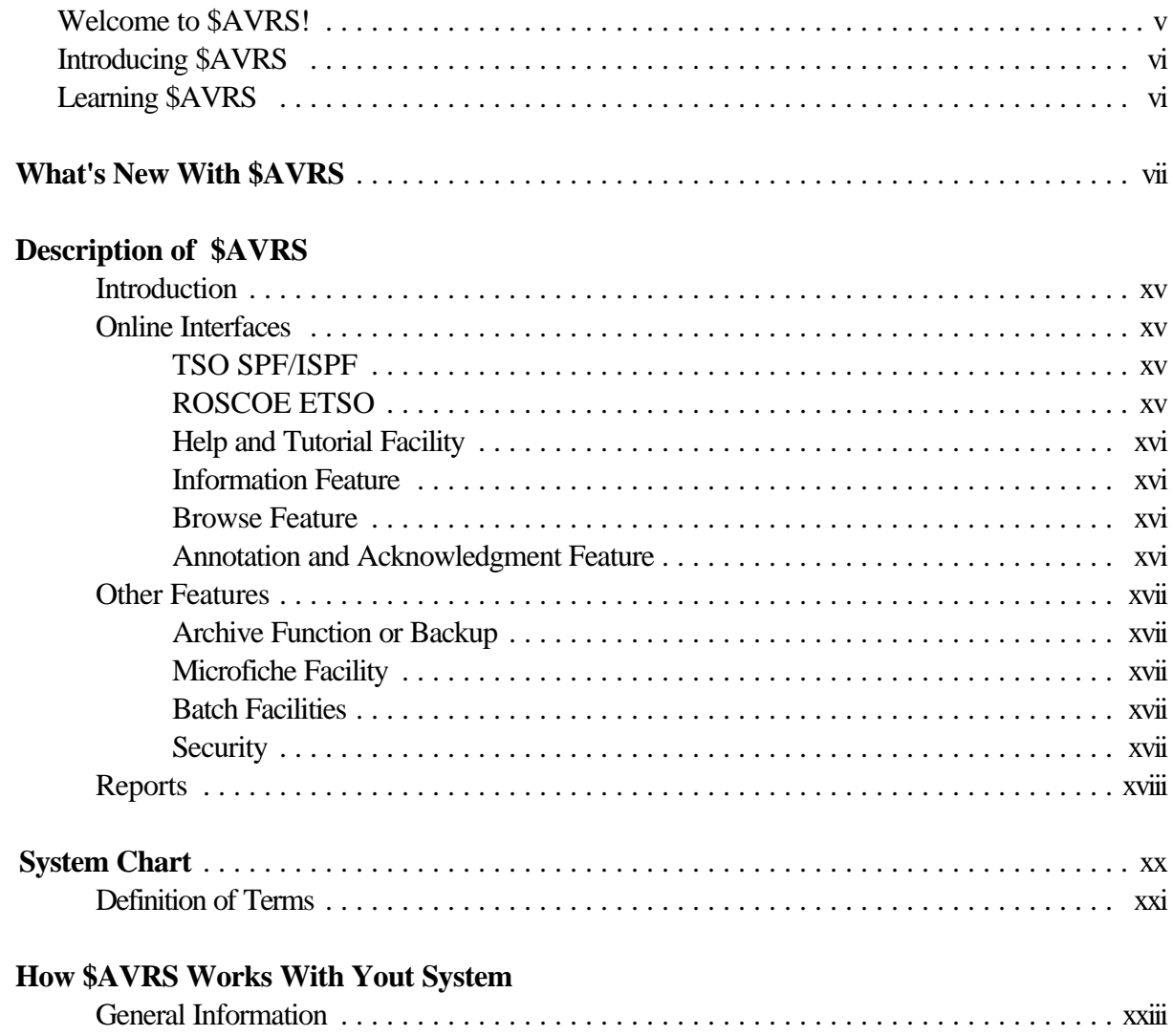

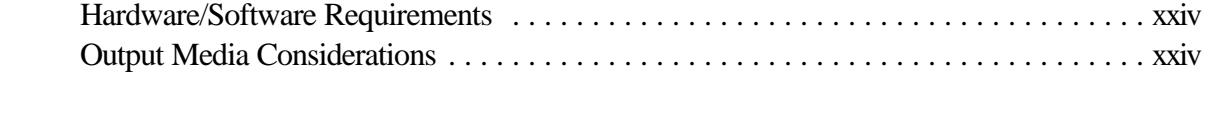

# **Technical And Operational Considerations**

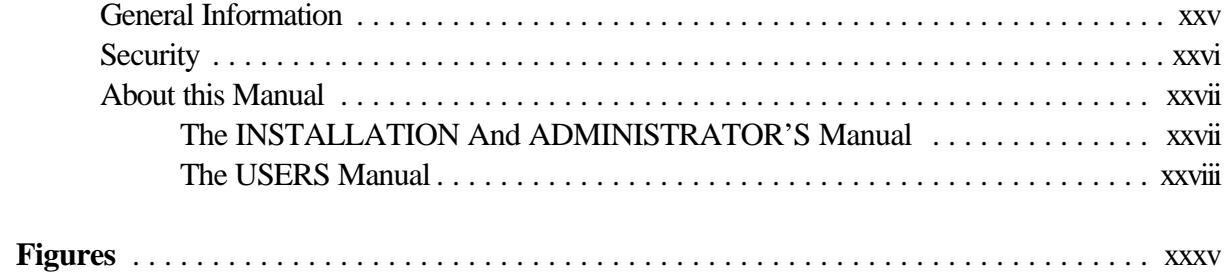

# **Section A**

# **\$AVRS Online BROWSE**

#### **Chapter 1**

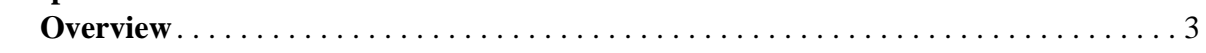

## **Chapter 2**

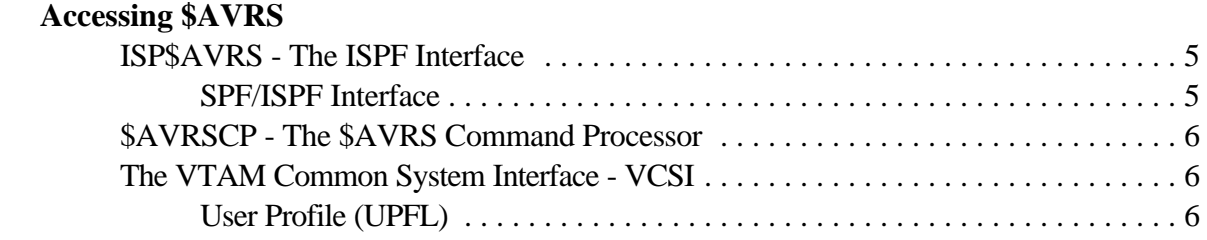

# **Chapter 3**

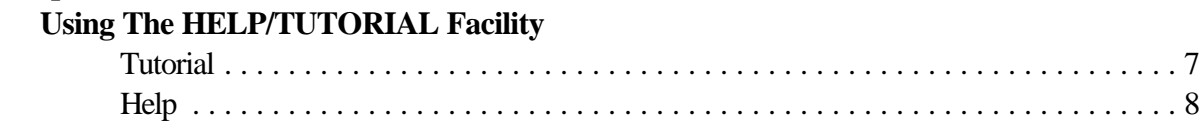

## **Chapter 4**

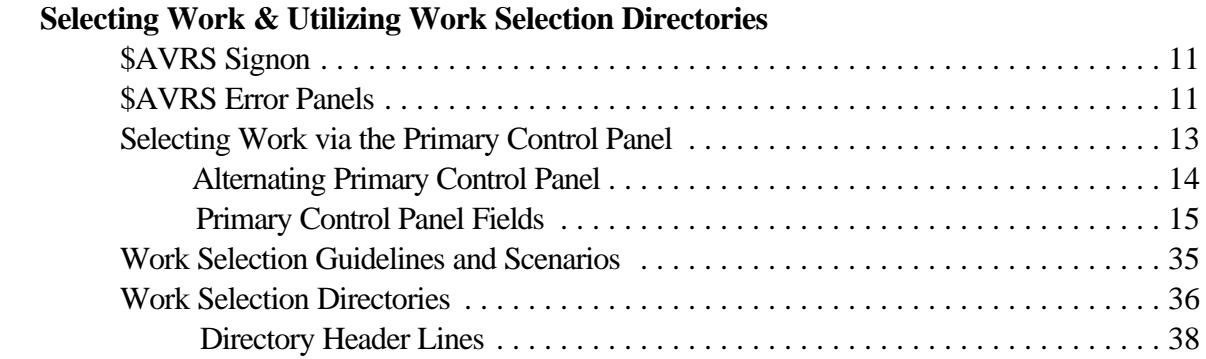

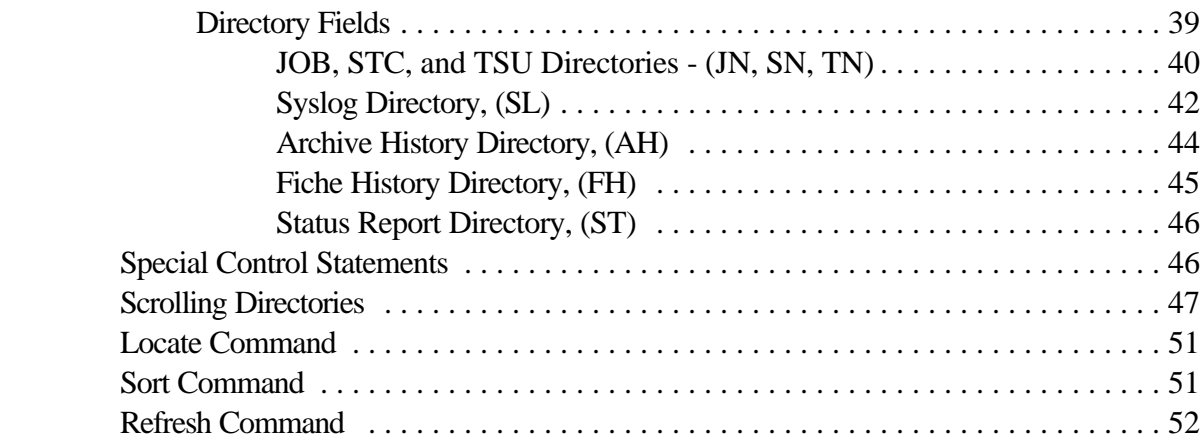

# **Chapter 5**

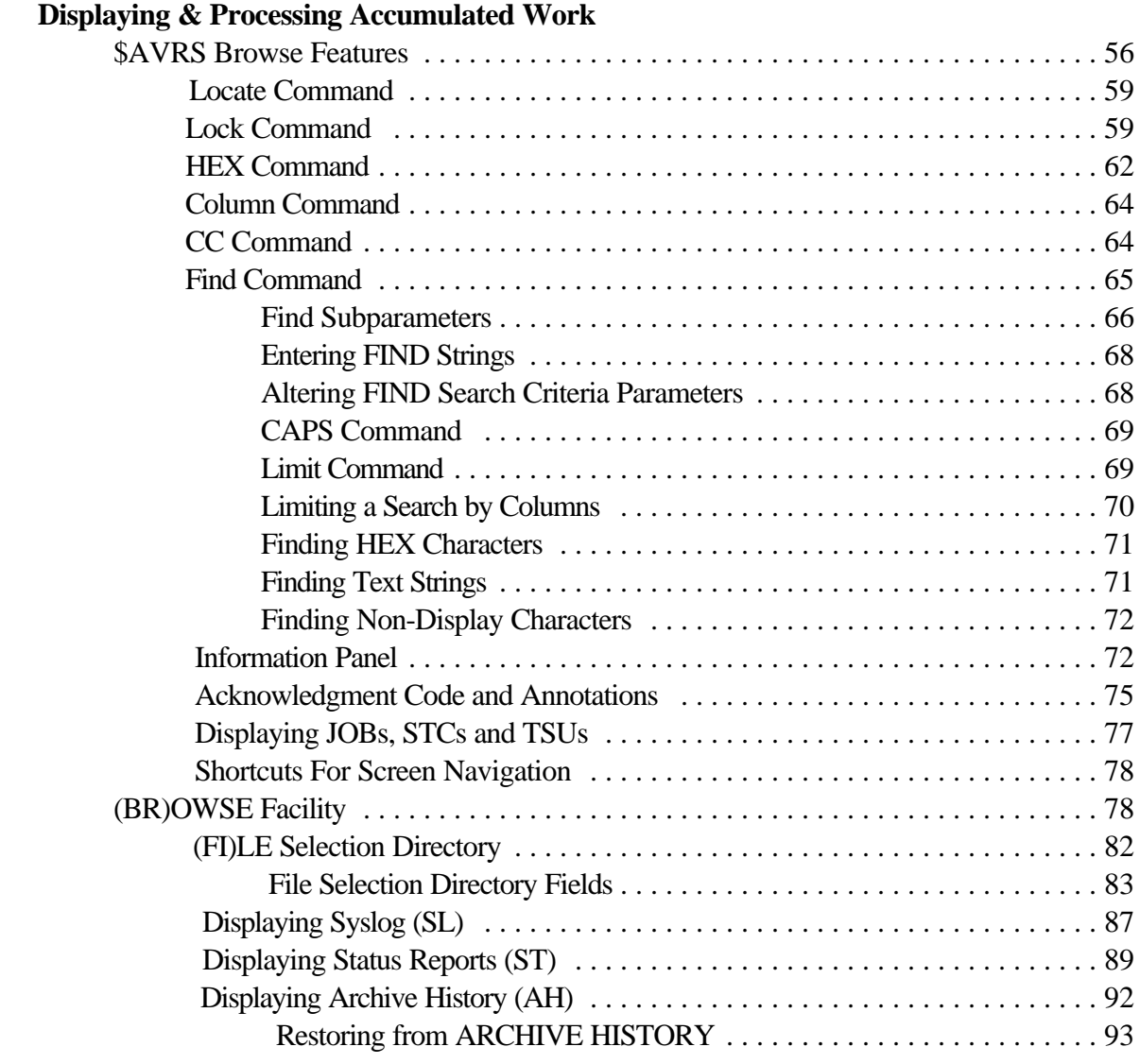

\$AVRS Release 5.1B - User's Manual - xxxi

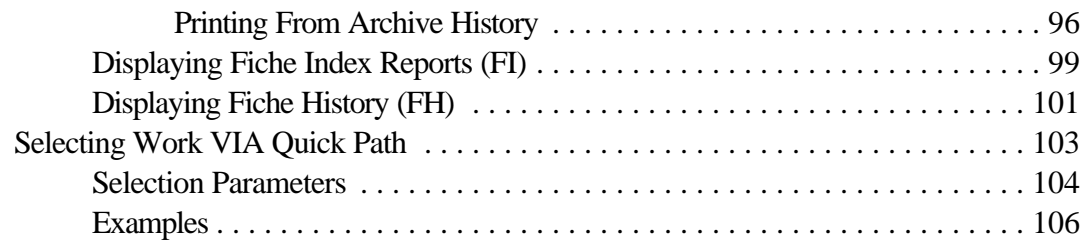

#### **Chapter 6**

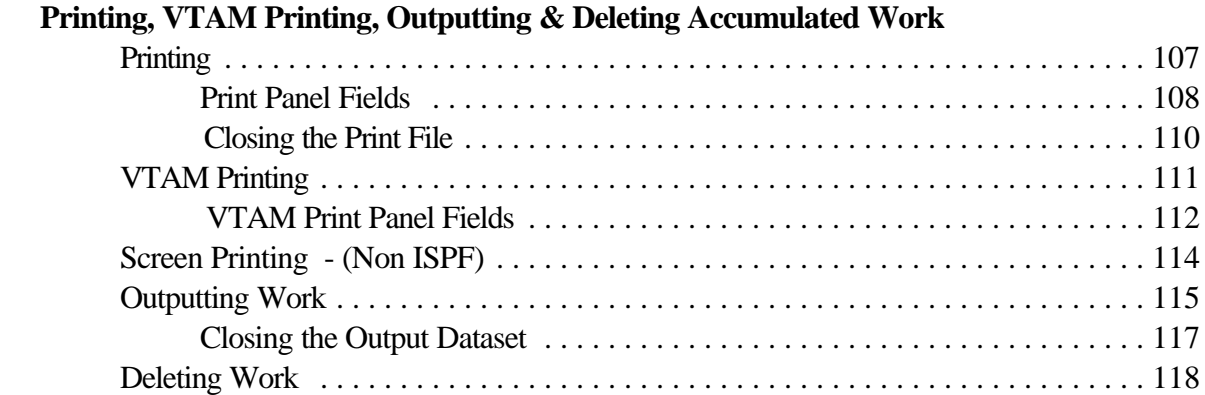

# **Chapter 7**

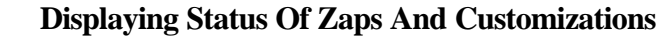

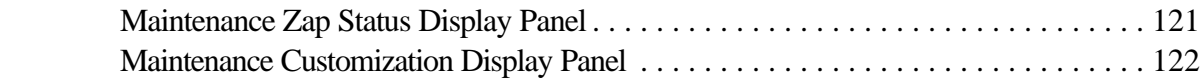

# **Section B**

# **Batch Programs**

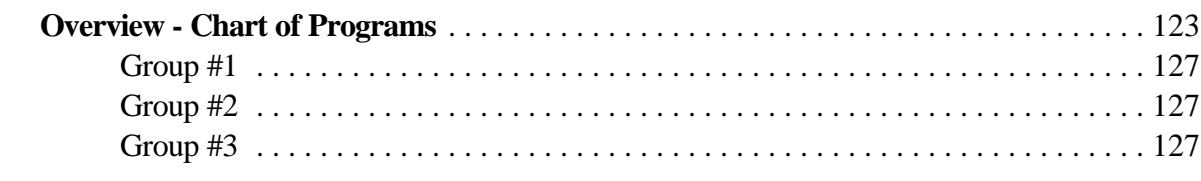

# **Chapter 1**

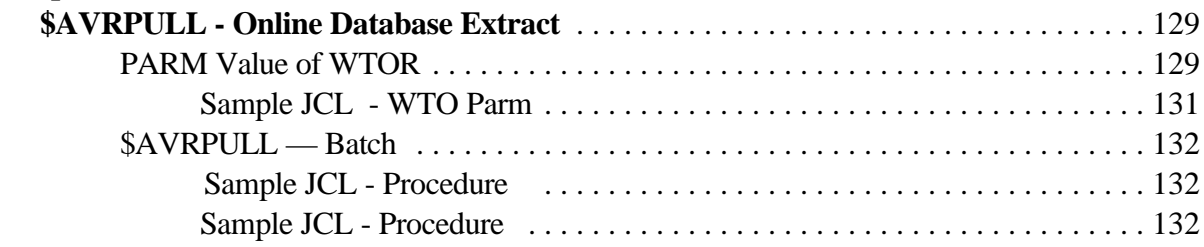

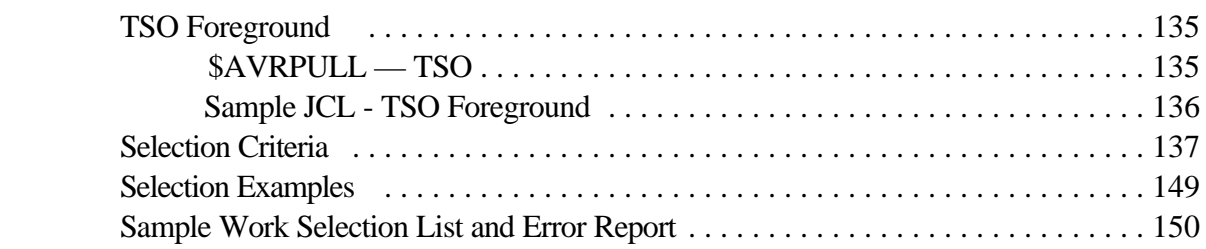

# **Chapter 2**

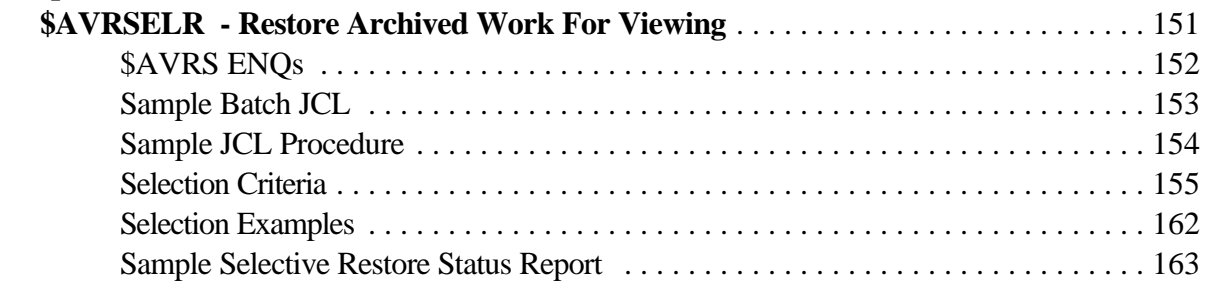

# **Chapter 3**

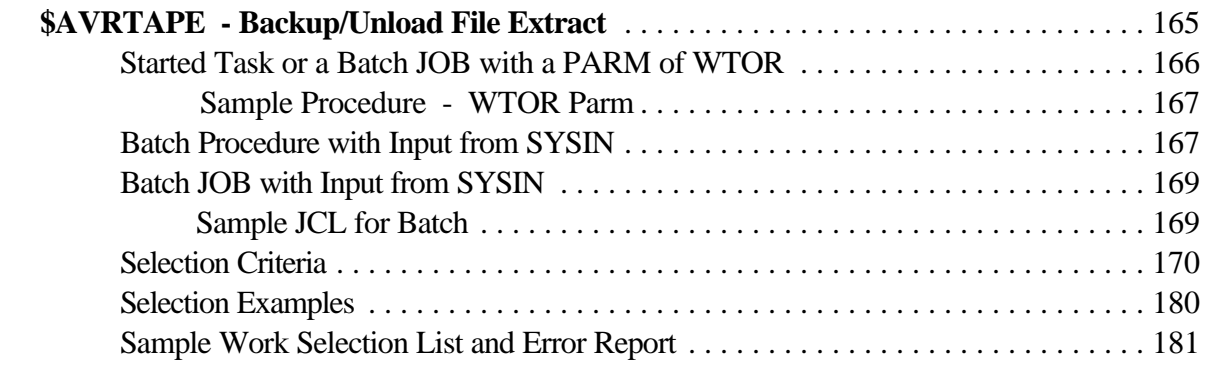

# **Chapter 4**

### **\$AVRTPRP**

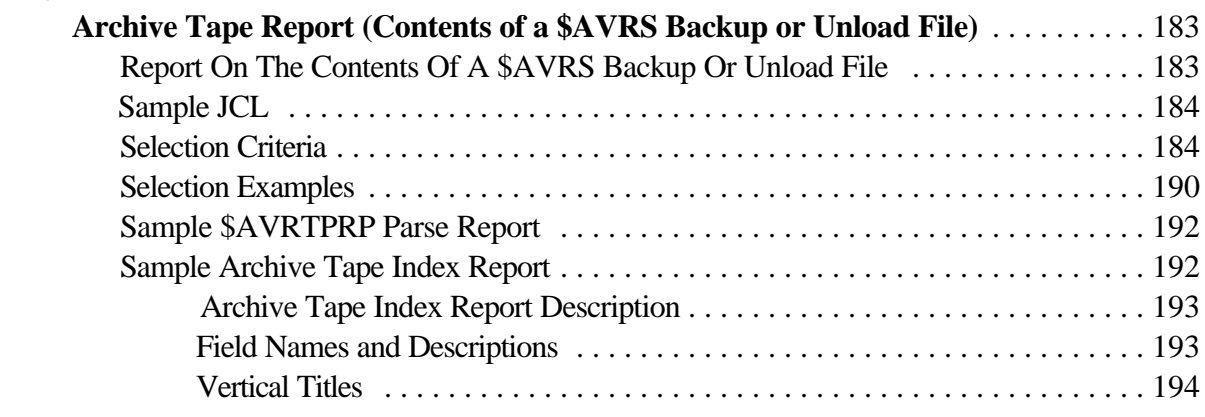

# **Appendix A**

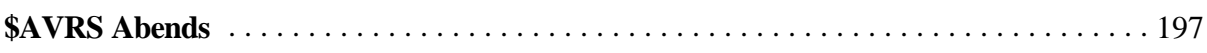

# **Appendix B**

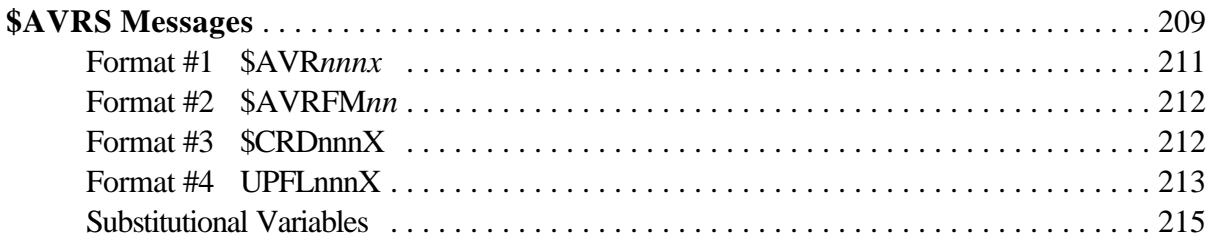

# **Appendix C**

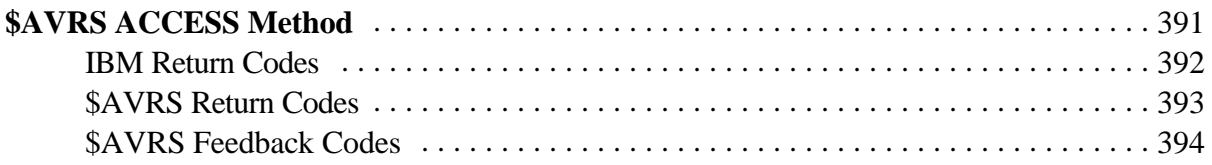

# **Index**

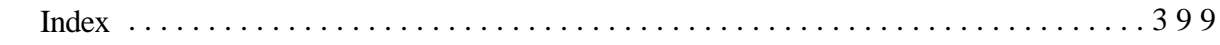

### **FIGURES**

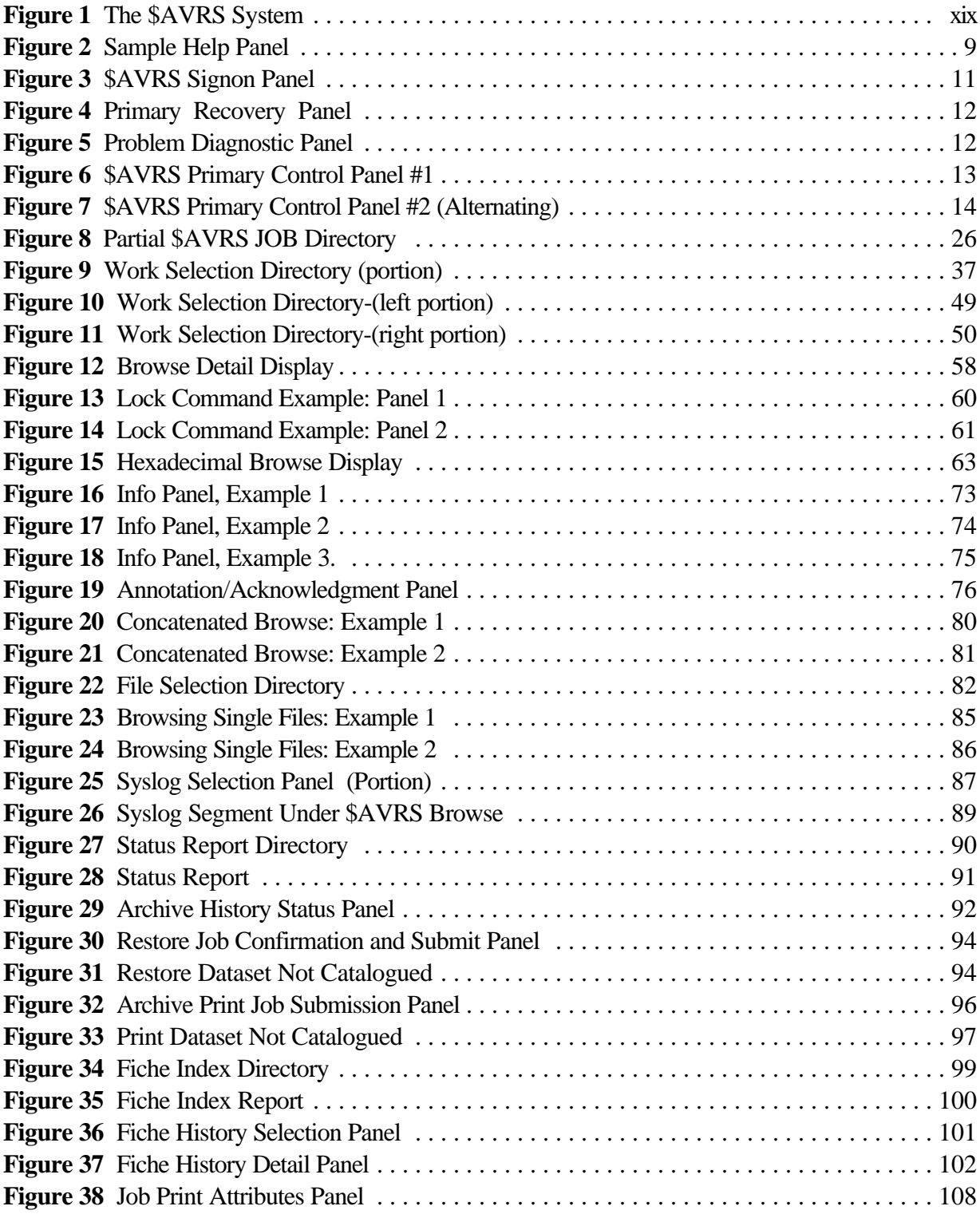

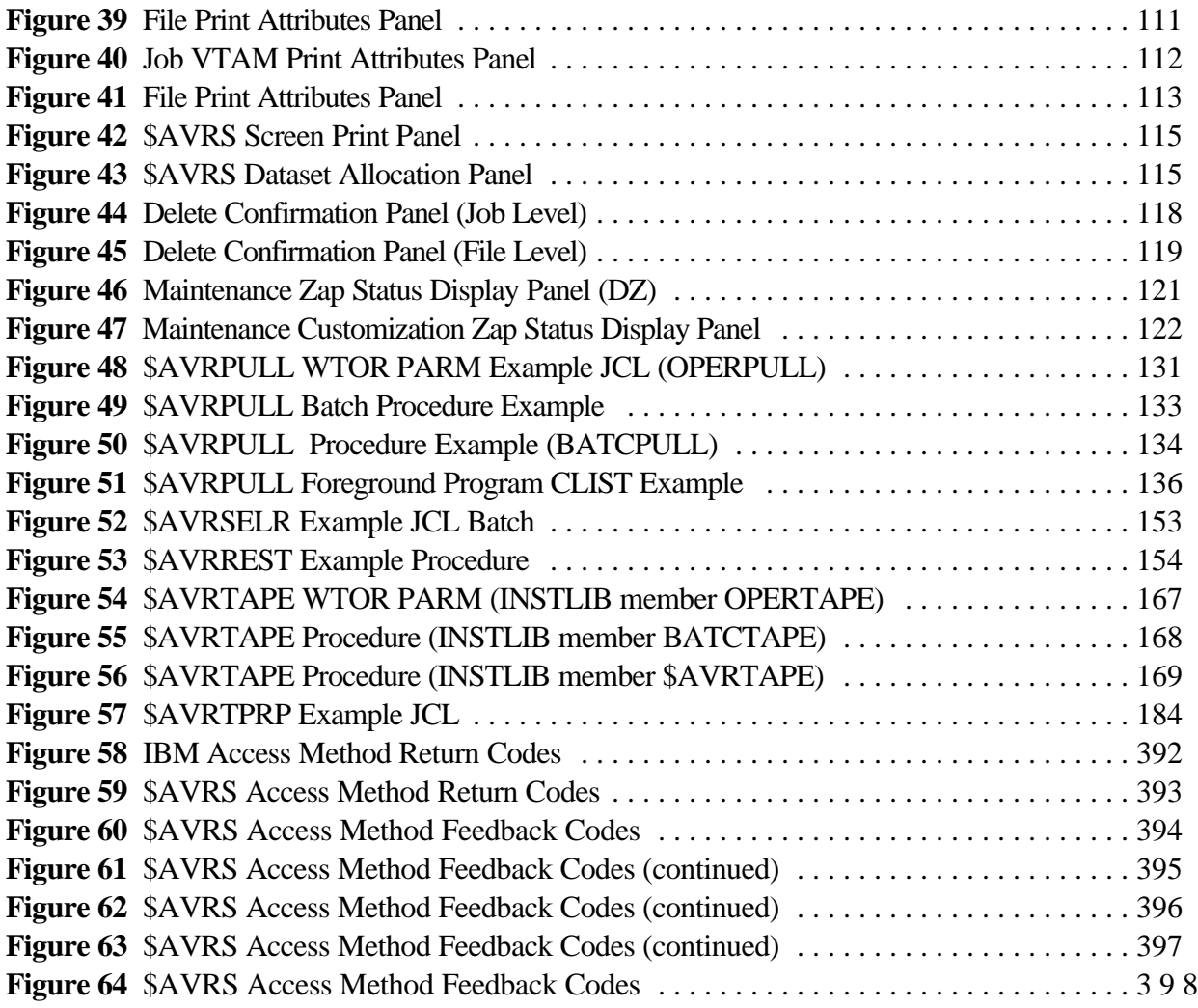
# **Section A**

# **\$AVRS ONLINE BROWSE**

**\$AVRS** functionality provides for the accumulation of user-specified data and the ability to manipulate and process that accumulated data.

After installation of \$AVRS and accumulation of data, the chapters in this section provide the basics you need to:

- ! Understand the different types of Interfaces.
- ! Access \$AVRS.
- ! Select Work for Processing.
- ! Understand and Utilize Directories.
- ! Browse and Manipulate Data.
- ! Print, Output, and Delete Work.
- ! Utilize the Help/Tutorial Facility.

## **Chapter 1**

## **OVERVIEW**

The **\$AVRS** online interfaces allow the user to view and process data accumulated by **\$AVRS** and saved in the **\$AVRS** data base.

**\$AVRS** can be accessed through TSO, SPF/ISPF, NATIVE TSO, or ROSCOE ETSO. Direct VTAM logon and access from CICS are provided in conjunction with the VTAM Common System Interface (**VCSI**) product. The interface is reentrant and has the same format and command format for all applications. Since panels, commands, display formats and functions are consistent across interfaces, maximum flexibility is maintained for those sites that may use multiple interfaces. This also insures that each user has access to the complete range of functions provided by **\$AVRS**.

Designed to be easy to understand and use, **\$AVRS** interfaces provide extensive flexibility in the functions provided. Specific criteria used for the selection of accumulated work allows the user to easily locate exactly the work they need to review.

Once selection criteria have been entered, **directories** of selected work are presented and can be sorted by any of several fields. This provides additional ease in manipulating the data. Directories are scrollable left and right and provide up to twenty different informational fields for each entry, depending on the type of work selected. Directories can also be tailored to an installation's particular needs; fields can be re-ordered or even deleted entirely from each directory type.

From a *Primary Selection Directory,* Sysout for individual JOBs, Started Tasks or TSO users can be selected for viewing in three different ways:

- ! all of a job's datasets may be concatenated for browsing as a single file
- ! a file selection panel for the job may be presented, allowing for selection of files individually
- ! an information panel may be viewed, offering a summary of information related to the work along with step completion and/or error information.

In addition, users can switch back and forth between the different viewing options by using simple commands.

Free form commentary and/or an acknowledgment code may be appended to the output of any work through the Annotation/Acknowledgment facility which may be selected from the directory panel.

Instead of invoking ISPF Browse for viewing data from work datasets, \$AVRS uses its own internal browse function for the presentation of data. The \$AVRS *BROWSE FEATURE* provides identical formats and functions under all interfaces. It is a fully functional interface which provides high-speed positioning in even the largest files without requiring extensive in-core storage.

The \$AVRS browse feature provides:

- Complete data scrolling and 'find' functions.
- < The ability to display data in hexadecimal format.
- $\triangleright$  The capability to have a variable number of columns of data 'locked' on the screen to prevent the 'locked' data from shifting right and left during scrolling.
- < Right and left scrolling of data that is wider than the terminal screen.

Accumulated work can be printed in part by lines, pages, or in its entirety at a LOCAL or REMOTE designation, transferred to a sequential dataset, or deleted from the \$AVRS data base. An optional VTAM Print facility is also available.

An extensive function-sensitive online *HELP FACILITY* is provided. When help is requested, the user is first presented with a panel or series of panels providing information related to the current function. The user may then, if desired, view a directory of other help panels related to the current function, which may then be selected for further information. If an error or informational message is displayed, additional specific information can usually be obtained by entering the 'help' key or command.

## **Chapter 2**

## **ACCESSING \$AVRS**

In order to view and process data accumulated and saved in the \$AVRS data base, the user must first be able to access it.

Each of \$AVRS' interfaces provide an almost identical access to the functions of \$AVRS. This is particularly efficient because, in installations utilizing multiple interfaces, users can shift easily from one interface to the other with no loss of orientation and no re-learning requirements. The same Panel Library is used to define the panels displayed, and functions and commands are identical. Therefore, the ISPF, Command Processor, and VCSI interfaces are basically the same. The differences are noted below.

#### **ISP\$AVRS - The ISPF Interface**

The ISPF Interface is the "base" online interface for \$AVRS. It is a full function interface utilizing the functions of ISPF. By using the ISPF profile dataset, input field values are retained between sessions. ISPF also provides the ability for users to change their own PF Key definitions.

The **ISP\$AVRS** program employs the **SPF/ISPF Dialog Manager** Interface. In order to complete a successful initialization of the **ISP \$AVRS SPF/ISPF Interface**, the \$AVRS accumulation task must have completed its initialization at least once. The **\$AVRFSEA** macro must be assembled and link edited into a LOAD LIBRARY available to the TSO session. The **SPF/ISPF Interface** reads directly from the online data base and displays the requested work on the terminal.

Help is presented to the user by pressing the HELP PFKey. A narrative description is shown if the HELP PF key is pressed while an error message is present on line three of a **ISP\$AVRS** panel. A full tutorial is provided online by pressing the HELP PF key (normally PF1 and/or PF13) during a \$AVRS session. The tutorial topics may be selected by number or read sequentially by selecting a starting topic and then pressing enter to continue forward.

#### **\$AVRSCP - The \$AVRS Command Processor**

The \$AVRS Command Processor, \$AVRSCP, is accessed through native TSO or through ROSCOE ETSO. All the functions available to \$AVRS users through the ISPF interface are available to Command Processor users in an identical format, with the following exceptions:

- ! There is no utilization of a profile dataset, without the optional **USER PROFILE (UPFL)** product.
- ! No capability exists to change PF Key definitions dynamically. (Alternate environment areas provide alternate PF Key assignment, see \$AVRFSEA in the INSTALLATION MANUAL.)

ROSCOE users must have Version 2 EPL (Eligible Program List) Parameters and be ROSCOE 6.0 or higher.

Users who utilize both interfaces (ISPF and TSO) will often find they are unable to distinguish one from the other.

#### **The VTAM Common System Interface - VCSI**

The optional VTAM Common System Interface (**VCSI**) is a VTAM application program which allows users to directly sign on to the online portions of SEA products. \$AVRS is one of the products supported under VCSI Release 2.1A or later. VCSI provides support for both direct VTAM logons and CICS access to the \$AVRS online interface.

The interface supports split screen processing, allowing each user to access two concurrent product sessions, or a combination session of two or more products if more than one product is installed. Currently, VCSI also supports the SEA product **TRMS, the Total Report Management Solution.** Refer to the VCSI User & Installation Guide shipped with the VCSI product for further information about the installation and use of VCSI.

The optional **USER PROFILE (UPFL)** product is also available under **VCSI** to provide a profile dataset.

## **Chapter 3**

## **USING THE HELP/TUTORIAL FACILITY**

\$AVRS provides an extensive online HELP and TUTORIAL facility. Although integrally related, the HELP/TUTORIAL facility is most easily described as two separate entities.

#### **Tutorial**

The \$AVRS Tutorial Facility can be thought of as a manual or book. The user has the ability to start at the beginning with the Primary Tutorial Directory and page through the sections one by one.

\$AVRS Tutorial panels are organized into the Primary Tutorial Directory and four subdirectories, as follows:

- *1 - Primary Panel Tutorials*
- *2 - Work Selection Tutorials*
- *3 - File Selection Tutorials*
- *4 - Browse Facility Tutorials.*

Each sub-directory lists several topics related to the current function. Some topics are repeated on more than one directory. Selection of a particular topic by number results in access to a series of panels on the topic. The user may scroll between panels within a topic by using the RIGHT and LEFT PF KEYS or commands, to move forward and backward respectively through the panel list. The ENTER key may also be used to move forward through panels. All panels within a sub-directory may be viewed by pressing the ENTER key, the RIGHT PF KEY or the DOWN PF KEY to move from one panel and topic to the next. The sub-directory can be accessed from any tutorial panel by entering the UP PF KEY or Command.

#### **Help**

The \$AVRS HELP Facility, on the other hand, is best described as 'on-line' help relative to the function being utilized at that moment.

When a \$AVRS user enters HELP (by typing the word HELP at the Command Line or by utilizing the HELP PF Key, PF3 by default), they are immediately presented with information relative to their current situation. In other words, \$AVRS HELP is function sensitive. The initial presentation is either the sub-directory relating to the current function, or a particular set of topic panels more specifically related to the current function. If an error or informational message is displayed while using \$AVRS, entering HELP results in:

- < display of an expanded explanation of the error message, or
- < display of a set of topic panels related to the function in error.

For example, if a user is browsing a file and enters the following command: **FIND 4 PREV**

The error message PUT STRING IN QUOTES is displayed on the header line and the command in err remains on the command line. If the user then enters the HELP PF KEY, the following Help panel is displayed:

 TUTORIAL --------------- \$AVRS BROWSE ----------------------TUTORIAL  $COMMAND ==->$ Entering FIND strings A string may be entered as is, if it contains only alphanumeric (non-blank) or national characters. For example, enter **F ABC\$#LLC**  If the string contains blanks, enclose it in single quotes. For example: **F 'the string '**  If the string contains quotation marks, enclose it in single quotes; if it contains single quotes, enclose in quotation marks. For example: **F ' HE SAID "QUOTE ME"'**  If the string is a FIND sub-parameter, or it is a 1 to 3 digit numeric, enclose it in quotes unless it is the only parameter entered. Sub-parameters of FIND are: **PRE PREFIX SUF SUFFIX PREV WORD LAST FIRST and ALL**  For example, to find the string 'PREV' with no qualifiers, **FIND PREV** may be entered. However, to find the same string in column 20, enter: **FIND 'PREV' 20.** To find the previous occurrence of the string '20', enter **FIND PREV '20'** (PRESS **ENTER** to continue to next page)

**Figure 2** Sample Help Panel

The user may press ENTER to view additional panels on the subject, enter the UP PF Key to see the Browse Tutorial Directory, or enter the END PF Key to return to the original panel.

The following Chapters in this Section explain the \$AVRS online functions. The best way to learn these functions is to try them as you read the explanations! As you try each feature go to tutorial panels and read them. If you receive an error message, use the help function to resolve the error.

## **Chapter 4**

## **SELECTING WORK & UTILIZING WORK SELECTION DIRECTORIES**

#### **\$AVRS Signon**

Certain access methods will require you to sign on to the \$AVRS database with your userid and password.

Below is a copy of the \$AVRS Signon Panel.

| $COMMAND$ ===> | SAVRS SIGNON PANEL $---$<br><u> - - - - - - - - - -</u><br>Specify SAVRS SIGNON ID and PASSWORD |       |                                                      |  |  |  |  |  |  |  |  |
|----------------|-------------------------------------------------------------------------------------------------|-------|------------------------------------------------------|--|--|--|--|--|--|--|--|
|                | SIGNON ID                                                                                       | — ==> | Enter SAVRS User ID                                  |  |  |  |  |  |  |  |  |
|                | <b>PASSWORD</b>                                                                                 | $==$  | Enter Current Password                               |  |  |  |  |  |  |  |  |
|                | <b>NEW PASSWORD</b>                                                                             | $==$  | (External security only)                             |  |  |  |  |  |  |  |  |
|                | <b>VALIDATE NEW PASSWORD</b>                                                                    | $==$  | <b>Repeat New Password</b><br>(to validate spelling) |  |  |  |  |  |  |  |  |
|                |                                                                                                 |       |                                                      |  |  |  |  |  |  |  |  |

**Figure 3** \$AVRS Signon Panel

#### **\$AVRS Error Panels**

If errors occur before you receive the \$AVRS Primary Control panel, one of the \$AVRS PRIMARY ERROR/RECOVERY PANELs may be displayed with an error message. Below is an example of the recovery panel showing the \$AVR065C message indicating that the RRDS file(s) for this database could not be allocated. Note this is a 'C' type message, a critical error. The panel prompts the user to correct the error and re-enter \$AVRS. Press enter to exit \$AVRS as indicated on the panel.

```
--------- SAVRS PRIMARY ERROR PANEL -------- RELEASE 5.1B-00
COMMAND ===>
$AVR065C ($AVRAKRO) NO RRDS ALLOCATED - UNABLE TO CONTINUE. 
                  SAVRS HAS TERMINATED WITH THE ABOVE CONDITION.
                    CORRECT THE ERROR CONDITION AND RE-ENTER $AVRS. 
                            PRESS ENTER TO EXIT $AVRS.
```
**Figure 4** Primary Recovery Panel

Another important error type panel is the \$AVRS PROBLEM DIAGNOSTIC PANEL. This panel is displayed if an online abend occurs. The panel should be printed and given to your \$AVRS Administrator or staff to aid the resolution of the abend. An example of this panel is shown below.

```
 $AVRERPO ---------- $AVRS PROBLEM DIAGNOSTIC PANEL -------- RELEASE 5.1B-00 
COMMAND ===>
– -> PRINT THIS SCREEN AND SEND TO SEA <- - PRESS ENTER TO EXIT $AVRS
$AVR972C TASK ABEND - CODE=SOC4 REASON=00000004 OS=SP6.0.8 /HBB6608
$AVR974C ON 2000-10-24@10:10:54 ASID=0035 C203P (TSU24981)
$AVR839C PSW=078D2000 9719C8A0 TRN=00000000 ILC=06 ICD=04 SERR=40040001
$AVR840C CSECT=$AVRBROD OFFSET=00001B32 ADDR=1719AD68 PERCOLATE=NO
$AVR84IC LOAD/MODULE=ISP$AVRS OFFSET=0001BE8A ADDR=17180A10
$AVR842C INSTR ADDR=17204E7E STORAGE=00FE94DF BBC847F0 C498947F
$AVR901C REGS (00-03) 00000000 1719BB44 1719B8EC 800339C0
$AVR901C REGS (04-07) 172069F8 000000C5 171A756C 00042000
$AVR901C REGS (08-11) 17135D80 172059F8 9713B190 9719B338
$AVR901C REGS (12-15) 972049F8 00033110 97204E64 1720F2A8
$AVR925C DIAG INF01: 00000000 00000000 00000000 00000000
$AVR925C DIAG INF02: 00000000 00000000 00000000 00000000
$AVR925C DIAG INFO3: 600000E6 00000000 00000000 00000000
$AVR926C (5.1B-00 ISP$AVRS 01900008-080CC000) TCB=008ADD40 RB=008AFA68
$AVR927C GBLS=9719B338 00042000 $AM=0008B148 $CB=1719BC18
$AVR976C LOCK FILE FOUND OPEN: DDN=SYS00014 ACB=0008BCF0 FLGS=C0001200
$AVRR977C LOCK FILE: DDN=SYS00014 ACTION=CLOSED FLGS=0200
$AVR976C KSDS FILE FOUND OPEN: DDN=SYS00015 ACB=0008BAE0 FLGS=C400D200
$AVR977C KSDS FILE: DDN=SYS00015 ACTION=CLOSED FLGS=C200
```
**Figure 5** Problem Diagnostic Panel

#### **Selecting Work via the Primary Control Panel**

When \$AVRS is initially invoked, the user is presented with the following selection panel:

```
 -- $AVRS© 1982, 2002 CSI ---- PRIMARY CONTROL PANEL ---- REL 5.1B-00 
COMMAND ===>
 <<< $AVRS - USER TITLE LINE >>>
  Primary Filters
  NAME ==> PROD567 THRU: ==> SYSLOG ID ==>TYPE ==> JN SYSTEM ID ==>NUMBER \qquad == \geqDate Filters:___DATE_____EXTENDED DATE________________________TIME_____HH:MM_
  SYSTEM THU 08 FEB 2001.039 10:54
  START ==>END \qquad \qquad == \; >Other Filters:
  SELECT RULE ==> MSGCLASS ==>
  RETURN CODE ==> ACK CODE ==> PGMER NAME ==>
 Other Controls:
  SORT FIELD ==> SDATE RANGE ==> (Y/N)
  SORT A/D ==> CONF DELS ==> Y (Y/N)
  Site Information:____________________________UPFL ACTV:______________ 
  SYSLOG ID(S): MVS1,MVS2,MVS3,MVS4,MVS5,MVS6, DATABASE FILES FOR $AVRCIEA
   MVS7,CPU1,CPU2,CPU3,CPU4,PCU5,CPU6,CPU7 ACTIVE: 22.2% DEFINED:22.2% 
  LICENSED BY SEA INC., 1230 HEMPSTEAD TURNPIKE, FRANKLIN SQUARE, N.Y. 11010
```
**Figure 6** \$AVRS Primary Control Panel #1

**NOTE:** The Site Information line on the panel contains an indicator when the optional **USER PROFILE (UPFL)** is being used.

#### **ALTERNATING PRIMARY CONTROL PANEL**

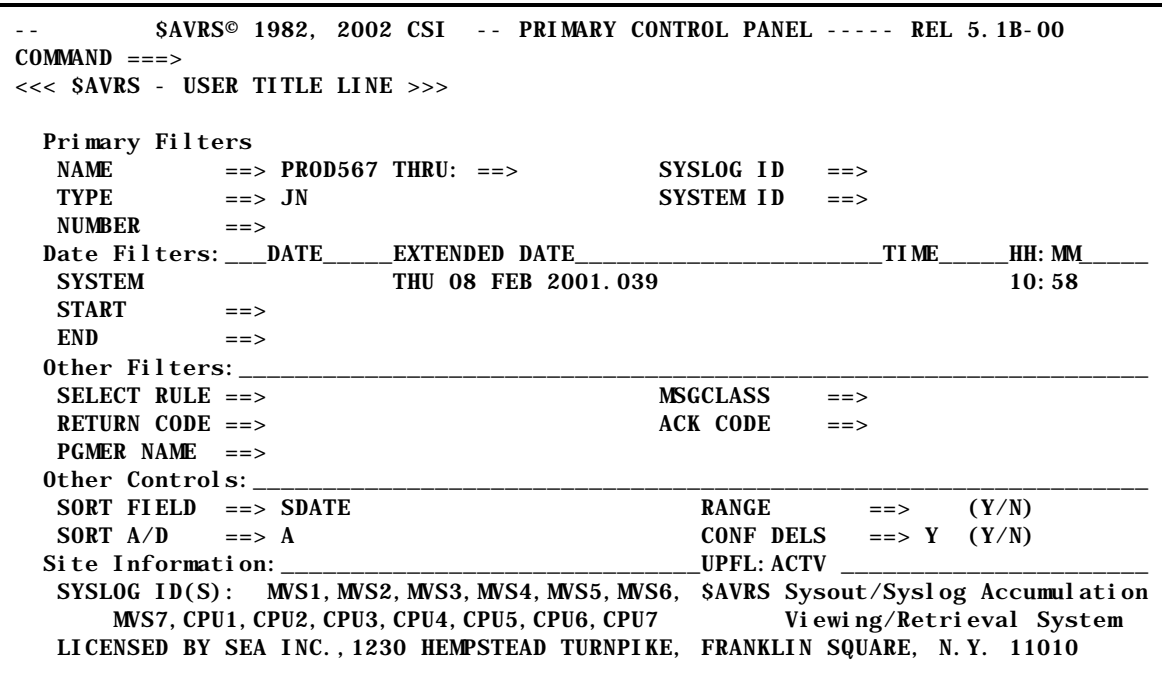

**Figure 7** \$AVRS Primary Control Panel #2 (Alternating)

This is called the Primary Control Panel because input to this panel may invoke other selection panels (which will be explained in subsequent paragraphs). There are two alternating Primary Control Panels as shown in the two figures above. The only difference on the two alternating panels is in the information on the bottom right side of the panel. The standard Primary Control Panel shows the database file percentages and the Full Screen Environment Area (\$AVRFSEA) accessed. The standard Alternating Primary Panel explains the acronym for the \$AVRS product name.

The various fields on the panel are used to define a request to view work from the \$AVRS data base. Two fields are usually sufficient to define a request. The **TYPE** field is always required on the primary panel. The most commonly used secondary field is **NAME**. A more exact request may be defined by using additional fields on this panel.

l,

#### **Primary Control Panel Fields**

A brief description of each of the fields on the Primary Control Panel is presented, in order, below. The use of each field in conjunction with other fields and appropriate values for each field is also described. Further paragraphs in this section discuss in more detail the use of the various selection fields and give an explanation of their use in requesting different types of work.

The Primary control Panel has been subdivided into logical selection groups: Primary Filters, Date Filters, Other Filters, Other Controls, and Site Information. The most frequently used field in each group are first and on the right side of the panel. Lesser infrequently used fields are on the left side of the panel. There are also several display only fields: the SYSTEMs current date (day of the week, date and time), SYSLOG ID(s), environment area - \$AVR??EA, the current percentage of RRDS data files ACTIVE and DEFINED.

 **NAME and** The **NAME** field is the most commonly used selection field. This field **THRU** will accept 1-8 alphanumeric and national (@#\$) characters with the first character being alphabetic or a national character.

> Appropriate input for this field is a specific JES name for an **exact name specification.** Alternatively, the entry may be a **masked** name. Name masking is accomplished by replacing one or more characters of the name entered with an asterisk ("\*"). Positions filled with asterisks become "wildcard" characters and match any character in a name.

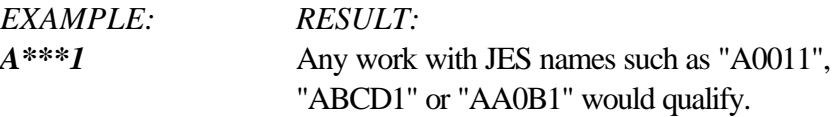

Unless otherwise specified, names of less than eight characters are considered to be **generic**. That is, they are processed as though the remaining blank characters were filled with asterisks.

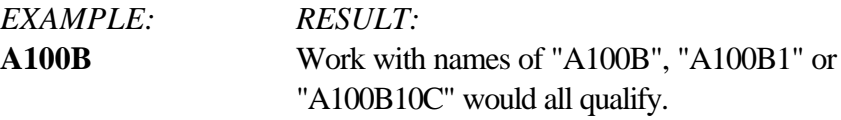

Limit selections to an exact match on names shorter than eight characters by entering a *period* (.) at the end of the desired name.

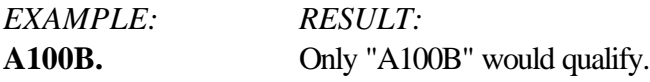

**NAME** selection may also be totally generic. **NOTE**: This could produce a very large directory of entries. This is NOT a very efficient way to use \$AVRS.

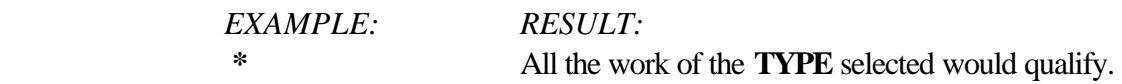

**NOTE**: Mask selections can be used with a **NAME** only selection criteria.

Alternatively, the **NAME** and **THRU** fields may be used in conjunction to specify a RANGE of JES names to be selected. This will be referred to as **name range selection**. For this type of specification, use the **NAME** field to specify the beginning of the range, and the **THRU** field to specify the end of the range.

*EXAMPLE:* NAME ==> **U101** THRU ==> **U200**

### *RESULT:*

The selection of any work with JES names beginning with four characters falling between or including the names specified. Thus "U10199" and "U18" would both qualify, while "U100A" and "U201" would not.

#### **NOTE: Neither name** *masking (use of asterisks) nor exact name specification (ending with period)* **are valid for name range specification.**

The **NAME** field IS NOT required and is ignored for the following selection **TYPEs**:

- ST Online Status Reports
- FI Fiche Index Reports
- SL Syslog

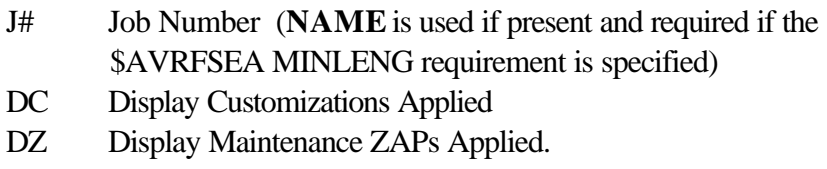

The **NAME** field is considered for the following selection **TYPEs** as indicated. A 'yes' or 'no' in the appropriate column indicates the options available with that **TYPE** regarding exact name specification, name masking, and name range specification. Use of the NAME field is recommended whenever possible.

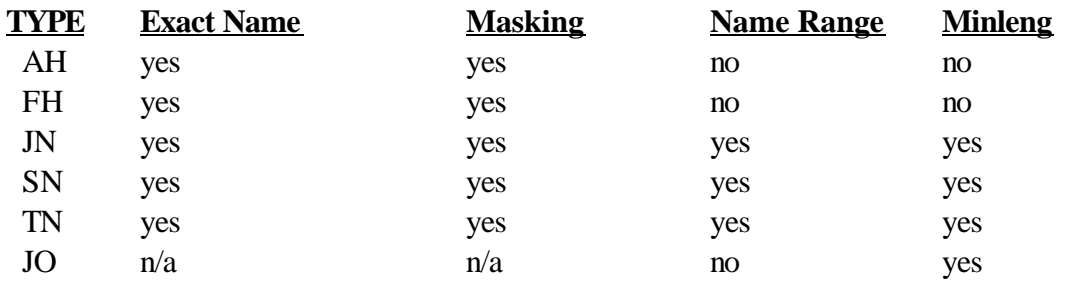

**NOTE:** The selection **TYPE** JO is used to specify a value to be matched against the *NOTIFY or USER* fields of the work requested, rather than the JES name (as explained in subsequent paragraphs).

**SYSLOG ID** This field is valid only with Syslog selection **TYPE SL.** It is not a required field, but may be used to specify the four character Syslog system ID used by \$AVRS to distinguish Syslog segments accumulated from multiple systems. The valid entries for this field appear at the bottom of the Primary Control Panel under the heading, SYSLOG ID(S). These entries are from the LOGCLS# initialization parameters and the optional \$AVRLOGI table (\$AVRC178).

**TYPE** The **TYPE** field is always required when selecting work from the Primary Control Panel. This is a two character field which identifies the type of work to be selected and is the primary criteria for selection. Valid entries for **TYPE**, along with a brief description of each are as follows:

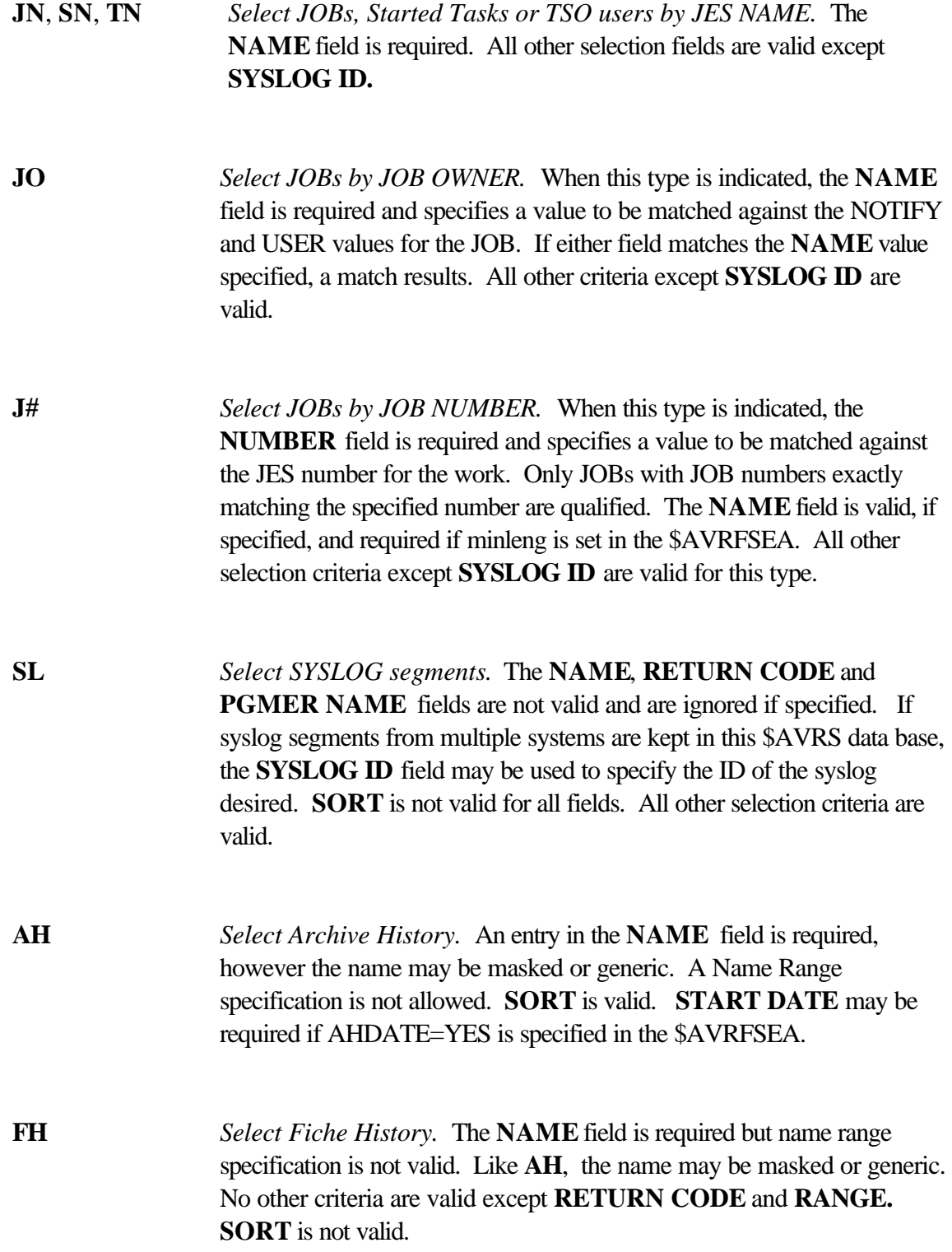

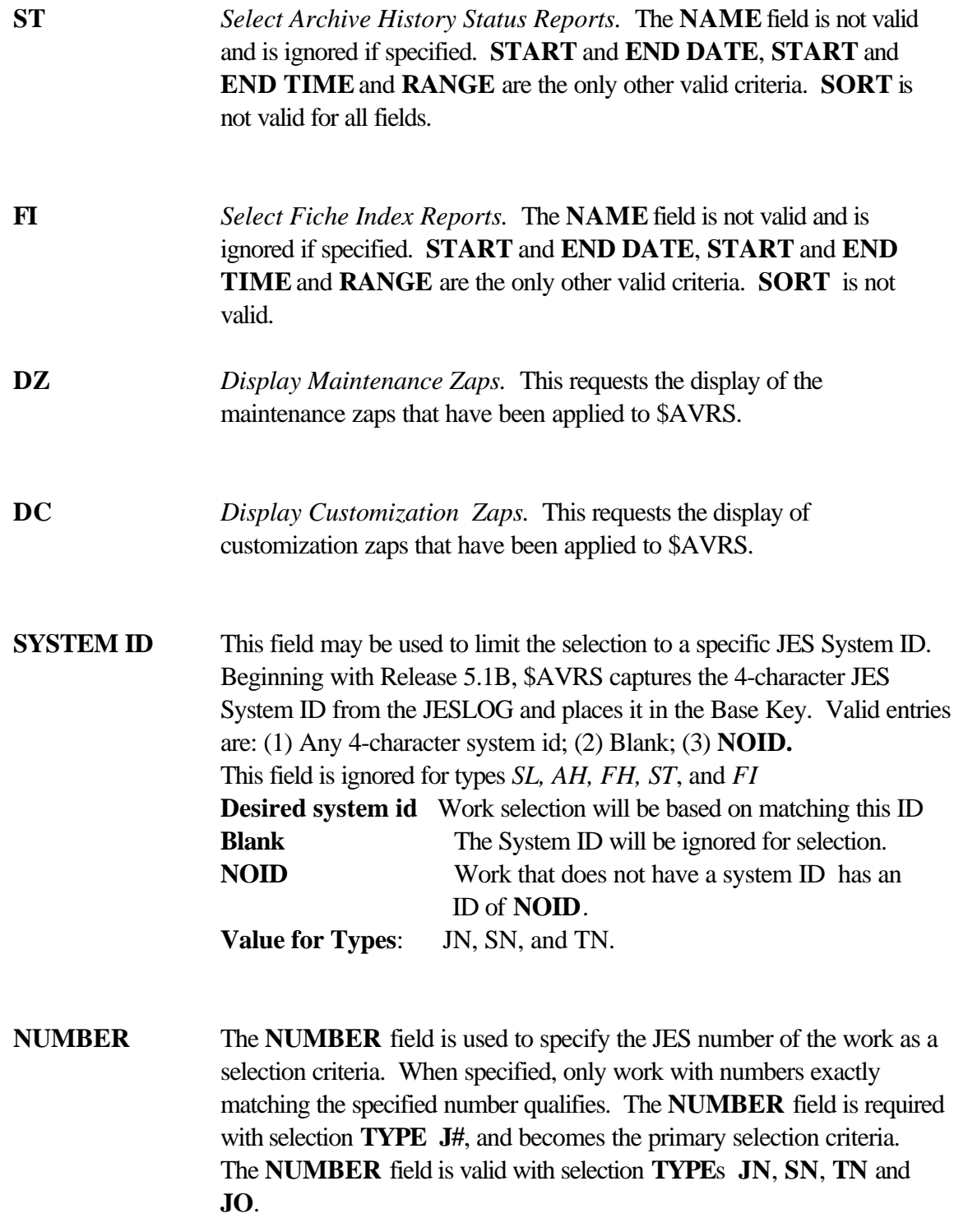

**START DATE** The **START DATE** field is valid for all selection types. It may be specified in any of the following four formats: **mm/dd/yy** (month/ day / year - in standard format) or (month/day - year defaults to current year) **yyddd, yyyyddd** or **yy.ddd, yyyy.ddd** (Julian date) (Today's date) **\*-nnn** or **-nnn** (nnn days before today's date)

> When this field is specified, the **START DATE** of otherwise qualifying work must fall on or after the date specified in this field. The date considered to be the **START DATE** varies according to the **TYPE** of work selected. For selection of JOBs, STCs, TSUs, Archive History or Fiche History, the start date is the date the work started execution. For SYSLOG, the date is the beginning date of the time period covered by the individual Syslog segment. For Online Status Reports and Fiche Index Reports, the specified **START DATE** must fall within the recap period covered by the Report.

**START TIME** The **START TIME** field is optional for all types of selection. It is not valid for Status Reports and Fiche Index report selections. When used, it may be specified in any of the following formats: **hhmm** when four (4) digits are entered \$AVRS assumes the hours and minutes format in the 24 hour style clock **\*** Current time **\*-hhmm** hhmm before current time to a minimum of **or** 00:00 when less than four (4) digits are entered **-hhmm** \$AVRS assynes "minutes" and converts the **mmm** minutes to hhmm. Example - If 90 is entered, \$AVRS converts this to 01:30; 91 becomes 01:31 **h:mm, h:m,** when a delimiter (".", "." or "/") is included **hh:mm** \$AVRS assumes the hhmm format

The time considered to be the *starting time* varies according to the type of work selected. JOBs, STCs, and TSUs selections consider the start time to be the time the work started execution. SYSLOG selections qualify if the start time specified falls within the time period of the individual SYSLOG segment. When **RANGE=Y**, SYSLOG selections ignore this field if **START DATE** is not specified.

**END DATE** Valid input types for **END DATE** are the same as for **START DATE** as listed above. When this field is specified, the **END DATE** of otherwise qualifying work must fall on or before the date of this field. For SYSLOG, the last date in the individual Syslog segment must be on or before the specified date. For Online Status Reports and Fiche Index Reports, the **END DATE** must fall within the recap period covered by the report.

> When both **START DATE** and **END DATE** are specified, they define a range of dates to be used as selection criteria. In this case, **END DATE** may be specified in relation to **START DATE** as follows:

**+nnn** (nnn days after the specified START DATE)

Regardless of the format in which **END DATE** and **END DATE** are specified, \$AVRS will expand the requested dates for listing to the right of the input field on the Primary Panel for ease of reference. For example, assume it is desired to see all work for the first 100 days of 2000. The dates could be entered in the input fields as follows:

```
START DATE ===> 2000001
END DATE ==> +100
```
When next viewed, these lines on the Primary Panel would appear as follows:

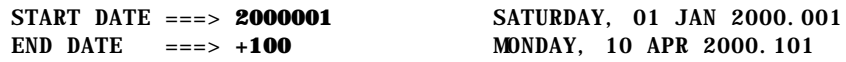

**NOTE:** It is possible to enter a negative number of days at the **END DATE** prompt. This will result in the number of days entered prior to today's date being selected.

### **END TIME** The **END TIME** field is optional for all types of selection. It is not valid for Status Reports and Fiche Index report selections. When used, it may be specified in any of the formats valid for **START TIME** above. Additionally, a "**+**" prefix may be used to add additional hours and/or minutes to the start time. With **RANGE=N**, work ending on or before this time as well as work starting on or before this time qualifies for further selection. The time considered to be the *ending time* varies according to the type of work selected. JOBs, STCs, and TSUs selections consider the end time to be the time the work ended execution. SYSLOG selections qualify if the end time specified falls within the time period of the individual SYSLOG segment. When **RANGE=Y**, SYSLOG selections ignore this field if **END DATE** is not specified.

**END TIME** may be specified in relation to **START TIME** as follows:

**+hhmm** (hhmm time after the specified **START TIME**)

If you use the above format without a **START TIME**, the **END TIME** uses the current time as its starting point. Regardless of the format in which **START TIME** and **END TIME** are specified, \$AVRS will expand the requested times for listing to the right of the input field on the Primary Panel for ease of reference. For example, assume it is desired to see all batch jobs that ran from 8:00 a.m. until 5:00 p.m. The times could be entered in the input fields as follows:

START TIME ===> **0800** END TIME  $==> +0900$ 

When next viewed, these lines on the Primary Panel would appear as follows:

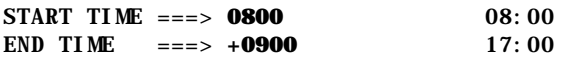

**NOTE:** It is not possible to span a date with a time field calculation. The lowest possible time for any date is 00:00 and the highest is 23:59.

**SELECT RULE** The **SELECT RULE** limits work selection based on START/END DATE/TIME. **START DATE**, **START TIME**, **END DATE**, **END TIME** are required to use **SELECT RULE**. Date and Time selection may now be based on the job end time only, the start time only, both the start and end times together or any start or end time (default).

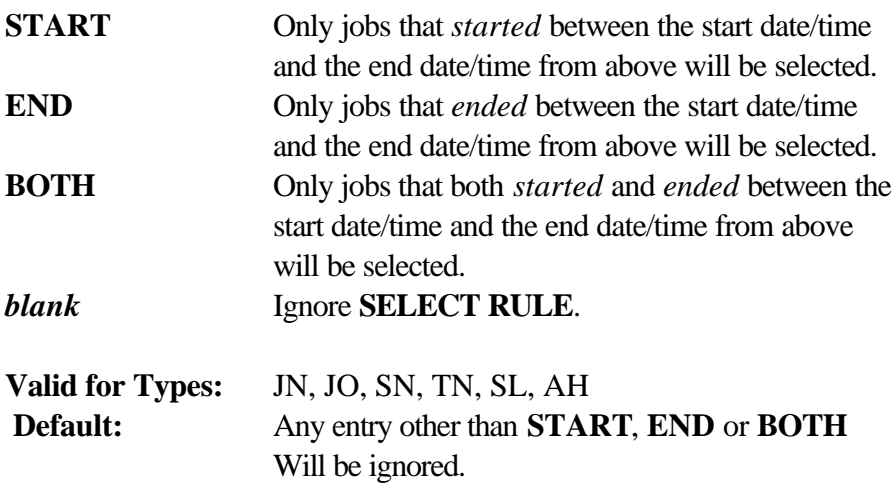

**MSGCLASS** The **MSGCLASS**, often referred to as the Accumulation Class, may be used to limit work selection to a particular **MSGCLASS**. \$AVRS captures the **MSGCLASS**=value from the JESJCL dataset or the initial Sysout Class accumulated when there is no JESJCL dataset. Jobs that are accumulated from several classes have only one **MSGCLASS** recorded, as described. This field is compared to the character entered on the Primary Control Panel for **MSGCLASS** and only those jobs matching the **MSGCLASS** will be selected for further filtering.

> *Example*: **MSGCLASS**=5 The work selected will be limited to work accumulated with the **MSGCLASS** (or Accumulation Class) of 5 **MSGCLASS**=*blank* **MSGCLASS** is ignored for the selection process

**Valid for Types:** JN, JO, SN, TN, and AH **Valid Entries:** A thru Z and 1 thru 9 **Default:** None

**RETURN CODE** Selection of work for viewing may be further limited by specifying a value in the **RETURN CODE** field. The value entered is matched against the *Completion or Condition Code* values (**CCODE** field) displayed by \$AVRS for each type of work and *must be matched according to the methodology employed by \$AVRS for displaying that field*. **RETURN CODE** specification is valid for all selection types *except* SYSLOG (**SL**), Status Reports (**ST**), Fiche Index (**FI**), and Fiche History (**FH**).

> The value entered may be *masked, generic or entered as an exact name* according to the same rules listed for the **NAME** field above. Additionally, if the first byte of the field is numeric, it is treated as if entered with three asterisks preceding it.

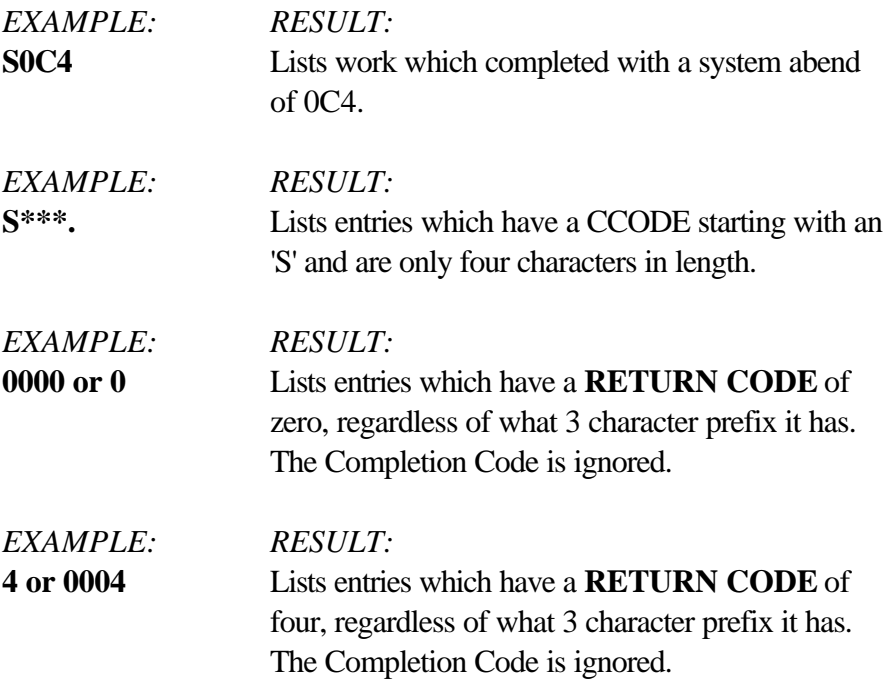

Remember that unless ended with a period, all values entered are considered to be generic. That is, only the characters entered must match. Therefore it is often necessary only to enter one or two characters in the **RETURN CODE** field to indicate the desired criteria.

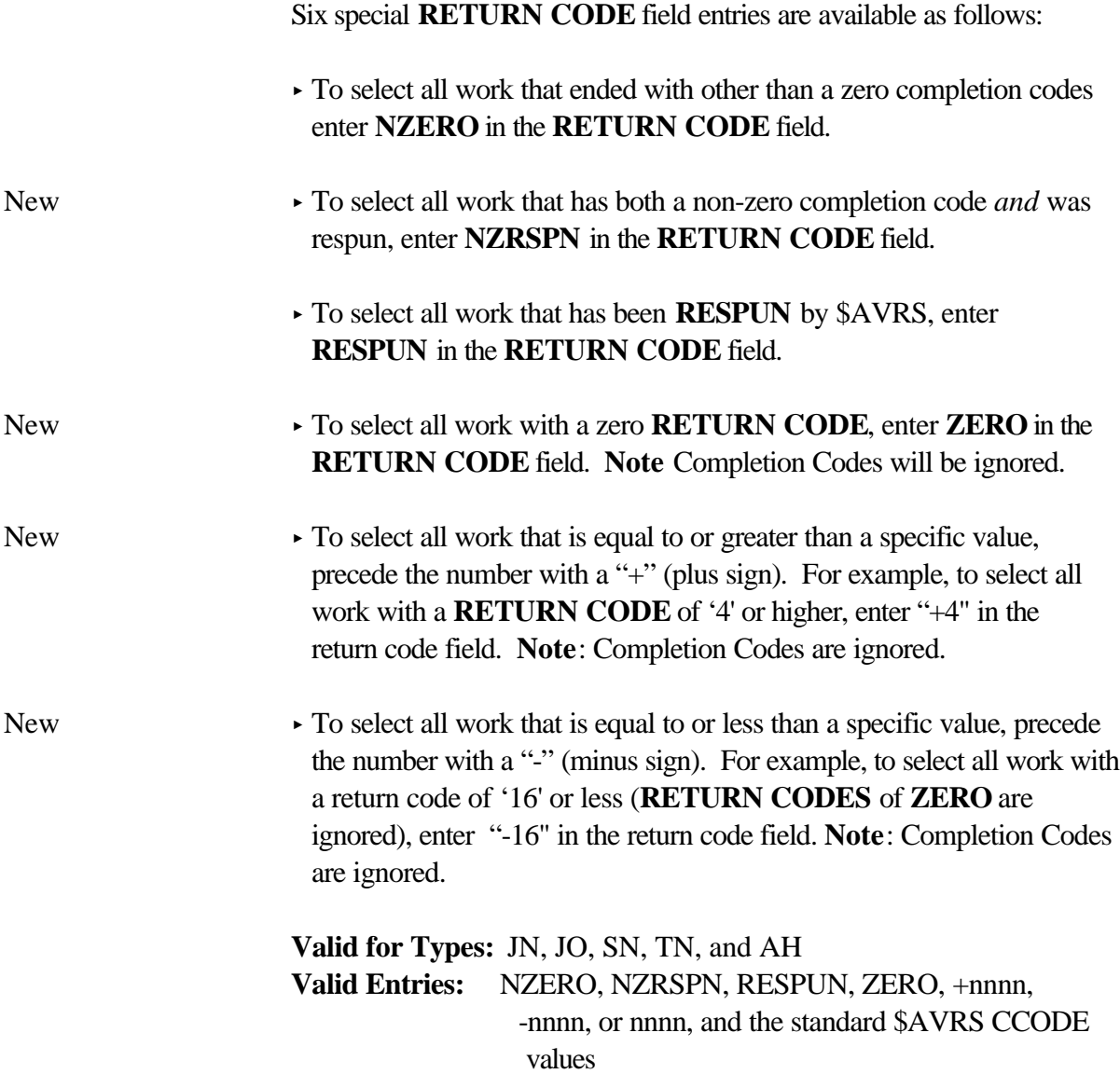

The standard JOB directory below is truncated on the right.

| $COMMAND$ ===> |                           |               | -THU 27 APR 2000.118 ------------------------------- SAVRS JOB SELECTION -----<br>$B=BRS$ , S=FIL, P=PRT, I=INF, D=DEL, O=ODS, V=VPRT, A=ANN |  |  |                    |                            |              |
|----------------|---------------------------|---------------|----------------------------------------------------------------------------------------------------|--|--|--------------------|----------------------------|--------------|
| SEL# ACT       | JOBNAME                   | $JOB \# CACK$ | <b>CCODE</b>                                                                                                    |  |  |                    | START DATE TIME            | <b>FILES</b> |
| 1              | C203BKPR 0017044 N        |               | $RC = 0008$ WED 29 MAR 2000, 089 16:53                                                                                                    |  |  |                    |                            | 3            |
| 2              | C203BKPR 0017048 N        |               | RC=0004 WED 29 MAR 2000.089 16:55                                                                                                    |  |  |                    |                            | 3            |
| 3              | <b>C203BKPR 0017150 N</b> |               | $RC = 0000$ THU 30 MAR 2000, 090 11:09                                                                                                    |  |  |                    |                            | 3            |
| 4              | C203BKPR 0017152 N        |               | $RC = 0004$ THU 30 MAR 2000, 090 11:11                                                                                                    |  |  |                    |                            | 3            |
| 5              | C203BKPR 0017154 N        |               | $TX=0000$ THU 30 MAR 2000, 090 11:12                                                                                                    |  |  |                    |                            | 3            |
| 6              | C203BKPR 0017155 N        |               | $RC = 0002$ THU 30 MAR 2000, 090 11:13                                                                                                    |  |  |                    |                            | 3            |
| 7              | C203BK01 0021326 N        |               | NOTCTLG THU 27 APR 2000.118 09:11                                                                                                    |  |  |                    |                            | 4            |
| 8              | C203BK01 0021328 N        |               | SHASP37 THU 27 APR 2000. 118 09:11                                                                                                    |  |  |                    |                            | 3            |
| 9              | R C203BK03 0021322 N      |               | $HC = 0016$ THU 27 APR 2000.118 09:11                                                                                                    |  |  |                    |                            | 3            |
| 10             | R C203BK03 0021324 N      |               | <b>S806</b>                                                                                                    |  |  |                    | THU 27 APR 2000.118 09:11  | 3            |
| 11             | R C203BK03 0021325 N      |               | U1234                                                                                                    |  |  |                    | THU 27 APR 2000, 118 09:11 | 3            |
| 12             | R C203BK99 0021320 N      |               | $HC = 0016$ THU 27 APR 2000, 118 09:11                                                                                                    |  |  |                    |                            | 3            |
| 13             | C203BK99 0021321 N        |               | SHASP37 THU 27 APR 2000, 118 09:11                                                                                                    |  |  |                    |                            | 3            |
| 14             | C203BK99 0021329 N        |               | SHASP37 THU 27 APR 2000.118 09:11                                                                                                    |  |  |                    |                            | 5            |
| 15             | C203B05A 0017677 N        |               | <b>PARTIAL TUE 04 APR 2000.095 08:39</b>                                                                                                    |  |  |                    |                            |              |
|                |                           |               |                                                                                                    |  |  | <b>FND OF DATA</b> |                            | *********    |

**Figure 8** Partial \$AVRS JOB Directory

If \$AVRS contained the work shown in the directory above it would yield the following results in the **RETURN CODE** examples below:

**NZERO** will display 10 entries - SEL# 1, 2, 4, 6, 7, 9, 10, 11, 12, and 15.

These entries are selected based on the CCODE values displayed.

Only standard \$AVRS **CCODE** values/keywords will be used for selection. **NOTCTLG** - entry #7, a standard \$AVRS **CCODE** keyword was selected as **NZERO**. Entry # 8, 13, and 14 - \$HASP37 was not selected as **NZERO** because it is not a standard **CCODE** value/keyword. (The **CCODE** explanation in this manual shows the standard \$AVRS values/keywords.

**0000** will display 6 entries - SEL# 3, 5, 7, 8, 13, and 14.

These entries are selected based on the RETURN CODE values. Usually the **CCODE** value and the non displayed RETURN CODE are the same. The **RETURN CODE** value is stored by \$AVRS in a non displayed field. **NOTCTLG** #7 and \$HASP37 #8, 13, and 14

are all RC=0000 in this field. **NOTCTLG** is a standard \$AVRS **CCODE**, it is information that \$AVRS considers more valuable than the RC=0. Notice that when a standard \$AVRS **CCODE** keyword and a RC=0 are both found in the same job, it is possible for that entry to be selected for both a ZERO and a NON ZERO directory. The \$HASP37 **CCODE** was forced into this job by the ABRVMSG initialization parameter request. **CCODE** values can also be forced by the SCAN ARGUMENT TABLE, the EXCEPTIONAL CONDITION CODE TABLE, and the user exit \$AVRUX7, installed by your \$AVRS Administrator and staff.

#### **-8** will display 4 entries - SEL# 1, 2, 4, and 6.

These entries are based on the non displayed RETURN CODE values of 0008 thru 0001. Usually the **CCODE** value and the non displayed RETURN CODE value are the same. RETURN CODE '0000' entries are excluded from -nnnn selections. System and User ABEND codes are excluded. Completion code - **CCODE** is ignored, since it may have been forced as described above.

**+4** will display 5 entries - SEL# 1, 2, 4, 9, and 12.

 These entries are based on the non displayed RETURN CODE values of 0004 and higher. Usually the **CCODE** value and the non displayed RETURN CODE value are the same. System and User ABEND codes are excluded. Completion code - **CCODE** is ignored, since it may have been forced as described above.

### **End of Return Code Examples**

**ACK CODE** Selection of work for viewing may be further limited by specifying a value in the **ACK CODE** input field. The value entered is matched against any *Acknowledgment code* value (**ACK** field) which has been entered by a user for work in the \$AVRS data base through the ANNOTATION/ACKNOWLEDGMENT feature of the online interface. Acknowledgment codes are valid for JOBs (JN), STCs (SN), TSUs (TN) and SYSLOG (SL).

> The value entered may be *masked, generic or entered as an exact code* according to the same rules listed for the **NAME** field above.

Three special rules apply for selecting by Acknowledgment Code:

- When the characters **@ALL@** are entered, then selection will be for any otherwise matching work for which an Annotation/Acknowledgment record has been created, whether or not any Acknowledgment Code is present. (Users may add free form commentary to an entry in the data base without entering an acknowledgment code; see the section **ACKNOWLEDGMENT CODE and ANNOTATIONS** for further information.)
- When the characters **N/A** are entered, selection will be for all qualifying work for which **NO** Annotation/Acknowledgment record has been created.
	- When the character **\*** (asterisk) is entered, all qualifying work with any Acknowledgment Code value will be selected. Work with no Acknowledgment Code will not be selected.

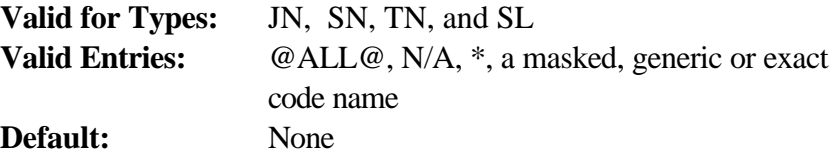

**PGMER NAME** The **PGMER NAME** field may be used to further limit the selection of work. This twenty (20) byte field **does not support masking**. Data entered in this field (trailing blanks are ignored) is matched against the value in the **PGMER NAME** field in a rolling fashion until either a match is found, three consecutive blanks are found or the end of the field is reached.

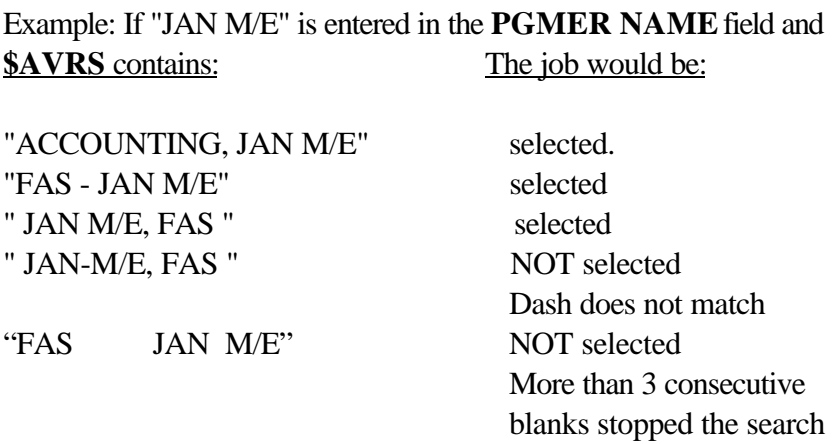

**Valid for Types:** JN, SN, TN and AH

**SORT FIELD** The **SORT FIELD** is not a selection criteria, but is a way of ordering the display of a directory. Specifying a value in the **SORT FIELD** is a way to **initially** order the presentation of selections in a directory. Directories may be re-ordered after selection through use of the SORT command which is explained in the section *Work Selection Directories*. The last valid command line sort parameters will be retained in the \$AVRS primary sort field and a/d fields.

> The name, or a shortened version of the name, of any of the fields which appear on the work selection directory may be entered as a value in the **SORT FIELD** . The selected work will then be sorted according to the values in the field entered. If no sort criteria is entered, \$AVRS will sort the work by JES name by default. If sort criteria **is** entered, the work is sorted by JES name as a secondary sort field. If sort criteria is entered for **AH**, the work is sorted by JES name within type as a secondary SORT FIELD.

The **SORT A/D** field to the right of the **SORT FIELD** may be used to indicate whether the work should be sorted in ascending or descending order. The default is A - ascending.

Valid **SORT** entries are listed below. A shortened version of any field name is valid, so long as it is long enough to be distinguished from any other field name (For example: **JO** is not sufficient because it could refer to **JOBNAME** or **JOB#**, but **CC** is sufficient because it can only refer to **CCODE**.) In cases where significant overlap in the first characters of field names occurs, an alternate short version is allowed for convenience. (For example, **JOBNAME** can be specified as **JN** and **JOB#** can be specified as **J#**.)

**NOTE:** \$AVRS allows each installation to customize the display of work selection directories, including suppressing display of some fields. Because of this, not all fields listed below may actually appear on the directory selected. However, the sorting of selected work is independent of the display of the directory, so that work may be sorted on a field even if that field is not displayed.

**Valid for Types**: JN, SN, JO, TN, or AH. **Not Valid for Types**: SL, FH, ST or FI. If a sort field value is entered that is not valid for the specified type, it is ignored. **Default**: Only by JES name in ascending order.

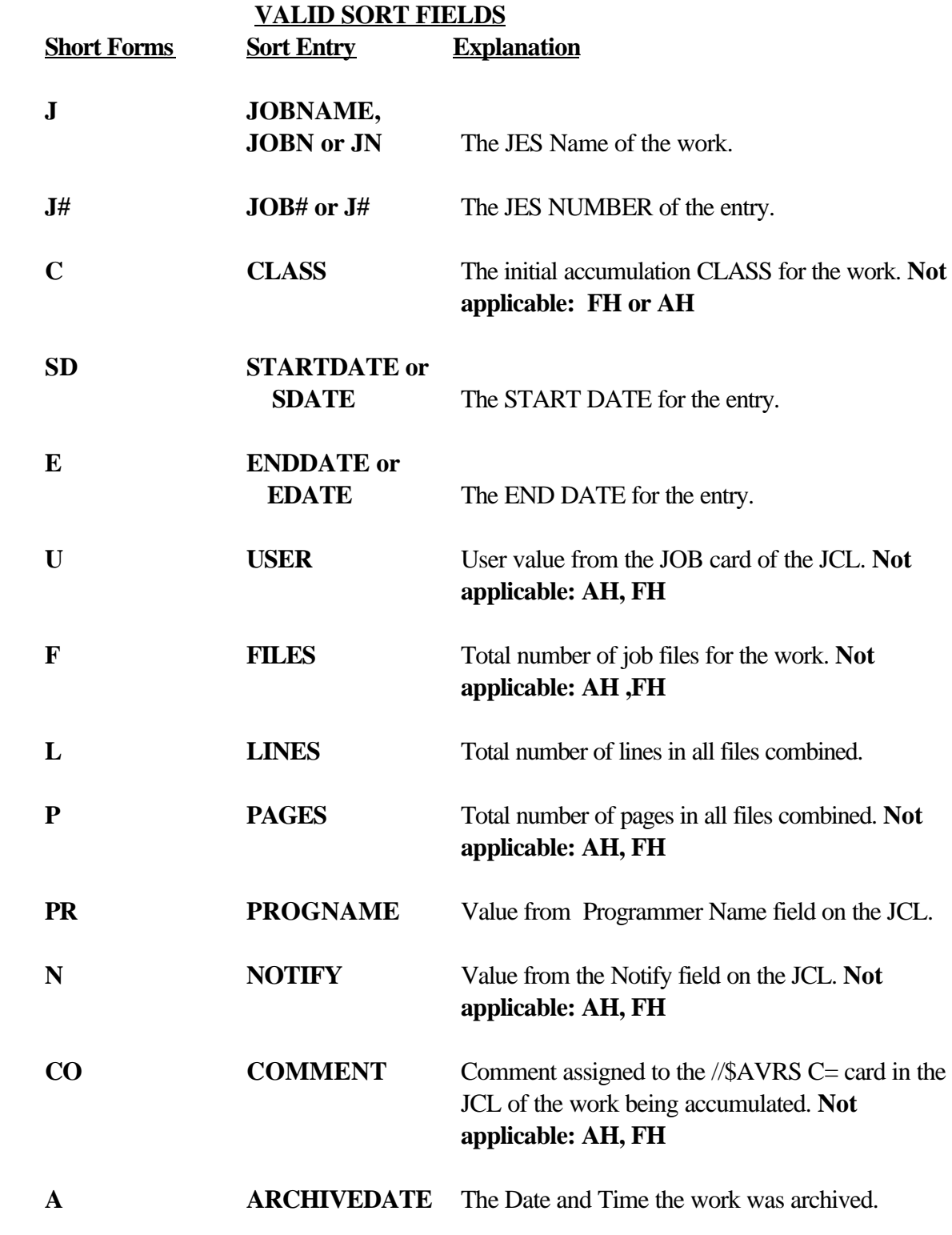

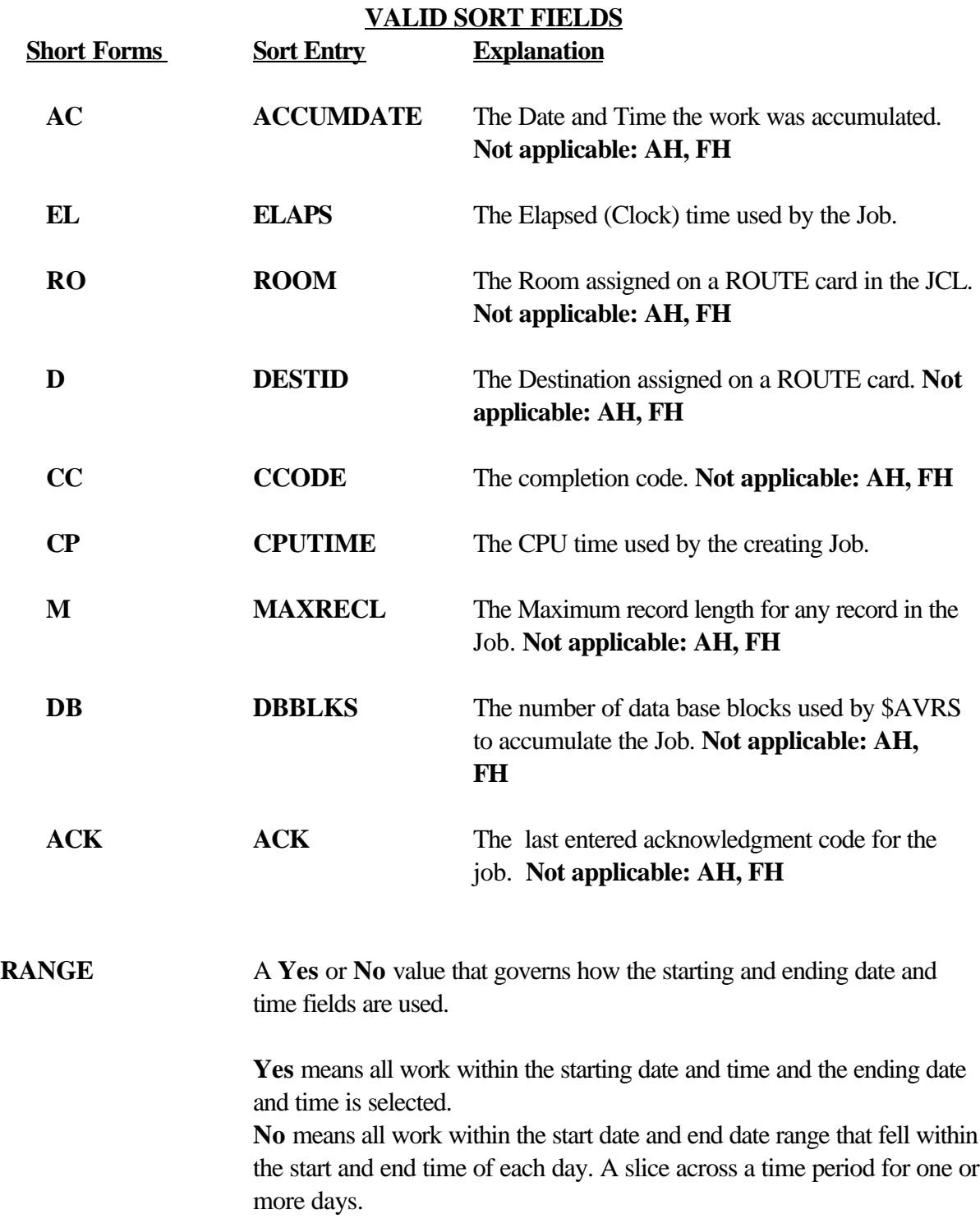

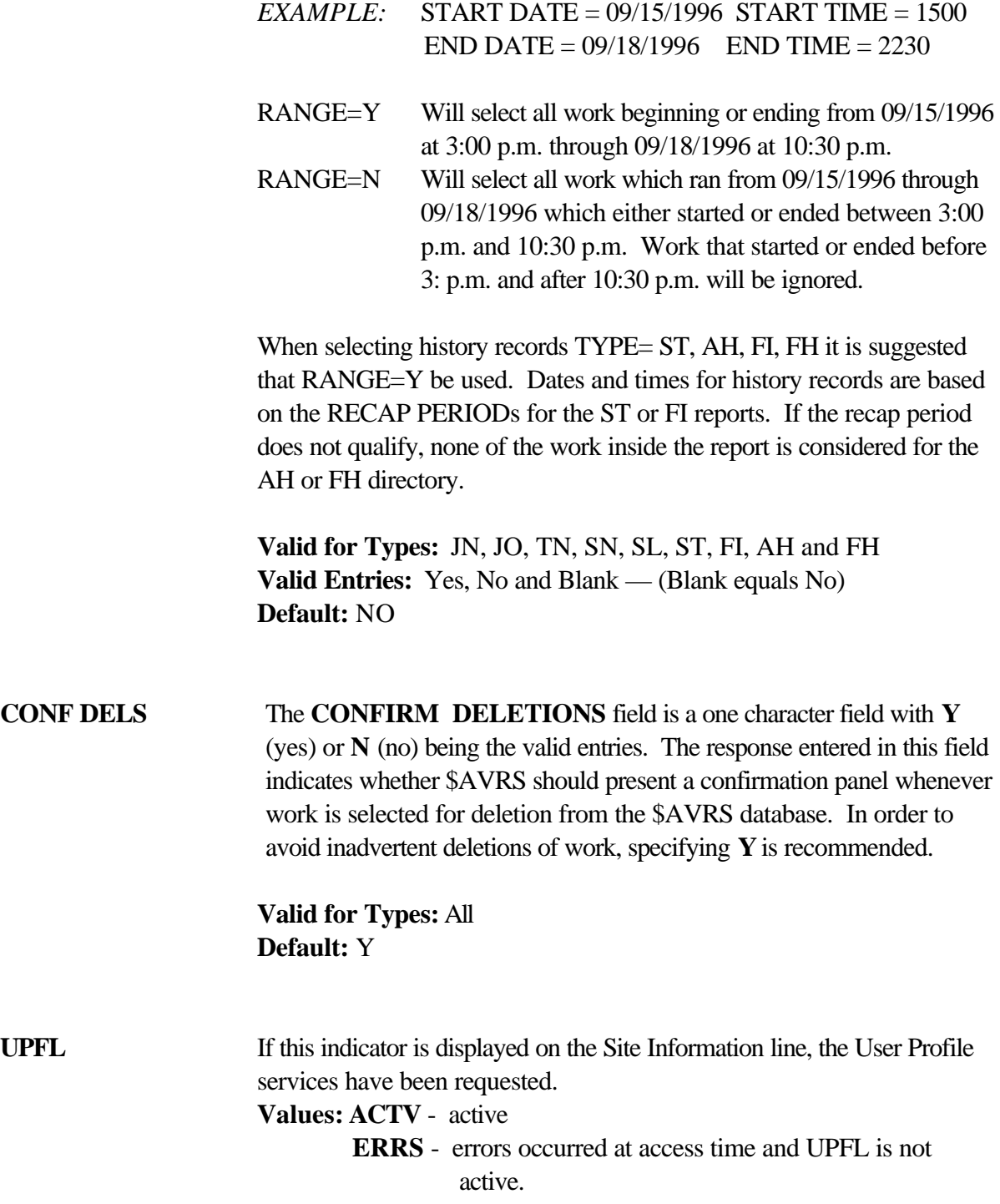

- **SYSLOG (ID)S** This field is the SYSLOG ID(S) that have been selected for accumulation. The **SYSLOG ID(S)** field may contain up to fourteen Ids. The first Ids will be entries from the LOGCLS# initialization parameters. The next Ids will be from the optional \$AVRLOGI table (\$AVRC178).
- **DATA BASE FILES** ACTIVE is the percent of utilization for all active RRDS Data files. **DEFINED** is the percent of utilization for all *defined* data files, some of which may be in a draining status and, thus, not active. These are display only fields. This field appears on the bottom right side of one of the alternating Primary Control Panels.
- **\$AVR??EA** The \$AVR??EA field appears on the bottom right side of one of the alternating Primary Control Panels above the DATABASE FILES percentages. It is a display only field that shows which \$AVRS full screen environment area (\$AVRFSEA) is currently in use.

## **Work Selection Guidelines and Scenarios**

Now that you are familiar with the available selection criteria and options, keep in mind that all criteria for the Primary Control Panel are "AND" conditions. In other words, for work to be selected it must meet ALL of the criteria specified.

Example: Assume a Primary Control Panel is filled in with the **NAME** field indicating "U102", a **TYPE** field of JN, a **START DATE** of "-20" and a **RETURN CODE** value of "S0C4". The only work selected would be Jobs with Jobnames whose first four characters were "U102" which started within the last twenty days and finished with a system abend 0C4.

**Scenario 1:** You are a programmer who wishes to examine the output from a started task. You do not recall the name of the started task, but know that it ran 3 or 4 days ago, finished with some kind of user abend and had a large amount of output. To find the job, enter "\*" in the **NAME** field, to request all names, "SN" in the **TYPE** field to request started tasks, "-4" in the **START DATE** field and "-3" in the **END DATE** field, and "U" in the **RETURN CODE** field to get all user abends. Further, you could specify "LINES" in the **SORT** field and "D" in the **A/D** field to request that the directory of selected work be sorted by lines in descending order. This will place the work with the largest number of lines at the top of the directory.

**Scenario 2:** You are a supervisor who needs to occasionally review the jobs submitted by personnel in your groups to check for potential problems or irregularities. You can select jobs using the JOB OWNER (**TYPE** JO) selection criteria and specify a generic value in the **NAME** field which will select all the users in your group. You can check a particular time period by using the **START and END DATES.** A combination of use of the **RETURN CODE** selection criteria and the ability of \$AVRS to sort and re-sort directories then provides several easy ways to check the work in a variety of ways. For example, to check the number of JCL errors or Abended jobs, you could select all work with the relevant **RETURN CODE** and sort by the USER field. Or you could select all work and sort by CCODE and then use the LOCATE command (as explained later in this chapter) to quickly position the display to the desired location. Other resource utilization could be checked by sorting on LINES, CPUTIME, ELAPSED time or even DBBLKS (\$AVRS data base blocks utilized).

## **Work Selection Directories**

After selection criteria have been entered from the Primary Control Panel, if any work is found to match the request, a directory of selected work is presented. The actual directory presentation is dependent upon the entry in the **TYPE** field as detailed below:

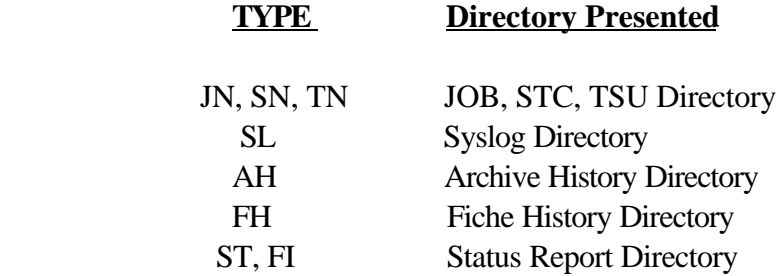

From these directories, individual work entries may be selected for viewing or processed for printing, output or deletion as applicable. Information about each work entry can also be obtained from the directory line itself.
The following is a sample work selection directory.

|                          | SAT 03 MAY 2002.123 ------ SAVRS JOB SELECTION ---------------- ROW 1 OF 35<br>$COMMAND$ ===><br>$SCROLL ==-> CUR$ |          |                                                            |                |  |  |                                 |               |  |                   |              |                   |                  |
|--------------------------|----------------------------------------------------------------------------------------------------|----------|------------------------------------------------------------|----------------|--|--|---------------------------------|---------------|--|-------------------|--------------|-------------------|------------------|
|                          |                                                                                                    |          | $B=BRS, S=FI L, P=PRT, I=INF, D=DEL, O=ODS, V=VPRT, A=ANN$ |                |  |  |                                 |               |  |                   | #LINES TOTAL |                   | 10253            |
|                          | SEL# ACT                                                                                                    |          | <b>JOBNAME</b>                                             | $JOB \# C ACK$ |  |  | <b>CCODE</b>                    |               |  | <b>START DATE</b> |              | <b>TIME FILES</b> |                  |
|                          | $\mathbf{1}$                                                                                                    |          | <b>ADBPRT</b>                                              | 0027878 7      |  |  | $RC = 0000$ FRI 03              |               |  |                   | MAY 2002.123 | 14:15             | 6                |
|                          | $\boldsymbol{2}$                                                                                                   |          | <b>ADBPRT</b>                                              |                |  |  | 0027902 7 ACKCDE RC=0000 FRI 03 |               |  |                   | MAY 2002.123 | 14:36             | 6                |
| $\overline{\phantom{0}}$ | $\bf{3}$                                                                                                    |          | R BIGDB                                                    | 0027879 7      |  |  | <b>RC=0000 FRI 03</b>           |               |  |                   | MAY 2002.123 | 14:15             | $\bf{6}$         |
|                          | $\overline{\mathbf{4}}$                                                                                            |          | C112DBRP 0027880 7                                         |                |  |  | $RC = 0000$ FRI 03              |               |  |                   | MAY 2002.123 | 14:15             | 6                |
|                          | $\mathbf{5}$                                                                                                    |          | C112DBRP 0027904 7                                         |                |  |  | $RC = 0000$ FRI 03              |               |  |                   | MAY 2002.123 | 14:37             | 6                |
|                          | $\bf 6$                                                                                                    |          | <b>DBRPRPT</b>                                             | 0027881 7      |  |  | <b>RC=0000 FRI 03</b>           |               |  |                   | MAY 2002.123 | 14:15             | $\bf{6}$         |
|                          | $\overline{7}$                                                                                                    |          | <b>DBRPRPT</b>                                             | 0027905 7      |  |  | $RC = 0000$ FRI 03              |               |  |                   | MAY 2002.123 | 14:37             | 6                |
| —                        | 8                                                                                                    |          | ENTRDBRP 0027906 7 *                                       |                |  |  | $RC = 0000$ FRI 03              |               |  |                   | MAY 2002.123 | 14:37             | $\overline{5}$   |
|                          | $\boldsymbol{9}$                                                                                                   |          | FIGRDBRP 0027883 7                                         |                |  |  | <b>RC=0000 FRI 03</b>           |               |  |                   | MAY 2002.123 | 14:15             | $\bf{6}$         |
|                          | 10                                                                                                    |          | FIGRDBRP 0027907 7                                         |                |  |  | $RC = 0000$ FRI 03              |               |  |                   | MAY 2002.123 | 14:37             | 6                |
|                          | 11                                                                                                    |          | <b>GEETAPEP 0027908 7</b>                                  |                |  |  | RC=0000 FRI 03                  |               |  |                   | MAY 2002.123 | 14:37             | 5                |
|                          | 12                                                                                                    |          | $*$ HIACC                                                  | 0027850 7      |  |  | HC=0016 FRI 03                  |               |  |                   | MAY 2002.123 | 13:30             | $\bf{3}$         |
|                          | 13                                                                                                    |          | <b>R HTAPEPRT 0027909 7</b>                                |                |  |  | $RC = 0000$ FRI 03              |               |  |                   | MAY 2002.123 | 14:37             | $\overline{5}$   |
|                          | 14                                                                                                    |          | <b>INFOTAPE 0027919 7</b>                                  |                |  |  | RC=0000 FRI 03                  |               |  |                   | MAY 2002.123 | 14:41             | ${\bf 5}$        |
|                          | 15                                                                                                    |          | * JCLERR                                                   | 0027852 7      |  |  | JCL ERR FRI 03                  |               |  |                   | MAY 2002.123 | 13:30             | 3                |
|                          | 16                                                                                                    |          | <b>MAXLNIC</b>                                             | 0027855 7      |  |  | $IC = 0000$ FRI 03              |               |  |                   | MAY 2002.123 | 13:31             | $\overline{5}$   |
|                          | 17                                                                                                    | P        | <b>MAXLNIN</b>                                             | 0027856 7      |  |  | INCMPLT FRI 03                  |               |  |                   | MAY 2002.123 | 13:32             | $\mathbf{1}$     |
|                          | 18                                                                                                    |          | <b>NOEXECC</b>                                             | 0027857 7      |  |  | NO-EXEC FRI 03                  |               |  |                   | MAY 2002.123 | 13:32             | $\boldsymbol{2}$ |
|                          | 19                                                                                                    | A        | NOSNTAPE 0027911 7 CODE01 RC=0000 FRI 03                   |                |  |  |                                 |               |  |                   | MAY 2002.123 | 14:38             | 5                |
|                          | 20                                                                                                    |          | * NOTCATLG 0027849 7                                       |                |  |  | NOTCTLG FRI 03                  |               |  |                   | MAY 2002.123 | 13:30             | 3                |
|                          | 21                                                                                                    |          | <b>OUTTAPE</b>                                             | 0027914 7      |  |  | $RC = 0000$ FRI 03              |               |  |                   | MAY 2002.123 | 14:38             | $\overline{5}$   |
|                          | 22                                                                                                    | $\bf{0}$ | PARTI AL                                                   | 0027854 7      |  |  | PARTIAL FRI 03                  |               |  |                   | MAY 2002.123 | 13:31             | $\mathbf{1}$     |
|                          | 23                                                                                                    |          | <b>PRTTAPE</b>                                             | 0027912 7      |  |  | <b>RC=0000 FRI 03</b>           |               |  |                   | MAY 2002.123 | 14:38             | $\mathbf{5}$     |
|                          | 24                                                                                                    |          | <b>PRTTAPE</b>                                             | 0027913 7      |  |  | $RC = 0000$ FRI 03              |               |  |                   | MAY 2002.123 | 14:39             | $\overline{5}$   |
|                          | 25                                                                                                    |          | <b>RPTTAPE</b>                                             | 0027915 7      |  |  | $RC = 0000$ FRI 03              |               |  |                   | MAY 2002.123 | 14:39             | $\mathbf 5$      |
|                          | 26                                                                                                    |          | <b>SCAN</b>                                                | 0027846 7      |  |  | <b>SCAN</b>                     | <b>FRI</b> 03 |  |                   | MAY 2002.123 | 13:31             | $\boldsymbol{2}$ |
|                          | 27                                                                                                    |          | <b>T SCANERR</b>                                           | 0017840 7      |  |  | <b>SCANERR FRI 03</b>           |               |  |                   | MAY 2002.123 | 13:30             | 3                |
|                          | 28                                                                                                    |          | <b>SCAN4CD</b>                                             | 0027848 7      |  |  | <b>GOTSCAN TUE 03</b>           |               |  |                   | MAY 1999.124 | 13:30             | $\mathbf{5}$     |
|                          | 29                                                                                                    |          | <b>SCAN4TX</b>                                             | 0027847 7      |  |  | TX=0000 FRI 03                  |               |  |                   | MAY 2002.123 | 13:30             | $\mathbf 5$      |
|                          | 30 S                                                                                                    |          | X SEETAPE1                                                 | 00812 7        |  |  | $RC = 0000$ MON 03              |               |  |                   | MAY 1998.124 | 14:39             | ${\bf 5}$        |
|                          | 31 S                                                                                                    |          | SEETAPE2 0027917 7                                         |                |  |  | <b>RC=0000 FRI 03</b>           |               |  |                   | MAY 2002.123 | 14:39             | ${\bf 5}$        |
|                          | 32                                                                                                    |          | * SYSABEND 0027851 7                                       |                |  |  | <b>S806</b>                     | <b>FRI</b> 03 |  |                   | MAY 2002.123 | 13:30             | 3                |
|                          | 33                                                                                                    |          | <b>TAPERPT</b>                                             | 0027918 7      |  |  | <b>RC=0000 FRI 03</b>           |               |  |                   | MAY 2002.123 | 14:39             | $\overline{5}$   |
|                          | 34                                                                                                    |          | <b>UNCONRS</b>                                             | 0027859 7      |  |  | RQ=0004 FRI 03                  |               |  |                   | MAY 2002.123 | 13:33             | 4                |
|                          | 35                                                                                                    |          | I* USRABEND 0027853 7                                      |                |  |  | U0016                           | <b>FRI</b> 03 |  |                   | MAY 2002.123 | 13:31             | 3                |
|                          |                                                                                                    |          |                                                            |                |  |  |                                 |               |  |                   |              |                   |                  |
|                          |                                                                                                    |          |                                                            |                |  |  |                                 |               |  |                   |              |                   |                  |

**Figure 9** Work Selection Directory (portion)

# **Directory Header Lines**

Depending on the type of work selected and, therefore, on the directory presented, fields will vary. The header lines for all the directories, however, are consistent and are explained below.

- SAT 03 MAY 2002.123 ------ \$AVRS JOB SELECTION -------------- ROW 1 OF 202

The **top line** of the directory screen will indicate the type of work presented, for example: **\$AVRS JOB SELECTION.** The left-most portion of the top line will display today's date. The right-most portion of the top line will indicate the total number of entries in the current directory and the number of the entry which is currently at the top of the display.

 $COMMAND$  ===>  $SCROLL$  ===>  $CUR$ 

The **second line** of each directory contains the command entry area at the left, and the scroll variable area at the right. (Valid scroll variable values are detailed in subsequent paragraphs of this chapter.)

 $B=BRS, S=FIL, P=PRT, I=INF, D=DEL, O=ODS, V=VPRT, A=ANN$  #LINES TOTAL 25774

At the left of the **third line** is listed the valid selection functions for the current directory, along with the character used for each function. The valid selection characters are determined by the \$AVRFSEA At the right of the third line is listed the total number of lines of output contained in all the entries in the directory, if applicable.

SEL# ACT JOBNAME JOB # C CCODE START DATE TIME FILES LINES

The **fourth line** on the screen is the heading line for individual entries. The actual number and types of fields listed for each selection type will vary. See the descriptions of each directory type for a list of valid fields which may appear on the directory heading. The example above is only a portion of the available entries.

Following the fourth line are the individual entries for the current selection. To the left of each entry is a selection byte, marked by an underscore ( \_ ) character. Enter the letter corresponding to the function requested to the left of the desired entry to perform the function. The function letter followed by the selection number may also be entered on the command line. Following the selection character underscore is an entry number. Entries on selection directories are numbered consecutively for ease in processing and viewing. Following the number is the **ACT**ion field, which indicates what selections have been done for the particular

entry during the current selection. Following this are the values for each entry corresponding to the field headers.

The **ACT**ion field contains four columns. The default values placed in these columns are as follows, however, they may be altered during installation by the \$AVRFSEA.

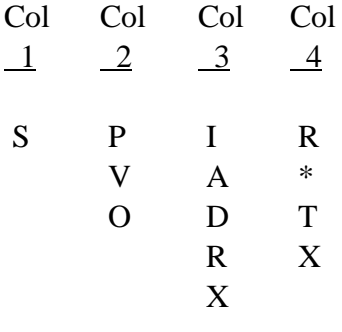

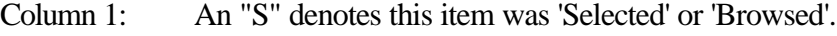

- Column 2: A "P" denotes the item was 'Printed'; A "V" denotes the item was printed via VTAM PRINT; An "O" denotes the item had been 'Output' to a dataset.
- Column 3: An "I" denotes the item was selected for 'Info"; An "A" represents 'Annotation or Acknowledgment'; A "D" denotes that a delete has been requested; An "R" denotes that a 'Restore' has been requested; An "X" denotes that a 'Duplex Restore' has been requested.
- Column 4: An "R" denotes that the work was re-spun. An "\*" denotes that a re-spin was suppressed; A "T" denotes that this item was restored. An "X" denotes the restore or print was from a duplex.

# **Directory Fields**

The following are the valid directory fields for each type of Work Selection Directory. Since directories can be customized during the installation process, the fields listed below will not necessarily be present, or in the same order, on the directory at your installation.

# **JOB, STC, and TSU Directories - (JN, SN, TN)**

Valid headings are:

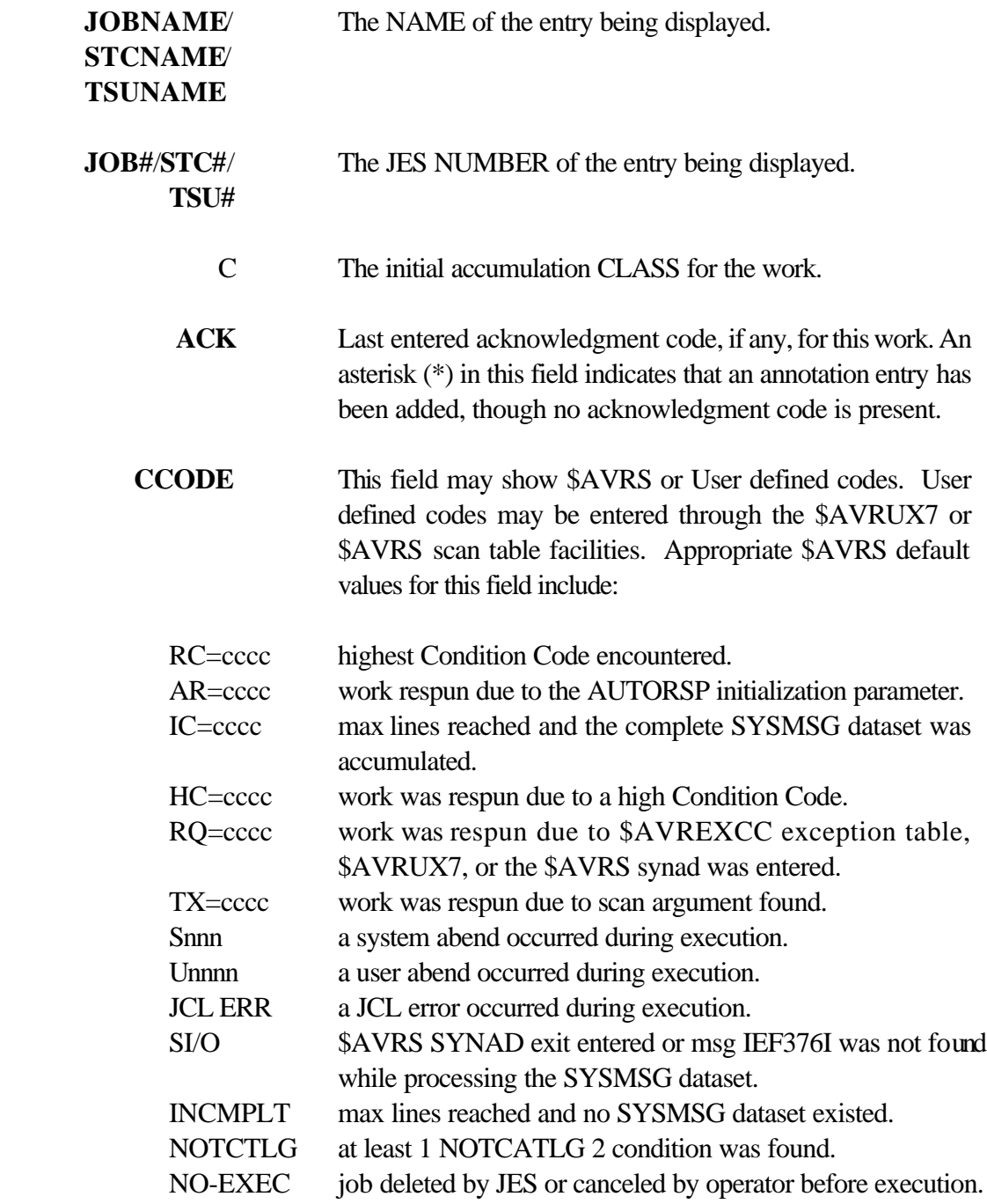

- PARTIAL the job's SYSMSG dataset was unavailable to \$AVRS at the time of accumulation.
- SCAN presented when TYPRUN=SCAN was on the JOBCARD and a JCL ERROR did not occur for the scan.
- SCANERR presented when TYPRUN=SCAN was on the JOBCARD and a JCL ERROR did occur for the scan.
- ABRVMSG if the message number specified in the initialization parameter ABRVMSG was found in this job, this number will be reported here instead of the job completion code.
- **START DATE** The START DATE for the entry or the date of the accumulation when the entry's actual START DATE is unavailable.
- **START TIME** The START TIME for the entry or the time of the accumulation when the entry's actual START TIME is unavailable.
	- **FILES** Total number of job files for the work.
	- **LINES** Total number of lines in all files for the work.
	- **PAGES** Total number of pages in all files for the work.
	- **USER** JES2: User value from PDBCRUID or JOB JCL statement. JES3: User value from the Job JCL statement.
	- **END DATE** The END DATE for the entry or the date of the accumulation when the entry's actual END DATE is unavailable.
	- **END TIME** The END TIME for the entry or the time of the accumulation when the entry's actual END TIME is unavailable.
- **PROGRAMMER** Value from the Programmer Name field on the **NAME** JCL or the job name is there is no programmer name information available.

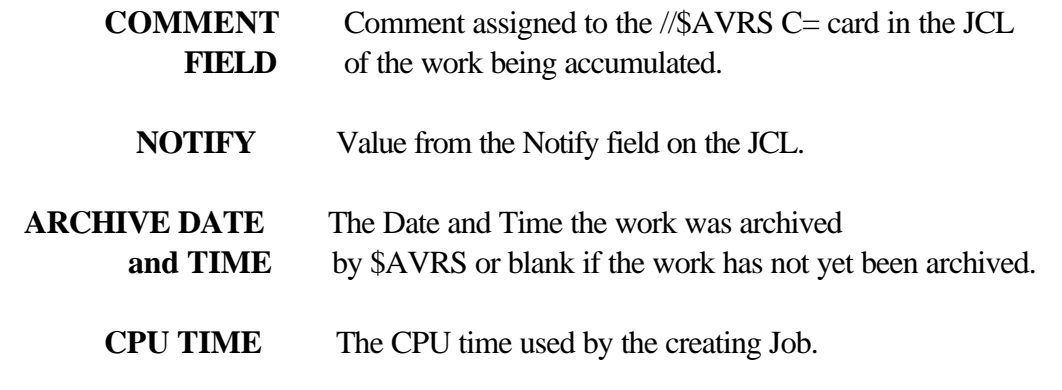

**NOTE:** The CPU time will be absent if the SYSMSG dataset was unavailable or incomplete.

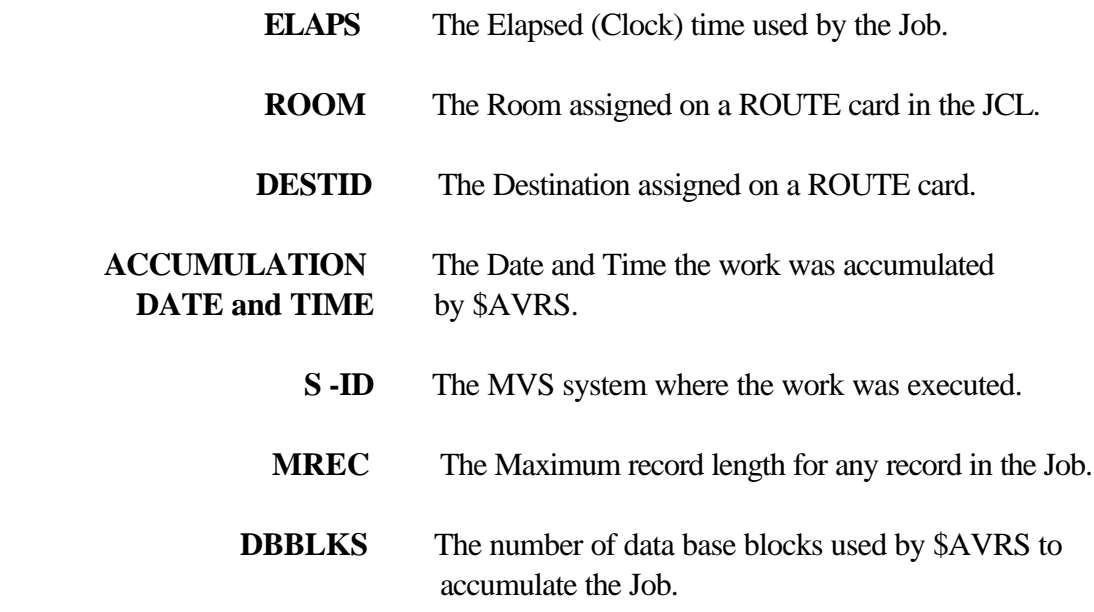

# **Syslog Directory, (SL)**

Default headings are:

- **SLID** The identification that has been assigned to \$AVRS for a system's SYSLOG.  **JOB#** The JES NUMBER of producing JOB.
	- **C** The accumulation CLASS for this segment.

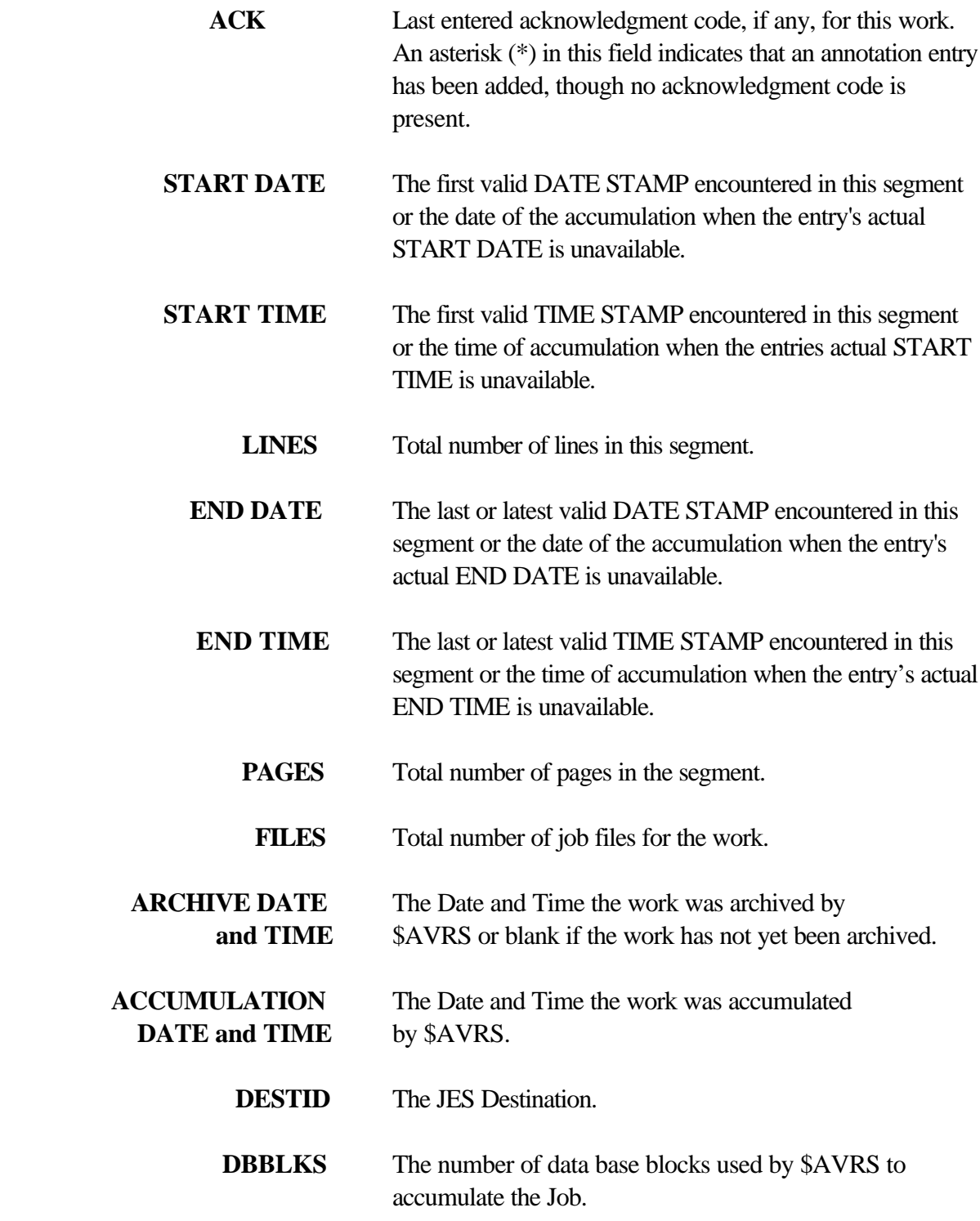

 **MREC** The Maximum record length in the segment.

# **Archive History Directory, (AH)**

Default headings are:

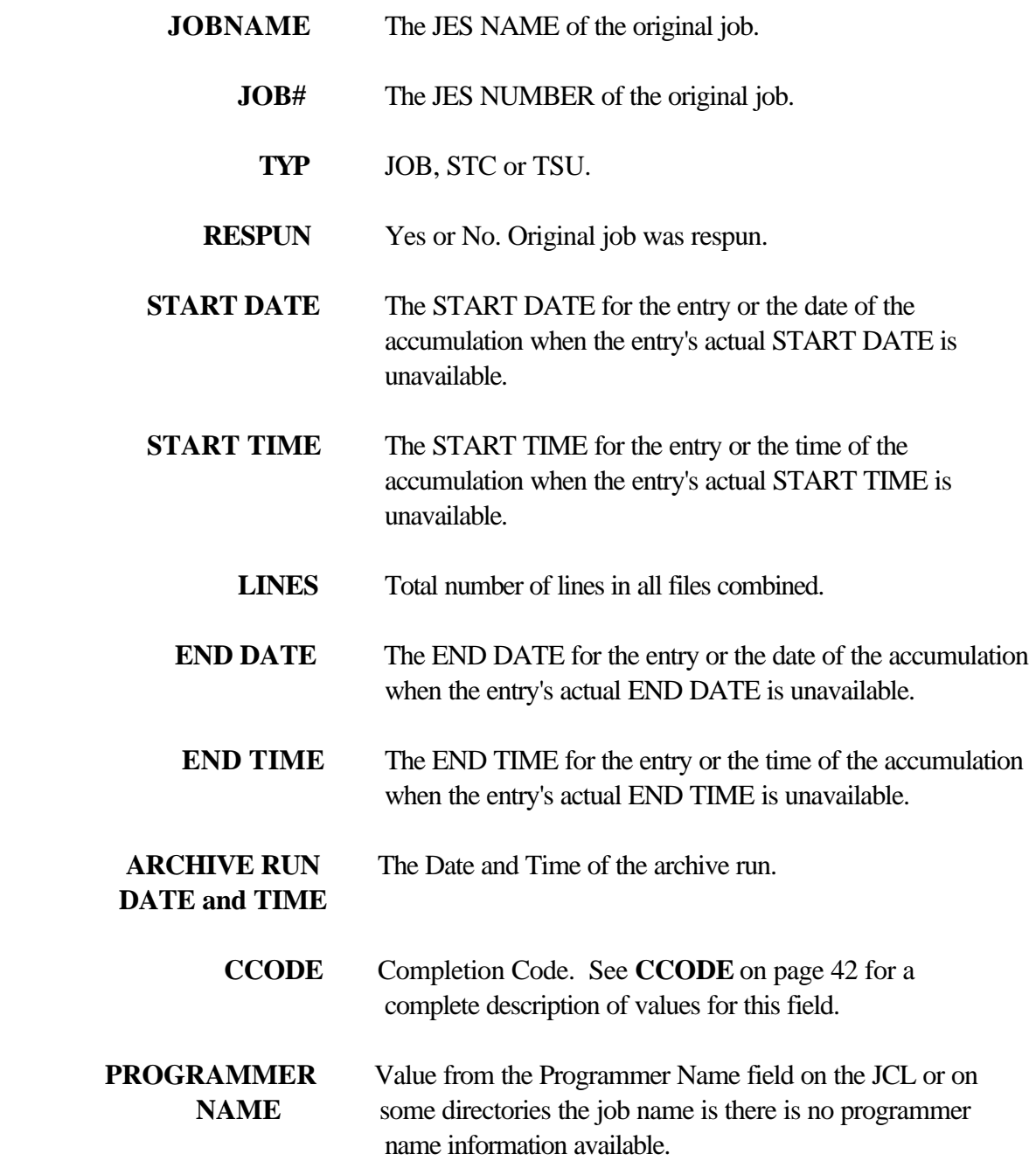

- **C** The sysout class the work was originally accumulated from, if this work was archived by release 5.1B or higher and the original work contained the information.
- **CPUTIME** The CPU time the work used (MMMM.SS.HH format), if this work was archived by release 5.1B or higher and the original work contained the information.
	- **ELAPS** The elapsed (wall clock) time the work was executing (MMMMM format) if this work was archived by release 5.1B or higher and the original work contained the information

### **Fiche History Directory, (FH)**

Default headings are:

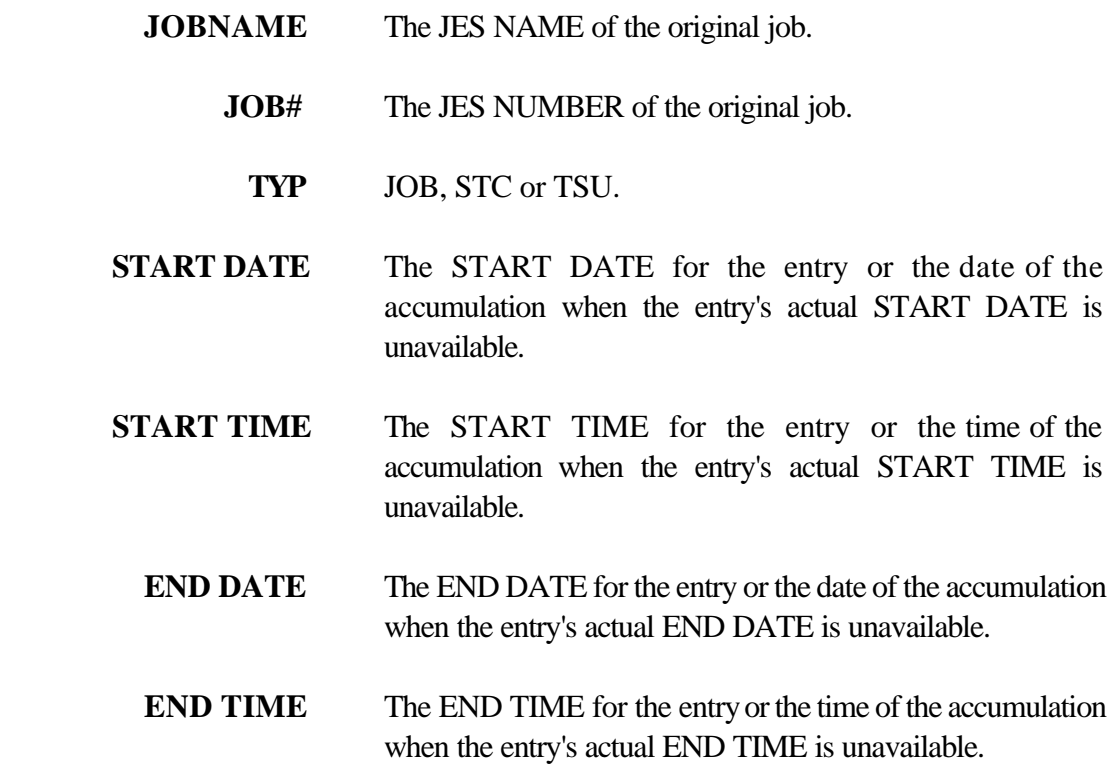

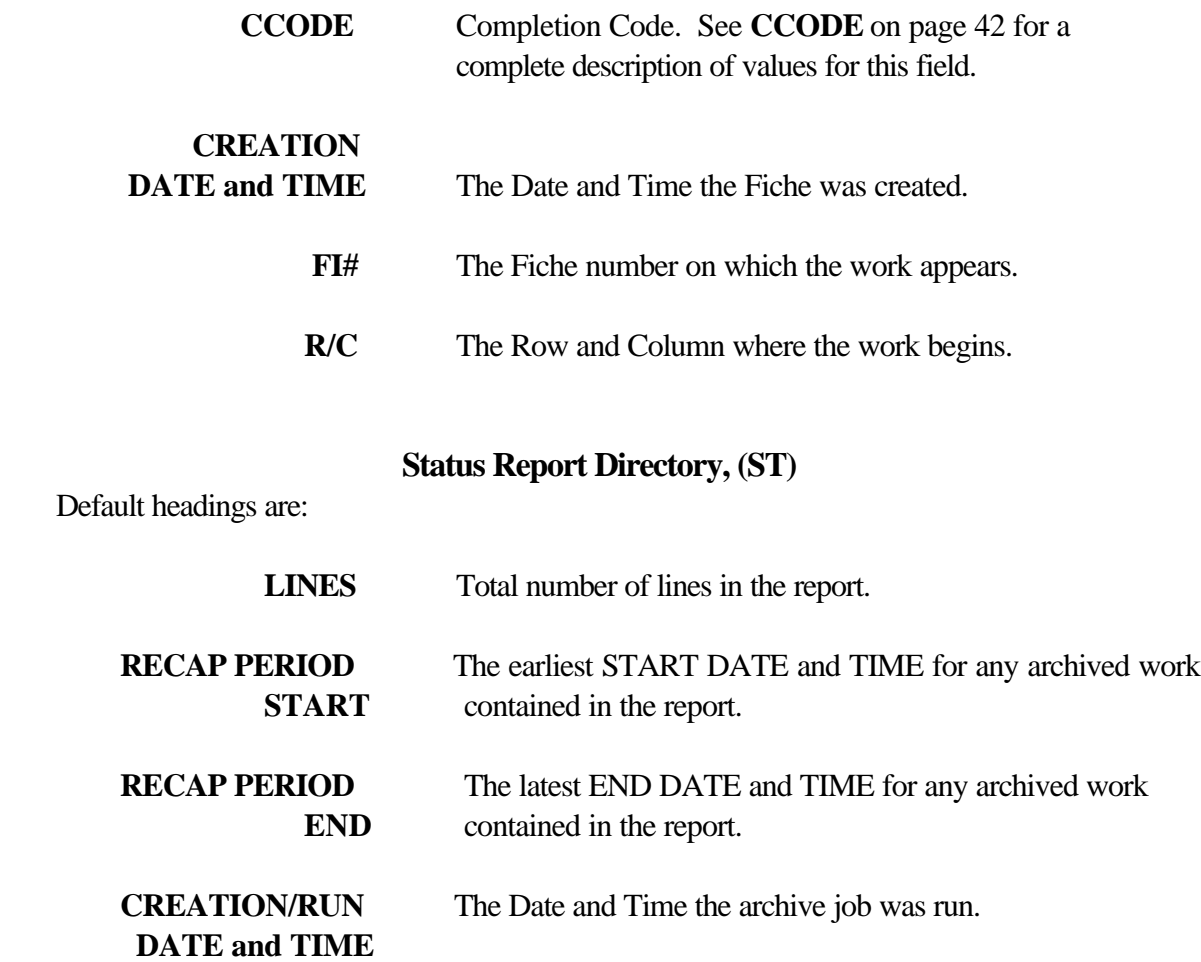

# **Special Control Statements**

\$AVRS provides two special control statements to be placed in the JCL of any job. When the JCL for the job is accumulated, it is inspected for the presence of these \$AVRS special control statements. The special control statements must be placed between the JCL JOBCARD and the first EXECUTE statement in order to be recognized by \$AVRS. The special control statements are actually JCL comment statements which are defined as follows:

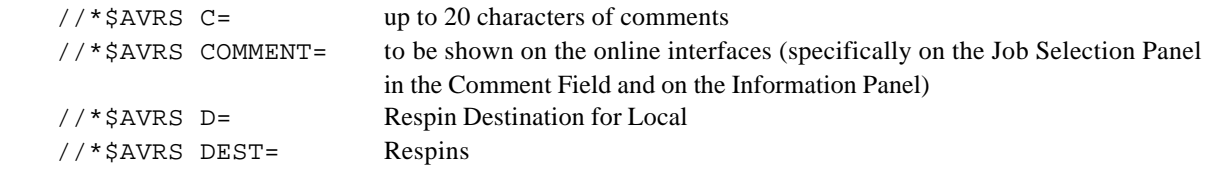

The  $//*SAVRS$  C = statement is used to display any information the user desires to the online interface. Twenty characters following the C= parameter of the control statement will be saved for the job in the key file.

The  $//*SAVRS$  D= statement is used to assign an alternate destination for respin of work which would normally be respun to the LOCAL destination on the RSLOCAL DD from the \$AVRS accumulation task. The designation may be a remote, a node, a node and remote or any valid destination assigned to the JES complex running the accumulation task. Up to 8 characters may be used to define the destination.

```
EXAMPLES RESPIN DESTINATION
1) //*SAVRS D=RMT5 Remote 5
2) //*$AVRS D=N002R005 Node 2, Remote 5
3) //*$AVRS D=N10 Node 10
4) //*$AVRS D=NEWYORK The DEST assigned to NEWYORK
```
**NOTE:** These cards must appear between the JOBCARD and the first execute card in the JCL to be recognized by \$AVRS during accumulation. Only the last card of each type is retained for use by \$AVRS. When used, these special statements will display on the (IN) Information Panel.

# **Scrolling Directories**

The amount of information contained on a given Work Selection Directory is, in most cases, too vast to present on one screen. Certainly, \$AVRS directory lines contain more information than will fit on one terminal line. Therefore, directories may be scrolled up and down or left and right. The top three heading lines will not participate in the scroll.

Using the *UP and DOWN PF Keys or commands,* scrolls the selected directory up or down. Additional fields may be viewed by scrolling the directory left and right, using the *RIGHT and LEFT PF Keys or commands.* When scrolling left and right, the left most portion of each entry remains in place. The unmoved portion includes the selection byte, the entry number, the action field and the first variable field for the entry. By default, the first field is usually the JES name for the work. This may be altered by installation specification, however. The top three heading lines do not scroll left and right, but the field heading line participates in the scroll to leave the field headings above the related field. \$AVRS will not "split" fields when scrolling left and right. That is, individual fields are displayed on the screen only when the entire field can fit, rather than a portion of it. Refer to **Figure 7** and **Figure 11** for an example of Right/Left scrolling.

The degree of the scroll is governed by the value specified in the **SCROLL** variable on the COMMAND line. The scroll variable is changed by placing the cursor in the **SCROLL** field and entering a valid scroll variable as listed below.

- **! PAGE** *Scroll one full screen's worth of data.* If the screen is in split screen mode, the number of current lines is calculated according to the amount actually viewable under the split.
- **! HALF** *Scroll half the number of lines on the current screen.* For split screen mode, lines are calculated as above.
- **! CUR** *Cursor mode. If the cursor is within the scrollable data, position the data so that the cursor is moved to the top, the bottom, the left or the right of the scrollable area, depending on the scroll command issued.* If the cursor is not within the scrollable area, or is already positioned at the relevant "edge" of the scrollable area, any scroll command is processed as if "PAGE" mode were in effect.
- **! nnnn** *Number from 1 to 9999.* Scroll the number of lines or columns specified.

The value in the SCROLL variable can be overridden by entering either a number from *1 to 999999 or the letter M (MAX) in the command area* in conjunction with a scroll PF Key. If M (MAX) is entered, the data is scrolled the maximum amount in the direction specified. For example, entering M (MAX) in the command line and then pressing the UP PF Key would result in the directory display being positioned to show entry number 1 at the top of the screen, as shown below.

|                                 |                 |             |                 |               |             |              |  |            | - FRI 03 MAY 2002.123 ------ \$AVRS JOB SELECTION ---------------- ROW 1 OF 35<br>COMMAND ===> CUR |       |                |
|---------------------------------|-----------------|-------------|-----------------|---------------|-------------|--------------|--|------------|----------------------------------------------------------------------------------------------------|-------|----------------|
|                                 |                 |             |                 |               |             |              |  |            |                                                                                                    |       |                |
|                                 |                 |             |                 |               |             |              |  |            | B=BRS, S=FIL, P=PRT, I=INF, D=DEL, O=ODS, V=VPRT, A=ANN #LINES TOTAL                               | 10253 |                |
|                                 | SEL# ACT        |             | JOBNAME         |               | JOB # C ACK | <b>CCODE</b> |  | START DATE |                                                                                                    | TIME  | <b>FILES</b>   |
|                                 | 1               |             | ADBPRT          | 0027878 7     |             |              |  |            | RC=0000 FRI 03 MAY 2002.123                                                                        | 14:15 | 6              |
|                                 | 2               |             | ADBPRT          |               |             |              |  |            | 0027902 7 ACKCDE RC=0000 FRI 03 MAY 2002.123                                                       | 14:36 | 6              |
| $\overbrace{\phantom{1232211}}$ | 3               |             | R BIGDB         | 0027879 7     |             |              |  |            | RC=0000 FRI 03 MAY 2002.123                                                                        | 14:15 | 6              |
| $\overline{\phantom{0}}$        | 4               |             | C112DBRP        | 0027880 7     |             |              |  |            | RC=0000 FRI 03 MAY 2002.123                                                                        | 14:15 | 6              |
|                                 | 5               |             | C112DBRP        | 0027904 7     |             |              |  |            | RC=0000 FRI 03 MAY 2002.123                                                                        | 14:37 | 6              |
|                                 | 6               |             | DBRPRPT         | 0027881 7     |             |              |  |            | RC=0000 FRI 03 MAY 2002.123                                                                        | 14:15 | 6              |
| $\overline{\phantom{0}}$        | $7\overline{ }$ |             | DBRPRPT         | 0027905 7     |             |              |  |            | RC=0000 FRI 03 MAY 2002.123                                                                        | 14:37 | 6              |
| $\qquad \qquad -$               | 8               |             | ENTRDBRP        | $0027906$ 7 * |             |              |  |            | RC=0000 FRI 03 MAY 2002.123                                                                        | 14:37 | 5              |
| $\overline{\phantom{0}}$        | 9               |             | FIGRDBRP        | 0027883 7     |             |              |  |            | RC=0000 FRI 03 MAY 2002.123                                                                        | 14:15 | 6              |
| $\overline{\phantom{0}}$        | 10              |             | FIGRDBRP        | 0027907 7     |             |              |  |            | RC=0000 FRI 03 MAY 2002.123                                                                        | 14:37 | 6              |
| $\overline{\phantom{0}}$        | 11              |             | <b>GEETAPEP</b> | 0027908 7     |             |              |  |            | RC=0000 FRI 03 MAY 2002.123                                                                        | 14:37 | 5              |
| $\overline{\phantom{0}}$        | 12              |             | * HIACC         | 0027850 7     |             |              |  |            | HC=0016 FRI 03 MAY 2002.123                                                                        | 13:30 | 3              |
| $\overline{\phantom{0}}$        | 13              |             | R HTAPEPRT      | 0027909 7     |             |              |  |            | RC=0000 FRI 03 MAY 2002.123                                                                        | 14:37 | 5              |
|                                 | 14              |             | INFOTAPE        | 0027919 7     |             |              |  |            | RC=0000 FRI 03 MAY 2002.123                                                                        | 14:41 | 5              |
| $\overline{\phantom{0}}$        | 15              |             | * JCLERR        | 0027852 7     |             |              |  |            | JCL ERR FRI 03 MAY 2002.123                                                                        | 13:30 | 3              |
| $\overline{\phantom{0}}$        | 16              |             | MAXLNIC         | 0027855 7     |             |              |  |            | IC=0000 FRI 03 MAY 2002.123                                                                        | 13:31 | 5              |
|                                 | 17              | P           | MAXLNIN         | 0027856 7     |             |              |  |            | INCMPLT FRI 03 MAY 2002.123                                                                        | 13:32 | $\mathbf 1$    |
| $\overline{\phantom{0}}$        | 18              |             | NOEXECC         | 0027857 7     |             |              |  |            | NO-EXEC FRI 03 MAY 2002.123                                                                        | 13:32 | 2              |
|                                 | 19              | $\mathbb A$ | <b>NOSNTAPE</b> |               |             |              |  |            | 0027911 7 CODE01 RC=0000 FRI 03 MAY 2002.123                                                       | 14:38 | 5              |
| $\overline{\phantom{0}}$        | 20              |             | * NOTCATLG      | 0027849 7     |             |              |  |            | NOTCTLG FRI 03 MAY 2002.123                                                                        | 13:30 | 3              |
| $\overline{\phantom{0}}$        | 21              |             | OUTTAPE         | 0027914 7     |             |              |  |            | RC=0000 FRI 03 MAY 2002.123                                                                        | 14:38 | 5              |
| $\overline{\phantom{0}}$        | 22              | $\Omega$    | PARTIAL         | 0027854 7     |             |              |  |            | PARTIAL FRI 03 MAY 2002.123                                                                        | 13:31 | 1              |
| $\overline{\phantom{0}}$        | 23              |             | PRTTAPE         | 0027912 7     |             |              |  |            | RC=0000 FRI 03 MAY 2002.123                                                                        | 14:38 | 5              |
| $\overline{\phantom{0}}$        | 24              |             | PRTTAPE         | 0027913 7     |             |              |  |            | RC=0000 FRI 03 MAY 2002.123                                                                        | 14:39 | 5              |
| $\overline{\phantom{0}}$        | 25              |             | RPTTAPE         | 0027915 7     |             |              |  |            | RC=0000 FRI 03 MAY 2002.123                                                                        | 14:39 | 5              |
| $\overline{\phantom{0}}$        | 26              |             | SCAN            | 0027846 7     |             | SCAN         |  |            | FRI 03 MAY 2002.123                                                                                | 13:31 | $\overline{c}$ |
|                                 | 27              |             | T SCANERR       | 0017840 7     |             |              |  |            | SCANERR FRI 03 MAY 2002.123                                                                        | 13:30 | 3              |
| $\overline{\phantom{0}}$        | 28              |             | SCAN4CD         | 0027848 7     |             |              |  |            | GOTSCAN TUE 03 MAY 1999.124                                                                        | 13:30 | 5              |
| $\qquad \qquad -$               | 29              |             | SCAN4TX         | 0027847 7     |             |              |  |            | TX=0000 FRI 03 MAY 2002.123                                                                        | 13:30 | 5              |
| $\overline{\phantom{0}}$        | 30S             |             | X SEETAPE1      | 00812 7       |             |              |  |            | RC=0000 MON 03 MAY 1998.124                                                                        | 14:39 | 5              |
| $\overline{\phantom{0}}$        | 31S             |             | SEETAPE2        | 0027917 7     |             |              |  |            | RC=0000 FRI 03 MAY 2002.123                                                                        | 14:39 | 5              |
|                                 | 32              |             | * SYSABEND      | 0027851 7     |             | S806         |  |            | FRI 03 MAY 2002.123                                                                                | 13:30 | 3              |
| $\overline{\phantom{0}}$        | 33              |             | TAPERPT         | 0027918 7     |             |              |  |            | RC=0000 FRI 03 MAY 2002.123                                                                        | 14:39 | 5              |
|                                 | 34              |             | * UNCONRS       | 0027859 7     |             |              |  |            | RQ=0004 FRI 03 MAY 2002.123 13:33                                                                  |       | 4              |
|                                 | 35              |             | I* USRABEND     | 0027853 7     |             | U0016        |  |            | FRI 03 MAY 2002.123                                                                                | 13:31 | 3              |
|                                 |                 |             |                 |               |             |              |  |            |                                                                                                    |       |                |
|                                 |                 |             |                 |               |             |              |  |            |                                                                                                    |       |                |

**Figure 10** Work Selection Directory-(left portion)

Scrolling right the maximum amount would produce a screen as follows:

|                          |                         |          |                                  |                  | - FRI 03 MAY 2002.123 ------ SAVRS JOB SELECTION ---------------- ROW 1 OF 35 |                          |                                   |                   |                  |     |
|--------------------------|-------------------------|----------|----------------------------------|------------------|-------------------------------------------------------------------------------|--------------------------|-----------------------------------|-------------------|------------------|-----|
|                          | $COMMAND$ ===>          |          |                                  |                  |                                                                               |                          |                                   | $SCROLL ==-> CUR$ |                  |     |
|                          |                         |          |                                  |                  | $B=BRS, S=FI, P=PRT, I=INF, D=DEL, O=ODS, V=VPRT, A=ANN$                      |                          | #LINES TOTAL                      |                   | 10253            |     |
|                          | SEL# ACT                |          |                                  |                  | JOBNAME ELAPS ROOM DESTID                                                     | <b>ACCUMULATION DATE</b> |                                   | TIME DBBLKS MREC  |                  |     |
|                          | $\mathbf{1}$            |          | <b>ADBPRT</b>                    | 1                | <b>LOCAL</b>                                                                  |                          | FRI 03 MAY 2002.123               | 14:16             | 8                | 133 |
|                          | $\boldsymbol{2}$        |          | <b>ADBPRT</b>                    | 3                | <b>LOCAL</b>                                                                  |                          | FRI 03 MAY 2002.123               | 14:40             | 8                | 133 |
|                          | 3                       |          | R BIGDB                          | $\overline{2}$   | <b>LOCAL</b>                                                                  |                          | FRI 03 MAY 2002.123               | 14:17             | 8                | 133 |
| $\overline{\phantom{0}}$ | $\overline{\mathbf{4}}$ |          | C112DBRP                         | $\mathbf{1}$     | <b>LOCAL</b>                                                                  |                          | FRI 03 MAY 2002.123               | 14:16             | 16               | 133 |
| $\overline{\phantom{0}}$ | 5                       |          | C112DBRP                         | $\bf{0}$         | <b>LOCAL</b>                                                                  |                          | FRI 03 MAY 2002.123               | 14:38             | 6                | 133 |
| $\overline{\phantom{0}}$ | 6                       |          | <b>DBRPRPT</b>                   | $\mathbf{1}$     | <b>LOCAL</b>                                                                  |                          | FRI 03 MAY 2002.123               | 14:16             | 16               | 133 |
|                          | 7                       |          | <b>DBRPRPT</b>                   | $\overline{2}$   | <b>LOCAL</b>                                                                  |                          | FRI 03 MAY 2002.123               | 14:40             | 8                | 133 |
|                          | 8                       |          | <b>ENTRDBRP</b>                  | 3                | <b>LOCAL</b>                                                                  |                          | FRI 03 MAY 2002.123               | 14:40             | 9                | 133 |
|                          | 9                       |          | <b>FIGRDBRP</b>                  | $\mathbf{1}$     | <b>LOCAL</b>                                                                  |                          | FRI 03 MAY 2002.123               | 14:16             | 8                | 133 |
|                          | 10                      |          | <b>FIGRDBRP</b>                  | $\bf{0}$         | <b>LOCAL</b>                                                                  |                          | FRI 03 MAY 2002.123               | 14:38             | 8                | 133 |
| $\overline{\phantom{0}}$ | 11                      |          | <b>GEETAPEP</b>                  | $\mathbf{1}$     | <b>LOCAL</b>                                                                  |                          | FRI 03 MAY 2002.123               | 14:38             | 10               | 133 |
|                          | 12                      |          | * HIACC                          | $\bf{0}$         | <b>LOCAL</b>                                                                  |                          | FRI 03 MAY 2002.123               | 13:31             | 3                | 132 |
|                          | 13                      |          | R HTAPEPRT                       | $\mathbf{1}$     | <b>LOCAL</b>                                                                  |                          | FRI 03 MAY 2002.123               | 14:39             | 6                | 133 |
|                          | 14                      |          | <b>INFOTAPE</b>                  | $\bf{0}$         | <b>LOCAL</b>                                                                  |                          | FRI 03 MAY 2002.123               | 14:41             | 6                | 133 |
|                          | 15                      |          | * JCLERR                         | $\bf{0}$         | <b>LOCAL</b>                                                                  |                          | FRI 03 MAY 2002.123               | 13:31             | 3                | 121 |
| $\overline{\phantom{0}}$ | 16                      |          | <b>MAXLNIC</b>                   | $\bf{0}$         | <b>LOCAL</b>                                                                  |                          | FRI 03 MAY 2002.123               | 13:32             | 6                | 133 |
| $\overline{\phantom{0}}$ | 17                      | P        | <b>MAXLNIN</b>                   | $\bf{0}$         | <b>LOCAL</b>                                                                  |                          | FRI 03 MAY 2002.123               | 13:32             | 3                | 99  |
|                          | 18                      |          | <b>NOEXECC</b>                   | $\bf{0}$         | <b>LOCAL</b>                                                                  |                          | FRI 03 MAY 2002.123               | 13:32             | $\boldsymbol{2}$ | 121 |
|                          | 19                      | A        | <b>NOSNTAPE</b>                  | $\bf{0}$         | <b>LOCAL</b>                                                                  |                          | FRI 03 MAY 2002.123               | 14:39             | $5\phantom{.0}$  | 133 |
|                          | 20                      |          | * NOTCATLG                       | $\bf{0}$         | <b>LOCAL</b>                                                                  |                          | FRI 03 MAY 2002.123               | 13:31             | 3                | 132 |
|                          | 21                      |          | <b>OUTTAPE</b>                   | $\mathbf{1}$     | <b>LOCAL</b>                                                                  |                          | FRI 03 MAY 2002.123               | 14:40             | $\mathbf{5}$     | 133 |
|                          | 22                      | $\bf{0}$ | PARTI AL                         | $\bf{0}$         | <b>LOCAL</b>                                                                  |                          | FRI 03 MAY 2002.123               | 13:31             | $\mathbf{1}$     | 85  |
| $\overline{\phantom{0}}$ | 23                      |          | <b>PRTTAPE</b>                   | $\bf{0}$         | <b>LOCAL</b>                                                                  |                          | FRI 03 MAY 2002.123               | 14:40             | 5                | 133 |
|                          | 24                      |          | <b>PRTTAPE</b>                   | $\bf{0}$         | <b>LOCAL</b>                                                                  |                          | FRI 03 MAY 2002.123               | 14:40             | 5                | 133 |
|                          | 25                      |          | <b>RPTTAPE</b>                   | $\boldsymbol{2}$ | $_{\rm LOCAL}$                                                                |                          | FRI 03 MAY 2002.123               | 14:41             | 16               | 133 |
|                          | 26                      |          | <b>SCAN</b>                      | $\bf{0}$         | <b>LOCAL</b>                                                                  |                          | FRI 03 MAY 2002.123               | 13:31             | $\boldsymbol{2}$ | 121 |
| $\overline{\phantom{0}}$ | 27                      |          | <b>T SCANERR</b>                 | $\bf{0}$         | <b>LOCAL</b>                                                                  |                          | FRI 03 MAY 2002.123               | 13:30             | 3                | 121 |
| $\overline{\phantom{0}}$ | 28                      |          | <b>SCAN4CD</b>                   | $\overline{2}$   | <b>LOCAL</b>                                                                  |                          | TUE 03 MAY 1999.124               | 13:32             | 35               | 133 |
|                          | 29                      |          | <b>SCAN4TX</b>                   | $\boldsymbol{2}$ | <b>LOCAL</b>                                                                  |                          | FRI 03 MAY 2002.123               | 13:32             | 35               | 133 |
|                          | 30 S                    |          | X SEETAPE1                       | $\bf{0}$         | <b>LOCAL</b>                                                                  |                          | MON 03 MAY 1998.124               | 14:40             | 5                | 133 |
|                          | 31 S                    |          | <b>SEETAPE2</b>                  | $\mathbf{1}$     | <b>LOCAL</b>                                                                  |                          | FRI 03 MAY 2002.123               | 14:40             | 5                | 133 |
|                          | 32                      |          | * SYSABEND                       | $\mathbf{1}$     | <b>LOCAL</b>                                                                  |                          | FRI 03 MAY 2002.123               | 13:31             | 3                | 132 |
|                          | 33                      |          | <b>TAPERPT</b>                   | $\overline{2}$   | <b>LOCAL</b>                                                                  |                          | FRI 03 MAY 2002.123               | 14:41             | 27               | 133 |
|                          | 34                      | $\ast$   | <b>UNCONRS</b>                   | $\mathbf{1}$     | <b>LOCAL</b>                                                                  |                          | FRI 03 MAY 2002.123               | 13:34             | $\boldsymbol{4}$ | 133 |
|                          | 35                      | $I^*$    | <b>USRABEND</b>                  | $\mathbf{1}$     | <b>LOCAL</b>                                                                  |                          | FRI 03 MAY 2002.123               | 13:32             | 3                | 132 |
|                          |                         |          | ******************************** |                  | END OF DATA                                                                   |                          | ********************************* |                   |                  |     |
|                          |                         |          |                                  |                  |                                                                               |                          |                                   |                   |                  |     |

**Figure 11** Work Selection Directory-(right portion)

# **Locate Command**

Display of a multi-line directory may also be controlled through use of the **LOCATE** (or **L**) command. Locates may be done by entry number or alphabetically by the SORT field.

*EXAMPLE: L 132 or LOCATE 132 RESULT:*

*The display is positioned so that the directory entry numbered '132' is the top line in the displayed entries.*

To locate by SORT field, enter the LOCATE command in conjunction with a non-numeric value. The value entered will be compared with the values in the current sort field, and the entry which most closely matches the sort value, without exceeding it, is brought to the top of the screen display. (If entries are sorted in a descending manner, the entry which most closely matches, but is not 'less than' the entered value, is brought to the top of the screen). If no SORT value has been specifically entered, the JES name for the work is the default SORT value. For example, assume a directory of JOBs has been selected and has been sorted by CCODE (Completion Code). To locate the display to the first JCL ERROR, enter at the command line:

# **L JCL**

This will position the selected entry at the second position on the screen.

The **LOCATE** command does not function with sort fields that are numeric (such as LINES, PAGES etc.), or with Date fields. The number located is assumed to be a directory entry number.

# **Sort Command**

As noted above, work selection directories may be initially sorted by any display field by entering a **SORT** field value on the Primary Control Panel. After a directory of work has been presented, the work entries may be re-sorted on a different field by using the **SORT** command at the COMMAND line of the Work Selection Directory Panel. The last valid

command line sort parameters will be retained in the \$AVRS primary panel **SORT FIELD** and **A/D** fields.

*ENTRY:* **SORT field** or **SORT field,D**

where "field" is the name of the directory field that is desired to become the sort criteria. **NOTE**: Valid fields for the **SORT** command are identical to those listed for the Primary Control Panel **SORT** field listed previously.

Adding **,D** to the command forces the sort to be performed in descending sequence. If not entered, the sort is performed in ascending sequence.

Assume a JOB selection directory has been produced, and that it was initially sorted on the **LINES** field. Now the user wishes to quickly locate the jobs that specified his TSO userid in the NOTIFY field of the JCL.

# *ENTRY:* **SORT NOTIFY**

*RESULT:* The directory is redisplayed with the Jobs now sorted in NOTIFY value order. The user can then use the **LOCATE** command, specifying his userid, to quickly locate the directory display to the desired Jobs.

**NOTE:** Directory Sorting is valid only for selections of JOBs, STCs, TSUs or AH.

# **Refresh Command**

Once a set of selection criteria has been entered from the initial panel, and a Work Selection Directory has been presented, the work entries initially selected remain static as long as the user remains on the selection directory or any of its sub functions. That is, if some of the work selected is deleted from the \$AVRS data base while the directory remains selected, the entry line for the work is not removed from the directory display, although the entry is marked as "deleted" and is not available for selection. In addition, if \$AVRS accumulates new work while the directory is held for display, the new work is not added to the selection, even if it would have met the selection criteria specified.

The **REFRESH** command allows the user to refresh the directory to the most current status without having to return to the Primary Control Panel.

*ENTRY:* **REFRESH** or **REF**

*RESULT:* \$AVRS re-selects the work from the data base, using the same criteria that were initially specified for the selection. Any work that has been deleted is removed from the directory, and any work that has been newly accumulated will be added.

The only Primary Control Panel field that is not necessarily used as it was originally entered is the **SORT** field. If a **SORT** command has been entered since the directory was selected, \$AVRS uses the most recently entered SORT value in sorting the directory.

# **Chapter 5**

# **DISPLAYING & PROCESSING ACCUMULATED WORK**

Selecting work for processing from the Work Selection Directory is a simple process. Each process function has a single letter designated for selection of the function. Several process functions listed below are addressed in the remaining pages of this chapter. Default process function designators P, V, O, and D are detailed in Chapter 6, Printing, VTAM Printing, Outputting and Deleting Accumulated Work.

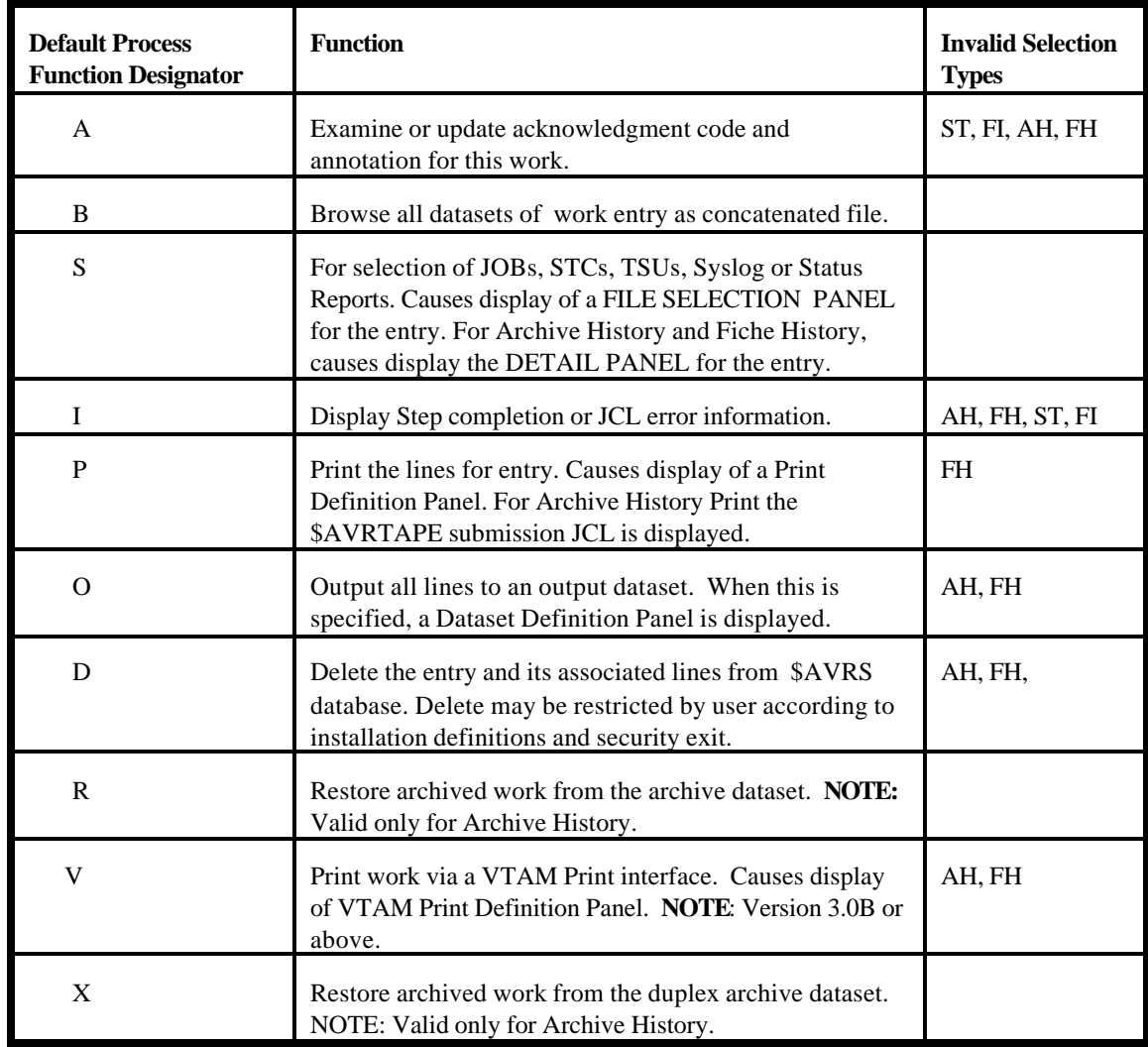

**NOTE:** Not all process functions are valid for each selection type. The Process Function Designators may be changed or eliminated by installation specification — see the \$AVRFSEA Macro in the \$AVRS Installation and Administrator's Manual. This document refers to the process functions by the default designators.

Entries may be selected for processing in either of two ways:

1) Entries may be processed by entering the letter of the desired function followed by the number of the desired entry in the COMMAND line.

 *EXAMPLE:*  **I 12** (or **I12**)

*RESULT:* a display of the Step or Error Information Panel for entry number 12 in the current directory, if information is available for this work. When entering selections in this manner, the letter must precede the number.

2) Place the letter corresponding to the requested function in the input selection field to the left of the desired entry.

**Multiple entries** may be processed in this manner by entering a letter to the left of several work entries before pressing enter. As each function is completed (by entering the END PF Key to return to the directory), the next entry selected is automatically processed. Functions entered in this manner need not be of the same type, but may be mixed as desired. Any error which causes premature termination of an individual selection or which prevents selection of the function initially, results in "breaking" the multiple selections and returning to the directory, with an error message displayed. If multiple entries have been selected and it is then desired to terminate selections, the command "BREAK" or "BRK" may be entered from any sub-panel to return immediately to the directory.

# **\$AVRS Browse Features**

The **\$AVRS Browse Feature** is used to display the output lines of a work entry that is currently in the \$AVRS data base. Work presented via the BROWSE feature includes output lines from JOBs, STCs and TSUs, SYSLOG segments, Status Reports, and Fiche Index Reports. All the functions of browse described below are valid for examining these various types of work.

Entries selected from the \$AVRS directories can be displayed for examination by placing a "B" in the input selection field to the left of the desired entry, as described above. Once BROWSE is invoked, there are several options available to the user:

- ! Data may be scrolled up or down and left or right to present the desired portion of the work on the viewing screen.
- ! Data may be moved to a desired line through use of the **Locate** command.
- ! Utilizing the **Lock** command, up to 60 columns of data can be "locked" on the screen while the remainder of the data is scrolled left or right.
- ! Utilizing the **Hex** command, the work may be displayed in hex format.
- ! Utilizing the **Cols** command, a columns line may be inserted at the top of the data.
- ! Utilizing the **CC** command (Carriage Control), the user may display carriage control to the left of the data.
- ! The **Find** command can be used to search for strings of data and can be limited through a variety of subparameters and subcommands. These are fully explained in the following paragraphs.
- ! The following screen commands facilitate quick screen navigation by "jumping" immediately to the requested function:
	- **FI** jumps to the FILES screen.
	- **AC** jumps to the ANNOTATIONS & ACKNOWLEDGMENT screen.
	- **IN** jumps to the INFORMATION screen.
	- **BR** jumps back to BROWSE from any of the above.

**NOTE:** Individual files from a selected JOB, STC or TSU may be browsed utilizing a FILE SELECTION PANEL, as explained in the section "Displaying JOBs, STCs, and TSUs". The following display is provided to illustrate the title line for the \$AVRS BROWSE feature.

```
S6LISCAT (SYSPRINT) -- LINE 660 OF 1024 -- - - COL 1 80 -----
COMMAND ===> SCROLL ===> CUR 
CLUSTER ------- 
$AVRS.LOCK 
      HISTORY
 OWNER-IDENT---------$AVRS CREATION----------95.269 
 RELEASE----------------2 EXPIRATION--------00.000 
 PROTECTION-PSWD-----(NULL) RACF----------------(NO) 
      ASSOCIATIONS 
      DATA----------------------------- $AVRS.LOCK.DATA 
       DATA ---------------------------- $AVRS.LOCK.DATA 
      HISTORY 
      IDCAMS SYSTEM SERVICES 
  TIME: 20:58:23 
            LISTING FROM CATALOG -- VSAMCAT1 
     OWNER-IDENT---------C101 CREATION----------95.269 
 RELEASE----------------2 EXPIRATION--------00.000 
 PROTECTION-PSWD-----(NULL) RACF----------------(NO) 
      ASSOCIATIONS 
      CLUSTER---$AVRS.LOCK 
  ATTRIBUTES 
    KEYLEN-----------------0 AVGLRECL------------4086 BUFSPACE------- 
     RKP--------------------0 MAXLRECL------------4086 EXCPEXIT------- 
     RECORDS/CI-------------1 MAXRECS----------1048576 
SHROPTNS(3,3) RECOVERY UNIQUE NOERASE NUMBERED N 
UNORDERED NOREUSE NONSPANNED
```
**Figure 12** Browse Detail Display

The format of the header line on the \$AVRS detail screen is as follows:

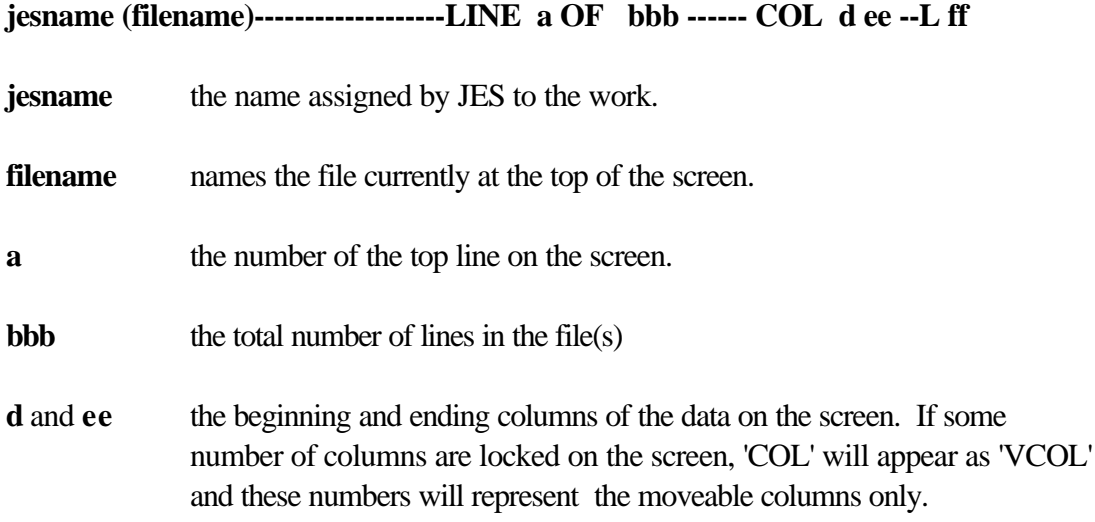

**ff** the number of columns 'locked' on this screen. If no columns are locked, this field is not shown.

**NOTE:** If a SYSLOG segment is displayed, the SYSLOG ID and the Start Date of the segment are displayed in the upper left corner instead of the JESNAME and FILENAME.

#### **Locate Command**

The **Locate** command is used to position the display to a specified line number. It is entered as follows:

#### *ENTRY:*

#### **L nnnn** or **LOC nnnn** or **LOCATE nnnn**

where **nnnn** is any number from **1** to **999999**.

*RESULT:* After the command has been entered, the line number entered becomes the top line in the current display.

#### **Lock Command**

The **Lock** command may be used to prevent a specified number of positions from being scrolled left or right.

#### *ENTRY:*

#### **LOCK20**

or

#### **LOCK 20**

where 20 is the number of positions/columns to be locked.

*RESULT:* If data is scrolled to the right or left, columns 1-20 of the data remain on the screen, while the rest of the data scrolls as specified. If a lock amount has been entered, the word COL on the header line is replaced by VCOL, (for variable columns), and the column amounts are followed by L 20, which indicates the number of locked columns/positions. In this case, the right-most portion of the header line would be **VCOL 21 80 L 20** (on an eighty column screen.) If the data were then scrolled 20 bytes to the right, the header would be **VCOL 41 100 L 20**. Positions 21 through 40 would no longer be displayed on the screen.

To unlock all positions:

*ENTRY:* **LOCK0**

In the following example, a SYSLOG segment is displayed:

|   | $COMMAND == = >$ |  | SL 7777 -- 24 APR 1996.115 ----- LINE                 | 1 OF |          | $473$ ------ COL<br>1<br>$80 - - - -$             |
|---|------------------|--|-------------------------------------------------------|------|----------|---------------------------------------------------|
|   | FILE             |  | C112P.SYSLOG.JOB27656.D0000121.?,1996.123,16:07:09:02 |      |          | $SCROLL == => CUR$<br>$<$ FILE                    |
|   |                  |  |                                                       |      |          |                                                   |
|   | NC0000000 ESAM   |  | 96115 10:06:02.12 C118P                               |      | 00000290 | \$CJ26340, P                                      |
|   | NR0000000 ESAM   |  | 96115 10:06:02.94 JOB26340 00000090                   |      |          | \$HASP608 C118AODR AWAITI                         |
|   | N 0200000 ESAM   |  | 96115 10:06:03.14 JOB26340 00000090                   |      |          | \$HASP250 C118AODR IS PUR                         |
|   | NC0000000 ESAM   |  | 96115 10:06:14.15 INSTREAM 00000290                   |      |          | LOGON                                             |
|   | N 0200000 ESAM   |  | 96115 10:06:18.35 TSU26363 00000081                   |      |          | <b>\$HASP100 C205</b><br>ON TSO                   |
|   | N 4000000 ESAM   |  | 96115 10:06:21.86 TSU26363 00000090                   |      |          | \$HASP373 C205<br>STARTE                          |
|   | N 0000000 ESAM   |  | 96115 10:06:22.25 TSU26363 00000090                   |      |          | IEF125I C205 - LOGGED ON                          |
|   | N 0000000 ESAM   |  | 96115 10:06:23.00 CATALOG                             |      | 00000290 | IEF196I IEF237I 0166 ALL                          |
|   | N 0000000 ESAM   |  | 96115 10:06:23.10 CATALOG                             |      | 00000290 | IEF196I IGD104I CATALOG.                          |
|   | N 0000000 ESAM   |  | 96115 10:06:23.14 CATALOG                             |      | 00000290 | IEF196I DDNAME=SYS00067                           |
|   | N 0200000 ESAM   |  | 96115 10:07:41.39 JOB26364 00000081                   |      |          | \$HASP100 C118AODR ON INT                         |
|   | N 0000000 ESAM   |  | 96115 10:07:41.65 JOB26364 00000290                   |      |          | IRR010I USERID C118P                              |
|   | N 0020000 ESAM   |  | 96115 10:07:44.30 JOB26364 00000090                   |      |          | ICH70001I C118P<br>LAST                           |
|   | N 4000000 ESAM   |  | 96115 10:07:44.91 JOB26364 00000090                   |      |          | \$HASP373 C118AODR STARTE                         |
|   | N 0000000 ESAM   |  | 96115 10:07:45.05 JOB26364 00000090                   |      |          | IEF403I C118AODR - START                          |
|   | N 0000000 ESAM   |  | 96115 10:07:45.19 CATALOG                             |      | 00000290 | IEF196I IEF237I 0166 ALL                          |
|   | N 0000000 ESAM   |  | 96115 10:07:45.25 CATALOG                             |      | 00000290 | IEF196I IGD104I CATALOG.                          |
|   | N 0000000 ESAM   |  | 96115 10:07:45.28 CATALOG                             |      | 00000290 | IEF196I DDNAME=SYS00068                           |
|   | N 0000000 ESAM   |  | 96115 10:07:48.32 LLA                                 |      | 00000290 | IEF196I IEF237I 0164 ALL                          |
|   | N 0000000 ESAM   |  | 96115 10:07:49.38 LLA                                 |      | 00000290 | IEF196I IEF285I<br>ESAM.A                         |
|   | N 0000000 ESAM   |  | 96115 10:07:49.41 LLA                                 |      | 00000290 | IEF196I IEF285I<br>VOL SE                         |
|   | NC0000000 ESAM   |  | 96115 10:07:50.19 C118P                               |      | 00000290 | \$CJ949, P                                        |
|   | NR0000000 ESAM   |  | 96115 10:07:50.45 JOB00949 00000090                   |      |          | \$HASP608 C118VCST AWAITI                         |
|   | N 0200000 ESAM   |  | 96115 10:07:50.50 JOB00949 00000090                   |      |          | \$HASP250 C118VCST IS PUR                         |
|   | NC0000000 ESAM   |  | 96115 10:07:50.79 C118P                               |      | 00000290 | \$CJ948,P                                         |
|   | NR0000000 ESAM   |  | 96115 10:07:50.89 JOB00948 00000090                   |      |          | \$HASP608 C118LINK AWAITI                         |
|   | N 0200000 ESAM   |  | 96115 10:07:52.15 JOB00948 00000090                   |      |          | \$HASP250 C118LINK IS PUR                         |
|   | N C040000 ESAM   |  | 96115 10:07:52.43 JOB26364 00000090                   |      |          | ODDSESAM JOB=C118AODR ST                          |
|   | N 0004000 ESAM   |  | 96115 10:07:53.25 JOB26364 00000290                   |      |          | $-$                                               |
| S |                  |  |                                                       |      |          | ----PAGING COUNT                                  |
| N | 0004000 ESAM     |  | 96115 10:07:53.27 JOB26364 00000290                   |      |          | $-JOBNAME$<br>STEPNAME PROCS                      |
| S |                  |  |                                                       |      |          | $\mathbf{V}$<br>SERV<br>PG<br>PAGE<br>SWAP        |
| N | 0004000 ESAM     |  | 96115 10:07:53.30 JOB26364 00000290                   |      |          | -C118AODR TRMS<br><b>ASMCA</b>                    |
| S |                  |  |                                                       |      |          | 4007<br>$\mathbf 1$<br>$\mathbf 0$<br>$\mathbf 0$ |
|   | N 0000000 ESAM   |  | 96115 10:07:53.61 CATALOG                             |      | 00000290 | IEF196I IEF237I 0166 ALL                          |
|   | N 0000000 ESAM   |  | 96115 10:07:53.66 CATALOG                             |      | 00000290 | IEF196I IGD104I CATALOG.                          |
|   | N 0000000 ESAM   |  | 96115 10:07:53.69 CATALOG                             |      | 00000290 | IEF196I DDNAME=SYS00069                           |
|   | N C040000 ESAM   |  | 96115 10:08:29.85 JOB26364 00000090                   |      |          | ODDSESAM JOB=C118AODR ST                          |
| N | 0004000 ESAM     |  | 96115 10:08:30.55 JOB26364 00000290                   |      |          | -C118AODR TRM\$<br>ASMST                          |
| S |                  |  |                                                       |      |          | 125K<br>$\Omega$<br>$\mathbf{1}$<br>$\Omega$      |
|   |                  |  |                                                       |      |          |                                                   |
|   |                  |  |                                                       |      |          |                                                   |

**Figure 13** Lock Command Example: Panel 1

The user then enters "LOCK 36" from the command line to hold the time stamp on the screen. If the screen is then shifted right, it appears as follows:

SL 7777 -- 24 APR 1996.115 ----- LINE 1 OF 473 ------ VCOL 81 124 L 36  $COMMAND$  ===>  $SUROLL$  ===>  $CUR$  ----+----1----+----2----+----3----+|----+----9----+----0----+----1----+----2---- FILE> C112P.SYSLOG.JOB27656.D NC0000000 ESAM 96115 10:06:02.12 NR0000000 ESAM 96115 10:06:02.94NG PURGE PRIO 1 PURGE ANY N 0200000 ESAM 96115 10:06:03.14GED NC0000000 ESAM 96115 10:06:14.15 N 0200000 ESAM 96115 10:06:18.35INRDR N 4000000 ESAM 96115 10:06:21.86D N 0000000 ESAM 96115 10:06:22.25 - TIME=10.06.22 N 0000000 ESAM 96115 10:06:23.00OCATED TO SYS00067 N 0000000 ESAM 96115 10:06:23.10MVSVSAM. VCSUSER RETAINE N 0000000 ESAM 96115 10:06:23.14 N 0200000 ESAM 96115 10:07:41.39RDR C118P-VSE-TRMS-ASM FROM TSU26317 C N 0000000 ESAM 96115 10:07:41.65 IS ASSIGNED TO THIS JOB. N 0020000 ESAM 96115 10:07:44.30ACCESS AT 09:25:13 ON WEDNESDAY, APRIL 24, 1 N 4000000 ESAM 96115 10:07:44.91D - INIT 1 - CLASS X - SYS ESAM N 0000000 ESAM 96115 10:07:45.05ED - TIME=10.07.45 N 0000000 ESAM 96115 10:07:45.19OCATED TO SYS00068 N 0000000 ESAM 96115 10:07:45.25MVSVSAM VCSUSER RETAINE N 0000000 ESAM 96115 10:07:45.28 N 0000000 ESAM 96115 10:07:48.32OCATED TO SYS00037 N 0000000 ESAM 96115 10:07:49.38SMHV210.LINKLIB KEPT N 0000000 ESAM 96115 10:07:49.41R NOS= ESAMV2. NC0000000 ESAM 96115 10:07:50.19 NR0000000 ESAM 96115 10:07:50.45NG PURGE PRIO 1 PURGE ANY N 0200000 ESAM 96115 10:07:50.50GED NC0000000 ESAM 96115 10:07:50.79 NR0000000 ESAM 96115 10:07:50.89NG PURGE PRIO 1 PURGE ANY N 0200000 ESAM 96115 10:07:52.15GED N C040000 ESAM 96115 10:07:52.43EP=ASMCAT1 PGM=IEV90 RC=0000 N 0004000 ESAM 96115 10:07:53.25 --TIMINGS (MINS.)--  $S - -$  N 0004000 ESAM 96115 10:07:53.27TEP RC EXCP CONN TCB SRB CLOCK S IO SWAPS N 0004000 ESAM 96115 10:07:53.30T1 00 73 342 .02 .00 .1  $S$  2 0 N 0000000 ESAM 96115 10:07:53.61OCATED TO SYS00069 N 0000000 ESAM 96115 10:07:53.66MVSVSAM VCSUSER RETAINE N 0000000 ESAM 96115 10:07:53.69 N C040000 ESAM 96115 10:08:29.85EP=ASMSTP2 PGM=IEV90 RC=0000 N 0004000 ESAM 96115 10:08:30.55P2 00 809 2521 .32 .01 .6

**Figure 14** Lock Command Example: Panel 2

# **HEX Command**

Records may be displayed in hexadecimal format through use of the **HEX** command. In HEX mode, lines are displayed as follows:

- 1st line the actual record in display format.
- **C** 2nd line represents the hex zones portion of each character.
- **C** 3rd line represents the hex numerics portion of each character.

A divider line of dashes follows the third line. This format is repeated for as many lines as will fit on the current display screen. The SYSLOG Segment from the previous example appears as follows if displayed in Hex format:

 SL 7777 -- 24 APR 1996.115 ----- LINE 42 OF 473 ------ COL 19 98 -----  $COMMAND$  ===>  $CUR$  96115 10:08:30.90 CATALOG 00000290 IEF196I IEF237I 0166 ALLOCATED TO SYS00070 4FFFFF4FF7FF7FF4FF4CCECDDC44FFFFFFFF44CCCFFFC4CCCFFFC4FFFF4CDDDCCECC4ED4EEEFFFFF 096115010A08A30B9003131367000000029000956196909562379001660133631354036028200070 ------------------------------------------------------------------------------ 96115 10:08:30.95 CATALOG 00000290 IEF196I IGD104I CATALOG.MVSVSAM.VCSUSER 4FFFFF4FF7FF7FF4FF4CCECDDC44FFFFFFFF44CCCFFFC4CCCFFFC4CCECDDC4DEEEECD4ECEEECD444 096115010A08A30B950313136700000002900095619690974104903131367B4525214B5324259000 ------------------------------------------------------------------------------ 96115 10:08:30.99 CATALOG 00000290 IEF196I DDNAME=SYS00070 4FFFFF4FF7FF7FF4FF4CCECDDC44FFFFFFFF44CCCFFFC4CCDCDC7EEEFFFFF4444444444444444444 096115010A08A30B990313136700000002900095619690445145E282000700000000000000000000 ------------------------------------------------------------------------------ 96115 10:08:32.84 JOB26365 00000081 \$HASP100 C118AODR ON INTRDR C118P-NET2 4FFFFF4FF7FF7FF4FF4DDCFFFFF4FFFFFFFF445CCEDFFF4CFFFCDCD4DD4CDEDCD4444CFFFD6DCEF4 096115010A08A32B8401622636500000008100B81271000311816490650953949000031187055320 ------------------------------------------------------------------------------ C118AODR 44444444444444444444444444444444444444CFFFCDCD4444444444444444444444444444444444 00000000000000000000000000000000000000311816490000000000000000000000000000000000 ------------------------------------------------------------------------------ 96115 10:08:32.95 JOB26365 00000290 IRR010I USERID C118P IS ASSIGNED TO TH 4FFFFF4FF7FF7FF4FF4DDCFFFFF4FFFFFFFF44CDDFFFC44EECDCC4CFFFD4444CE4CEECCDCC4ED4EC 096115010A08A32B9501622636500000029000999010900425994031187000092012297554036038 ------------------------------------------------------------------------------ 96115 10:08:33.16 JOB26365 00000090 \$HASP520 C118AODR ON L1.JT1 4FFFFF4FF7FF7FF4FF4DDCFFFFF4FFFFFFFF445CCEDFFF4CFFFCDCD4DD4DF4DEF444444444444444 096115010A08A33B1601622636500000009000B8127520031181649065031B131000000000000000 ------------------------------------------------------------------------------ 96115 10:08:33.34 JOB26364 00000090 ODDSESAM JOB=C118AODR STEP=GENRSTP3 PGM=IE 4FFFFF4FF7FF7FF4FF4DDCFFFFF4FFFFFFFF44DCCECECD4DDC7CFFFCDCD4EECD7CCDDEEDF4DCD7CC 096115010A08A33B3401622636400000009000644252140162E3118164902357E755923730774E95 ------------------------------------------------------------------------------ 96115 10:08:33.52 JOB26364 00000290 -C118AODR TRM\$ GENRSTP3 00 4FFFFF4FF7FF7FF4FF4DDCFFFFF4FFFFFFFF446CFFFCDCD4EDD544444CCDDEEDF4444FF44444FF44 096115010A08A33B52016226364000000290000311816490394B0000075592373000000000003000 ------------------------------------------------------------------------------ 1562 1 0 0 2 0 44444444444444444444444444444444444444FFFF444F44444F44444F44444F44444F4444444444 00000000000000000000000000000000000000156200010000000000000000020000000000000000 ------------------------------------------------------------------------------ 96115 10:08:34.12 JOB26364 00000090 ODDSESAM JOB=C118AODR STEP=BR14STP4 PGM=IE

**Figure 15** Hexadecimal Browse Display

The **HEX** command can be entered as follows:

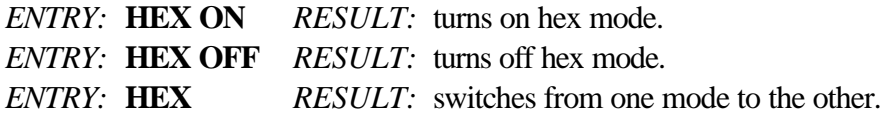

For example, if the display is in HEX mode, entering HEX without any sub-parameters switches the display to non-HEX mode.

#### **Column Command**

Enter, **"COL", "COLS"**, **"COL ON"** or **"COLS ON"**, at the command line to place a scale at the top of the display. This line appears as follows:

**----+----1----+----2----+----3----+----4 etc.**

A plus sign (**+**) is placed in the fives positions, and a digit is placed in the tens position. The columns line moves with the data as it is scrolled left or right to indicate the true column in the data.

To remove the column line from the display, enter: "RES" or "RESET"; "COL" or "COLS"; "COL OFF" or "COLS OFF".

*ENTRY:* **COL** *RESULT:* switches from one mode to the other.

# **CC Command**

Enter, "**CC**" or "**CC ON**", at the command line to display any carriage control at the left of the display. Enter "**CC OFF**" to remove carriage control, or enter "**CC**" to switch from one mode to the other.

*ENTRY:* **CC** *RESULT:* switches from one mode to the other.

#### **Find Command**

The **Find** command can be used to search for strings of data. **Find** searches are normally carried out in a forward direction through the data, starting from the current display position. Searches may also be performed in a backward direction by use of a Find subparameter. Find strings can be specified in hex or display characters, and the search can be for upper or lower-case characters or "text" strings (disregarding case). Searches may also be performed for non-display characters.

Other sub-commands can be specified:

- ! to limit the search to specified columns or positions.
- ! to find the first or last occurrence of a string.
- ! to find all occurrences of a string.
- ! to find a string only when it occurs as a prefix, suffix, or word.

The maximum length of the entire FIND command including the end delimiter and sub parameters is 80 characters, depending on the form of the command used. If the command exceeds the maximum length 'STRING TOO LONG' will appear in the short message field.

**NOTE:** Searches may be continued with the current **Find** parameters by using the **RFIND** command or PF Key.

### **Find Subparameters**

A **FIND** command string may be limited as to its placement within a word through use of FIND subparameters. If utilizing a **FIND** subparameter, it must be enclosed in quotes unless it is the only parameter entered. For example, to find the string 'PREV' with no qualifiers, FIND PREV may be entered. However, to find the same string in column 20, enter: **FIND 'PREV' 20**. To find the previous occurrence of the string '20', enter: **FIND PREV '20'** Subparameters of **FIND** are:

> **PRE** or **PREFIX SUF** or **SUFFIX PREV WORD FIRST LAST ALL**

The chart below illustrates the purpose and use of each of the FIND subparameters.

# **FIND Subparameters**

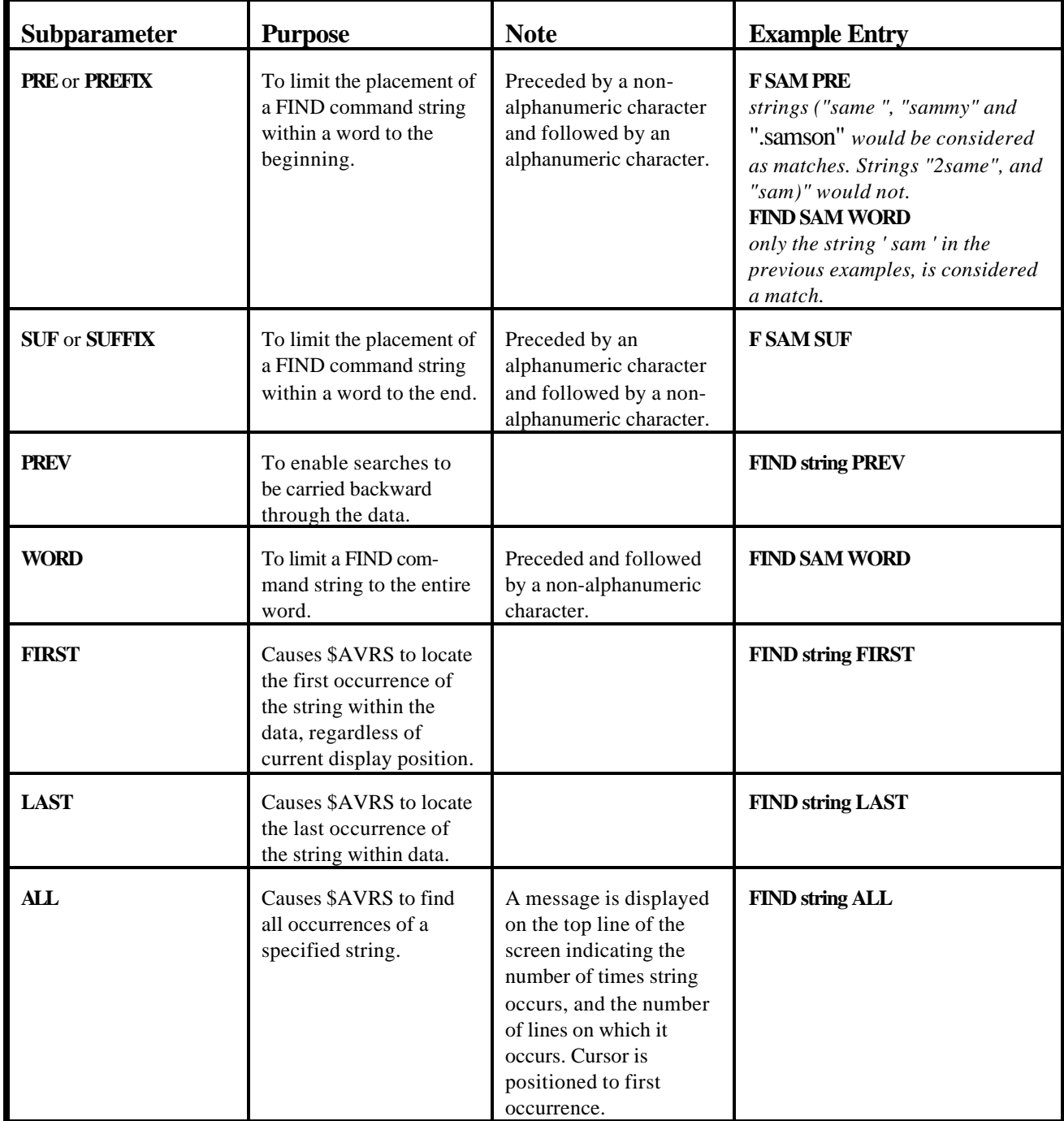

### **Entering FIND Strings**

A string may be entered "as is" if it contains only alpha-numeric (non-blank) or national characters.

# *EXAMPLE:* **F ABC\$#LLC**

If the string contains blanks, enclose it in single quotes.

# *EXAMPLE:* **F 'the string '**

If the string contains quotation marks, enclose it in single quotes or parentheses; if it contains single quotes, enclose in quotation marks or parentheses.

*EXAMPLE:* **F 'HE SAID "QUOTE ME"' F "HENRY'S" F (HE SAID "QUOTE ME")**

# **Altering FIND Search Criteria Parameters**

Once a find command has been entered, the same string may be searched using different search criteria through use of the **FIND \*** command. Entering **FIND \*** causes the search to be continued for the same string previously entered. Previously specified sub-parameters are no longer in effect. New sub-parameters may be specified with the command. For example, assume the following **FIND** command had been previously entered:

# **F DIFFERENT PREFIX PREV**

If it is desired to continue the search in a forward direction, enter:  $F^*$ . The sub-parameter 'PREFIX' is not in effect unless re-specified. To then find all occurrences of 'different' as a word, enter:

# **F \* ALL WORD**

### **CAPS Command**

The **CAPS** command may be used to determine whether search strings and data are compared 'as is', or as if both are in upper case. The default mode for \$AVRS browse is "**CAPS ON**". To set the mode enter:

#### **CAPS ON or CAPS OFF**

In **CAPS** ON mode, both the search string and the data are treated as if they are upper case. For example if the command F start is entered, strings 'start' 'START' and 'Start' are found.

In**CAPS OFF** mode, search strings and data are compared 'as is.' In the previous example only 'start' would be found. **CAPS OFF** mode may be overridden through use of the 'text' search described on the following pages.

**NOTE:** Searches for hex strings and non-display characters are not affected by the **CAPS** mode.

### **Limit Command**

Upon entry of a **FIND** command, \$AVRS searches only a limited number of lines. If the string is not found within the line limit, a message is issued indicating the number of lines searched.

The default limit is **10,000 lines**. This limit may be changed through use of the **LIMIT** command.

# *ENTRY:* **LIM nnnnn** or **LIMIT nnnnn**

**nnnnn** may be any number from **1** to **999999**.

*RESULT:* alters the search limit.

The search may be continued through the use of the **RFIND** command or **RFIND PFkey**. If the string is still not found, the number of lines searched is incremented until top or bottom of data is reached. The FIND LIMIT is part of your User ISPF Profile and the optional UPFL product, (USER PROFILE), so that it will be retained between sessions.

# **Limiting a Search by Columns**

A **FIND** command may be limited to searching only for occurrences of a string beginning in a specified column, or occurring within a range of columns.

# *EXAMPLE:* **F SPECIFIED 24**

*RESULT:* finds the string 'specified' only when it begins in column 24.

# *EXAMPLE:* **F SPECIFIED 12 60**

*RESULT:* finds the same string if it occurs anywhere between columns 12 and 60.

**NOTE:** The string must both begin and end entirely within the specified column range. When columns are specified, the numbers given must be less than or equal to the maximum length of a record in the file currently displayed.

#### **Finding HEX Characters**

A **FIND** search may be performed for a hexadecimal character string, rather than a display character string by placing the string in single quotes preceded by an '**x**'.

### *EXAMPLE:* **FIND x'C1C3F4'**

would result in the same search criteria as entering:

### **FIND AC4**

Hex characters need not be limited to corresponding display characters; the command **FIND x'012E1A'** is a valid **FIND** command. Characters specified within a hex string must be valid hex characters **0** through **9** and **A** through **F**. An even number of characters must be specified.

Hex searches are performed 'as is', and are not affected by the current CAPS mode.

# **Finding Text Strings**

A **FIND** search may be performed to ignore upper or lower case characteristics of a string by specifying the search string as a '**Text**' string. To designate a string as a '**text**' string, place the string in apostrophes and precede it with a "**t**".

### *EXAMPLE:* **FIND t'report'**

*RESULT:* Both the search string and the report data searched are compared as if they contained only upper case characters. For this search argument, strings such as 'report', 'REPORT', and 'Report', would all be considered as matches. Without the 'text' designation, only the string 'report' would be considered a match. This type of search is effective only when operating in '**CAPS OFF**' mode (see '**CAPS COMMAND**'), since in **CAPS ON** mode, all searches are performed to ignore case, whether or not the string is entered as a '**text**' string.

### **Finding Non-Display Characters**

Data may be searched for the occurrence of any non-display characters. (Hexadecimal character strings which do not have a display representation, such as x'01' or x'FF').

*EXAMPLE:* **F P'.'** 

*RESULT:* finds occurrences of non-display characters. Any such characters are found one at a time, and the hexadecimal representation of the character is displayed in the message at the top of the screen.

### **Information Panel**

In order to display Step Completion or JCL error information, the **INFORMATION PANEL** may be selected by entering an "I" next to the desired entry on a Work Selection Panel, or by entering "I" followed by the entry number from the command line of the Work Selection Panel.

The following is a sample Information Panel listing containing Step Completion information:
```
---- STEP INFORMATION ----------- LINE 1 OF 8
COMMAND ===> CUR
 NAME : C203STEP J000153 PGNAME: FORWARD MERGE
 START: MON 20 MAY 2002.140 11:18 FILES: 9 LINES: 597 PAGES: 10
   END: MON 20 MAY 2002.140 11:18 CLASS: N CODE: JCL ERR USER: C203P
   STEPNAME -- PROCSTEP -- CONDCODE ------ CPU TIME ----
1. STEP001 0000 0MIN 00.36SEC
2. STEP002 0000 0MIN 00.96SEC
3. STEP003 0000 0MIN 00.15SEC
4. STEP004 0000 0MIN 00.11SEC 
5. STEP005 0000 0MIN 00.05SEC
    IEF3441 C203STEP STEP006 SYSUT2 - ALLOCATION FAILED DUE TO DATA FACILITY
       SYSTEM ERROR
     IGD170451 SPACE NOT SPECIFIED FOR ALLOCATION OF DATA SET C203.R50A.FMRG92 
6. STEP006 STEP WAS NOT EXECUTED.
                      *** END OF DATA ****************
\overline{\phantom{0}}
```
**Figure 16** Info Panel, Example 1

The top two lines of the Information Panel are a header line and a command line, as with all other \$AVRS panels. The third through fifth line present a summary of information about the selected entry, including JES name and number, start and end dates and times, completion code, programmer name, etc. The information presented starting on the sixth line is variable, depending on the disposition of the job.

If the JOB, STC or TSU has executed, regardless of completion code, the remainder of the display reflects a summary of step completion information. Steps are numbered for convenience in viewing. Each step lists the *STEPNAME, PROCSTEP NAME, COMPLETION CODE, and CPU TIME* for the step. If the step did not execute, the system message indicating this is displayed instead of the *COMPLETION CODE and CPU TIME.* At the top of the display, before the first step completion line, are any messages from the JESLOG file that your installation has specifically requested be displayed. (Refer to the Installation and Administrators Manual topic \$AVRMLST for information about setting up \$AVRS to extract specific messages). Intermixed with the Step Completion lines are any exceptional system IEF messages, plus other messages specifically designated through the customization procedure. By default, \$AVRS displays any IEF messages from the SYSMSG file other than those associated with normal step completion. The IEF messages to be excluded from display are also alterable by installation customization. Exceptional messages

displayed in this manner appear either immediately before or after the Step Completion line for the step they relate to, depending on where they occur in the SYSMSG file.

Following the list of Step Completion lines and related messages is a listing of any \$AVRS Special Control Statement from the JCL  $\frac{\gamma}{3}AVRS$  D= or  $\frac{\gamma}{3}AVRS$  C=), if any are present.

If the JOB, STC or TSU did not execute due to a JCL error, the display beginning on the sixth line is a breakout of JCL error information. Listed in this case are the source JCL statements containing errors, followed by the system error message identifying the error. Any JCL error messages not relating to a specific statement (unnumbered messages), are listed in this section as they occur.

**NOTE**: \$AVRS depends on the statement numbers present in the system JCL file to produce the JCL error display mentioned above. If the JCL file is not present, or if MSGLEVEL has been specified to suppress statement numbering ("MSGLEVEL=2"), the matching of error messages with JCL statements will not be possible, and no JCL statements will appear in the Information Panel Listing, although the error messages will still be displayed.

The following is a sample Information Panel containing JCL error information.

----------------------- STEP INFORMATION ----------- LINE 1 OF 8  $COMMAND$  ===> CUR NAME : JCLERR J0027852 PGNAME: JCLERROR START: FRI 03 MAY 2002.123 13:30 FILES : 3 LINES: 24 PAGES: 3 END : FRI 03 MAY 2002.123 13:30 CLASS : 7 CODE: JCL ERR USER: ------------------------ JCL ERROR INFORMATION SUMMARY ------------------------ STMT NO. MESSAGE 1 //JCLERR JOB (8000,UTXX,,99),'JCLERROR',CLASS=X,MSGCLASS=7,  $\frac{1}{2}$  NOTIFY=&SYSUID, REGION=2048K, MSGLEVEL=(7) //\* //\* THIS JCL GENERATES A JCLERR JOB COMPLETION CODE //\* IEFC653I SUBSTITUTION JCL - (8000,UTXX,,99),'JCLERROR',CLASS=X,MSGCLA 1 IEFC622I UNBALANCED PARENTHESES ON THE JOB STATEMENT \*\*\*\*\*\*\*\*\*\*\*\*\*\*\*\*\*\*\*\*\*\*\*\*\*\*\*\*\*\* END OF DATA \*\*\*\*\*\*\*\*\*\*\*\*\*\*\*\*\*\*\*\*\*\*

**Figure 17** Info Panel, Example 2

For some types of JCL errors (for example, Invalid Job Card), the only system file present is the JESLOG, and the error is identified within that file. For these types of errors, the section of the JESLOG listing the error is displayed on the Information Panel. The following is an example of an Information Panel with JCL error information extracted from the JESLOG:

---------------------- STEP INFORMATION ----------- LINE 1 OF 6  $COMMAND$  ===> CUR NAME : BADCARD J0028052 PGNAME: GOOD JOB START : TUE 07 MAY 2002.127 11:34 FILES: 1 LINES: 14 PAGES : 1<br>
END : TUE 07 MAY 2002.127 11:34 CLASS: 7 CODE : JCL ERR USER: END : TUE 07 MAY 2002.127 11:34 CLASS: ------------------- JCL ERROR INFORMATION SUMMARY ---------------------- //BADCARD JOB (8000,UTXX,,99),'GOOD JOB',CLASS=X,MSGCLASS=7, JOB280 // NOTI FY=&SYSUID, REGION=2048K, 000200 000200  $1/$ \* 000600 //\* THIS JCL CAUSES A AN ILLEGAL JOB CONTINUATION ERROR 000700  $\frac{1}{4}$  001100 \*\*\*\*\*\*\*\*\*\*\*\*\*\*\*\*\*\*\*\*\*\*\*\*\*\*\*\* ILLEGAL CONTINUATION \*\*\*\*\*\*\*\*\*\*\*\*\*\*\*\*\*\*\*\*\*\*\*\*\*\*\*\* \*\*\*\*\*\*\*\*\*\*\*\*\*\*\*\*\*\*\*\*\*\*\*\*\*\*\*\*\*\*\*\* END OF DATA \*\*\*\*\*\*\*\*\*\*\*\*\*\*\*\*\*\*\*\*\*\*\*\*\*\*\*\*\*\*\*\*\*\*

**Figure 18** Info Panel, Example 3. Ĩ.

> If one or more of the requisite system datasets (JESLOG, JCL and/or SYSMSG) are not present in the output, the information panel will not be displayed when selected. The message \$AVR908A - STEP INFORMATION NOT AVAILABLE is displayed instead.

#### **Acknowledgment Code and Annotations**

An acknowledgment code and/or free form annotations may be appended to the output of any Job on the \$AVRS data base by selecting the **Annotation and Acknowledgment Feature** from the directory (default selection character "A"). The Acknowledgment Code is a six character field which may be used, for example, by a Programmer or Operator to acknowledge their examination of the work's output and/or annotations. The annotations may be used, for example, to note additional information about a Job, recommendations for followup in the case of a failing job, or for any other purpose desired. The Acknowledgment Code is listed as part of the directory entry for each Job for ease of reference and also for selection purposes.

When Annotation/Acknowledgment is selected, a panel (similar to the one below) is presented which lists the current acknowledgment code and any existing notations.

```
----------- $AVRS ACKNOWLEDGMENT/ANNOTATION FOR: CII7R51B (J0008356 ) --------
COMMAND ===>
 USERID --- DATE --- TIME -------COMMENTS (UPDATE COMMAND:UPDATE or SAVE or END) 
C112 05/03/02 14:57.15 ACKNOWLEDGMENT CODE ===> ACKCDE (1-6)
 C112 05/03/02 14:57.15 THIS IS A SAMPLE ACKNOWLEDGMENT/ANNOTATION PANEL.
C112 05/03/02 14:57.15 *
 C112 05/03/02 14:57.15 YOU CAN PLACE UP TO 20 LINES OF ANNOTATION
 C112 05/03/02 14:57.15 FOR EVERY JOB, TSU, STC OR SYSLOG IN THE $AVRS
 C112 05/03/02 14:57.15 DATABASE. 
 C112 05/03/02 14:57.15 *
 C112 05/03/02 14:57.15 YOU CAN ALSO GIVE THE ABOVE MENTIONED WORK A 
 C112 05/03/02 14:57.15 6 BYTE CODE THAT APPEARS ON THE DIRECTORY FOR 
 C112 05/03/02 14:57.15 EASY IDENTIFICATION. I PUT ACKCDE. 
 C112 05/03/02 14:57.15 *
C112 05/03/02 14:57.15 *
 C112 05/03/02 14:57.15 * 
 -------- -------- -------- 
    -------- -------- -------- 
    -------- -------- -------- 
    -------- -------- -------- 
     -------- -------- -------- 
          -------- -------- -------- 
       -------- -------- -------- 
          -------- -------- --------
```
**Figure 19** Annotation/Acknowledgment Panel

The userid of the last person to update the acknowledgment code and each notation line, along with the date and time of last update are listed to the left of each line. For any line which has not yet been used, dashes (-) appear in the userid, date and time fields. Twenty lines of 50 characters each are available for notation. To update an existing line, or to add a new line, simply use the NewLine key to place the cursor on the desired line and type in the desired data.

To save any updates, enter one of the following commands: UPDATE, SAVE, or END. Equivalent PK Keys to these commands may also be used. A message is issued requesting the user to press ENTER to confirm the updates. Press ENTER to record the updates and return to the directory. Press the END key to bypass the update and remain on the Annotation/Acknowledgment Panel. To cancel any entered changes, enter "CAN" or "CANCEL" from the command line.

To avoid data base contention, the \$AVRS online interface does not directly update the Annotation/Acknowledgment record, but instead routes a transaction key request for update to the \$AVRS Accumulation Task. Although the Accumulation Task normally processes this

request quickly, *it is possible for two or more users to attempt to update the same Acknowledgment/Annotation record at the same time*. Also, if the Accumulation Task is not currently active, the requests are not processed until it is activated. If the Acknowledgment Code or an existing notation line are updated by a second user before the first is processed, the last update overrides the first. If new lines are added by more than one user in this situation, the added lines from the last update are appended after any which were added by previous users as long as slots are available. If not enough slots are available, the requested lines will not be added. In any contention situation such as this, the \$AVRS Accumulation Task issues a message indicating the action taken (see \$AVRS message numbers 479, 481, 482, 483, or 484). Whenever potential contention exists, it may be prudent to verify update of the record by re-selection at a later time.

#### **Displaying JOBs, STCs and TSUs**

There are three primary methods of displaying output or information for JOBs, STCs or TSUs:

- ! All of the output lines may be browsed as a single **CONCATENATED** file by selecting the entry for BROWSE.
- ! A FILE SELECTION PANEL listing all the files present in the job output, as well as detailed information about each file may be selected for the entry. From this panel, individual files may be selected for browsing with all BROWSE options available.
- ! An INFORMATION PANEL may be selected which provides a breakout of information related to Step Completion, or information about JCL errors. If no Step information is available, the \$AVR908A message will be displayed.

In order to provide the maximum utility and ease of use, \$AVRS allows the user to switch back and forth between these three functions with a single command entered at the Command Line of the current function panel. The five commands, (with the valid short forms indicated in parentheses) are listed below:

## **Shortcuts For Screen Navigation**

After a job has been selected from the \$AVRS JOB SELECTION panel, enter any of the two character commands listed below on the command line to switch immediately to the desired panel.

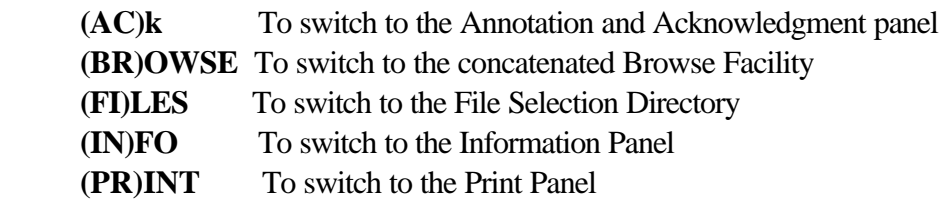

For example, assume you have selected a directory of JOBs, and then select the Information panel for a particular JOB by placing an **I** to the left of the entry on the directory panel. Having verified step completion codes for the Job from this panel, you now wish to see what output files were produced. You may enter **FI** at the command line of the Information Panel. \$AVRS immediately presents the File Selection Directory for the same job. You now wish to view detail lines of the job output, but prefer to be able to scroll through all the output without having to switch between files. You may enter **BR** at the command line of the File Selection Panel. You will then enter the \$AVRS Browse function with all Job output lines listed for the same work.

The following paragraphs describe in greater detail the Browse Facility and the File Selection Directory, along with examples of each. Utilization of the Information Panel is described in previous paragraphs of this chapter.

# *(BR)OWSE Facility*

Entering**B** (or an installation defined character) next to a JOB, STC or TSU entry on a Work Selection Directory results in the presentation of all output lines from the work as a concatenated file.

For browse purposes, lines are numbered as if they were contained in one file, that is, consecutively from the first line of the first file to the last line of the last file.

Two commands, **N** (NEXT) and **P** (PREVIOUS), may be used with browse. (Although this paragraph deals with concatenated browse, these two commands are valid for any type of

browse.) **N** and **P** under concatenated browse simply position the display to the first line of the next or previous file. The current file is considered to be the one which contains the line currently at the top of the screen. One other command, **TF** (Top of File), is helpful in positioning the display under concatenated browse. Entering this command results in the display being positioned to show the first line of the current file as the top line of the display.

The following example shows the output from a JOB as it would appear if selected for concatenated browse:

 DBRPRPT (JESLOG) -------------- LINE 1 OF 623 ------ COL 1 80 -----  $COMMAND$  ===>  $SUROL$  ===>  $CUR$ FILE> C112P.DBRPRPT.JOB27881.D0000002.JESMSGLG,1996.124,14:16:47:95 <FILE J E S 2 J O B L O G -- S Y S T E M E S A M -- N O 14.15.20 J0027881 IRR010I USERID C112P IS ASSIGNED TO THIS JOB. 14.15.21 J0027881 ICH70001I C112P LAST ACCESS AT 14:15:11 ON FRIDAY, MAY 3, 14.15.23 J0027881 \$HASP373 DBRPRPT STARTED - INIT 4 - CLASS X - SYS ESAM 14.15.23 J0027881 IEF403I DBRPRPT - STARTED - TIME=14.15.23 14.16.33 J0027881 ODDSESAM JOB=DBRPRPT STEP=STEP1 PGM=\$AVRDBRP RC=0000 14.16.35 J0027881 - --TIMINGS (M 14.16.35 J0027881 -JOBNAME STEPNAME PROCSTEP RC EXCP CONN TCB SRB 14.16.35 J0027881 -DBRPRPT STEP1 00 223 1153 .04 .00 14.16.35 J0027881 IEF404I DBRPRPT - ENDED - TIME=14.16.35 14.16.36 J0027881 -DBRPRPT ENDED. NAME-ONLINE DB LIST TOTAL TCB CPU TIM 14.16.36 J0027881 \$HASP395 DBRPRPT ENDED ------ JES2 JOB STATISTICS ------ 03 MAY 1996 JOB EXECUTION DATE 27 CARDS READ 617 SYSOUT PRINT RECORDS 0 SYSOUT PUNCH RECORDS 65 SYSOUT SPOOL KBYTES 1.24 MINUTES EXECUTION TIME FILE> C112P.DBRPRPT.J0027881.D0000003.JESJCL,1996.124,14:16:47:95 <FILE 1 //DBRPRPT JOB (8000,UTXX,,99),'ONLINE DB LIST',CLASS=X,MSGCLASS=7, // NOTIFY=&SYSUID,REGION=2048K IEFC653I SUBSTITUTION JCL - (8000,UTXX,,99),'ONLINE DB LIST',CLASS=X,M 2 //STEP1 EXEC PGM=\$AVRDBRP 3 //STEPLIB DD DSN=S600.R41A.LOADLIB,DISP=SHR 4 //\$AVRPRT DD SYSOUT=\* 5 //\$AVRLOCK DD DSN=C106.\$AVRS.MULTI.LOCK,DISP=SHR 6 //SYSPRINT DD SYSOUT=\* 7 //SYSOUT DD SYSOUT=\* //\* 8 //SORTMSG DD SYSOUT=\* 9 //SORTIN DD DSN=S600. \$AVRSORT, DISP=SHR 10 //SORTOUT DD DSN=S600.\$AVRSORT,DISP=SHR 11 //SORTWK01 DD UNIT=SYSALLDA,  $\angle$ // SPACE=(CYL, (5)) 12 //SORTWK02 DD UNIT=SYSALLDA,  $\angle$ // SPACE=(CYL, (5)) 13 //SORTWK03 DD UNIT=SYSALLDA,  $\angle$ // SPACE=(CYL, (5))

**Figure 20** Concatenated Browse: Example 1

Note the difference in LINE count on the top line of this display. Under concatenated browse, all lines of output for the job are counted as if they were consecutive. If **N** for NEXT is entered at the command line of this display, the screen would then appear as follows:

```
 DBRPRPT (JCL) -------- LINE 22 OF 623 ------ COL 1 80 -----
 COMMAND ===> SCROLL ===> CUR FILEC112P.DBRPRPT.J0027881.D0000003.JESJCL,1996.124,14:16:47:95 <FILE
  1 //DBRPRPT JOB (8000,UTXX,,99),'ONLINE DB LIST',CLASS=X,MSGCLASS=7, 
    // NOTIFY=&SYSUID,REGION=2048K 
  IEFC653I SUBSTITUTION JCL - (8000, UTXX, , 99), 'ONLINE DB LIST', CLASS=X, M
  2 //STEP1 EXEC PGM=$AVRDBRP 
  3 //STEPLIB DD DSN=S600.R41A.LOADLIB,DISP=SHR 
  4 //$AVRPRT DD SYSOUT=* 
  5 //$AVRLOCK DD DSN=C106.$AVRS.MULTI.LOCK,DISP=SHR 
  6 //SYSPRINT DD SYSOUT=* 
  7 //SYSOUT DD SYSOUT=* 
    //* 
 8 //SORTMSG DD SYSOUT=* 
9 //SORTIN DD DSN=S600. SAVRSORT, DISP=SHR
10 //SORTOUT DD DSN=S600.$AVRSORT,DISP=SHR 
11 //SORTWK01 DD UNIT=SYSALLDA, 
   \angle// SPACE=(CYL, (5))
12 //SORTWK02 DD UNIT=SYSALLDA, 
   \angle// SPACE=(CYL, (5))
13 //SORTWK03 DD UNIT=SYSALLDA, 
   \angle// SPACE=(CYL, (5))
    //* 
14 //SYSABEND DD SYSOUT=* 
15 //SYSIN DD *
    //********************************************************************
FILE> C112P.DBRPRPT.J0027881.D0000004.JESYSMSG,1996.124,14:16:47:95 <FILE
ICH70001I C112P LAST ACCESS AT 14:15:11 ON FRIDAY, MAY 3, 1996 
IEF236I ALLOC. FOR DBRPRPT STEP1 
IEF237I 0181 ALLOCATED TO STEPLIB 
IEF237I 0166 ALLOCATED TO SYS00022 
IEF237I JES2 ALLOCATED TO $AVRPRT 
IEF237I 0181 ALLOCATED TO $AVRLOCK 
IEF237I JES2 ALLOCATED TO SYSPRINT 
IEF237I JES2 ALLOCATED TO SYSOUT 
IEF237I JES2 ALLOCATED TO SORTMSG 
IEF237I 0166 ALLOCATED TO SORTIN 
IEF237I 0166 ALLOCATED TO SORTOUT 
IGD100I 0195 ALLOCATED TO DDNAME SORTWK01 DATACLAS ( ) 
IGD100I 0197 ALLOCATED TO DDNAME SORTWK02 DATACLAS ( ) 
IGD100I 0195 ALLOCATED TO DDNAME SORTWK03 DATACLAS ( ) 
IEF237I JES2 ALLOCATED TO SYSABEND 
IEF237I JES2 ALLOCATED TO SYSIN
```
**Figure 21** Concatenated Browse: Example 2

Note that the display was positioned to the first line of the 'next' file, even though the next file was already displayed on the screen.

The **N** and **P** commands may be entered in conjunction with a numeric value to position the display a multiple number of files.

Example: N3 or P2

# **(FI)LE Selection Directory**

The File Selection Directory for a JOB, STC or TSU is produced by:

- ! entering an **S** (or your installation-defined command character) to the left of the desired entry on the Work Selection Directory,
- ! by entering an **S** followed by the desired entry number at the Command line,
- ! by entering the number of the desired entry at the Command line.

The following is a sample File Selection Directory:

|                | C101ALER (J04899) ---------- SAVRS FILE SELECTION          |                |      |        |      |        | -------------- | ROW 1                               | OF 9 |
|----------------|------------------------------------------------------------|----------------|------|--------|------|--------|----------------|-------------------------------------|------|
| $COMMAND == =$ |                                                            |                |      |        |      |        |                | $SCROLL == => CUR$                  |      |
|                | $S = BRS$ , $P = PRT$ , $D = DEL$ , $O = OUT$ , $V = VPRT$ |                |      |        |      |        | #LINES TOTAL   |                                     | 409  |
| SEL# ACT       | FILE                                                       | C              | FORM | FCB    | UCS  | DESTID | STEP           | PROCSTEP LINES                      |      |
|                | <b>JESLOG</b>                                              | 2              | STDX |        |      | CSI    | JES2           |                                     | 16   |
|                | JCL                                                        | 2              | STDX |        |      | LOCAL  | JES2           |                                     | 69   |
|                | SYSMSG                                                     | 2              | STDX |        |      | LOCAL  | JES2           |                                     | 145  |
| 4              | SYSUT2                                                     | 2              | STDX |        |      | LOCAL  | STEP001        |                                     | 20   |
| 5              | SYSPRINT                                                   | 2              | STDX |        |      | LOCAL  | STEP023        |                                     |      |
| 6              | SYSUT2                                                     | 2              | STDX |        |      | LOCAL  | STEP001        |                                     | 124  |
|                | SYSPRINT                                                   | $\mathcal{L}$  | STDX |        |      | LOCAL  | STEP001        |                                     |      |
| 8              | SYSUT2                                                     | 2              | STDX |        |      | LOCAL  | STEP001        |                                     | 20   |
|                | SYSPRINT                                                   | $\mathfrak{D}$ | STDX |        |      | LOCAL  | STEP001        |                                     |      |
|                | *******************************                            |                |      | END OF | DATA |        |                | *********************************** |      |
|                |                                                            |                |      |        |      |        |                |                                     |      |

**Figure 22** File Selection Directory

The basic format of the File Selection Directory is similar to the Work Selection Directories. The top line of the panel lists the panel type (FILE SELECTION), along with the total number of files listed and the entry number of the file currently at the top of the

display. The left-most portion of the top line lists the JES NAME and JES NUMBER for the work selected. The second line contains the COMMAND area and SCROLL variable. The third lines lists valid functions and their command characters, along with the total number of output lines present in the files.

As with Work Selection Directories, entries are numbered for convenience. Rules for scrolling the entry portion of the panel are the same as those for Work Selection Directories. File Selection Directory entries are not sorted; neither the **SORT** nor **REFRESH** commands are valid. The **LOCATE** command may be used with a numeric value to position the display to a particular entry number (refer to LOCATE COMMAND in this manual).

#### **File Selection Directory Fields**

Each entry line on the directory lists information for a single file. Along with the name of the file, several fields of information are provided.

The following is a list of valid informational fields on the File Selection Directory. As with all \$AVRS directories, the File Selection Directory heading may be customized by each installation, so all fields listed below will not necessarily be displayed at your installation.

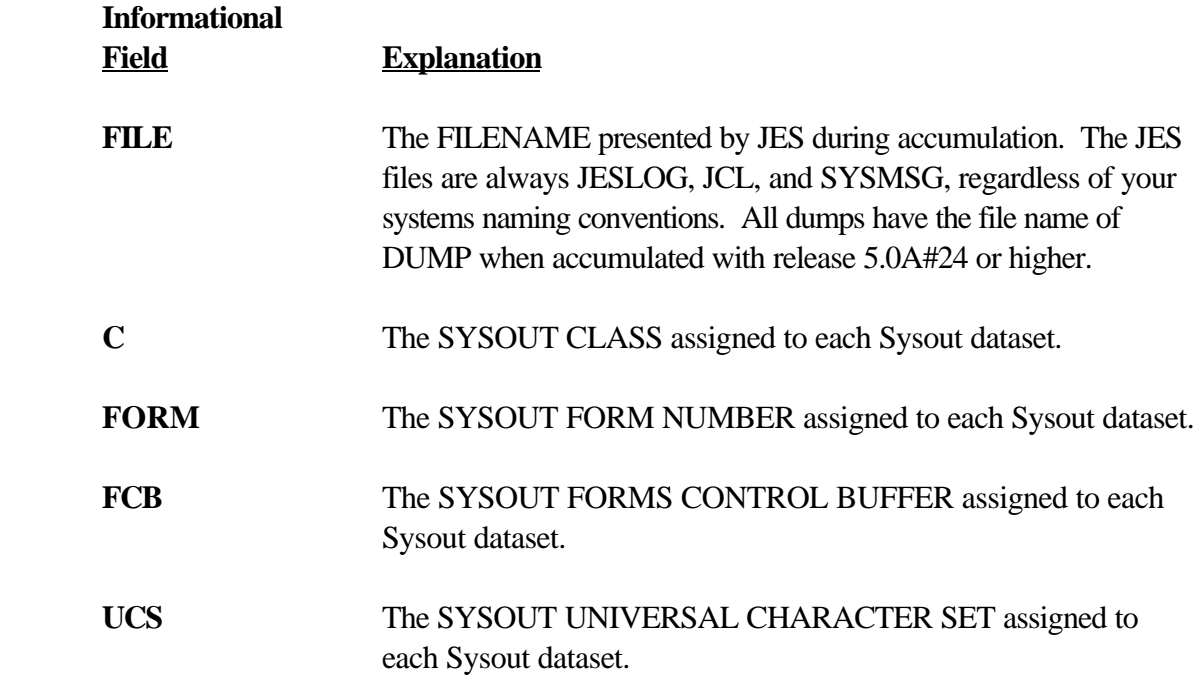

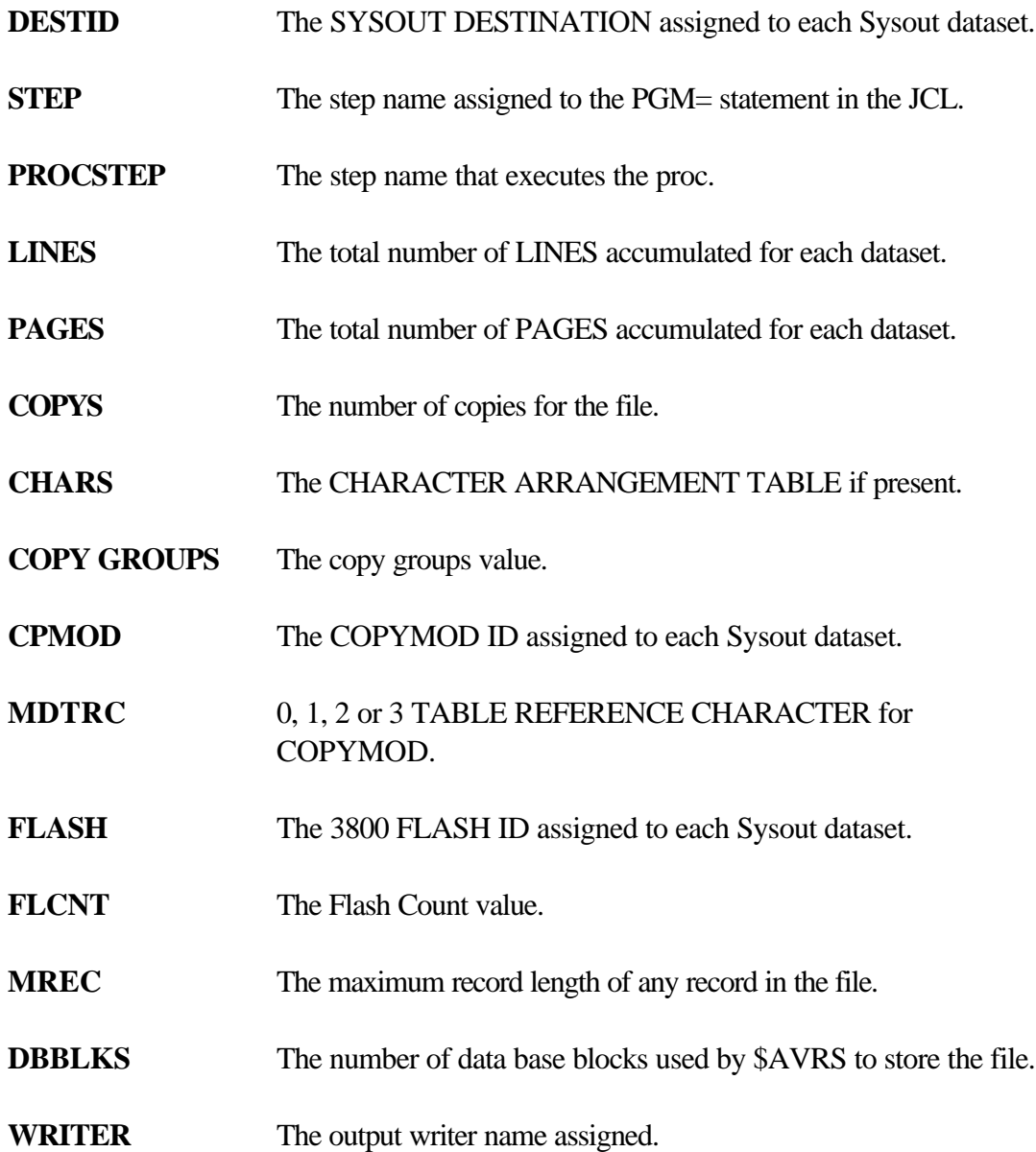

In addition to viewing file information from the File Selection Directory, individual files may be selected for Browse, either by entering an "S" to the left of the entry, or by entering the number of the desired entry at the Command line. The figure below is an example of a single file selected for browse from the File Selection Directory:

```
ENTRDBRP (JESLOG) -------------- LINE 1 OF 21 ------ COL 1 80 -----<br>COMMAND ===>
                                                            SCROLL ===> CUR FILE> C112P.ENTRDBRP.J0027906.D0000002.JESMSGLG,2002.124,14:40:56:81 <FILE
                     J E S 2 J O B L O G -- S Y S T E M E S A M -- N O
 14.36.56 JOB27906 IRR010I USERID C112P IS ASSIGNED TO THIS JOB. 
 14.37.04 J0OB7906 ICH70001I C112P LAST ACCESS AT 14:36:59 ON WEDNESDAY, MAY 3, 
 14.37.06 JOB27906 $HASP373 ENTRDBRP STARTED - INIT 5 - CLASS X - SYS ESAM 
 14.37.06 JOB27906 IEF403I ENTRDBRP - STARTED - TIME=14.37.06 
 14.40.44 JOB27906 ODDSESAM JOB=ENTRDBRP STEP=STEP1 PGM=$AVRTPRP RC=0000 
 14.40.48 JOB27906 - --TIMINGS (M
    14.40.48 JOB27906 -JOBNAME STEPNAME PROCSTEP RC EXCP CONN TCB SRB
 14.40.48 JOB27906 -ENTRDBRP STEP1 00 3954 10488 .13 .01
 14.40.48 JOB27906 IEF404I ENTRDBRP - ENDED - TIME=14.40.48 
14.40.48 JOB27906 -ENTRDBRP ENDED. NAME-ARCHIVE LIST TOTAL TCB CPU TIM
    14.40.48 JOB27906 $HASP395 ENTRDBRP ENDED 
    ------ JES2 JOB STATISTICS ------ 
      03 MAY 2002 JOB EXECUTION DATE 
      24 CARDS READ 
     335 SYSOUT PRINT RECORDS
      0 SYSOUT PUNCH RECORDS 
      33 SYSOUT SPOOL KBYTES 
    3.80 MINUTES EXECUTION TIME 
      *************************** END OF DATA ********************************
```
**Figure 23** Browsing Single Files: Example 1

Π

From the Browse display panel for an individual file, the user may select other files from the same Job for Browse without returning to the File Selection Directory by using the **N** (for Next) and **P** (for Previous) commands. Entering **P** by itself results in selection for browse of the file entry previous to the current selected file. Entering **N** results in selection of the next file entry. Both of the commands may be entered in conjunction with a number to reposition file selection a multiple number of entries.

For example, assume you select an STC with 10 output files for viewing from the File Selection Directory. You may browse file number 8 (as numbered on the File Selection Directory) by entering an **S** next to entry eight. You then wish to browse file number 5. You can enter:

## **P3** or **P 3**

at the command line. The Browse would then be repositioned to present file 5. **P** or **N** may be entered in conjunction with a large number to force browse of either the first or last file listed. If **N** were entered at the command line of the previous example, the next file, in this case the JCL file, would be selected and the display screen would appear as follows:

```
 ENTRDBRP (JCL) ------ LINE 1 OF 23 ------ COL 1 80 -----
        COMMAND ===> SCROLL ===> CUR 
        FILE> C112P.ENTRDBRP.J0027906.D0000003.JESJCL,2000.124,14:40:56:82 <FILE
        1 //ENTRDBRP JOB (8000,UTXX,,99),'ARCHIVE LIST',CLASS=X,MSGCLASS=7, 
                    // NOTIFY=&SYSUID,REGION=2048K 
          IEFC653I SUBSTITUTION JCL - (8000,UTXX,,99),'ARCHIVE LIST',CLASS=X,MSG
         2 //STEP1 EXEC PGM=$AVRTPRP 
         3 //STEPLIB DD DSN=S600.R41A.LOADLIB,DISP=SHR 
         4 //$AVRPRT DD SYSOUT=* 
         5 //$AVRTAPE DD DSN=C112.$AVRS.UNLOAD,DISP=SHR 
         6 //SYSPRINT DD SYSOUT=* 
         7 //SYSOUT DD SYSOUT=* 
          //* 
         8 //SORTMSG DD SYSOUT=* 
 9 //SORTIN DD DSN=S600.$AVRSORT,DISP=SHR 
10 //SORTOUT DD DSN=S600.$AVRSORT, DISP=SHR
        11 //SORTWK01 DD UNIT=SYSALLDA, 
          // SPACE=(CYL,(5)) 
        12 //SORTWK02 DD UNIT=SYSALLDA, 
           // SPACE=(CYL,(5)) 
        13 //SORTWK03 DD UNIT=SYSALLDA, 
          // SPACE=(CYL,(5)) 
          //* 
        14 //SYSABEND DD SYSOUT=* 
        15 //SYSIN DD * 
        **************************** END OF DATA ******************************
```
**Figure 24** Browsing Single Files: Example 2

Individual files from a JOB, STC or TSU may be selected for printing, deleting, or output. Refer to the sections, "PRINTING, VTAM PRINTING, OUTPUTTING & DELETING ACCUMULATED WORK", for more information on these process functions.

As with the Work Selection Directories, multiple files may be processed by entering the desired process function designator(s) to the left of multiple file entries. As one function is completed, the next file is automatically presented. Process function types may be mixed when processing files in this manner. If several files have been concurrently selected for processing in this manner, and it is then desired to terminate the selections at any point, the **BREAK** or **BRK** command may be entered from any panel to cause immediate termination of function selection and return to the File Selection Directory.

#### **Displaying Syslog (SL)**

As you will recall from the information presented in an earlier chapter of this section, the only selection criteria required for selecting SYSLOG from the \$AVRS data base is a **TYPE** field value of **SL**.

Once **SL** and any additional selection criteria have been entered, the user is presented with a SYSLOG Directory of accumulated SYSLOG segments satisfying the specified criteria. The following is a sample SYSLOG Directory. As with all \$AVRS directories, the order and presence of individual fields may be altered by installation customization.

|                          |                  |                |             | - WED 03 MAY 2000.124 ----- \$AVRS SYSLOG SELECTION -------- ROW 1 OF 29                                                                                                    |
|--------------------------|------------------|----------------|-------------|----------------------------------------------------------------------------------------------------|
|                          | $COMMAND == = >$ |                |             | $SCROLL == => CUR$                                                                                                    |
|                          |                  |                |             | B=BRS, S=FIL, P=PRT, D=DEL, O=ODS, V=VPRT #LINES TOTAL<br>19061                                                                                                    |
|                          |                  |                |             | SEL# ACT SLID JOB # C ACK START DATE<br>TIME LINES                                                                                                    |
|                          | $\mathbf{1}$     |                |             | ADVA 0027429 N SUN 23 APR 2000.114 07:56.40 1873                                                                                                    |
|                          | 2                |                |             | ADVA 0027429 N SUN 23 APR 2000.114 09:01.02 179<br>ADVA 0027429 N SUN 23 APR 2000.114 10:01.02 179<br>ADVA 0027429 N SUN 23 APR 2000.114 10:01.06 1454<br>ADVA 0027429 N SUN 23 APR 2000.114 11:02.24 761 |
|                          | 3                |                |             |                                                                                                    |
|                          | $\overline{4}$   |                |             |                                                                                                    |
|                          | 5                | ADVA 0027429   |             | N SUN 23 APR 2000.114 12:01.09 580                                                                                                    |
|                          | 6                |                |             | ADVA 0027429 N SUN 23 APR 2000.114 13:09.49 454                                                                                                    |
|                          | $7\phantom{.}$   | ADVA 0027429   |             | N SUN 23 APR 2000.114 14:02.08 437                                                                                                    |
| $-$                      | 8                | ADVA 0027429   | N           | SUN 23 APR 2000.114 15:01.04 690                                                                                                    |
| $\overline{\phantom{0}}$ | 9                | ADVA 0027429   | N           | SUN 23 APR 2000.114 16:10.51 537                                                                                                    |
| $\overline{\phantom{0}}$ | 10               | ADVA 0027429 N |             | SUN 23 APR 2000.114 17:02.54 315                                                                                                    |
|                          | 11               | ADVA 0027429 N |             | SUN 23 APR 2000.114 18:01.16 2597<br>SUN 23 APR 2000.114 19:13.17 651                                                                                                    |
| $-$                      | 12               | ADVA 0027429 N |             |                                                                                                    |
| $\overline{\phantom{a}}$ | 13               | ADVA 0027429 N |             | SUN 23 APR 2000.114 20:05.01 284                                                                                                    |
| $\overline{\phantom{a}}$ | 14               | ADVA 0027429 N |             | SUN 23 APR 2000.114 21:01.30 561                                                                                                    |
| $-$                      | 15               | ADVA 0027438 N |             | WED 26 APR 2000.117 07:48.07 1896                                                                                                    |
| $-$                      | 16               | ADVA 0027438   | N           | WED 26 APR 2000.117 09:06.08 639                                                                                                    |
| $\overline{\phantom{0}}$ | 17               | ADVA 0027438   | N           | WED 26 APR 2000.117 10:01.01 482                                                                                                    |
| $-$                      | 18               | ADVA 0027438   | N           | WED 26 APR 2000.117 11:01.00 363                                                                                                    |
| $\overline{\phantom{a}}$ | 19               | ADVA 0027438   | $\mathbf N$ | WED 26 APR 2000.117 12:01.09 543                                                                                                    |
| $\overline{\phantom{a}}$ | 20               | ADVA 0027438 N |             | WED 26 APR 2000.117 13:05.24 93                                                                                                    |
| $\overline{\phantom{a}}$ | 21               | ADVA 0027438   | N           | WED 26 APR 2000.117 14:13.04 144                                                                                                    |
|                          | 22               | ADVA 0027438   | N           | WED 26 APR 2000.117 15:04.20 83                                                                                                    |
| $\overline{\phantom{0}}$ | 23               | ADVA 0027438   | N           | WED 26 APR 2000.117 16:15.13 60                                                                                                    |
| $\overline{\phantom{a}}$ | 24               | ADVA 0027438   | N           | WED 26 APR 2000.117 17:03.11 336                                                                                                    |
| $\overline{\phantom{a}}$ | 25               | ADVA 0027438   | N           | WED 26 APR 2000.117 18:01.03 60                                                                                                    |
| $\overline{\phantom{0}}$ | 26               | ADVA 0027438   |             | N WED 26 APR 2000.117 19:27.53 525                                                                                                    |
| $\overline{\phantom{a}}$ | 27               |                |             | ADVA 0027438 N WED 26 APR 2000.117 20:04.08 2351                                                                                                    |
| $\overline{\phantom{0}}$ | 28               |                |             | ADVA 0027438 N WED 26 APR 2000.117 21:46.12 14<br>ADVA 0027438 N WED 26 APR 2000.117 22:29.31 99                                                                                                    |
|                          | 29               |                |             |                                                                                                    |
|                          |                  |                |             |                                                                                                    |
|                          |                  |                |             |                                                                                                    |

**Figure 25** Syslog Selection Panel (Portion)

All selection functions that are valid for JOBs STCs and TSUs, with the exception of the INFORMATION PANEL, are valid for SYSLOG. Individual segments may be browsed, printed, output to a dataset, or deleted (if the user has authority).

Because a SYSLOG segment contains only a single file which is used internally by \$AVRS in accumulating the work, selection of a SYSLOG segment for presentation of the FILE SELECTION PANEL results in \$AVRS immediately invoking a BROWSE of the file, rather than the normal presentation of the File Selection Directory. The File Selection Directory is presented upon return from the Browse of the data. This selection path is provided in this manner under the assumption that in most cases the user will not need to view the characteristics of the SYSLOG file. The file presentation panel can be avoided altogether by selecting the segment with the BROWSE selection character. The following is an example of a SYSLOG segment as displayed by the \$AVRS BROWSE FEATURE. This facility allows for the viewing and manipulation of the data presented.

 SL 7777 -- 24 APR 1996.115 ----- LINE 1 OF 602 ------ COL 1 80 ----- COMMAND ===> SCROLL ===> CUR FILE> C112P.SYSLOG.J0027656.D0000137.?,1996.123,16:07:17:91 <FILE N 0200000 ESAM 96115 14:08:14.51 JOB26416 00000081 \$HASP100 C118ZAPR ON INT<br>N 0000000 ESAM 96115 14:08:15.90 JOB26416 00000290 IRR010I USERID C118P N 0000000 ESAM 96115 14:08:15.90 JOB26416 00000290 N C200000 ESAM 96115 14:08:16.75 JOB26416 00000090 \$HASP520 C118ZAPR ON L1. N C200000 ESAM 96115 14:08:19.36 JES2 00000090 \$HASP524 L1.JT1 INACTI N 0200000 ESAM 96115 14:08:19.71 JOB26416 00000090 NC0000000 ESAM 96115 14:08:23.65 INSTREAM 00000290 LOGON<br>N 0200000 ESAM 96115 14:08:33.42 TSU26417 00000081 \$HASP100 SEA7 N 0200000 ESAM 96115 14:08:33.42 TSU26417 00000081 \$HASP100 SEA7 ON TSO N 4000000 ESAM 96115 14:08:37.68 TSU26417 00000090 \$HASP373 SEA7 STARTE NI0000000 ESAM 96115 14:08:38.07 JES2 00000290 SE ' 1Q SI VSE , RC=0016, TIME=14:0 N 0100000 ESAM 96115 14:08:38.32 JOB00974 00000090 S RECORDS AND RECORDS AND RECORDS AND RECORDS AND RECORDS AND RECORDS AND RECORDS AND RECORDS AND RECORDS AND  $R$  N 0000000 ESAM 96115 14:08:38.59 TSU26417 00000090 IEF125I SEA7 - LOGGED ON N 0000000 ESAM 96115 14:08:39.75 CATALOG 00000290 N 0000000 ESAM 96115 14:08:39.97 CATALOG 00000290 IEF196I IGD104I CATALOG. N 0000000 ESAM 96115 14:08:40.00 CATALOG NI0000000 ESAM 96115 14:08:41.12 JES2 00000290 SE '14.08.40 JOB00974 \$H SI LOGON, USER=(C118P)<br>NI0000000 ESAM 96115 14:08:41.89 JES2 00000290 SE ' NI0000000 ESAM 96115 14:08:41.89 JES2 00000290 SE ' 1R SI MVS FOR MVS O-TR1',LOGO<br>N 0200000 ESAM 96115 14:08:47.35 JOB26418 00000081 \$HASP100 C118ZAPR ON INT N 0200000 ESAM 96115 14:08:47.35 JOB26418 00000081 N 0000000 ESAM 96115 14:08:47.46 JOB26418 00000290 IRR010I USERID C118P N C200000 ESAM 96115 14:08:47.67 JOB26418 00000090 \$HASP520 C118ZAPR ON L1. N C200000 ESAM 96115 14:08:49.59 JES2 00000090 \$HASP524 L1.JT1 INACTI<br>N 0200000 ESAM 96115 14:08:49.77 JOB26418 00000090 \$HASP250 C118ZAPR IS PUR N 0200000 ESAM 96115 14:08:49.77 JOB26418 00000090 NI0000000 ESAM 96115 14:08:52.66 JES2 00000290 SE ' 1Q SI VSE , RC=0000, TIME=14:0 N 0100000 ESAM 96115 14:08:52.96 JOB00975 00000090 S<br>NI0000000 ESAM 96115 14:08:53.21 JES2 00000290 SE '14.08.53 JOB00975 \$H NI0000000 ESAM 96115 14:08:53.21 JES2 SI LOGON, USER=(C118P)<br>NI0000000 ESAM 96115 14:08:54.21 JES2 00000290 SE ' NI0000000 ESAM 96115 14:08:54.21 JES2 00000290 SE ' 1R SI MVS FOR MVS O-TR1', LOGO NC0000000 ESAM 96115 14:09:02.24 C118P 00000290 \$CJ974,P NR0000000 ESAM 96115 14:09:02.56 JOB00974 00000090 \$HASP608 C118ZAPR AWAITI N 0200000 ESAM 96115 14:09:03.71 JOB00974 00000090<br>NC0000000 ESAM 96115 14:09:16.93 C118P 00000290 NC0000000 ESAM 96115 14:09:16.93 C118P 00000290 \$CJ973,P NR0000000 ESAM 96115 14:09:17.02 JOB00973 00000090 \$HASP608 C118VCST AWAITI N 0200000 ESAM 96115 14:09:17.08 JOB00973 00000090 N 0200000 ESAM 96115 14:09:47.15 JOB26419 00000081 \$HASP100 C118VCST ON INT

**Figure 26** Syslog Segment Under \$AVRS Browse

#### **Displaying Status Reports (ST)**

Whenever \$AVRS archives work from the active data base to an archive dataset, a status report summarizing the work archived is produced. These reports may be viewed online by specifying a **TYPE** field value of **ST** on the Primary Control Panel. For status report selection, specification of a DATE or TIME range is applied to the START and END dates of the work archived (**recap period**), rather than the DATE and TIME the archive job was run (**CREATION/RUN DATE)**. If any of the work in the archive run has START and/or END

DATEs and TIMEs meeting the criteria specified on the Primary Control Panel, the Status Report is selected for display.

A Status Report Directory is presented after selection criteria are entered. The figure below is an example of a Status Report Directory:

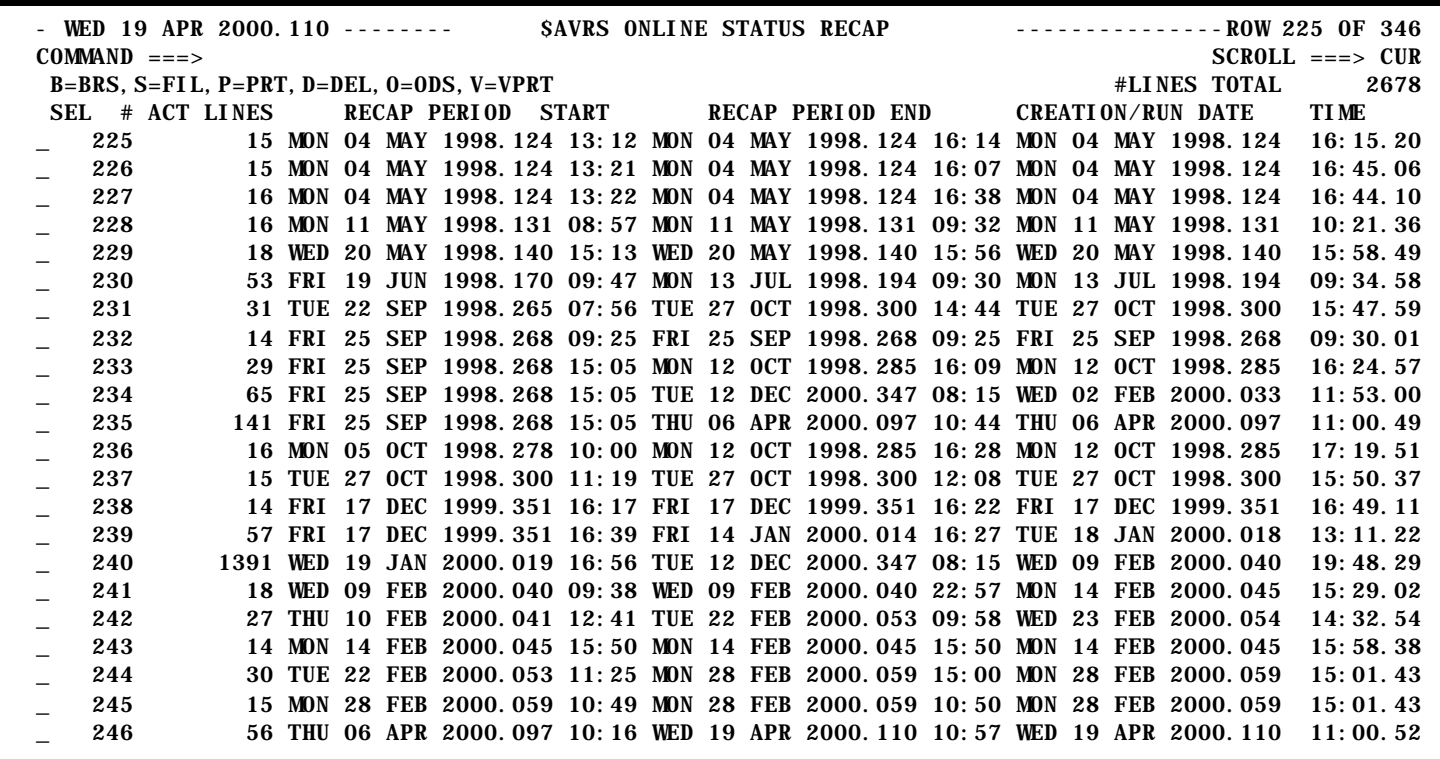

**Figure 27 Status Report Directory** 

Individual status reports may be selected for display as with any other work on the data base. Entries may be printed or output to a dataset. An entire status report may be deleted (if the user has installation defined authority). However, individual lines of a status report *may not* be deleted. The Information Panel is not available for Status Reports. As with SYSLOG, each STATUS REPORT contains only a single file, which may be displayed by entering the File Selection Directory selection character and then returning from the Browse which is immediately invoked.

Each piece of work archived is summarized within the status reports. The following is an example of a Status Report:

|                                  |                          | STATUS -- 29 APR 2000. 120 ----- LINE                                                   | 13 OF         | $47 - - - - -$ COL |                     | $\mathbf{1}$        | $80 - - -$   |  |
|----------------------------------|--------------------------|-----------------------------------------------------------------------------------------|---------------|--------------------|---------------------|---------------------|--------------|--|
| $COMMAND$ ===>                   |                          |                                                                                         |               |                    |                     | $SCROLL = == > CUR$ |              |  |
|                                  |                          | C203B05A J0027034 04/29/2000.120 12: 41 04/29/2000.120 12: 41 RC=0000                   |               |                    |                     |                     | 53           |  |
|                                  |                          | $C203B05A$ , J0027050 $04/29/2000$ , 120 $12:42$ , $04/29/2000$ , 120 $12:42$ , RC=0000 |               |                    |                     |                     | 53           |  |
|                                  |                          | C203B05F J0027039 04/29/2000.120 12:41 04/29/2000.120 12:41 JCL ERR                     |               |                    |                     | R                   | 54           |  |
|                                  |                          | C203B05F J00I27055 04/29/2000.120 12:43 04/29/2000.120 12:43 JCL ERR                    |               |                    |                     | R                   | 54           |  |
|                                  |                          | $C203B05J$ J00127043 04/29/2000.120 12:42 04/29/2000.120 12:42 RC=0000                  |               |                    |                     |                     | 53           |  |
|                                  |                          | $C203B05J$ J00127059 04/29/2000.120 12:43 04/29/2000.120 12:43 RC=0000                  |               |                    |                     |                     | 53           |  |
|                                  |                          | $C203C000$ J00127041 04/29/2000.120 12:41 04/29/2000.120 12:41 RC=0000                  |               |                    |                     |                     | 40           |  |
|                                  |                          | C203C000 J00I27057 04/29/2000.120 12:43 04/29/2000.120 12:43 RC=0000                    |               |                    |                     |                     | 40           |  |
|                                  |                          | C203INCP J00I27042 04/29/2000.120 12:42 04/29/2000.120 12:42 RC=0000                    |               |                    |                     |                     | 282          |  |
|                                  |                          | C203INCP J00I27058 04/29/2000.120 12:43 04/29/2000.120 12:43 RC=0000                    |               |                    |                     |                     | 282          |  |
|                                  |                          | C203URSP J00I27033 04/29/2000 120 12:40 04/29/2000 120 12:40 RC=0016                    |               |                    |                     |                     | 53           |  |
|                                  |                          | C203URSP J00I27049 04/29/2000.120 12:42 04/29/2000.120 12:42 RC=0016                    |               |                    |                     |                     | 53           |  |
|                                  |                          | $C203X05F$ J00I27048 04/29/2000.120 12:42 04/29/2000.120 12:42 RC=0000                  |               |                    |                     |                     | 94           |  |
|                                  |                          | C203X05F J00I27064 04/29/2000.120 12:43 04/29/2000.120 12:43 RC=0000                    |               |                    |                     |                     | 94           |  |
|                                  |                          | $C205$ PROD JOOI 27044 04/29/2000, 120 12: 42 04/29/2000, 120 12: 42 RC=0000            |               |                    |                     |                     | 68           |  |
|                                  |                          | C205PR0D J00127060 04/29/2000.120 12:43 04/29/2000.120 12:43 RC=0000                    |               |                    |                     |                     | 68           |  |
|                                  |                          | C205RMRR J00127071 04/29/2000 120 13:18 04/29/2000 120 13:18 PARTIAL                    |               |                    |                     |                     | 6            |  |
| C <sub>205</sub> S <sub>I0</sub> |                          | J00127047 04/29/2000.120 14:33 04/29/2000.120 14:33 RC=3660                             |               |                    |                     |                     | 57           |  |
| C205SI 0                         |                          | J00I27063 04/29/2000.120 14:33 04/29/2000.120 14:33 RC=3660                             |               |                    |                     |                     | 57           |  |
| NAME                             | <b>NUMBER</b>            | START DATE/TIME                                                                         | END DATE/TIME |                    | <b>ERROR TYPE R</b> |                     | <b>LINES</b> |  |
|                                  |                          | JCLPS001_J00I27040_04/29/2000.120_12:40_04/29/2000.120_12:40_JCL_ERR                    |               |                    |                     | R                   | 16           |  |
|                                  |                          | JCLPS001 J00I27056 04/29/2000.120 12:41 04/29/2000.120 12:41 JCL ERR                    |               |                    |                     | R                   | 16           |  |
|                                  |                          | S600B05C J00I27036 04/29/2000.120 12:40 04/29/2000.120 12:41 JCL ERR                    |               |                    |                     | R                   | 28           |  |
|                                  |                          | S600B05C J00I27052 04/29/2000.120 12:41 04/29/2000.120 12:42 JCL ERR                    |               |                    |                     | R                   | 28           |  |
|                                  |                          | BACKUP DSN=C203. R51A. BACKUP. G0006V00                                                 |               |                    |                     |                     |              |  |
| $VOLSER(S) = 877158$             |                          |                                                                                         |               |                    |                     |                     |              |  |
| <b>FILESE0=6</b>                 |                          |                                                                                         |               |                    |                     |                     |              |  |
| UNIT= $CART$                     |                          |                                                                                         |               |                    |                     |                     |              |  |
|                                  | DUPLEX DSN=NULLFILE      |                                                                                         |               |                    |                     |                     |              |  |
| $DUPVOL(S) =$                    |                          |                                                                                         |               |                    |                     |                     |              |  |
| DUPFILE=                         |                          |                                                                                         |               |                    |                     |                     |              |  |
| DUPUNI $T=$                      |                          |                                                                                         |               |                    |                     |                     |              |  |
| DDNAME=SAVRS99                   |                          |                                                                                         |               |                    |                     |                     |              |  |
|                                  | HI STORY RETENTI ON=0495 |                                                                                         |               |                    |                     |                     |              |  |
|                                  |                          | DATE/TIME=2000120.170527 TYPE=NORMAL                                                    |               |                    |                     |                     |              |  |
|                                  |                          |                                                                                         |               |                    |                     |                     |              |  |
|                                  |                          |                                                                                         |               |                    |                     |                     |              |  |

**Figure 28** Status Report

Note that at the end of each Status Report is a summary of information for the Primary and Duplex datasets, including the archive dataset name(s) and volume(s) used (\$AVRS records up to 5 volumes), and type of backup that generated the Status Report. The types are:

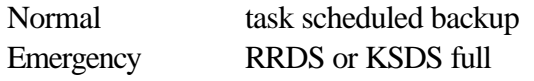

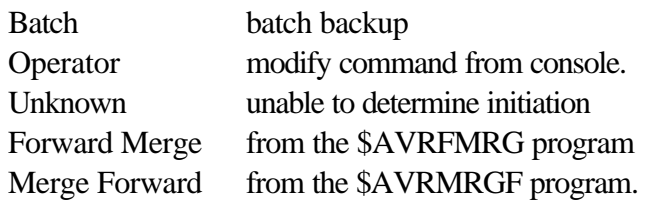

#### **Displaying Archive History (AH)**

A breakout of archive information by JES name, rather than archive run, may be produced by specifying a **TYPE** field of **AH** on the Primary Control Panel. For a more specific selection the **NAME**, **DATE**, **TIME**, **SELECT RULE, MSGCLASS, RETURN CODE**, **RANGE=Y** and **PGMER NAME** fields may also be used.

After selection criteria are entered, a directory of archived work satisfying the criteria entered is presented. The information in the Directory Header is a breakout of the information provided in the Status Report containing the work. A detailed information summary panel can be obtained for each entry by selecting it from the Archive History Selection Directory. The following is a sample ARCHIVE HISTORY Status Panel:

```
------------------ $AVRS ARCHIVE HISTORY STATUS --------- RELEASE 5.1B --
  COMMAND INPUT ===> 
                  HISTORICAL DATA FOR GEETAPEP JOB NUMBER J0027908 
   EXECUTION START DATE WED 03 MAY 2000.124 START TIME 14:37<br>EXECUTION END DATE WED 03 MAY 2000.124 END TIME 14:38
                           WED 03 MAY 2000.124 END TIME
   ENDED EXECUTION WITH RC=0000 LINES ARCHIVED 368
   ELAPSED TIME 2 CPU TIME 0.00.11
   ACCUMULATION CLASS 7
                ARCHIVE INFORMATION FOR THIS WORK IS: 
BACKUP DSNAME DSI4.R50A. $AVRS99. G0001V00
       VOLUME(S) 876130 
FILESEQ 1<br>DUPLEX DSNAME D!
                   DSI 4. R50A. $AVRS99. DUPLEX. G0001V00
       VOLUME(S) SMS001 
       FILESEQ DASD 
      DATE SAT 06 MAY 2000.127 (DATE ARCHIVED) 
       TIME 13:25:04 (TIME ARCHIVED)
     PRESS END PFKEY TO RETURN OR TO DISPLAY THE NEXT SELECTION
```
**Figure 29** Archive History Status Panel

#### **RESTORING from ARCHIVE HISTORY**

If the user has the proper authority, work may be Restored from the archive dataset to the online data base by entering an **R** next to the desired entry on the selection panel, or entering **R** followed by the directory entry number on the command line of the selection panel. Entering an **X** instead of an **R** will cause the duplex archive/backup dsname to be used in the restore. \$AVRS uses the information retained about the work to check the catalog and build a Restore request for the entry. One or more pieces of work may be Restored before submission of the Restore Job.

If the primary archive file is not catalogued, the catalogued duplex file is automatically used. A restore request from a duplex will display as an **RX** in the Action field on the **AH** directory. If there is no duplex file or the primary duplex files are no longer catalogued, the following message is issued:

## **\$AVR958W** - *jobname, job number,* DSN = *dataset name* (1st 30 characters) - NOT CATLGD

**NOTE**: If multiple uncataloged restores are requested before hitting ENTER, only one **\$AVR958W** message will be displayed on the selection panel.

The user can then:

- $\bullet$  re-catalog the dataset and submit the restore at a later time.
- $\bullet$  use the MVS tape management system to determine the volume number(s) and unit for the dataset and supply them on the submission panel.

When selection of work for Restore is complete, the user may submit the Restore Job by entering **SR**, **S R** or **SUBREST** at the command line of any Work Selection Directory or the Primary Control Panel. \$AVRS then presents a submission panel containing the JCL JOBCARD produced for the Job. This JCL JOBCARD may be altered by the user and then submitted for execution by pressing enter, or submission may be aborted by pressing the "END" PF KEY from the submission panel. If the user does not explicitly request submission of the Restore Job by entering one of the commands listed above, the Submission Panel is automatically presented when \$AVRS is exited. A sample ARCHIVE RESTORE job submission panel follows:

```
 ----- $AVRS ARCHIVE HISTORY CONFIRMATION AND SUBMISSION ------ RELEASE 5.1B - 
 COMMAND INPUT ===> 
                          Modify JCL as required for Submit 
        Sysout Class for Report ===> * $AVRS Restore Report Class
         $AVRS Procedure ===> $AVRREST Procedure Name for Restore 
   //C117REST JOB (YOUR ACCOUNTING), 
   // SAVSELR RESTORE
   \verb|/| / \qquad \qquad \texttt{CLASS=X,MSGLEVEL= (1,)}| \qquad \qquad \texttt{CLASS=X, MSGLEVEL= (1,)}| \qquad \qquad \texttt{CLASS=X, MSGLEVEL= (1,)}| \qquad \qquad \texttt{CLASS}= \texttt{CLASS} | \qquad \texttt{CLASS} | \qquad \qquad \texttt{CLASS} | \qquad \qquad \texttt{CLAS} | \qquad \qquad \texttt{CLAS} | \qquad \qquad \texttt{CLAS} | \qquad \qquad \texttt{CARS} | \qquad \qquad \texttt{CLAS} | \qquad \qquad \texttt{CLAS} | \qquad \qquad \texttt{CLAS} | \q// MSGCLASS=T,NOTIFY=C117P,TYPRUN=HOLD 
    //*
     //* 
    //* 
    //* 
    //* 
                 Press ENTER to Submit Restore Job 
                 or END PFkey to ABORT Restore(s)
```
**Figure 30** Restore Job Confirmation and Submit Panel

After submitting the restore, any uncataloged backup data sets encountered during the conformation process will be identified by message \$AVR958W. The following will be displayed for each uncataloged data set being processed.

```
 --- $AVRS ARCHIVE HISTORY RESTORE DATASET NOT CATALOGUED--- RELEASE 5.1B - 
 COMMAND INPUT ===> 
 $AVR958W - KS50ASL, 1417, DSN=$AVR.R50A.BACKUP.G0169V00 NOT CATLGD 
    MEDIA TYPE (TAPE OR DASD)? ===> TAPE
    UNIT NAME? ===> CART
    Maximum 8 characters
    VOLSER? ===> 877479,877480
    Maximum 5 VOLSER's
   FILE SEQUENCE # ==> 3
    Build JES2 SETUP statement ===> Y
    (Yes or No) 
         Press ENTER to Submit Restore Job 
        or END PFkey to ABORT Restore(s)
```
**Figure 31** Restore Dataset Not Catalogued

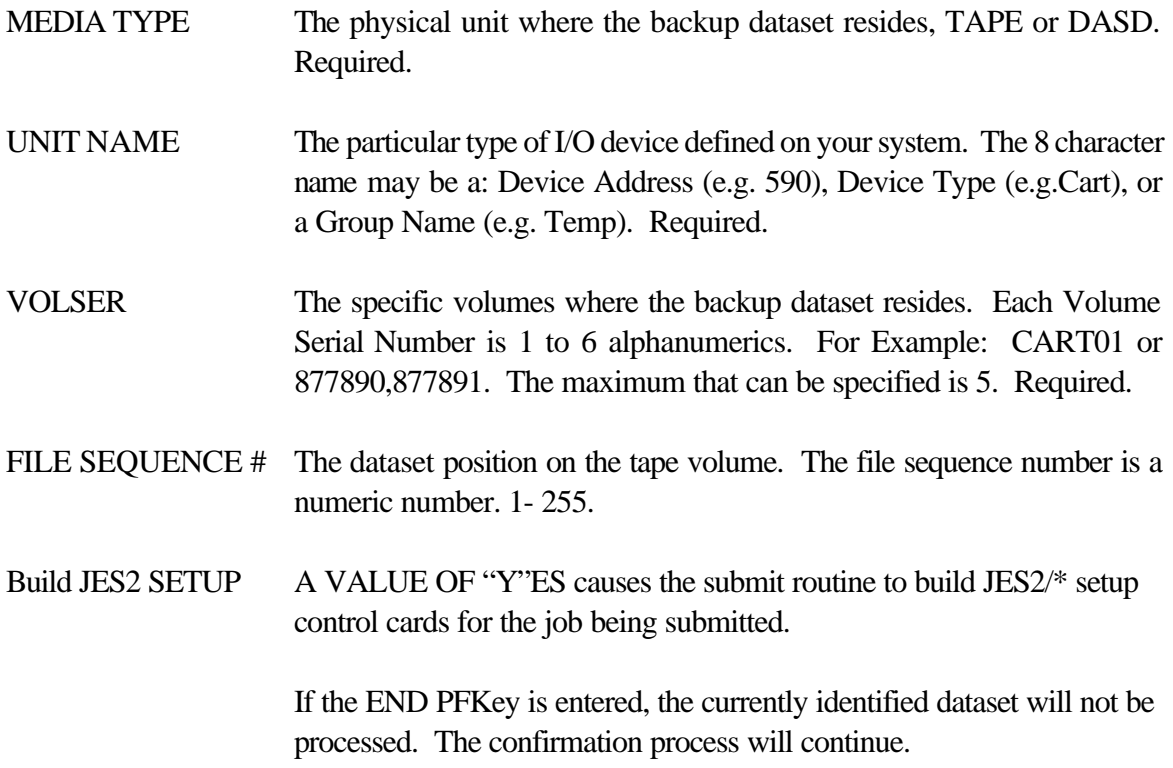

## *There are no deletes permitted from the Archive History (AH) directory*.

If you have the necessary authority, history deletions may be done from the Status History (**ST**) directory (at the Archive/backup report level) or using the programs \$AVRFMRG or \$AVRMRGF (to delete individual job history).

Output and Information functions are also not available from Archive History (**AH**).

#### **PRINTING FROM ARCHIVE HISTORY**

If the user has the proper authority, work may be Printed from the archive data set by entering a **P** next to the desired entry on the selection panel, or entering **P** followed by the directory entry number at the command line of the selection panel. \$AVRS uses the information retained about the work to check the catalog and build a Print request for the entry using the \$AVRTAPE program.

When selection of work for Print is complete, the user may submit the Print Job (\$AVRTAPE) by entering **SP, S P** or **SUBPRINT** at the command line of any Work Selection directory or the Primary Control Panel. \$AVRS then presents a submission panel containing the JCL JOBCARD produced for the Job. This JCL JOBCARD may be altered by the user and then submitted for execution by pressing enter, or submission my be aborted by pressing the END PF KEY from the submission panel. If the user does not explicitly request submission of the Print Job by entering one of the commands listed above, the Submission Panel is automatically presented when \$AVRS is exited. A Sample ARCHIVE PRINT job submission panel follows:

```
- SAVRS ARCHIVE HISTORY PRINT SUBMISSION -------- RELEASE 5.1B --
COMMAND INPUT == Modify JCL as required for Submit 
 Sysout Class for Printout ===> * $AVRS Archive Printout Class 
 $AVRS Procedure ===> $AVRPRNT Procedure Name for Printout 
//C104PRT JOB (8000,UTXXX), 
// SAVRTAPE PRINT
\angle // CLASS=X, MSGLEVEL=(1, 1),
// MSGCLASS=A,NOTIFY=C104 
//* 
//* 
//* 
//* 
          Press ENTER to Submit Archive Print Job 
             or END PFkey to ABORT Archive Print Job 
        i<br>L
```
**Figure 32** Archive Print Job Submission Panel

After submitting the print, any uncataloged backup data sets encountered during the conformation process will be identified by message \$AVR958W. The following will be displayed for each uncataloged data set being processed.

```
 --- $AVRS ARCHIVE HISTORY PRINT DATASET NOT CATALOGUED--- RELEASE 5.1B - 
 COMMAND INPUT ===> 
  $AVR958W - KS50ASL, 1417, DSN=$AVR.R50A.BACKUP.G0169V00 NOT CATLGD 
    MEDIA TYPE (TAPE OR DASD)? ===> TAPE
    UNIT NAME? ===> CART
    Maximum 8 characters
    VOLSER? ===> 877479,877480
    Maximum 5 VOLSER's
   FILE SEQUENCE # ==> 3
   Build JES2 SETUP statement ===> Y
    (Yes or No) 
         Press ENTER to Submit Print Job 
        or END PFkey to ABORT Restore(s)
```
**Figure 33** Print Dataset Not Catalogued

| <b>MEDIA TYPE</b>       | The physical unit where the backup dataset resides, TAPE or DASD.<br>Required.                                                                                                    |
|-------------------------|----------------------------------------------------------------------------------------------------|
| <b>UNIT NAME</b>        | The particular type of I/O device defined on your system. The 8<br>character name may be a: Device Address (e.g. 590), Device Type<br>(e.g.Cart), or a Group Name (e.g. Temp). Required.                |
| <b>VOLSER</b>           | The specific volumes where the backup dataset resides. Each Volume<br>Serial Number is 1 to 6 alphanumerics. For Example: CART01 or<br>877890,877891. The maximum that can be specified is 5. Required. |
| FILE SEQUENCE #         | The dataset position on the tape volume. The file sequence number is a<br>numeric number. 1 - 255.                                                                                                    |
| <b>Build JES2 SETUP</b> | A VALUE OF "Y"ES causes the submit routine to build JES2/* setup<br>control cards for the job being submitted.                                                                                          |

If the END PFKey is entered, the currently identified dataset will not be processed. The confirmation process will continue.

## *There are no deletes permitted from the Archive History (AH) directory*.

If you have the necessary authority, history deletions may be done from the Status History (**ST**) directory (at the Archive/backup report level) or using the programs \$AVRFMRG or \$AVRMRGF (to delete individual job history).

Output and Information functions are also not available from Archive History (**AH**).

# **Displaying Fiche Index Reports (FI)**

An output summary from each run of the \$AVRFICH program is saved in a FICHE INDEX REPORT and these reports are accumulated on the \$AVRS data base. These reports may be viewed by entering a **TYPE** field of **FI** on the Primary Control Panel.

A directory of FICHE INDEX REPORTS is produced listing those reports which satisfy the selection criteria entered. Individual reports may be browsed similarly to any other work in the data base. FICHE INDEX REPORTS may be printed or output to a dataset. An entire FICHE INDEX REPORT (FI) may be deleted if the user has installation defined authority. However, individual lines of the FICHE INDEX REPORT *may not* be deleted The Information Panel is not available for FICHE INDEX. The following is an example of a Fiche Index Directory:

- TUE 07 MAY 2002.127 --- \$AVRS FICHE STATUS RECAP ----------- ROW 1 OF 7<br>COMMAND ===> CUR SCROLL ===> CUR<br>|#LINES TOTAL 5 B=BRS,S=FIL,P=PRT,O=ODS,V=VPRT #LINES TOTAL 58 ES RECAP PERIOD START RECAP PERIOD END<br>7 TUE 12 SEP 2000.256 16:29 TUE 12 SEP 2000.256 16:29 1 7 TUE 12 SEP 2000.256 16:29 TUE 12 SEP 2000.256 16:29 2 8 FRI 18 AUG 2000.231 15:01 FRI 18 AUG 2000.231 15:01 3 9 THU 01 NOV 2001.305 11:31 TUE 12 FEB 2002.043 17:10 \_ 4 3 FRI 03 MAY 2002.123 14:15 FRI 03 MAY 2002.123 14:40 \*\*\*\*\*\*\*\*\*\*\*\*\*\*\*\*\*\*\*\*\*\*\*\*\*\*\*\*\*\*\* END OF DATA \*\*\*\*\*\*\*\*\*\*\*\*\*\*\*\*\*\*\*\*\*\*\*\*\*\*\*\*\*\*\*\*\*\*

**Figure 34** Fiche Index Directory

The Reports list the work processed by the fiche creation run. The following is an example of a Fiche Index Report:

|                      |                            | STATUS -- 03 MAY 2002. 127 ----- LINE 1 OF 18 ------ COL 1 80 -----                                                                  |  |                                    |                     |  |
|----------------------|----------------------------|----------------------------------------------------------------------------------------------------|--|------------------------------------|---------------------|--|
| $COMMAND$ ===>       |                            |                                                                                                    |  |                                    | $SCROLL = == > CUR$ |  |
|                      |                            | FILE>    C112P. FICHCRET. J0028046. D0000106. ?, 2002. 127, 11: 23: 54: 46 <file< td=""><td></td><td></td><td></td><td></td></file<> |  |                                    |                     |  |
| NAME                 | <b>NUMBER</b>              | START DATE/TIME                                                                                                    |  | END DATE/TIME ERROR TYPE FICHE R/C |                     |  |
| ADBPRT               |                            | J0027878 03 MAY2002.123 14:15 03 MAY2002.123 14:16 RC=0000 1 A1                                                                      |  |                                    |                     |  |
| BI GDB               |                            | J0027879 03 MAY2002.123 14:15 03 MAY2002.123 14:17 RC=0000 1 J1                                                                      |  |                                    |                     |  |
| FI GRDBRP            |                            | J0027883 03 MAY2002.123 14:15 03 MAY2002.123 14:16 RC=0000 1 G2                                                                      |  |                                    |                     |  |
| ADBPRT               |                            | J0027902 03 MAY2002.123 14:36 03 MAY2002.123 14:39 RC=0000 1 D3                                                                      |  |                                    |                     |  |
| ENTRDBRP             |                            | J0027906 03 MAY2002.123 14:37 03 MAY2002.123 14:40 RC=0000 1 A4                                                                      |  |                                    |                     |  |
| FI GRDBRP            |                            | J0027907 03 MAY2002.123 14:37 03 MAY2002.123 14:37 RC=0000 1 K4                                                                      |  |                                    |                     |  |
| <b>GEETAPEP</b>      |                            | J0027908 03 MAY2002.123 14:37 03 MAY2002.123 14:38 RC=0000 1 H5                                                                      |  |                                    |                     |  |
| <b>PRTTAPE</b>       |                            | J0027912 03 MAY2002.123 14:38 03 MAY2002.123 14:38 RC=0000 1 G6                                                                      |  |                                    |                     |  |
| PRTTAPE              |                            | J0027913 03 MAY2002.123 14:39 03 MAY2002.123 14:39 RC=0000 1 A7                                                                      |  |                                    |                     |  |
| RPTTAPE              |                            | J0027915 03 MAY2002.123 14:39 03 MAY2002.123 14:41 RC=0000 1 G7                                                                      |  |                                    |                     |  |
|                      |                            | SEETAPE1 J0027916 03 MAY2002.123 14:39 03 MAY2002.123 14:39 RC=0000 1 K8                                                             |  |                                    |                     |  |
|                      |                            | SEETAPE2  J0027917 03 MAY2002.123 14:39 03 MAY2002.123 14:40 RC=0000                                                                 |  |                                    | E9<br>$\mathbf{1}$  |  |
|                      |                            | BACKUP DSN=SAVRS. R50A. FICH. MAY123                                                                                                 |  |                                    |                     |  |
| $VOLSER(S) = 629711$ |                            |                                                                                                    |  |                                    |                     |  |
| <b>FILESEQ=</b>      |                            |                                                                                                    |  |                                    |                     |  |
|                      | DATE/TIME=20022127, 111030 |                                                                                                    |  |                                    |                     |  |
|                      |                            |                                                                                                    |  |                                    |                     |  |
|                      |                            |                                                                                                    |  |                                    |                     |  |
|                      |                            |                                                                                                    |  |                                    |                     |  |

**Figure 35** Fiche Index Report

## **Displaying Fiche History (FH)**

Fiche creation and index information may be extracted from the FICHE INDEX REPORTS according to the JES NAME of the work processed by specifying a **TYPE** field of **FH** on the Primary Control Panel, along with the **NAME** of the work requested.

A directory of work meeting the selection criteria is presented. The Directory Heading fields are extracted from the entry for the work in the corresponding FICHE INDEX REPORT. A partial Fiche History Selection Panel appears as follows:

|   |                  |          | SELECT AN ENTRY WITH CODE: S FOR DISPLAY                                                      |          |            |                       |       |  |
|---|------------------|----------|-----------------------------------------------------------------------------------------------|----------|------------|-----------------------|-------|--|
|   | SEL# ACT_JOBNAME | JOB# TYP | START DATE – TIME                                                                             | END DATE | TIME CCODE | CREATIONDATE TIME FI# |       |  |
|   |                  |          | C203DMP 0001260 JOB TUE15FEB2000.046 10:52 TUE15FEB2000.046 10:52 RC=0000 07MAR2000.067 16:03 |          |            |                       |       |  |
| 2 |                  |          | C203DMP 0001264 JOB TUE15FEB2000.046 10:54 TUE15FEB2000.046 10:54 SI/O                        |          |            | 07MAR2000.067         | 16:03 |  |
| 3 |                  |          | C203DMP 0001453 JOB WED16FEB2000.047 11:49 THU17FEB2000.048 11:49 SI/O                        |          |            | 07MAR2000.067         | 16:03 |  |
| 4 |                  |          | C203DMP 0001668 JOB THU17FEB2000.048 15:14 THU17FEB2000.048 15:14 SI/O                        |          |            | 07MAR2000.067         | 16:03 |  |
|   |                  |          |                                                                                               |          |            |                       |       |  |

**Figure 36** Fiche History Selection Panel

A detail summary screen for each entry may be selected by entering an **S** to the left of the entry, or entering **S** followed by the entry number from the command line of the Directory Panel. The following is a sample FICHE HISTORY DETAIL PANEL:

```
 ------------------- $AVRS FICHE HISTORY STATUS ----------- RELEASE 5.1B --
COMMAND INPUT == HISTORICAL DATA FOR C203DMP JOB NUMBER J0001260 
EXECUTION START DATE TUE 15 FEB 2000.046 START TIME 10:52
 EXECUTION END DATE TUE 15 FEB 2000.046 END TIME 10:52 
ENDED EXECUTION WITH RC=0000 FICHE NUMBER 1
FICHE ROW A FICHE COLUMN 1
            MICRO FICHE OUTPUT INFORMATION FOR THIS WORK IS: 
      DSNAME $AVRS. R50A. FICH. MAR067
       VOLUME(S) 790384 
      FILESEQ 1
      DATE TUE 07 MAR 2000.067 (CREATION DATE)
       TIME 16:03:00 (CREATION TIME) 
      PRESS END PFKEY TO RETURN OR FOR NEXT SELECTED ENTRY
```
**Figure 37** Fiche History Detail Panel

Selection of the Detail Panel is the only valid processing function for FICHE HISTORY selections.

Printing, output to a dataset, and delete are not valid functions for FICHE HISTORY (FH). Deletes may be done at the (FI) FICHE INDEX REPORT level, if the user has installation defined authority.

# **Selecting Work VIA Quick Path**

Quick Path is a method to *quickly* get into \$AVRS *from another application* and either Browse a job or display either the Files panel or the Info panel for the selected job *without going through the primary panel* or, potentially, a directory panel. Optionally, this method includes a Quick Exit that returns the User to the original panel they were on when they entered the Quick Path command.

By entering the Quick Path command on the Command Line from another application, the user will be presented with

- a directory list of selected jobs, if multiple jobs matched the selection criteria
- the desired \$AVRS Panel (Info, Files or Browse) when a single job matched the selection criteria.

If the Quick Exit option has been set to **Y**(yes), pressing PF3/F3 will return to the original panel you were on before you entered the Quick Path Command.

Quick Path requires the use of the CLIST that contains the parameters needed to select the desired work. Two sample CLISTs are provided in the \$AVRS installation library.

Two defaults *must* be implemented in the CLIST:

- $DC(?)$  to present the desired panel when a single job is selected
- $QX(?)$  to allow or prevent Quick Exit.

Contact your \$AVRS Administrator and staff for information about the Clist name(s) and options allowable for your installation.

#### **Selection Parameters**

All of the possible Quick Path CLIST parameters are listed below. Examples are shown after the CLIST parameters:

- **J#** The JES number of the work. This field is one to seven numeric digits. Only work with an exactly matching job number will qualify for selection.  **Valid for JN, SN, TN. Example: J#(3428) | J#(16749) | J#(0003971) Default: NONE**
- **JN** The JES job name. No masking allowed. However, jobs can be selected by their prefix. The entire name need not be specified. This field is one to eight characters.  **Example: JN(PAY03020) | JN(C2) | JN(A110B.) Default: If neither SN or TN is entered the system will default to JN(\*).**
- **SN** The Started task name. No masking is allowed. However, tasks can be selected by their prefix. The entire name need not be specified. This field is one to eight characters.  **Example: SN(\$AVRS) | SN(CICS3211) | SN(TRMS) Default: JN(\*).**
- **TN** The TSO job name. No masking is allowed. However, TSO jobs can be selected by their prefix. The entire name need not be specified. This field is one to eight characters.  **Example: TN(BBMCK) | TN(C203P8519) Default: JN(\*).**
- **ST** The starting time of the work to be selected. When less than four (4) digits are entered \$AVRS assumes "minutes" and converts the minutes to hhmm. unless the delimiter is included (h:mm). For an example if 90 is entered, \$AVRS converts this to 01:30; 91 becomes 01:31.  **Valid for JN, SN, TN. Example: ST(1230) | ST(91) Default: 00:00 (midnight)**
- **SD** The starting date of the work to be selected. This date can be a five (5) byte Julian date (yyddd), a seven (7) byte Julian date (yyyyddd), an asterisk (\*), for today's date or a negative number for today minus a specified number of days  **Valid for JN, SN, TN. Example: SD(98016) | SD(2000119) | SD(\*) | SD(-5) Default: Lowest possible**
- **DC** The display command specifies which type of panel will be shown for the selected work when a single job is selected. The possible panel types are the informational panel (**IN**) , the browse panel (**BR**) and the files panel (**FI**).
	- **IN** Info or Informational panel
	- **BR** Browse panel
	- **FI** Files panel

 **Valid for JN, SN, TN. Example: DC(IN) | DC(BR) | DC(FI) Default: DC(IN) in the sample CLIST**

**QX** The quick exit parameter allows the user to press the PF3/F3 key and \$AVRS will exit back to the screen where the initial command was entered. The values for this parameter are **Y** for yes and **N** for no.  **Valid for JN, SN, TN. Example: QX(Y) | QX(N) Default: QX(Y) in the sample CLIST**

## **Examples:**

## **TSO SQP J#(2348) JN(PAY02678) DC(FI)**

This will present a file directory for job **PAY02678** that has a JOB number of 2348 using the File panel. The \$AVRS primary panel will not be presented.

## **TSO SQP J#(2348) JN(PAY02) DC(BR)**

This will present a job that begins with **PAY02** and that has a JOB number of 2348 using the Browse panel without any intermediate \$AVRS selection panels.

## **TSO SQP JN (PAY02) SD(98003)**

This will present a directory list of all jobs that begins with **PAY02** and were executed on or after January 3, 1998. The \$AVRS primary panel will not be presented.

## **TSO SQP JN(PAY02) ST(1600) SD(2001138)**

This will present a directory list of all jobs that begin with **PAY02** that were executed on or after 4:00 PM on May 15, 2001.

## **Chapter 6**

# **PRINTING, VTAM PRINTING, OUTPUTTING & DELETING ACCUMULATED WORK**

For work accumulated in the \$AVRS data base, utility process functions are available to:

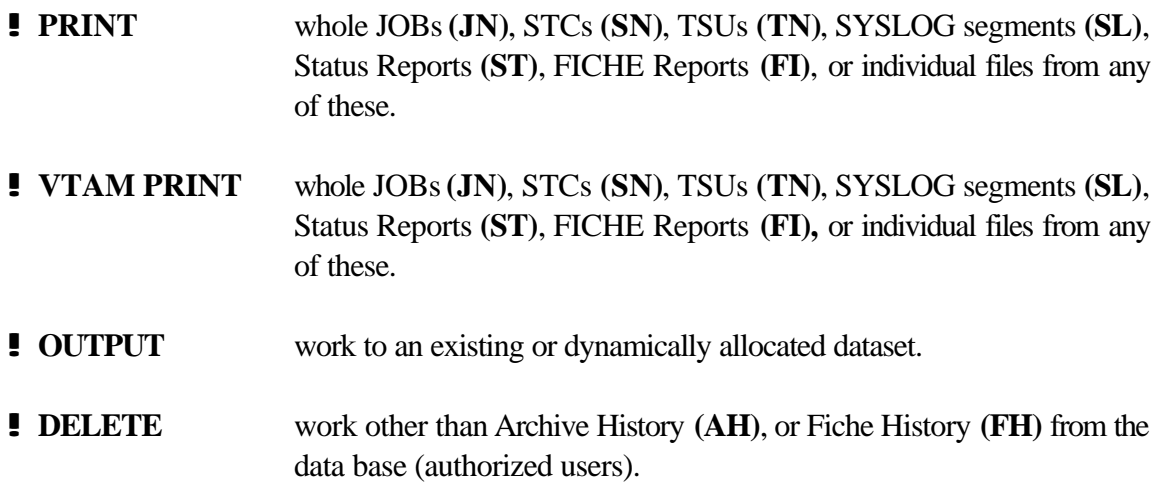

#### **PRINTING**

Enter a **P** to the left of an entry on a Work Selection or File Selection Directory to request \$AVRS to route the entry's output lines to print. PRINT may also be requested by entering **P** followed by the entry number at the command line of a Selection Directory. Print is valid for all work on the data base except Archive and Fiche History. When print of an entire JOB, STC or TSU is requested, the user is presented with the following Print Attributes Panel.

**NOTE**: ARCHIVE HISTORY (AH) uses the Archive History Print function.

```
-------------------- $AVRS PRINT FACILITY ------------ RELEASE 5.1B - 
   COMMAND INPUT ===> 
 PRESS ENTER TO PRINT TESTATTS (J0029750) WITH THE FOLLOWING ATTRIBUTES 
            OR CHANGE THE PRINT ATTRIBUTES AND PRESS ENTER. 
  SYSOUT CLASS ==> H BANNER PAGES ==> N (Y, N or 1-9)<br>HOLD ==> N PGMR NAME ==>
                                PGMR NAME ==><br>ROOM NUMBER ==>
FORMS ID ==> STDXPRNT ROOM NUMBER ==>
FCB ID ==> FLASH COUNT ==>
UCS ID ==> FORMDEF(AFP) ==>
   COPIES ==> PAGEDEF(AFP) ==> 
  DEST ==>
  COPY GROUPS ==><br>FLASH ==><br>BURST ==> NO
  FLASH ==> MEMBER(PRE) ==>
  BURST ==> NO MEMBER(POST) ==><br>CHARS ==>
             =>
  COPYMOD ==> MODTRC ==><br>
MTRNAME ==> SYSOUT PROGRAM N
   WTRNAME ==> SYSOUT PROGRAM NAME 
  OUTPUT CC ==> A PRINT CC - A=ANSI, M=MACHINE, N=NONE<br>OUTPUT NAME ==> OUTPUT STMT Name (in TSO logon proc)
                                 OUTPUT STMT Name (in TSO logon proc)
```
**Figure 38** Job Print Attributes Panel

#### **Print Panel Fields**

The following are guidelines for the values on the Print Attributes Panel:

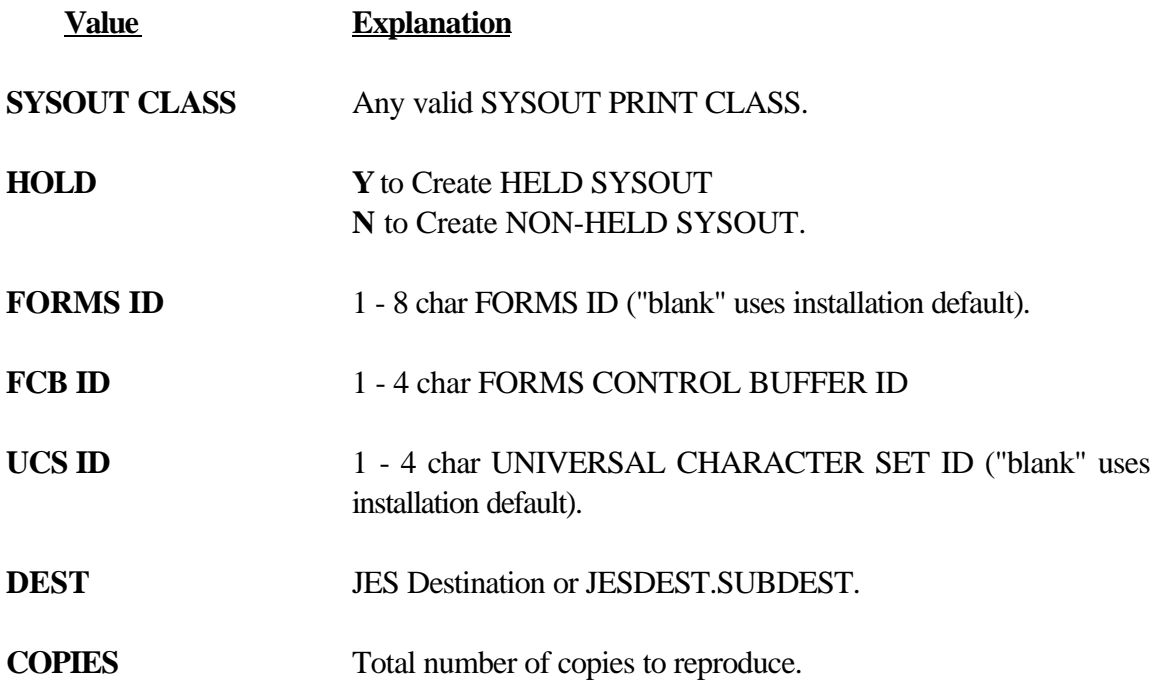
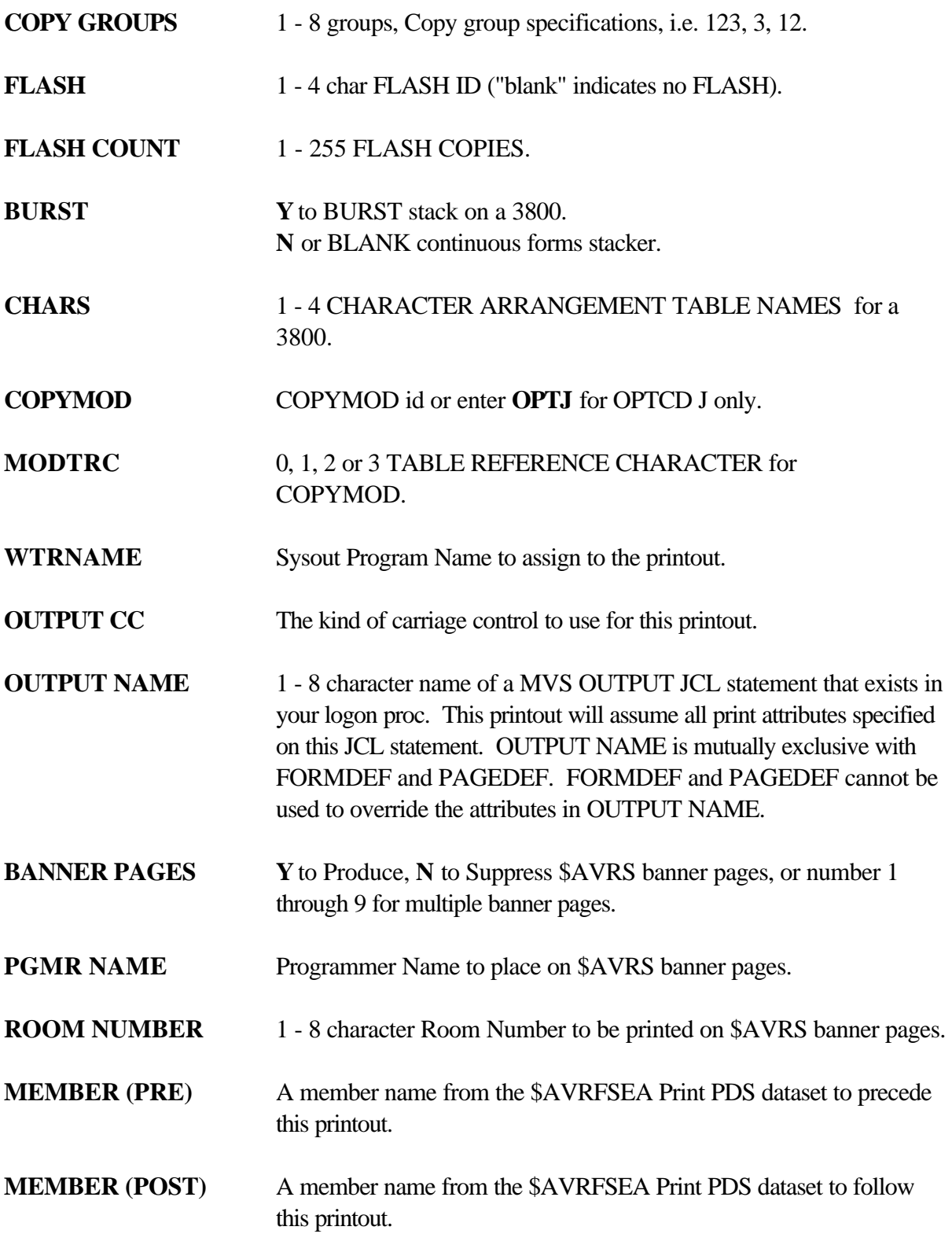

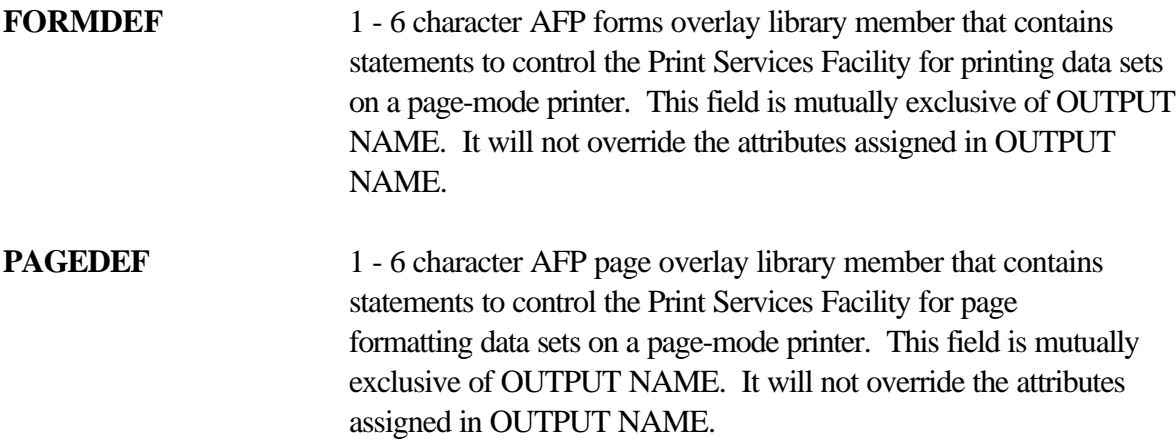

Fill in or change Print Characteristics as desired and press enter to route output to print.

### **Closing the Print File**

**Multiple entries**, of the same or different types, may be queued for print in the same Sysout dataset. As each entry is selected, the Print Attributes Panel is presented. As long as the Print Attributes are not altered, the work is queued in the same data set. If the Attributes are changed, the previously printed work is released to JES and a new Print Dataset is allocated. Accumulated Printed work may also be released by entering the command **CLOSE PRT** at the command line of any directory, or the Primary Control Panel. If the user does not explicitly close the print dataset, it will automatically be closed upon leaving \$AVRS.

*ENTRY:* **CLOSE PRT C PRT CPRT**

When printing a single file, rather than an entire JOB, the Print Attributes Panel presented is as follows:

```
 TESTATTS (J0029750) ------ $AVRS PRINT FACILITY -------- RELEASE 5.1B--
COMMAND == == > FILENAME C FORM FCB UCS DEST FLASH BURST CPYMD PAGES LINES 
 SYSMSG N FO3C U113 1 26
  -----------------------------------------------------------------------
 MODIFY IF DESIRED, PRESS ENTER TO PRINT, ELSE PRESS END PFKEY TO ESCAPE 
 ENTER Y TO DISPLAY COLLECTED ATTRIBUTES ==> N 
 ENTER Y TO PRINT WITH COLLECTED ATTRIBUTES ==> N 
   -------- REQUIRED --------- ---------- OPTIONAL ---------------- --
   SYSOUT CLASS ==> H BANNER PAGES ==> N (Y, N \text{ OR } 1-9)HOLD ==> N PGMR NAME ==> 
  BURST ==> NO ROOM NUMBER ==><br>BURST ==> NO ROOM NUMBER ==>
  OUTPUT CC ==> A CARRIAGE CTL - A=ANSI, M=MACHINE, N=NONE 
 -------- OPTIONAL --------- MEMBER(PRE) ==> 
  FORMS ID ==> STDXPRNT MEMBER(POST)
  FCB ID ==> FORMDEF(AFP) ==>
   UCS ID ==> PAGEDEF(AFP) ==> 
   DEST ==> U513 PRINT ==> P=PAGES,L=LINES 
   COPIES ==> FROM ==> THRU ==> 
  COPIES ==><br>COPY GROUPS ==><br>FLASH ==>
                        FLASH COUNT ==>
  CHARS ==>COPYMOD ==> MODTRC ==> 
   OUTPUT NAME ==> WTRNAME ==>
```
**Figure 39** File Print Attributes Panel

The user may enter Print Attributes from the panel, as with the full JOB Print Panel, or may elect to Print the file with its accumulated attributes by entering **Y** in the appropriate input field.

File level print can be limited to specific lines or pages. When printing a partial file using the lines or pages criteria, please specify both the **FROM** and the **THRU** fields numeric values. File level print using the **FROM** and **THRU** fields for Syslog segments **(SL)**, Status Reports **(ST)**, and Fiche Reports **(FI)** may be done by selecting the desired work and then using PF3 to obtain a file selection panel.

### **VTAM Printing**

This release of \$AVRS is supported by VTAM Print version 3.0B or above. Enter a **V** to the left of an entry on a Work Selection or File Selection Directory to request \$AVRS to route the entry's output lines to the optional **VTAM Print** product. To use this feature, the \$AVRS Environment Area must contain the name of the **VTAM Print** RRDS dataset. The **VTAM Print** started task does not need to be running for \$AVRS to place work in the **VTAM Print** RRDS, but it does need to be running to actually print the work. The **VTAM Print** feature may also be requested by entering **V** followed by the entry number at the command line of a Selection Directory. **VTAM Print** is valid for all work on the data base except Archive and Fiche

History. When an entire JOB, STC or TSU is requested, the user is presented with the following **VTAM Print** Attributes Panel:

------------------- \$AVRS VTAM PRINT FACILITY ---------- RELEASE 5.1B-- COMMAND INPUT ===> JOBNAME C FORM FCB UCS DEST FLASH BURST CPYMD PAGES LINES<br>C203ATTS N F03C U513 U513 C203ATTS N F03C ----------------------------------------------------------------------- ı PRESS ENTER TO PRINT C203ATTS ( J0008036 ) WITH THE FOLLOWING ATTRIBUTES OR CHANGE THE PRINT ATTRIBUTES AND PRESS ENTER. ı VTAM PRINTER ==> P45F (VTAM Print ID) SYSOUT CLASS ==> H  $\begin{array}{lll} \text{HOLD} & = = > & \text{N} \end{array}$  FORMS ID ==> ABCD  $FCB$  ID  $==>$ MEMBER (PRE) ==> (Print Control Member Name, PRE-PRINT)<br>MEMBER (POST)==> (Print Control Member Name, POST PRINT MEMBER (POST)==> (Print Control Member Name, POST PRINT) BANNER PAGES ==> N  $(Y, N \text{ or } 1-9)$ 

**Figure 40** Job VTAM Print Attributes Panel

### **VTAM Print Panel Fields**

The following are guidelines for the values on the VTAM Print Attributes Panel:

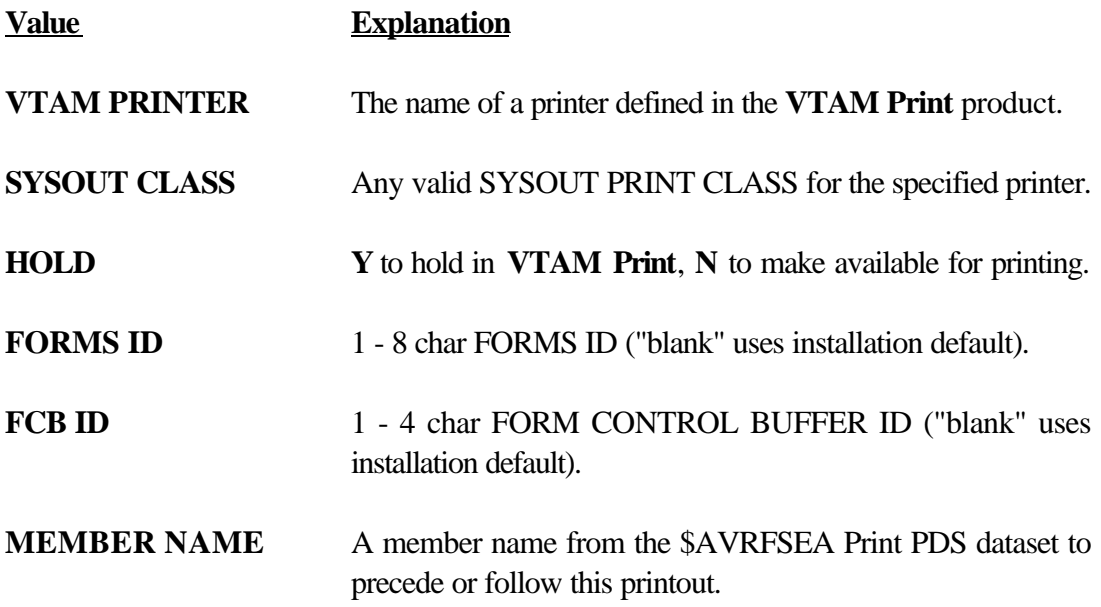

# **BANNER PAGES Y** to Produce. **N** to Suppress \$AVRS banner pages, or number 1 through 9 for multiple banner pages.

Fill in or change the **VTAM Print** Characteristics as desired and press enter to route the output to **VTAM Print.** It is written to the **VTAM** database. There is no need to close the print file because each request is separate under **VTAM Print**.

When printing a single file, rather than an entire JOB, the Print Attributes Panel presented is as follows:

```
 C203ATTS ( J0005265 ) ------ $AVRS VTAM PRINT FACILITY ---- RELEASE 5.1B--
COMMAND = = = >FILENAME C FORM FCB UCS DEST FLASH BURST CPYMD PAGES LINES<br>JCL M STDX U513 1 25
   JCL N STDX U513
 --------------------------------------------------------------------------
  MODIFY IF DESIRED, PRESS ENTER TO PRINT, ELSE PRESS END PFKEY TO ESCAPE 
  ENTER Y TO PRINT WITH COLLECTED ATTRIBUTES ==> N 
  -------- REQUIRED --------- 
  VTAM PRINTER ==> P45F 
  SYSOUT CLASS ==> T 
 HOLD ==> N
 ---------------------------------- OPTIONAL ------------------------------ 
  FORMS ID ==> 
 FCB ID ==> MEMBER(PRE) ==> MEMBER(POST) ==>
BANNER PAGES ==> Y (Y, N \tOR 1-9)PRINT ==> P=PAGES, L=LINES
 FROM ==> THRU ==>
```
**Figure 41** File Print Attributes Panel

The user may enter Print Attributes from the panel, as with the full JOB Print Panel, or may elect to Print the file with its accumulated attributes by entering **Y** in the "print with collected attributes" field.

File level print can be limited to specific lines or pages. When printing a partial file using the pages or lines criteria, please specify both the **FROM** and the **THRU** fields numeric values. File level print using the **FROM** and **THRU** fields for Syslog segments **(SL)**, Status Reports **(ST)**, and Fiche Reports **(FI)** may be done by selecting the desired work and then using PF3 to obtain a file selection panel.

# **Screen Printing - (Non ISPF)**

# **THIS SECTION DOES NOT APPLY TO ISPF**

A screen print facility is provided by ISPF for users signed on to \$AVRS through that interface.

When \$AVRS is accessed through either the Command Processor (TSO, ROSCOE) or VCSI, a screen print facility is provided by \$AVRS.

# *ENTRY:* **PRINT**  *RESULT:* **Causes \$AVRS to copy the current screen to a Print dataset.**   *ENTRY***: CLOSE PRT**, **C PRT**, **CPRT**

**Multiple screens** may be printed to the same dataset. When the first **PRINT** command is entered, a Print Attributes Panel, similar to those presented for printing work from the data base is displayed. The user may fill in or change the attributes to define the print dataset. For subsequent screen PRINTs, the Attribute Panel is not displayed. Print is accumulated to the same dataset until a **CLOSE PRT** command is issued. Work may be released by entering the command **CLOSE PRINT** at the command line of any directory, or the Primary Control Panel. If the user does not explicitly close the dataset, it will automatically be closed upon leaving \$AVRS. After a Print dataset has been closed and the work queued to JES, the next screen PRINT will again cause display of the Print Attributes Panel.

**NOTE:** \$AVRS Utility panels may not be printed. These include: the Delete Confirmation Panel, the Dataset Allocation Panel, the Job Submission Panel and the Print Attributes Panels. All other \$AVRS panels and directories, including HELP Panels may be printed through the \$AVRS Screen Print facility.

```
 ------------------ $AVRS SCREEN PRINT --------- RELEASE 5.1B--
 COMMAND INPUT ===> 
     PRESS ENTER TO PRINT SCREEN WITH THE FOLLOWING ATTRIBUTES 
           OR CHANGE THE PRINT ATTRIBUTES AND PRESS ENTER. 
  SYSOUT CLASS ==> T BANNER PAGES ==> N (Y, N OR 1-9)<br>HOLD ==> N PGMR NAME ==>
  \begin{array}{lllllll} \text{HOLD} & =&=> \text{N} & & & \text{PGMR} & \text{NAME} & => > \\ \text{FORMS ID} & => & & & \text{ROM} & \text{NUMBER} & => > \\ \end{array}FORMS ID ==> ROOM NUMBER ==><br>FCB ID ==> MEMBER NAME ==>
                                     MEMENT NAME ==>
  \text{UCS} ID \RightarrowDEST ==> 
  COPIES ==> 
  COPY GROUPS ==> 
                 FLASH ==> FLASH COUNT ==> 
  BURST ==> N
  CHARS ==><br>COPYMOD ==>
  COPYMOD ==> MODTRC ==><br>WTRNAME ==> SYSOUT PROGRAM N
  WTRNAME ==> SYSOUT PROGRAM NAME<br>OUTPUT CC ==> A PRINT CC - A-ANSI, I
                                     PRINT CC - A-ANSI, M=Machine, N=None
  OUTPUT NAME ==>
```
**Figure 42** \$AVRS Screen Print Panel

#### **Outputting Work**

The process function designator **O** is used to request \$AVRS to output an accumulated JOB **(JN)**, STC **(SN)**, TSU **(TN)**, SYSLOG Segment **(SL)**, Status Report **(ST)**, Fiche Report **(FI)**, or file to a system dataset. When output is requested, the following Dataset Allocation Panel is presented:

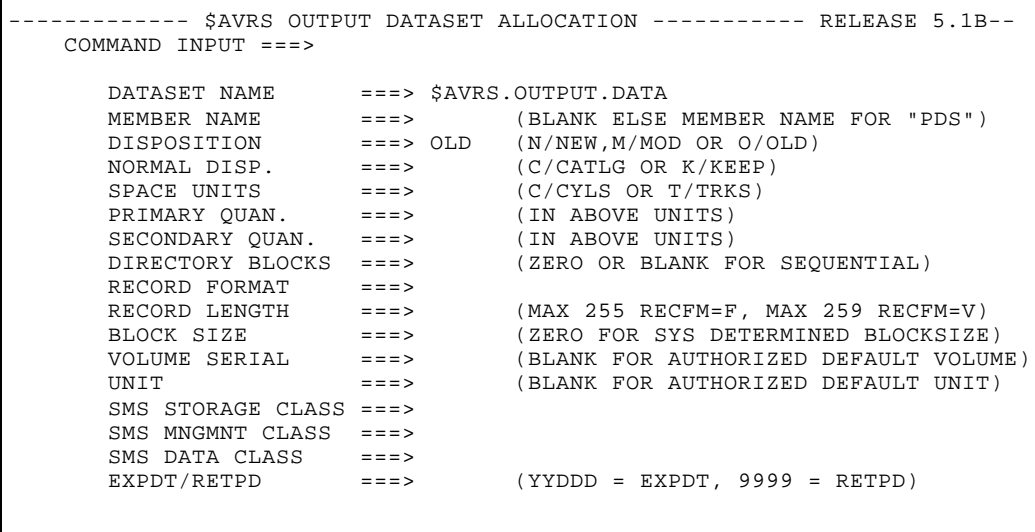

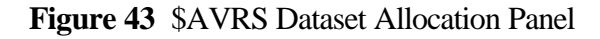

## **Dataset Allocation Panel Fields**

The following are guidelines for the fields of the Dataset Allocation Panel.

If disposition is *old* or *mod* the following fields are valid:

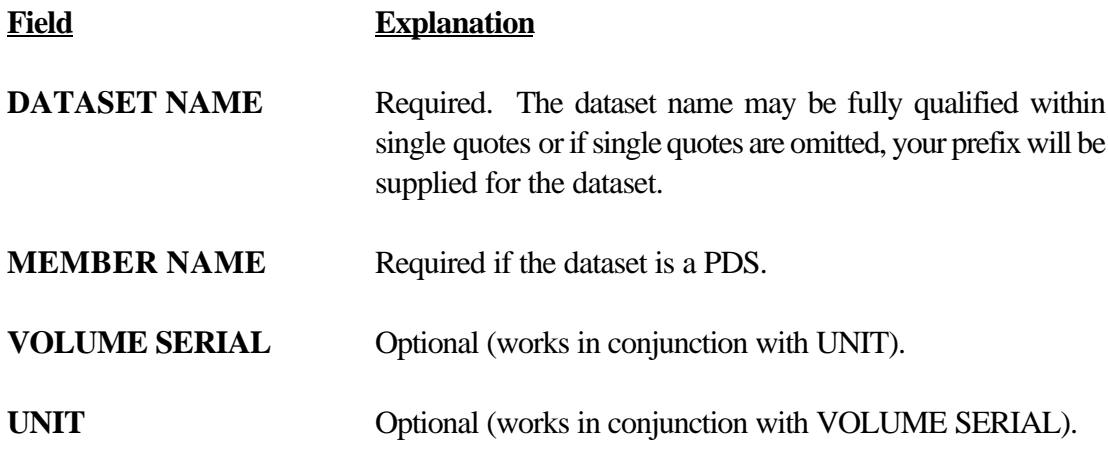

If disposition is **new** the following fields are valid:

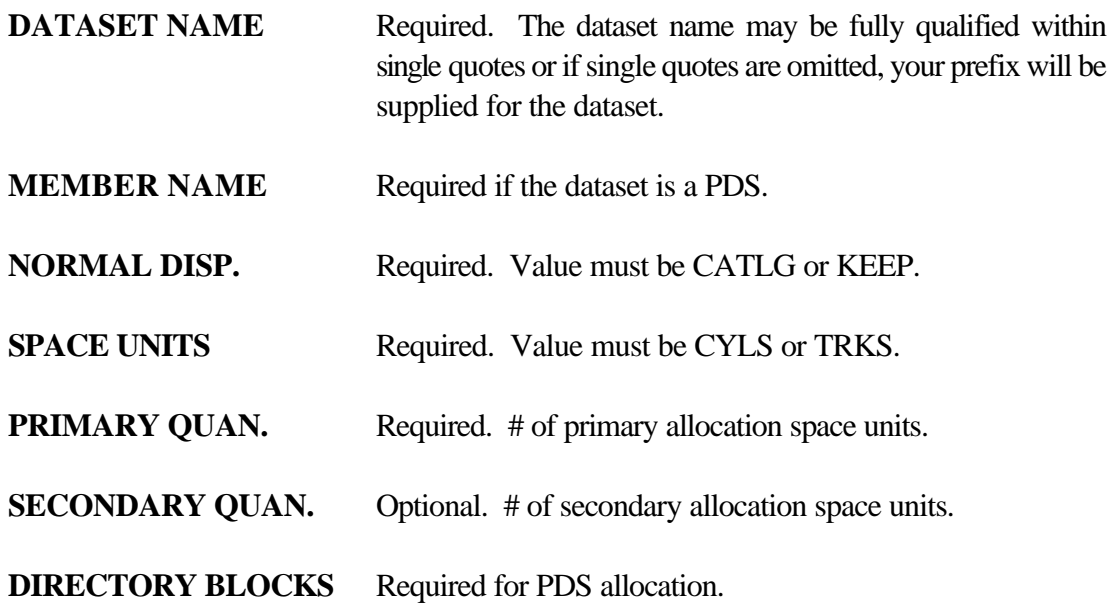

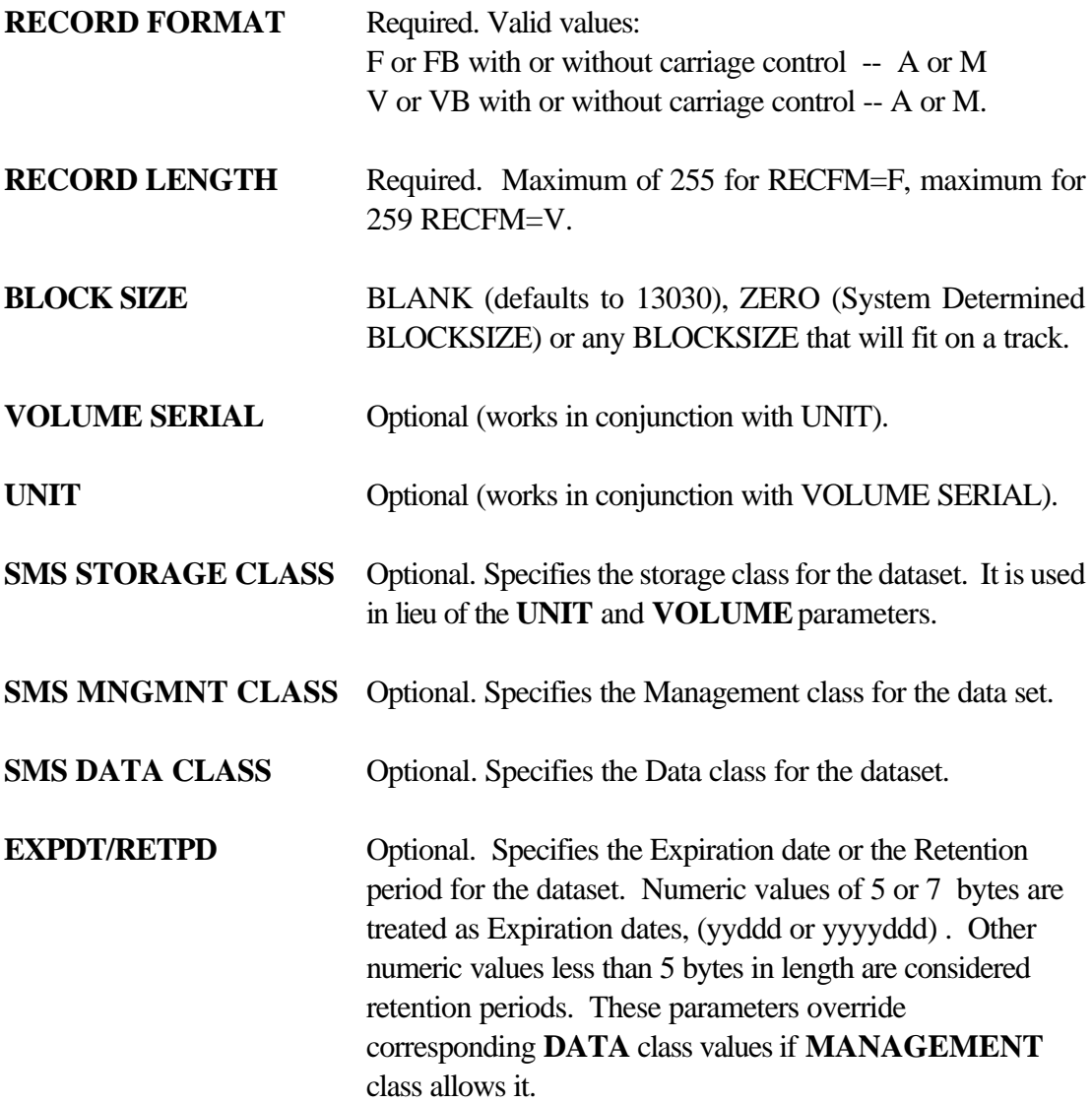

### **Closing the Output Dataset**

Once allocated, the output dataset *remains open* for further output requests *until it is closed by command or the user exits \$AVRS*. The following command may be entered at the command line of any of the Directory Panels or the Primary Control Panel to cause the output dataset to be closed and freed.

## *ENTRY:* **CLOSE DS, C DS, CDS**

## **Deleting Work**

Individual files or whole jobs may be deleted from the \$AVRS data base by entering the process function designator **D** either to the left of the entry, or at the command line in conjunction with the entry number.

**NOTE:** Users must have installation defined authority to perform deletions.

If the **CONFIRM DELETIONS** field on the Primary Control Panel has been specified as **Y** (as recommended), the user is presented with the Delete Confirmation Panel as follows:

```
------ $AVRS CONFIRM DELETE ------------- RELEASE 5.1B -
      COMMAND INPUT ===> 
                  PRESS ENTER TO CONFIRM THE DELETION OF FILE ENTRY 
                                NAME NUMBR C 
                           C203TPTP 0013802 N
                           FROM THE $AVRS DATA BASE
OR OR
                  PRESS THE END PF KEY TO CANCEL THIS DELETE REQUEST
 $$$$ A V V RRRR SSSS 
\uparrow \uparrow $$$ AAAAA V V RRRR SSS 
\begin{array}{cccccccccccccccccc} & & & & & \mathbf{S} & \mathbf{S} & \mathbf{A} & \mathbf{A} & \mathbf{V} & \mathbf{V} & \mathbf{R} & \mathbf{R} & \mathbf{S} \end{array}\frac{1}{5555} A A V R R SSSS
\mathfrak{p} \mathfrak{p} \mathfrak{p}
```
**Figure 44** Delete Confirmation Panel **(Job Level)**

```
--- $AVRS CONFIRM DELETE ------------ RELEASE 5.1B -
   COMMAND INPUT ===> 
   PRESS ENTER TO CONFIRM THE DELETION OF FILE ENTRY FOR C104A ( 0000726 ) 
                           FILENAME C FORM FCB UCS DEST 
                         SYSMSG 3 STDX R2
                              FROM THE $AVRS DATA BASE
OR
               PRESS THE END PF KEY TO CANCEL THIS DELETE REQUEST
 $$$$ A V V RRRR SSSS 
\begin{array}{ccccccccccccccccc} & & & & & & \zeta & \zeta & & & & \wedge & \mathbf{A} & & & \mathbf{V} & & \mathbf{V} & & \mathbf{R} & & \mathbf{S} \end{array}e aaaaa v v RRRR SSS
 $ $ A A V V R R S 
\frac{1}{5} \frac{1}{5} \frac{1}{5} \frac{1}{5} \frac{1}{5} \frac{1}{5} \frac{1}{5} \frac{1}{5} \frac{1}{5} \frac{1}{5} \frac{1}{5} \frac{1}{5} \frac{1}{5} \frac{1}{5} \frac{1}{5} \frac{1}{5} \frac{1}{5} \frac{1}{5} \frac{1}{5} \frac{1}{5} \frac{1}{5} \frac{1}{5} \mathfrak{p} \mathfrak{p}
```
**Figure 45** Delete Confirmation Panel **(File Level)**

The delete function is not valid (with default parameters) for Status Reports, **(ST)** or Fiche Index Reports, **(FI)**. Special delete authority is usually required to delete these special \$AVRS work types.

Online deletes from Archive History, **(AH)** or Fiche History, **(FH)** is not possible.

# **Chapter 7**

# **DISPLAYING STATUS OF ZAPS AND CUSTOMIZATIONS**

### **Maintenance Zap Status Display Panel**

Specification of a type of **DZ** or **DC** in the **TYPE** field on the \$AVRS Primary Control Panel results in the display of the status for maintenance or customization zaps that have been applied to \$AVRS. A type of DZ presents a maintenance Zap Status Display Panel similar to the one below.

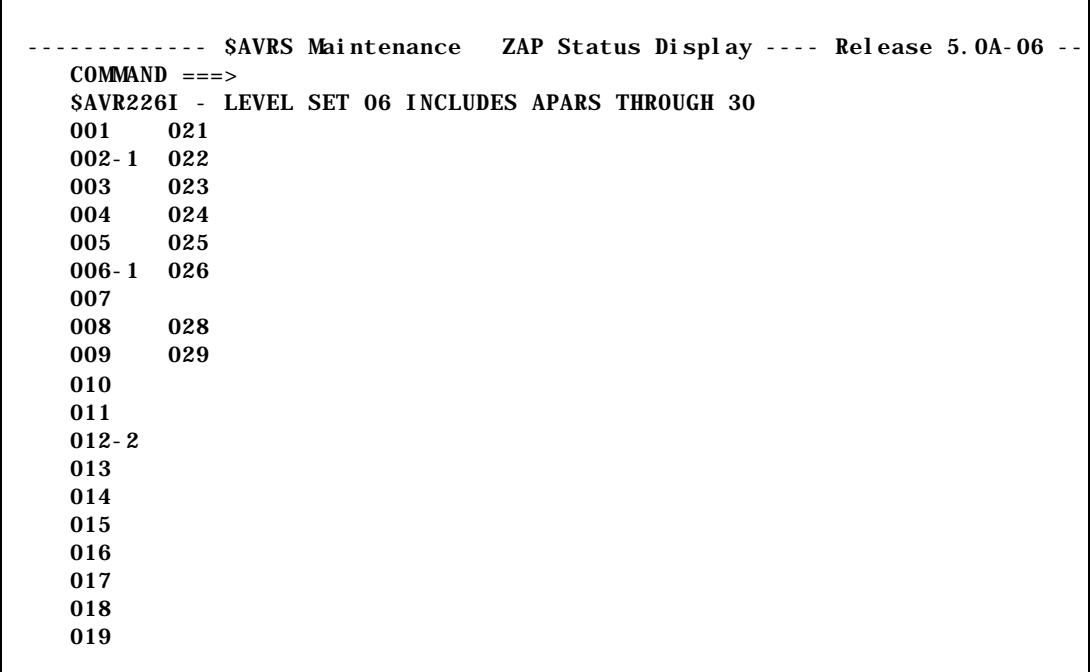

**Figure 46** Maintenance Zap Status Display Panel (DZ)

When a maintenance or customization zap is applied to the current release of \$AVRS, the appropriate field on the panel above is updated with the zap identification number. The applied zap identification numbers are listed positionally in columns on these panels. If a position on the panel is blank, the zap has not been applied. A revision of a zap has been applied if the zap identification number is followed by a dash and a value from 1 - 9. For example, 012-2 indicates that revision number 2 has been applied to zap number 012. If more than 9 revisions

have been applied to a particular zap, an asterisk  $(*)$  appears in the display. For example, 001-\* would indicate that 10 or more revisions have been applied to zap 001. To view zap numbers 261 through 520, press the *Down PFkey*. To return to zap numbers 1 through 260 press the *Up PFkey*.

## **Maintenance Customization Display Panel**

A type of DC presents a Maintenance Customization Display Panel Similar to the one below. If no customizations have been applied, the following message is displayed.

# \$AVR475I - NO CUSTOMIZATION ZAPS ARE IN EFFECT FOR NUMBERS 1 THRU 260

To view the custom numbers for 261 through 520, press the *Down Pfkey*. To return to the custom numbers 1 through 260, press the *UP PFkey*.

 ---------- \$AVRS Customization ZAP Status Display ---------- Release 5.1B ---  $COMMAND$  ===> --------- $\mathbb{R}^n$  $\mathbb{R}^n$  178 020  $\mathbb{R}^n$ 

**Figure 47** Maintenance Customization Zap Status Display Panel

# **Section B**

# **BATCH PROGRAMS**

# **Overview - Chart of Programs**

Below is an alphabetical chart of all current \$AVRS programs - batch, utility, exits and main driver type programs. Following the chart all the Group 3 User Programs are discussed. Information about Group 1 and Group 2 Programs are only included in the Installation and Administrator's Manual.

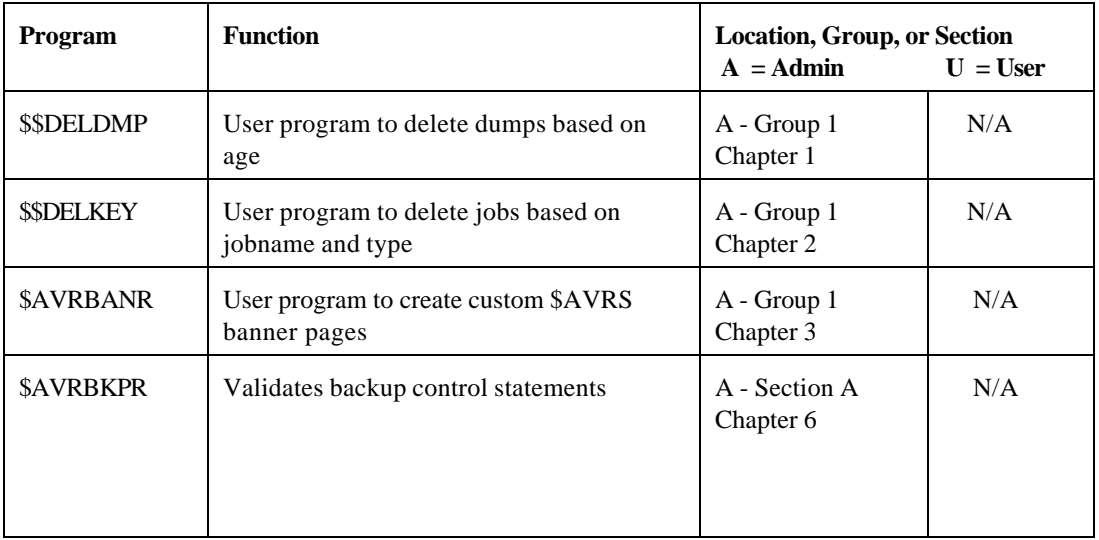

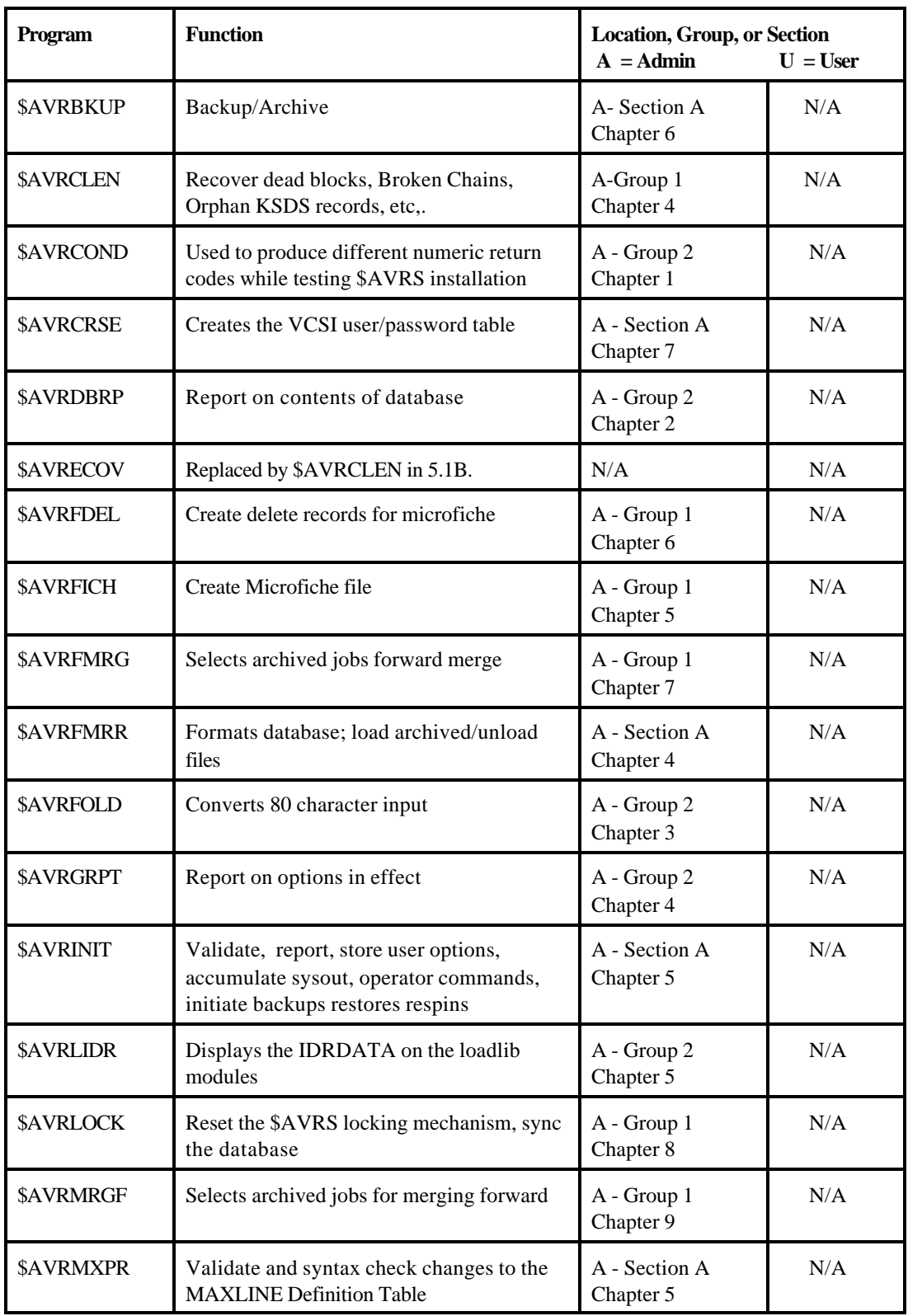

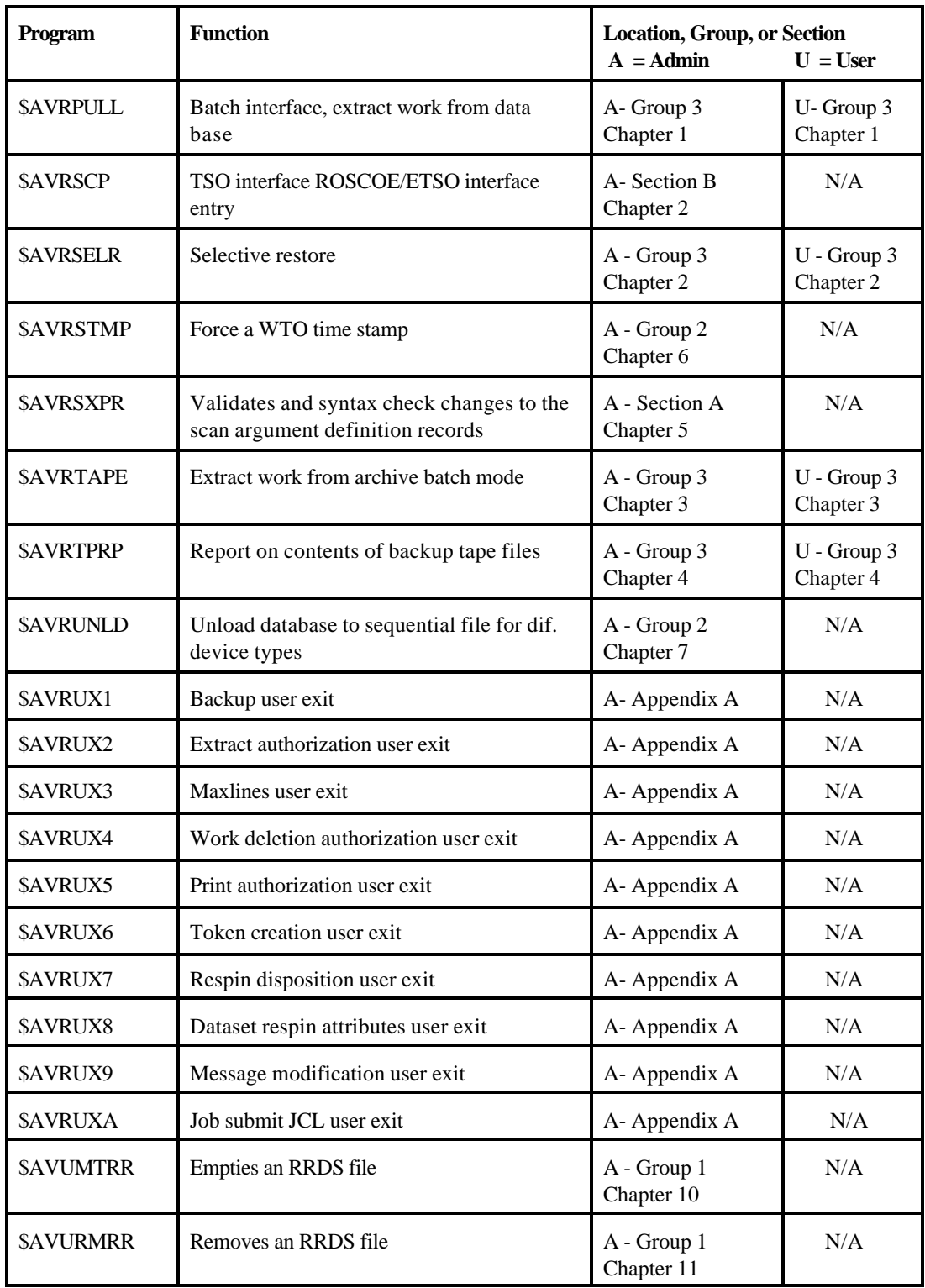

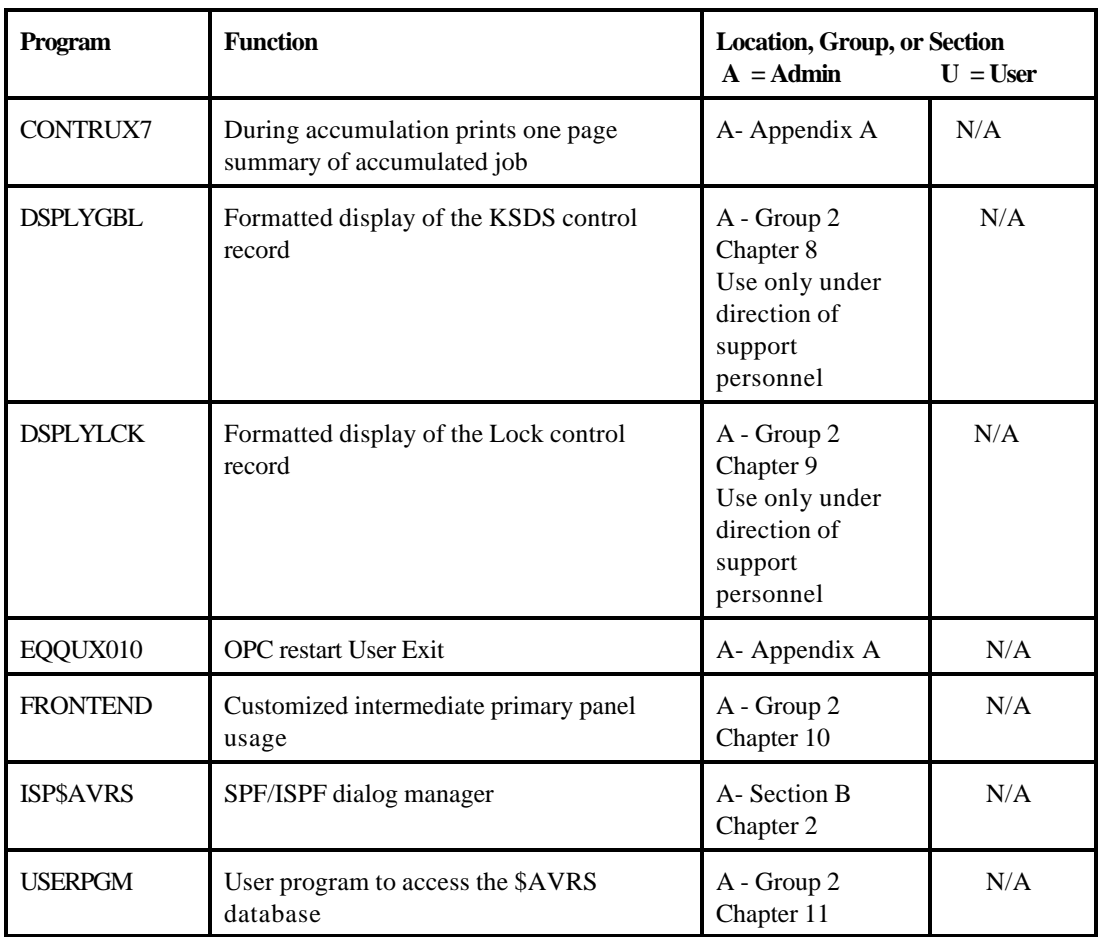

The programs not discussed during the installation and accumulation portion of the Installation and Administrator's Manual have been divided into three groups and listed alphabetically within the groups.

- S Group one programs (Administrator's Use Only) would commonly be used only by the \$AVRS Administrator and staff. These programs alter the \$AVRS database, its contents, or its functioning.
- S Group two programs (Administrator's Informational and Utility Programs) provide database informational type reports. These programs will not interest the normal \$AVRS user.
- S Group three programs (Administrator's and User's Programs) could be valuable for Users or the \$AVRS Administrator and staff.

#### **Group #1**

The list of programs below perform administrative functions. Their execution should be performed only under the control of the \$AVRS Administrator.

> \$\$DELDMP \$\$DELKEY \$AVRBANR \$AVRCLEN \$AVRFDEL \$AVRFICH \$AVRFMRG \$AVRLOCK \$AVRMGRF \$AVUMTRR \$AVURMRR

### **Group #2**

Other batch jobs included in the Administrators manual that perform non-user related functions:

\$AVRCOND \$AVRDBRP \$AVRFOLD \$AVRGPRT \$AVRLIDR \$AVRSTMP \$AVRUNLD DSPLYGBL DSPLYLCK FRONTEND USERPGM

### **Group #3**

The following batch jobs could be valuable for Administrators or Users and are included in the Users Manual and the Administrator Manual;

\$AVRPULL \$AVRSELR \$AVRTAPE \$AVRTPRP

**NOTE**: Only Group #3 Program information is included in the User's Manual

# **Chapter 1**

# **\$AVRPULL - Online Database Extract**

The **\$AVRPULL** Program is used to Extract Work From The Online Database. This program does not extract work from Archive History files - use the \$AVRTAPE program for that purpose.

# **Return Codes**

**\$AVRPULL** sets the following return codes.

- Zero normal processing
- Four processing completed but no work was selected
- Eight processing terminated with invalid parameter values
- Twenty all parameters failed validation or none were specified.

It may be initiated in any of the following ways:

- ! As a started task or batch job with a **PARM** Value of **WTOR** (**PARM=WTOR**).
- ! As a batch job without a specified PARM value.
- ! As a TSO foreground program executed via a CLIST.

Regardless of which way \$AVRPULL is used, \$AVRPULL can print work from the online database in two separate ways. The RSLOCAL DDNAME is used when printing to either hardcopy or to a file. The RSLOCAL DDNAME may be changed to any valid DDNAME.

The \$AVRVPRT DDNAME is used when sending print to the **VTAM Print** product. The \$AVRVPRT DDNAME, if used, should point to the **VTAM Print** RRDS dataset. **VTAM Print** does not have to be active for \$AVRPULL to send work to it, but it must be active for the selected work to actually print.

Security in the **\$AVRPULL** Program is handled in four ways:

- ! A response from the operator may be required to message "**\$AVR701A**" for a password if **PARM=WTOR**.
- ! The opening of the VSAM DATA file if the VSAM password facility is being used allowing access via **\$AVR1ST**.
- ! The authorization by the **\$AVRUX2** user exit.
- ! The installations' external security package via the **\$AVRSECU** module.

## **Using \$AVRPULL with a PARM of "WTOR", (PARM=WTOR)**

The program issues **WTOR**s for input requests from the user and **WTO**s as output replies back to the user. The user should respond to message "**\$AVR703A**" with the desired **\$AVRPULL** selection criteria and the selected output will be written to DDNAME "RSLOCAL" or sent to DDNAME "\$AVRVPRT". The DCB attributes for RSLOCAL can specify a RECFM of either "**V**" or "**F**", blocked or unblocked and either "A", "M" or no carriage control. The BLKSIZE can be any value supported by the output device type and the LRECL must be 18 or larger, up to 255 characters. The RSLOCAL output dataset is written with QSAM and may be allocated to any QSAM supported device or to sysout. The default DCB attributes for RSLOCAL are RECFM(VBM), LRECL(259), and BLKSIZE(263).

A procedure "**OPERPULL**" is supplied in the \$AVRS.rel#.INSTLIB. Modifications must be made to the procedure to supply your dataset name for the \$AVRLOCK DDNAME. \$AVRKSDS and \$AVRRRDS names are no longer required. If \$AVRS custom banners are not desired, a **PARM** value of "**NOBANNER**" (**PARM=NOBANNER**), can be used to suppress the \$AVRS BANNER PAGES.

The following is a Sample JCL - WTO Parm for the \$AVRPULL Program execution. This JCL is also provided in "\$AVRS.rel#.INSTLIB (OPERPULL)".

```
//$AVRPULL PROC OUT=A
//$AVRS EXEC PGM=$AVRPULL,PARM=WTOR,REGION=768K
//*$AVRS EXEC PGM=$AVRPULL,PARM='WTOR,NO BANNER',REGION=768K
//STEPLIB DD DSN=$AVRS.rel#.LOADLIB,DISP=SHR
//*
//*$AVRVPRT DD DISP=SHR,DSN=Your.VTAM.Print.RRDS
//*
//* $AVRVPRT DD IS THE OUTPUT VTAM PRINT RRDS 
\frac{1}{1}RSLOCAL DD IS THE OUTPUT SELECTION PRINT FILE
//*
//RSLOCAL DD SYSOUT=&OUT
//*
       SAVRLOCK DD IS ASSIGNED TO THE LOCK FILE
//$AVRLOCK DD DSN=$AVRS.rel#.LOCK,DISP=SHR
//*
//*
//* THE $AVRKSDS AND $AVRRRDS DD STATEMENTS ARE NO LONGER
//* REQUIRED.
\frac{1}{1}SAVRACCM DD IS ASSIGNED TO THE RRDS FILE
//*
//* $AVRWORK DD UNIT=SYSALLDA, SPACE=(CYL, (2, 2))
//*
1/* SAVRWORK DD IS THE SAVRS TEMP WORK FILE. IT IS DYNAMICALLY 1/* ALLOCATED UNLESS THE DD IS PRESENT IN THE JCL
       ALLOCATED UNLESS THE DD IS PRESENT IN THE JCL
//*
//SYSPRINT DD DUMMY
//*
//* OUTPUT $AVRPULL MESSAGE ARE TO THE CONSOLE
//*
//SYSIN DD DUMMY
\frac{1}{1}INPUT SOURCE FOR THE SELECTION PARAMETERS IS THE CONSOLE
```
**Figure 48** \$AVRPULL WTOR PARM Example JCL (OPERPULL)

# **\$AVRPULL - BATCH**

\$AVRPULL — Batch: The Input Selection Criteria is read from DDNAME "SYSIN" and the output responses are written to DDNAME "SYSPRINT". The selected work is written to either DDNAME "RSLOCAL" or DDNAME "\$AVRVPRT". The RSLOCAL DDNAME may be written in a variety of ways. See the JCL member or the example on the following pages. The DCB attributes for RSLOCAL can specify a RECFM of either "**V**" or "**F**", blocked or unblocked and either "**A**", "**M**" or no carriage control. The BLKSIZE can be any value supported by the output device type and the LRECL can be from 18 to 255 characters excluding the RDW for variable records. The RSLOCAL output dataset is written with QSAM and may be allocated to any QSAM supported device or to sysout. The default DCB attributes for RSLOCAL are RECFM(VBM), LRECL(259), and BLKSIZE(263). The **\$AVRPULL** selection criteria is defined below.

The following is a Sample JCL - Procedure for the \$AVRPULL program execution. The JCL is also provided in member \$AVRPULL in the INSTLIB.

```
//$AVRPULL JOB ('ACCOUNTING INFO')"$AVRS BATCH PRINT', MSGCLASS=N,
// CLASS=X,TIME=10,NOTIFY=$SYSUID
//*
//*********** A PARM OF "NOBANNER" IS OPTIONAL TO SUPRESS BANNERS
//*
//STEP001 EXEC PGM=$AVRPULL,REGION=768K ,PARM=NOBANNER
//*
//STEPLIB DD DSN=$AVRS.rel#.LOADLIB,DISP=SHR -- $AVRS LOADLIB --\frac{1}{1}/*
                     - $AVRS' DATABASE –
//$AVRLOCK DD DISP=SHR, DSN=$AVR.rel #.LOCK –- $AVRS LOCK –
//*
//* THE $AVRKSDS DD STATEMENT IS NO LONGER RECOGNIZED
//* THE $AVRRRDS DD STATEMEMT IS NO LONGER RECOGNIZED 
//*
//SYSPRINT DD SYSOUT=*
//SYSUDUMP DD SYSOUT=*
\frac{1}{1}\frac{1}{*} $AVRWORK DD IS THE $AVRS TEMP WORK FILE. IT IS DYNAMICALLY \frac{1}{*} ALLOCATED UNLESS THE DD IS PRESENT IN THE JCL.
          ALLOCATED UNLESS THE DD IS PRESENT IN THE JCL.
//*
//* SAVRWORK DD UNIT=SYSALLDA, SPACE=(cyl, (2, 2))<br>//************* ------ SELECT WORK TO
//*********** ------- SELECT WORK TO: -------
                                  ------- VTAM PRINT ------------
//*$AVRVPRT DD SDISP=SHR,DSN=PRTV.$AVRS.RRDS OR ------
//RSLOCAL DD SYSOUT* 
//*
              (RSLOCAL MAY BE MODIFIED AS SHOWN BELOW)
//*
//**RSLOCAL DD DCB=(LRECL=133, BLKSIZE=133, RECFM=FM),
//***==================> ------- SYSOUT -------
\frac{1}{4} \frac{1}{4} \frac{1}{4} \frac{1}{4} \frac{1}{4} \frac{1}{4} \frac{1}{4} \frac{1}{4} \frac{1}{4} \frac{1}{4} \frac{1}{4} \frac{1}{4} \frac{1}{4} \frac{1}{4} \frac{1}{4} \frac{1}{4} \frac{1}{4} \frac{1}{4} \frac{1}{4} \frac{1}{4} \frac{1}{4} \frac{1}{4} //***==================> -------TO AN OLD DATASET -------
//* DD=$AVRS.$AVRPULL.LIST,DISP=OLD --- OR --- 
//***==================> ------- TO A NEW DATASET -------
//* DD=$AVRS. $AVRPULL. LIST, DISP=(, CATLG, CATLG),<br>//* DCB=(LRECL=133, BLKSIZE=15476. RECFM=FRA)
       DCB=(LRECL=133, BLKSIZE=15476, RECFM=FBA),
//* UNIT=SYSDA, SPACE=(CYL, (25, 1), RLSE)<br>//************ - - - - - - INPIT CON
//************ ------- INPUT CONTROL VIA -------<br>//*********** ------ DATASET - PARTITIONED
//*********** ------- DATASET - PARTITIONED -
                            ------- OR - SEQUENTIAL -
//$AVRPCTL DD DSN=$avr.REL#.CNTL(APDSNAME),DISP=SHR
                           ------- OR SYSIN -------
//SYSIN DD *ONEMATCH=YES
* *********** ONEMATCH=YES SELECT ONLY ONE MATCHING JOB
* *********** FOR EACH SELECTION CRITERIA BELOW
* *********** SELECT ALL JOBNAMES WITH PREFIX OF "SEA" THAT
* *********** RAN YESTERDAY BETWEEN 00:01 AND 23:59 HOURS
* *********** AND SEND PRINT TO VTAM PRINT QUEUE FOR PRINTER
* *********** P45F. (NOTE THAT THE $AVRVPRT DD STATEMENT
* *********** MUST BE UNCOMMENTED TO DO THIS).
*TYPE=JN, NAME=SEA, SD=1, ED=-1, ST=0001, ET=2359, LUNAME=P45F
/*
```
**Figure 49** \$AVRPULL Batch Procedure Example

A procedure BATCPULL member is supplied in the INSTLIB. Modifications must be made to the procedure to supply your dataset name for the "\$AVRLOCK". If \$AVRS custom banners are not desired, a **PARM** value of "**NOBANNER**"

(**PARM=NOBANNER**), can be used to suppress the \$AVRS BANNER PAGES.

```
//$AVRBATC PROC OUT=A
//$AVRS EXEC PGM=$AVRPULL,REGION=3848K
//STEPLIB DD DSN=$AVRS.REL#.LOADLIB,DISP=SHR
//*
//* RSLOCAL DD IS THE OUTPUT SELECTION PRINT FILE
//* (DDNAME RSLOCAL MAY BE MODIFIED) 
//*
//*$AVRVPRT DD DSN=YOUR.VTAM.PRINT.RRDS,DISP=SHR
\frac{1}{1}SAVRVPRT DD IS THE OPTIONAL VTAM PRINT RRDS
//*
//$AVRLOCK DD DSN=$AVRS.REL#.LOCK,DISP=SHR
//*
//* $AVRLOCK DD IS ASSIGNED TO THE LOCK FILE
//*
//SYSPRINT DD SYSOUT=&OUT
//*
//* SYSPRINT DD IS THE OUTPUT $AVRPULL MESSAGE FILE
//*
//* $AVRWORK DD UNIT=SYSALLDA, SPACE=(CYL, (2, 2))
//*
//* SAVRWORK DD IS THE SAVRS TEMP WORK FILE. IT IS DYNAMICALLY //* ALLOCATED UNLESS THE DD IS PRESENT IN THE JCL
      ALLOCATED UNLESS THE DD IS PRESENT IN THE JCL
//*<br>//************
//************ -------INPUT CONTROL VIA -------
//************ -------DATASET - PARTITIONED -
                       ------- OR-SEQUENTIAL -
//$AVRPCTL DD DSN=$AVRS.rel#.CNTL(APDSNAME),DISP=SHR
//************ -------OR SYSIN -------
//SYSIN DD DUMMY
//*
//* SYSIN DD IS THE INPUT SOURCE FOR THE SELECTION PARAMETERS
//*
```
**Figure 50** \$AVRPULL Procedure Example (BATCPULL)

## **TSO FOREGROUND PROGRAM EXECUTED FROM A CLIST**

\$AVRPULL — TSO: The program issues TGETs for input, and TPUTs for output requests respectively when invoked from a CLIST. **This type of use should only be for "TTY" type terminals**. To direct the **\$AVRPULL** program to read SYSIN input instead of using TGETs, supply a PARM of "BATCH" on the call statement. To suppress banners when output is to sysout and also read from SYSIN, provide a **PARM** of "**BATCH,NOBANNER**". The CLIST "**\$AVRSTTY**" can be found in INSTLIB. The CLIST should be moved to your CLIST library as member "**\$AVRSTTY**" and must be modified to provide the correct dataset name defined to the DDNAME "\$AVRLOCK". The CLIST (see the next figure) can then be executed in any one of the following ways:

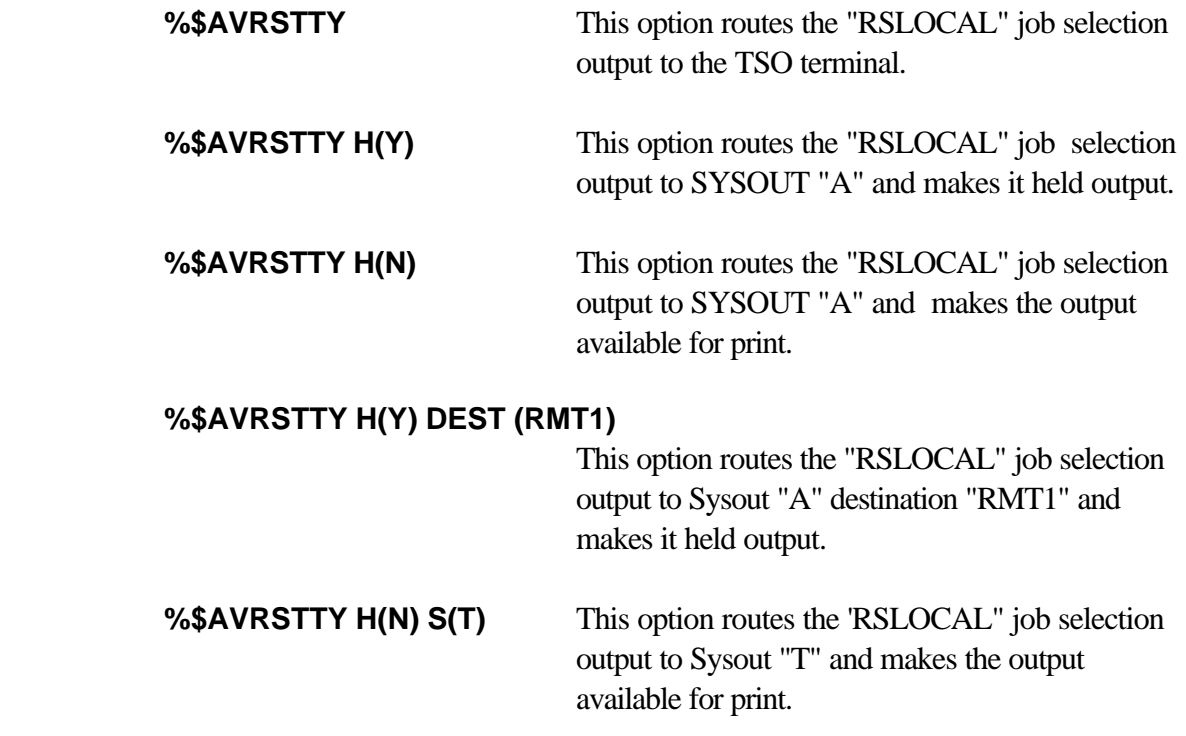

All of the distributed ways the **\$AVRSTTY** clist is supplied route the "SYSPRINT" output to the TSO terminal.

The following is an example CLIST, Sample JCL - TSO Foreground, for the \$AVRPULL program execution. This JCL is also provided in member \$AVRSTTY in the INSTLIB.

```
PROC 0 DEBUG(NO) HOLD(T) SYSOUT(A) DEST(LOCAL)
\sqrt{*} . The contract of the contract of the contract of the contract of the contract of the contract of the contract of the contract of the contract of the contract of the contract of the contract of the contract of the 
/****NOTE***NOTE***NOTE***NOTE***NOTE***NOTE***NOTE***NOTE***NOTE***/
\sqrt{*} . The contract of the contract of the contract of the contract of the contract of the contract of the contract of the contract of the contract of the contract of the contract of the contract of the contract of the 
/*THIS INTERFACE SHOULD BE USED FOR TTY OR LINE OUTPUT TERMINALS. */
\sqrt{*} . The contract of the contract of the contract of the contract of the contract of the contract of the contract of the contract of the contract of the contract of the contract of the contract of the contract of the 
/* USE THE $AVRSCP COMMAND PROCESSOR UNDER TSO FULLSCREEN MODE */
/* OR THE SPF/ISPF INTERFACE UNDER SPF/ISPF. \begin{array}{ccc} * & * & * \end{array}\sqrt{*} . The contract of the contract of the contract of the contract of the contract of the contract of the contract of the contract of the contract of the contract of the contract of the contract of the contract of the 
/****NOTE***NOTE***NOTE***NOTE***NOTE***NOTE***NOTE***NOTE***NOTE***/
/************************************************************/
\sqrt{*} * \sqrt{*} .
/* IF YOU WISH TO USE THE VTAM PRINT INTERFACE WITH */
/* THIS CLIST, YOU MUST UNCOMMENT ALL LINES THAT */
\frac{1}{2} \frac{1}{2} \frac{1}{2} \frac{1}{2} \frac{1}{2} \frac{1}{2} \frac{1}{2} \frac{1}{2} \frac{1}{2} \frac{1}{2} \frac{1}{2} \frac{1}{2} \frac{1}{2} \frac{1}{2} \frac{1}{2} \frac{1}{2} \frac{1}{2} \frac{1}{2} \frac{1}{2} \frac{1}{2} \frac{1}{2} \frac{1}{2} \sqrt{*} * \sqrt{*} .
/************************************************************/
\sqrt{*} * \sqrt{*} .
CONTROL NOFLUSH END(ENDO)
IF &SUBSTR(1:1,&DEBUG) = Y THEN CONTROL LIST CONLIST SYMLIST
CONTROL NOMSG
            FREE FI(RSLOCAL)ATTRLIST($AVRATTR) 
FREE FI($AVRLOCK)<br>
/* FREE FI($AVRVPRT)
           FREE FI($AVRVPRT) */
CONTROL MSG
/************************************************************/
        THE FOLLOWING ALLOCATION MUST BE ALLOCATED */
/* TO YOUR $AVRLOCK VSAM RRDS DATASET. */
/************************************************************/
 ALLOC FI($AVRLOCK) DS('$AVRS.REL#.LOCK') SHR 
          /************************************************************/
\sqrt{*} * \sqrt{*} .
\frac{1}{4} THE PREVIOUS ALLOCATION MUST BE \frac{1}{4} ALLOCATED TO YOUR SAVRLOCK VSAM DATASET.
      ALLOCATED TO YOUR $AVRLOCK VSAM DATASET. */************************************************************/
/* ALLOC FI($AVRVPRT) DS('YOUR. VTAM. PRINT. RRDS') SHR */\sqrt{*} * \sqrt{*} .
            ALLOC FI(SYSPRINT) DS(*)
IF &SUBSTR(1:1,&HOLD) = N THEN DO
            ALLOC FI(RSLOCAL) SYSOUT(&SYSOUT) DEST(&DEST)
                  GOTO CALLPULL
    ENDO
IF &SUBSTR(1:1, &HOLD) = Y THEN DO
            ALLOC FI(RSLOCAL) SYSOUT(&SYSOUT) HOLD DEST(&DEST)
                  GOTO CALLPULL
    ENDO
            ATTR $AVRATTR BLKSIZE(262) LRECL(258) RECFM(V)
            ALLOC FI(RSLOCAL) DS(*) USING($AVRATTR)
CALLPULL: CALL '$AVRS.REL#.LOADLIB($AVRPULL)'
CONTROL NOMSG
            FREE FI(RSLOCAL)ATTRLIST($AVRATTR) 
            FREE FI($AVRLOCK) 
/* FREE FI($AVRVPRT) */
```
**Figure 51** \$AVRPULL Foreground Program CLIST Example

### **Selection Criteria**

**\$AVRPULL** Input parameters may be expressed as a SYSIN (DDNAME) input data stream or an input dataset with the DDNAME of \$AVRPCTL. The Input parameters are all keyword driven and free form. Each new statement must start in column 1. If a continuation is required the previous line must end in a comma and the next keyword must start in position 2 or greater of the next line. Each parameter must be completed within the line in which it starts and cannot be split across multiple lines.

Several of these keyword parameters can have their values **masked**. A **masked** value means a string of alpha-numeric or national characters that may be from 1 to 8 characters in length. Any position may have its significance overridden by using the character "**\***". When no additional significant characters are needed to compose a name mask, a "**-**" may be used in lieu of filling the remaining positions with asterisks. A "." (period) in the mask denotes an absolute name. The remainder of the name field is filled with trailing blanks. This mask character, ".", prevents a name shorter than 8 characters from being generic. Any name given is considered **generic** unless it is completely specified for its entire length or if masking characters are used to compose the name. All work matching that type of request will be selected if all other selection criteria is met.

Examples of these control statements follow the explanation of all the possible keywords.

**ONEMATCH=** This parameter is used by multiple programs: \$AVRPULL, \$AVRSELR, \$AVRTAPE. This parameter is a program control parameter that controls how many times a selection control statement(s) can be used. If used, this parameter may only appear once in the input stream per execution of the program and should be on a record by itself. Any selection criteria that is on the same record as this parameter is ignored.

> **YES** is designed to work with a **fully qualified** NAME=parameter and any other use may result in excessive output. **YES** will select only the first work that is matched by each control statement. With ONEMATCH=YES, after all control statements are matched, the program completes successfully, even if the input file is not at EOF.

EX: ONE=YES

TYPE=JN,NAME=C106PAY2 (selects only first occurrence of this fully qualified job). TYPE=JN,NAME=C203BB. (selects only first occurrence of this fully qualified job. **NOTE:** The ending period makes this fully qualified). TYPE=JN,NAME=C203BB (selects first occurrence of every job that begins with C203BB - C203BB, C203BBA, C203BBB, etc.). ONEMATCH=Y and LAST=Y are mutually exclusive parameters. If used together, the results are unpredictable. **NO** will select all work that matches each control statement. **Shortest Abbreviation**: ON **Example**: **ONE=YES | ON=Y Default**: **ONE=NO**

**TYPE=** Identifies the kind of work to be selected. The valid work types are:

- **JN** Batch Jobs
- **TN** TSO Users
- **SN** Started Tasks
- **SL** SYSLOG (Today's date if SD is not specified for Syslog)
- **ST** Status Reports
- **FI** Fiche Indices
- **AH** Archive History
- **FH** Fiche History

Multiple work types may be selected by enclosing all desired types in parentheses and separating each individual type with a comma. This parameter determines which base keys in the data base are allowed for selection except for **AH** and **FH**. For Archive and Fiche History, this parameter indicates selection is based off individual data lines instead of base keys.

**Shortest Abbreviation**: TY

**Example**: **TY=JN | TYPE=(JN,SN,AH) Default**: **TYPE=(JN,TN,SN)**

- **NAME=** The highest level name of the work. This field can be **masked**. It is possible to use this field for SYSLOG selection if you follow \$AVRS SYSLOG naming conventions: i.e. SLxxxxy where "xxxx" is the system id (ESAM) and "y" is the sysout class (N) **Valid for Types**: JN, TN, SN, AH, FH, SL **Shortest Abbreviation**: NA **Example**: **NAME=RIC- | NA=JOBNAME. | NAM=A\*BCD |NAME=SLESAMN Default**: **NAME=-**
- **SDATE=** This field can be a five byte julian date (yyddd), a seven byte julian date (yyyyddd), an asterisk (\*) for today's date or a negative number for today minus a specified number of days. **Valid for Types**: JN, TN, SN, SL, ST, FI, AH, FH **Shortest Abbreviation**: SD **Example**: **SD=99001 | SD=\* | SD=-30 Default**: **Lowest possible, except SYSLOG which uses today.**
- **EDATE=** The ending date of the work to be selected. This field can be a five byte julian date (yyddd), a seven byte julian date (yyyyddd), an asterisk (\*) for todays date or a negative number for today minus a specified number of days. For SYSLOG segments this date determines when printing of SYSLOG stops. For Status Reports and Fiche Indices this date is the Recap Period ending date of the work. For all other work this is the ate the work ended execution. **Valid for Types**: JN, TN, SN, SL, ST, FI, AH, FH **Shortest Abbreviation**: ED **Example**: **ED=2001001 | ED=\* | ED=-30 Default**: **Highest possible, except SYSLOG which uses today.**
- **STIME=** The starting time of the work to be selected. For SYSLOG this is the time at which printing begins. Status Reports and Fiche Indices use the Recap Period start time to determine selection. For all other work this is the time the work started execution. When less than four (4) digits are entered, \$AVRS assumes "minutes" and converts the minutes to hhmm, unless the delimiter is included (h:mm). An example of this is: if 90 is entered, \$AVRS converts this to 01:30; 91 becomes 01:31.

**Valid for Types**: JN, TN, SN, SL, ST, FI, AH, FH **Shortest Abbreviation**: ST **Example**: **ST=1000 | ST=1500 Default**: **00:00 (midnight)**

**ETIME=** The ending time of the work to be selected. For SYSLOG this is the time at which printing stops. Status Reports and Fiche Indices use the Recap Period end time to determine selection. For all other work this is the time the work ended execution. When less than four (4) digits are entered, \$AVRS assumes "minutes" and converts the minutes to hhmm, unless the delimiter is included (h:mm). An example of this is: if 90 is entered, \$AVRS converts this to 01:30; 91 becomes 01:31. **Valid for Types**: JN, TN, SN, SL, ST, FI, AH, FH **Shortest Abbreviation**: ET **Example**: **ET=2300 | ET=1700 Default**: **23:59 (11:59 p.m)**

**NOTE**: If both start and end times are specified, the work must have either started, ended or both started and ended within the specified time period. If the work was executing across both bounds of the time period, it will not qualify for selection.

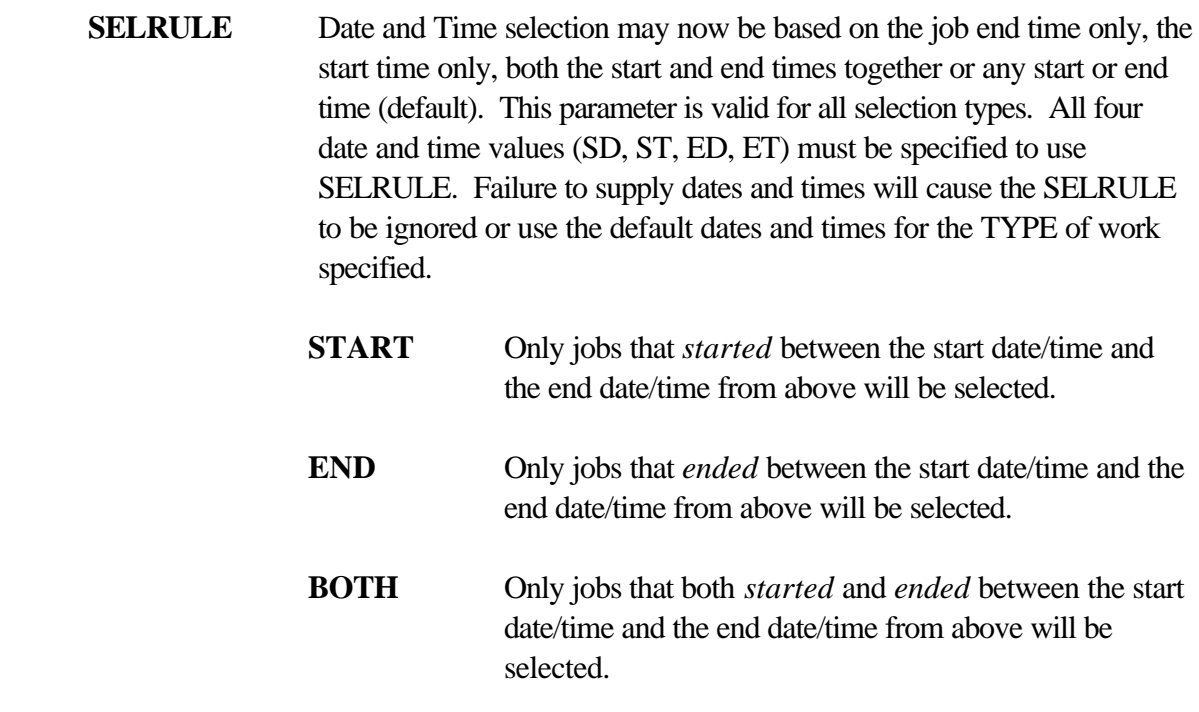

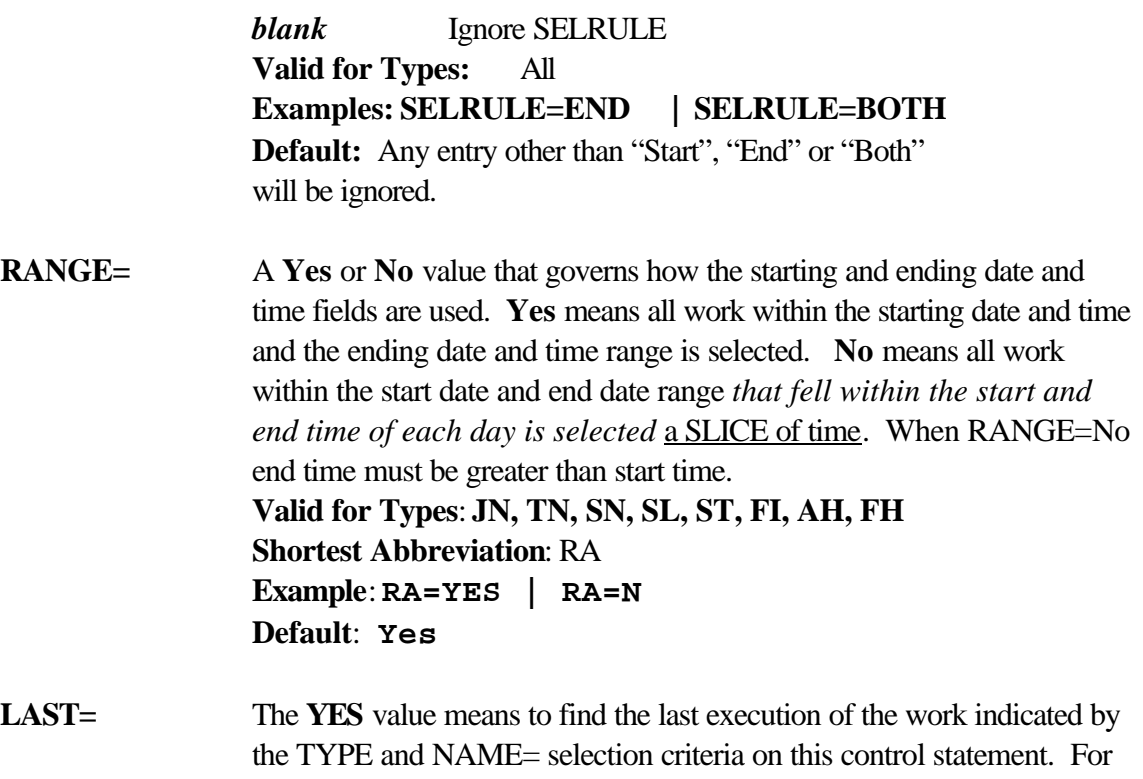

best results, NAME= should be fully qualified, not generic. SDATE and EDATE may be used with LAST to find the last execution of the work for specific dates. **NO** means the parameter is ignored. ONEMATCH=Y and LAST=Y are mutually exclusive parameters. If used together, the results are unpredictable. **Valid for Types**: JN, TN, SN, SL, ST, FI, AH, FH **Shortest Abbreviation**: LA **Example**: **LA=YES | LA=N Default**: **No**

### **ACKNOWLEDGMENT=**

The acknowledgment code of the work. This six byte character field can be masked. It can also contain two special values: **N/A** and **@ALL@**. **N/A** selects all work that does not have any code and **@ALL@** selects all work that has a code. **Valid for Types**: JN, TN, SN **Shortest Abbreviation**: AC **Example**: **AC=123456 | AC=1\*PR. | AC=N/A Default**: **None**

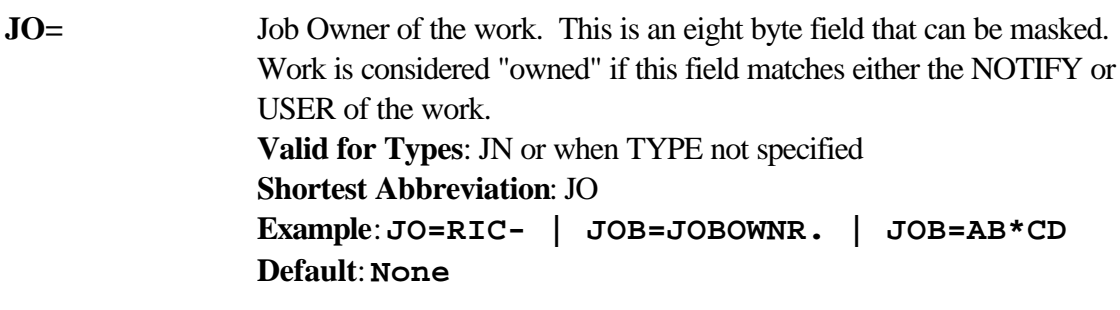

- **ID=** The System Id of the SYSLOG to be selected. This is a four byte field that can be masked. All SYSLOG accumulated by \$AVRS has a seven byte "constructed" name as follows: 'SL' in cc 1 - 2; System Id in cc 3 - 6 and the sysout class in cc 7. This field matches against the System Id or SID part of a SYSLOG name. **Valid for Types**: SL **Shortest Abbreviation**: ID **Example**: **ID=IPO1 | ID=E\*A Default**: **None**
- **CCODE=** The Completion or Condition code of the work. This is a seven byte field that can be masked. "NZRSPN" will select respun work with a non-zero condition code. **Valid for Types**: JN, TN, SN, AH, FH **Shortest Abbreviation**: CC **Example**: **CC=PARTIAL | CC=\*\*\*0000 Default**: **None**
- **NUMBER=** The JES number of the work. Leading zeroes do not have to be specified in this five byte numeric field, but the number specified must exactly match the work for selection. **Valid for Types**: JN, TN, SN, SL, AH, FH **Shortest Abbreviation**: NU **Example**: **NU=5 | NU=967 Default**: **None**
- **STEPNAME=** The step name of the work. This eight byte field can be masked. **Valid for Types**: JN, TN, SN **Shortest Abbreviation**: STE **Example**: **STE=- | STEP=STEP. Default**: **None**
- **PROCSTEP=** The procedure step name of the work. This eight byte field can be masked. **Valid for Types**: JN, TN, SN **Shortest Abbreviation**: PR **Example**: **PR=- | PR=PROC-Default**: **None**
- **DDNAME** The DDNAME name of the work. This eight byte field can be masked. In addition to actual DDNAMES, five special values are allowed; JEJCLIN, JESLOG, JESJCL, SYSMSG AND JESDS. JESDS selects all JES datasets from the work. The other special values selects only their respective JES data sets. **Valid for Types**: JN, TN, SN **Shortest Abbreviation**: DD **Example**: **DD=- | DD=SYSMSG | DD=SY\*P-Default**: **None**
- **LOCATE=** Defines an argument to be found in the work. In SYSLOG, each line containing the argument is printed including any multi-line or continued messages requested. All other work prints a special header before the line showing where the argument was found in the work. This is a 30 byte field. If the argument contains blanks, the argument must be enclosed in parentheses, single or double quotes. **LUNAME** forces the entire file(s) where the argument is found to print without the special headers. This parameter is mutually exclusive with **FA=** and **SCAN=**. This parameter is mutually exclusive with LUNAME for TYPE=SL. **Valid for Types**: JN, TN, SN, SL **Shortest Abbreviation**: LO **Example**: **LO=TEXT | LO='A LOT OF TEXT' Default**: **None**

**FA=** or **SCAN=** Defines an argument to be found or scanned for in the work. In SYSLOG, each line continuing the argument is printed including any multi-line or continued messages requested. For all other types of work, if the argument is found, the entire work is printed. If the **DDNAME=** selection parameter was also used for this scan, only the file is printed instead of the entire work. This is a 30 byte field. If the argument contains blanks, the argument must be enclosed in parentheses, single or double quotes. This parameter is mutually exclusive with **LO=**. This parameter is mutually exclusive with LUNAME for TYPE=SL. **Valid for Types**: JN, TN, SN, SL **Shortest Abbreviation**: FA or SC **Example**: **FA=TEXT | SC=(A LOT OF TEXT) Default**: **None SSTART=** The starting position for any type of scan (LO, FA or SC). This is a three byte numeric field that can range from 1 through 255, inclusive. The first printable position is position 1. Leading zeroes are not required. **Valid for Types**: JN, TN, SN, SL **Shortest Abbreviation**: SS **Example**: **SS=5 | SS=100**

**Default**: 1

**SRANGE=** The range from the starting position that is scanned for the argument. This is a three byte numeric field ranging from 1 through 255, inclusive. All scans (LO, FA or SC) try to locate the argument from the starting position for this amount. If the argument starts within this range, it is considered found. **Valid for Types**: JN, TN, SN, SL **Shortest Abbreviation**: SS **Example**: **SR=5 | SR=100 Default**: **255**
#### **ANNOTATIONS=**

Annotations print switch. This governs how annotation print is done. **Yes** means print the annotations (if present) and the selected work. **No** means do not print annotation, just the selected work. **Only** means only print annotations for selected work. Acknowledgment codes are included as part of an annotation.

**Valid for Types**: JN, TN, SN **Shortest Abbreviation**: AN **Example**: **AN=Y | AN=ONLY | ANN=NO Default**: **Yes**

**MSGCLASS=** MSGCLASS checks the JOB level class indicator, the first file accumulated from the job exstablishes the field, (KYCLASS in the \$KSDSKEY record). The MSGCLASS is the class that is displayed on JOB level directories. This is a one byte field. CLASS and MSGCLASS are mutually exclusive for \$AVRPULL. **Valid for Types**: JN, TN, SN, SL **Shortest Abbreviation**: MS **Example**: **MA=A | MSGC=5 Default**: **None. All classes are processed.**

**CLASS=** CLASS checks the individual sysout class of the FILE, (FICLASS in the \$KSDS101 record). Only work accumulated in this sysout class is selected by this parameter. This is the class that displays on FILE level directories. This is a one byte field. MSGCLASS and CLASS are mutually exclusive for \$AVRPULL. **Valid for Types**: JN, TN, SN, SL **Shortest Abbreviation**: CL **Example**: **CL=5 | CL=A Default**: **None. All classes are processed.**

**FORM=** Sysout Forms Id. Work must generically match this value to be selected. This field is a maximum of eight characters. This parameter is not valid for SYSLOG. **Valid for Types**: JN, TN, SN **Shortest Abbreviation**: FO **Example**: **FO=STD5 | FO=STD Default**: **None**

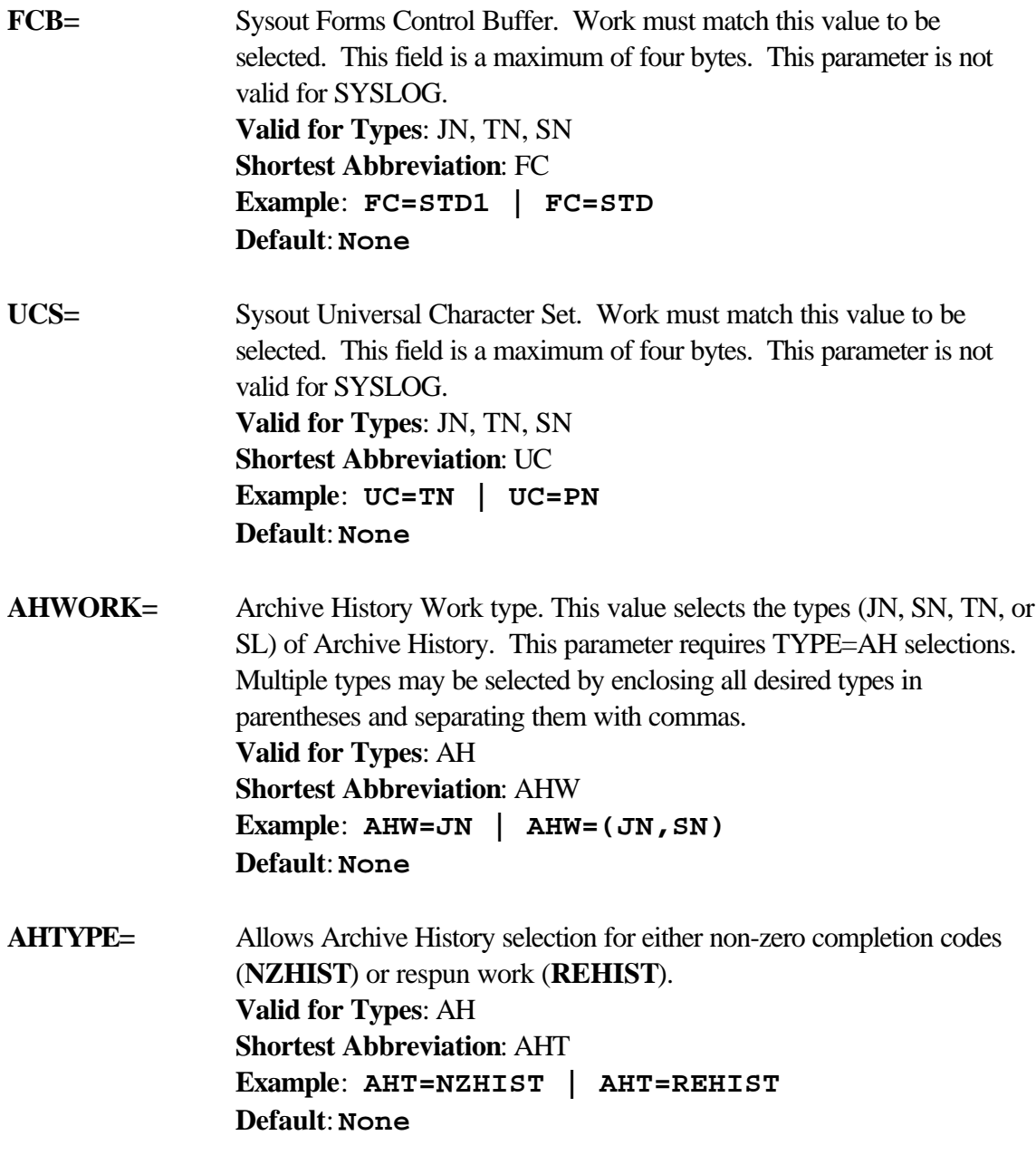

- **LUNAME=** The name of a **VTAM Print** defined printer where this selection will print. This parameter requires that the DD statement \$AVRVPRT be present in the execution JCL of \$AVRPULL. The maximum length of this field is eight bytes. LUNAME is mutually exclusive with LO/SC/FA when TYPE=SL. **Valid for Types**: JN, SN, TN, SL, ST, FI **Shortest Abbreviation**: LU **Example**: **LU=P45F Default**: **None**
- **VPCLASS=** A sysout class for this **VTAM Print** bundle. All work sent to **VTAM Print** from a selection record with this parameter will have this sysout class shown in the **VTAM Print** directories. This parameter is ignored if the LUNAME parameter is not used or its requirements are not met. **Valid for Types**: JN, SN, TN, SL, ST, FI **Shortest Abbreviation**: VPC **Example**: **VPC=A | VPCLASS=3 Default**: **The accumulation sysout class**
- **VPFORM=** The FORMS ID of this **VTAM Print** bundle. All work sent to **VTAM Print** from a selection record with this parameter will have this Sysout Form ID shown in the **VTAM Print** directories. This parameter is ignored if the LUNAME parameter is not used or its requirements are not met. **Valid for Types**: JN, SN, TN, SL, ST, FI

**Shortest Abbreviation**: VPFO **Example**: **VPFO=STD | VPFORM=FRM1 Default**: **None**

**VPFCB=** The FCB ID of this **VTAM Print** bundle. All work sent to **VTAM Print** from a selection record with this parameter will have this Sysout FCB ID shown in the **VTAM Print** directories. This parameter is ignored if the LUNAME parameter is not used or its requirements are not met. **Valid for Types**: JN, SN, TN, SL, ST, FI **Shortest Abbreviation**: VPFC **Example**: **VPFC=STD5 | VPFCB=STD Default**: **None**

- **VPHOLD=** The initial HELD state of this **VTAM Print** bundle. This parameter can be **Yes** or **No**. All work sent to **VTAM Print** from a selection record with this parameter will have held state set to this value. This parameter is ignored if the LUNAME parameter is not used or its requirements are not met. **Valid for Types**: JN, SN, TN, SL, ST, FI **Shortest Abbreviation**: VPH **Example**: **VPH=YES | VPHOLD=NO Default**: **None REP=** This is only valid for the Foreground execution of the program. This
- command causes the last command to be reissued. **Valid for**: TSO Foreground execution only **Default**: None

### **Selection Examples**

### **TYPE=(JN,SN),NAME=PAY,SD=00001,ED=2000003,ST=0800,ET=1700**

This example selects all jobs and started tasks whose name start with PAY. This work would have to start, end or both start and end in the time period of 2000001.0800 through 2000003.1700.

### **TY=SL,ID=ESAM,SD=-1,ED=\*,ST=0700,ET=0900,RANGE=NO**

All SYSLOG with a system id of ESAM dated between yesterday at 7:00 a.m. through 9:00 a.m. and today between 7:00 a.m. and 9:00 a.m. would select from this example.

#### **TYPE=JN,NAME=LOTS,STEP=ST\*1,DD=PR1FILE., SCAN="MY TEXT ARGUMENT",SS=10,SR=5,ACK=@ALL@, CL=7**

The work for this example must be a batch job, start with the name LOTS, have a stepname starting with ST and a 1 in the fourth stepname position, have a DDNAME of exactly PR1FILE, be acknowledged and have been accumulated in class 7. The sysout from DDNAME PR1FILE will be scanned for the string MY TEXT ARGUMENT starting in position 10 through 15. If the argument is found, All sysout from DDNAME PR1FILE is printed.

### **TYPE=JN,NAME=COMPILE,LAST=YES**

The last executed batch job with a job name COMPILE will be selected.

### **TYPE=JN,NAME=COMPILE,LAST=YES,SDATE=2000325,EDATE=2000325**

The last batch job named COMPILE that started and ended execution on November 20,2000 will be selected.

#### **Sample Work Selection List and Error Report**

RPTID=\$AVRPULL-REPORT WORK SELECTION LIST AND ERROR REPORT TIME=10:50:02 DATE=2002.128 PAGE 1 <<< \$AVRS - USER TITLE LINE >>> \*\*\*\* LICENSED BY \* \$AVRS (C) 1982 - 2002 CSI RELEASE 5.1B-00 \*\*\*\* SEA INC 1230 HEMPSTEAD TURNPIKE FRANKLIN SQUARE, N.Y. 11010

TYPE=JN, NA=D-

 TYPE=SL,SDATE=1999115,STIME=1601,EDATE=1999115,ETIME=23591,SELRULE=BOTH RPTID=\$AVRPULL-REPORT WORK SELECTION LIST AND ERROR REPORT TIME=10:50:02 DATE=2002.128 PAGE 2 <<< \$AVRS - USER TITLE LINE >>> \*\*\*\* LICENSED BY \* \$AVRS (C) 1982 - 2002 CSI RELEASE 5.1B-00 \*\*\*\* SEA INC 1230 HEMPSTEAD TURNPIKE FRANKLIN SQUARE, N.Y. 11010

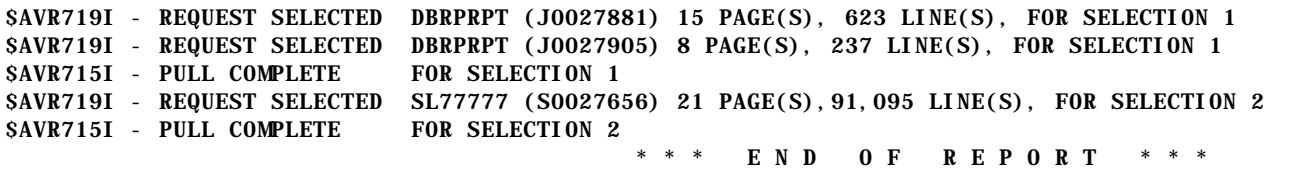

# **Chapter 2**

# **\$AVRSELR - Restore Archived Work For Viewing**

Restoring Work to the \$AVRS Data base — The **\$AVRSELR** program is used to restore work from \$AVRS backup or unload files to the online data base. Selections of the work to be restored is requested by control statements read from the DDNAME SYSIN. All work is restored using the original name, number, start/end dates and times, attributes, etc. However, the accumulation date/time of the work will be the restore date and time.

Backup/Archive files from previous releases of \$AVRS are accepted as input on DDNAME SYSUT1 in this release of **\$AVRSELR** and mixed release files may be concatenated as a single logical input file.

**\$AVRSELR** checks the available space in the data base for all work about to be restored. If the work about to be restored needs more space than exists in the data base, then message **\$AVR594** is issued. **\$AVRSELR** continues processing by skipping the work detailed in the **\$AVR594** message. The restore job will end with a return code of no less than 8, if work could not be restored for space limitations.

The input **\$AVRSELR** selection criteria is read from DDNAME SYSIN and the output responses are written to DDNAME SYSPRINT. A sample of the output in the SYSPRINT is included at the end of this topic. The selected work is written directly to the RRDS file(s) of the database. The KSDS transaction keys are written to the JES spool with the first ACCMCLS (ACCDEST and ACCFORM if applicable) and a writer name of \$AVRSELR. The KSDS transaction keys must be accumulated before the restore will be accessible.

### **Return Codes**

**\$AVRSELR** sets the following return codes.

- Zero normal processing
	- Four processing completed but no work was selected
- Eight processing terminated with invalid parameter values or adequate space was not available in the database
- Twenty all parameters failed validation or none were specified.

A modification must be made to the online JCL procedure, (\$AVRREST in the Install library), to supply your dataset names on the DD statements. The restore procedure should be moved to your systems proclib. This will prevent problems during future maintenance or release upgrades.

### **WARNING \*\*\* WARNING \*\*\* WARNING**

**It is imperative that the out put from any job that runs the \$AVRSELR restore program is not purged prior to the \$AVRS accumulator picking up the KSDS transaction keys for the restored work.**

**If the \$AVRSELR transaction keys are not put into the data base by the accumulator, the work restored into the RRDS DATA file(s) and the space taken by the work is lost. The work will not appear in the job directory until the KSDS transaction keys are accumulated.** 

**In order to recover the lost space in the RRDS DATA file(s), the \$AVRUNLD program (fully explained in the Installation Manual) must be run followed by data base deletions, re-definitions, and running \$AVRFMRR using the output file created by \$AVRUNLD or by running the \$AVRCLEN program (described in the Installation Manual).**

The \$AVRSELR program issues ENQ requests as follows:

Major Name=\$AVMAINT, Minor Name=*LOCK DSNAME* Major Name=\$ELRCLEN, Minor Name=*LOCK DSNAME*

#### **Sample Batch JCL**

The following is sample JCL for the *Batch* **\$AVRSELR** execution. This JCL is also provided in "*\$AVRS.rel#.INSTLIB(\$AVRSELR)*".

```
//$AVRSELR JOB (ACCOUNTING INFO),'$AVRSELR',CLASS=X,
// MSGCLASS=X,NOTIFY=&SYSUID
//JOBLIB DD DSN=$AVRS.rel#.LOADLIB,DISP=SHR*** $AVRS LOADLIB ***
//STEP1 EXEC PGM=$AVRSELR, REGION=768K
//SYSPRINT DD SYSOUT=*
//SYSUDUMP DD SYSOUT=*
//ABNLIGNER DD DUMMY
//*
//* BATCH SELECTIVE RESTORE
//* 
//$AVRLOCK DD DSN=$AVRS.REL#.LOCK,DISP=SHR
//*
//* $AVRLOCK DD IS ALLOCATED TO THE LOCK FILE
//*
//SYSUT2 DD DSN=&SYSUT2,DISP=(,DELETE),UNIT=SYSALLDA,
\frac{1}{2} SPACE=(CYL, (5, 1))
//*
//* SYSUT2 DEFINES A SORT WORK FILE 
//*
//SYSUT1 DD DSN= ,DISP=OLD
// DD DSN= ,UNIT=AFF=SYSUT1
// DD DSN= ,UNIT=TAPE
// VOL=SER= 
//* 
//* SYSUT1 DEFINES FILE(S) CREATED BY:
//* 1. $AVRBKUP OR $AVRUNLD, OR
//* 2. $AVRBKUP FROM A PREVIOUS RELEASE(R3.0A OR LATER)OF $AVRS,OR
//* 3. $AVRBKUP THAT IS NOT CATALOGUED 
//*
//* SYSIN DD IS THE INPUT SOURCE FOR THE SELECTION PARAMETERS
//*
//SYSIN DD *
/*
/
```
**Figure 52** \$AVRSELR Example JCL Batch

In the example above, the user would supply the load library, lock file, SYSUT 1, and SYSIN.

### **Sample JCL Procedure**

The following is a sample procedure used to build JCL for an online restore from the AH (Archive History) directory. SYSUST1 and SYSIN data are supplied from online information. This sample procedure is also provided in "\$AVRS,rel#.INSTLIB (\$AVRREST)".

```
//$AVRREST PROC RRTCLS='*'
// DUMPCLS='*'
//*
//SELRSTEP EXEC PGM=$AVRSELR, REGION=768K
//*
//STEPLIB DD DSN=$AVRS.REL#.LOADLIB,DISP=SHR**$AVRS LOADLIB**
//*
//SYSDUMP DD SYSOUT=&DUMPCLS
//* 
//SYSPRINT DD SYSOUT=&RPTCLS
//*
//* 
//$AVRLOCK DD DSN=$AVRS.REL#.LOCK,DISP=SHR <==================
//*
//* $AVRLOCK DD IS ALLOCATED TO THE LOCK FILE 
//*
//* $AVRRRDS DD IS NO LONGER RECOGNIZED
//* $AVRKSDS DD IS NO LONGER RECOGNIZED 
//* 
//SYSUT2 DD DISP=(, DELETE, DELETE), UNIT=SYSDA, SPACE=(CYL, (2, 2))//* 
//SYSUT1 DD DCB=(RECFM=VB,BLKSIZE=32760)
```
**Figure 53** \$AVRREST Example Procedure

A \$AVRREST procedure should be added to your systems proclib by the \$AVRS Administrator and staff. The name of this procedure should match the JOBPROC value in your \$AVRFSEA module.

### **Selection Criteria**

**\$AVRSELR** SYSIN parameters are all keyword driven and free form. Each new statement must start in column 1. If a continuation is required the previous line must end in a comma and the next keyword must start in position 2 or greater of the next line. Each parameter must be completed within the line in which it starts and cannot be split across multiple lines.

Several of these keyword parameters can have their values **masked**. A **masked** value means a string of alpha-numeric or national characters that may be from 1 to 8 characters in length. Any position may have its significance overridden by using the character "**\***". When no additional significant characters are needed to compose a name mask, a "**-**" may be used in lieu of filling the remaining positions with asterisks. A "." (period) in the mask denotes an absolute name. The remainder of the name field is filled with trailing blanks. This mask character, ".", prevents a name shorter than 8 characters from being generic.

Any name given is considered **generic** unless it is completely specified for its entire length or if masking characters are used to compose the name. All work matching that type of request will be selected if all other selection criteria is met.

Examples of these control statements are shown at the end of the selection control parameters and before a copy of the \$AVRSELR report.

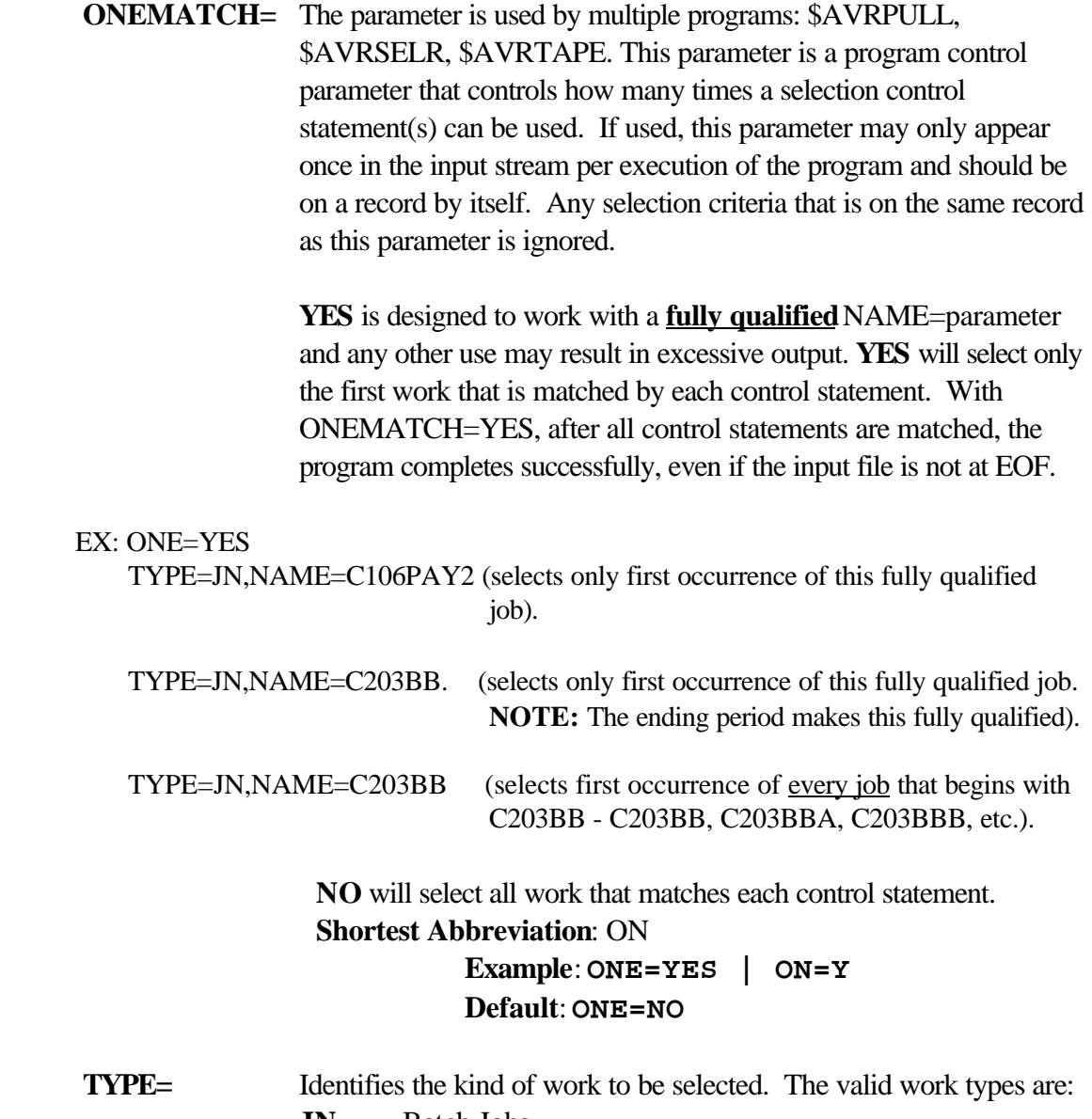

- **JN** Batch Jobs
- **TN** TSO Users
- **SN** Started Tasks
- **SL** SYSLOG (Today's date if SD is not specified for Syslog)
- **ST** Status Reports
- **FI** Fiche Indices

Multiple work types may be selected by enclosing all desired types in parentheses and separating each individual type with a comma. This

parameter determines which base keys in the data base are allowed for selection. **Shortest Abbreviation**: TY **Example**: TY=JN | TYPE=(JN,SN) **Default**: **TYPE=(JN,TN,SN)**

**NAME=** The highest level name of the work. This field can be **masked**. It is possible to use this field for SYSLOG selection if you follow \$AVRS SYSLOG naming conventions: i.e. SLxxxxy where "xxxx" is the system id (ESAM) and "y" is the sysout class (N). **Valid for Types**: JN, TN, SN, SL **Shortest Abbreviation**: NA **Example**: **NAME=RIC- | NA=JOBNAME. | NAM=A\*BCD |NAME=SLESAMN Default**: **NAME=-**

**SDATE=** The starting date of the work to be selected. This field can be a five byte julian date (yyddd), a seven byte julian date (yyyyddd), an asterisk (\*) for today's date or a negative number for today minus a specified number of days. This is the starting date of the segment for SYSLOG. For Status Reports and Fiche Indices this date is the Recap Period start date of the work. For all other work this is the date the work started execution. **Valid for Types**: JN, TN, SN, SL, ST, FI **Shortest Abbreviation**: SD **Example**: **SD=02001 | SD=\* | SD=-30 | SD=2000005 Default**: **Lowest possible, except SYSLOG which uses today.**

- **EDATE=** The ending date of the work to be selected. This field can be a five byte julian date (yyddd), a seven byte julian date (yyyyddd), an asterisk (\*) for today's date or a negative number for today minus a specified number of days. For SYSLOG segments this date is the ending date of the segment. For Status Reports and Fiche Indices this date is the Recap Period ending date of the work. For all other work this is the date the work ended execution. **Valid for Types**: JN, TN, SN, SL, ST, FI **Shortest Abbreviation**: ED **Example**: **ED=96001 | ED=\* | ED=-30 | ED=1996001 Default**: **Highest possible, except SYSLOG which uses today.**
- **STIME=** The starting time of the work to be selected. For SYSLOG this is the starting time of the segment. Status Reports and Fiche Indices use the Recap Period start time to determine selection. For all other work this is the time the work started execution. When less than four (4) digits are entered, \$AVRS assumes "minutes" and converts the minutes to hhmm, unless the delimiter is included (h:mm). Example of this is: if 90 is entered, \$AVRS converts this to 01:30; 91 becomes 01:31. **Valid for Types**: JN, TN, SN, SL, ST, FI **Shortest Abbreviation**: ST **Example**: **ST=1000 | ST=1500 Default**: **00:00 (midnight)**
- **ETIME=** The ending time of the work to be selected. For SYSLOG this is the ending time of the segment. Status Reports and Fiche Indices use the Recap Period end time to determine selection. For all other work this is the time the work ended execution. When less than four (4) digits are entered, \$AVRS assumes "minutes" and converts the minutes to hhmm, unless the delimiter is included (h:mm). Example of this is: if 90 is entered, \$AVRS converts this to 01:30; 91 becomes 01:31. **Valid for Types**: JN, TN, SN, SL, ST, FI **Shortest Abbreviation**: ET **Example**: **ET=2300 | ET=1700 Default**: 23:59 (11:59 p.m)

**NOTE**: If both start and end times are specified, the work must have either started, ended or both started and ended within the specified time period. If the work was executing across both bounds of the time period, it will not qualify for selection.

**SELRULE=** Date and Time selection may now be based on the job end time only, the start time only, both the start and end times together or any start or end time (default). This parameter is valid for all selection types. All four date and time values (SD, ST, ED ET) must be specified to use SELRULE. Failure to supply dates and times will cause the SELRULE to be ignored or use the default dates and times for the TYPE of work specified.

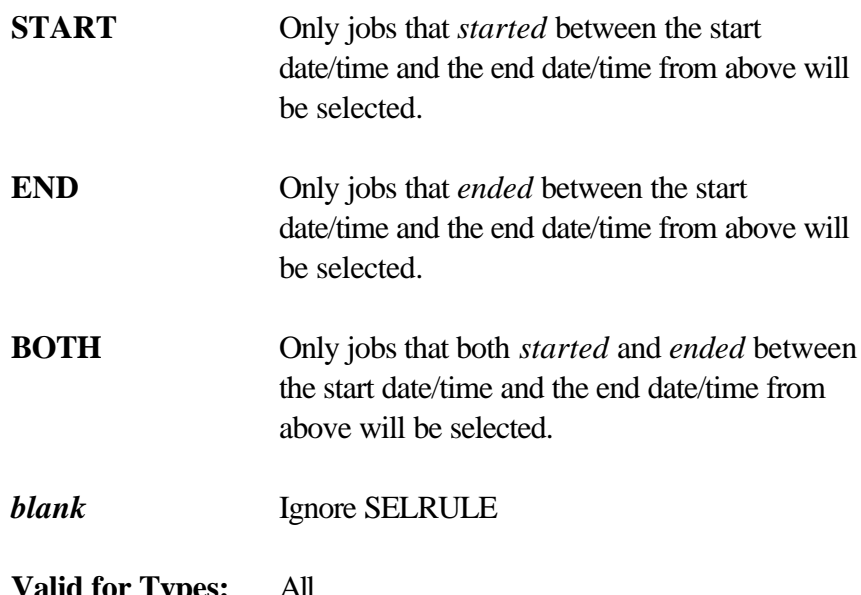

*a* for Types:  **Examples: SELRULE=END | SELRULE=BOTH Default:** Any entry other than "Start", "End" or "Both" will be ignored.

**RANGE=** A **Yes** or **No** value that governs how the starting and ending date and time fields are used. **Yes** means all work within the starting date and time and the ending date and time range is selected. **No** means all work within the start date and end date range *that fell within the start and end time of each day is selected* a SLICE of time. **Valid for Types**: JN, TN, SN, SL, ST, FI **Shortest Abbreviation**: RA **Example**: **RA=YES | RA=N Default**: **Yes**

### **ACKNOWLEDGMENT=**

The acknowledgment code of the work. This six byte character field can be **masked**. It can also contain two special values: **N/A** and **@ALL@**. **N/A** selects all work that does not have any code and **@ALL@** selects all work that does. **Valid for Types**: JN, TN, SN **Shortest Abbreviation**: AC **Example**: **AC=123456 | AC=1\*PR. | AC=N/A Default**: **None**

- **JO=** Job Owner of the work. This is an eight byte field that can be **masked**. Work is considered "owned" if this field matches either the NOTIFY or USER of the work. **Valid for Types**: JN or when TYPE not specified **Shortest Abbreviation**: JO **Example**: **JO=RIC- | JOB=JOBOWNR. | JOB=AB\*CD Default**: **None**
- **ID**= The System Id of the SYSLOG to be selected. This is a four byte field that can be **masked**. All SYSLOG accumulated by \$AVRS has a seven byte "constructed" name as follows: 'SL' in cc 1 - 2; System Id in cc 3 - 6 and the sysout class in cc 7. This field matches against the System Id or SID part of a SYSLOG name. **Valid for Types**: SL **Shortest Abbreviation**: ID **Example**: **ID=IPO1 | ID=E\*A Default**: **None**

**CCODE=** The Completion or Condition code of the work. This is a seven byte field that can be **masked**. "NZRSPN" will select respun work with a non-zero condition code. **Valid for Types**: JN, TN, SN **Shortest Abbreviation**: CC **Example**: **CC=PARTIAL | CC=\*\*\*0000 Default**: **None NUMBER=** The JES number of the work. Leading zeroes do not have to be specified in this five byte numeric field, but the number specified must exactly match the work for selection. **Valid for Types**: JN, TN, SN, SL **Shortest Abbreviation**: NU **Example**: **NU=5 | NU=967 | NU=7490038**

**Default**: **None**

### **Selection Examples**

### **TYPE=(JN,SN),NAME=PAY,SD=96001,ED=1996003,ST=0800,ET=1700**

This example selects all jobs and started tasks whose name starts with PAY. This work would have to start, end or both start and end in the time period of 1996001.0800 through 1996003.1700.

### **TY=SL,ID=ESAM,SD=-1,ED=\*,ST=0700,ET=0900,RANGE=NO**

All SYSLOG with a system id of ESAM dated between yesterday at 7:00 a.m. through 9:00 a.m. and today between 7:00 a.m. and 9:00 a.m. would select from this example.

# **TYPE=JN,NAME=LOTS,**

#### **ACK=N/A**

The work for this example must be a batch job, start with the name LOTS and NOT be acknowledged.

#### **TYPE=JN,NAME=LOTS,STEP=ST\*1,DD=PR1FILE., SCAN="MY TEXT ARGUMENT",SS=10,SR=5,ACK=@ALL@, CL=7**

The work for this example must be a batch job, start with the name LOTS, have a stepname starting with ST and a 1 in the fourth stepname position, have a DDNAME of exactly PR1FILE, be acknowledged and have been accumulated in class 7. The sysout from DDNAME PR1FILE will be scanned for the string MY TEXT ARGUMENT starting in position 10 through 15. Each line that contains the argument is printed along with a header line detailing where the line was found. By default, the annotations of this work will also be selected.

### **TYPE=ST,ST=0700,SD=2000010,ET=0700,ED=2000011**

This example restores a STATUS HISTORY report with the Recap Periods of Jan10, 2000 at 7am through January 11, 2000 at 7am. Start and end date and times for SATUS HISTORY are recap periods **NOT** creation/run date and time. These dates are displayed on the TYPE=ST panel.

#### **Sample Selective Restore Status Report**

RPTID=\$AVRSELR SELECTIVE RESTORE STATUS REPORT TIME=11:11:47 DATE=2002.128 PAGE 1 <<< \$AVRS - USER TITLE LINE >>> \*\*\*\* LICENSED BY \* \$AVRS (C) 1982 - 2002 CSI RELEASE 5.1B-00 \*\*\*\* SEA INC 1230 HEMPSTEAD TURNPIKE FRANKLIN SQUARE, N.Y. 11010

> ONE=YES  $TYPE=JN$ ,  $NAME=A112 TYPE=SN, NU=9362$  $TYPE=TN$ ,  $NAME=C112$

RPTID=\$AVRSELR SELECTIVE RESTORE STATUS REPORT TIME=11:11:47 DATE=2002.128 PAGE 2 <<< \$AVRS - USER TITLE LINE >>> \*\*\*\* LICENSED BY \* \$AVRS (C) 1982 - 2002 CSI RELEASE 5.1B-00 \*\*\*\* SEA INC 1230 HEMPSTEAD TURNPIKE FRANKLIN SQUARE, N.Y. 11010

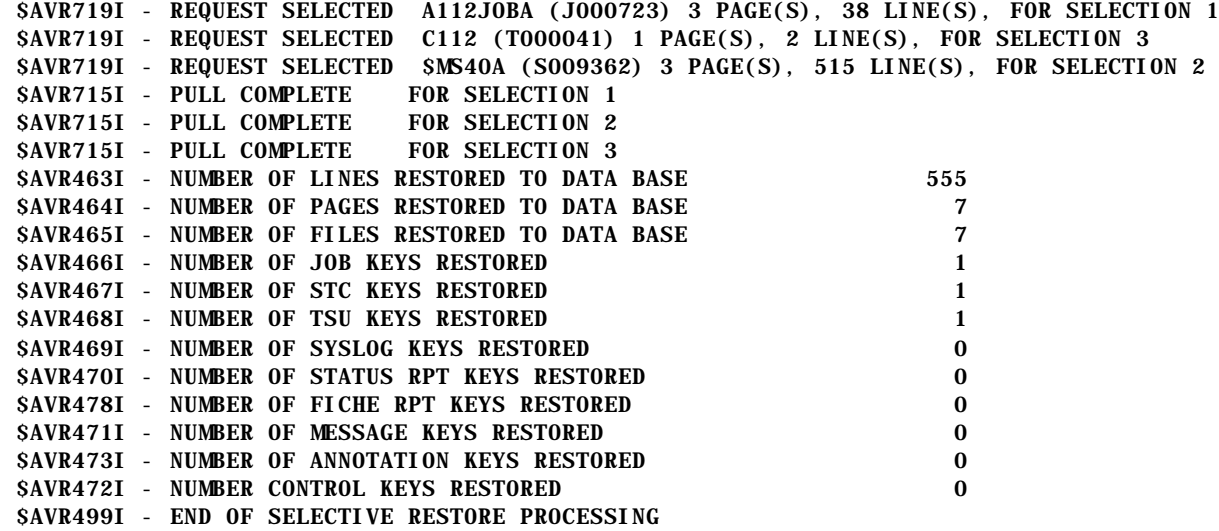

# **Chapter 3**

## **\$AVRTAPE - Backup/Unload file extract**

The **\$AVRTAPE** program is used to Extract Work From The Backup/Unload Files created by \$AVRS and may be used in two ways: selections for work may either be supplied from the DDNAME "SYSIN" or may be entered as a reply to a WTOR interface.

- ! As a started task or batch job with a **PARM** value of **WTOR** (**PARM=WTOR**).
- ! As a batch job without a specified **PARM** value.

#### **Return Codes**

**\$AVRTAPE** sets the following return codes.

- Zero normal processing
- Four processing completed but no work was selected
- Eight processing terminated with invalid parameter values
- Twenty all parameters failed validation or none were specified.

Security in the **\$AVRTAPE** program is handled in these ways:

- ! When **PARM=WTOR**, a response from the operator is required for message **"\$AVR701A"**.
- ! Authorization by the **\$AVRUX2** user exit, if used by your \$AVRS Administrator.
- ! Authorization by the **\$AVRSECU** security exit.

Backup/archive files from previous releases of \$AVRS are accepted as input to this release of **\$AVRTAPE** and mixed release files may be concatenated as a single logical input file.

Custom banners may be produced or suppressed for the work that is selected by the **\$AVRTAPE** program. The option to suppress the custom banners is controlled by the word "NOBANNER" in the parm field on the execute statement.

To change the input DDNAME from \$AVRTAPE to SYSUT1, assign the parm value on the execute statement as *PARM=SYSUT1*. When the procedure is executed with the PARM=SYSUT1 declared, \$AVRTAPE reads its input using DDNAME SYSUT1 instead of DDNAME \$AVRTAPE.

### **Started Task or a Batch JOB with a PARM of WTOR**

The program issues **WTOR**s for input selection(s) when a **PARM** field of "**WTOR**" is used. WTOs will be issued to inform the user as to the success of the request for work. The user should respond to message "**\$AVR703A**" with the desired **\$AVRTAPE** selection criteria or END. The selected output will, as a result, be written to DDNAME "RSLOCAL". The default DCB attributes for RSLOCAL are RECFM(VBM) LRECL(259) BLKSIZE(263). The RSLOCAL DCB attributes may be overridden to use a RECFM of V or FB with or without A or M carriage control. The LRECL has a maximum of 255 for RECFM(F) or 259 for RECFM(V). Any valid BLKSIZE may be specified. The RSLOCAL output dataset is written with QSAM and may be allocated to any QSAM supported device or sysout.

A sample procedure "OPERTAPE" is supplied in \$AVRS.rel#.INSTLIB. A modification must be made to the procedure to supply your dataset name to the "**\$AVRTAPE**" DD. If **\$AVRS** custom banners are not desired, a PARM value of "**NOBANNER**" can be used to suppress the **\$AVRS BANNER PAGES**.

**Sample Procedure - WTOR Parm**

```
//$AVROTAP PROC OUT=A
//$AVRS EXEC PGM=$AVRTAPE,PARM=WTOR,REGION=768K
//STEPLIB DD DSN=$AVRS.rel#.LOADLIB,DISP=SHR
//*
//$AVRTAPE DD DSN=$AVRS. BACKUP(+0), DISP=SHR
//*
//* $AVRTAPE DD IS THE INPUT BACKUP BEING SELECTED FROM
//*
//RSLOCAL DD SYSOUT=&OUT
//*
//* RSLOCAL DD IS THE OUTPUT SELECTION PRINT FILE
//*
//SYSPRINT DD DUMMY
//*
//* OUTPUT MESSAGE FILE IS TO THE CONSOLE
//*
//* $AVRWORK DD UNIT=SYSALLDA, SPACE=(CYL, (2, 2))
//*
//* $AVRWORK DD IS THE $AVRS TEMP WORK FILE. IT IS DYNAMICALLY
//* ALLOCATED UNLESS THE DD IS PRESENT IN THE JCL.
//*
//SYSIN DD DUMMY
//*
//* INPUT FOR THE SELECTION PARAMETERS IS FROM THE CONSOLE
//*
```
**Figure 54** \$AVRTAPE WTOR PARM (INSTLIB member OPERTAPE)

## **Batch Procedure with Input from SYSIN**

The input **\$AVRTAPE** selection criteria is read from DDNAME "SYSIN" and the output responses are written to DDNAME "SYSPRINT". A sample of the SYSPRINT output is at the end of this chapter. The selected work is written to DDNAME "RSLOCAL". The default DCB attributes for RSLOCAL are RECFM(VBM) LRECL(259) BLKSIZE(263). The RSLOCAL DCB attributes may be overridden to use a RECFM of V or FB with or without A or M carriage control. The LRECL has a maximum of 255 for RECFM(F) or 259 for RECFM(V). Any valid BLKSIZE may be specified. The RSLOCAL output dataset is written with QSAM and may be allocated to any QSAM supported device or sysout. The **\$AVRTAPE** selection criteria is defined below. A sample procedure "**BATCTAPE**" is supplied in \$AVRS.rel#.INSTLIB. A modification must be made to the procedure to supply your dataset name to the "**\$AVRTAPE**" DD statement. If \$AVRS custom banners are not desired, a PARM value of "**NOBANNER**" can be used to suppress the \$AVRS BANNER PAGES.

```
//$AVRBTAP PROC OUT=A
//$AVRS EXEC PGM=$AVRTAPE,REGION=768K,
//STEPLIB DD DSN=$AVRS.rel#.LOADLIB,DISP=SHR
//*
//$AVRTAPE DD DSN=$AVRS.rel#.BACKUP(+0),DISP=SHR
//*
          SAVRTAPE DD IS THE INPUT BACKUP BEING SELECTED FROM
//*
//RSLOCAL DD SYSOUT=&OUT
//*
          RSLOCAL DD IS THE OUTPUT SELECTION PRINT FILE
//*
//SYSPRINT DD SYSOUT=&OUT
//*
//* SYSPRINT DD IS THE OUTPUT $AVRPULL MESSAGE FILE
//*
//* $AVRWORK DD UNIT=SYSALLDA, SPACE=(CYL, (2, 2))
//*
1/* SAVRWORK DD IS THE SAVRS TEMP WORK FILE. IT IS DYNAMICALLY 1/* ALLOCATED UNLESS THE DD IS PRESENT IN THE JCL.
          ALLOCATED UNLESS THE DD IS PRESENT IN THE JCL.
//*
//SYSIN DD DUMMY
//*
          SYSIN DD IS THE INPUT SOURCE FOR THE SELECTION PARAMETERS
//*
```
**Figure 55** \$AVRTAPE Procedure (INSTLIB member BATCTAPE)

### **Batch JOB with Input from SYSIN**

Following is Sample JCL for Batch Execution of **\$AVRTAPE**

```
//$AVRTAPE JOB ('ACCOUNTING INFORMATION'), 'TAPE PRINT',REGION=512K, 
// CLASS=XMSGCLASS=N, NOTIFY=&SYSUID<br>//STEP1 EXEC PGM=SAVRTAPE, REGION=786K
           EXEC PGM=$AVRTAPE, REGION=786K
//STEPLIB DD DSN=$AVRS.rel#.LOADLIB,DISP=SHR
//SYSDUMP DD SYSOUT*
//*
//$AVRTAPE DD DSN=$AVRS.rel#.BACKUP(+0),DISP=SHR
//*
            SAVRTAPE DD IS THE INPUT BACKUP BEING SELECTED FROM
//*
//RSLOCAL DD SYSOUT=*
\frac{1}{1}RSLOCAL DD IS THE OUTPUT SELECTION PRINT FILE
//*
//SYSPRINT DD SYSOUT=*
//*
//* SYSPRINT DD IS THE OUTPUT $AVRTAPE MESSAGE FILE
//*
//* $AVRWORK DD UNIT=SYSALLDA, SPACE=(CYL, (2, 2))
\frac{1}{1}\frac{1}{*} $AVRWORK DD IS THE $AVRS TEMP WORK FILE. IT IS DYNAMICALLY \frac{1}{*}ALLOCATED UNLESS THE DD IS PRESENT IN THE JCL.
//*
//SYSIN DD *
\frac{1}{1}SYSIN DD IS THE INPUT SOURCE FOR THE SELECTION PARAMETERS
//*
```
**Figure 56** \$AVRTAPE Procedure (INSTLIB member \$AVRTAPE)

### **Selection Criteria**

**\$AVRTAPE** SYSIN parameters are all keyword driven and free form. Each new statement must start in column 1. If a continuation is required the previous line must end in a comma and the next keyword must start in position 2 or greater of the next line. Each parameter must be completed within the line in which it starts and cannot be split across multiple lines.

Several of these keyword parameters can have their values **masked**. A **masked** value means a string of alpha-numeric or national characters that may be from 1 to 8 characters in length. Any position may have its significance overridden by using the character "**\***". When no additional significant characters are needed to compose a name mask, a "**-**" may be used in lieu of filling the remaining positions with asterisks. A "." (period) in the mask denotes an absolute name. The remainder of the name field is filled with trailing blanks. This mask character, ".", prevents a name shorter than 8 characters from being generic.

Any name given is considered **generic** unless it is completely specified for its entire length or if masking characters are used to compose the name. All work matching that type of request will be selected if all other selection criteria is met.

Examples of these control statements are shown at the end of all the parameters and before a copy of the \$AVRTAPE Report.

**ONEMATCH=** This parameter is used by multiple programs: \$AVRPULL, \$AVRSELR, \$AVRTAPE. This parameter is a program control parameter that controls how many times a selection control statement(s) can be used. If used, this parameter may only appear once in the input stream per execution of the program and should be on a record by itself. Any selection criteria that is on the same record as this parameter is ignored.

> **YES** is designed to work with a **fully qualified** NAME=parameter and any other use may result in excessive output. **YES** will select only the first work that is matched by each control statement. With ONEMATCH=YES, after all control statements are matched, the program completes successfully, even if the input file is not at EOF.

#### EX: ONE=YES

 TYPE=JN,NAME=C106PAY2 (selects only first occurrence of this fully qualified job). TYPE=JN,NAME=C203BB. (selects only first occurrence of this fully qualified job. **NOTE:** The ending period makes this fully qualified).

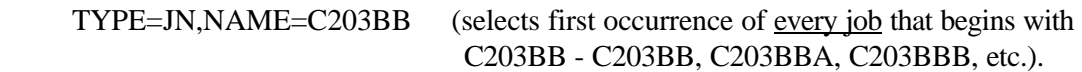

**NO** will select all work that matches each control statement.

### **Shortest Abbreviation**: ON **Example**: **ONE=YES | ON=Y Default**: **ONE=NO**

**TYPE=** Identifies the kind of work to be selected. The valid work types are:

- **JN** Batch Jobs
- **TN** TSO Users
- **SN** Started Tasks
- **SL** SYSLOG (Today's date if SD is not specified for Syslog)
- **ST** Status Reports
- **FI** Fiche Indices
- **AH** Archive History
- **FH** Fiche History

Multiple work types may be selected by enclosing all desired types in parentheses and separating each individual type with a comma. This parameter determines which base keys in the data base are allowed for selection except for **AH** and **FH**. For Archive and Fiche History, this parameter indicates selection is based off individual data lines instead of base keys.

**Shortest Abbreviation**: TY **Example**: **TY=JN | TYPE=(JN,SN,AH) Default**: **TYPE=(JN,TN,SN)**

**NAME=** The highest level name of the work. This field can be **masked**. It is possible to use this field for SYSLOG selection if you follow \$AVRS SYSLOG naming conventions: i.e. SLXXXXY where XXXX is the system id (ESAM) and "Y" is the sysout class (N). **Valid for Types**: JN, TN, SN, AH, FH, SL **Shortest Abbreviation**: NA **Example**: **NAME=RIC- | NA=JOBNAME. | NAM=A\*BCD |NAME=SLESAMN**

**Default**: **NAME=-**

- **SDATE=** The starting date of the work to be selected. This field can be a five byte julian date, (yyddd), a seven byte julian date, (yyyyddd), an asterisk (\*) for today's date or a negative number for today minus a specified number of days. SYSLOG uses this date to determine when printing begins. For Status Reports and Fiche Indices this date is the Recap Period start date of the work. For all other work this is the date the work started execution. **Valid for Types**: JN, TN, SN, SL, ST, FI, AH, FH **Shortest Abbreviation**: SD **Example**: **SD=99001 | SD=\* | SD=-30 | SD=1999001 Default**: **Lowest possible, except SYSLOG which uses today.**
- **EDATE=** The ending date of the work to be selected. This field can be a five byte julian date (yyddd), a seven byte julian date (yyyyddd), an asterisk (\*) for today's date or a negative number for today minus a specified number of days. For SYSLOG segments this date determines when printing of SYSLOG stops. For Status Reports and Fiche Indices this date is the Recap Period ending date of the work. For all other work this is the date the work ended execution. **Valid for Types**: JN, TN, SN, SL, ST, FI, AH, FH **Shortest Abbreviation**: ED **Example**: **ED=00001 | ED=\* | ED=-30 | SD=2000001 Default**: **Highest possible, except SYSLOG which uses today.**
- **STIME=** The starting time of the work to be selected. For SYSLOG this is the time at which printing begins. Status Reports and Fiche Indices use the Recap Period start time to determine selection. For all other work this is the time the work started execution. When less than four (4) digits are entered, \$AVRS assumes "minutes" and converts the minutes to hhmm, unless the delimiter is included (h:mm). An example of this is: if 90 is entered, \$AVRS converts this to 01:30; 91 becomes 01:31. **Valid for Types**: JN, TN, SN, SL, ST, FI, AH, FH **Shortest Abbreviation**: ST **Example**: **ST=1000 | ST=1500 Default**: **00:00 (midnight)**

**ETIME=** The ending time of the work to be selected. For SYSLOG this is the time at which printing stops. Status Reports and Fiche Indices use the Recap Period end time to determine selection. For all other work this is the time the work ended execution. When less than four (4) digits are entered, \$AVRS assumes "minutes" and converts the minutes to hhmm, unless the delimiter is included (h:mm). An example of this is: if 90 is entered, \$AVRS converts this to 01:30; 91 becomes 01:31. **Valid for Types**: JN, TN, SN, SL, ST, FI, AH, FH **Shortest Abbreviation**: ET **Example**: **ET=2300 | ET=1700 Default**: 23:59 (11:59 p.m)

**NOTE**: If both start and end times are specified, the work must have either started, ended or both started and ended within the specified time period. If the work was executing across both bounds of the time period, it will not qualify for selection.

**SELRULE** Date and Time selection may now be based on the job end time only, the start time only, both the start and end times together or any start or end time (default). This parameter is valid for all selection types. All four date and time values (SD, ST, ED, ET) must be specified to use SELRULE. Failure to supply dates and times causes the SELRULE to be ignored or use default dates and times for TYPE of work specified.

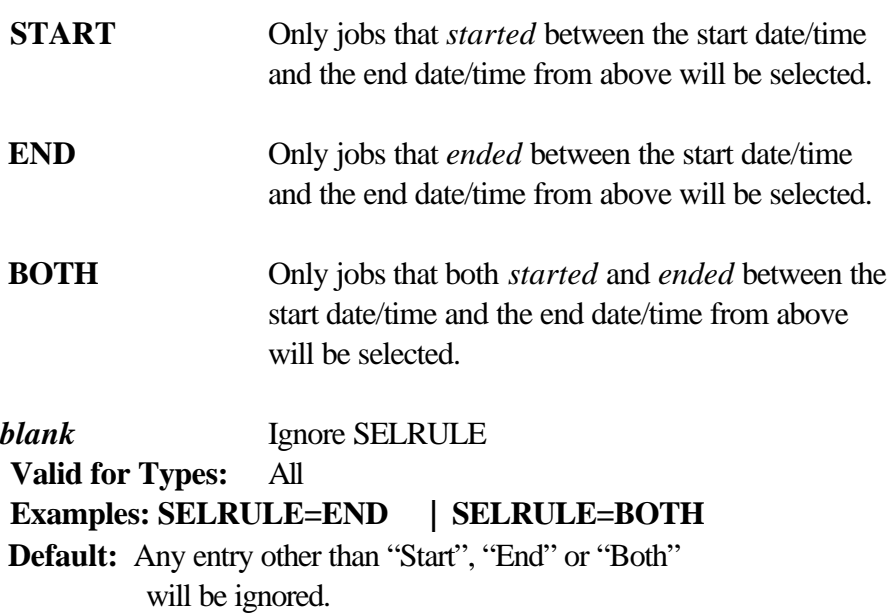

**RANGE=** A **Yes** or **No** value that governs how the starting and ending date and time fields are used. **Yes** means all work within the starting date and time and the ending date and time range is selected. **No** means all work within the start date and end date range *that fell within the start and end time of each day is selected* a SLICE of time. When RANGE=NO end time must be greater than start time. **Valid for Types**: JN, TN, SN, SL, ST, FI, AH, FH **Shortest Abbreviation**: RA **Example**: **RA=YES | RA=N Default**: **Yes**

#### **ACKNOWLEDGMENT=**

The acknowledgment code of the work. This six byte character field can be **masked**. It can also contain two special values: **N/A** and **@ALL@**. **N/A** selects all work that does not have any code and **@ALL@** selects all work that does. **Valid for Types**: JN, TN, SN **Shortest Abbreviation**: AC **Example**: **AC=123456 | AC=1\*PR. | AC=N/A Default**: **None**

**JO=** Job Owner of the work. This is an eight byte field that can be **masked**. Work is considered "owned" if this field matches either the NOTIFY or USER of the work. **Valid for Types**: JN or when TYPE not specified **Shortest Abbreviation**: JO **Example**: **JO=RIC- | JOB=JOBOWNR. | JOB=AB\*CD Default**: **None**

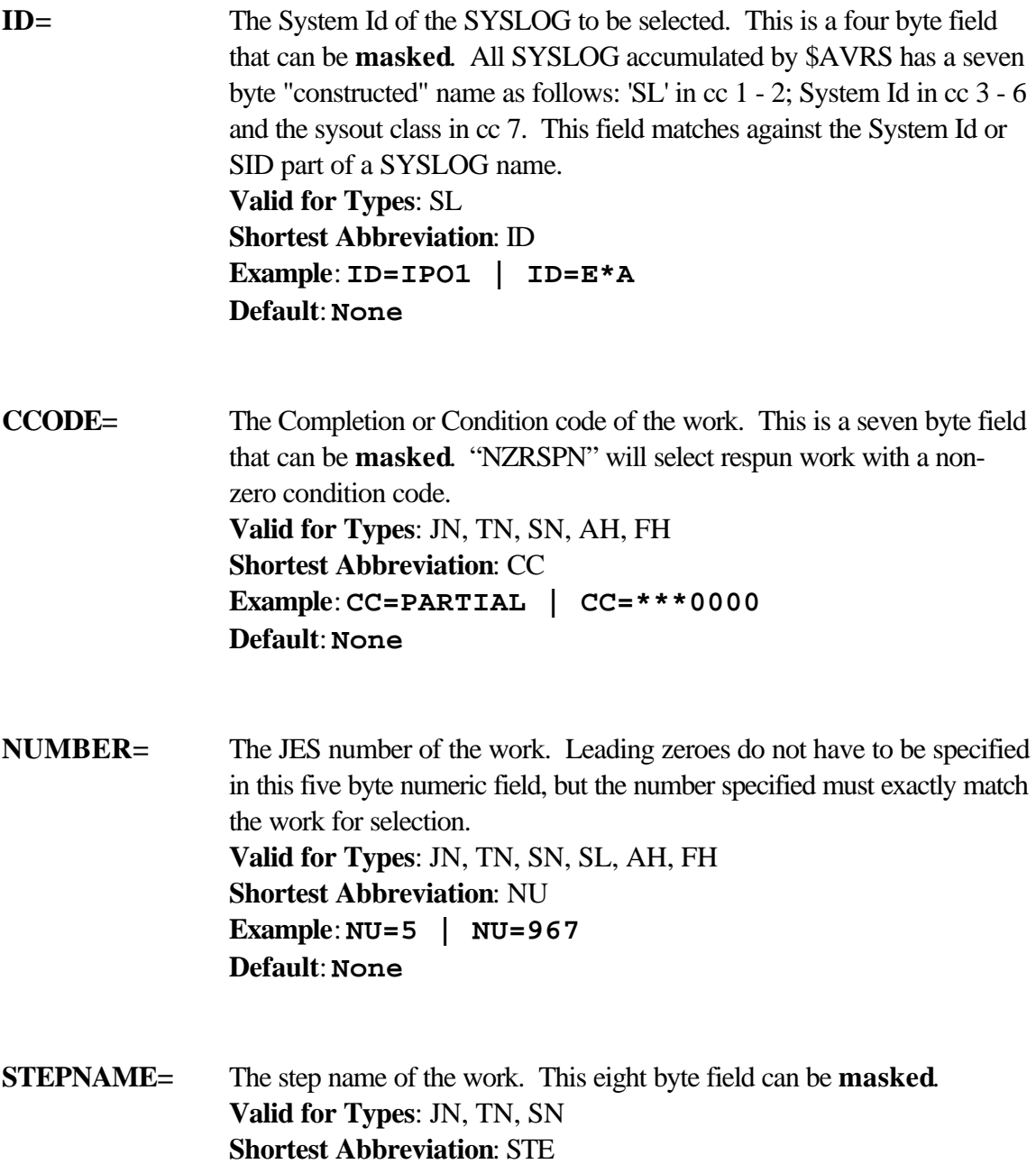

**Example**: **STE=- | STEP=STEP. Default**: **None**

**PROCSTEP=** The procedure step name of the work. This eight byte field can be **masked**. **Valid for Types**: JN, TN, SN **Shortest Abbreviation**: PR **Example**: **PR=- | PR=PROC-Default**: **None**

**DDNAME=** The DDNAME name of the work. This eight byte field can be **masked**. In addition to actual DDNAMES, five special values are allowed; JEJCLIN, JESLOG, JESJCL, SYSMSG AND JESDS. JESDS selects all JES datasets from the work. The other special values selects only their respective JES data sets. **Valid for Types**: JN, TN, SN **Shortest Abbreviation**: DD **Example**: **DD=- | DD=SYSMSG | DD=SY\*P-Default**: **None**

- **LOCATE=** Defines an argument to be found in the work. In SYSLOG, each line containing the argument is printed. All other work prints a special header before the line showing where the argument was found in the work. This is a 30 byte field. If the argument contains blanks, the argument must be enclosed in parentheses, single or double quotes. This parameter is mutually exclusive with **FA=** and **SCAN=**. **Valid for Types**: JN, TN, SN, SL **Shortest Abbreviation**: LO **Example**: **LO=TEXT | LO='A LOT OF TEXT' Default**: **None**
- **FA=** or **SCAN=** These parameters function the same as the **LO=** parameter for \$AVRTAPE.
- **SSTART=** The starting position for any type of scan (LO, FA or SC). This is a three byte numeric field that can range from 1 through 255, inclusive. The first printable position is position 1. Leading zeroes are not required. **Valid for Types**: JN, TN, SN, SL **Shortest Abbreviation**: SS **Example**: **SS=5 | SS=100 Default**: 1
- **SRANGE=** The range from the starting position that is scanned for the argument. This is a three byte numeric field ranging from 1 through 255, inclusive. All scans (LO, FA or SC) try to locate the argument from the starting position for this amount. If the argument starts within this range, it is considered found. **Valid for Types**: JN, TN, SN, SL **Shortest Abbreviation**: SS **Example**: **SR=5 | SR=100 Default**: **255**

### **ANNOTATIONS=**

Annotations print switch. This governs how annotation print is done. **Yes** means print the annotations (if present) and the selected work. **No** means do not print annotation, just the selected work. **Only** means only print annotations for selected work. **Valid for Types**: JN, TN, SN **Shortest Abbreviation**: AN **Example**: **AN=Y | AN=ONLY | ANN=NO Default**: **Yes**

**CLASS=** Sysout class. Only work accumulated in this sysout class is selected by this parameter. This is a one byte field. **Valid for Types**: JN, TN, SN, SL **Shortest Abbreviation**: CL **Example**: **CL=5 | CL=A Default**: **None**

**FORM=** Sysout Forms Id. Work must match this value to be selected. This field is a maximum of four bytes. This parameter is not valid for SYSLOG. **Valid for Types**: JN, TN, SN **Shortest Abbreviation**: FO **Example**: **FO=STD5 | FO=STD Default**: **None**

**FCB=** Sysout Forms Control Buffer. Work must match this value to be selected. This field is a maximum of four bytes. This parameter is not valid for SYSLOG. **Valid for Types**: JN, TN, SN **Shortest Abbreviation**: FC **Example**: **FC=STD1 | FC=STD Default**: **None**

UCS= Sysout Universal Character Set. Work must match this value to be selected. This field is a maximum of four bytes. This parameter is not valid for SYSLOG. **Valid for Types**: JN, TN, SN **Shortest Abbreviation**: UC **Example**: **UC=TN | UC=PN Default**: **None**

**AHWORK=** Archive History Work type. This value selects the types (JN, SN, TN, or SL) of archive history. This parameter requires TYPE=AH selections. Multiple types may be selected by enclosing all desired types in parentheses and separating them with commas. **Valid for Types**: AH **Shortest Abbreviation**: AHW **Example**: **AHW=JN | AHW=(JN,SN) Default**: **None**

**AHTYPE=** Allows Archive History selection for either non-zero completion codes (**NZHIST**) or respun work (**REHIST**). **Valid for Types**: AH **Shortest Abbreviation**: AHT **Example**: **AHW=NZHIST | AHW=REHIST Default**: **None**

### **Selection Examples**

### **TYPE=(JN,SN),NAME=PAY,SD=00001,ED=2000003,ST=0800,ET=1700**

This example selects all jobs and started tasks whose name starts with PAY. This work would have to start, end or both start and end in the time period of 2000001.0800 through 2000003.1700. By default, any annotations of this work will also be selected.

### **TY=SL,ID=ESAM,SD=-1,ED=\*,ST=0700,ET=0900,RANGE=NO**

All SYSLOG with a system id of ESAM dated between yesterday at 7:00 a.m. through 9:00 a.m. and today between 7:00 a.m. and 9:00 a.m. would select from this example. By default, any annotations of this work will also be selected.

#### **TYPE=JN,NAME=LOTS,STEP=ST\*1,DD=PR1FILE., SCAN="MY TEXT ARGUMENT",SS=10,SR=5,ACK=@ALL@, CL=7**

The work for this example must be a batch job, start with the name LOTS, have a stepname starting with ST and a 1 in the fourth stepname position, have a DDNAME of exactly PR1FILE, be acknowledged and have been accumulated in class 7. The sysout from DDNAME PR1FILE will be scanned for the string MY TEXT ARGUMENT starting in position 10 through 15. Each line that contains the argument is printed along with a header line detailing where the line was found. By default, the annotations of this work will also be selected.
#### **Sample Work Selection List and Error Report**

RPTID=\$AVRTAPE-REPORT WORK SELECTION LIST AND ERROR REPORT TIME=11:01:47 DATE=2002.128 PAGE 1 <<< \$AVRS - USER TITLE LINE >>> \*\*\*\* LICENSED BY \* \$AVRS (C) 1982 - 2002 CSI RELEASE 5.1B-00 \*\*\*\* SEA INC 1230 HEMPSTEAD TURNPIKE FRANKLIN SQUARE, N.Y. 11010

 ONE=YES TYPE=JN, NAME=A-TYPE=JN, NAME=NOSN-TYPE=SN, NAME=NOTFOUND TYPE=SL,SDATE=96115,ST=1601  $TYPE=JN$ ,  $NAME=B-$ ,  $AN=N$ RPTID=\$AVRTAPE-REPORT WORK SELECTION LIST AND ERROR REPORT TIME=11:01:47 DATE=2002.128 PAGE 2 <<< \$AVRS - USER TITLE LINE >>> \*\*\*\* LICENSED BY \* \$AVRS (C) 1982 - 2002 CSI RELEASE 5.1B-00 \*\*\*\* SEA INC 1230 HEMPSTEAD TURNPIKE FRANKLIN SQUARE, N.Y. 11010 \$AVR719I - REQUEST SELECTED ADBPRT (J0027878) 6 PAGE(S), 235 LINE(S), FOR SELECTION 1 \$AVR719I - REQUEST SELECTED BADCARD (J0028052) 1 PAGE(S), 14 LINE(S), FOR SELECTION 5 \$AVR719I - REQUEST SELECTED NOSNTAPE (J0027911) 4 PAGE(S), 143 LINE(S), PLUS ANNOTATIONS FOR SELECTION 2 \$AVR719I - REQUEST SELECTED SL77777 (S0027656) 21 PAGE(S), 1,095 LINE(S), FOR SELECTION 4 \$AVR715I - PULL COMPLETE FOR SELECTION 1 \$AVR715I - PULL COMPLETE FOR SELECTION 2 \$AVR720W - REQUESTED ARGUMENT(S) NOT ON FILE FOR SELECTION 3 OR MATCHED BY ANOTHER SELECTION \$AVR715I - PULL COMPLETE FOR SELECTION 4 \$AVR715I - PULL COMPLETE FOR SELECTION 5 \* \* \* E N D O F R E P O R T \* \* \*

# **Chapter 4**

# **\$AVRTPRP - Archive Tape Report (Contents of a \$AVRS Backup or Unload File)**

This program can be used at any time to generate a report on the contents of a \$AVRS Backup or Unload File. Concatenated files may be processed by this program and the contents report indicates which work is contained in each dataset that is processed.

**\$AVRTPRP** selection criteria is read in through DDNAME "SYSIN" and output responses are written to DDNAME "SYSPRINT" in the **\$AVRTPRP PARSE REPORT**. Any errors with selection parameters also appear on this report immediately following the statement in error. The **Archive Tape Index Report** from the \$AVRPRT DDNAME is similar to the **RECAP BY JOBNAME** report produced by a \$AVRS ARCHIVE/BACKUP. Samples of the two \$AVRTPRP Reports are included at the end of this chapter.

#### **Return Codes**

**\$AVRTPRP** sets the following return codes.

- Zero normal processing (including no work found)
- Eight processing terminated with invalid parameter values
- Twenty all parameters failed validation or none were specified.

The following is Sample JCL required to execute \$AVRTPRP. This JCL is also provided in \$AVRS.rel#.INSTLIB(\$AVRTPRP).

```
//$AVRTPRP JOB ('ACCOUNTING INFORMATION'),'TAPE RPT',REGION=512K
//JOBLIB DD DSN=$AVRS.rel#.LOADLIB,DISP=SHR
//STEP1 EXEC PGM=$AVRTPRP
//SYSUDUMP DD SYSOUT=*
//* -- $AVRTPRP WORK FILES --
//*
//$AVRPRT DD SYSOUT=A *** RECAP BY JOBNAME ***
//SYSPRINT DD SYSOUT=A *** PARSE REPORT ***
//*
1/* SAVRTAPE DD IS ALLOCATED TO THE BACKUP TAPE FILE 1/* FILES MAY BE CONCATENATED IF DESIRED
         FILES MAY BE CONCATENATED IF DESIRED
//*
//$AVRTAPE DD DSN=$AVRS.BACKUP(+0),DISP=SHR
//*
//*
//* SYSIN DD IS USED TO READ IN THE $AVRTPRP CONTROL
//* PARAMETERS
//*
//* $AVRWORK DD UNIT=SYSALLDA, SPACE=(CYL, (2, 2))
//*
//* $AVRWORK DD IS THE $AVRS TEMP WORK FILE. IT IS DYNAMICALLY
//* ALLOCATED UNLESS THE DD IS PRESENT IN THE JCL
//*
//SYSIN DD *
```
**Figure 57** \$AVRTPRP Example JCL

# **Selection Criteria**

**\$AVRTPRP** SYSIN parameters are all keyword driven and free form. Each new statement must start in column 1. If a continuation is required the previous line must end in a comma and the next keyword must start in position 2 or greater of the next line. Each parameter must be completed within the line in which it starts and cannot be split across multiple lines.

Several of these keyword parameters can have their values **masked**. A **masked** value means a string of alpha-numeric or national characters that may be from 1 to 8 characters in length. Any position may have its significance overridden by using the character "**\***". When no additional significant characters are needed to compose a name mask, a "**-**" may be used in lieu of filling the remaining positions with asterisks. A "." (period) in the mask denotes an

absolute name. The remainder of the name field is filled with trailing blanks. This mask character, ".", prevents a name shorter than 8 characters from being generic.

Any name given is considered **generic** unless it is completely specified for its entire length or if masking characters are used to compose the name. All work matching that type of request will be selected if all other selection criteria is met.

Examples of the control statements are shown at the end of all the parameters and before a copy of the \$AVRTPRP Report.

**TYPE=** Identifies the kind of work to be selected. The valid work types are:

- **JN** Batch Jobs
- **TN** TSO Users
- **SN** Started Tasks
- **SL** SYSLOG (Today's date if SD is not specified for Syslog)
- **ST** Status Reports
- **FI** Fiche Indices
- **AH** Status Reports
- **FH** Fiche Indices

**NOTE**: A type of **AH** is identical to **ST** and a type of **FH** is identical to **FI.**

Multiple work types may be selected by enclosing all desired types in parentheses and separating each individual type with a comma. This parameter determines which base keys in the data base are allowed for selection.

**Shortest Abbreviation**: TY Examples:  $TY=JN$  |  $TYPE = (JN, SN)$ **Default**: **TYPE=(JN,TN,SN)**

**NAME=** The highest level name of the work. This field can be **masked**. It is possible to use this field for SYSLOG selection if you follow \$AVRS SYSLOG naming conventions: i.e. SLxxxxy where "xxxx" is the system id (ESAM) and "y" is the sysout class (N). **Valid for Types**: JN, TN, SN **Shortest Abbreviation**: NA **Examples**: **NAME=RIC- | NA=JOBNAME. | NAM=A\*BCD |NA=SLESAMN Default**: **NAME=-**

**SDATE=** The starting date of the work selected. This field can be a five byte julian date (yyddd), a seven byte julian date (yyyyddd), an asterisk (\*) for today's date or a negative number for today minus a specified number of days. This is the starting date of the segment for SYSLOG. For Status Reports and Fiche Indices this date is the Recap Period start date of the work. For all other work this is the date the work started execution. **Valid for Types**: JN, TN, SN, SL, ST, FI **Shortest Abbreviation**: SD **Examples**: **SD=99001 | SD=\* | SD=-30 | SD=1999001 Default**: **Lowest possible, except SYSLOG which uses today.**

**EDATE=** The ending date of the work to be selected. This field can be a five byte julian date (yyddd), a seven byte julian date (yyyyddd), an asterisk (\*) for today's date or a negative number for today minus a specified number of days. For SYSLOG segments this date is the ending date of the segment. For Status Reports and Fiche Indices this date is the Recap Period ending date of the work. For all other work this is the date the work ended execution. **Valid for Types**: JN, TN, SN, SL, ST, FI **Shortest Abbreviation**: ED **Examples**: **ED=00001 | ED=\* | ED=-30 | ED=2000001 Default: Highest possible, except SYSLOG which uses today.**

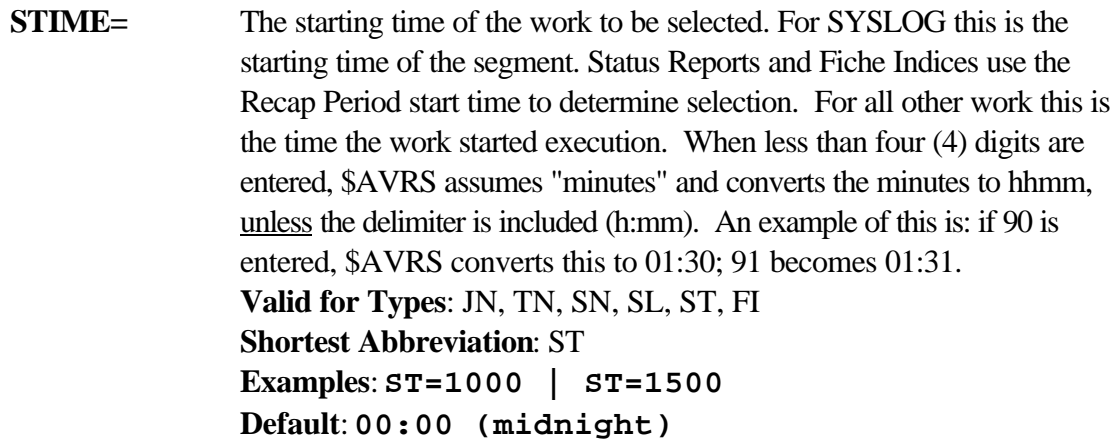

**ETIME=** The ending time of the work to be selected. For SYSLOG this is the ending time of the segment. Status Reports and Fiche Indices use the Recap Period end time to determine selection. For all other work this is the time the work ended execution. When less than four (4) digits are entered, \$AVRS assumes "minutes" and converts the minutes to hhmm, unless the delimiter is included (h:mm). An example of this is: if 90 is entered, \$AVRS converts this to 01:30; 91 becomes 01:31. **Valid for Types**: JN, TN, SN, SL, ST, FI **Shortest Abbreviation**: ET **Examples**: **ET=2300 | ET=1700 Default**: 23:59 (11:59 p.m)

> **NOTE**: If both start and end times are specified, the work must have either started, ended or both started and ended within the specified time period. If the work was executing across both bounds of the time period, it will not qualify for selection.

**SELRULE** Date and Time selection may be based on the job end time only, the start time only, both the start and end times together or any start or end time (default). This parameter is valid for all selection types. All four date and time values (SD, ST, ED, ET) must be specified to use SELRULE. Failure to supply dates and times will cause the SELRULE to be ignored or use the default dates and times for the TYPE of work specified.

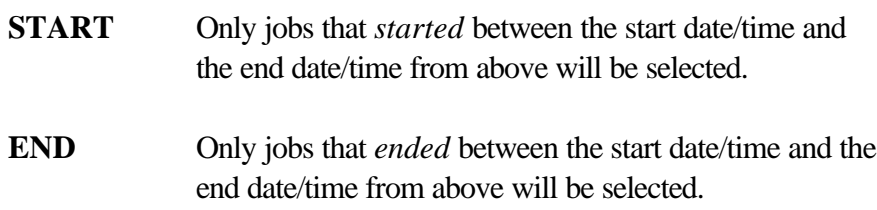

 **BOTH** Only jobs that both *started* and *ended* between the start date/time and end date/time from above will be selected. *blank* Ignore SELRULE **Valid for Types:** All **Examples: SELRULE=END | SELRULE=BOTH Default:** Any entry other than "Start", "End" or "Both" will be ignored. **RANGE=** A **Yes** or **No** value that governs how the starting and ending date and time fields are used. **Yes** means all work within the starting date and time and the ending date and time range is selected. **No** means all work within the start date and end date range *that fell within the start and end time of each day is selected* a SLICE of time. When RANGE=NO end time must be greater than start time. **Valid for Types**: JN, TN, SN, SL, ST, FI **Shortest Abbreviation**: RA **Examples**: **RA=YES | RA=N Default**: **Yes**

# **ACKNOWLEDGMENT=**

The acknowledgment code of the work. This six byte character field can be **masked**. It can also contain two special values: **N/A** and **@ALL@**. **N/A** selects all work that does not have any code and **@ALL@** selects all work that does.

**Valid for Types**: JN, TN, SN **Shortest Abbreviation**: AC **Examples**: **AC=123456 | AC=1\*PR. | AC=N/A Default**: **None**

**ERROR=** The Completion or Condition code of the work. This field is the same as the online field **CCODE**. This is a seven byte field that can be **masked**. **Valid for Types**: JN, TN, SN **Shortest Abbreviation**: ER **Examples**: **ER=PARTIAL | ER=\*\*\*0000 Default**: **None**

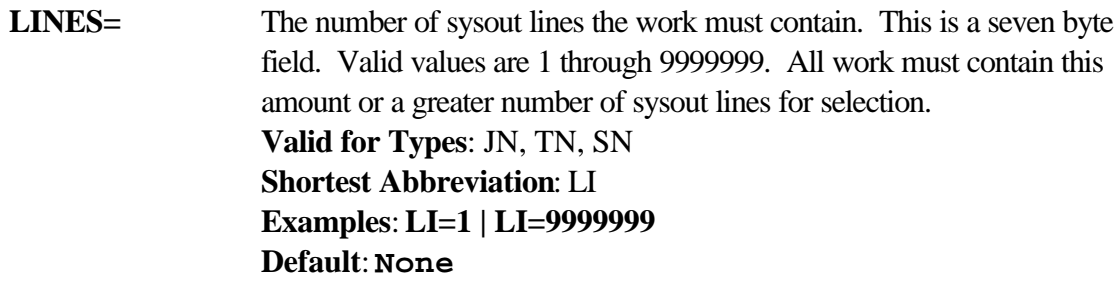

**MESSAGES=** This field allows selection of work by any of the vertical title messages that appear on the \$AVRPRT DDNAME. An explanation and sample of this report is included at the end of the chapter. You may select either the *pro* or *con* of each message and multiple messages may be selected by enclosing all messages in parentheses separated by commas. The "*pro*" of the message is selected by entering the vertical title itself. All work that has an asterisk (\*) in that message column is then selected. The "*con*" of the message is the vertical title prefixed with "**NO**". All work that does **not** have an asterisk in that message column is selected. When multiple messages are selected, they are treated as an "AND" condition. You may select any combination of "*pro*" or "*con*" messages, but cannot select the "*pro*" and "*con*" of the same message. **Valid for Types**: JN, TN, SN **Shortest Abbreviation**: ME

**Examples**: **ME=RSPN | ME=(RSPN,NZCC,NOMLEX) Default**: **None**

**NUMBER=** The JES number of the work. Leading zeroes do not have to be specified in this five byte numeric field, but the number specified must exactly match the work for selection. **Valid for Types**: JN, TN, SN, SL **Shortest Abbreviation**: NU **Examples**: **NU=5 | NU=967 Default**: **None**

**ID=** The System Id of the SYSLOG to be selected. This is a four byte field that can be **masked**. All SYSLOG accumulated by \$AVRS has a seven byte "constructed" name as follows: 'SL' in cc 1 - 2; System Id in cc 3 - 6 and the sysout class in cc 7. This field matches against the System Id or SID part of a SYSLOG name. **Valid for Types**: SL **Shortest Abbreviation**: ID **Examples**: **ID=IPO1 | ID=E\*A Default**: **None**

## **Selection Examples**

# **TYPE=(JN,SN),NAME=PAY,SD=2000001,ED=2000003,ST=0800,ET=1700**

This example selects all jobs and started tasks whose name starts with PAY. This work would have to start, end or both start and end in the time period of 2000001.0800 through 2000003.1700.

# **TY=SL,ID=ESAM,SD=-1,ED=\*,ST=0700,ET=0900,RANGE=NO**

All SYSLOG with a system id of ESAM dated between yesterday at 7:00 a.m. through 9:00 a.m. and today between 7:00 a.m. and 9:00 a.m. would select from this example.

## **TYPE=JN,NAME=LOTS,**

# **ACK=@ALL@,LI=1500,ME=(RSPN,NOMLEX,NZCC)**

The work for this example must be a batch job, start with the name LOTS and be acknowledged. It must have at least 1500 sysout lines and have an asterisk (\*) under the vertical titles RSPN and NZCC. The vertical column under MLEX must be blank.

## **Sample Reports**

# **Sample \$AVRTPRP Parse Report**

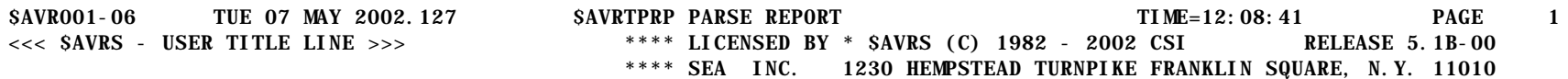

NAME=-, ACK=N/A, MESS=MLEX NA=OHF, SD=1992300, ED=1992325 TYPE=TN TYPE=SN, ME=(NZCC, NOMLEX, 472I)  $TYPE=(ST, FI)$ 

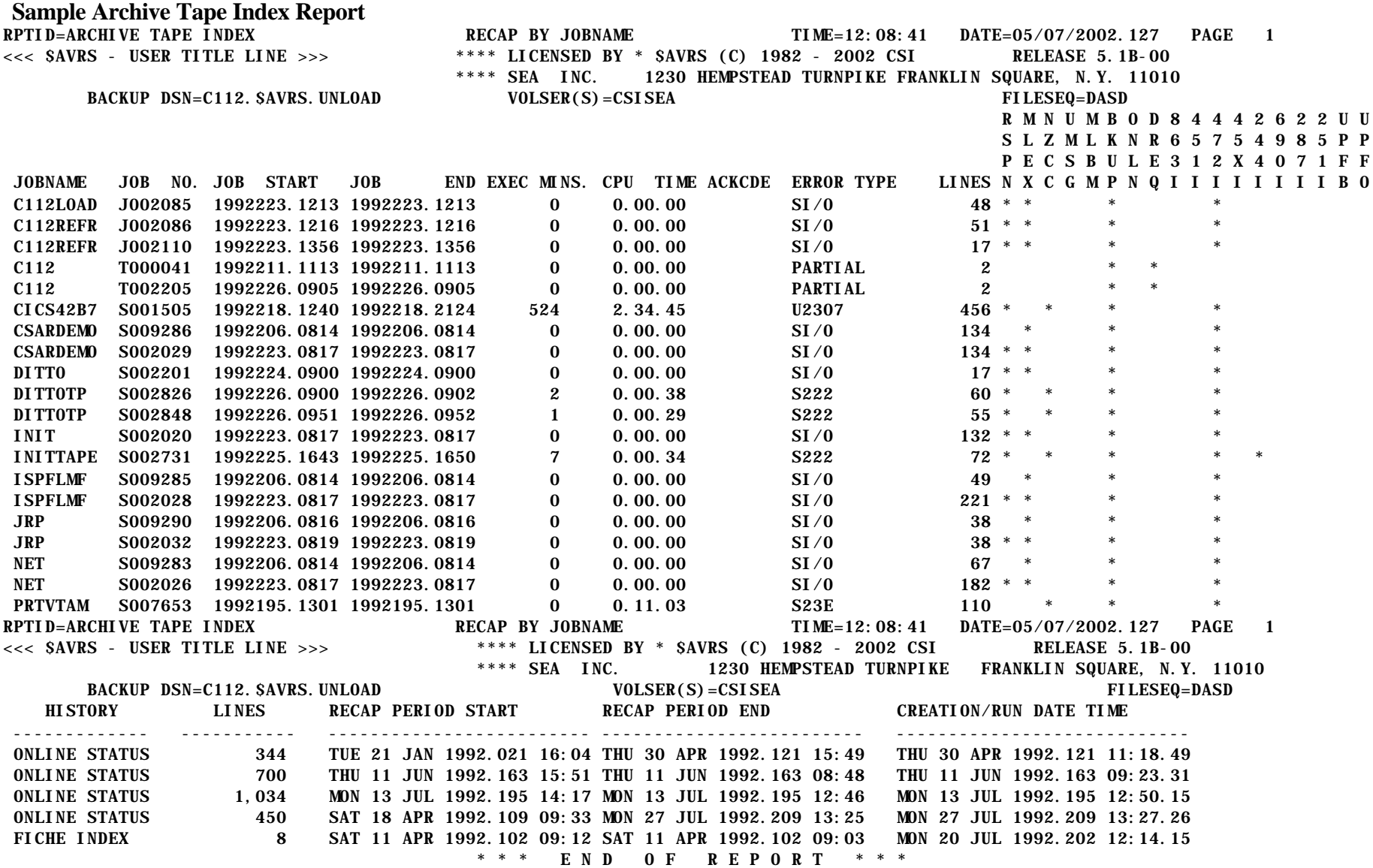

# **Archive Tape Index Report Description**

# **Field Names and Descriptions**

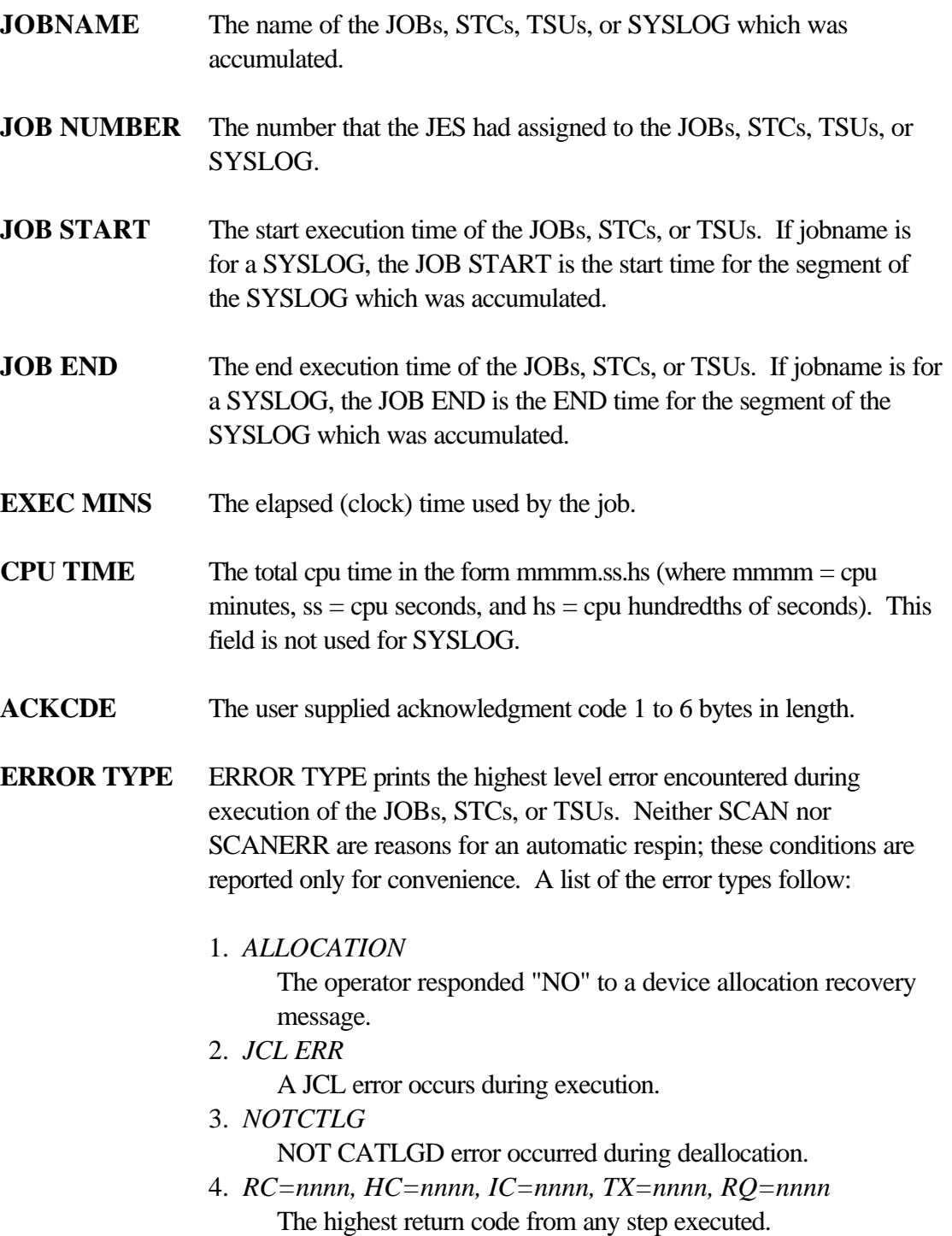

- 5. *Snnn*
	- A system abend occurred during execution.
- 6. *SI/O*

The \$AVRS SYNAD exit was entered or message IEF376I was not found while processing the SYSMSG dataset for the work.

- 7. *Unnn*
	- A user abend occurred during execution.
- 8. *PARTIAL*

The JES msgs dataset was not available for this key at the time of its accumulation.

9. *INCMPLT*

MAX LINES was reached during accumulation of this work.

10. *SCAN*

TYPRUN=SCAN was specified on the job card for this accumulated work and NO errors were detected by the scan.

# 11. *SCANERR*

TYPRUN=SCAN was specified on the job card for this accumulated work and errors were detected by the scan. The most critical error encountered is printed in the field. This field is not used for SYSLOG.

12. *ABRVMSG*

If the message number specified in the initialization parameter ABRVMSG was found in this job, this number will be reported here instead of the job completion code.

**LINES** The number of lines accumulated in a job.

# **Vertical Titles**

**NOTE:** When the condition specified by the "VERTICAL TITLE" exists, an asterisk is printed under the vertical title.

**RSPN** work was respun. This indicates that the work was respun due to an error. **MLEX** max lines exceeded. The "MAXLINES" value was exceeded during accumulation for this job. **NZCC** non-zero COND CODE. A non-zero condition code was encountered while processing the job.

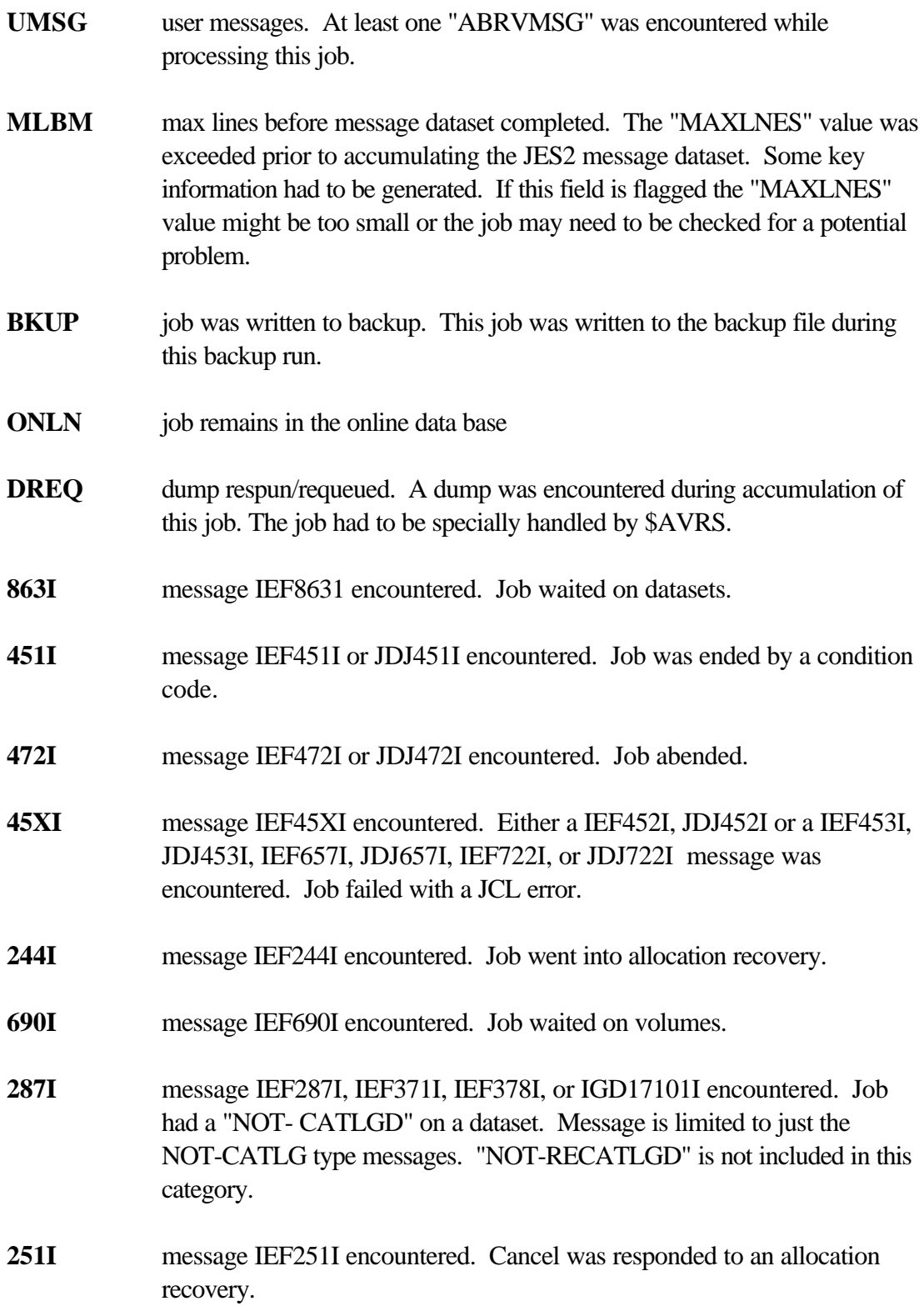

- **UPFB** \$AVRUX1 user exit, requested that the job not be written on the \$AVRBKUP dataset (backup file).
- **UPFO** \$AVRUX1 user exit, requested that the job not be written on the online data base.

# **APPENDIX A**

# **\$AVRS ABENDS**

# **\$AVRS ABENDS**

\$AVRS user abends normally refer to associated messages for explanation and resolution of the abend. The associated messages may have different alphabetic suffixes than those shown depending on the program that issues the abend.

The \$AVRS Message referenced in the following pages can be found in Appendix B of this manual.

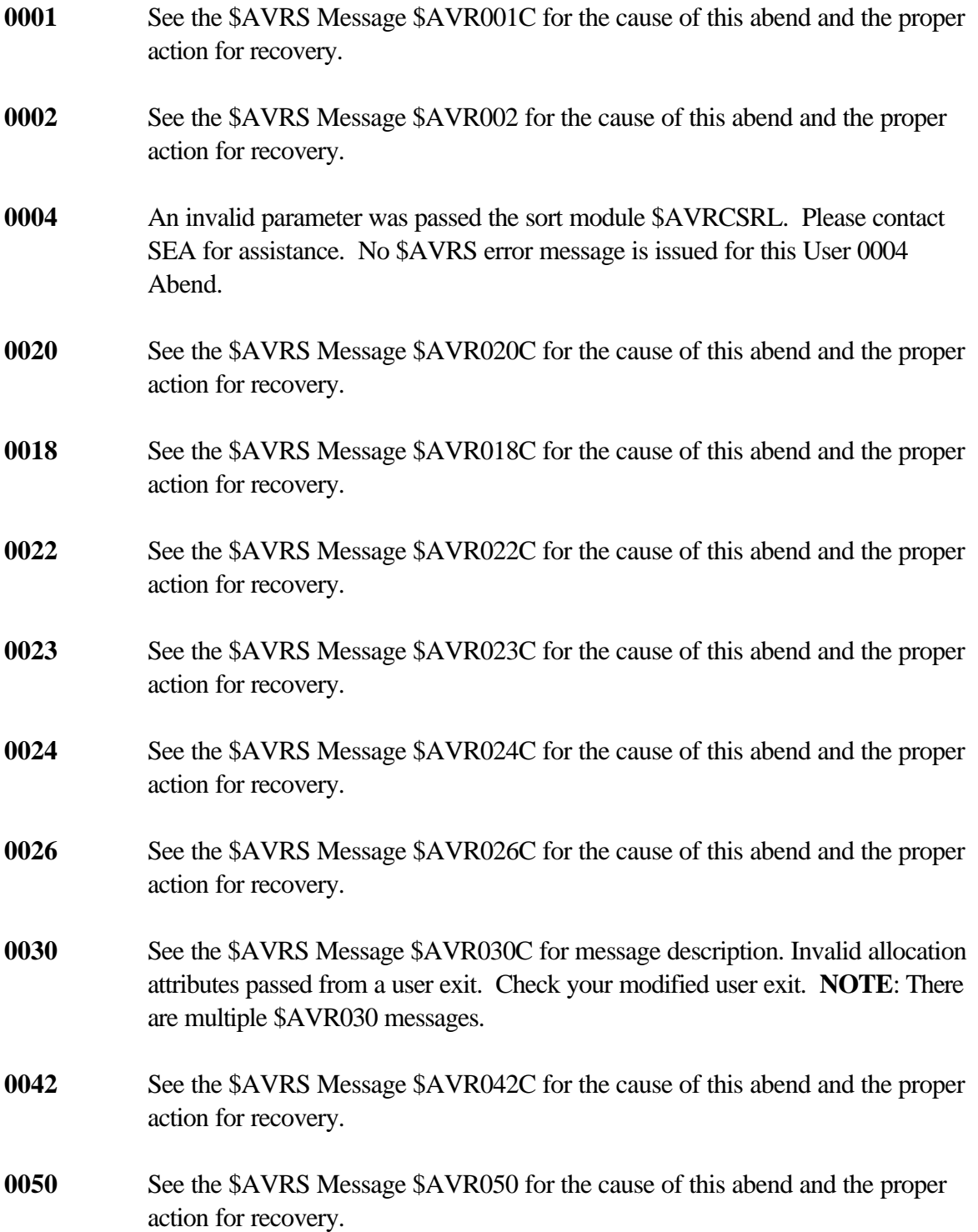

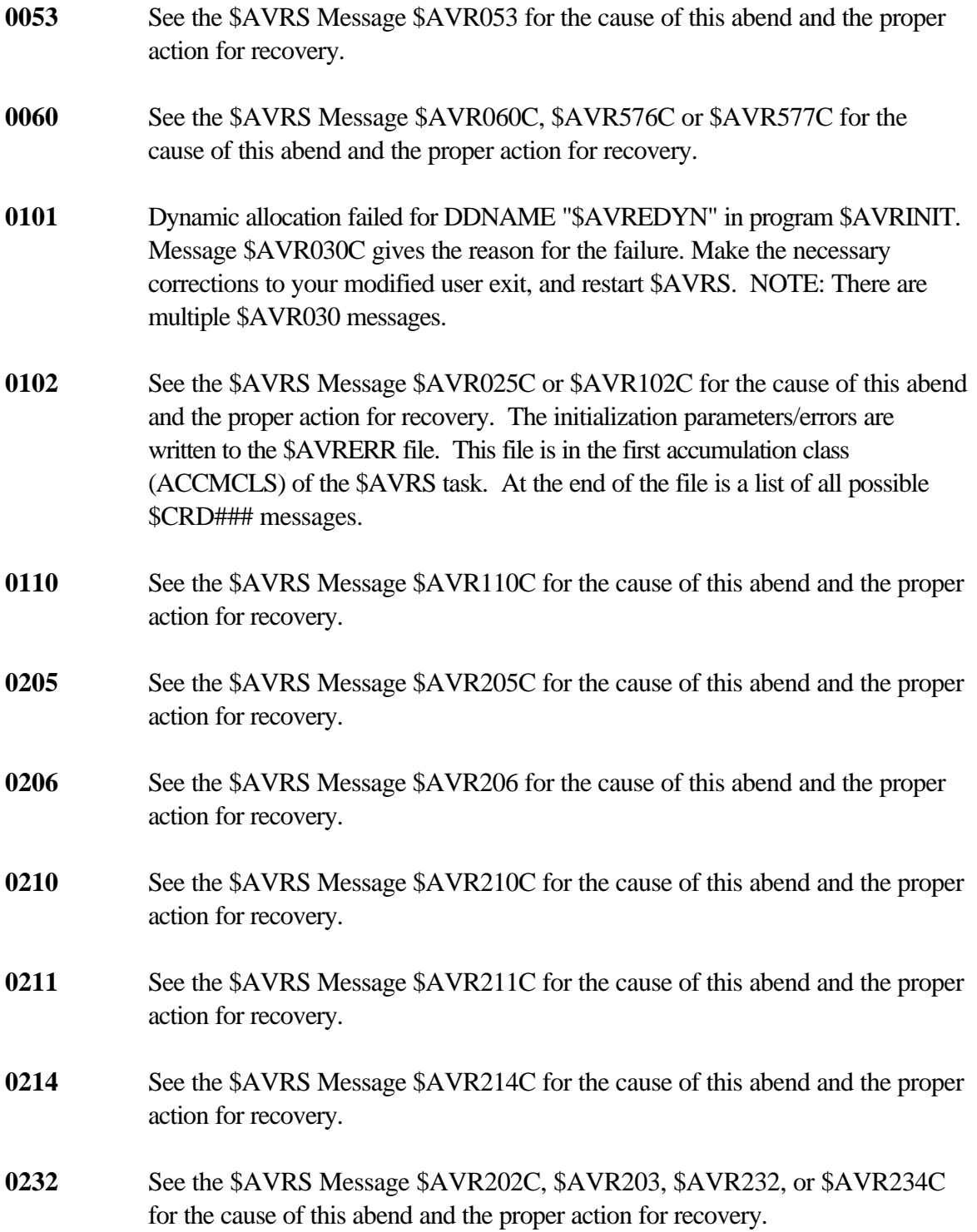

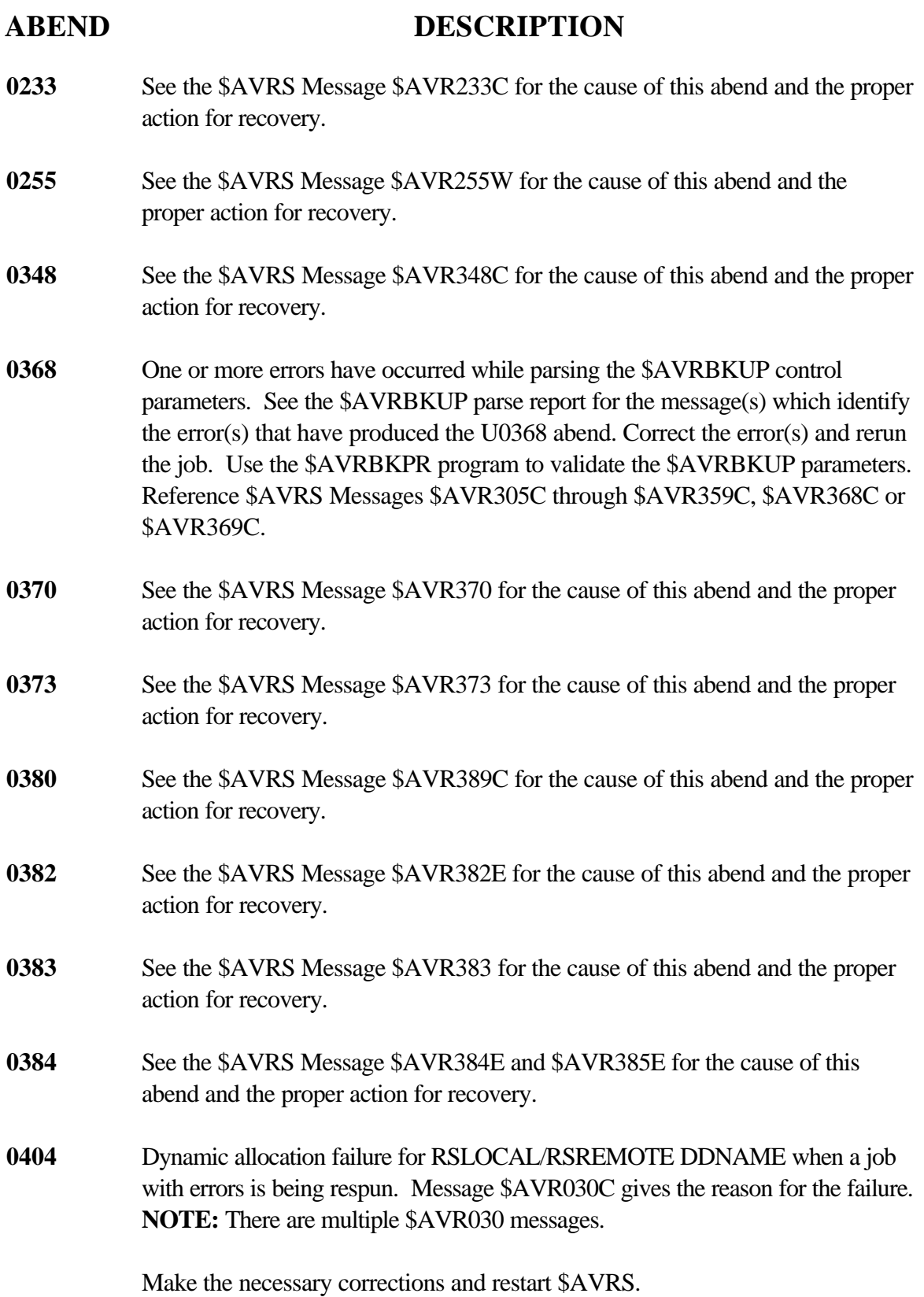

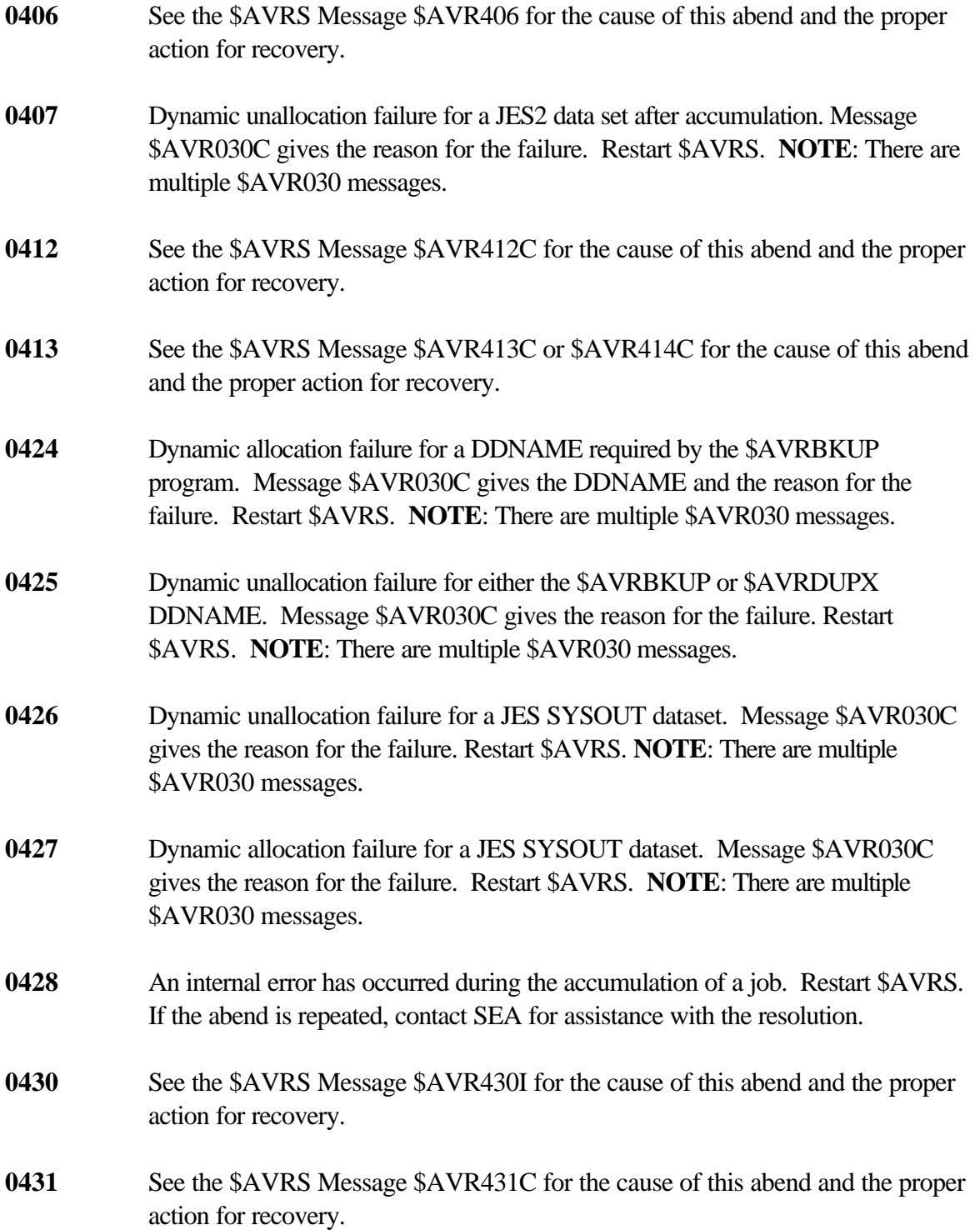

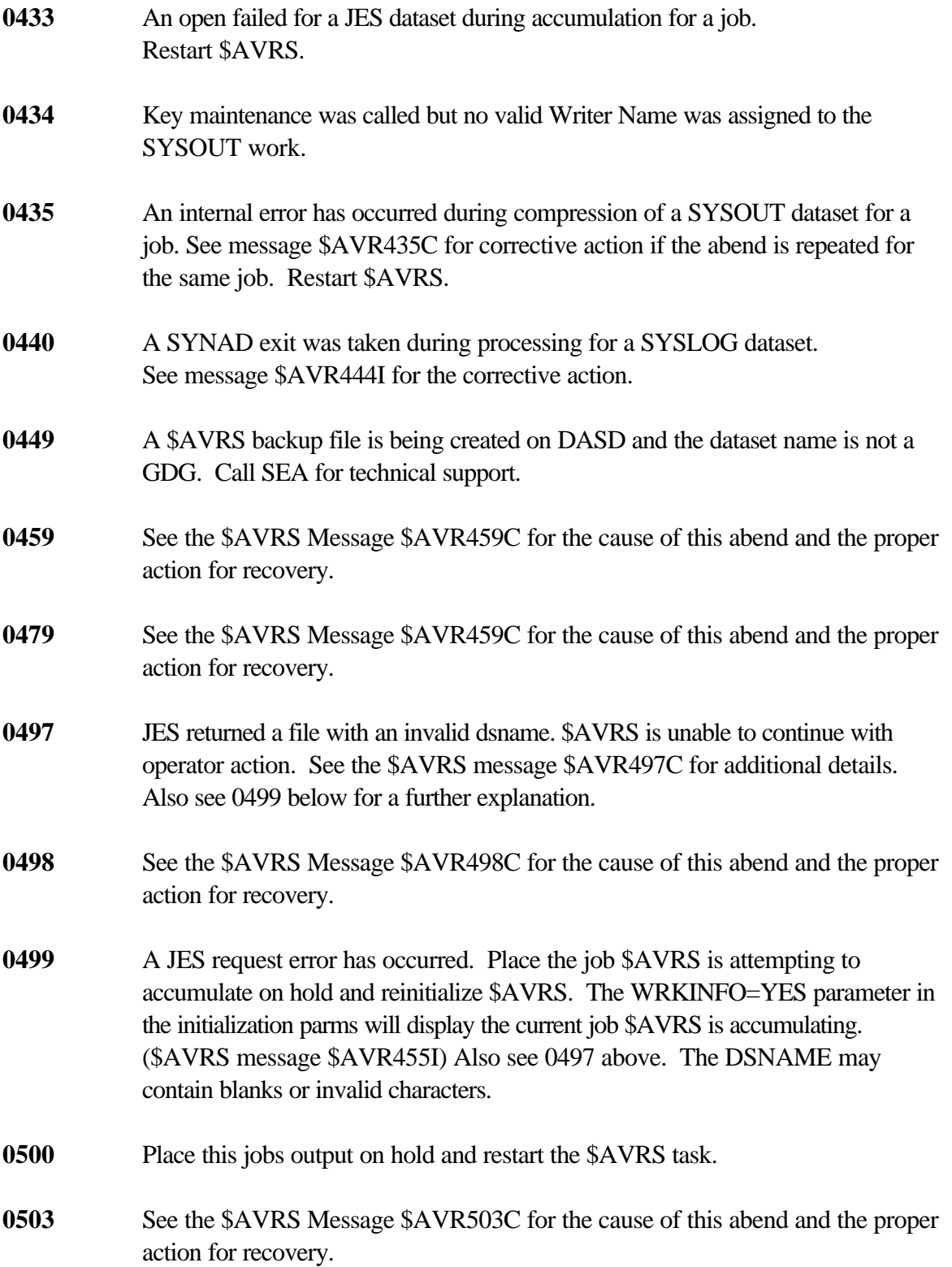

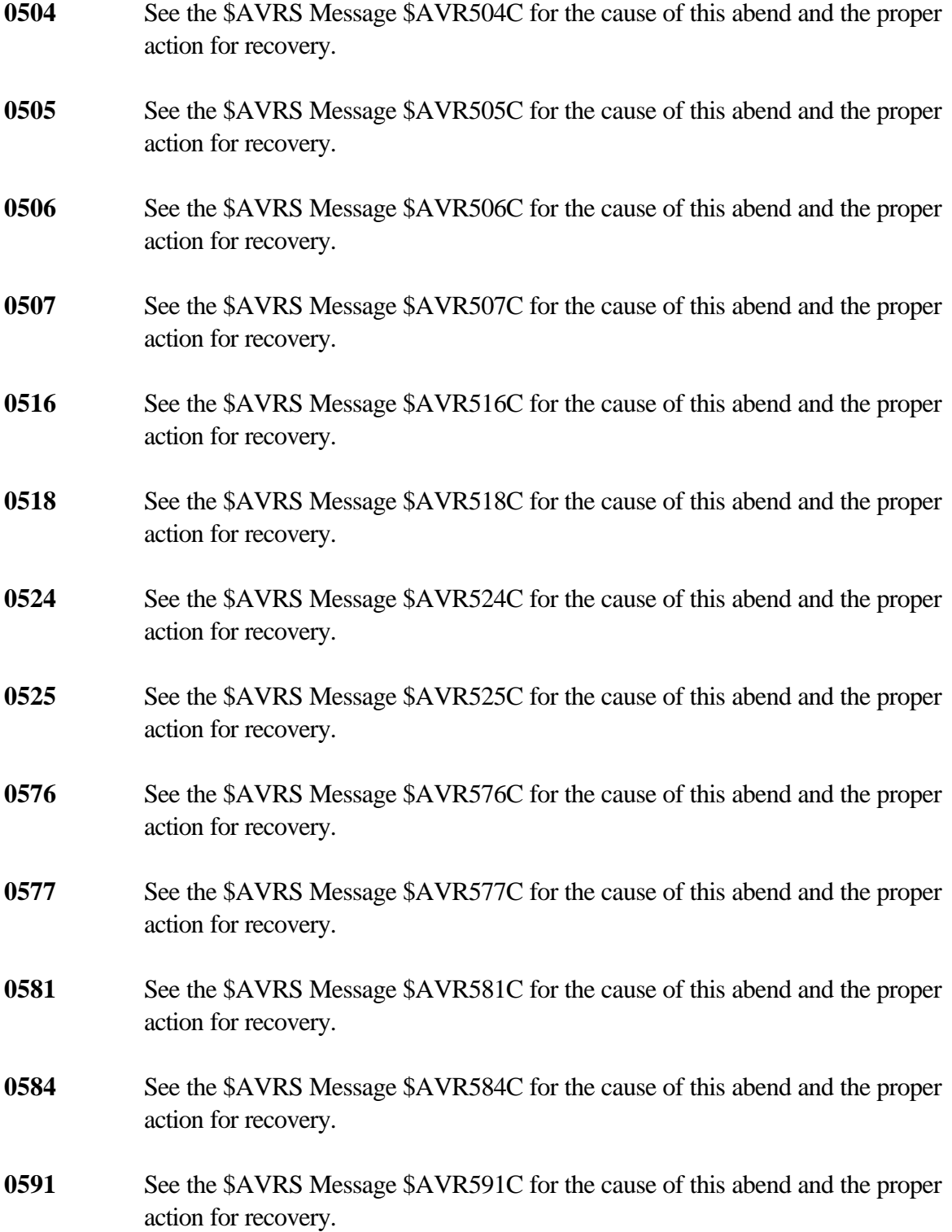

# **ABEND DESCRIPTION 0592** See the \$AVRS Message \$AVR592C for the cause of this abend and the proper action for recovery. **0601** Open failure for RSREMOTE DDNAME when a job with errors is being respun. Reference messages \$AVR030C, \$AVR601C and \$AVR602C for the reason for the failure. Make the necessary corrections and restart \$AVRS. **NOTE**: There are multiple \$AVR030 messages. **0602** Open failure for RSLOCAL DDNAME when a job with errors is being respun. Message \$AVR030C gives the reason for the failure. Make the necessary corrections and restart \$AVRS. **NOTE**: There are multiple \$AVR030 messages. **0650** See the \$AVRS Message \$AVR650C for the cause of this abend and the proper action for recovery. **0680** See the \$AVRS Message \$AVR680C or \$AVR682C for the cause of this abend and the proper action for recovery. **0681** See the \$AVRS Message \$AVR681C for the cause of this abend and the proper action for recovery. **0683** See the \$AVRS Message \$AVR683C for the cause of this abend and the proper action for recovery. **0700** See the \$AVRS Message \$AVR700C for the cause of this abend and the proper action for recovery. **0702** See the \$AVRS Message \$AVR702C for the cause of this abend and the proper action for recovery. **0705** See the \$AVRS Message \$AVR705C for the cause of this abend and the proper action for recovery. **0707** See the \$AVRS Message \$AVR707 for the cause of this abend and the proper action for recovery. **0718** See the \$AVRS Message \$AVR718 for the cause of this abend and the proper action for recovery.

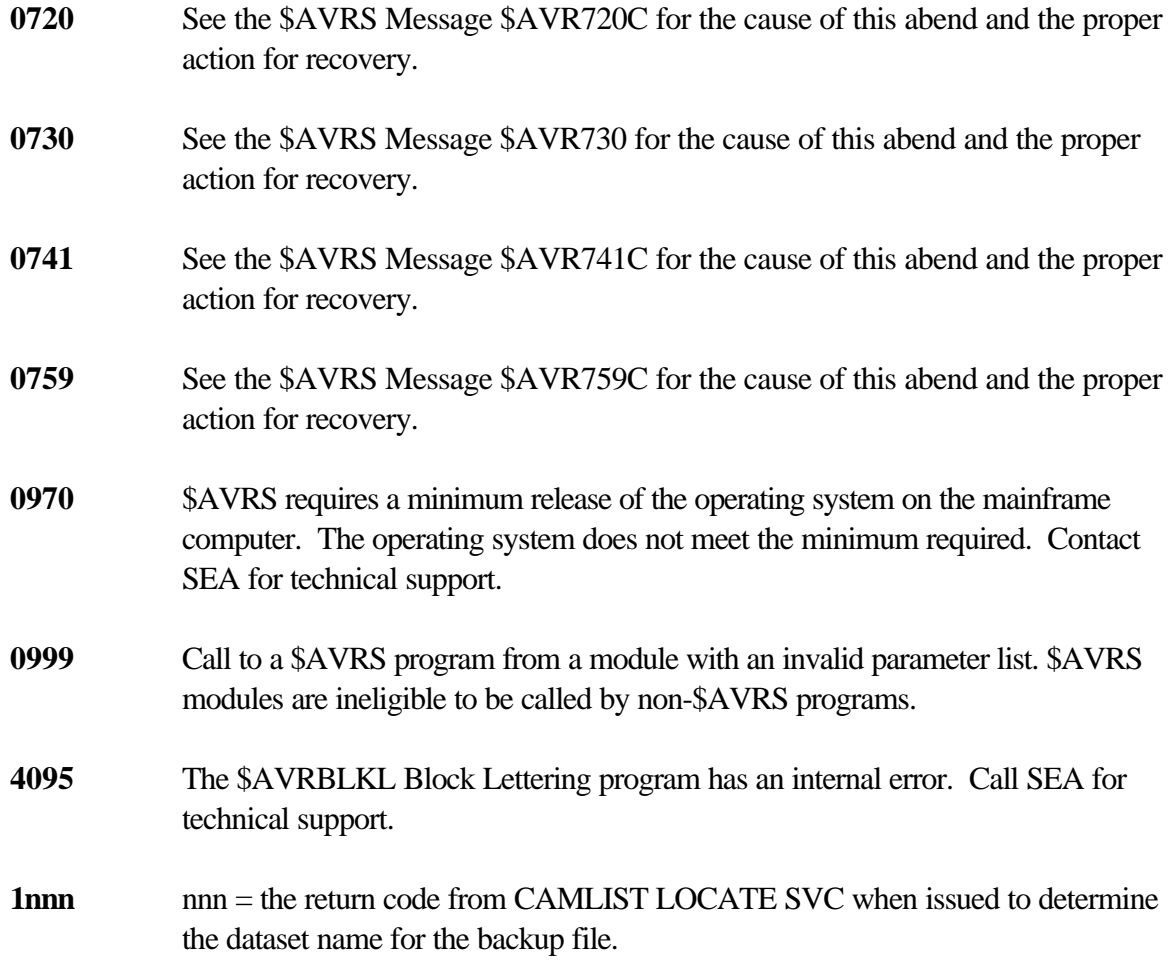

# **APPENDIX B**

# **\$AVRS MESSAGES**

# **\$AVRS Messages**

## **\$AVRS Messages are also available in the Installation Library in the QUIKHELP member.**

This member contains the \$AVRS 5.1B messages in a format that can be used as input into the Chicago-Soft, LTD MVS/QUICKREF System (for instructions on building a User database, refer to the MVS/QUICKREF Manual). All the messages in this file may not be included in the MVS/QUICKREF Release currently used at your site.

The **\$AVRS** system identifies messages with the following 4 header formats:

## **Format #1**

• **\$AVR***nnnx***:** where *nnn* is the numeric identifier and *x* is one of the following message suffix codes:

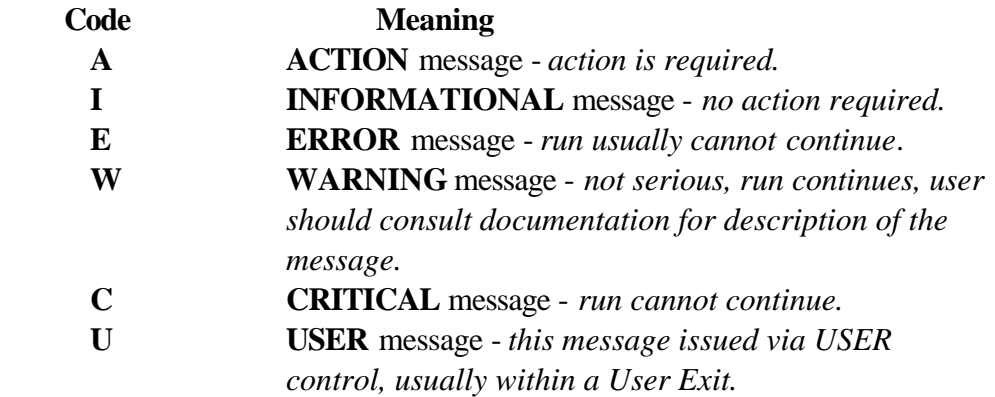

**NOTE:** Message suffices may be different than listed in this appendix when issued by several different \$AVRS programs. A message may be a critical message (suffix C) for program A and an information message (suffix I) for program B.

• Messages that are generated by the new format message method will have the issuing modules name in parenthesis following the message number as shown below:

> \$AVR680C (\$AVRMRGI) Above errors have occurred. Correct and rerun the job.

- *Italicized* character strings represent variables in the \$AVRS messages. For example, *##* is a numeric variable
- The text is one of the messages defined in the following list. An explanation and, if required, and when possible a suggested correction is given.

### **Format #2**

# **\$AVRFM***nn*: where *nn* is the numeric identifier: **\$AVRFM01 - SYST1 FAILED TO OPEN SUCCESSFULLY** This type of message header comes from \$AVRFMRG, the \$AVRS Forward Merge Program

### **Format #3**

• **\$CRDnnnX**: where nnn is the numeric identifier and X is one of the following message suffix codes:

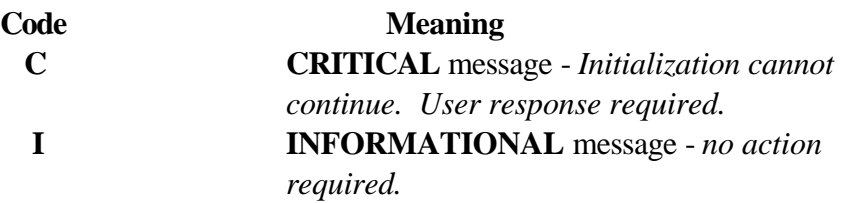

The following message members appear as prefixes to your initialization parameters in the \$AVRERR initialization report.

#### For example:

#### **\$CRD000 ACCDEST=U513**

This type message number suffix of \$CRD000I would indicate that the accdest parameter of U513 is valid on your system.

## **\$CRD001 ACCDEST=U513**

This type message number suffix of \$CRD001C would indicate that the accdest parameter of U513 is invalid on your system. This is a critical error that will stop your task initialization.

The \$CRD001C message at the bottom of the \$AVRERR initialization report lists the text of the error message. For additional help, the text of the error message, a more detailed explanation of the error, and the users response is in the Messages Appendix that follows.

#### **Format #4**

• **UPFLnnnX:** where *nnn* is the numeric identifier and *X* is one of the following message suffix codes:

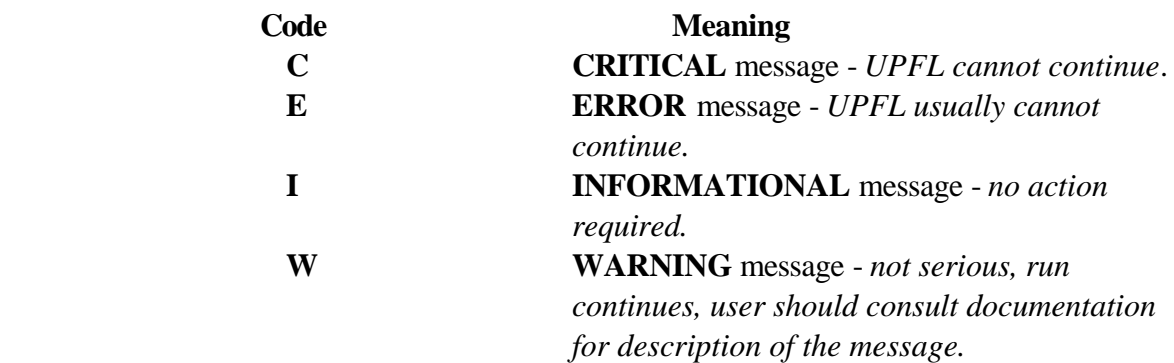

• Messages that are generated by the new format message method will have the issuing modules name in parenthesis following the message number as shown below:

## **UPFL203C (UPFLBFMT) ATTEMPTING TO FORMAT A NON-EMPTY KSDS FILE - TERMINATING**

- Italicized character strings represent variables in the UPFL messages. For example, ## is a numeric variable.
- The text is one of the messages defined in the following list. An explanation if required, and when possible a suggested correction is given.
- The UPFL messages are grouped by category into numeric ranges. The ranges by numeric category are listed below:

**UPFL000x - UPFL099x** messages are intended to be displayed when UPFL is operating in the test mode. If any of them is displayed, it indicates that it inadvertently did not get removed prior to shipping the product for this release. These messages should be reported to SEA so they can be eliminated in the next release.

**UPFL100x - UPFL199X** messages are produced when there are problems detected in the UPFL KSDS database by the UPFL access method programs. They may occur in either the UPFL batch system or the application online system. **UPFL200x - UPFL299x** messages are produced when there are problems detected by the UPFL batch programs. They may occur only in the UPFL batch system.

**UPFL300x - UPFL399x** messages are produced when there are problems detected by the UPFL online programs. They may occur only in the UPFL online system. The User Profile online system will be deactivated for the remainder of this session and the application (\$AVRS, TRMS, etc.) System will attempt to restart without the User Profile System being activated.

**UPFL390x UPFL399x** messages are a subset of the UPFL300x thru UPFL399x and are produced when there are problems detected by the UPFL online interface logic. They are displayed because the UPFL facility is either not available under ISPF or a UPFL error has occurred. The environment area you are using has specified a non-blank UPFLDSN keyword which causes the application programs to attempt to activate UPFL. The User Profile online system will be deactivated for the remainder of this session and the application (\$AVRS, TRMS, etc) system will attempt to restart without the User Profile System being activated.

**UPFL400x - UPFL499x** messages are produced by errors detected by UPFL common programs (programs that can operate in both the batch system and the online system.) They may occur in either the UPFL batch or the online application.

**UPFL500x - UPFL999x** messages in the range UPFL500 through UPFL999 are not used in the current release of the UPFL system.

The complete text of the User Profile messages, the explanation, system response, and user response are listed in the **UPFL** manual.

## **Substitutional Variables**

The following is a list of the Substitutional Variables used in \$AVRS messages. They will appear in the \$AVRS MESSAGES APPENDIX as lower case and italicized.

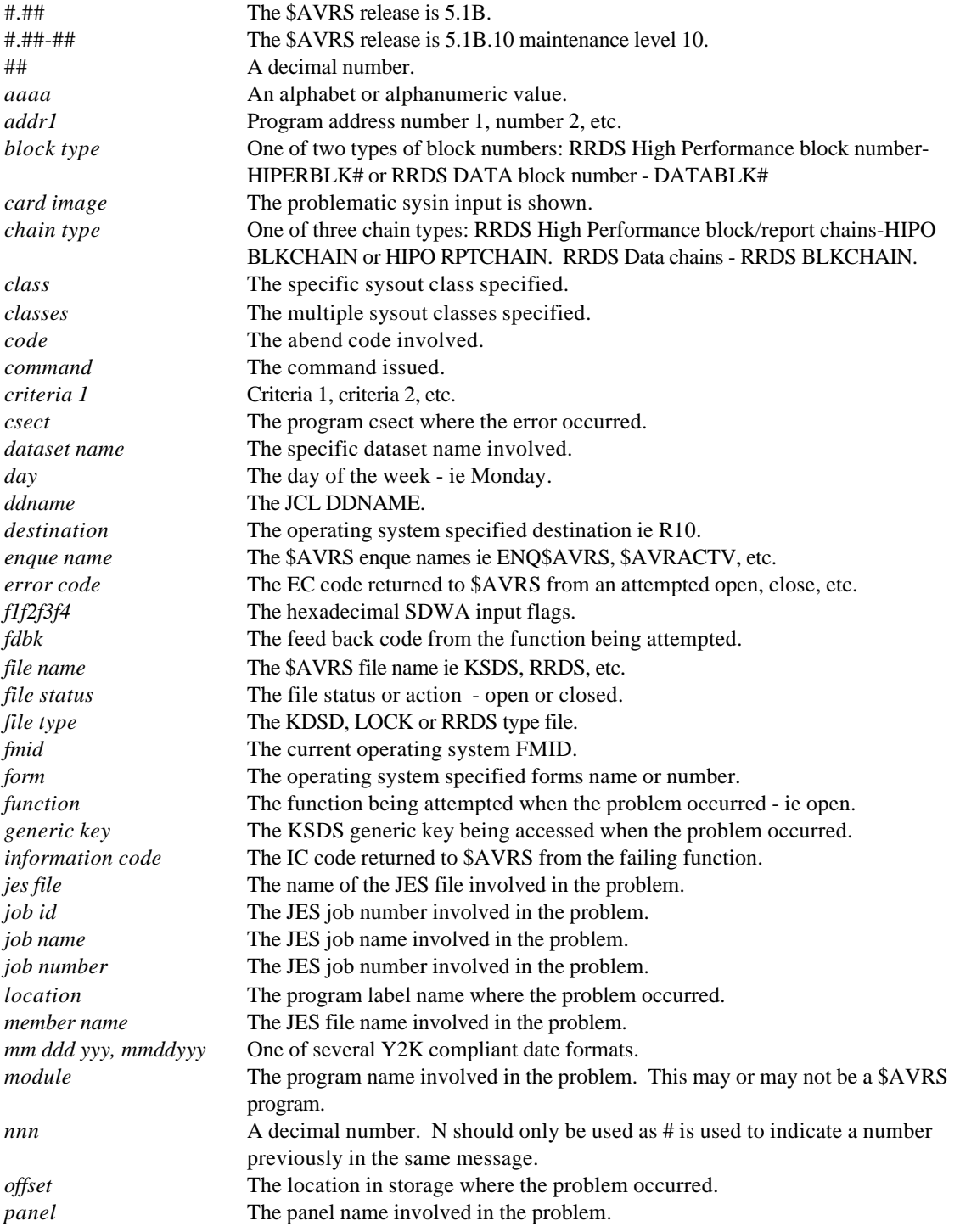

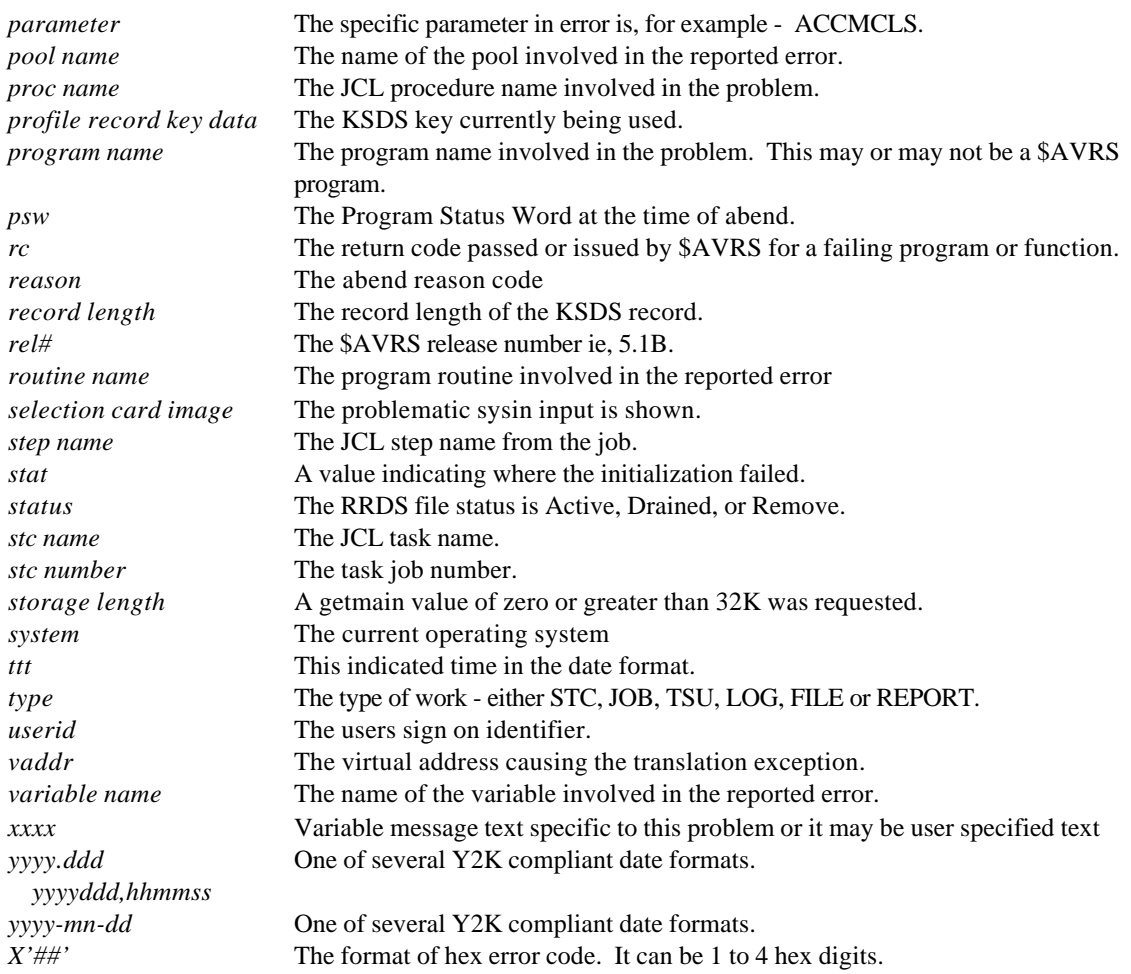
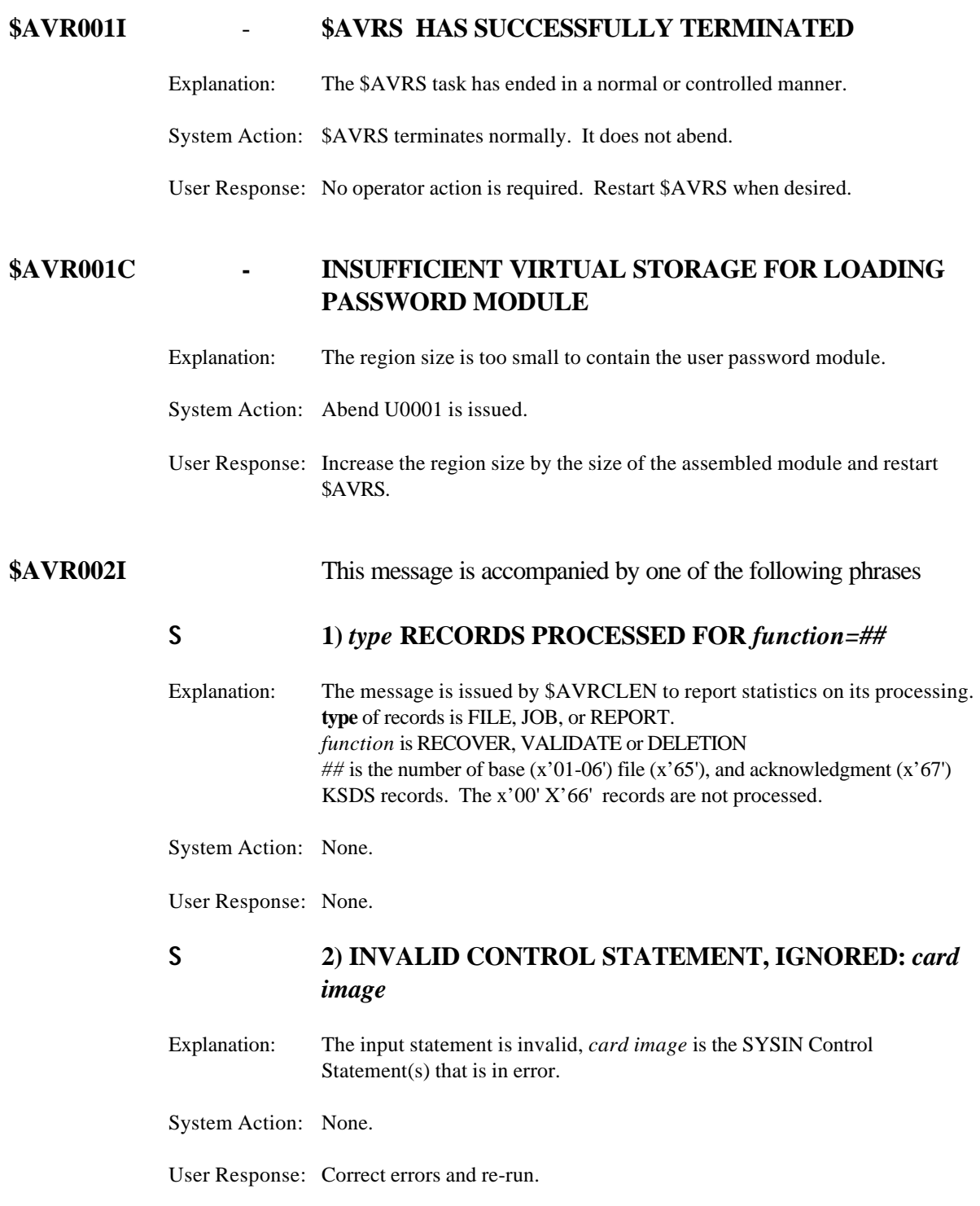

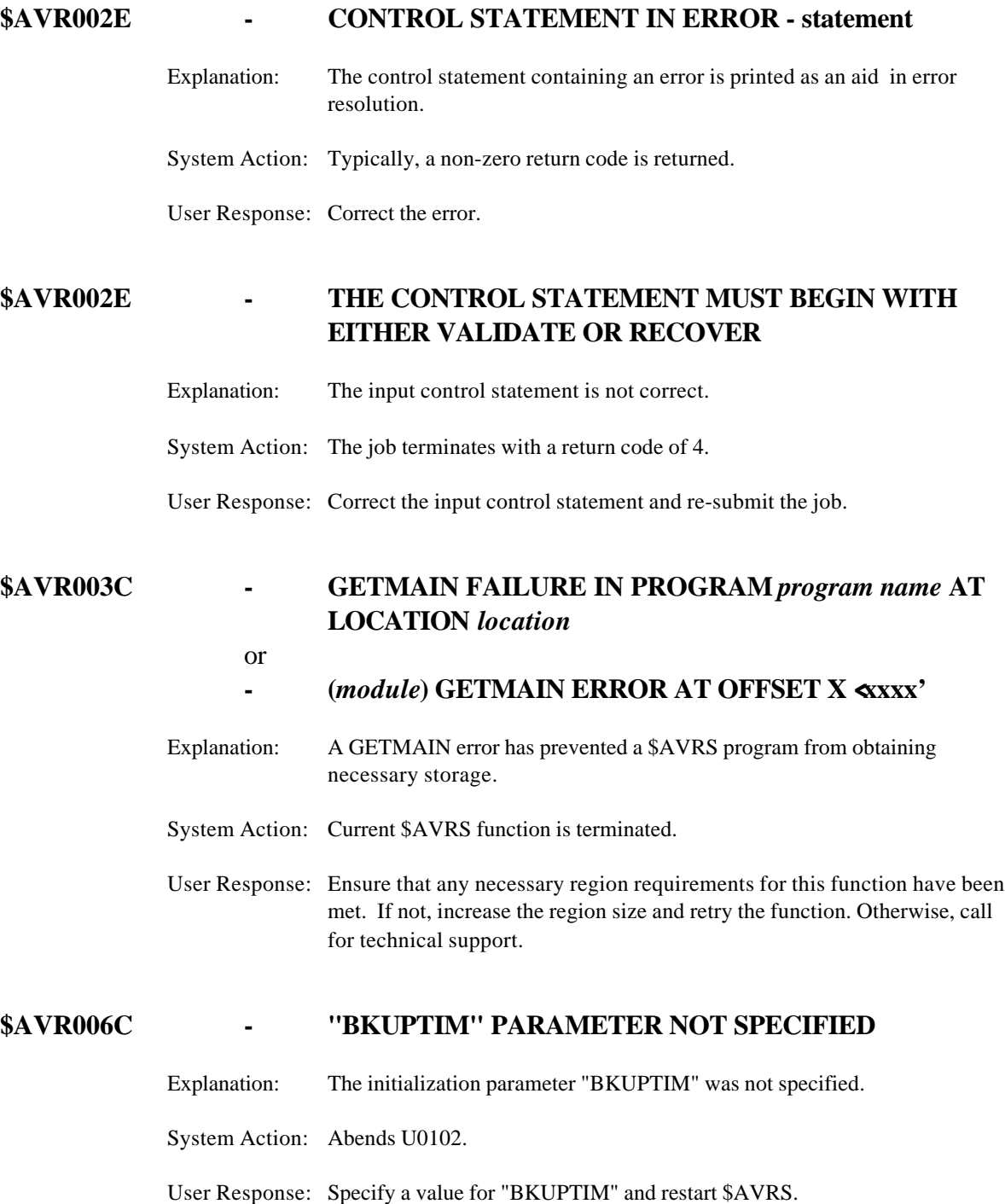

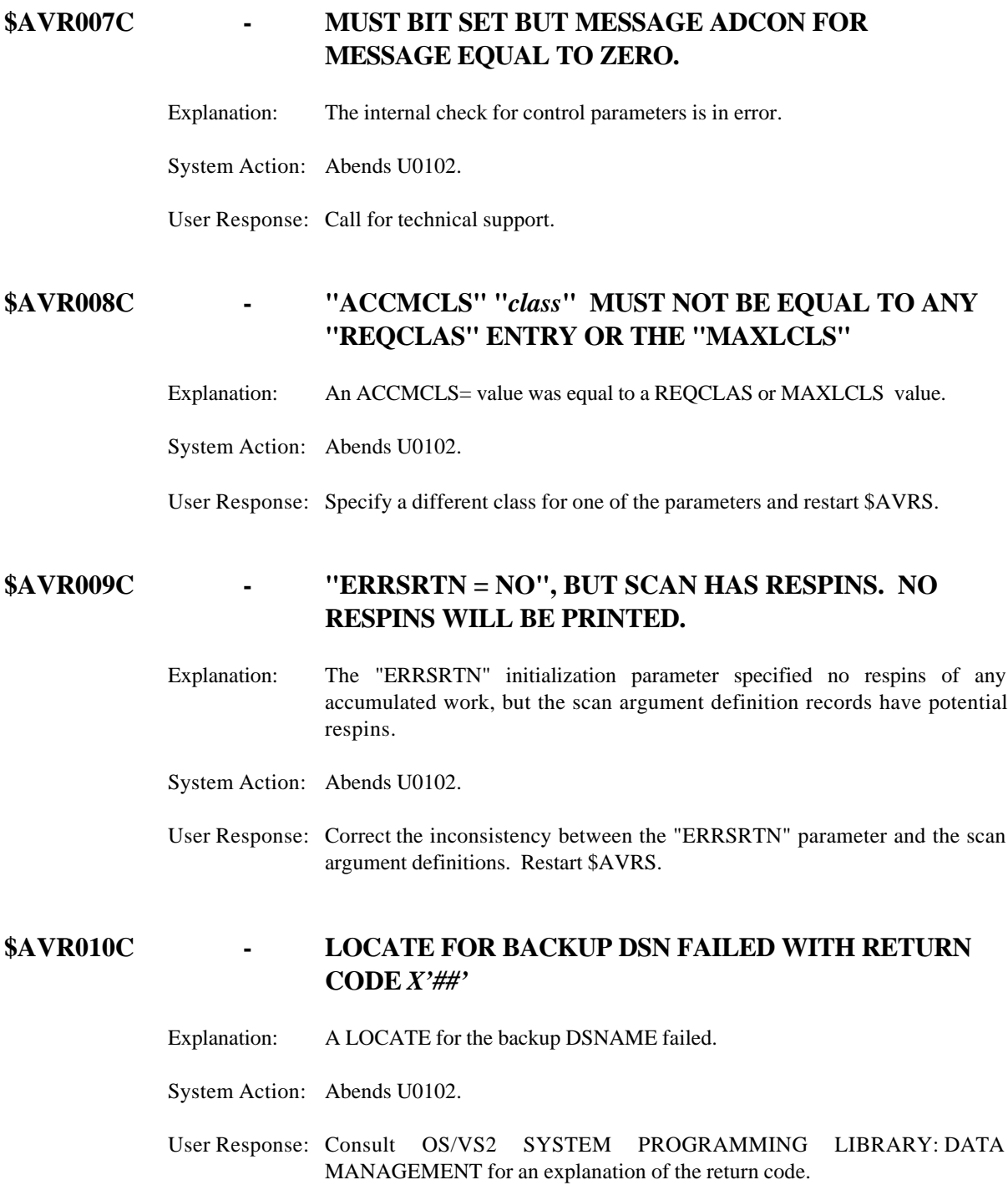

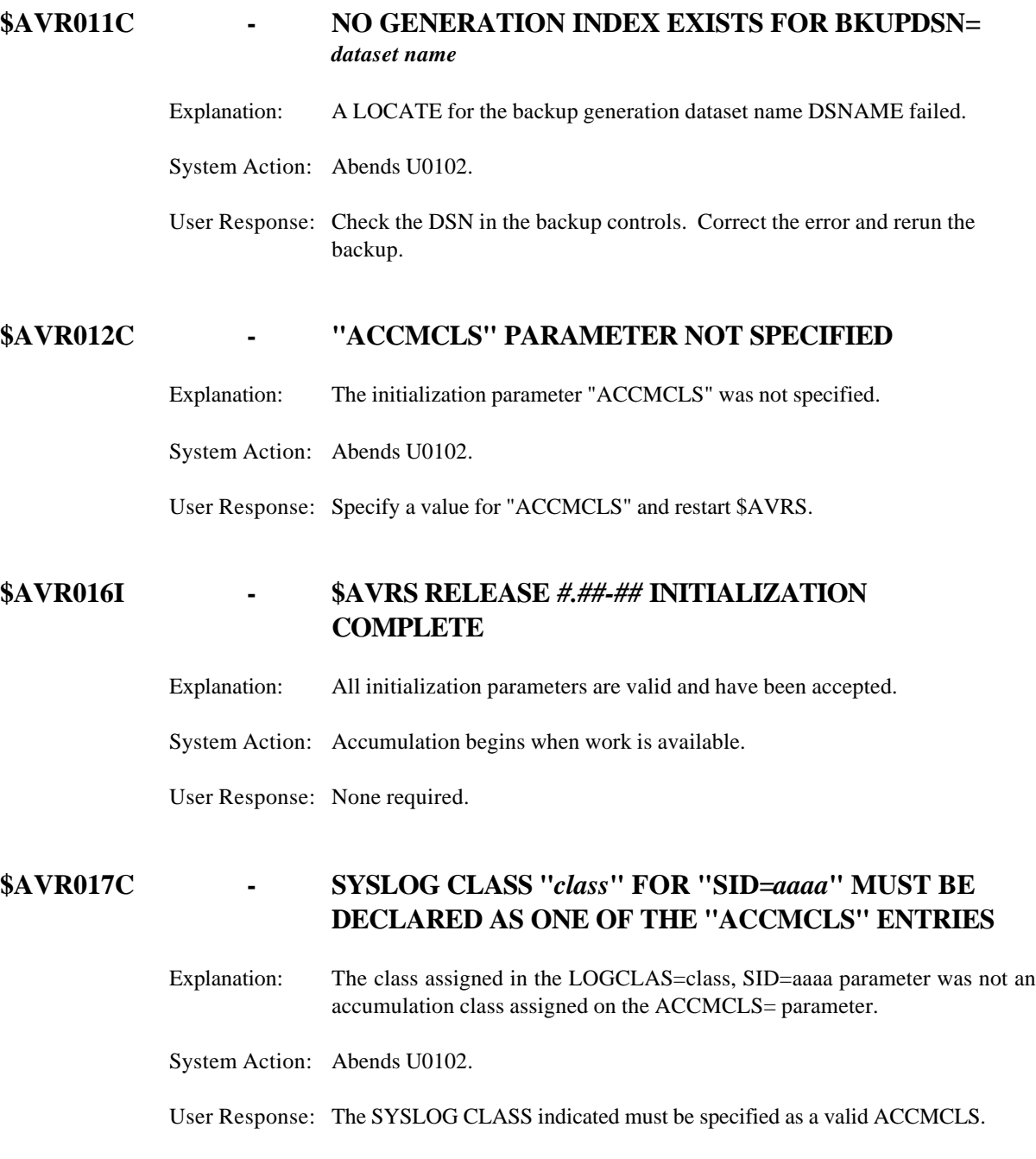

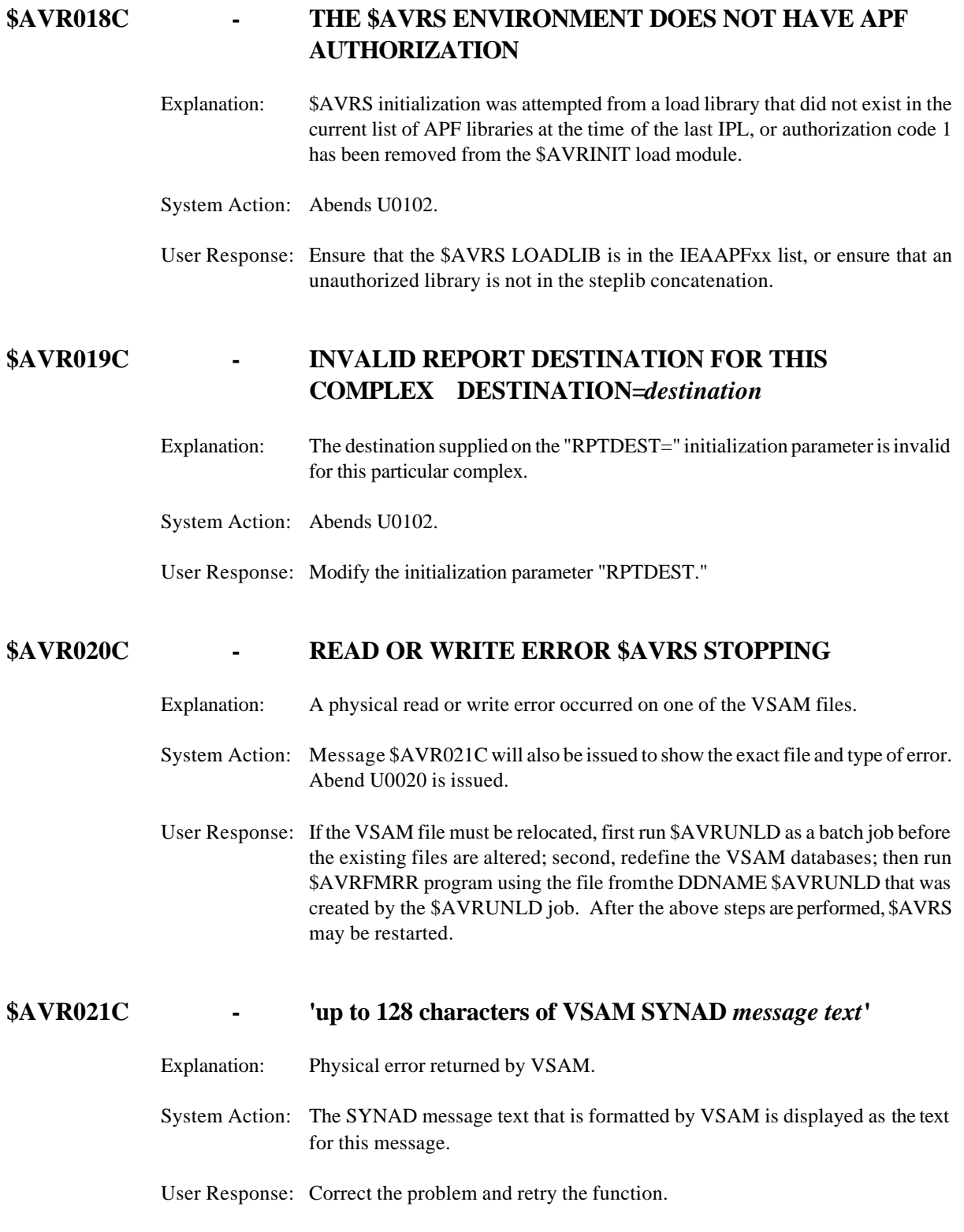

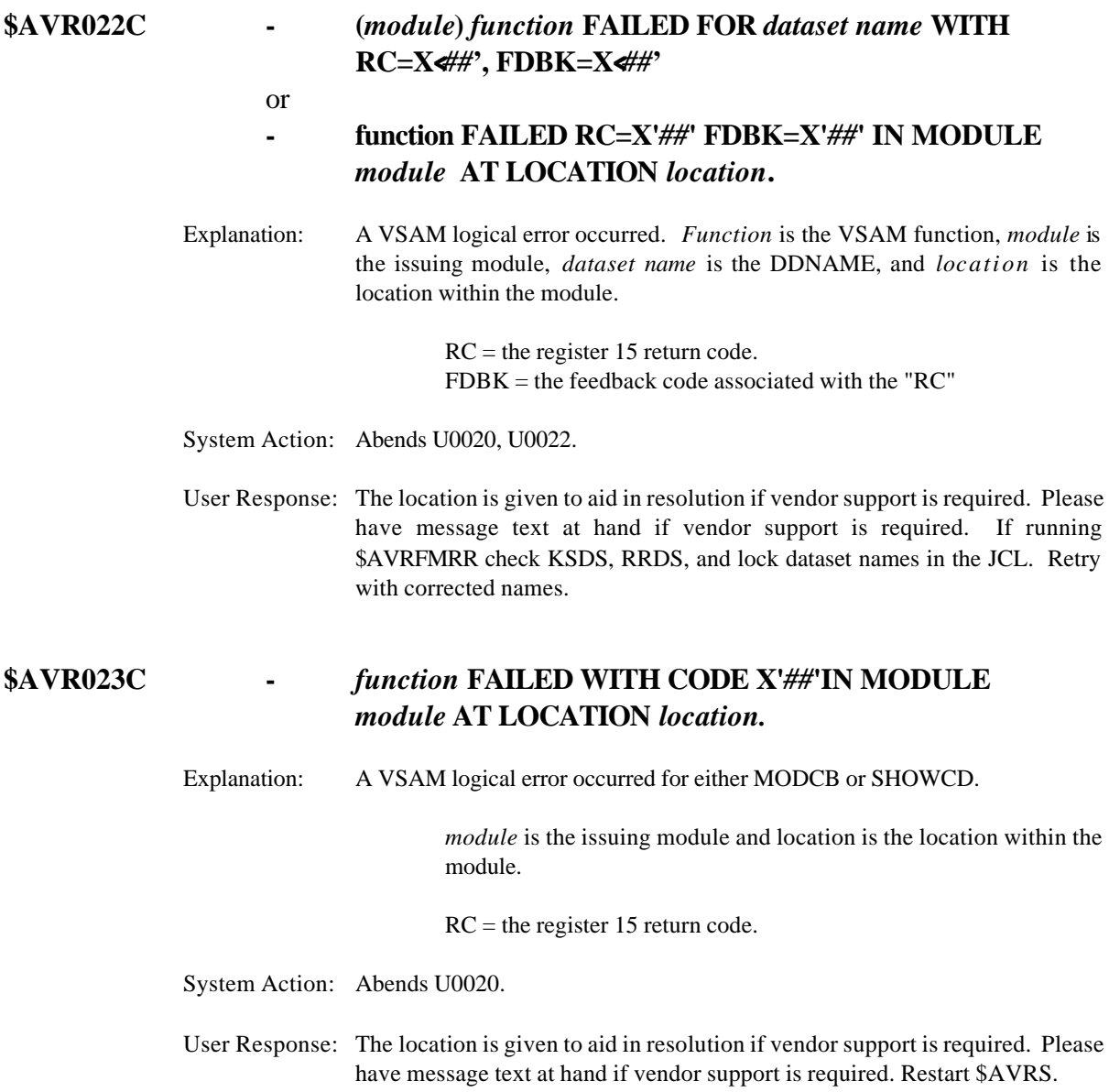

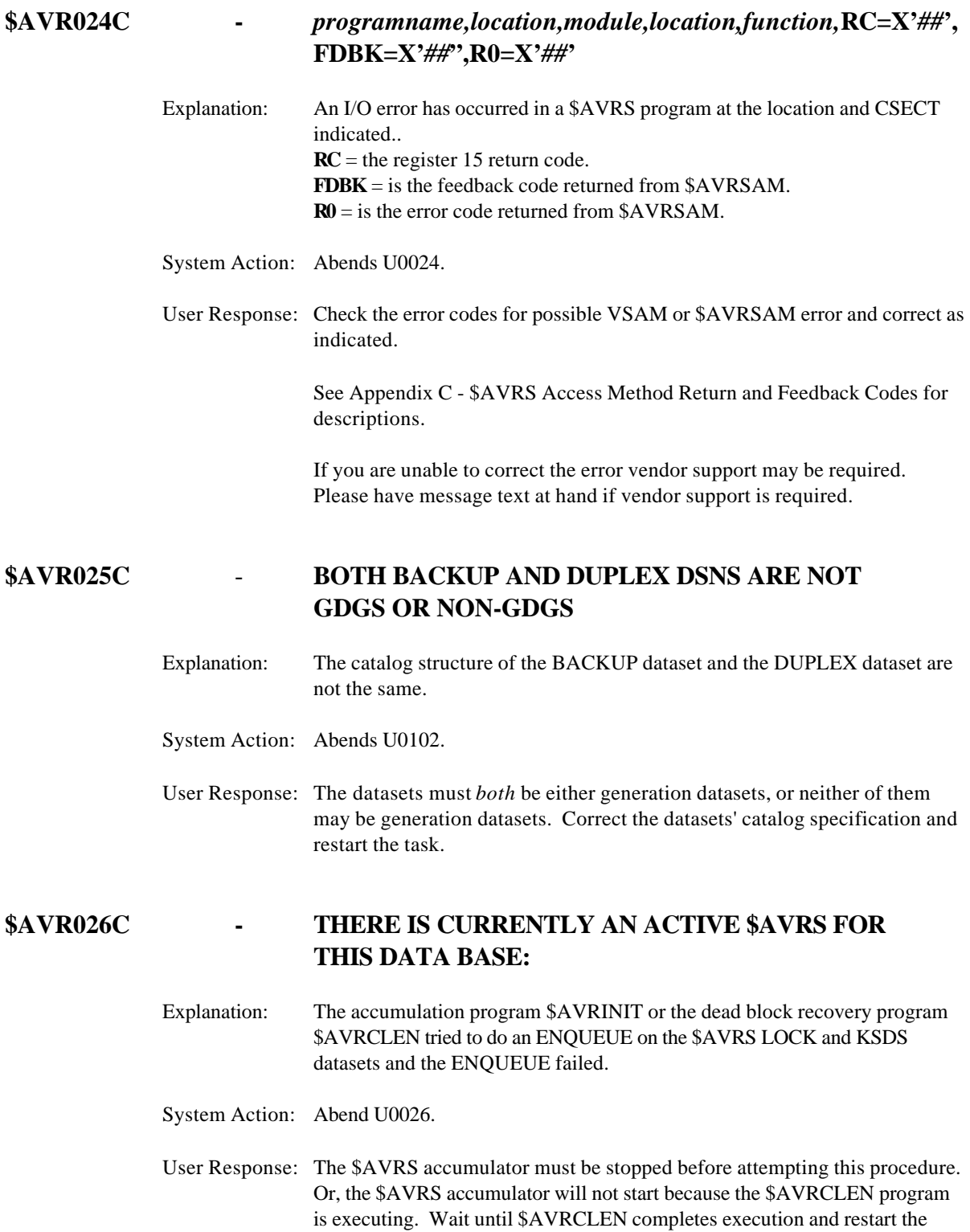

\$AVRS accumulator.

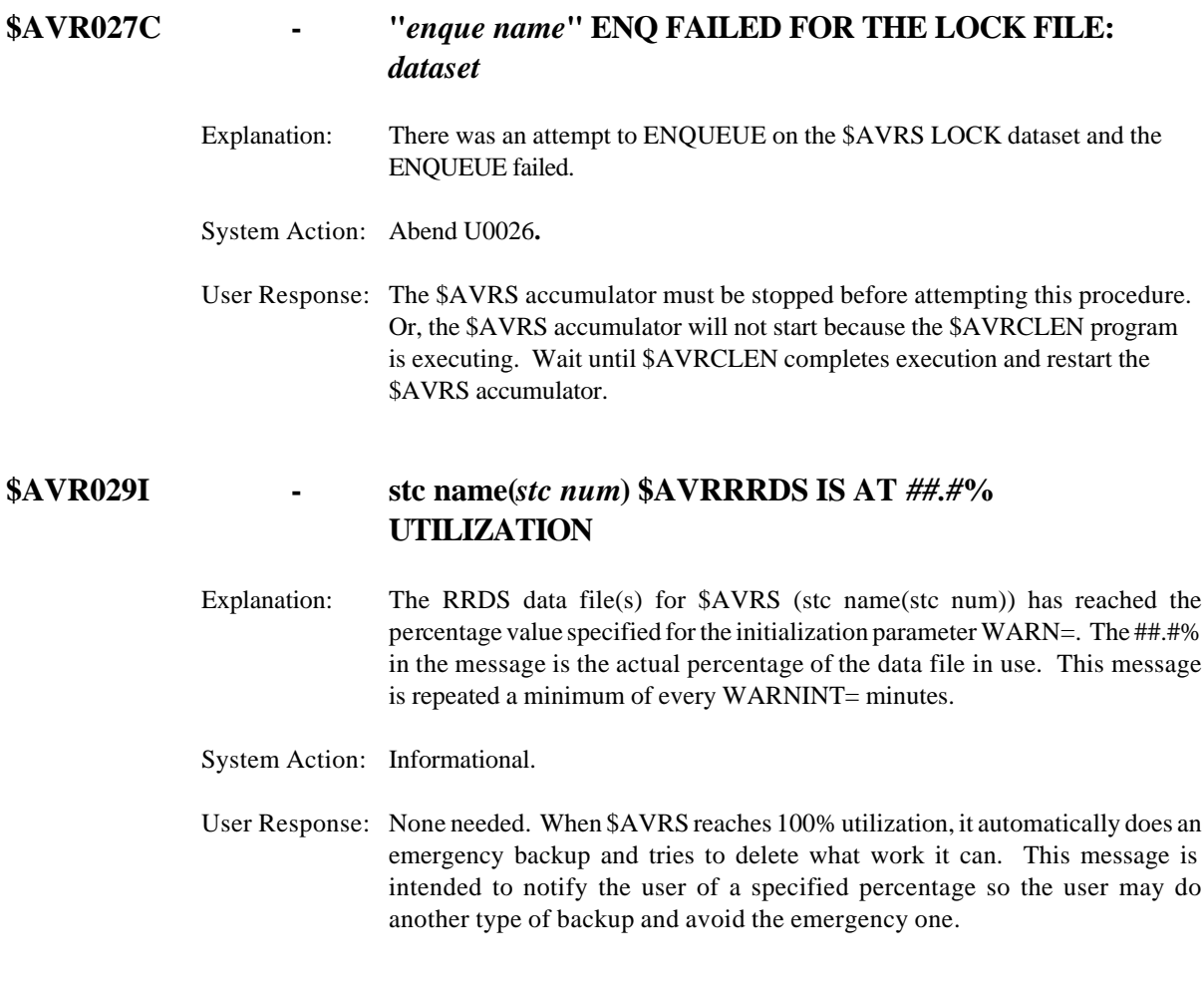

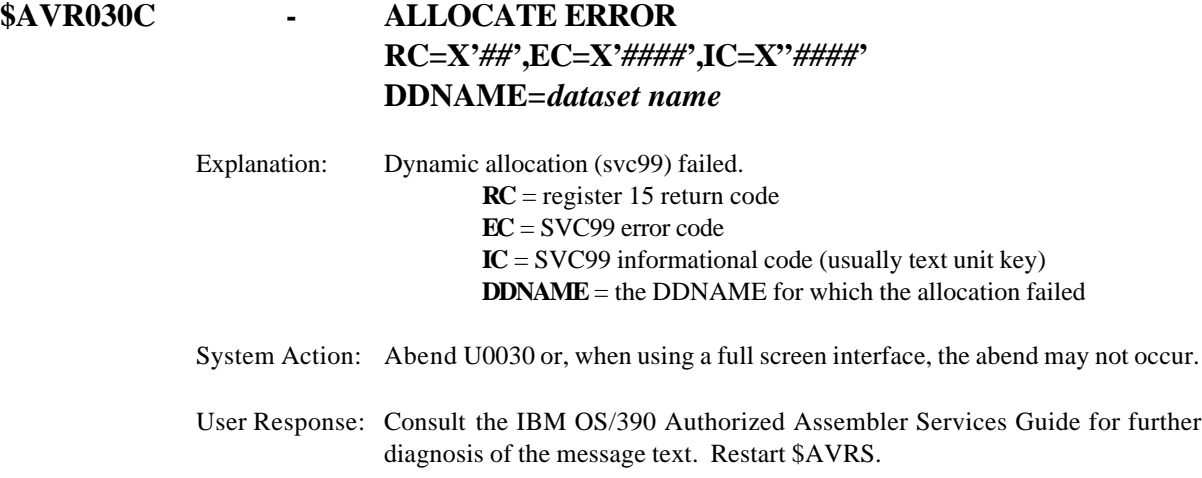

#### **\$AVR030C - DATASET HAS NO DSORG SPECIFICATION**

- Explanation: The dataset name specified in this request does not have a valid dataset organization.
- System Action: Abend U0030 or, when using a full screen interface, the abend may not occur.

User Response: Specify a valid DSORG and retry the request.

#### **NOTE**: THERE ARE MULTIPLE \$AVR030 MESSAGES. PLEASE MATCH THE TEXT BEFORE DETERMINING THE USER RESPONSE.

## **\$AVR030C - DATASET NAME NOT FOUND**

#### or - **DSNAME NOT FOUND - DSN=** *dataset name*

Explanation: The dataset name specified in this request was not found.

System Action: Abend U0030 or, when using a full screen interface, the abend may not occur.

User Response: Correct the dataset name specified and retry the request.

#### **NOTE**: THERE ARE MULTIPLE \$AVR030 MESSAGES. PLEASE MATCH THE TEXT BEFORE DETERMINING THE USER RESPONSE.

#### **\$AVR030C - DATASET NAME IS ALREADY CATALOGED**

Explanation: The dataset name specified in this request is already known to the system.

System Action: Abend U0030 or, when using a full screen interface, the abend may not occur.

User Response: Either specify a different dataset name or change the DISP to OLD and retry the request.

#### **NOTE**: THERE ARE MULTIPLE \$AVR030 MESSAGES. PLEASE MATCH THE TEXT BEFORE DETERMINING THE USER RESPONSE.

#### **\$AVR030C - DATASET NAME SPECIFICATION IS INVALID**

Explanation: The dataset name specified in this request is invalid.

System Action: Abend U0030 or, when using a full screen interface, the abend may not occur.

User Response: Correct the dataset name value and do a PRINT REQUEST.

#### **\$AVR030C - DATASET NAME UNAVAILABLE**

- Explanation: The dataset name specified in this request is unavailable to \$AVRS.
- System Action: Abend U0030 or, when using a full screen interface, the abend may not occur.
- User Response: Check that the dataset is not currently in use by something else or specify another dataset name.

#### **NOTE**: THERE ARE MULTIPLE \$AVR030 MESSAGES. PLEASE MATCH THE TEXT BEFORE DETERMINING THE USER RESPONSE.

### **\$AVR030C - DEVICE NAME AND VOLUME REQUESTED ARE INCOMPATIBLE**

- Explanation: The device name and volume are not compatible.
- System Action: The job is terminated with an Abend U0030.
- User Response: Correct the unit and volume to make them compatible. Most common is the UNIT=value specified in the \$AVRXXEA if the failure is in online.

#### **NOTE**: THERE ARE MULTIPLE \$AVR030 MESSAGES. PLEASE MATCH THE TEXT BEFORE DETERMINING THE USER RESPONSE.

### **\$AVR030C - DIRECT ACCESS DEVICE IN NOT AVAILABLE**

- Explanation: The volume requested was not available for allocation.
- System Action: The error is displayed and the task is terminated.
- User Response: Be sure you have access to the device requested or that the device is eligible for allocation by you.

### **\$AVR030C - DSN FROM \$AVRFSEA ASSEM NOT FOUND DD=***ddname* **[SMS=smsrc] or [ERR=svc99rc]**

- Explanation: Dynamic allocation failed for the specified DDNAME.
- System Action: The job terminates.
- User Response: Determine if the dataset exists. The "smsrc" is the DFSMS failure reason code. The DFSMS reason code can be found in DFSMS/MVS Macro Instruction for Data Sets manual. The "svc99rc" is the SVC99 reason code. The SVC99 reason code can be found in the OS/390 MVS Authorized Assembler Services Guide manual. Supporting detailed error \$AVR589I messages can be found on your SYSLOG. Update your \$AVRFSEA data file with the correct dataset name. Assemble and linkedit your updated \$AVRFSEA data file. Re-try this function again. If unable to proceed, call Tech Support at SEA.

#### **NOTE**: THERE ARE MULTIPLE \$AVR030 MESSAGES. PLEASE MATCH THE TEXT BEFORE DETERMINING THE USER RESPONSE.

#### **\$AVR030C - DUPLICATE NAME ON VOLUME**

Explanation: The dataset name specified in this request is already known to the volume. System Action: Abend U0030 or, when using a full screen interface, the abend may not occur. User Response: Either specify a different dataset name, change the DISP to OLD, or specify a different volume and retry the request.

#### **NOTE**: THERE ARE MULTIPLE \$AVR030 MESSAGES. PLEASE MATCH THE TEXT BEFORE DETERMINING THE USER RESPONSE.

### **\$AVR030C - INVALID "UADS" UNIT NAME AND \$AVRFSEA UNIT NOT DEFINED**

- Explanation: An invalid UNIT name has been specified in the UADS dataset and no UNIT name was specified as a \$AVRS installation default. System Action: Abend U0030 or, when using a full screen interface, the abend may not occur.
- User Response: Either correct the UADS entry or specify a \$AVRS default in the \$AVRFSEA macro and retry the request.

# **\$AVR030C - REQUESTED ALLOCATION WAS DENIED BY AN OPERATOR**

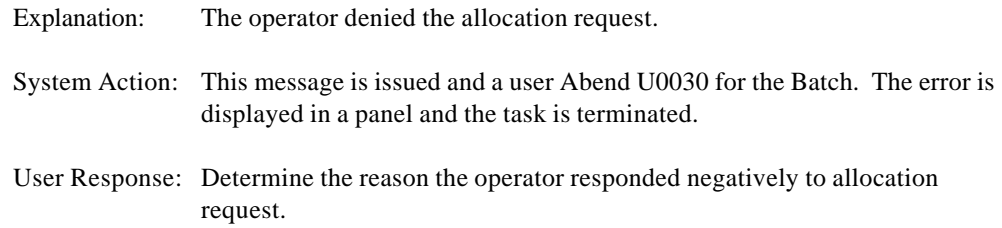

#### **NOTE**: THERE ARE MULTIPLE \$AVR030 MESSAGES. PLEASE MATCH THE TEXT BEFORE DETERMINING THE USER RESPONSE.

#### **\$AVR030C - REQUESTED VOLUME NOT AVAILABLE**

Explanation: The volume requested for allocation was not available.

System Action: The error is displayed and the task is terminated.

User Response: Make sure you have access to the device requested or that the device is eligible for allocation by you.

#### **NOTE**: THERE ARE MULTIPLE \$AVR030 MESSAGES. PLEASE MATCH THE TEXT BEFORE DETERMINING THE USER RESPONSE.

# **\$AVR030C - REQUIRED VOLUME NOT ON AN AVAILABLE DEVICE**  Explanation: You requested a volume for which you have no access authority. System Action: The error is displayed and the task is terminated. User Response: Obtain authority for the volume/unit that is required to complete the allocation.

#### **NOTE**: THERE ARE MULTIPLE \$AVR030 MESSAGES. PLEASE MATCH THE TEXT BEFORE DETERMINING THE USER RESPONSE.

### **\$AVR030C - SMS PARAMETER SPECIFICATION ERROR**

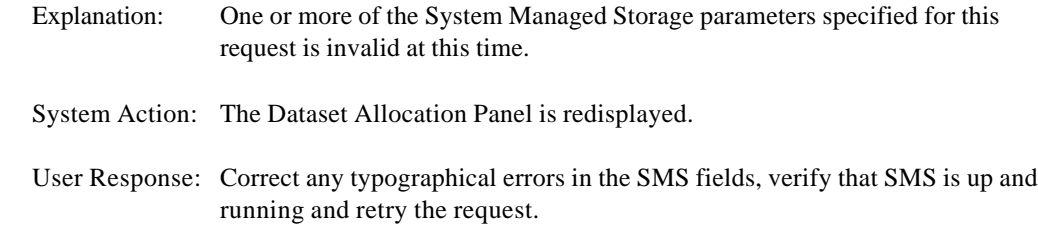

#### **NOTE**: THERE ARE MULTIPLE \$AVR030 MESSAGES. PLEASE MATCH THE TEXT BEFORE DETERMINING THE USER RESPONSE.

### **\$AVR030C - SPACE REQUIRED NOT AVAILABLE ON ELIGIBLE VOLUME**

Explanation: Not enough space was found on an eligible volume to satisfy this request.

System Action: Abend U0030 or, when using a full screen interface, the abend may not occur.

User Response: Change the amount of space requested or the volume list specified and retry the request.

#### **NOTE**: THERE ARE MULTIPLE \$AVR030 MESSAGES. PLEASE MATCH THE TEXT BEFORE DETERMINING THE USER RESPONSE.

#### **\$AVR030C - UNIT SPECIFICATION IS INVALID**

Explanation: An invalid UNIT= value has been specified.

System Action: Abend U0030 or, when using a full screen interface, the abend may not occur.

User Response: Correct the UNIT= value and do a PRINT RESET, "CPRT".

#### **NOTE**: THERE ARE MULTIPLE \$AVR030 MESSAGES. PLEASE MATCH THE TEXT BEFORE DETERMINING THE USER RESPONSE.

### **\$AVR030C - VOLUME REQUESTED IS UNAVAILABLE OR NOT MOUNTED**

Explanation: The VOLUME parameter specified in this request is invalid at this time. System Action: Abend U0030 or, when using a full screen interface, the abend may not occur. User Response: Either choose a different volume or ready the volume desired and retry the request.

#### **NOTE**: THERE ARE MULTIPLE \$AVR030 MESSAGES. PLEASE MATCH THE TEXT BEFORE DETERMINING THE USER RESPONSE.

### **\$AVR030E - (***module***) ALLOCATION ERROR OF KSDS OR RRDS FILES FAILED (\$AVRALLC)**

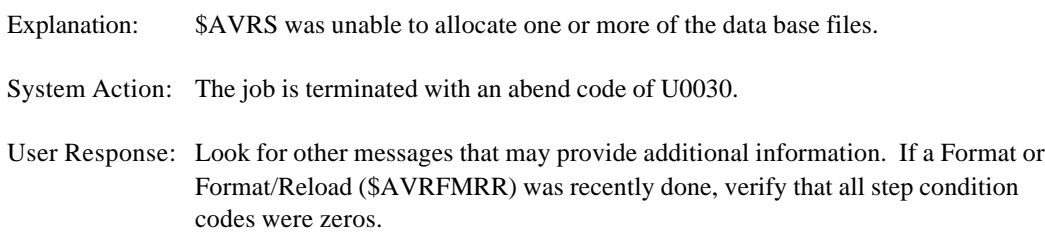

#### **NOTE**: THERE ARE MULTIPLE \$AVR030 MESSAGES. PLEASE MATCH THE TEXT BEFORE DETERMINING THE USER RESPONSE.

### **\$AVR030I - DESTINATION SPECIFIED IS UNDEFINED ON THIS JES CONFIGURATION**

Explanation: An invalid DEST= value has been specified.

System Action: Abend U0030 or, when using a full screen interface, the abend may not occur.

User Response: Correct the DEST= value and do a PRINT RESET,"CPRT".

### **\$AVR030I - GETMAIN FOR BASEKEY FOR JOBNAME** *jobname***, JOB#** *jobnumber*

#### Explanation: Reference \$AVR003 error message.

System Action: Reference \$AVR003 error message.

User Response: Reference \$AVR003 error message.

### **NOTE**: THERE ARE MULTIPLE \$AVR030 MESSAGES. PLEASE MATCH THE TEXT BEFORE DETERMINING THE USER RESPONSE.

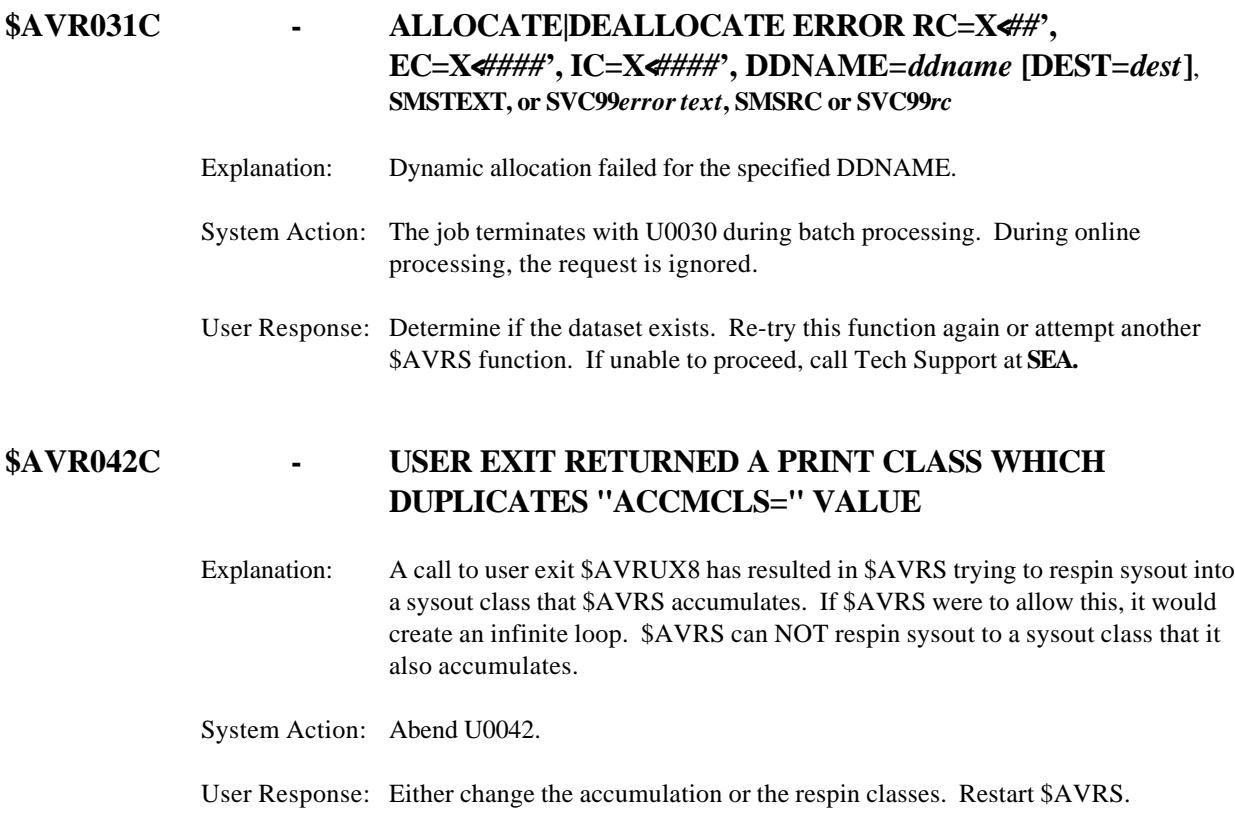

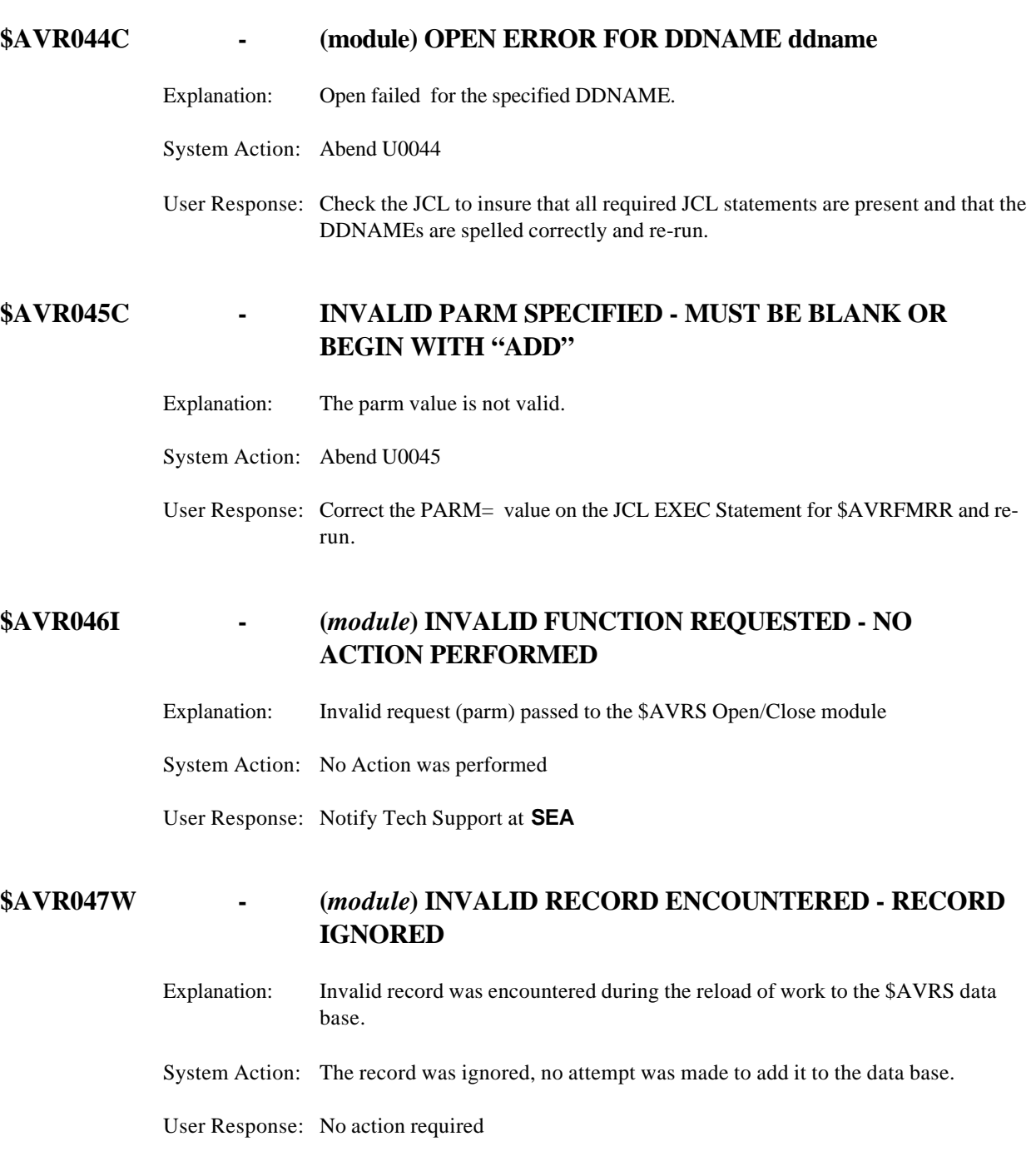

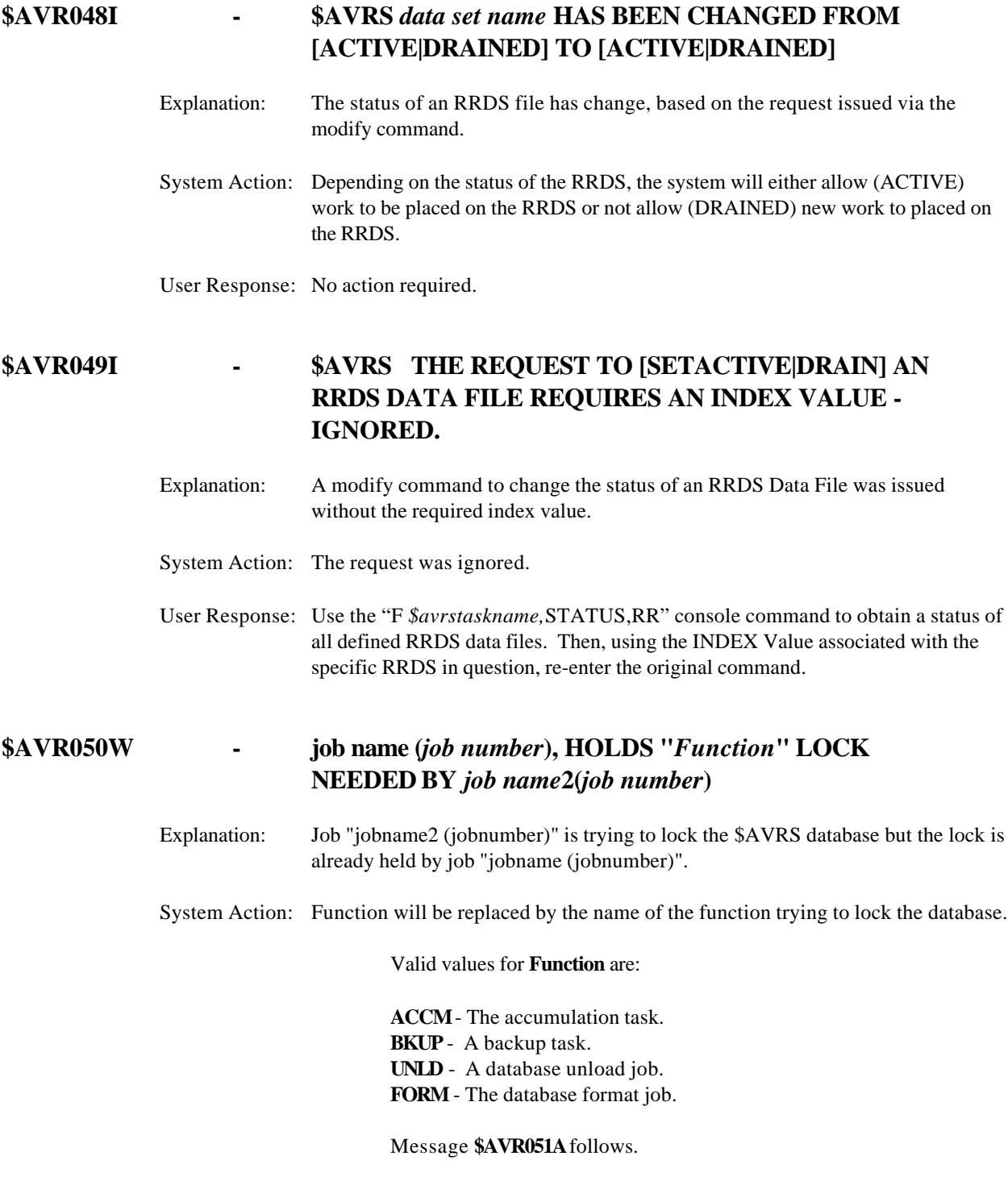

User Response: Respond to message \$AVR051A if issued.

### **\$AVR051A - REPLY "CONT" TO FORCE OR "STOP" TO QUIT**

- Explanation: A preceding message has indicated a lockout condition on the \$AVRS database between two tasks.
- System Action: The issuing task is now waiting for direction before continuing.
- User Response: Reply "CONT" to force the lock to be reset for this task or "STOP" to terminate this task. A "CONT" reply should be used only to recover from a previous abnormal termination and **extreme care** should be exercised to ensure no other active \$AVRS task is holding this lock.

# **\$AVR051W - REPLY "STOP" TO TERMINATE THIS TASK OR CALL TECH SUPPORT, BEFORE REPLY OF "CONT" OR "STOP"**

- Explanation: A preceding message has indicated a lockout condition on the \$AVRS database between two tasks.
- System Action: The issuing task is now waiting for direction before continuing.
- User Response: This is a customized version of message \$AVR051A follow the rules established by your shop, or use the instructions that follow. Reply "CONT" to force the lock to be reset for this task or "STOP" to terminate this task. A "CONT" reply should be used only to recover from a previous abnormal termination and **extreme care** should be exercised to ensure no other active \$AVRS task is holding this lock.

### **\$AVR052I - INVALID REPLY SPECIFIED**

- Explanation: An invalid reply has been given to a request from a \$AVRS task.
- System Action: Message \$AVR051 is reissued.
- User Response: Retry with the correct reply.

#### **\$AVR053C - UNLOCK/LOCK FUNCTION HAS FAILED**

Explanation: An attempt to unlock /lock the \$AVRS database has failed.

- System Action: Execution is terminated.
- User Response: Determine what other \$AVRS job is holding the LOCK. If the job has completed or abended by now, use the \$AVRLOCK program to reset the lock indicated. Otherwise, wait for the job to finish. - See message \$AVR050W.

# **\$AVR054I - TERMINATING DUE TO REPLY OF STOP TO \$AVR051W** Explanation: A reply of "STOP" was given to a lock warning message. System Action: The task is terminating. User Response: None required. **\$AVR057I - \$AVRS ACTIVE RRDS DATA FILE(S) UTILIZATION:** *##***%** Explanation: Displays the percent of data blocks used for ACTIVE RRDS Files System Action: No Action Required User Response: No Action Required **\$AVR058I - ALL RRDS DATA FILES: ACTIVE BLOCKS FORMATTED=nnnn, ACTIVE BLOCKS USED=nnnn**  Explanation: Informational message providing the total number of formatted and used RRDS data blocks for the "Active" RRDS files. System Action: None. User Response: None. **\$AVR059I - \$AVRS REQUEST TO [SETACTIVE|DRAIN] RRDS index** *#* **IGNORED - THE FILE IS IN "REMOVE" STATUS AND CANNOT BE CHANGED VIA A MODIFY CMD** Explanation: An attempt was made to change the status of an RRDS which was in "REMOVE" status. The status of an "REMOVED" RRDS cannot be altered. System Action: The command was ignored User Response: Verify that the INDEX # entered was correct.

### **\$AVR060C - FUNCTION FAILED, PROGRAM=** *program name***, LOCATION=** *location*

- Explanation: An I/O request against the \$AVRS database has failed. *function* indicates the type of operation requested, *program name* indicates what program issued the message, and *location* indicates where in the program the error was detected.
- System Action: This message is accompanied by message \$AVR061C, message \$AVR062C, message \$AVR063C, and message \$AVR064C. Abends U0060.
- User Response: Collect the error codes from message \$AVR062C and refer to Appendix C \$AVRS Access Method Return and Feedback Codes for a description of the codes and instructions on correcting the error.

### **\$AVR061C - \$AM MODULE=***module***, LOCATION=***location*

- Explanation: An I/O request against the \$AVRS database has failed. *module* indicates the \$AVRSAM module that detected the error and *location* indicates where in the module the error was detected.
- System Action: This message is accompanied by message \$AVR060C, message \$AVR062C, message \$AVR063C, and message \$AVR064C.
- User Response: Collect the error codes from message \$AVR062C and refer to message Appendix C \$AVRS Access Method Return and Feedback Codes for description of the codes and instructions on correcting the error.

### **\$AVR062C - REG15=X'***##***', FDBK=X'***####***', REG0=X'***##***'**

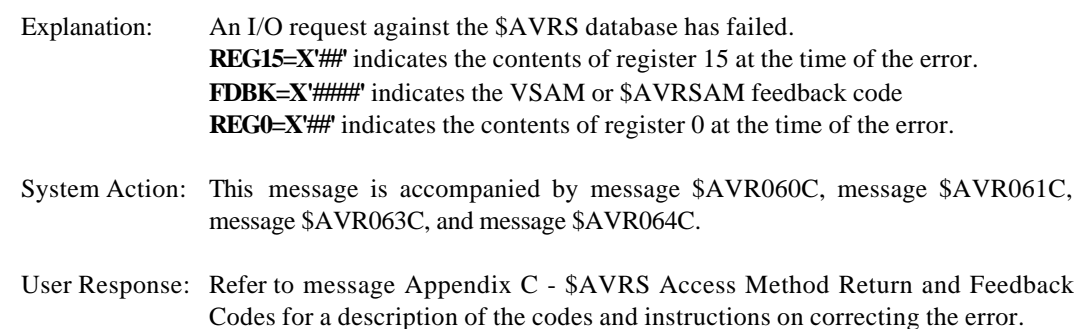

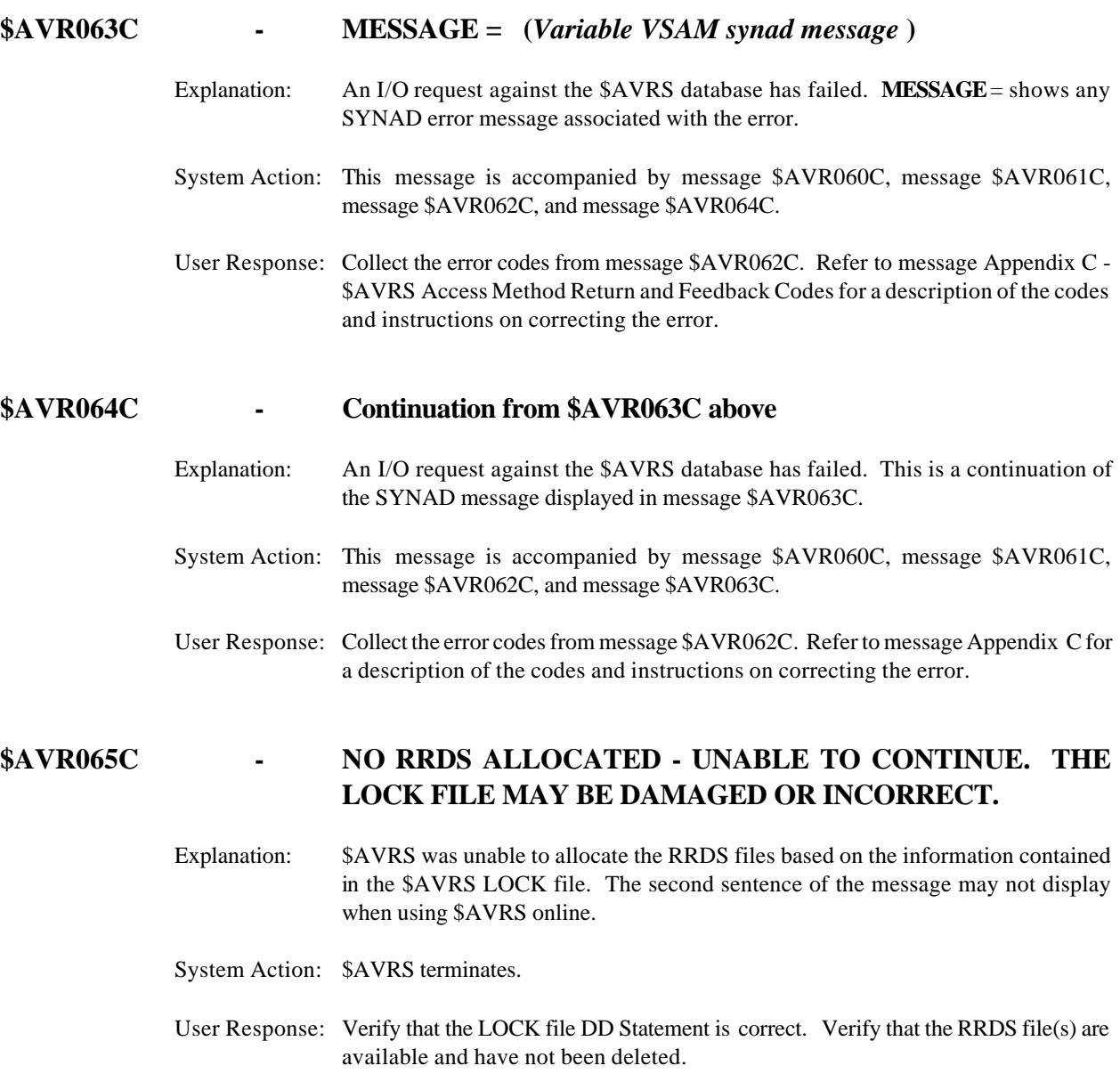

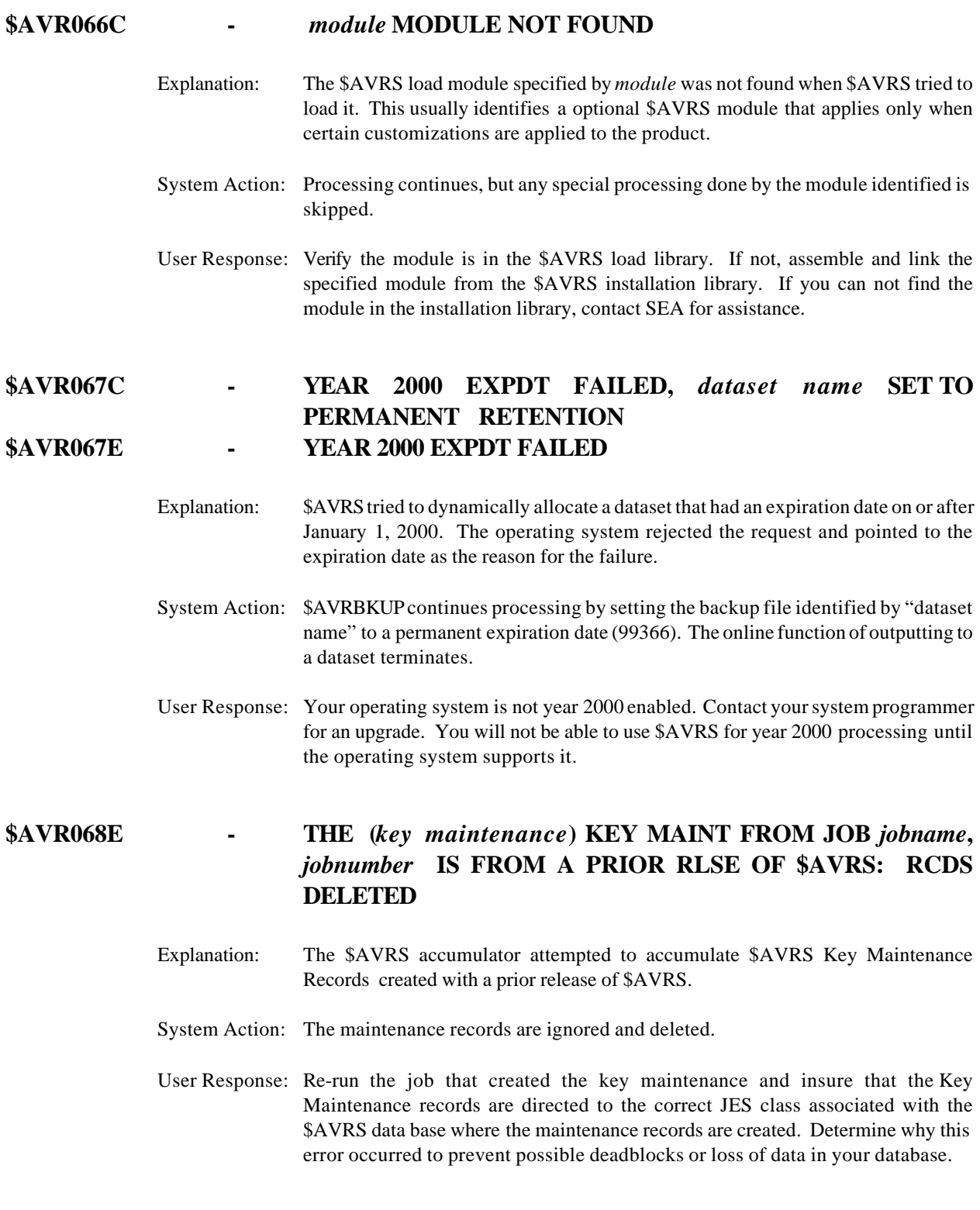

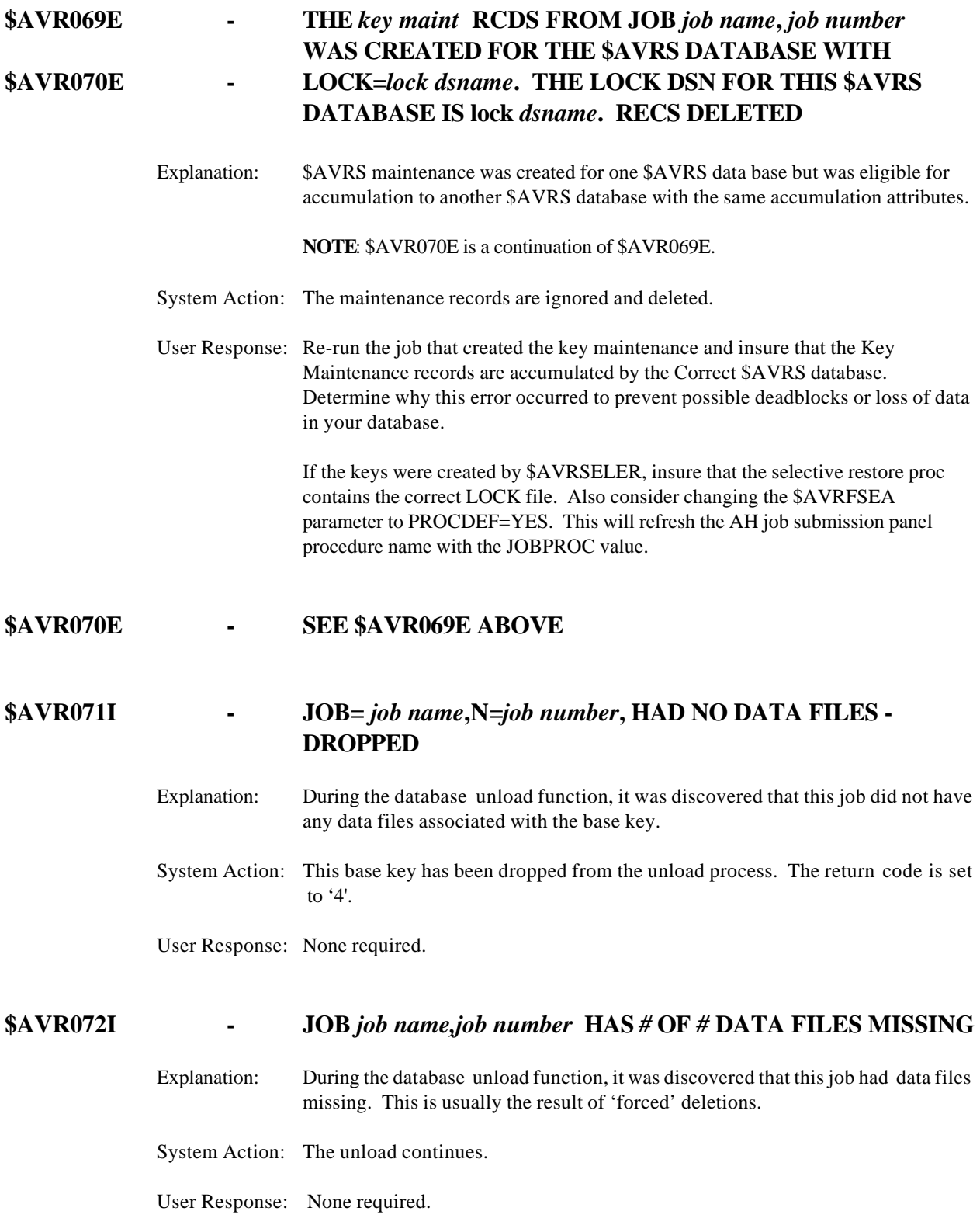

### **\$AVR073W - THE SSIB JES NAME WAS NOT LOCATED**

Explanation: The JES2 spool interface does not match the \$AVRHMAP.

System Action: \$AVRS continue to accumulate with incorrect job and file attributes.

User Response: Reassemble the \$AVRHMAP with the JES2 macro libraries that are in the same order and same PTF level as those used by your JES2 operating system. After reassembly stop and restart the \$AVRS task. Failure to correct this error will result in attribute fields with incorrect, blank, or garbage values.

### **\$AVR074W - UNABLE TO LOCATE SJB, NO ATTRIBUTES WILL BE COLLECTED**

- Explanation: The JES2 spool interface does not match the \$AVRHMAP.
- System Action: \$AVRS continue to accumulate with incorrect job and file attributes.
- User Response: Reassemble the \$AVRHMAP with the JES2 macro libraries that are in the same order and same PTF level as those used by your JES2 operating system. After reassembly stop and restart the \$AVRS task. Failure to correct this error will result in attribute fields with incorrect, blank or garbage values.

### **\$AVR075W - PSO POINTER IS ZERO IN THE SJB FOR THE TASK**

Explanation: The JES2 spool interface does not match the \$AVRHMAP.

System Action: \$AVRS continue to accumulate with incorrect job and file attributes.

User Response: Reassemble the \$AVRHMAP with the JES2 macro libraries that are in the same order and same PTF level as those used by your JES2 operating system. After reassembly stop and restart the \$AVRS task. Failure to correct this error will result in attribute fields with incorrect, blank or garbage values.

### **\$AVR076I - INVALID INITIALIZATION PARAMETER: "XXXXXXXX". DEFAULT: "YYYYYYY" USED.**

Explanation: During \$AVRS initialization processing, \$AVRS detected an invalid initialization parameter "XXXXXXX". \$AVRS is using the default value "YYYYYYY" for processing.

System Action: \$AVRS continues processing with the default parameter.

User Response: None required.

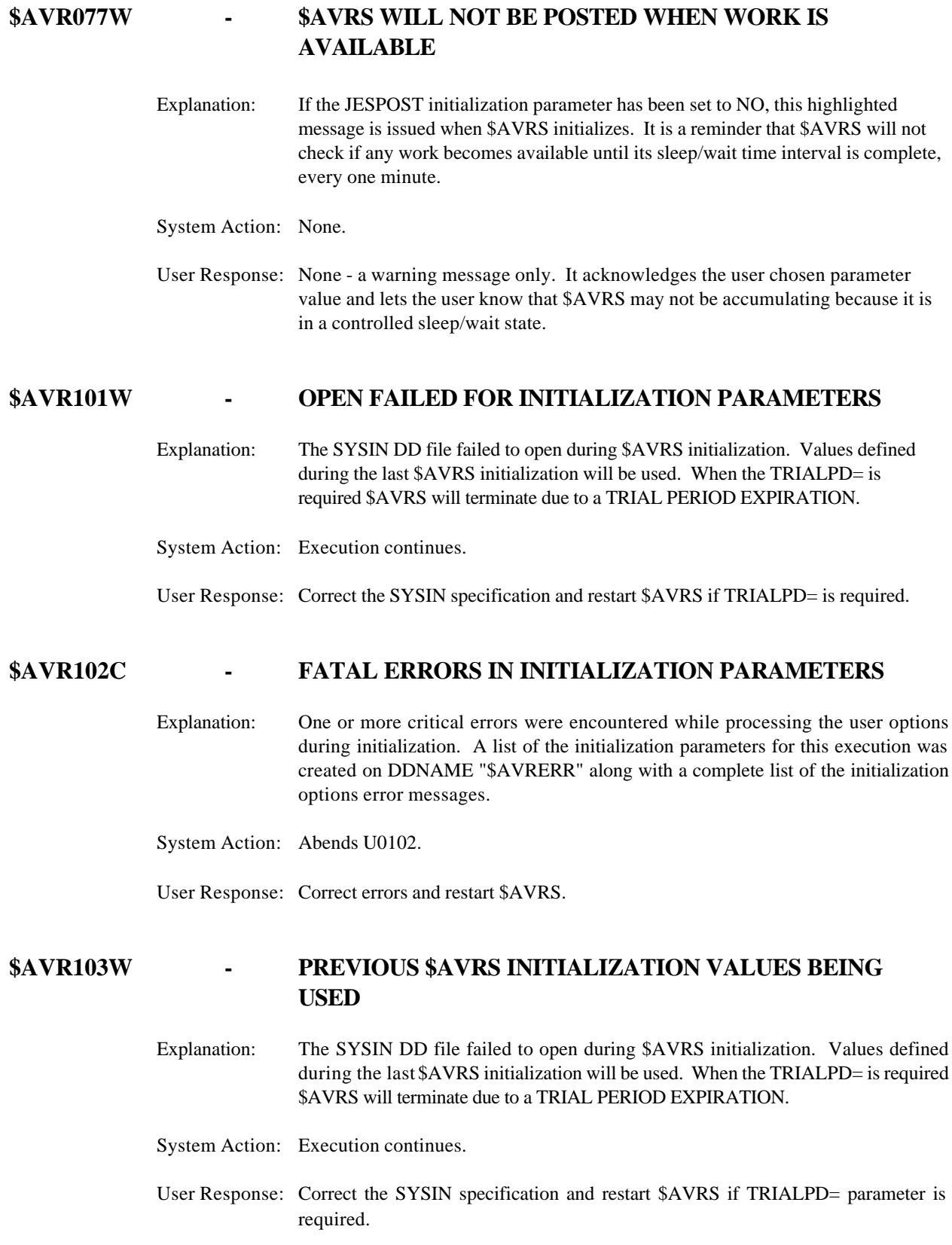

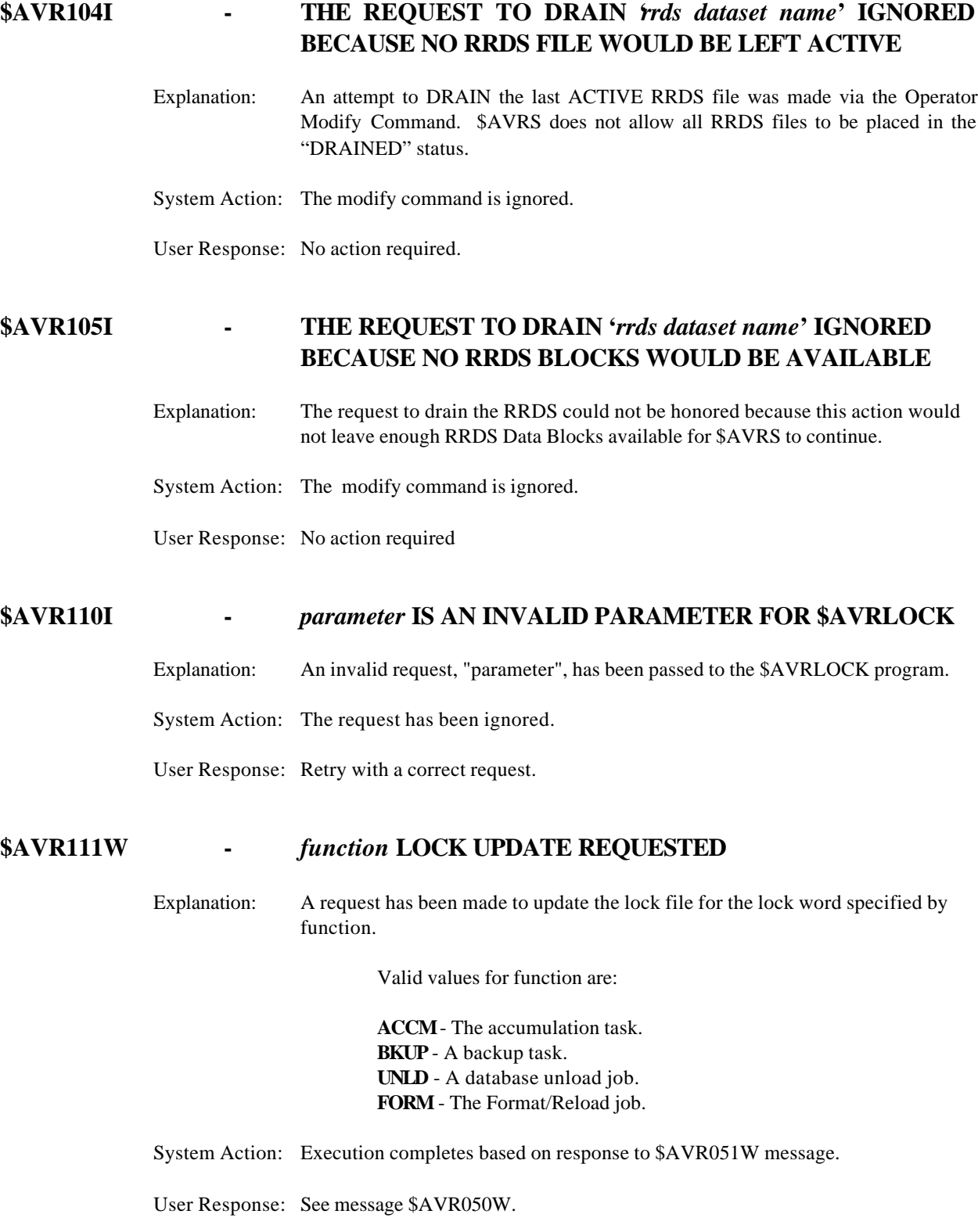

### **\$AVR201C - CISIZE OF LOCK MUST BE 4096 - TERMINATING** or

### **- CISIZE OF RRDS MUST BE [4096|2048|1024] - TERMINATING**

Explanation: The Record Size for the LOCK File must be 4089 and the CISIZE must be 4096. The Record Size/CISIZE for the RRDS File(s) may be 4089/4096, 2041/2948 or 1017/1024 but may NOT be mixed. ALL RRDS Files must be defined with the same Record Size/CISIZE values. Any RRDS file added to the existing \$AVRS database must be defined with the same Record Size/CISIZE values as the previously defined RRDS file(s).

System Action: The job terminates with a U0201 abend.

User Response: Correct the JCL and resubmit the job.

### **\$AVR202C -** *ddname1* **AND** *ddname2* **SPECIFY THE SAME DSNAME** *dataset name* **- TERMINATING**

- Explanation: Two DD Statements in the \$AVRS Format job (\$AVRFMRR) have the same DSNAME specified.
- System Action: The job terminates with a U0232 abend.
- User Response: Correct the JCL and resubmit the job.

### **\$AVR203I - ATTEMPTING TO FORMAT A NON-EMPTY [LOCK|KSDS|RRDS] FILE - TERMINATING**

- Explanation: \$AVRS detected a non-empty file during the format (\$AVRFMRR) process. The \$AVRS format process requires newly created VSAM file(s). Previously used files must be deleted and re-defined before they may be used by the format job.
- System Action: The format job terminates with a U0203 abend.
- User Response: Re-submit the format job using only a newly defined VSAM file(s)

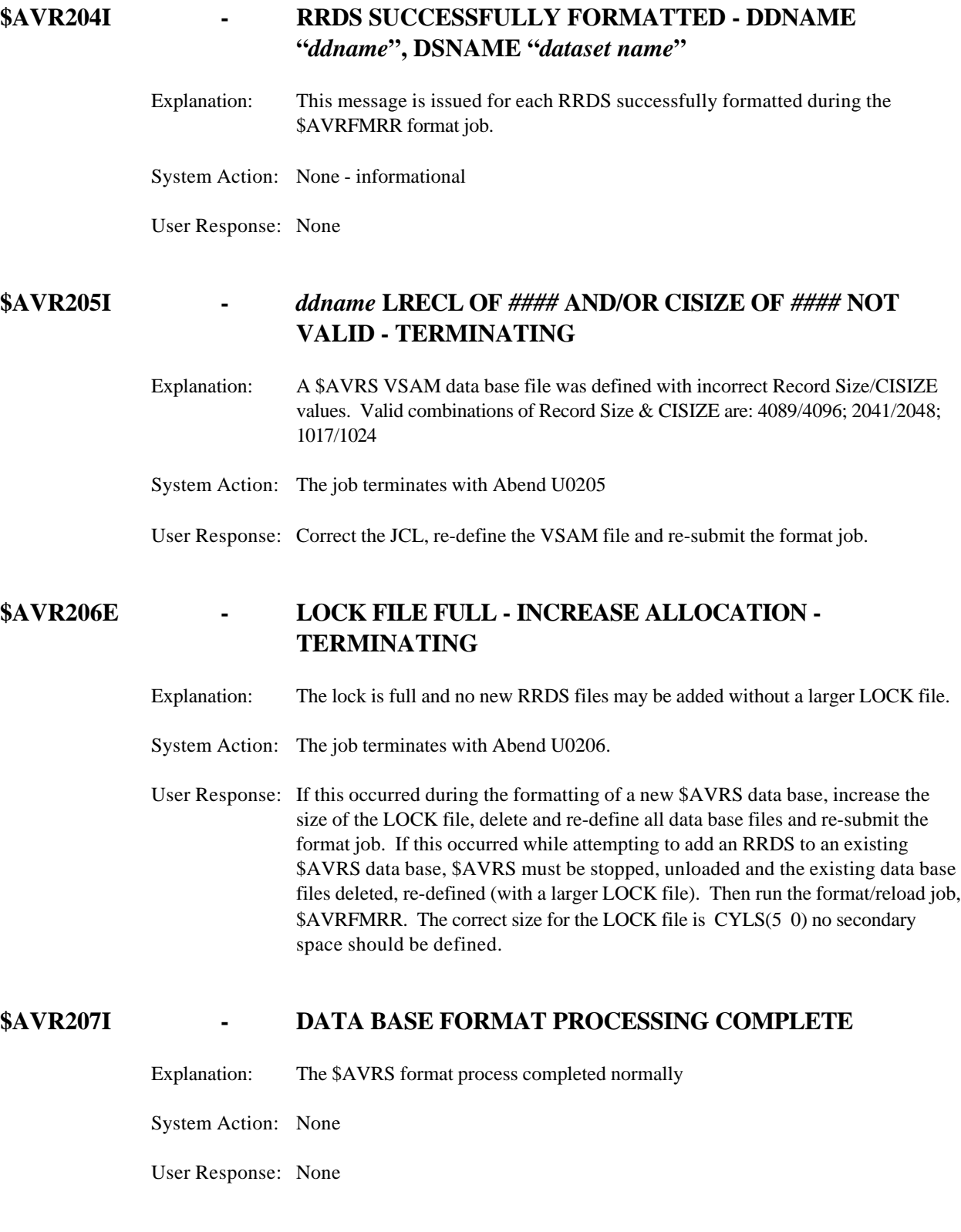

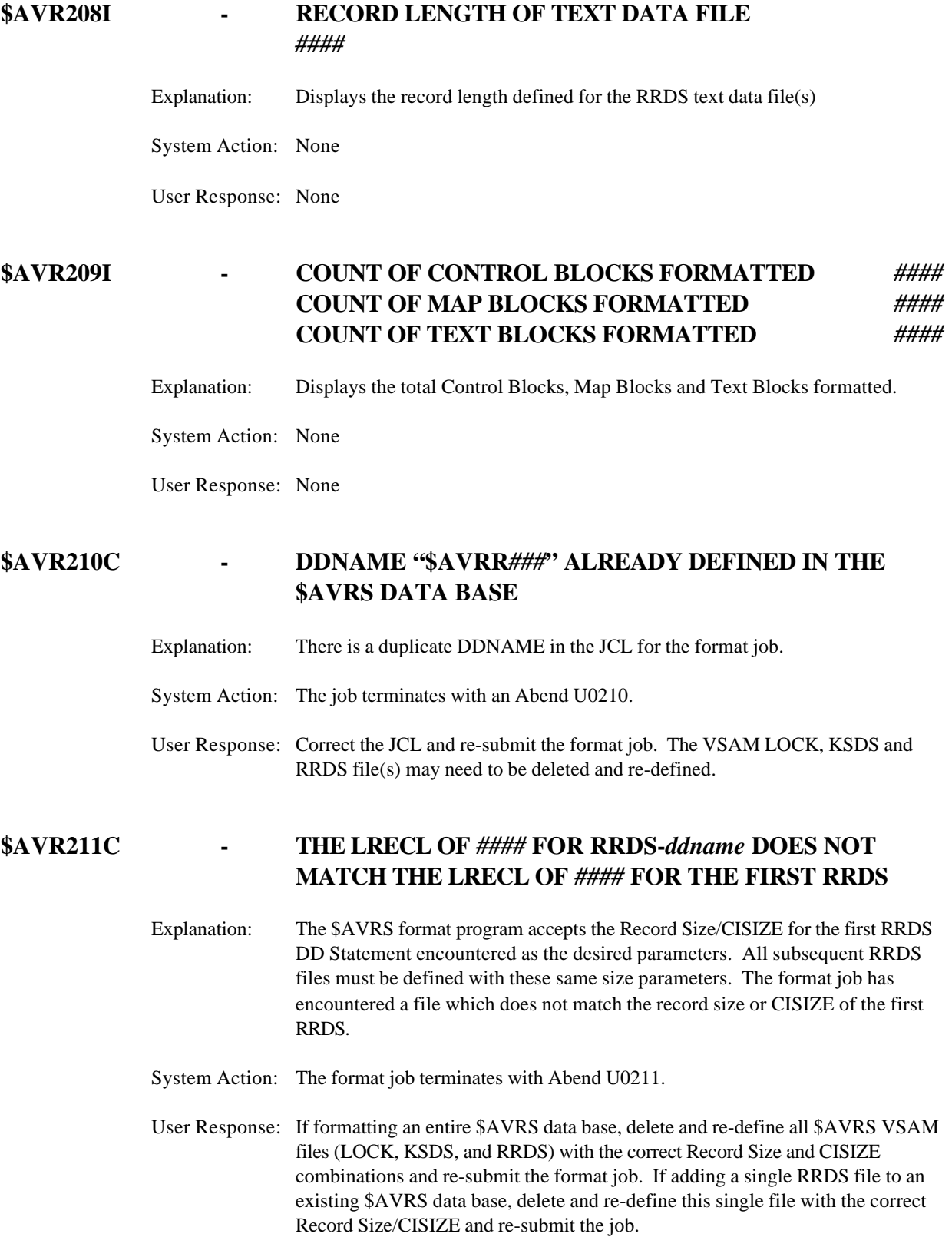

### **\$AVR212I - COUNT OF [MAP|CONTROL] BLOCKS USED** *####*

Explanation: Displays the count of map blocks and control blocks used by the reload of work during a Format/Reload job.

System Action: None

User Response: None

### **\$AVR213I - COUNT OF** *xxxxxx* **LOADED TO THE DATA BASE** *###*

Explanation: Displays the count of LINES, PAGES, FILES, JOBS, STCS, TSUS, SYSLOGS, STATUS REPORTS, FICHE KEYS, MESSAGE KEYS, CONTROL KEYS and ANNOTATION KEYS loaded to the data base during the Format/Reload process.

System Action: None

User Response: None

### **\$AVR214C - LOCK DSNAME (***dataset name***) AND KSDS DSNAME (***dataset name***) ARE EQUAL**

- Explanation: The format job has determined that the LOCK file and the KSDS file have the same dataset name.
- System Action: Format terminates with Abend U0214
- User Response: Delete and redefine the \$AVRS data base files with the correct data set names and re-submit the format job.

### **\$AVR216W - RRDS DDNAME "***ddname***" IS NOT WITHIN THE RANGE OF 001 THROUGH 256 AND WAS NOT FORMATTED**

- Explanation: The \$AVRS format job requires RRDS DDNAMEs to be in the format of \$AVRRnnn where nnn may range from 001 to 256. \$AVRS format encountered a DD statement with the '\$AVRR' format but the last three characters did not fall within the numeric range.
- System Action: Sets a return code of 4 and continues.
- User Response: Correct the JCL statement and re-submit the job. If formatting a complete data base you may need to delete and re-define all VSAM data base files.

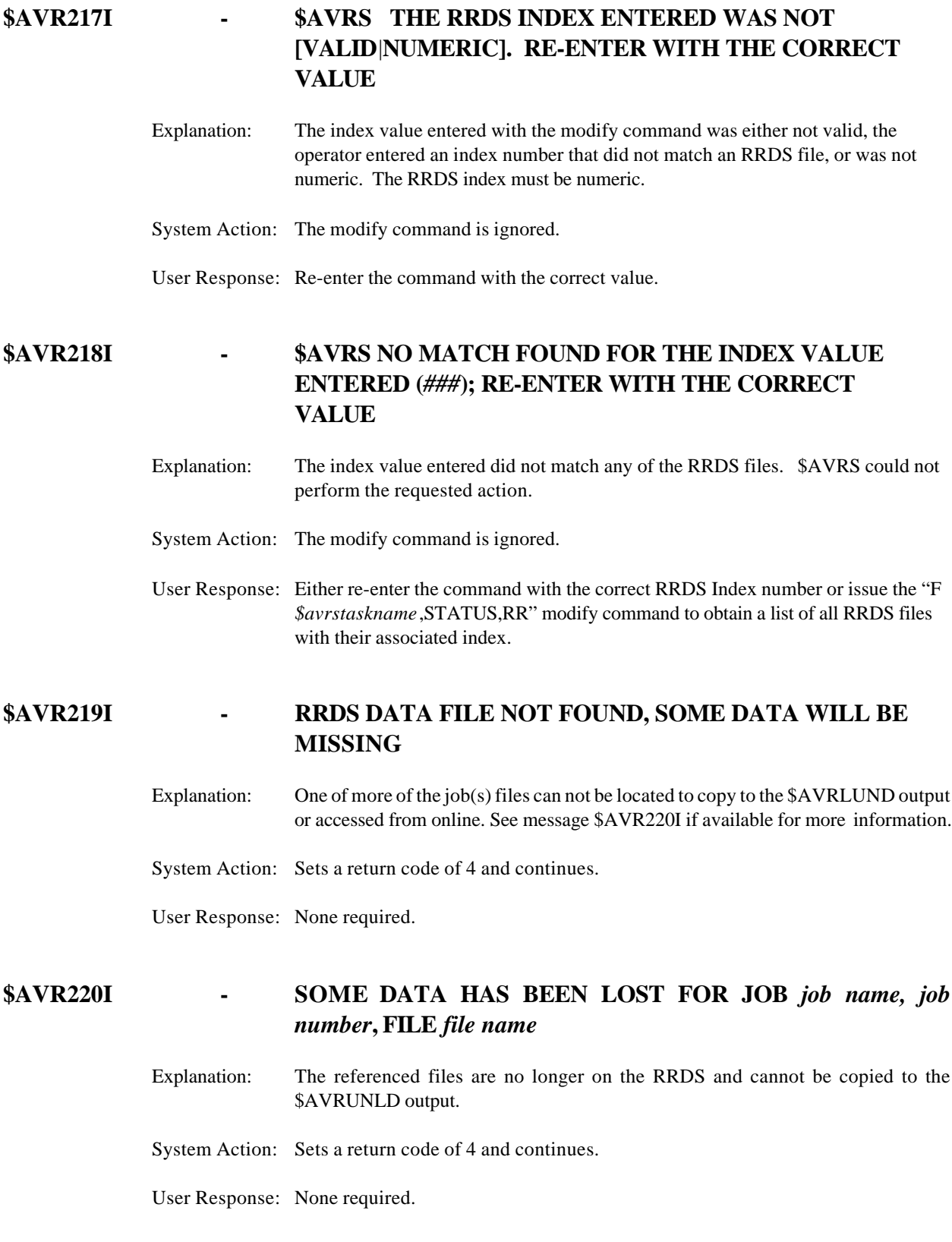

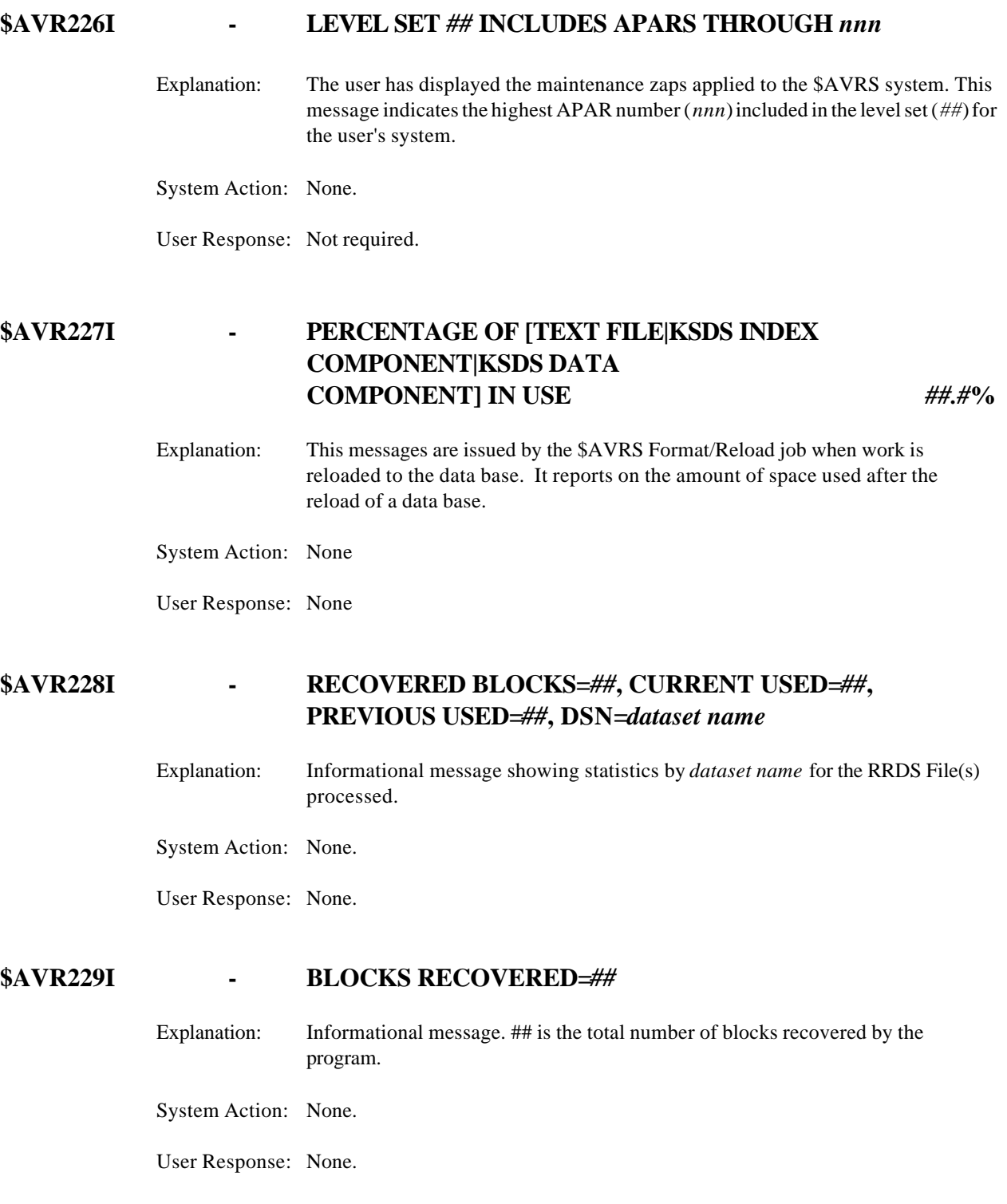

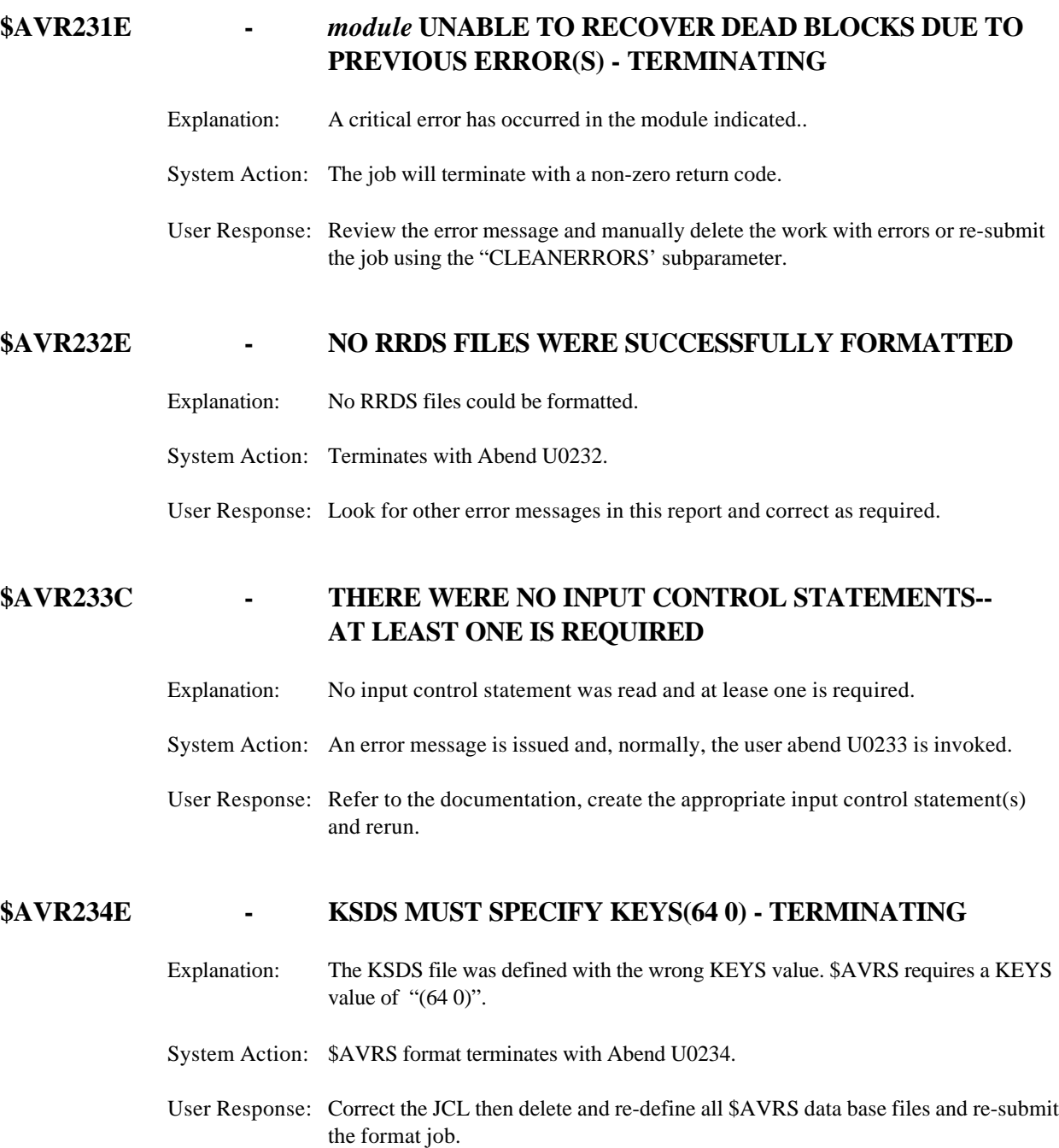

### **\$AVR235W - (***RRDS dataset name***) ALREADY DEFINED IN THE \$AVRS DATA BASE**

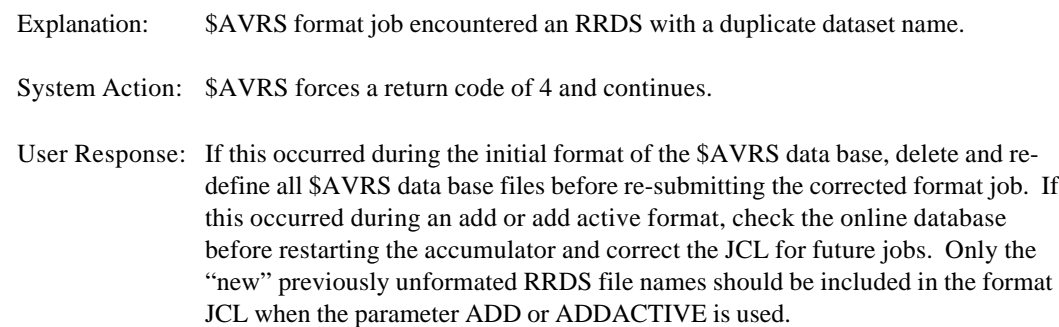

### **\$AVR236I - BLOCKS TOTAL##, USED=##, ACCOUNTED FOR=##, INDEX=##, DSN=***dataset name*

Explanation: Informational message. ## is a decimal number. *Dataset name* is the rRDS processed.

System Action: None.

User Response: None.

### **\$AVR238I - "requested function" CONTROL STATEMENT VALIDATED** - the statement

Explanation: The syntax of the control statement is valid.

System Action: Processing continues.

User Response: None required.

### **\$AVR239C - NO** *type* **RECORD FOUND FOR THE JOB SPECIFIED**

Explanation: An attempt to get a record was made and no record was found. Either a specific job was requested or the database is empty.

System Action: Sets a non-zero return code and continues.

User Response: None.

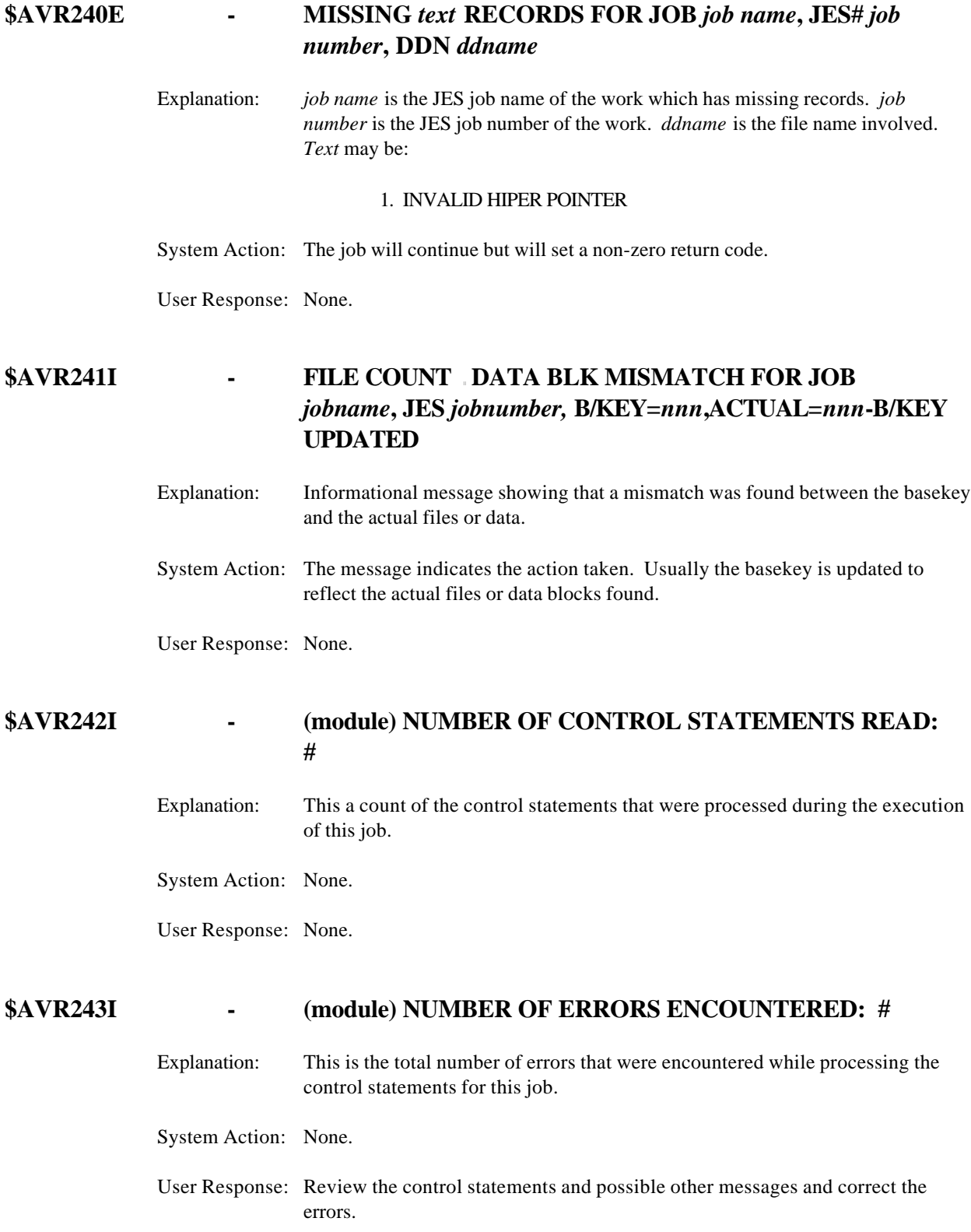

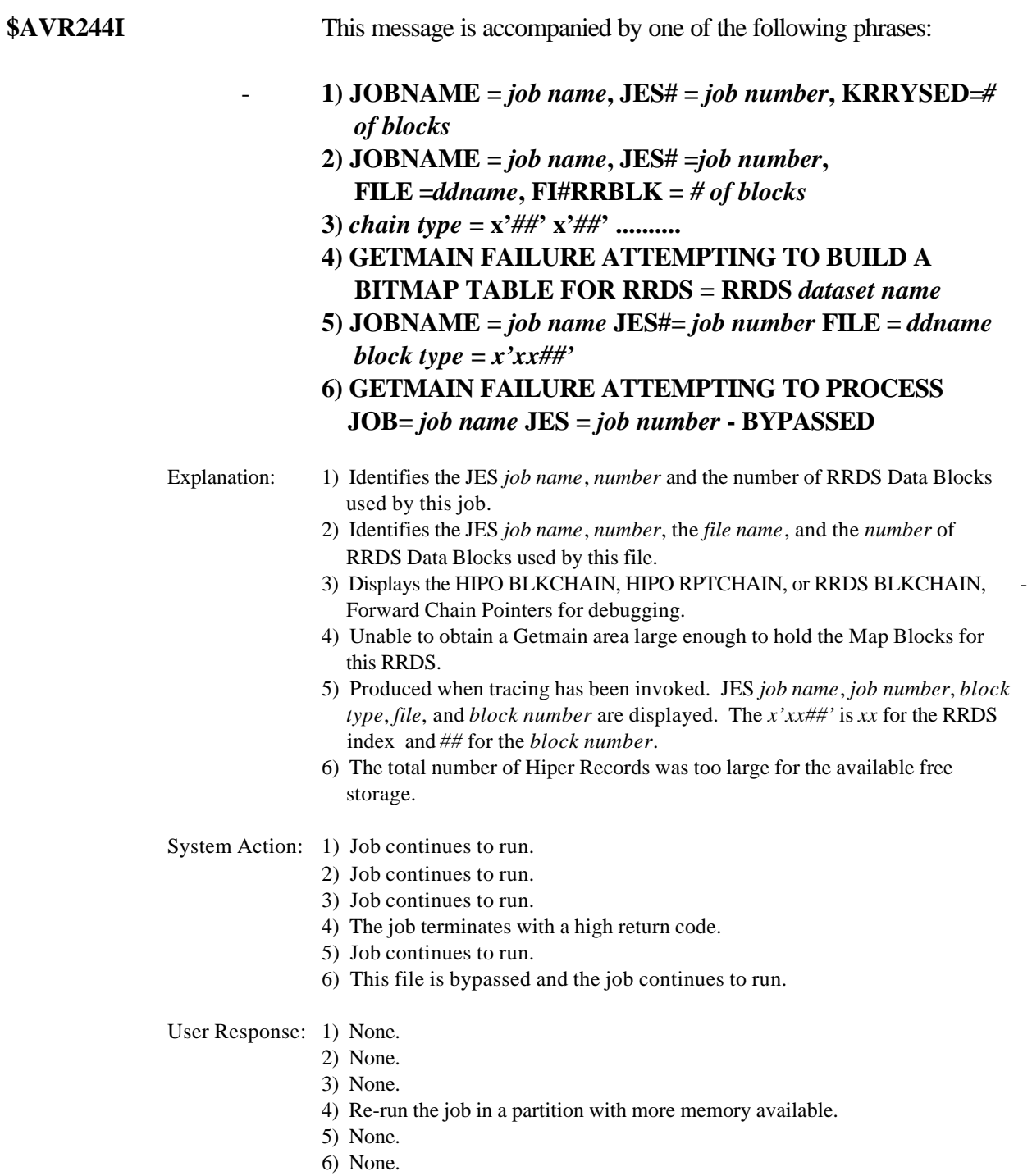
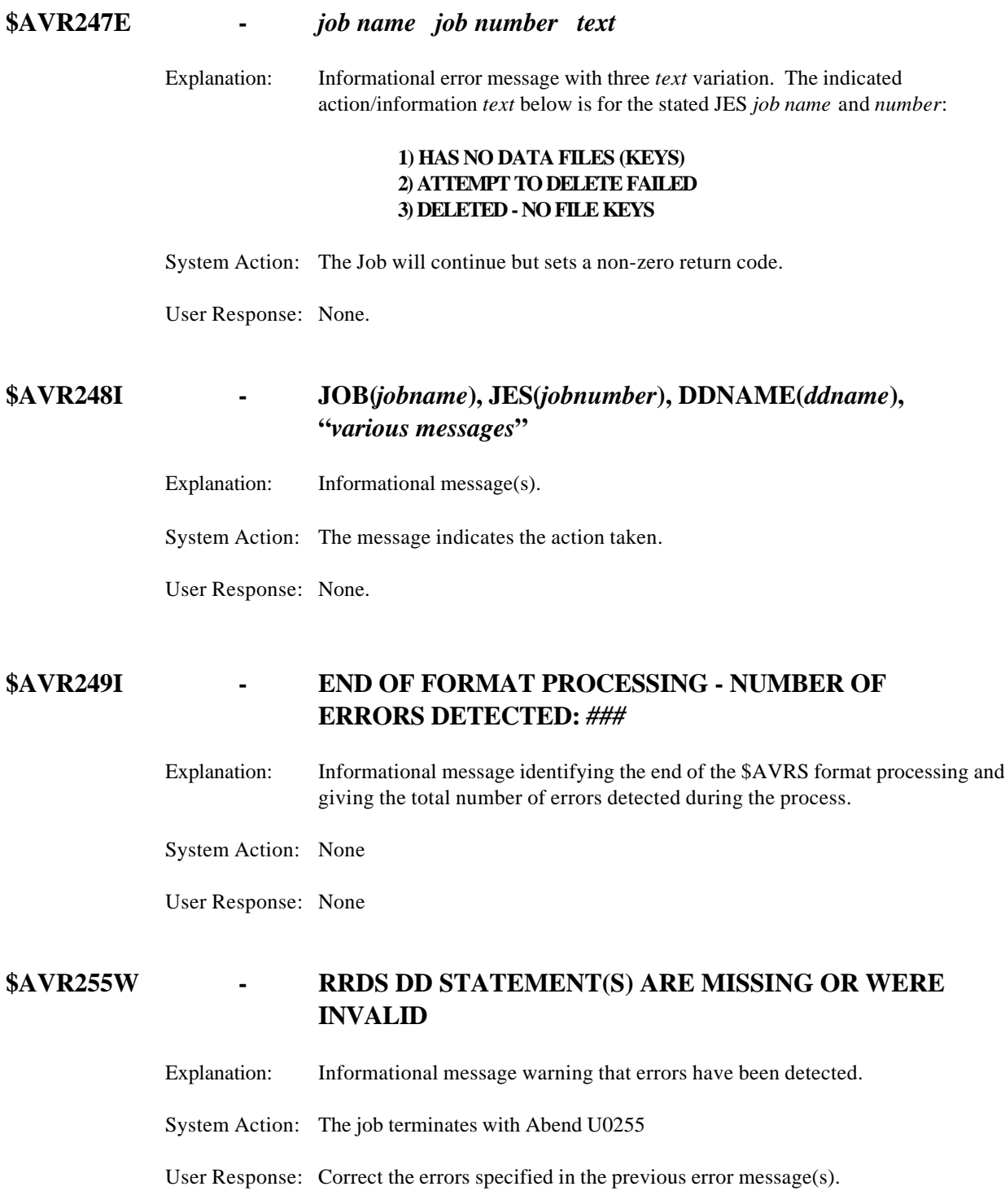

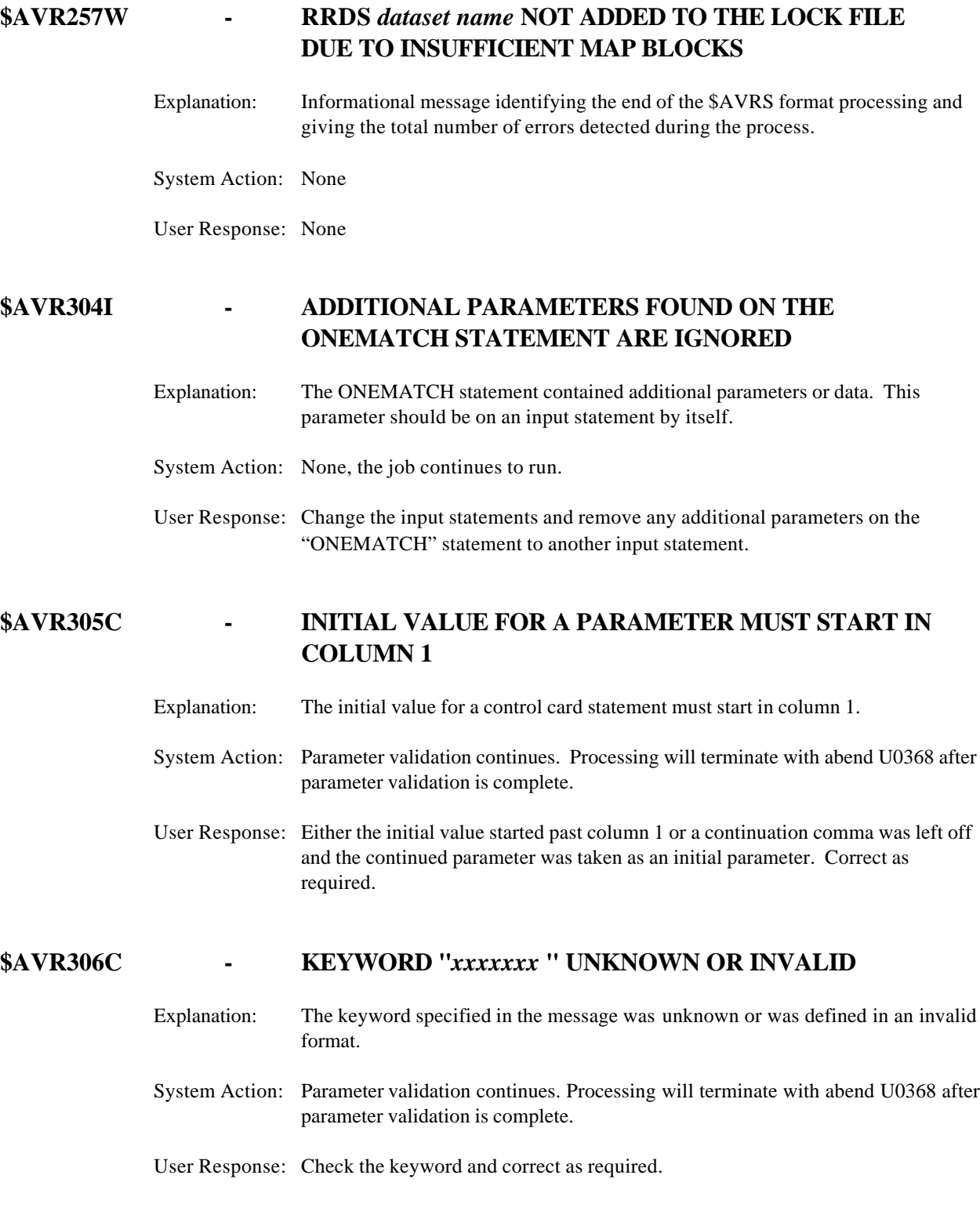

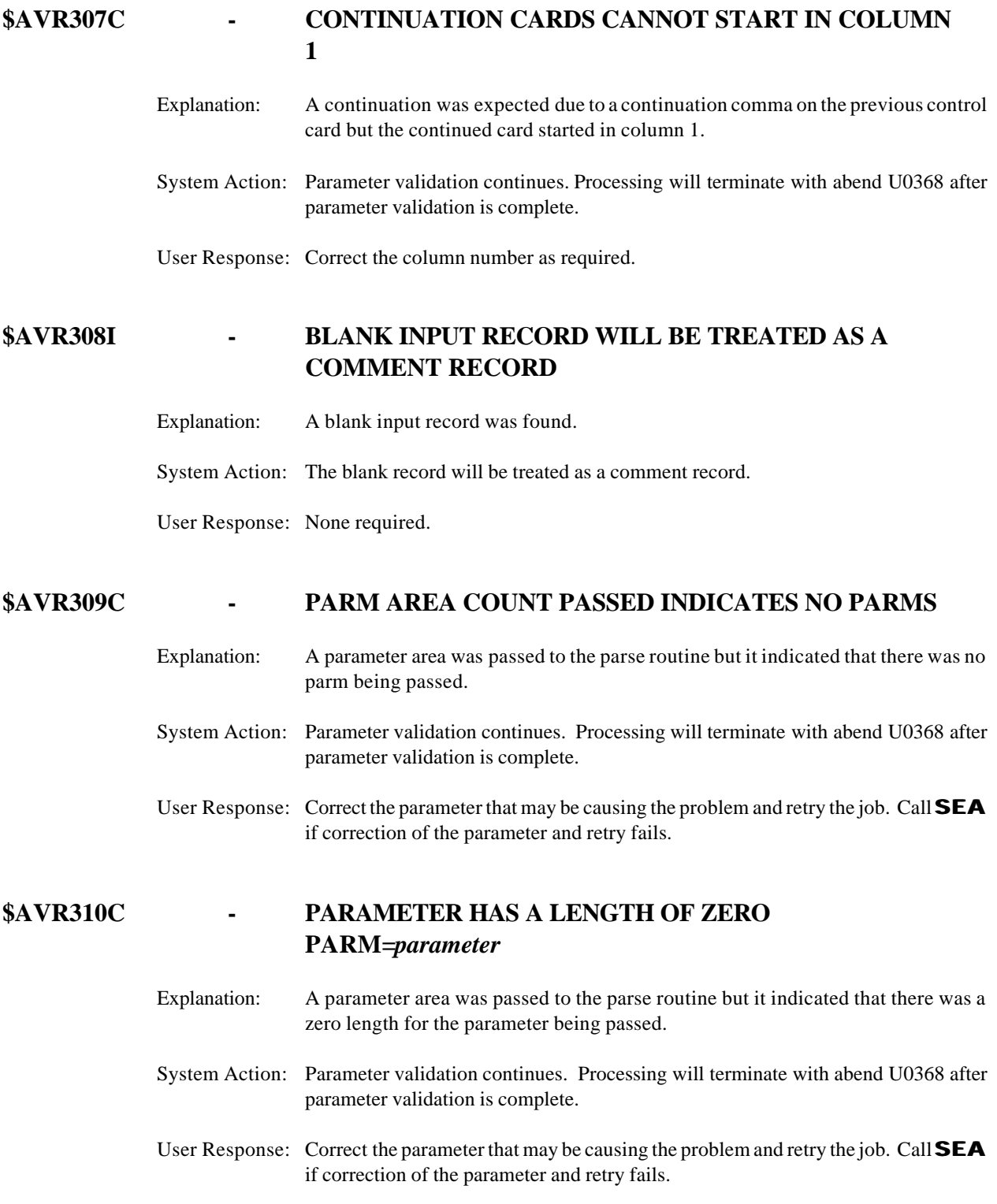

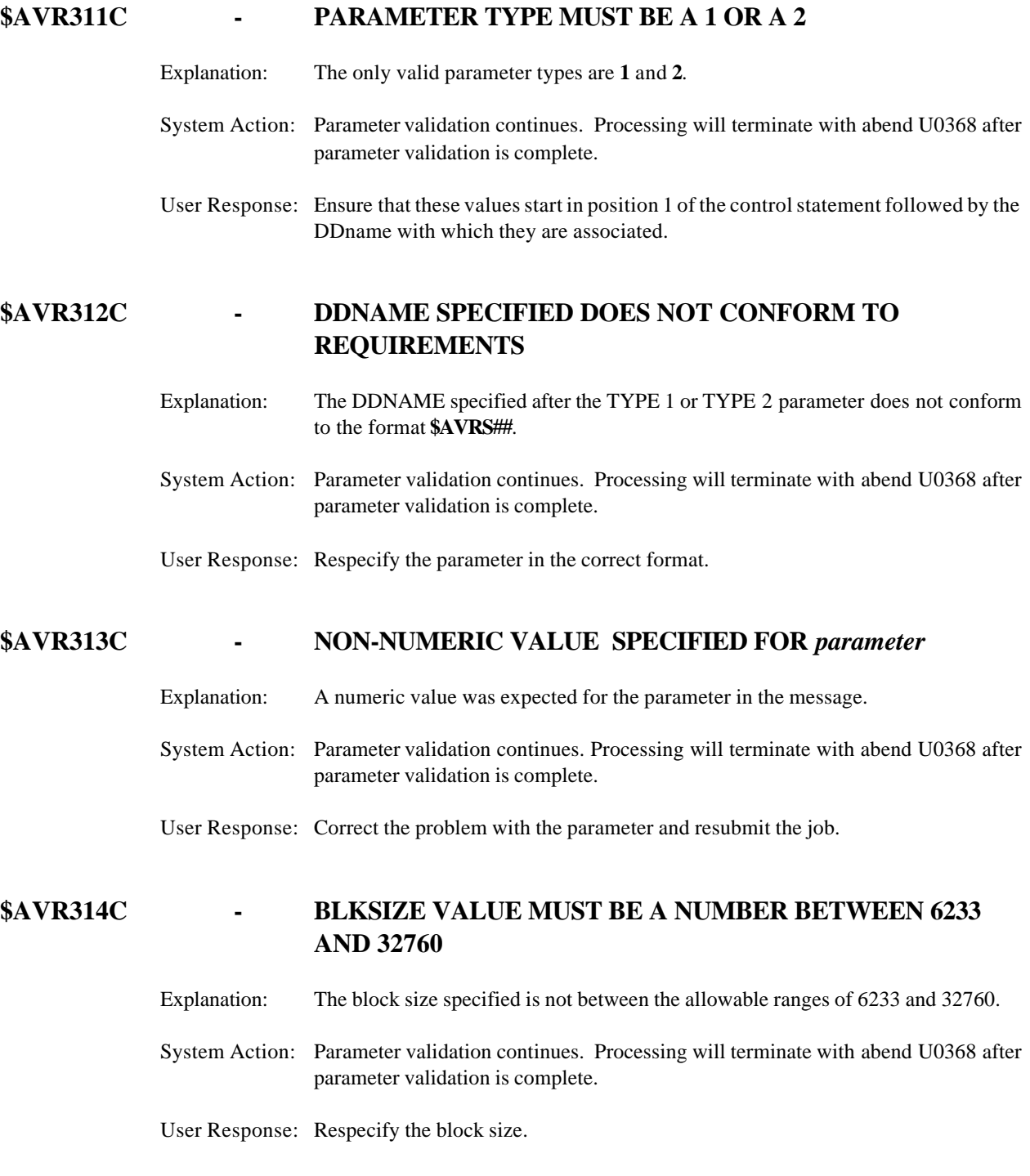

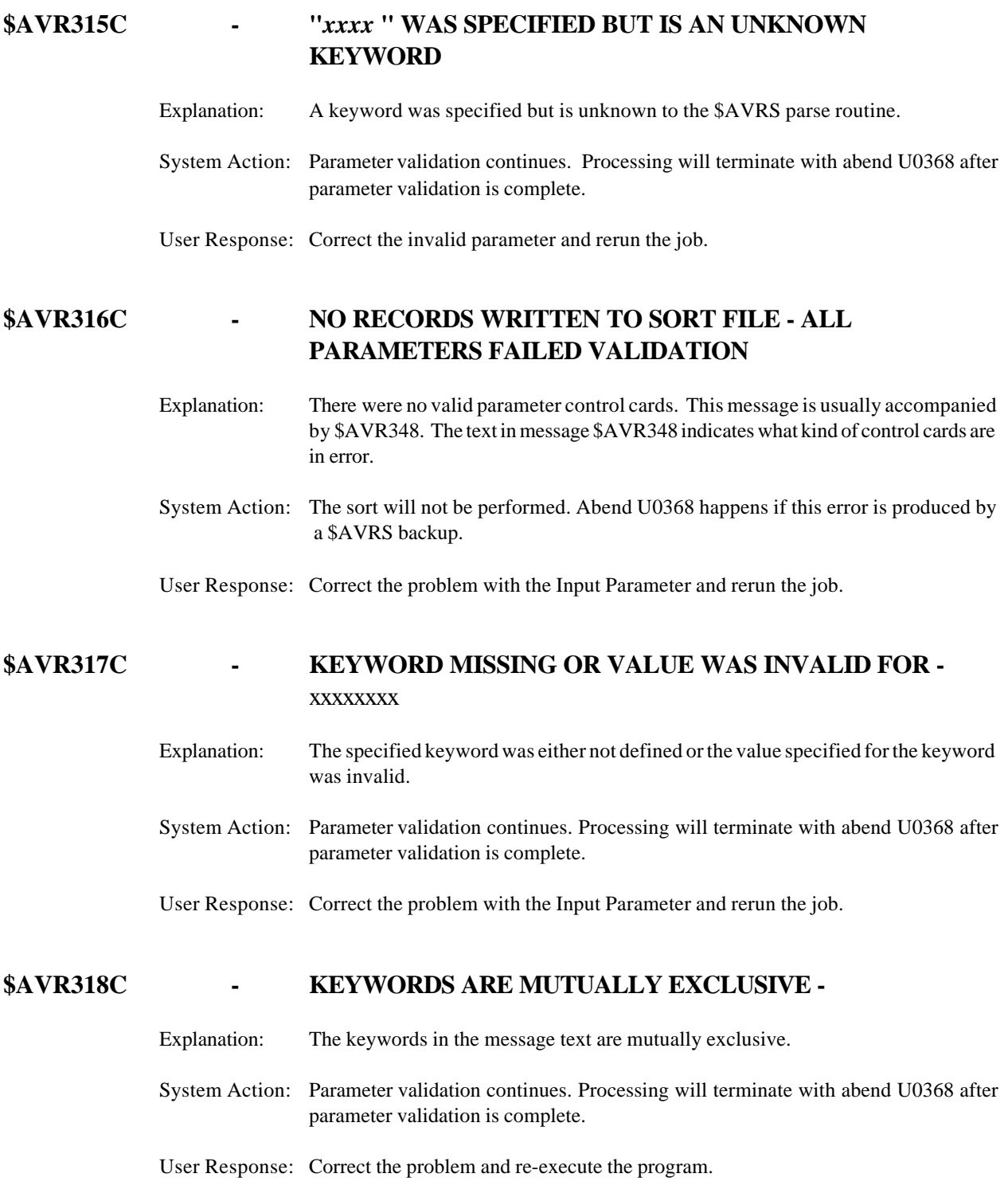

# **\$AVR319W - \*\* WARNING \*\* NO RETPD OR EXPDT GIVEN FOR ARCHIVE FILE DDNAME** Explanation: A warning is issued to indicate that no retention or expiration was specified for the archive file being created. System Action: Execution continues. User Response: Add a RETPD or EXPDT to eliminate the message. **\$AVR320C - SPACE TYPE DEFINED BUT PRIMARY QUANTITY NOT SPECIFIED OR INVALID** Explanation: The keyword SPACE was defined on the TYPE 1 control statement but no primary space value was specified. System Action: Parameter validation continues. Processing will terminate with abend U0368 after parameter validation is complete. User Response: Correct the problem and resubmit the job. **\$AVR321C - PRIMARY SPACE SPECIFIED BUT SPACE TYPE NOT SPECIFIED OR INVALID** Explanation: The keyword PRIMARY was defined on the TYPE 1 control statement but no SPACE keyword was specified. System Action: Parameter validation continues. Processing will terminate with abend U0368 after parameter validation is complete. User Response: Correct the problem and resubmit the job.

# **\$AVR322C - SPACE= VALUE MUST BE "CYLS", "TRKS" OR "BLKS"**

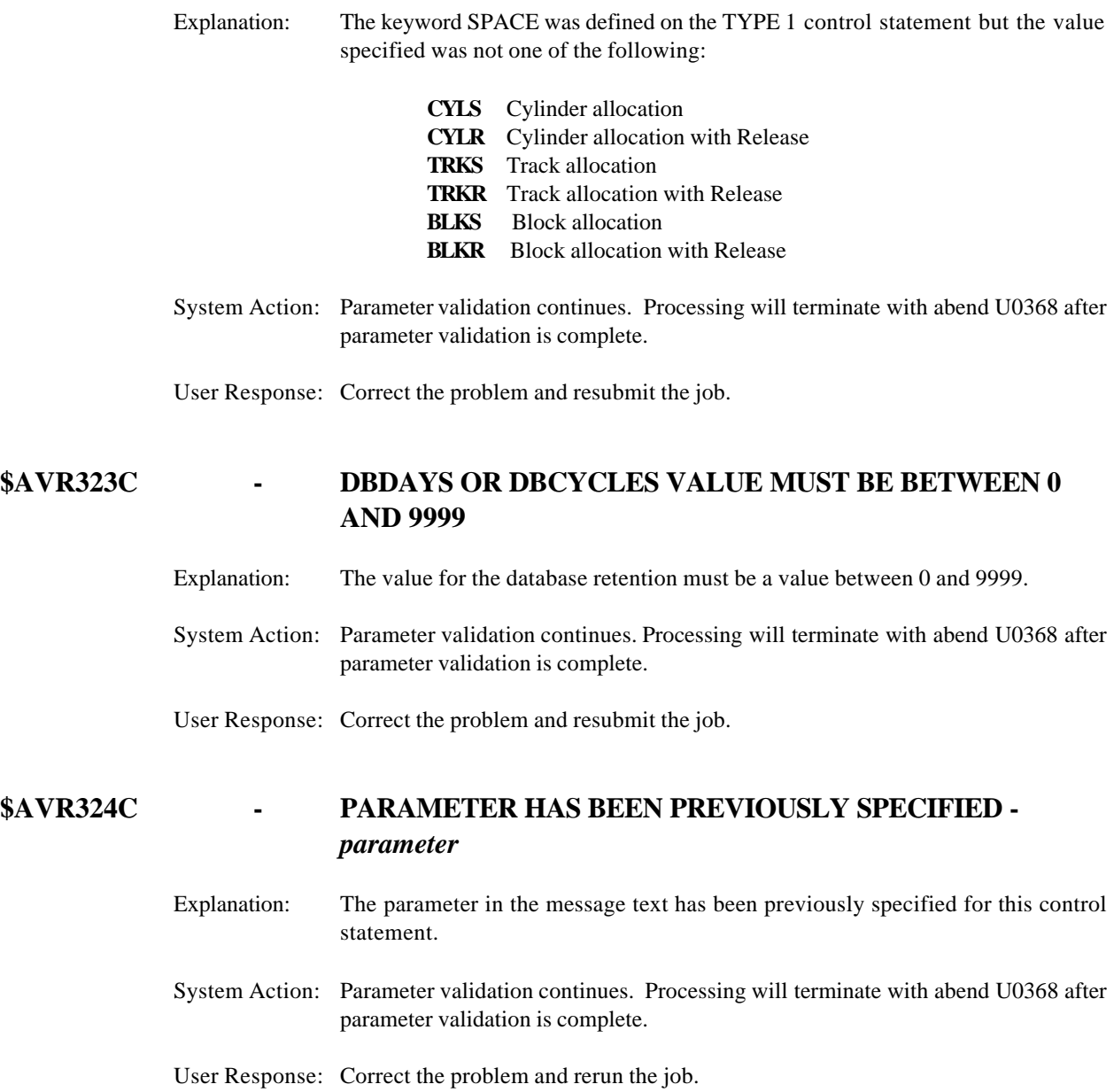

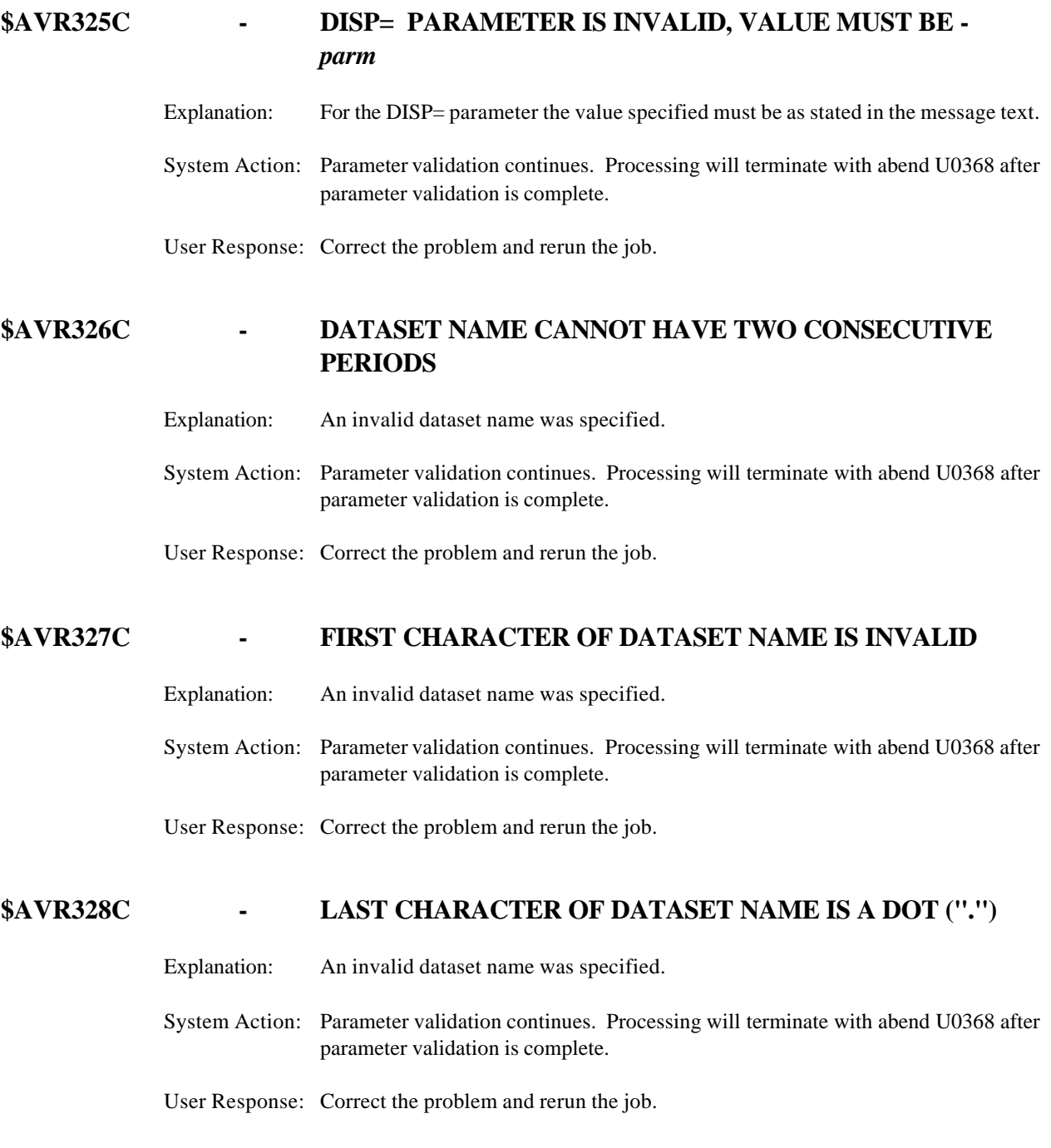

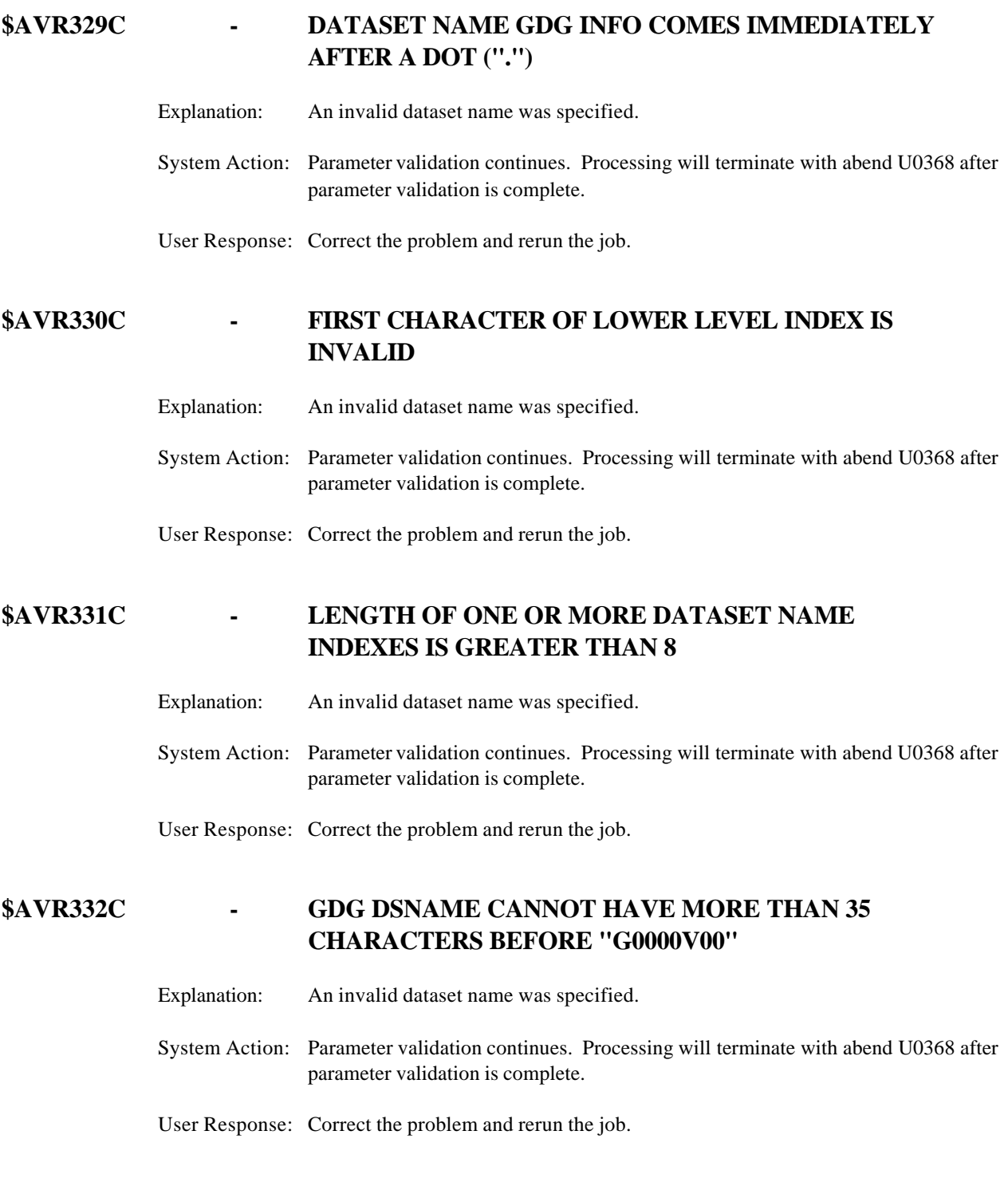

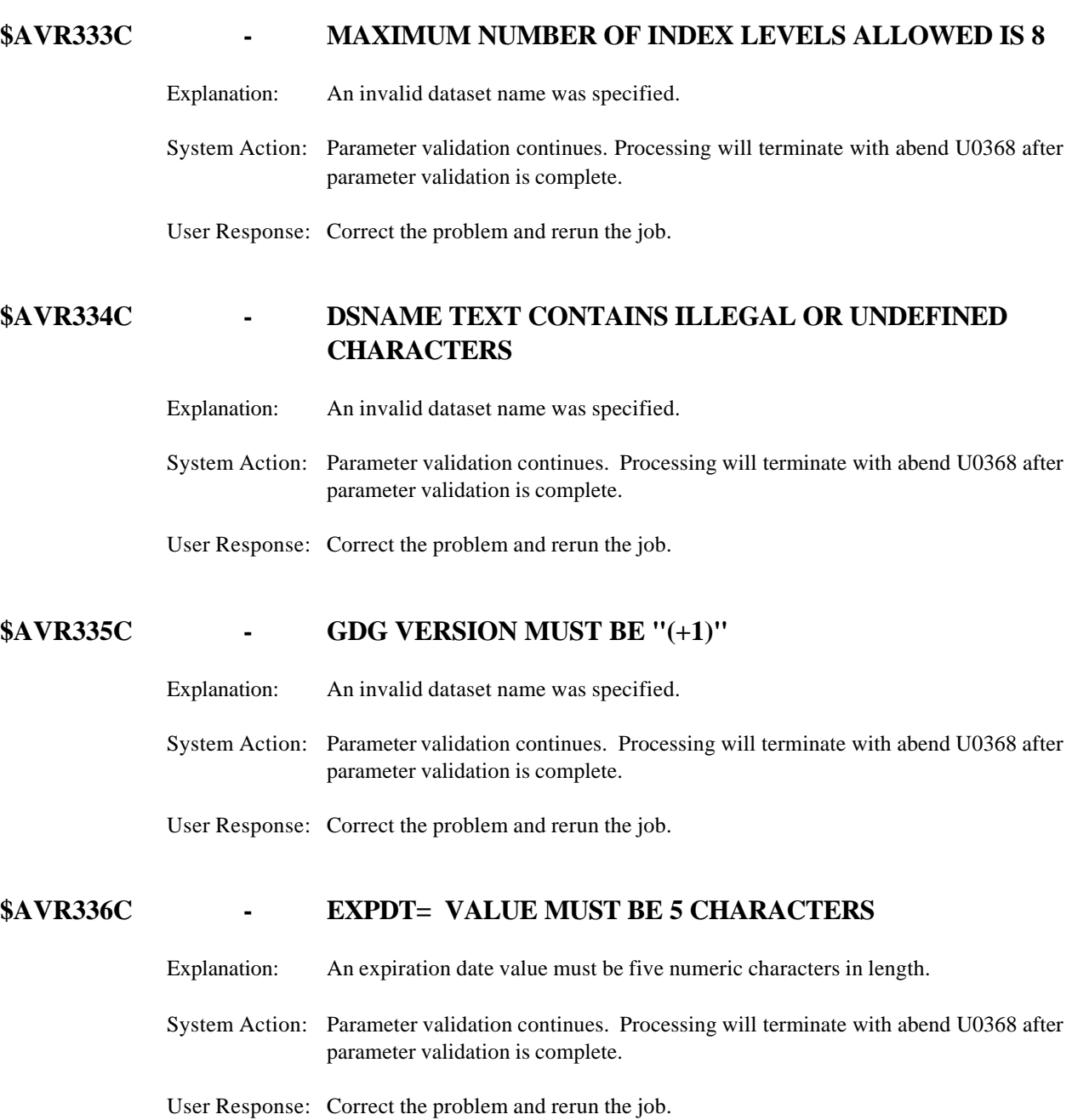

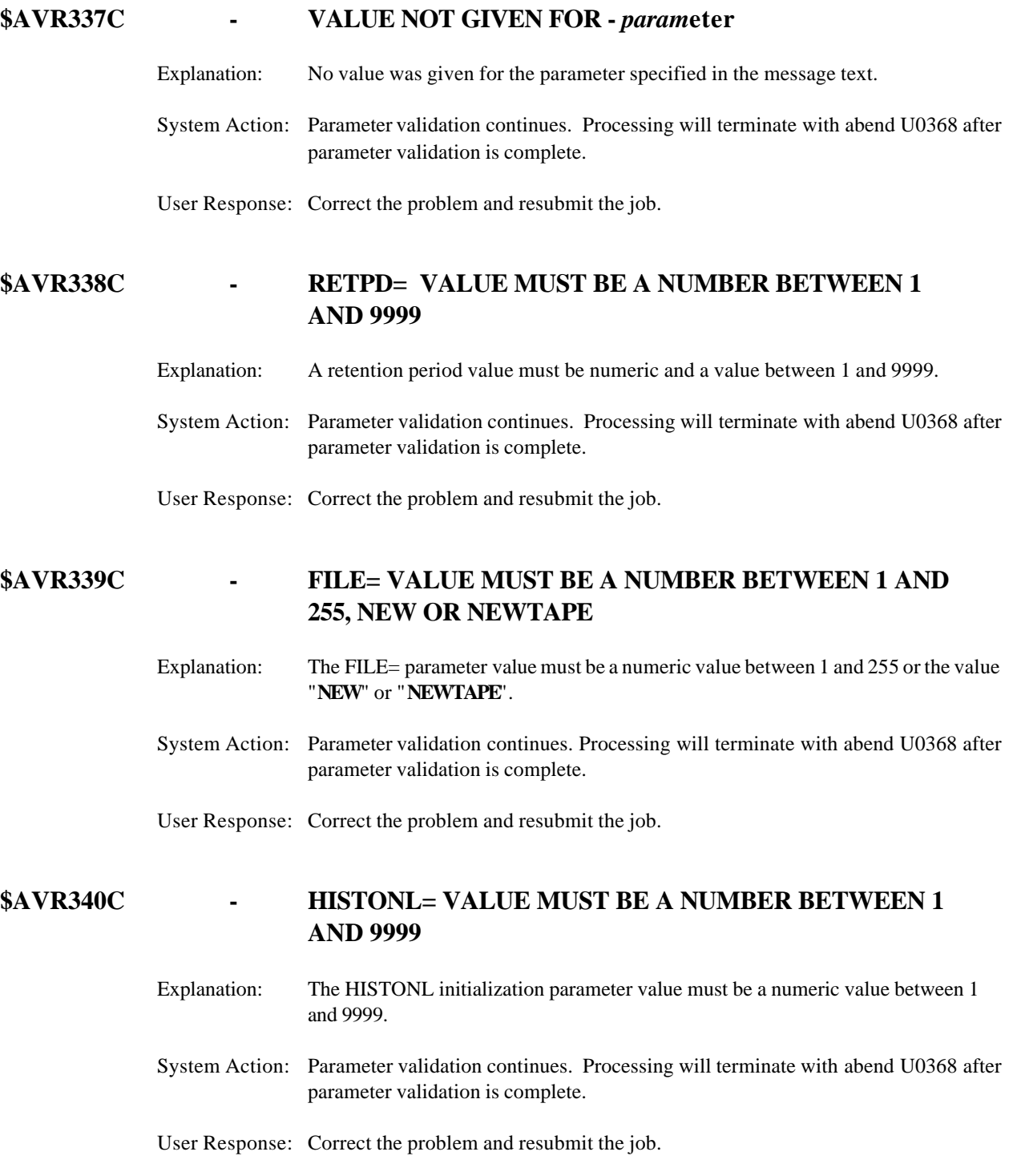

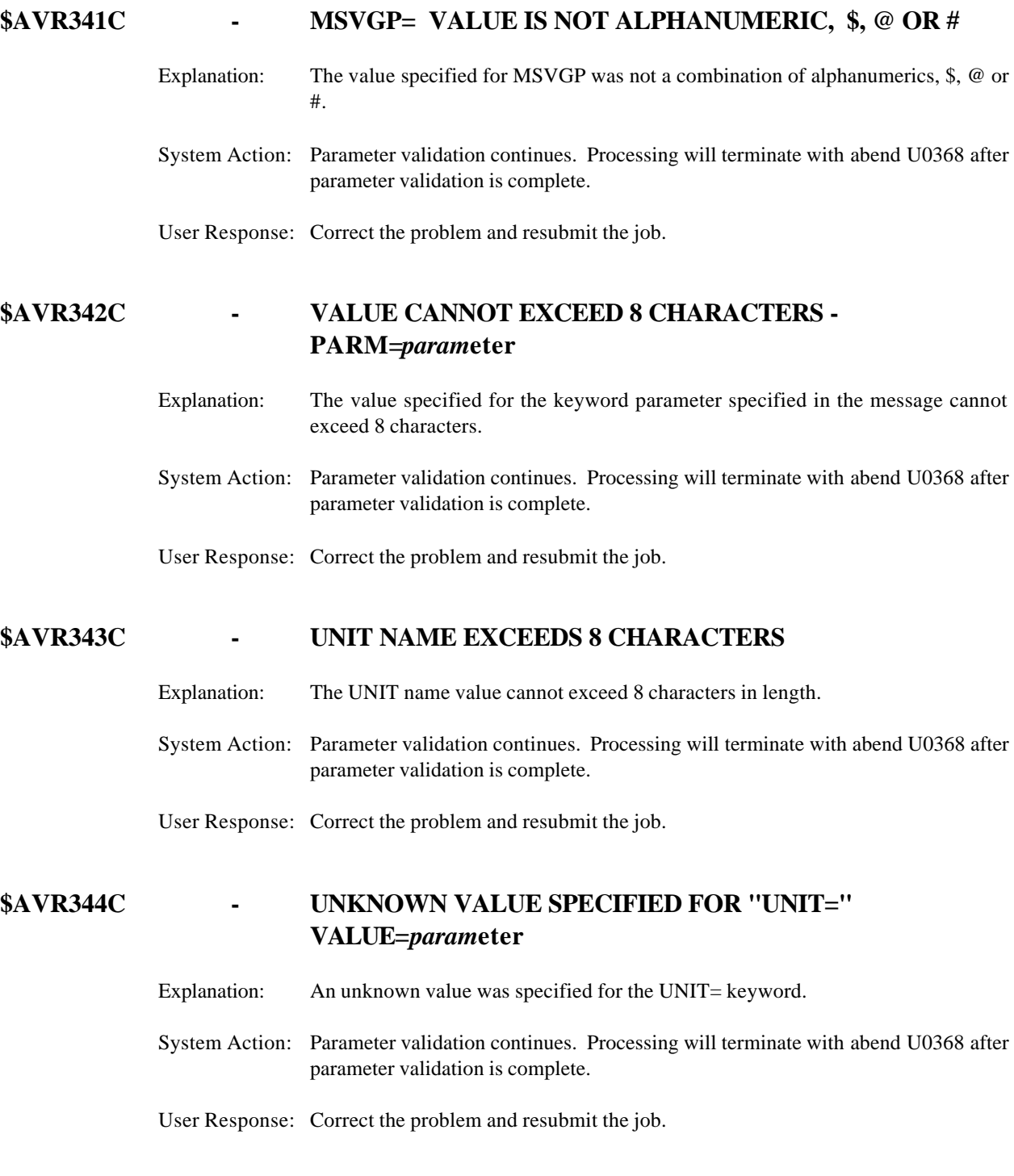

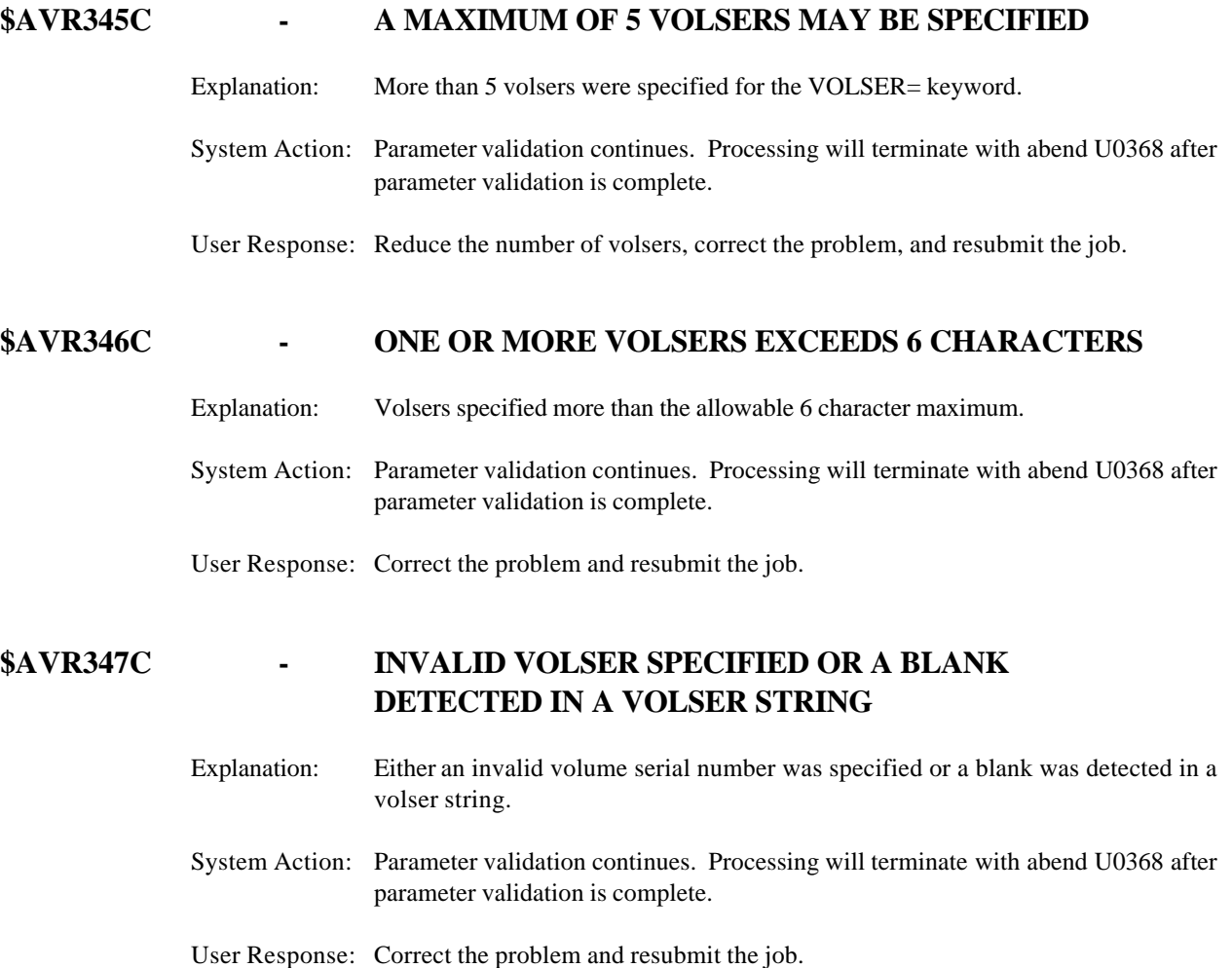

# **\$AVR348C - ERRORS DETECTED IN** *xxxxxxxxxxx*

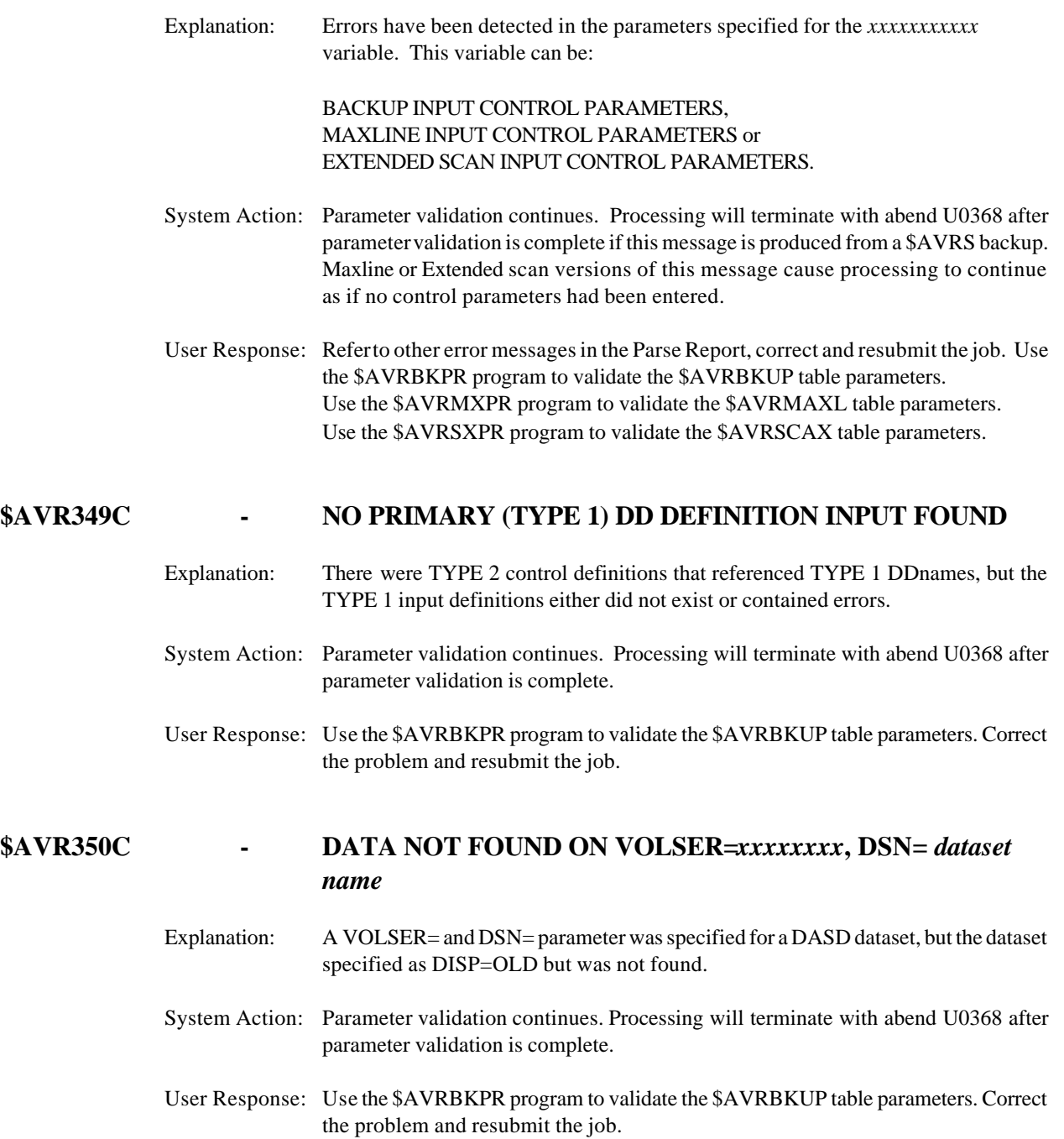

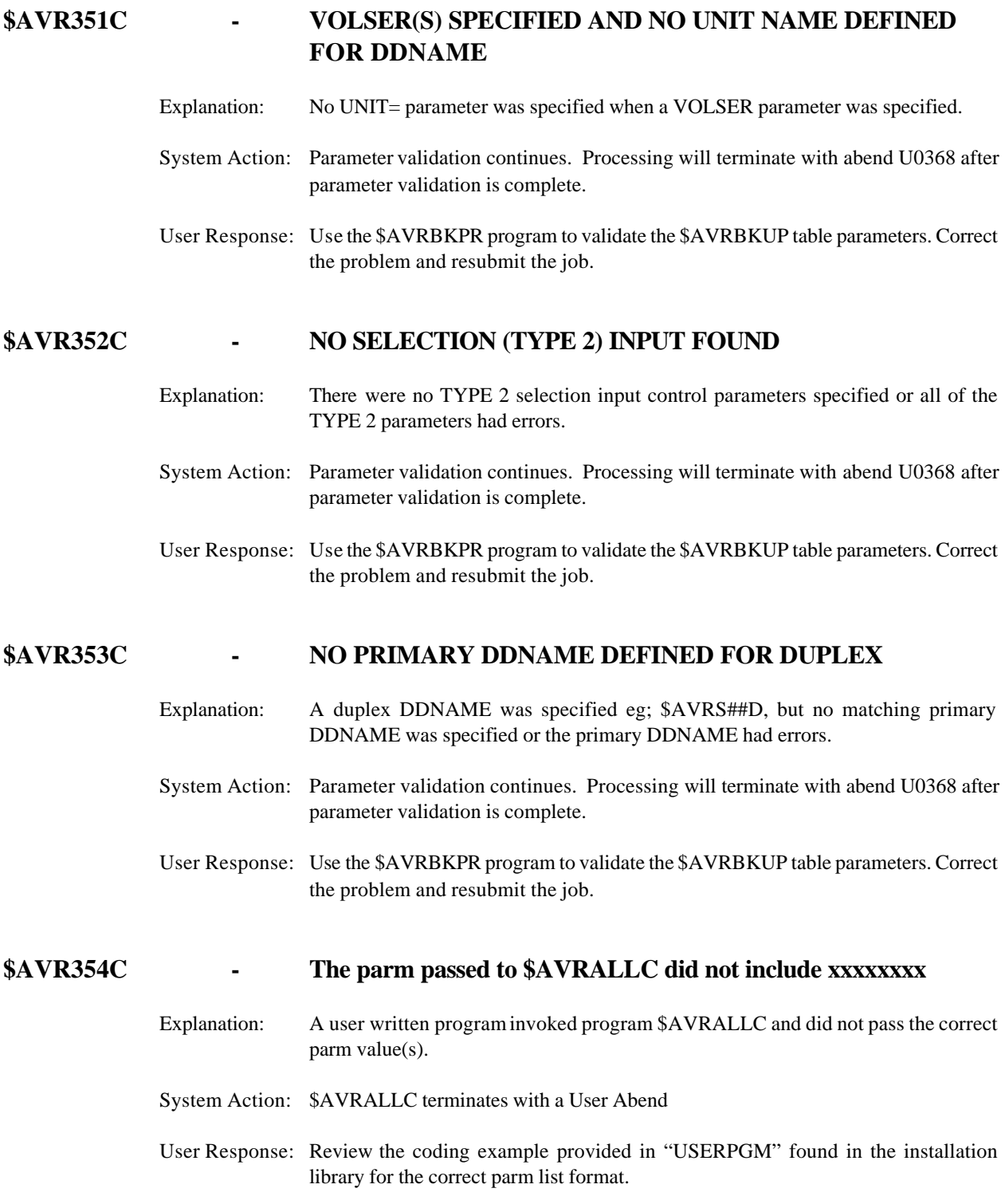

# **\$AVR355C - MULTIPLE ENTRIES FOUND FOR PRIMARY DDNAME**

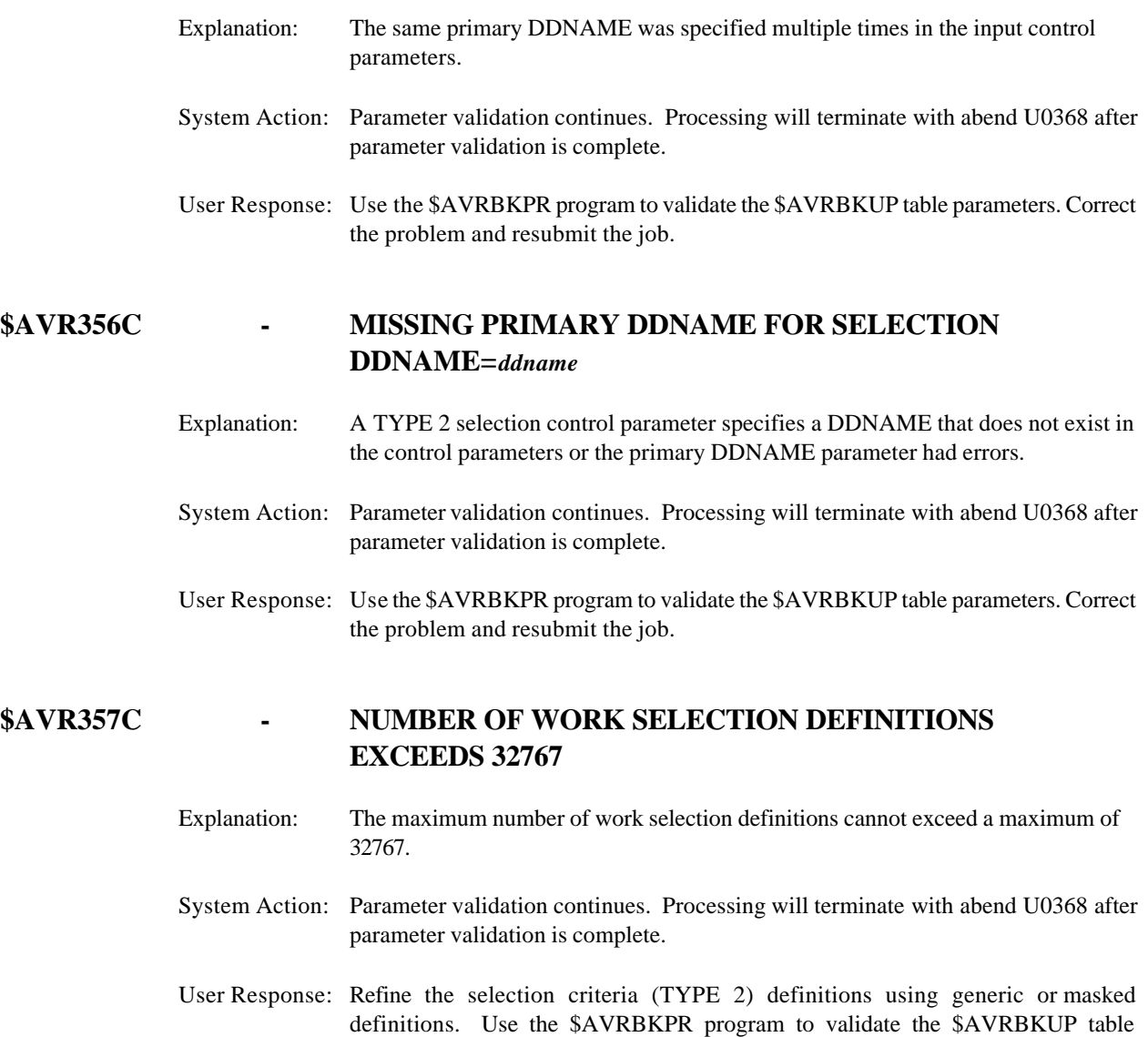

parameters. Resubmit the job.

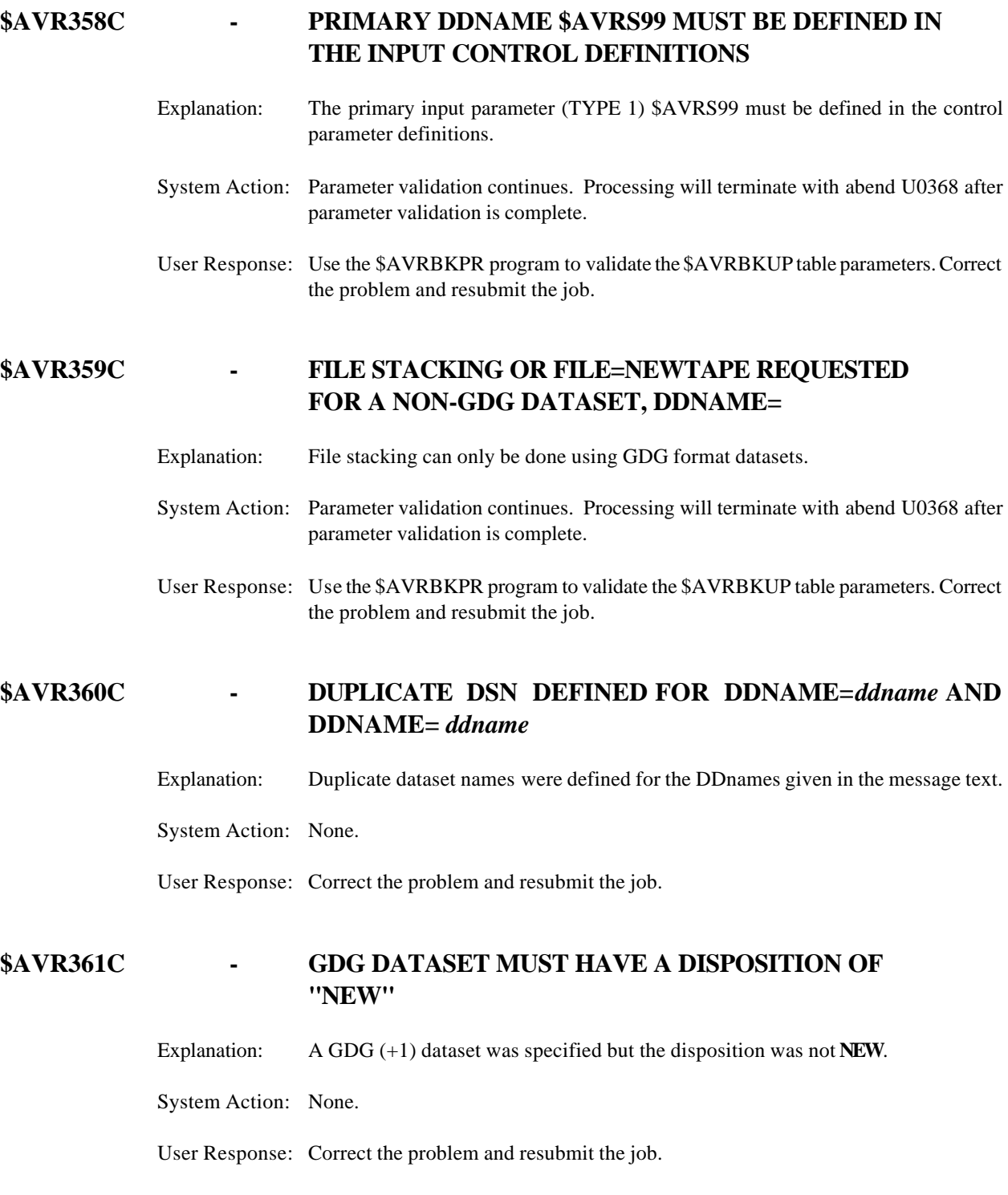

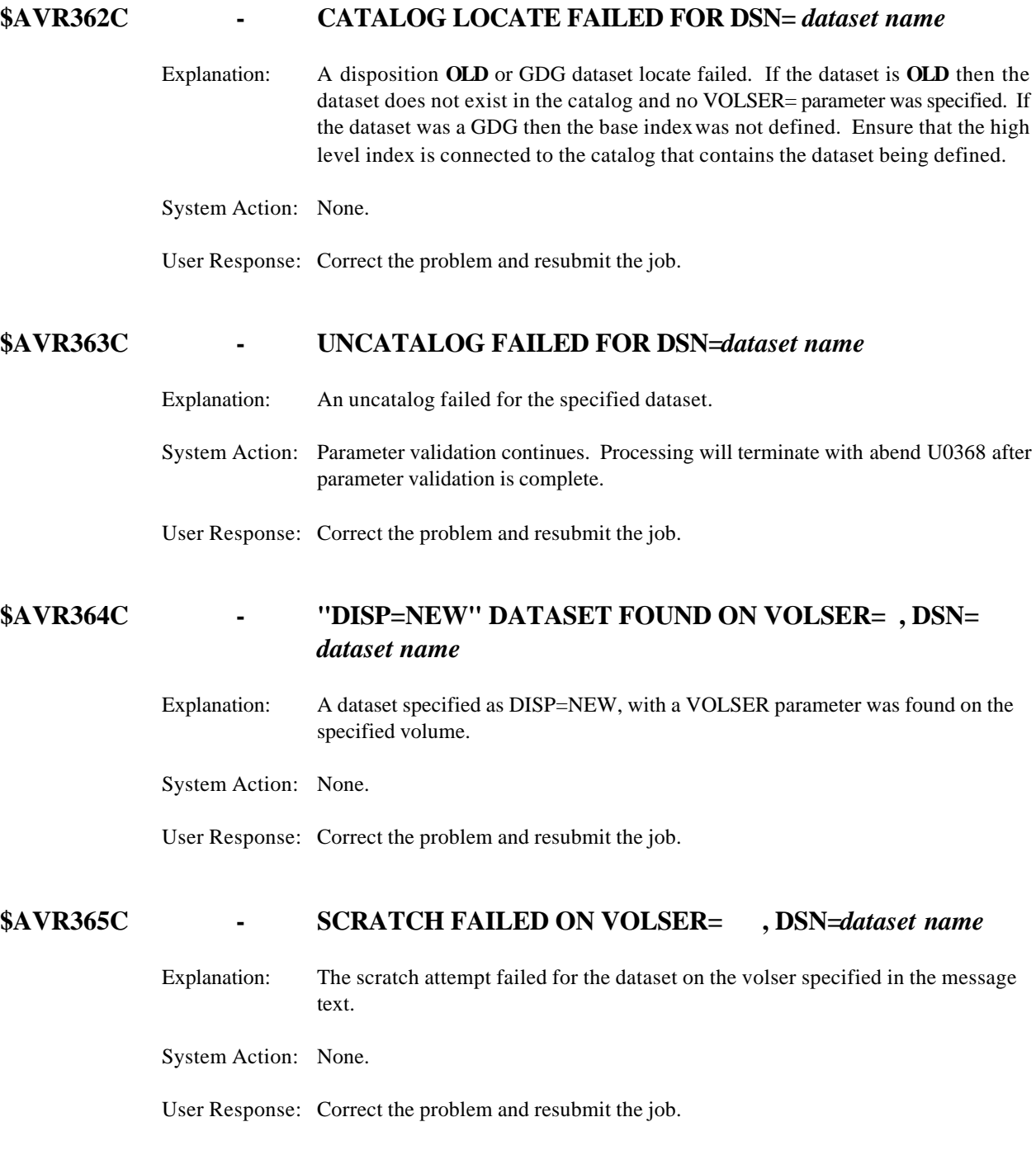

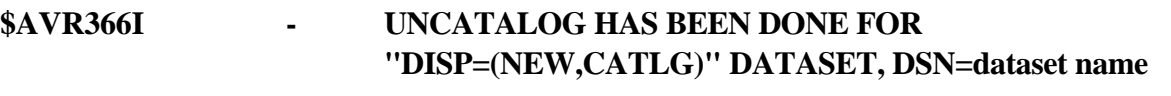

Explanation: The dataset specified in the message text has been uncataloged.

System Action: None.

User Response: Informational.

# **\$AVR367C - NUMBER OF RECORDS TO BE SORTED EXCEEDS 32767 FOR WORK= AND REQUIRES AN EXTERNAL SORT PROGRAM**

- Explanation: The number of like work keys records exceeds the maximum of 32767 and requires an external sort program.
- System Action: Parameter validation continues. Processing will terminate with abend U0368 after parameter validation is complete.
- User Response: After terminating the \$AVRS task, update your \$AVRS initialization parameter SORTPGM= with the external sort program used at your location. Restart the \$AVRS task.

## **\$AVR368C - ERRORS ENCOUNTERED IN BACKUP PARSE/SELECTION PROCESS**

- Explanation: Errors were encountered during the backup/archive parse routines.
- System Action: Parameter validation continues. Processing will terminate with abend U0368 after parameter validation is complete.
- User Response: Run \$AVRBKPR to validate the Backup parameters. Correct the errors and resubmit the job.

#### **\$AVR369C - DENSITY VALUE MUST BE "6250" OR "1600"**

- Explanation: The DENSITY= value can only be 6250 or 1600.
- System Action: Parameter validation continues. Processing will terminate with abend U0368 after parameter validation is complete.
- User Response: Correct the problem and resubmit the job.

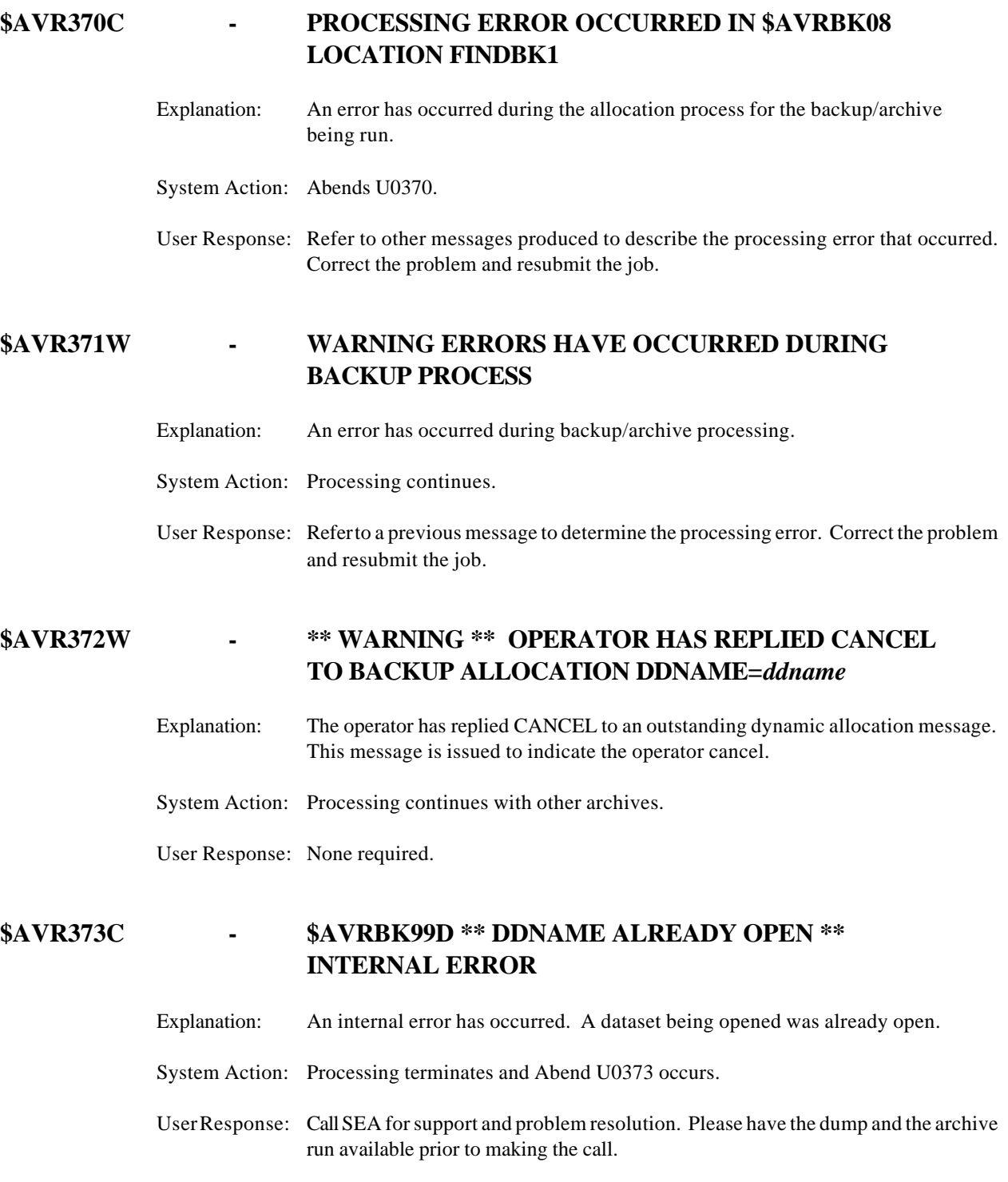

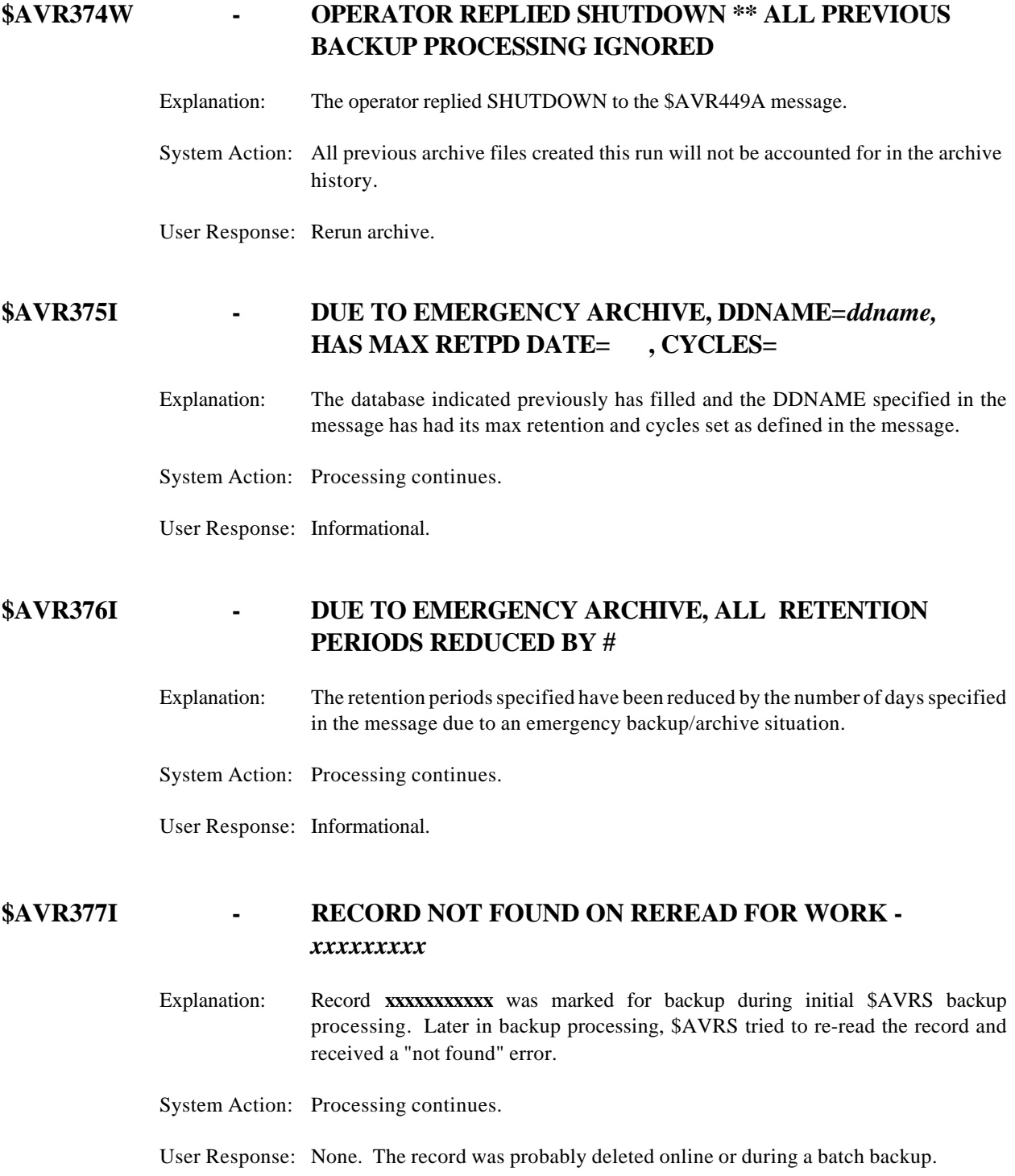

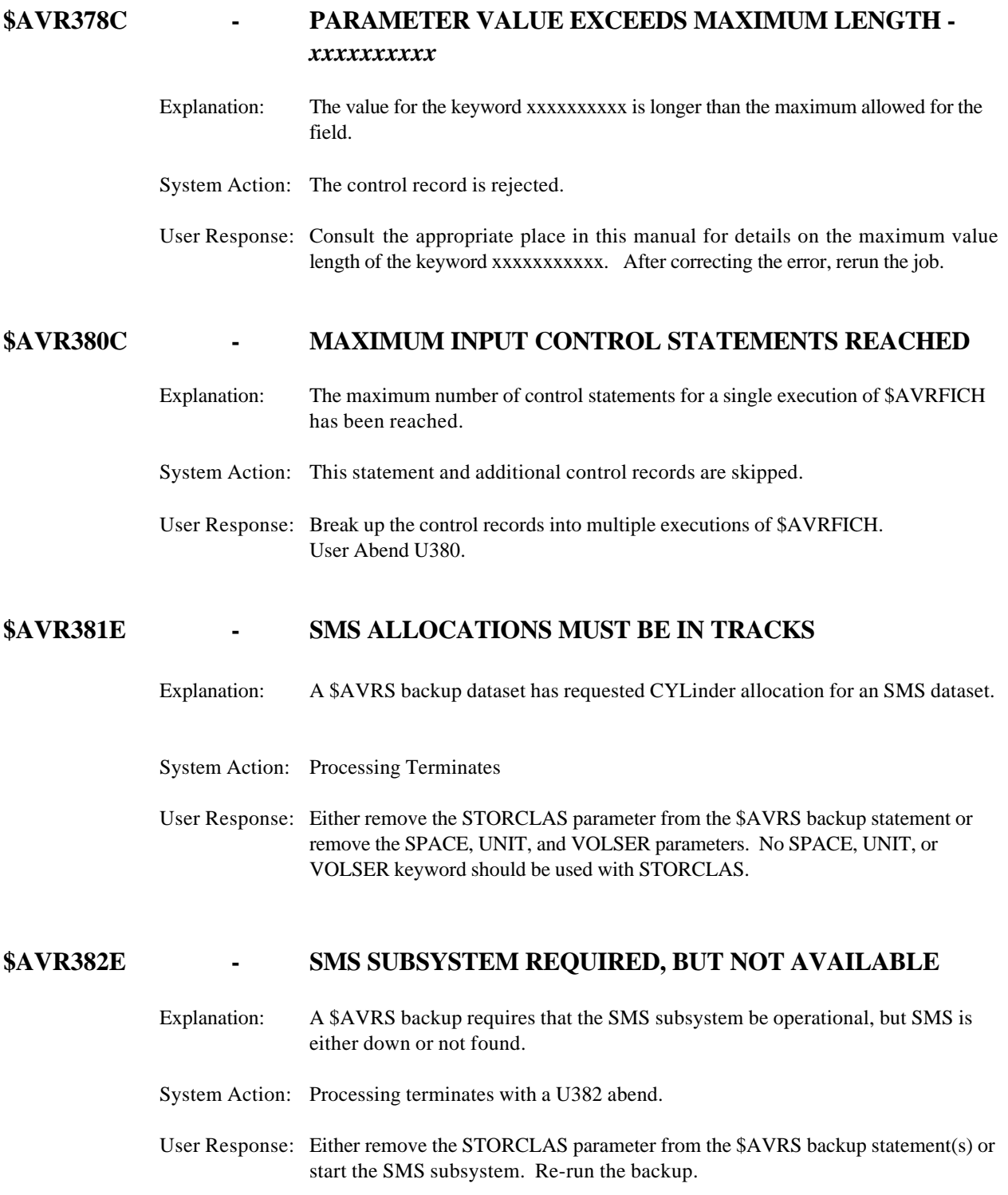

# **\$AVR383C - NO ACCUMULATED WORK EXISTS FOR ARCHIVE**

- Explanation: A backup/archive was attempted and no accumulated work exists in the database. (i.e. no JOB, TSU, STC or SYSLOG sysout)
- System Action: Backup terminates. If this backup was initiated as an emergency backup from the accumulation task, the accumulation task terminates as well. The return code is 5.
- User Response: Accumulate work before attempting a backup. If this is an emergency backup, the database must be expanded by activating another RRDS files for accumulation or by manually deleting \$AVRS Status/Fiche reports and restarting the accumulator.

If the \$AVR441I - KSDS Full message was issued before the emergency backup occurred, use the KEYREPRO member from the \$AVRS INSTALL library to rebuild the KSDS index and reorganize the KSDS file.

# **\$AVR384E - THE DSN** *dsname* **ENTERED ON THE PARM DOES NOT MATCH**

Explanation: Refer to the continuation of this message in \$AVR385E.

# **\$AVR385E - THE DSN** *dsname* **THAT \$AVRALLC FAILED TO ALLOCATE**

Explanation: During the process to FORCE an RRDS to a status of DRAIN and EMPTY, \$AVRS attempts to validate the dsname entered on the PARM against the first RRDS that module \$AVRALLC fails to allocate. This is to insure that the dsname entered on the parm was done without any typing errors. It is assumed that the FORCE is being done because an RRDS was deleted or is no longer available and \$AVRS cannot be started.

System Action: \$AVUMTRR terminates with a U0384 abend.

User Response: Verify that the dsname entered on the PARM is correct and re-submit the job.

## **\$AVR386E - This message is accompanied by one of the following phrases:**

# **1) RRDS NOT IN LOCK FILE 2) RRDS MUST BE DRAINED 3) RRDS ALREADY EMPTIED 4) RRDS NOT IN REMOVE STATUS 5) \$AVRLOCK GET BAD 6) \$AVEMPTY GET BAD**

#### Explanation:

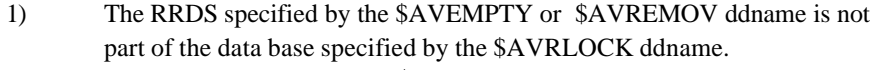

- 2) The RRDS specified by the \$AVEMPTY ddname is not in drain status.
- 3) The RRDS specified by the \$AVEMPTY ddname has already been emptied.
- 4) The RRDS specified by the \$AVREMOV ddname is not in remove pending status.
- 5 & 6) An attempt to retrieve a record from the RRDS specified by the ddname failed.

#### System Action: The \$AVUMTRR or \$AVURMRR program terminates.

#### User Response:

- 1) Provide the correct LOCK file or target RRDS file in the JCL and rerun the utility.
- 2) Issue a modify command to the \$AVRS started task to drain the RRDS. Rerun the \$AVUMTRR utility.
- 3) None. The RRDS has already been emptied.
- 4) Drain the RRDS and empty it via the \$AVUMTRR utility. Rerun the \$AVURMRR utility.
- 5 & 6) Contact **SEA** Support for instructions in resolving the problem.

#### **\$AVR389C -** *ddname* **DDNAME NOT SPECIFIED**

Explanation: A file required by the job has not been specified via the appropriate DD Statement.

System Action: Job terminates.

User Response: Correct the JCL and resubmit the job.

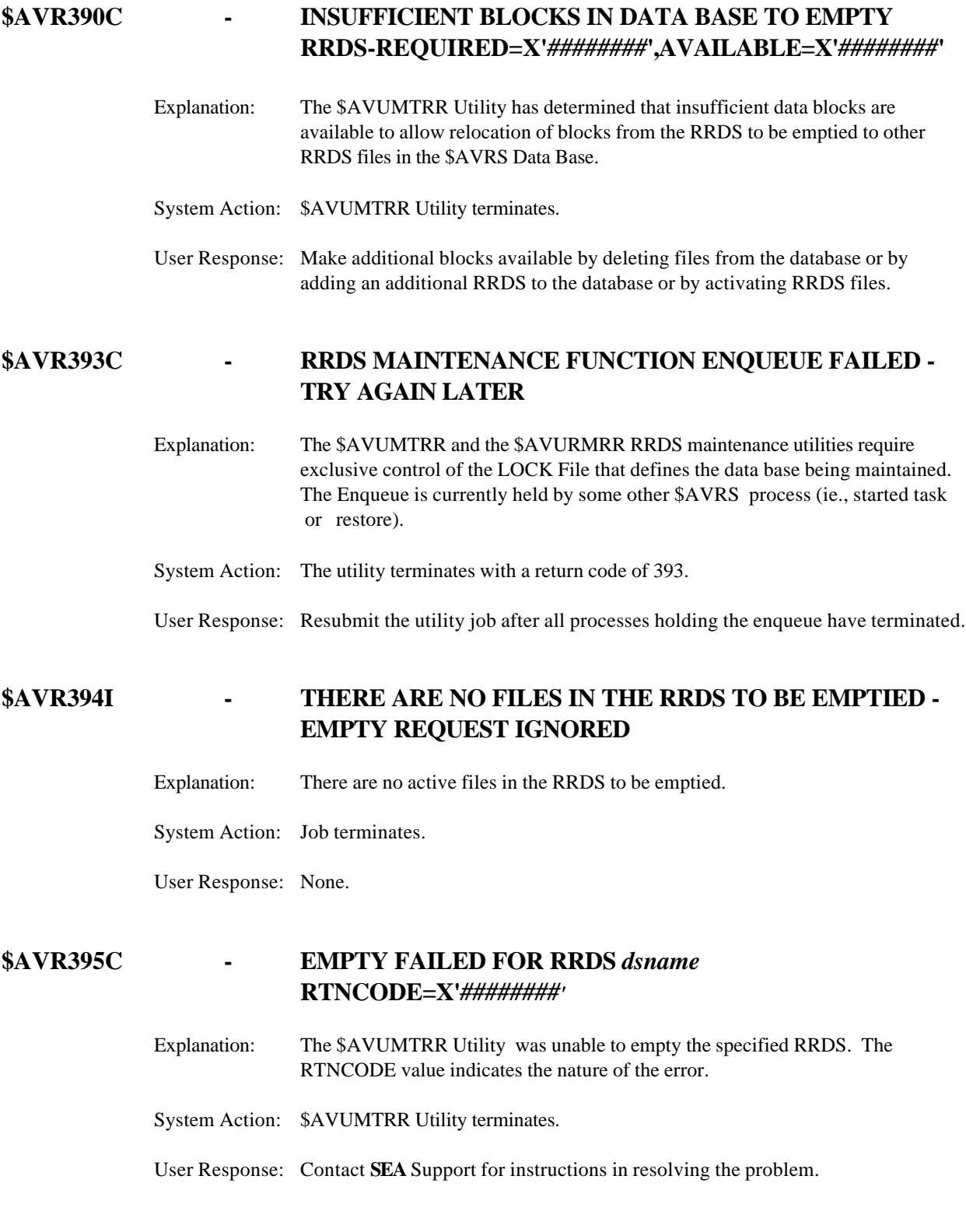

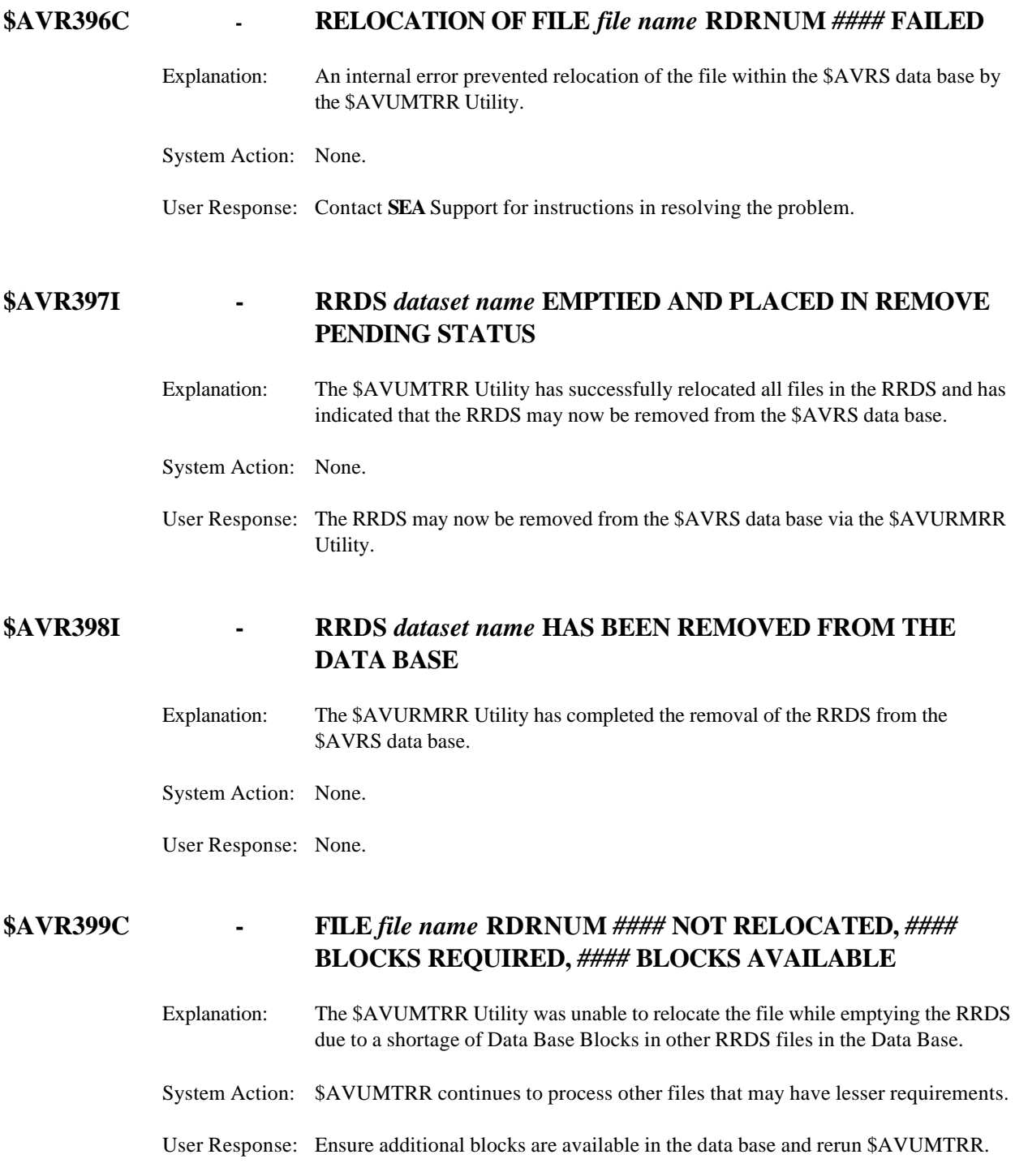

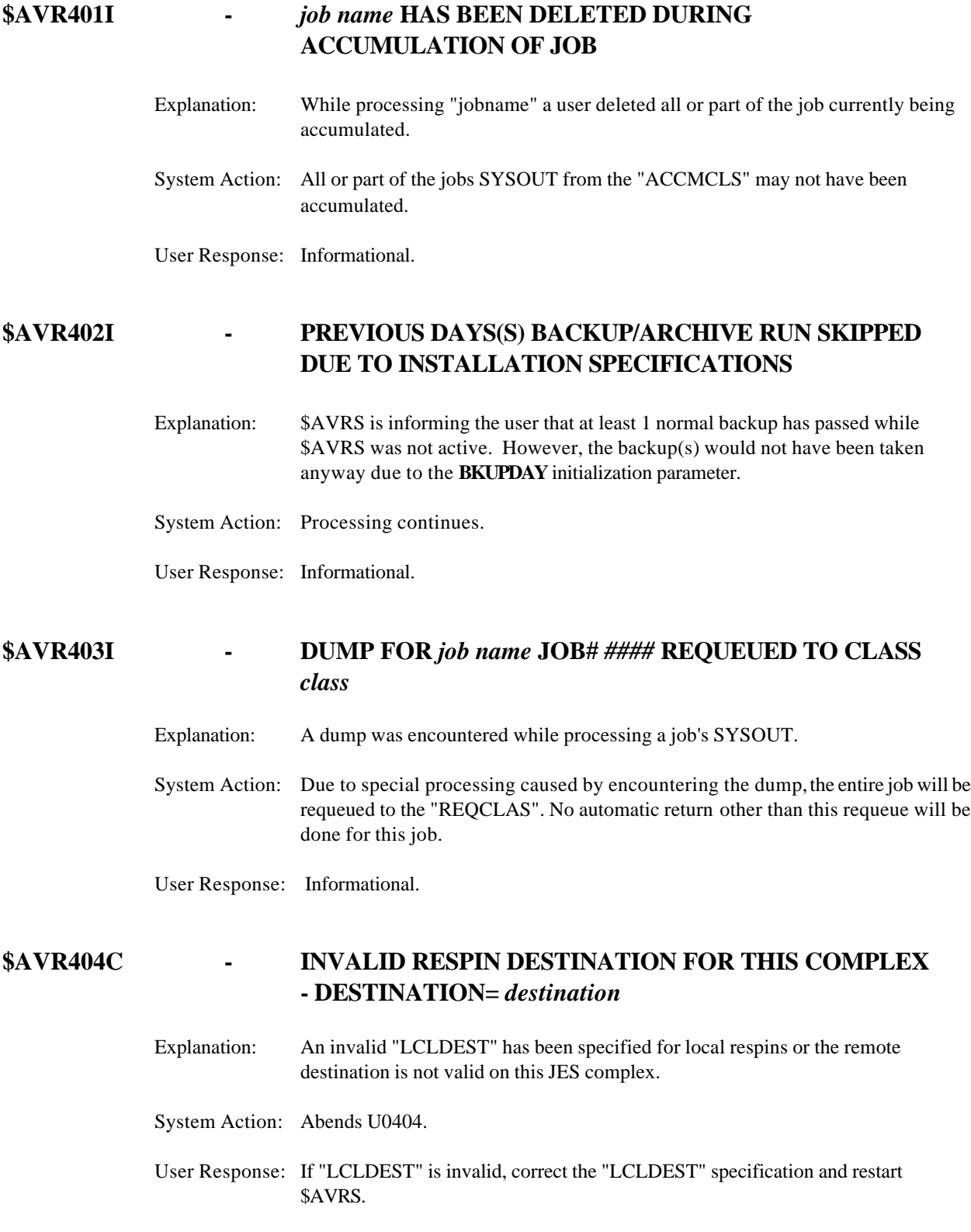

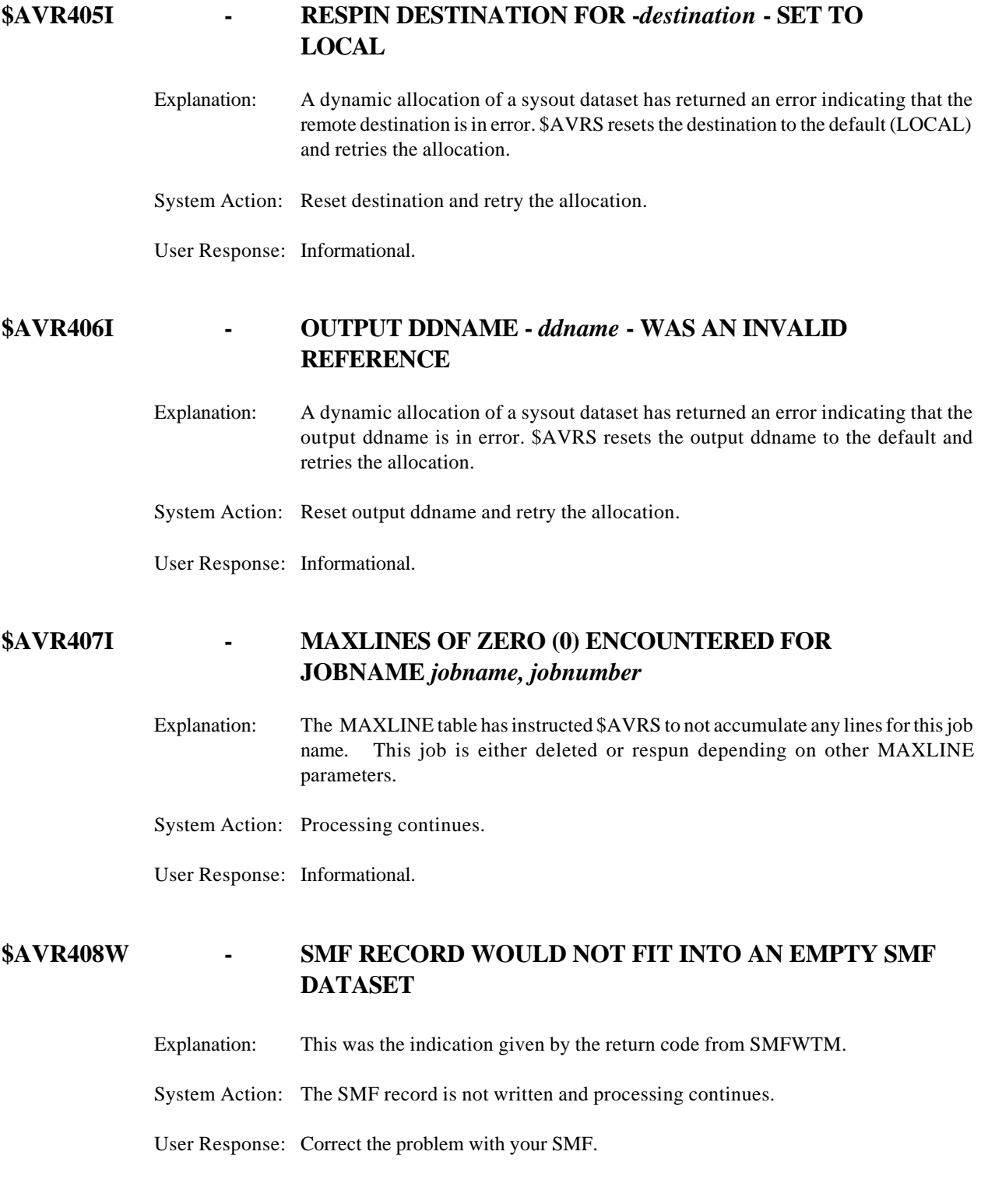

#### **\$AVR409W - SMF RECORD HAS RDW LESS THAN 18 BYTES**

Explanation: This was the indication given by the return code from SMFWTM.

System Action: The SMF record is not written and processing continues.

User Response: Correct the problem.

## **\$AVR410W - SMF RECORD SCHEDULED BUT SMF IS NOT ACTIVE**

Explanation: This was the indication given by the return code from SMFWTM.

System Action: The SMF record is not written and processing continues.

User Response: Correct the SMF problem.

## **\$AVR411W - \$AVRSMF DISCONTINUED DUE TO IEFU83 SMF EXIT**

Explanation: This was the indication given by the return code from SMFWTM.

System Action: The SMF record is not written and processing continues.

User Response: Correct the SMF problem if SMF records are desired.

#### **THERE WILL BE NO FURTHER ATTEMPT TO RECORD SMF RECORDS FOR THIS EXECUTION OF \$AVRS.**

# **\$AVR412C - S S O B RETURN NON-ZERO REGISTER 15=***xx* **FOR** *job name, job number*

Explanation: This message is issued in conjunction with message \$AVR405C under certain conditions.

System Action: Abend U0412 is issued.

User Response: See the OS/390 MVS using the subsystem interface #SC281729 for a description of the return code and the corrective action. \$AVRS may be restarted after this job is HELD.

# **\$AVR413C - S S O B RETURN CODE UNACCEPTABLE "SSOBRETN=***##***" FOR** *job name, job number*

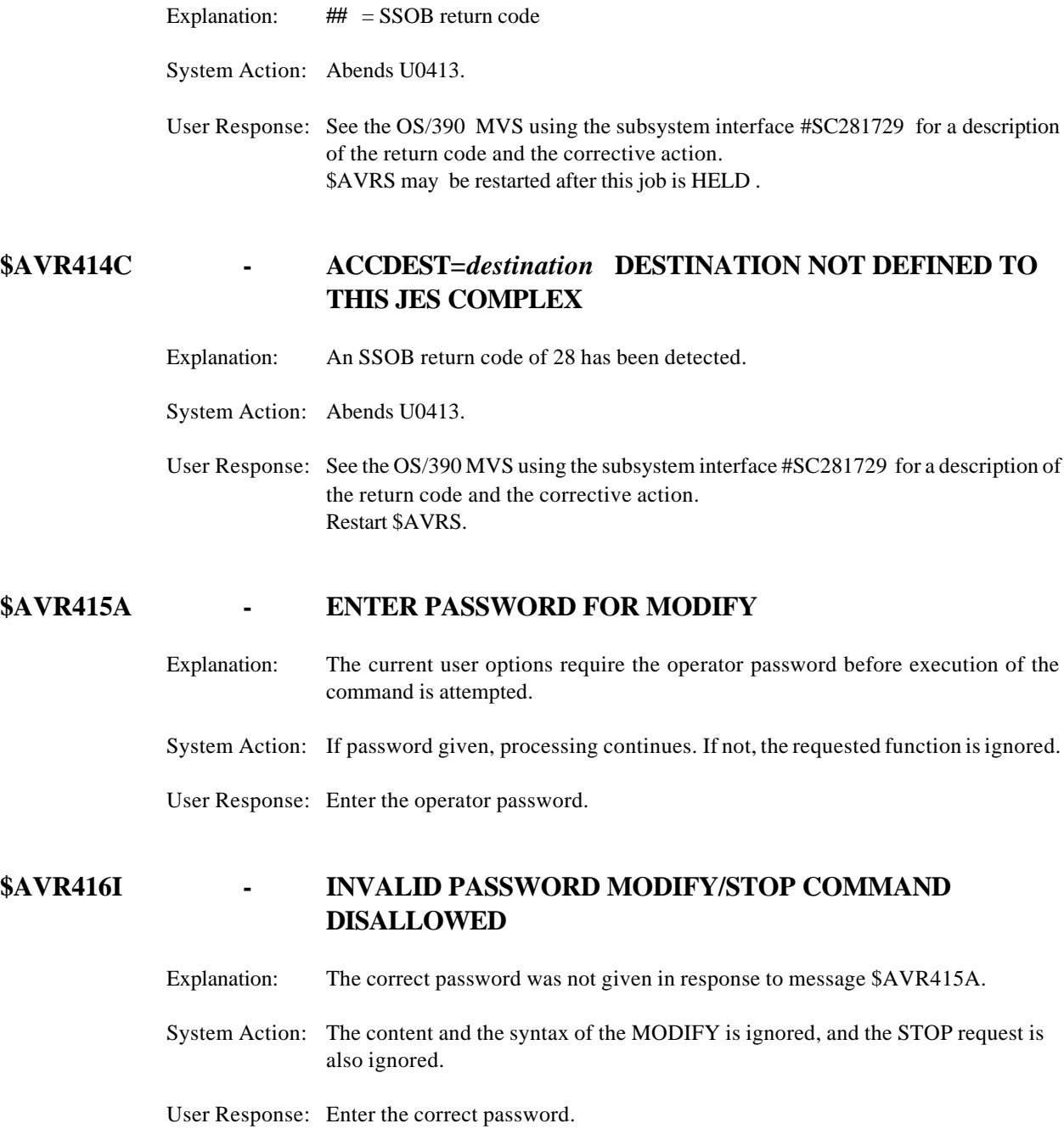

## **\$AVR417I - \$AVRS ACKNOWLEDGES OPERATOR STOP COMMAND**

Explanation: The STOP request is acknowledged.

System Action: \$AVRS will stop as soon as logically possible.

User Response: None required.

## **\$AVR418I - \$AVRS ACKNOWLEDGES OPERATOR REQUEST FOR BACKUP**

Explanation: The MODIFY request for backup/archive is acknowledged.

System Action: Backup/archive will proceed as soon as possible.

User Response: None required.

## **\$AVR419I - \$AVRS INVALID MODIFY COMMAND ENTERED**

- Explanation: The correct password was supplied if password option is in effect but the command is unknown to \$AVRS.
- System Action: MODIFY is ignored, and the STOP request is also ignored.
- User Response: Reissue the correct command.

# **\$AVR420I - \$AVRS CURRENT** *Commandword* **COMMAND IS: [ DRAINED | DRAINING | WAITING | WORKING | RESPIN | MAXLINE | BACKUP | KEYMAINT ]** Explanation: This message is in response to a F *\$avrstaskname,commandword* command. This message is followed by **\$AVR428I**. The various messages mean the following: **DRAINED** - \$AVRS is waiting for more work, but has been drained by operator command. **DRAINING** - \$AVRS has been drained by operator command, but continues a current function in progress. \$AVRS completely drains after the current function completes. **WORKING** - \$AVRS is ready for work and is currently accumulating sysout. **RESPIN** - \$AVRS is ready for work and is currently in RESPIN processing. **MAXLINE** - \$AVRS is ready for work and is currently in MAXLINE processing. **BACKUP** - \$AVRS is ready for work and is currently in BACKUP processing. **KEYMAINT** - \$AVRS is ready for work and is currently in KEYMAINT processing. System Action: None. User Response: Informational Only.

# **\$AVR421C - LOCATE FOR BACKUP DATASET NAME FAILED ABEND EQUALS THE LOCATE RETURN CODE+1000**

Explanation: The locate that is required to determine the full dataset name when a generation dataset is being used for the backup failed.

System Action: A user abend is issued equal to the locate return code+1000.

User Response: Correct the locate error and restart \$AVRS.

# **WILL NOT BE TAKEN** Explanation: In response to a backup request, it is detected that no additional data has been written to the online files. System Action: Message \$AVR423I is also issued and processing terminates. User Response: Informational. **\$AVR423I - NEXT NORMAL BACKUP MAY BE TAKEN ON** *yyyy.ddd* Explanation: This message is issued in addition to msg \$AVR422I or \$AVR424I to tell when next normal backup may be taken. System Action: If additional data is written on the online files and another backup request is made before YYYY.DDD is reached, that backup will be taken and processing will terminate. User Response: Informational. **\$AVR424I - DUE TO INSTALLATION SPECIFICATIONS BACKUP WILL NOT BE TAKEN FOR** *day YYYY.DDD* Explanation: \$AVR424I is issued at the "BKUPTIM" if the day has been excluded via the "BKUPDAY" parameter. System Action: Message issued and processing continues. User Response: Informational. **\$AVR425I - \$AVRS STOPPING FOR NORMAL BACKUP BY REQUEST** Explanation: \$AVR425I is issued at the "BKUPTIM" if the day is not excluded via the "BKUPDAY" parameter and the "BKUPTIM=nn,STOP" was specified. System Action: \$AVRS terminates normally. User Response: Informational.

**\$AVR422I - NO NEW DATA WRITTEN TO ONLINE FILES - BACKUP**

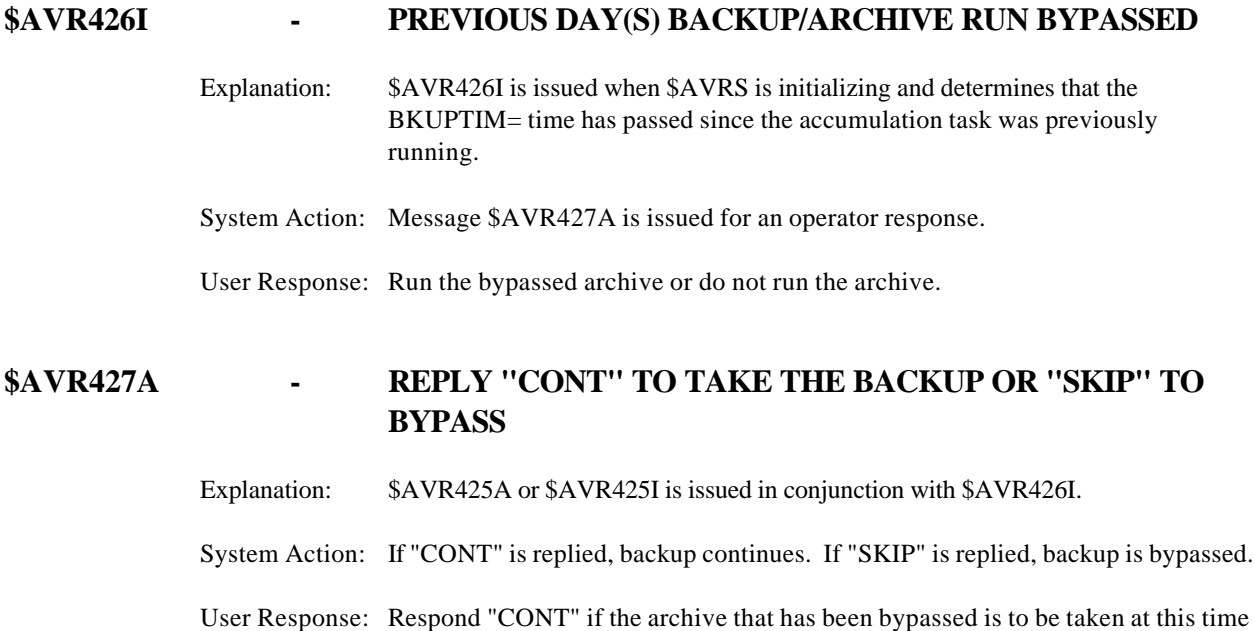

## **Note: There are Multiple versions of the \$AVR428I message.**

#### **\$AVR428I - \$AVRRRDS IS AT** *##.#***% UTILIZATION**

Explanation: This message is in response to a **F** *\$avrstaskname***,STATUS** command. The utilization message is displayed on all forms of the STATUS response. This shows the percentage of the \$AVRS RRDS data file currently in use.

or "SKIP" if the bypassed archive is to be ignored and not taken.

System Action: None.

User Response: Informational Only.

## **Note: There are Multiple versions of the \$AVR428I message.**

#### **\$AVR428I - WAITING FOR WORK**

Explanation: This message is in response to a **F** *\$avrstaskname***,STATUS** command. This form of the **\$AVR428I** message indicates that \$AVRS is ready for work, but has none to process.

System Action: None.

User Response: Informational Only.

#### **Note: There are Multiple versions of the \$AVR428I message.**

# **\$AVR428I - JOB=** *job name(job number***), [STEP=** *step name***,] [PROC=***proc name***,] DDNAME=** *ddname* **[ACCUMULATING | RESPINNING | RESPOOLING | BACKING UP ]**

Explanation: This message is in response to a F *\$avrstaskname***,STATUS** command. This form of the **\$AVR428I** message indicates that \$AVRS is ready for work and is currently processing sysout in one of the functions listed in the message text. **STEP** and **PROC** are optional in the message text. They are displayed only if present. **ACCUMULATING** means \$AVRS is currently accumulating the sysout into the database. **RESPINNING** means the sysout is currently respinning from the database. **RESPOOLING** the sysout is currently in MAXLINE RESPIN processing. **BACKING UP** means the sysout is actually being backed up from the database.

System Action: None.

User Response: Informational Only.

#### **Note: There are Multiple versions of the \$AVR428I message.**

#### **\$AVR428I -** *#####* **LINES,** *#####* **PAGES ACCUMULATED**

Explanation: This message is in response to a F *\$avrstaskname***,STATUS** command. This form of the **\$AVR428I** message indicates that \$AVRS is ready for work and is currently accumulating sysout. This message form shows the number of lines and pages accumulated for the sysout so far.

System Action: None.

User Response: Informational Only.

#### **Note: There are Multiple versions of the \$AVR428I message.**

## **\$AVR428I -** *#####* **LINES PROCESSED**

Explanation: This message is in response to a **F** *\$avrstaskname***,STATUS** command. This form of the **\$AVR428I** message indicates that \$AVRS is ready for work and is currently in a respinning, backing up or key maintenance function for the sysout. This message form shows the number of lines processed for the sysout so far.

System Action: None.

User Response: Informational Only.

## **Note: There are Multiple versions of the \$AVR428I message.**

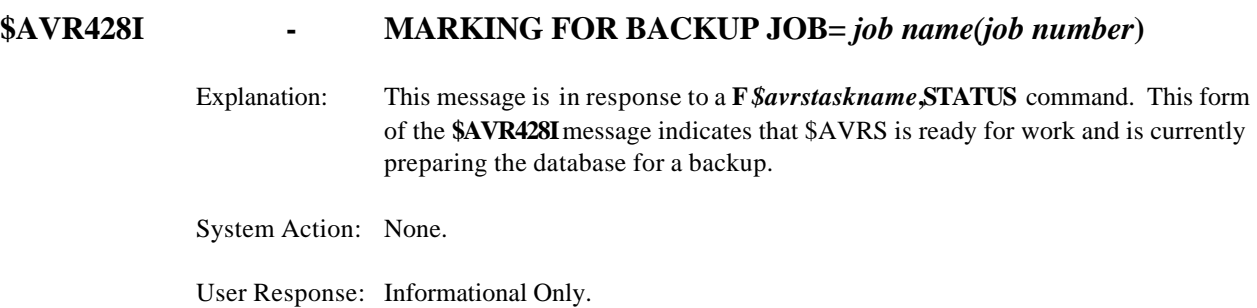

#### **Note: There are Multiple versions of the \$AVR428I message.**

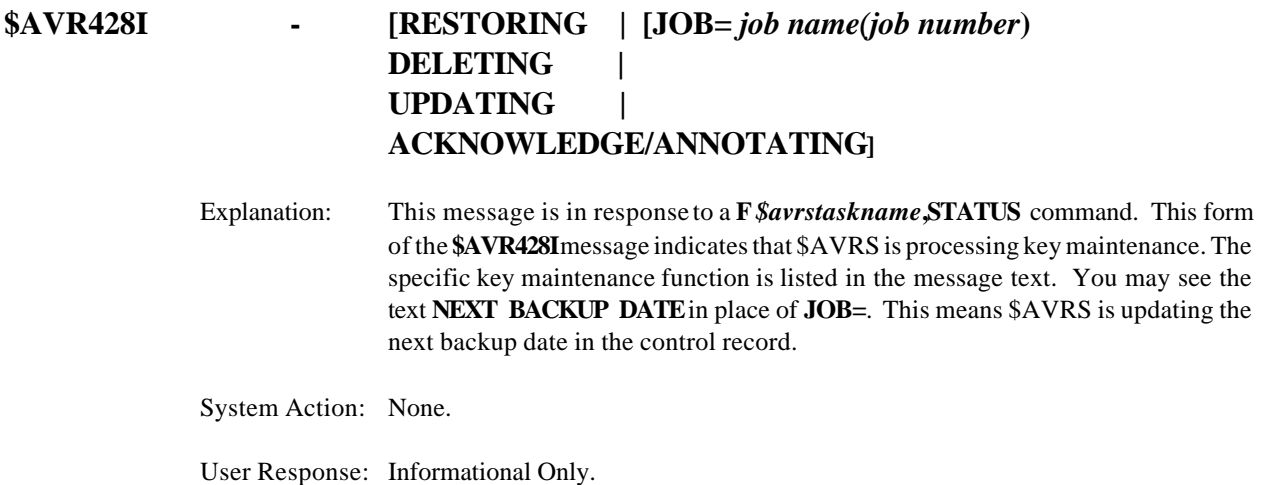

#### **Note: There are Multiple versions of the \$AVR428I message.**
#### **\$AVR428I - CURRENT ACCUMULATION CLASSES ARE:** *x,y,z***,...**

Explanation: This message is in response to a **F** *\$avrstaskname*, **STATUS** command. This form of the **\$AVR428I** message indicates the current primary Accumulation Classes, the ACCMCLS initialization parameter. This message does not include any classes associated with the optional ACCMTBL - "Accumulation Table" parameters. Information on these classes are included in the Initialization Report.

System Action: None.

User Response: None. Informational only.

#### **Note: There are Multiple versions of the \$AVR428I message.**

#### **\$AVR428I - CURRENT ACCMDEST IS:** *destination*

Explanation: Informational message in response to a **F***\$avrstaskname***,STATUS** command. This form of the **\$AVR428I** message indicates the current ACCDEST initialization parameter. This message does not include any destinations associated with the optional Accumulation Table parameters - ACCMTBL,DEST=. Information about these destinations are included in the Initialization Report, \$AVRERR DD.

System Action: None.

User Response: None. Informational only.

#### **Note: There are Multiple versions of the \$AVR428I message.**

#### **\$AVR429A - ENTER \$AVRS (\$=) AND JES (J=) PROCESSING OPTIONS OR "CONTINUE"**

- Explanation: The operator has INTERRUPTED a \$AVRS function via the MODIFY command. The function interrupted allows options to be specified for the sysout being processed for \$AVRS and for JES. Valid responses are **CONTINUE** or **\$=[K or D],J=[K or D]**. System Action: Depends on the response. If **CONTINUE**, \$AVRS continues as normal. Otherwise, \$AVRS**K**eeps or **D**eletes the sysout in \$AVRS and JES as specified in the response.
- User Response: Respond with **CONTINUE** or**K**eep and **D**elete as desired for both \$AVRS and JES. Processing is suspended in \$AVRS until this message is replied to. If you specify **J=K** to keep the JES sysout, \$AVRS terminates allowing you to process the sysout in JES manually.

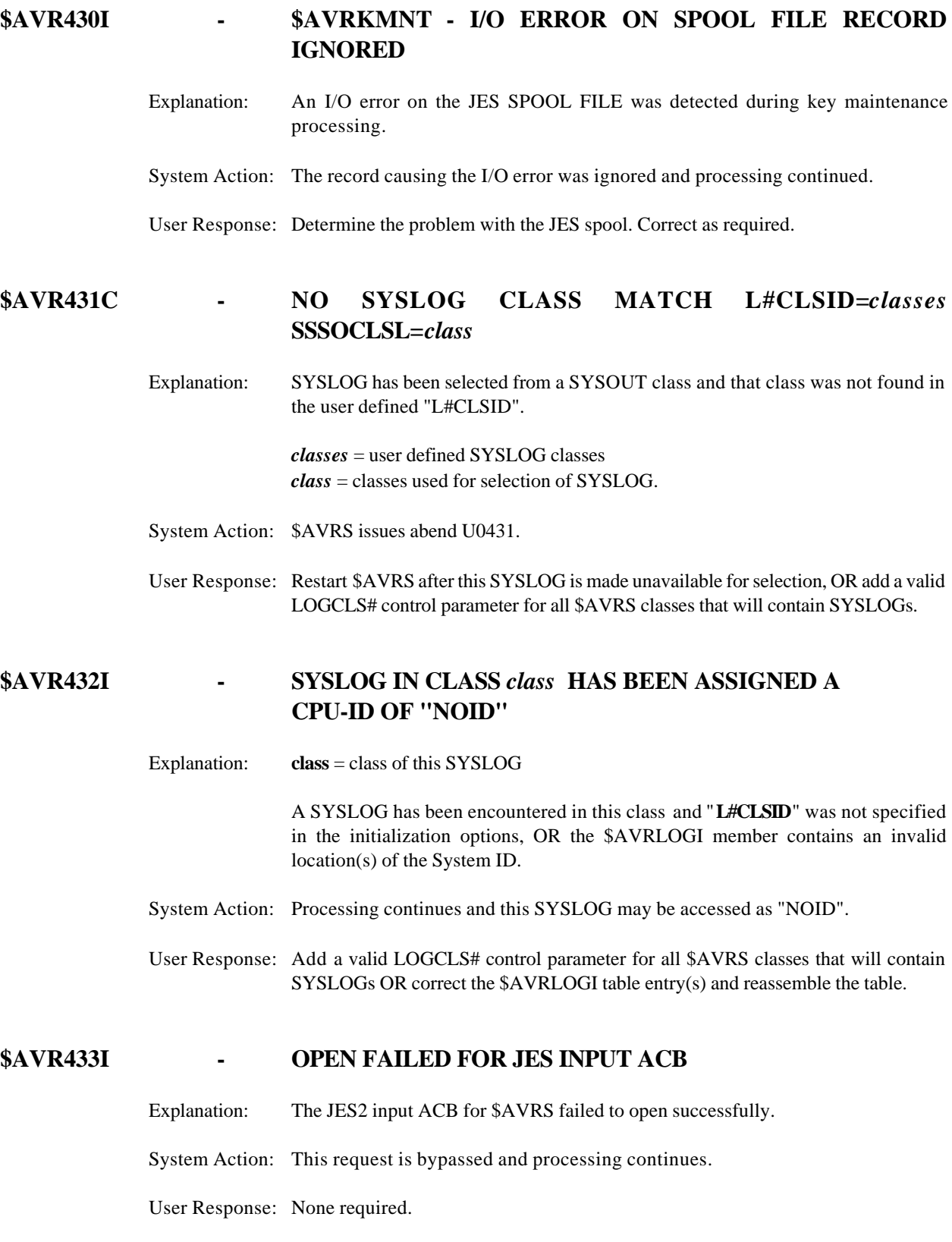

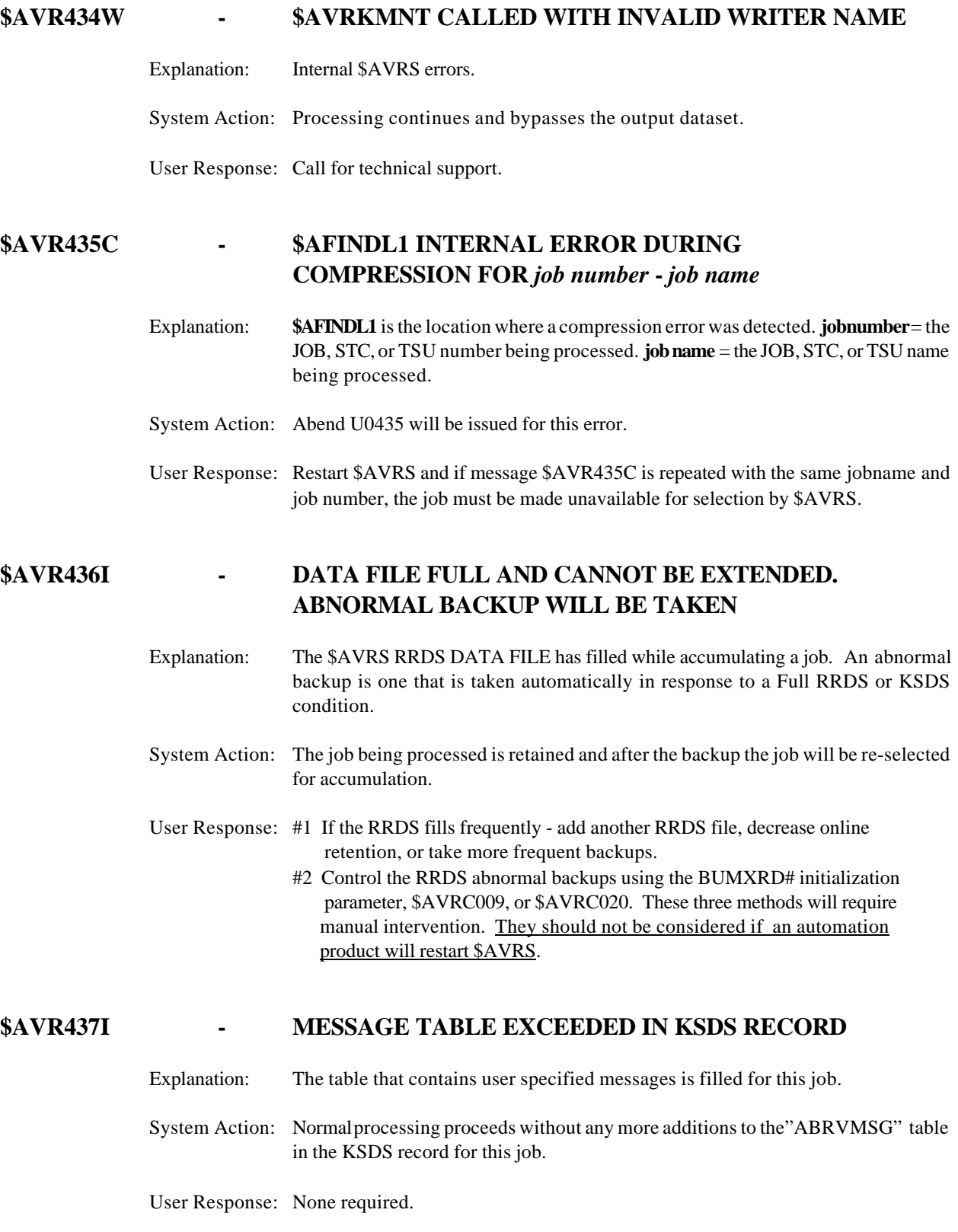

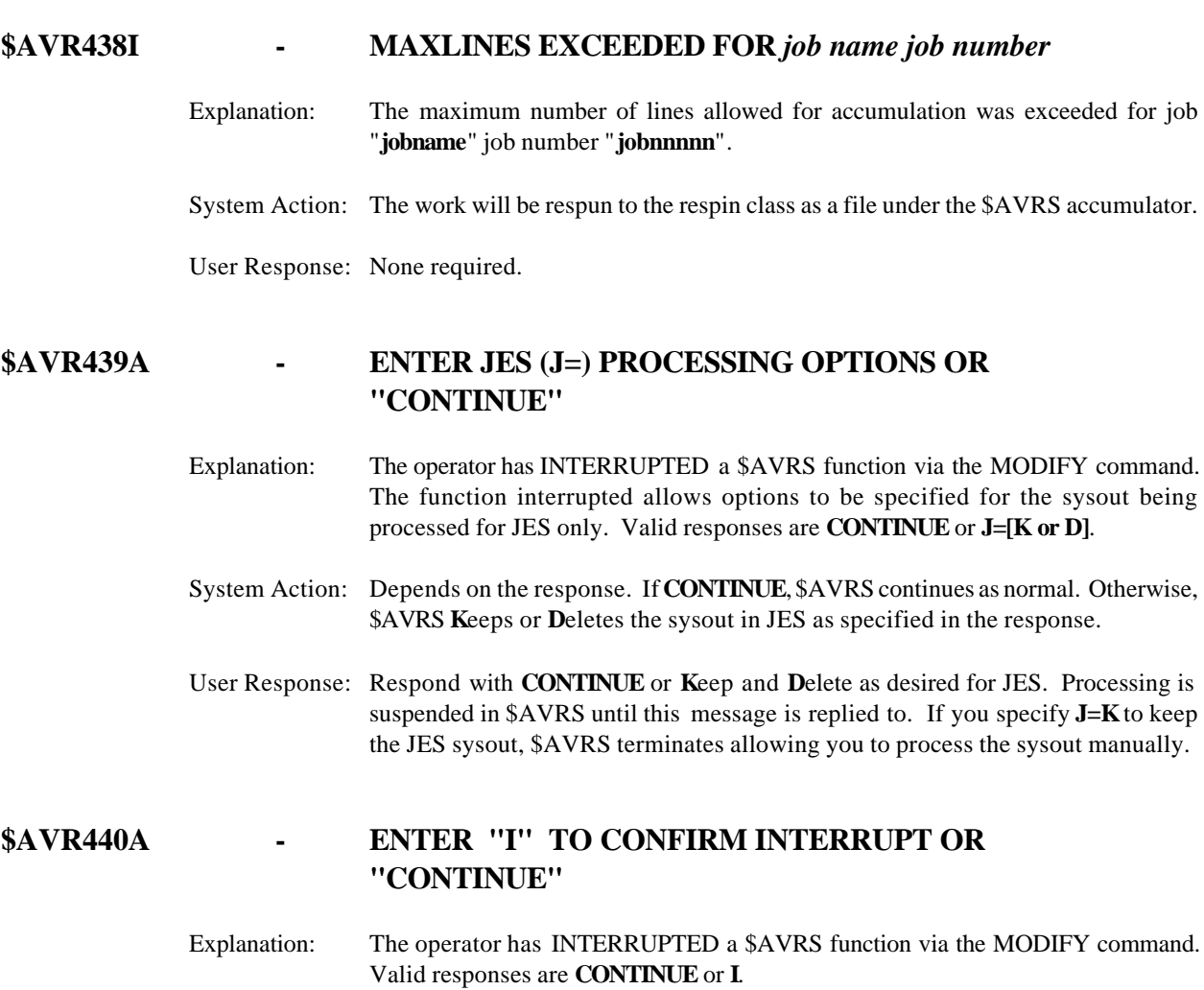

- System Action: Depends on the response. If **CONTINUE**, \$AVRS continues as normal. Otherwise, \$AVRS terminates the function and either continues other processing or terminates.
- User Response: Respond with **CONTINUE** or **I**. Processing is suspended in \$AVRS until this message is replied to.

## **\$AVR441I - KSDS FILE CANNOT BE EXTENDED. ABNORMAL BACKUP WILL BE TAKEN**

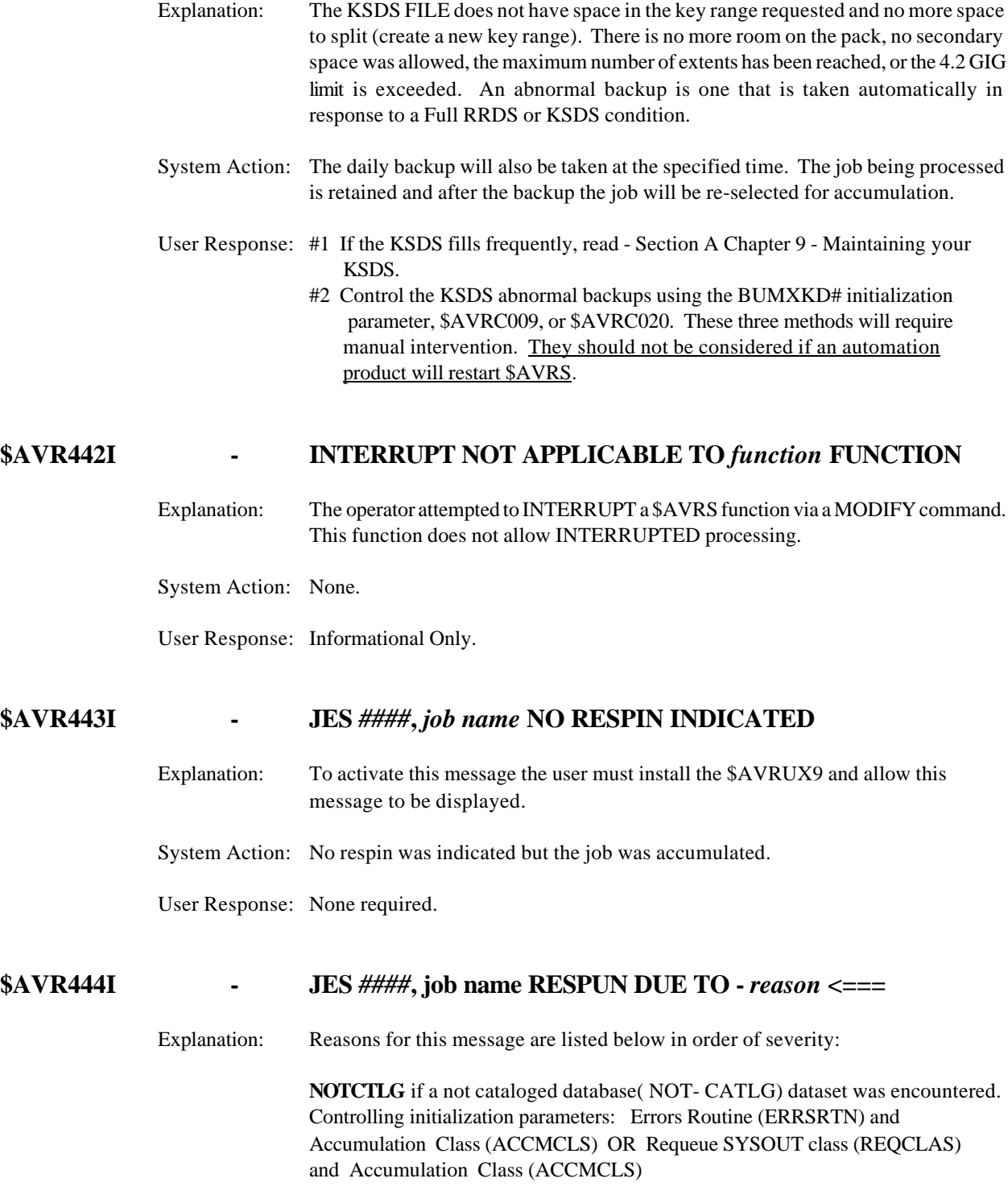

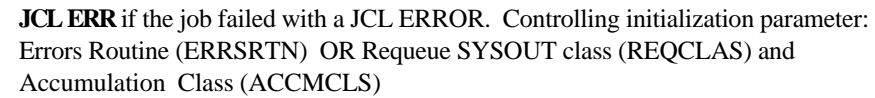

**Abend Code** if the job ABENDED. Controlling initialization parameters: Requeue SYSOUT class (REQCLAS) and Accumulation Class (ACCMCLS) **SI/O** the \$AVRS SYNAD exit was entered or message IEF3761 was not found while processing the SYSMSG dataset for the work. Controlling initialization parameters: Requeue SYSOUT class (REQCLAS) and Accumulation Class (ACCMCLS) HC=#### job exceeded HIGHACC value Controlling initialization parameter: Highest Accumulation Condition Code (HIGHACC) or Exception Table, if defined.

**RC=####** an unacceptable CONDITION CODE was detected for this job.

**RQ=####** a respin print was requested for this job in the \$AVREXCC exception table, \$AVRUX7, or the \$AVRS synad was entered. Controlling initialization parameter: Highest Accumulation Condition Code (HIGHACC) and the \$AVREXCC table.

**MSGID** if this message was encountered. Controlling initialization parameters: Abbreviated message (ABRVRTN) and Abbreviated message text (ABRVMSG).

**AR=####** respin defined SYSOUT class(es) relating to Accumulation Class. Controlling initialization parameters: Automatic Respin (AUTORSP) and Accumulation Class (ACCMCLS)

System Action: The work is respun to the assigned respin.

User Response: None required.

## **\$AVR445I - \$AVRS REQUEST TO [DRAIN|ACTIVE] RRDS** *index#* **IGNORED - ALREADY SET TO [DRAIN|ACTIVE]**

- Explanation: An operator modify command was issued to either DRAIN or set ACTIVE an RRDS. The command could not be completed because the RRDS was already set to the desired status.
- System Action: The modify command is ignored.
- User Response: Re-enter the command using the correct RRDS Index number.

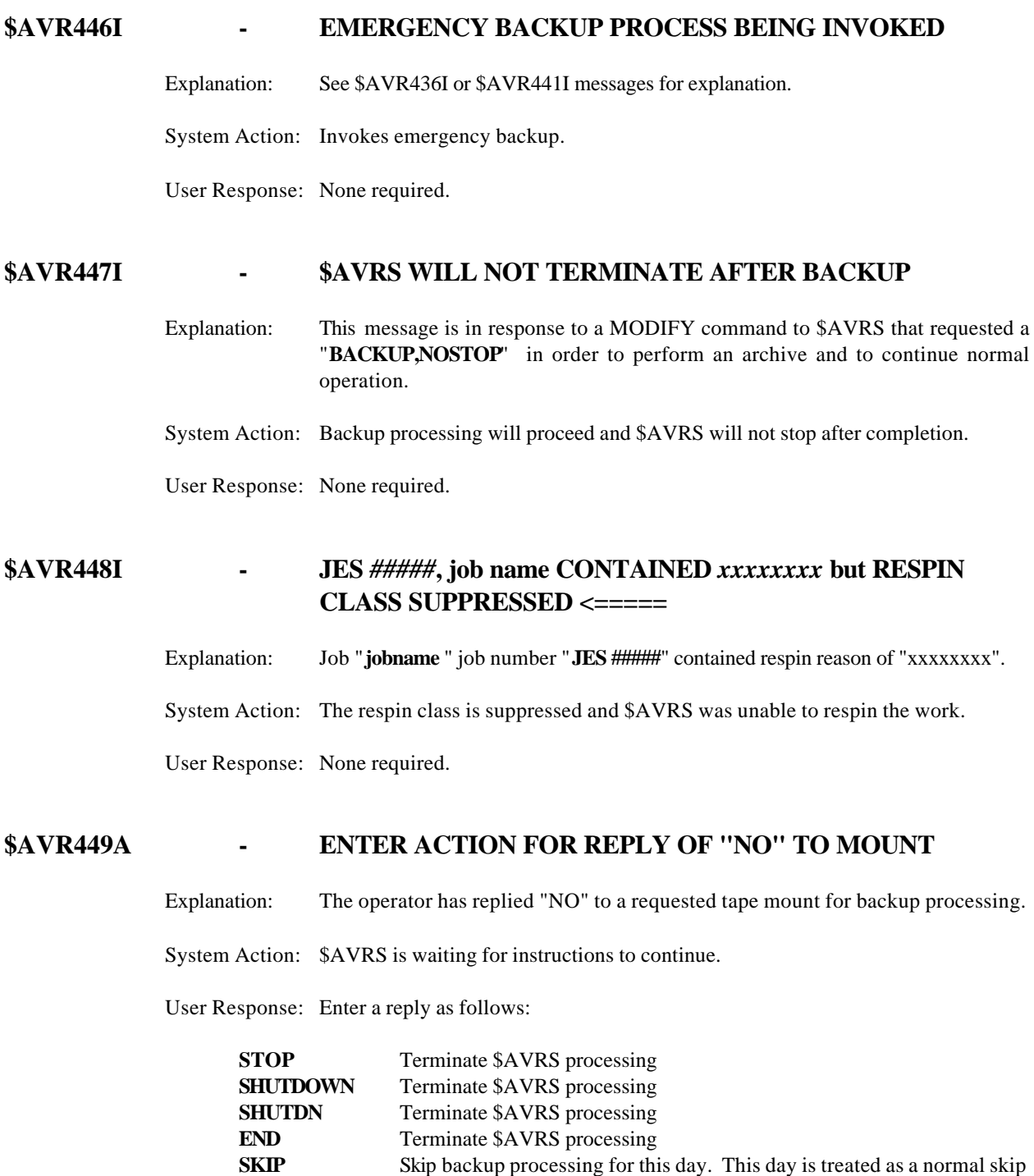

Any Other Response - Retry the mount.

the initialization parameter, AUTOREP.

day. This response is either allowed or disallowed based on the value of

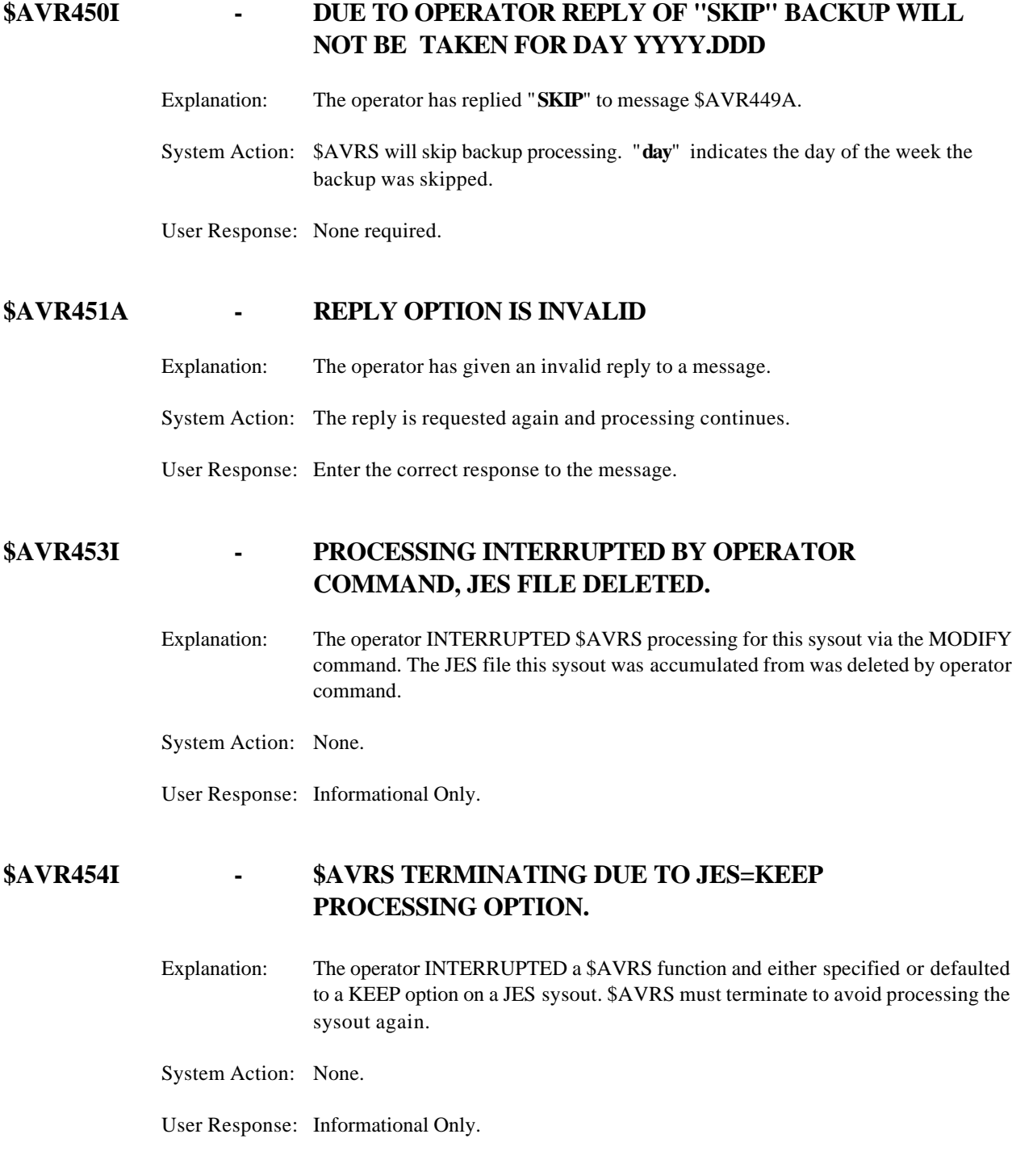

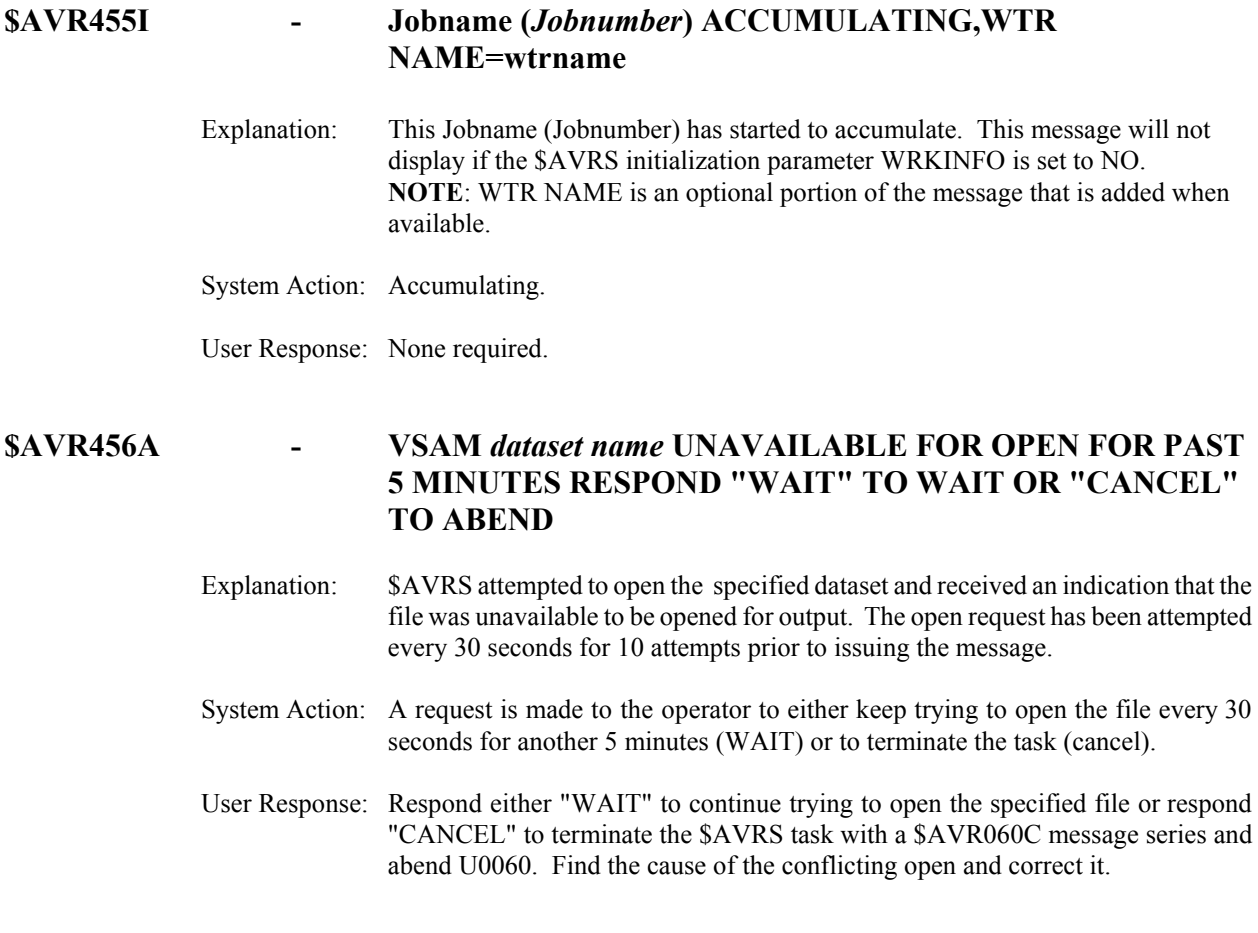

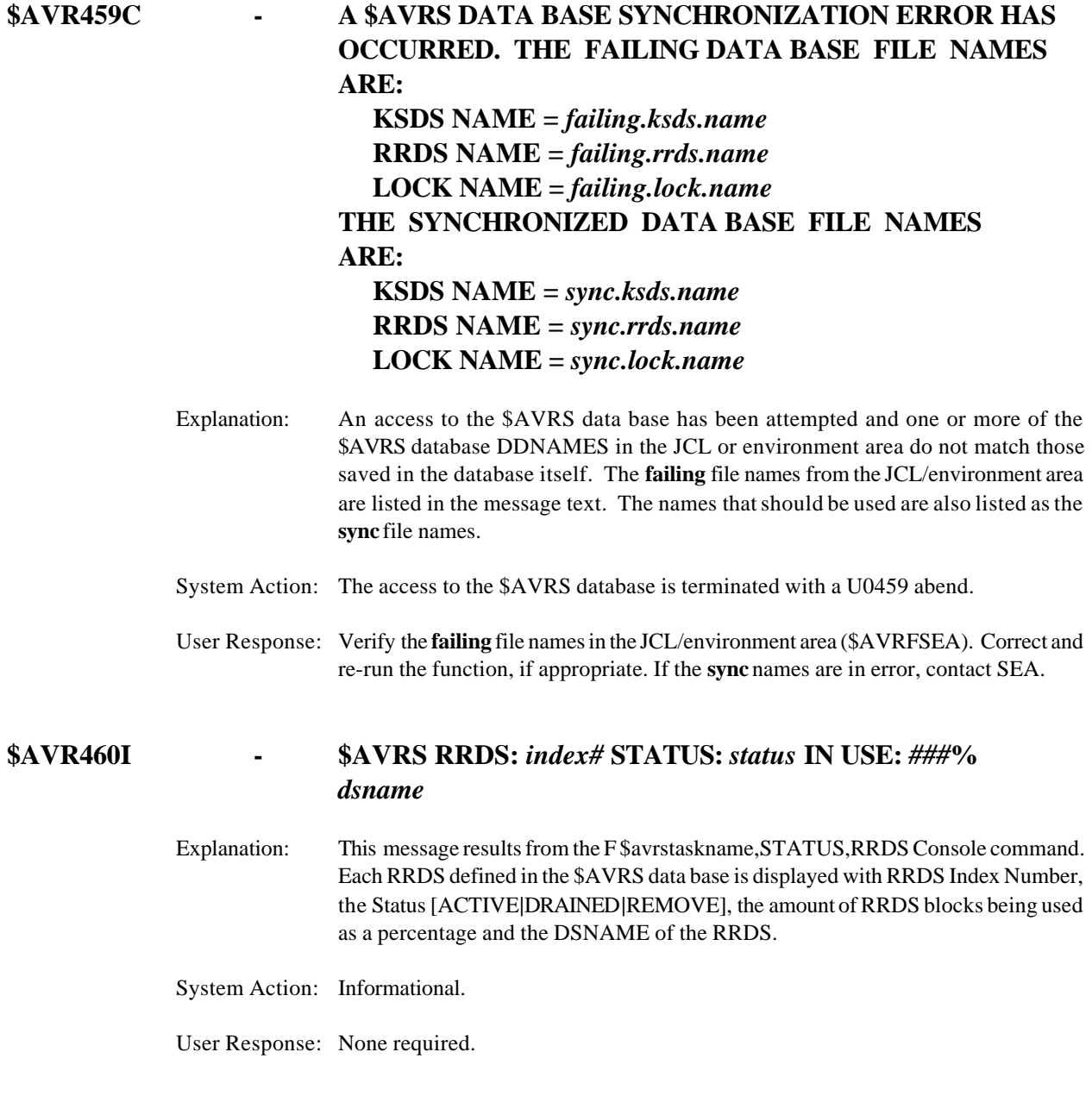

# **\$AVR461C - The maximum number of KSDS/RRDS abnormal/backups has occurred**  Explanation: The \$AVRS KSDS or RRDS Data File has filled while accumulating a job. The initialization parameters, BUMXKSD#, and or BUMXRDS# value(s) have been exceeded. Restarting \$AVRS will re-initialize to the values. System Action: \$AVRS terminates. User Response: If your KSDS fills frequently, read Section A Chapter 9, Maintaining your KSDS. Also the \$AVR441I message explanation. Then restart \$AVRS. If your RRDS fills frequently, add an additional RRDS Data File, decrease online retention, or take more frequent backups. Then restart \$AVRS. The BUMXKD# and BUMXRD# counters are reset each time the \$AVRS accumulator is restarted. **\$AVR463I - NUMBER OF LINES RESTORED TO DATA BASE** *####* Explanation: Details the fact that a number of lines has been restored to the database for a given execution of \$AVRSELR. System Action: The total number of restored lines is displayed along with this message. User Response: None required. **\$AVR464I - NUMBER OF PAGES RESTORED TO DATA BASE** *####* Explanation: Details the fact that a number of pages has been restored to the database for a given execution of \$AVRSELR. System Action: The total number of restored pages is displayed on the line with this message. User Response: None required. **\$AVR465I - NUMBER OF FILES RESTORED TO DATA BASE** *####* Explanation: Details the fact that a number of files has been restored to the database for a given execution of \$AVRSELR. System Action: The total number of restored files is displayed on the line with this message. User Response: None required.

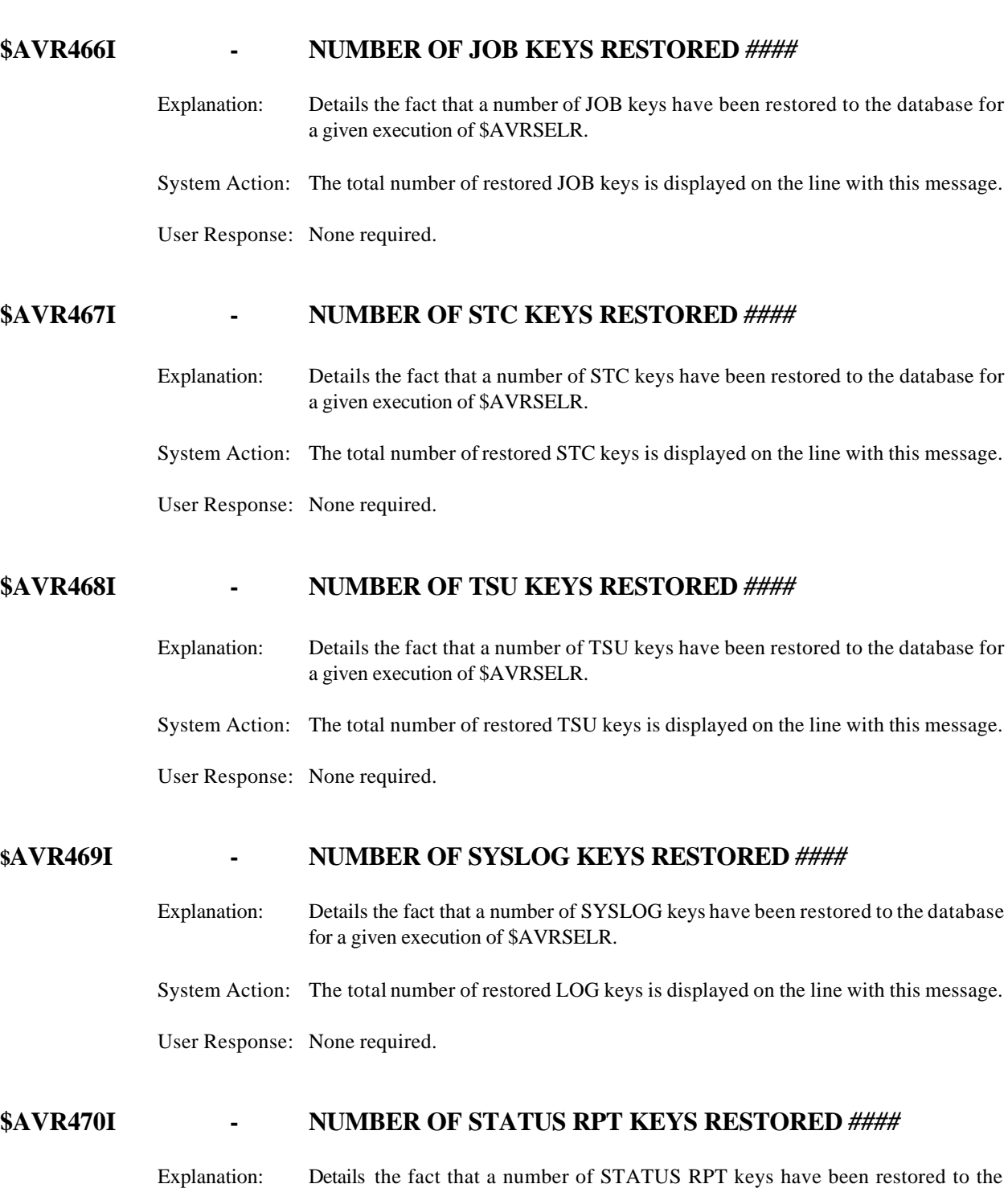

database for a given execution of \$AVRSELR. System Action: The total number of restored ST keys is displayed on the line with this message.

User Response: None required.

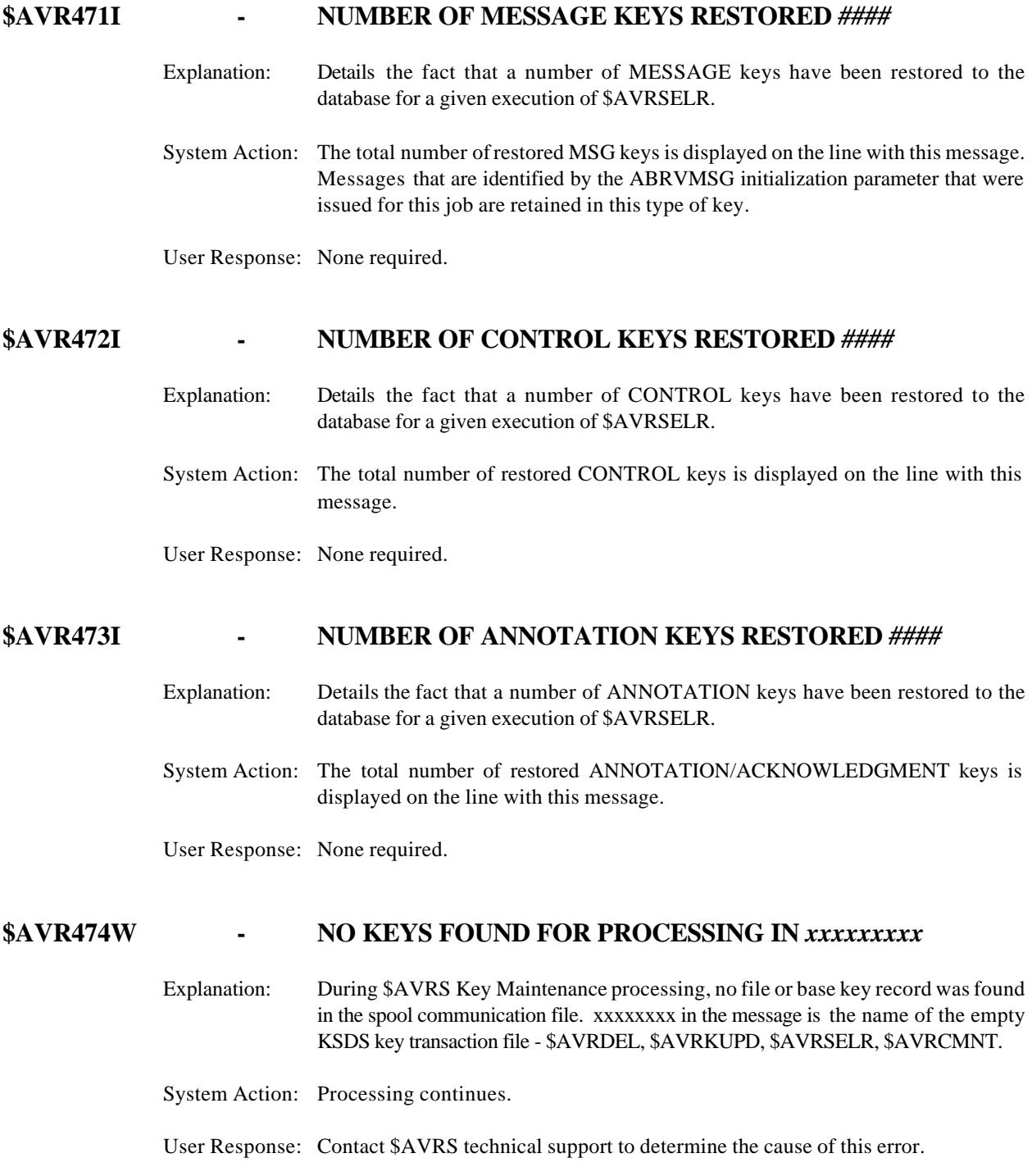

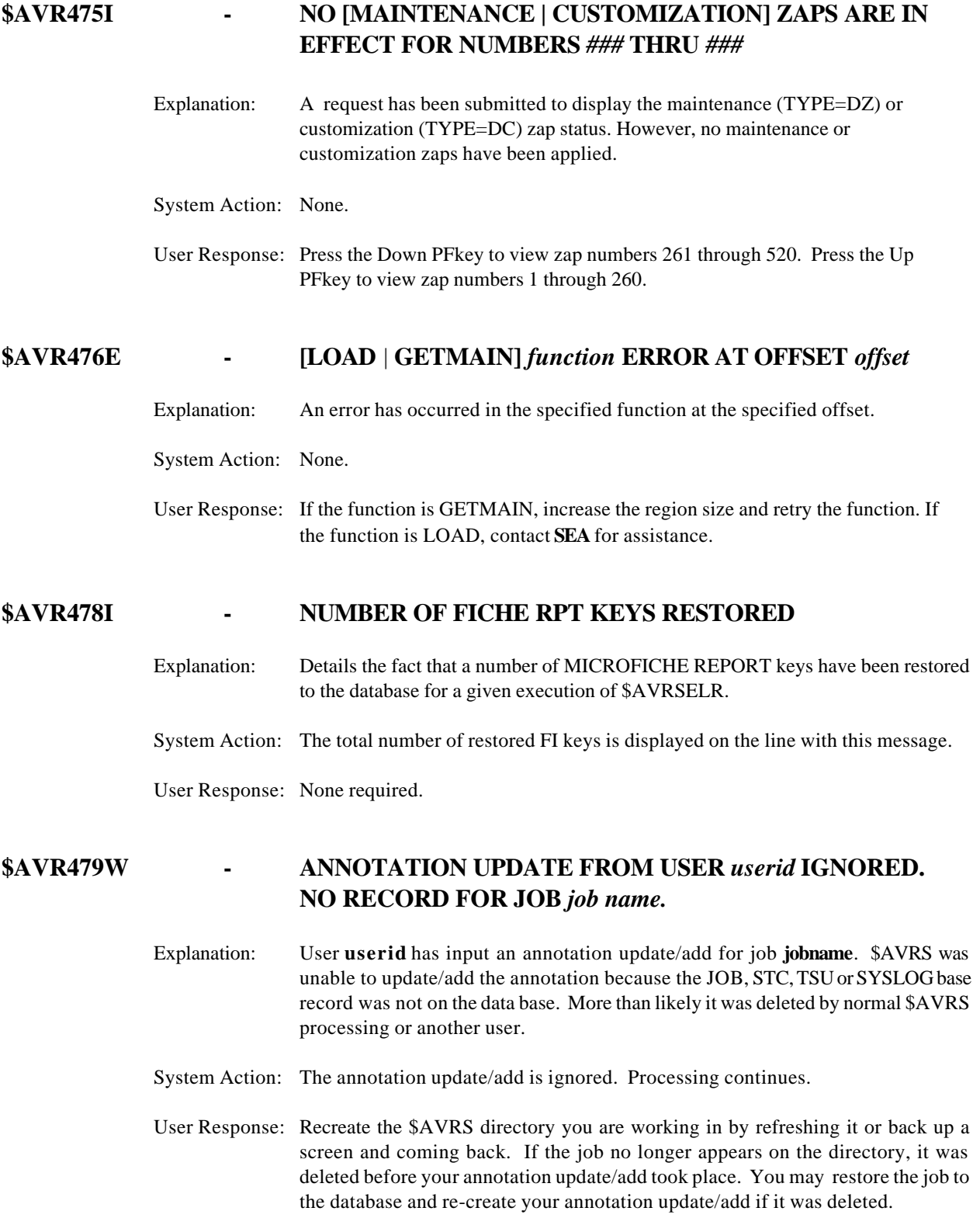

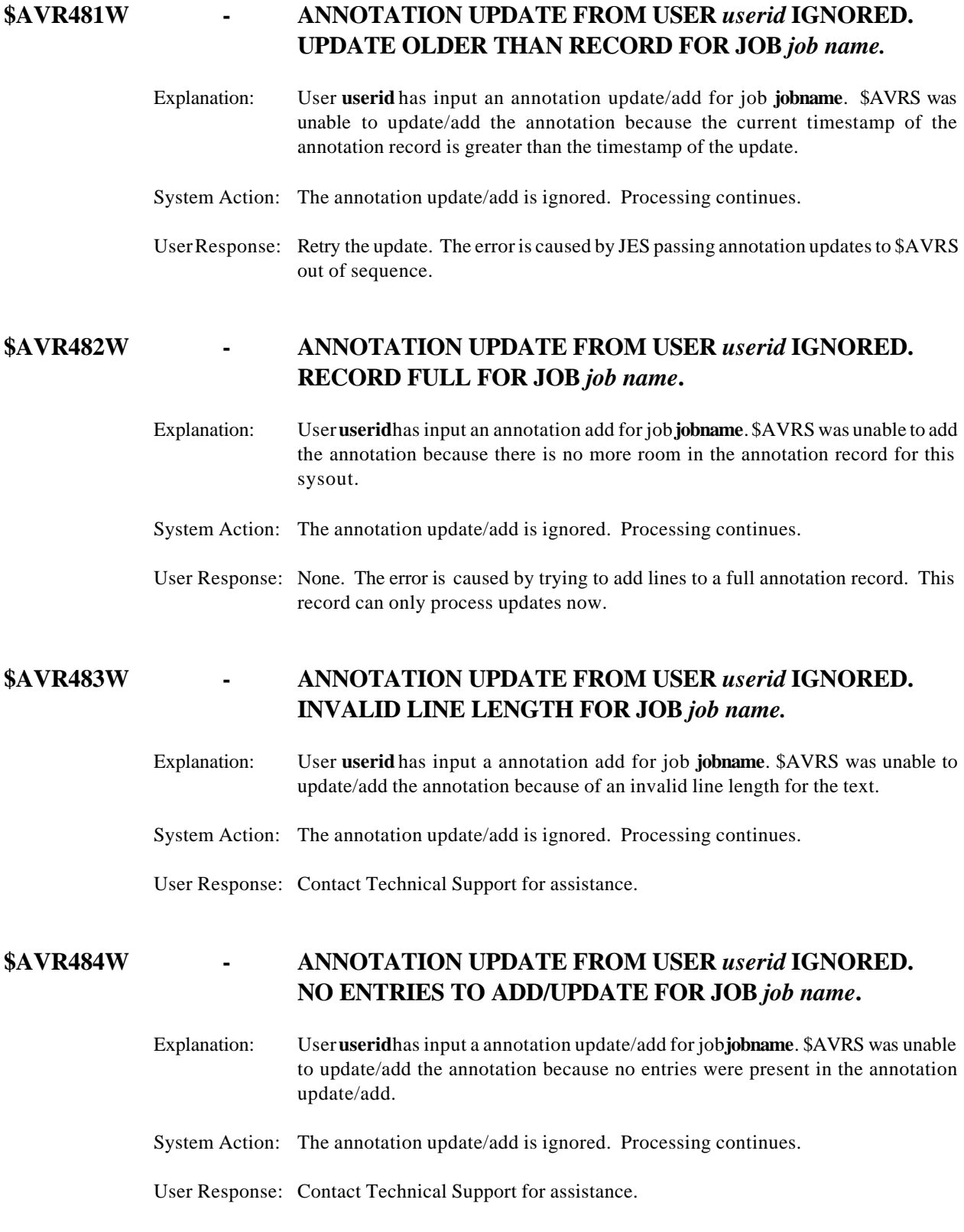

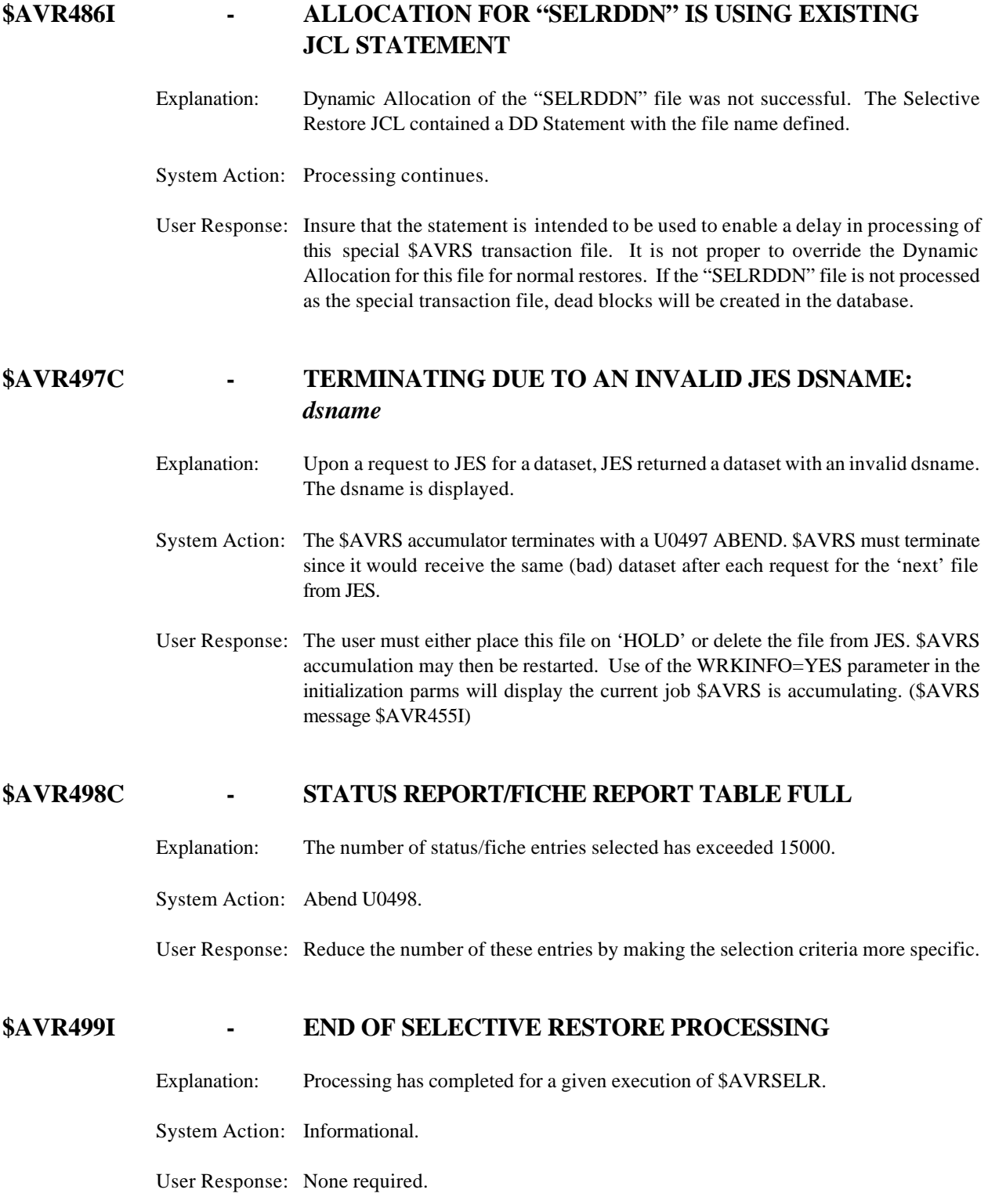

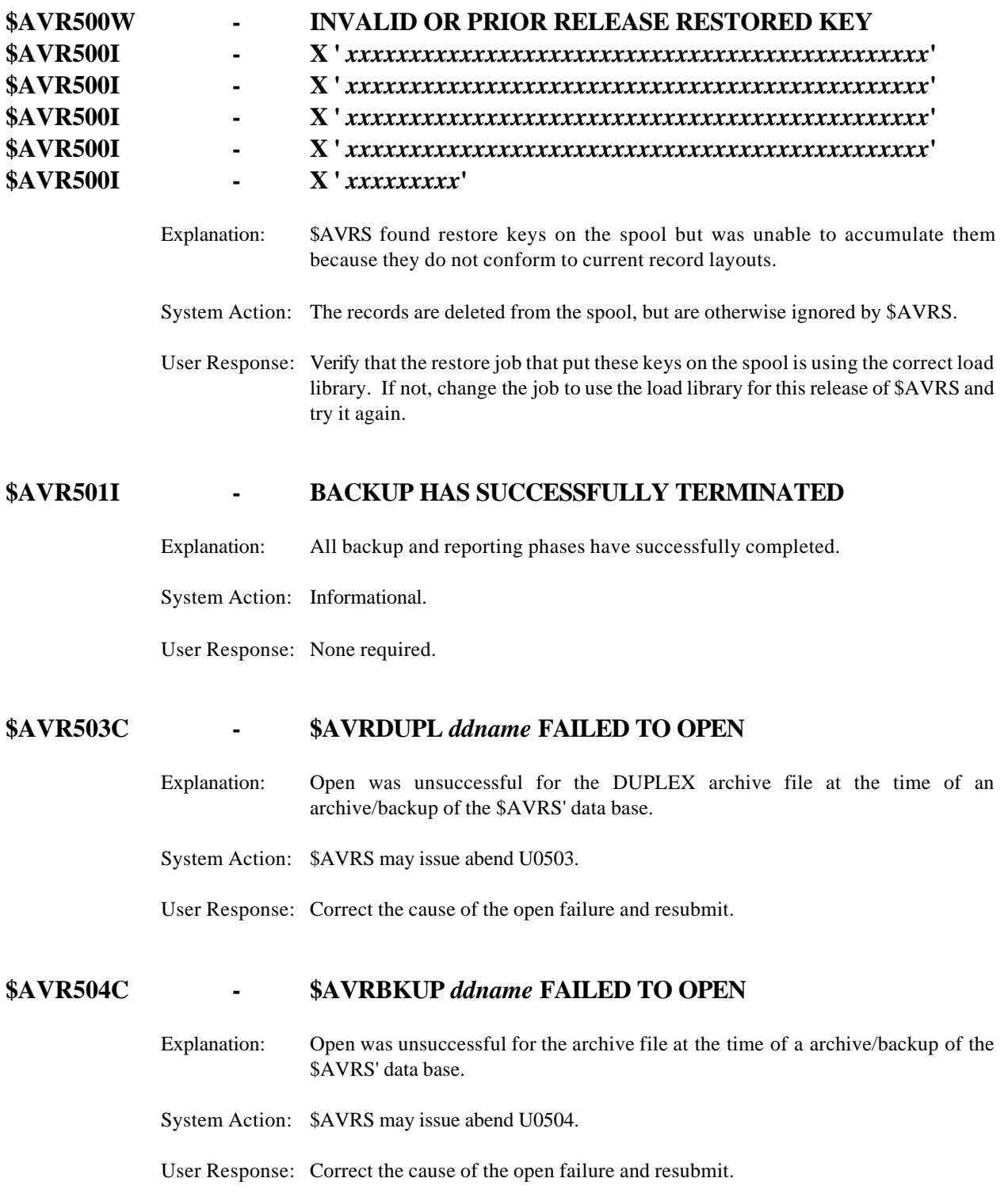

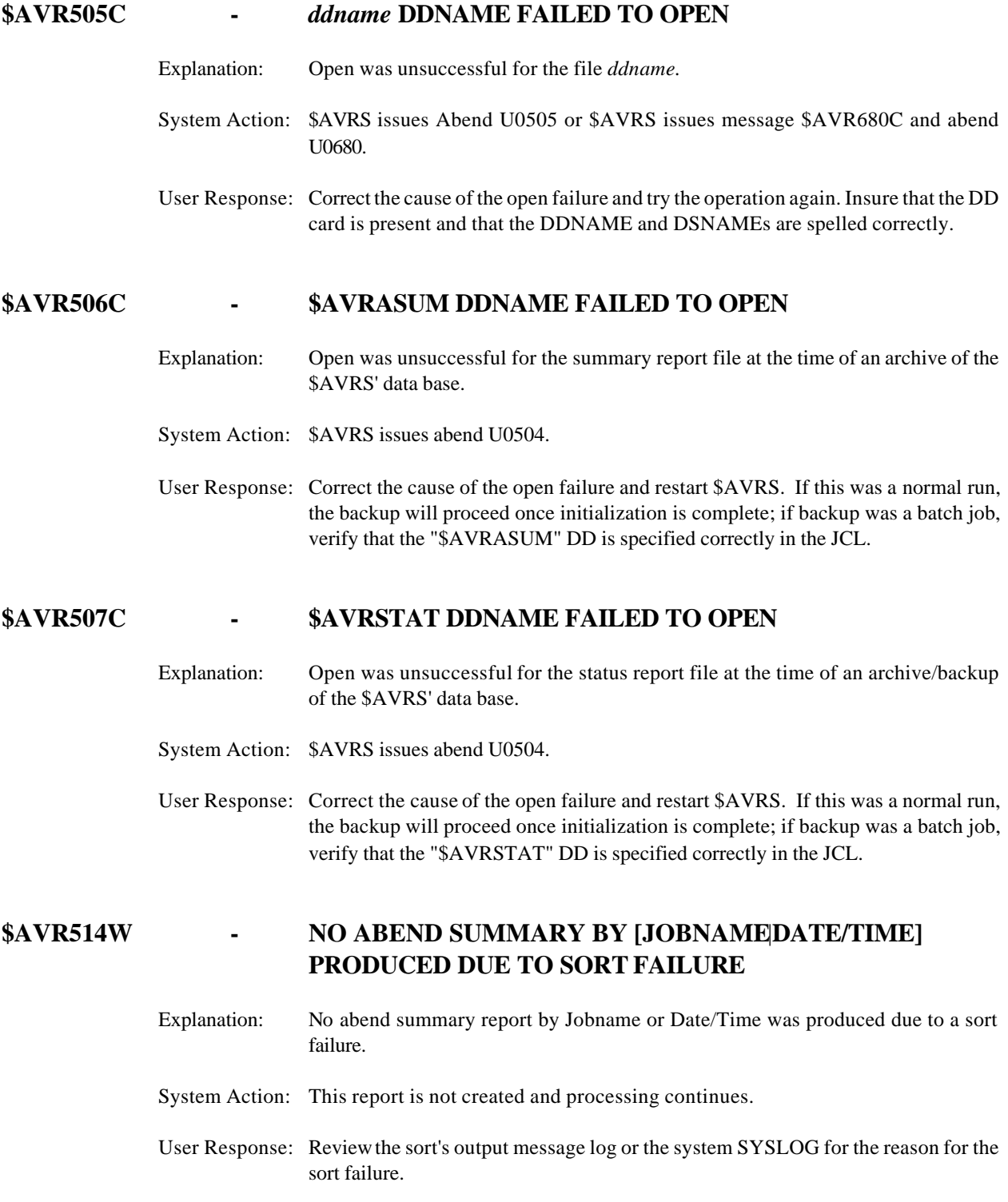

## **\$AVR516C - ABNORMAL BACKUP REQUIRED BUT NO WORK ON FILE AVAILABLE FOR DELETION**

- Explanation: The work that is being accumulated will not complete due to insufficient space in the \$AVRS' data base.
- System Action: \$AVRS issues abend U0516.
- User Response: If **ONLINE STATUS REPORTS** and/or **MICROFICHE ONLINE INDICES** are the only work that remains in the data base, the data base must be expanded or a reduction of days for the FICHONL and/or HISTORY= must be made in order to free additional space in the data base. Or execute \$AVRCLEN with a parameter of "VALIDATE PRINT=ERROR" or \$AVRDBRP with DETAILS=NO to be sure the database is healthy. \$AVRS accumulation may be restarted after the condition is corrected.

#### **\$AVR517I - REPORT PROCESSING PHASE COMPLETE**

- Explanation: The report processing has completed for this backup.
- System Action: Complete.

User Response: None required.

#### **\$AVR518C - [\$AVROLST**|**\$AVRKUPD] DDNAME FAILED TO OPEN**

- Explanation: Open was unsuccessful for the \$AVROLST or \$AVRKUPD file at the time of a backup/archive of the \$AVRS data base.
- System Action: \$AVRS issues abend U0518.
- User Response: Correct the cause for the open failure and restart \$AVRS. If this was a normal backup/archive the archive will proceed once re-initialization is complete. If this was a batch job, verify that the "\$AVROLST" or "\$AVRKUPD" DD is specified correctly in the JCL.

**\$AVR521I -** *job name (job number***),FILE=** *jes file***, DATE/TIMESTAMP MISMATCH**

- Explanation: The work identified by **job name (job number)** was being processed when the error occurred. The file being processed is identified by the '**FILE=jes file**" parameter.
- System Action: The work that was previously read for this job is retained and the end of data for the job is adjusted to the point of error. Processing continues with the next work.

User Response: None required.

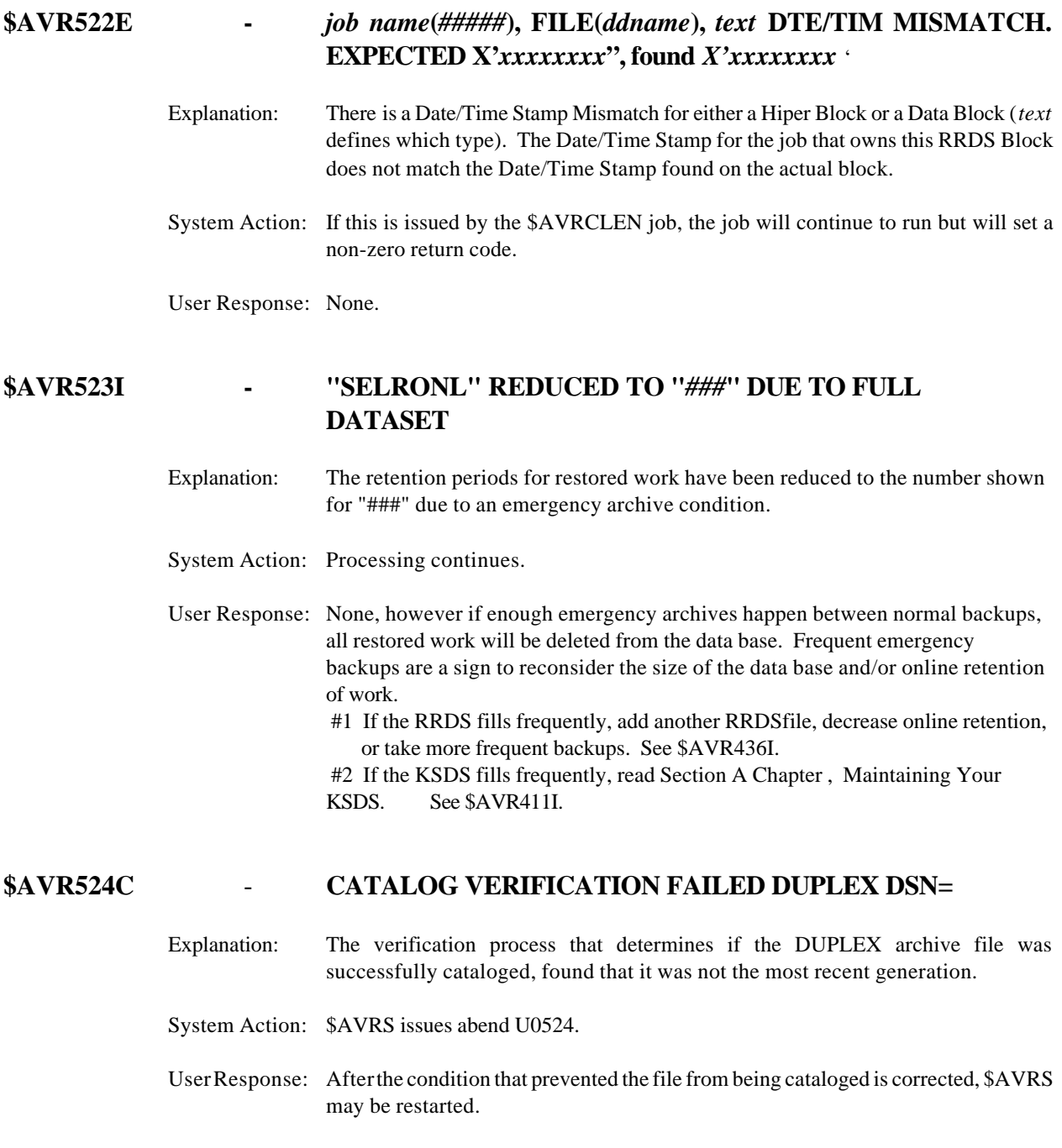

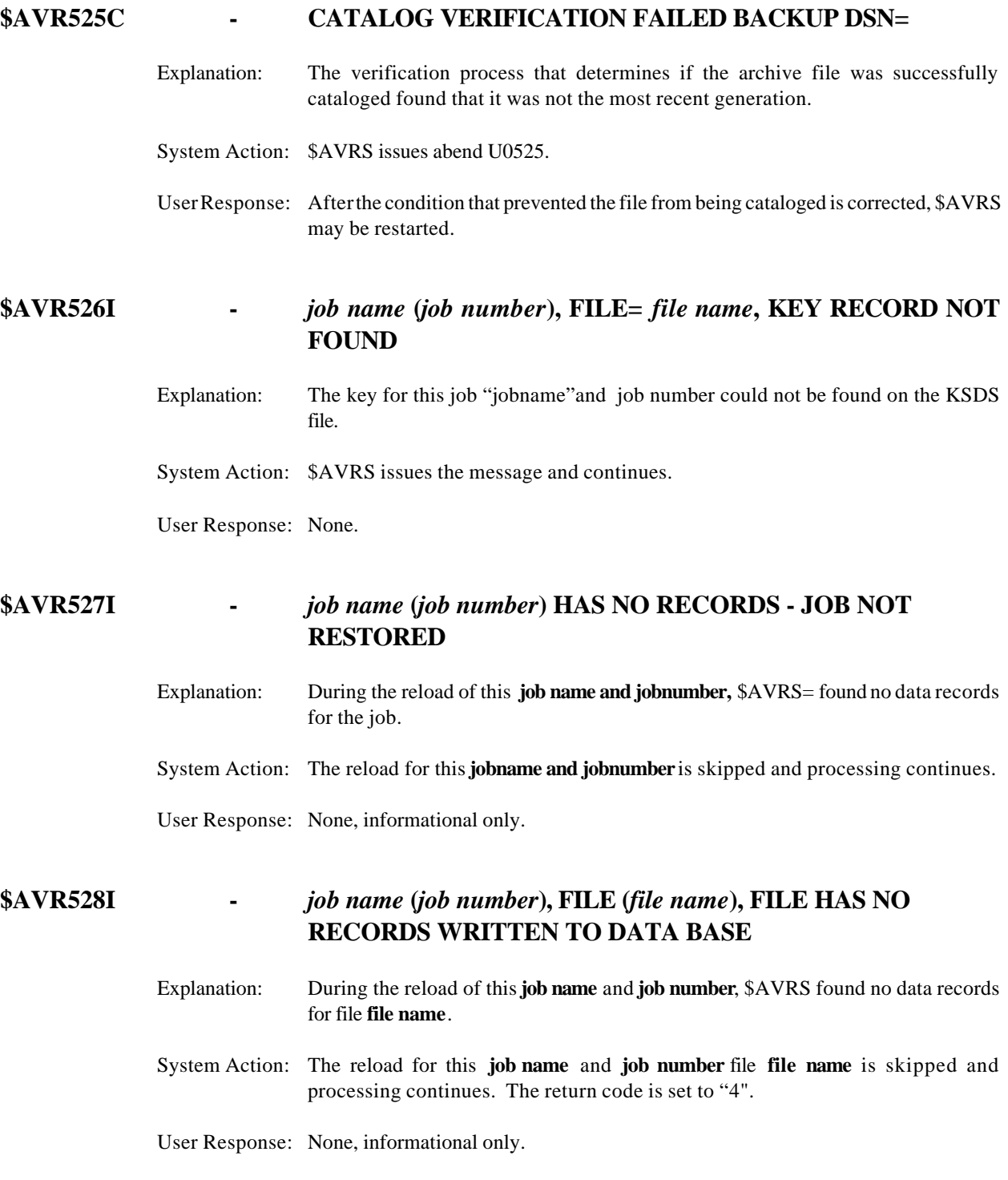

## **\$AVR529I - INVALID HIPER BLOCK POINTER FOR JOB=***jobname***,** *jobnumber, FILE=ddname***, HIPER BLK=X'xxxxxxxx'**

Explanation: Informational message.

System Action: The job continues to run.

User Response: None.

## **\$AVR531C - JOB NAME (***job number***),FILE KEY READ ERROR, JOB HAS FILES SKIPPED**

- Explanation: A read operation for a \$AVRS file record (TYPE 101) has been attempted on the \$AVRS KSDS file. The operation has failed.
- System Action: Program continues, skipping this file of this job.
- User Response: This job is counted as one dropped. (i.e. it is NOT unloaded) There is possible damage to the \$AVRS data base. Call for technical support.

## **\$AVR539I - ALLOCATION IN MODULE program name GAVE RC=X'###1,EC=x###2'KEY=X'###3',NO.=X'###4',LNG= X'###5',VALUE=TEXT**

- Explanation: A dynamic allocation or deallocation, SVC 99, has failed.
- System Action: Function terminates.
- User Response: Locate the reason in the OS/390 MVS Authorized Assembler Services Guide for resolution to the problem. Ensure that a screen print or copy of the **exact text** is available.
	- $\# \# 1 = \text{SVC} 99$  A two-byte hexadecimal return code.

###2 = SVC 99 A two-byte reason code.

###3= Key (S99TUKEY): A two-byte hexadecimal number that identifies the function that the DYNALLOC macro performed.

###4= Number (S99TUNUM): A two-byte hexadecimal number that identifies the length and number of parameter combinations in the text unit.

###5 = Length (S99TULNG): A two-byte hexadecimal number specifying the length of the parameter field (S99TUPAR) that follows. For information retrieval text units, the system uses this field to indicate the length of the

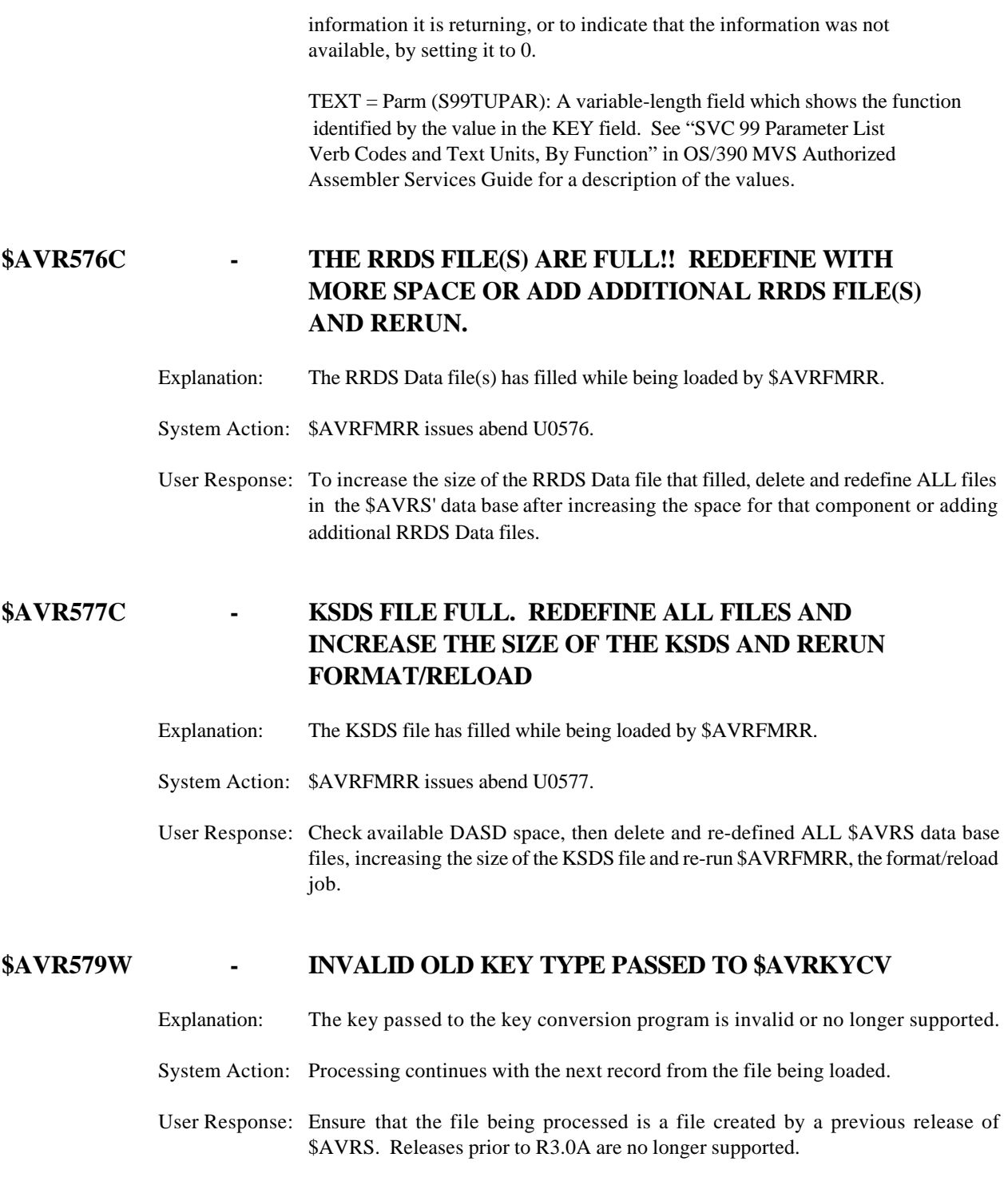

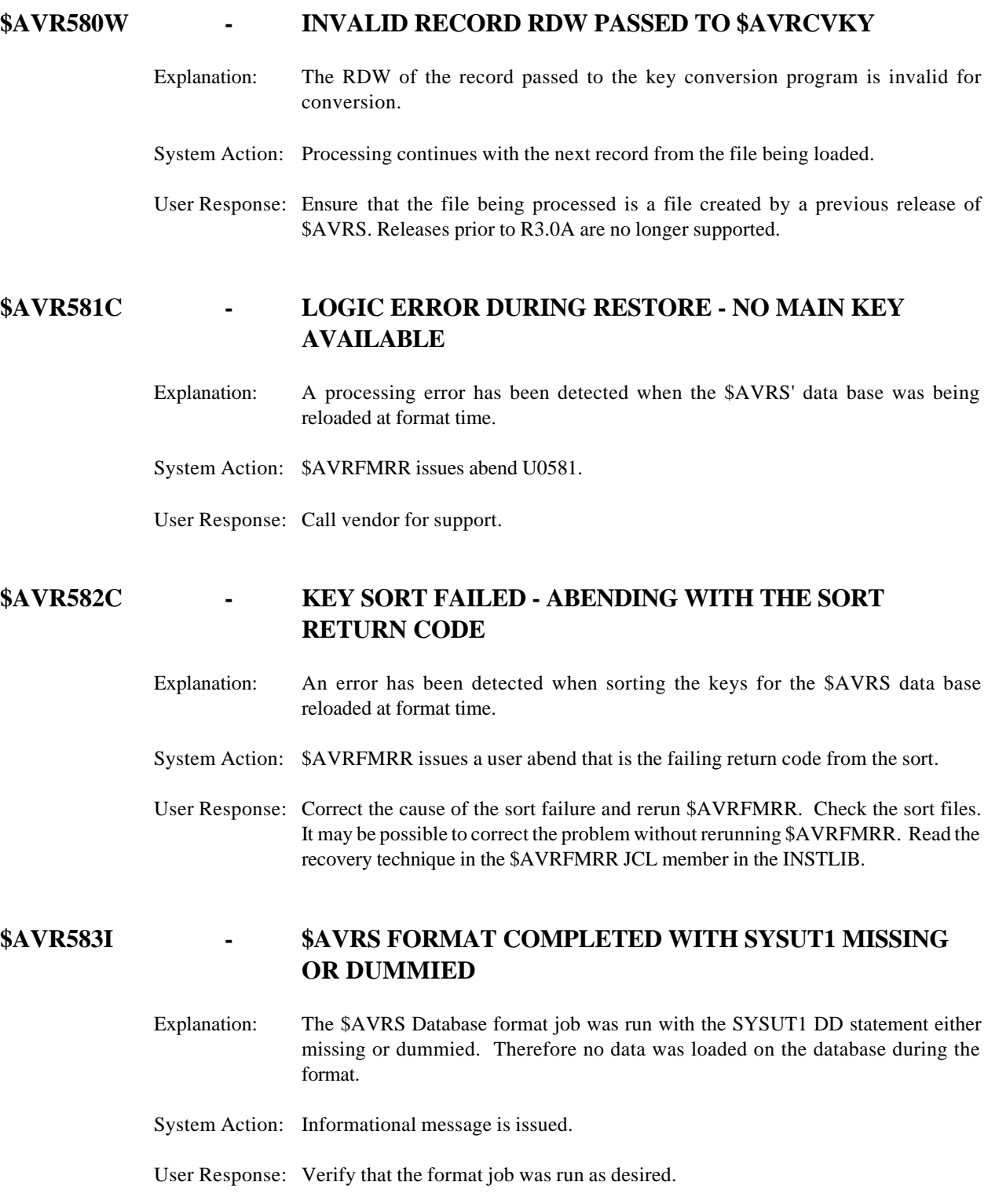

## **\$AVR584C - KSDS INCORRECTLY DEFINED, KEY DEFINITION MUST BE KEYS(64 0)** Explanation: The KSDS was checked to determine if it was correctly defined for key length and location. If was determined that the define for the key as not KEYS(64 0) for the KSDS file. System Action: This message will cause a U0584 abend. User Response: Correct the definition of the KSDS and re-execute the job being run. **\$AVR591C - A \$AVRSELR IS CURRENTLY RUNNING, THIS JOB MUST NOT RUN WHEN A SELECTIVE RESTORE IS RUNNING**  Explanation: This message appears on the \$AVRCLEN-01 report to indicate that there is a \$AVRSELR program executing. This is determined by an ENQ done for major name. "\$ELRCLEN" minor name "The LOCK File DSNAME" System Action: This message is accompanied by an abend U0591. User Response: After all \$AVRSELR executions are complete, the \$AVRS accumulation task must be started to accumulate the keys for the restores that were running prior to reexecuting this job. If this is not done or the \$AVRSELR maintenance keys are held or deleted, the work that was restored will receive message \$AVR930I when referenced. **\$AVR592C - \$AVRSELR KEYS ARE CURRENTLY ON THE JES SPOOL, ALL \$AVRSELR KEYS MUST BE ACCUMULATED PRIOR TO RUNNING \$AVRCLEN** Explanation: This message appears on the \$AVRCLEN-01 report to indicate that there are \$AVRSELR keys on the JES spool. System Action: This message is accompanied by an abend U0592. User Response: After all \$AVRSELR executions are complete, the \$AVRS accumulation task must be started to accumulate the keys for the restores that were running prior to reexecuting the \$AVRCLEN program. If this is not done or the \$AVRSELR maintenance keys are held or deleted, the work that was restored will receive message \$AVR930I when referenced.

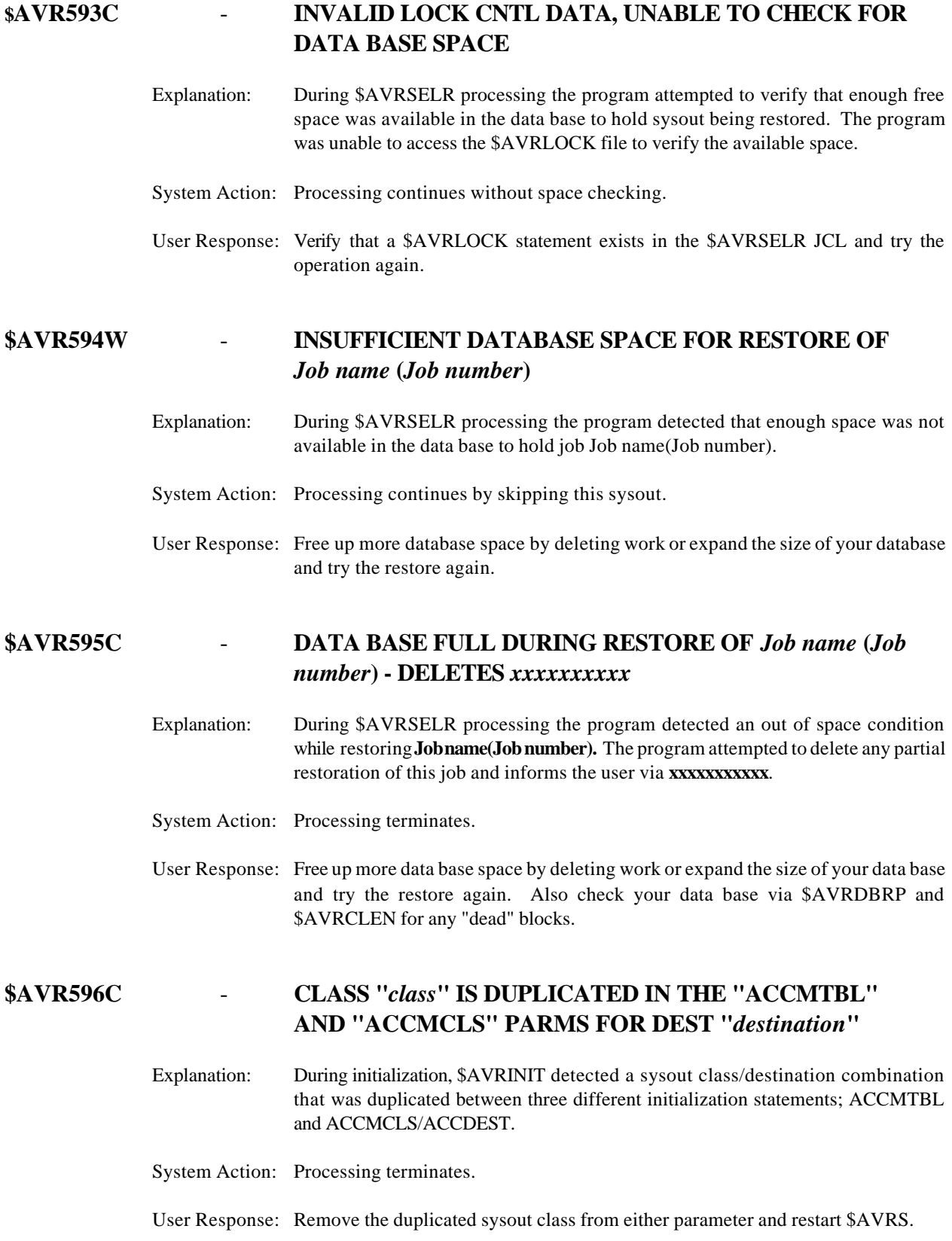

## **\$AVR597C - ACCM. LOOP FOR CLASS "***class***", DEST "***destination***" [ AND FROM "MAXLCLS/MAXLDEST" PARMS MAY EXIST] [ AND FROM "MAXLCLS/DUMPDEST" PARMS MAY EXIST] [ AND FROM MAXLINE TABLE PARMS PARMS MAY EXIST] [ AND FROM "REQCLS/LCLDEST" PARMS MAY EXIST] [ AND FROM "REQCLAS/ROUTTBL" MAY EXIST ]**

- Explanation: \$AVRS has detected a condition where \$AVRS would or could produce sysout in its accumulation queues. If any of the optional message text is produced, \$AVRS is telling the user what parameters are causing the potential problem.
- System Action: If any of the optional message text is produced, \$AVRS terminates with a U1002. Otherwise, \$AVRS resets the output destination to the "LCLDEST" initialization parm value and respins the dataset.
- User Response: If \$AVRS has abended, alter the initialization parms or the maxline table parms so that an accumulation loop can not occur and restart \$AVRS. Otherwise, change any potential accumulation loops in \$AVRUX7 or \$AVRUX8 and recycle \$AVRS.

## **\$AVR598C - INVALID RESPIN FORM** *form* **REQUESTED. INSTALLATION DEFAULT USED**

- Explanation: A respin request for an invalid form number ('form' in the message) was encountered. \$AVRS uses the installation default form number for the respin.
- System Action: Processing continues.
- User Response: Verify that any forms numbers used in dynamic respin requests (such as \$AVRUX8) are syntactically correct.

#### **\$AVR601C - OPEN FAILURE ON DDNAME (RSREMOTE)**

- Explanation: The OPEN failed for DDNAME RSREMOTE when a respin for a job was required.
- System Action: \$AVRS issues abend U0601.
- User Response: Correct the cause of the open failure and restart \$AVRS.

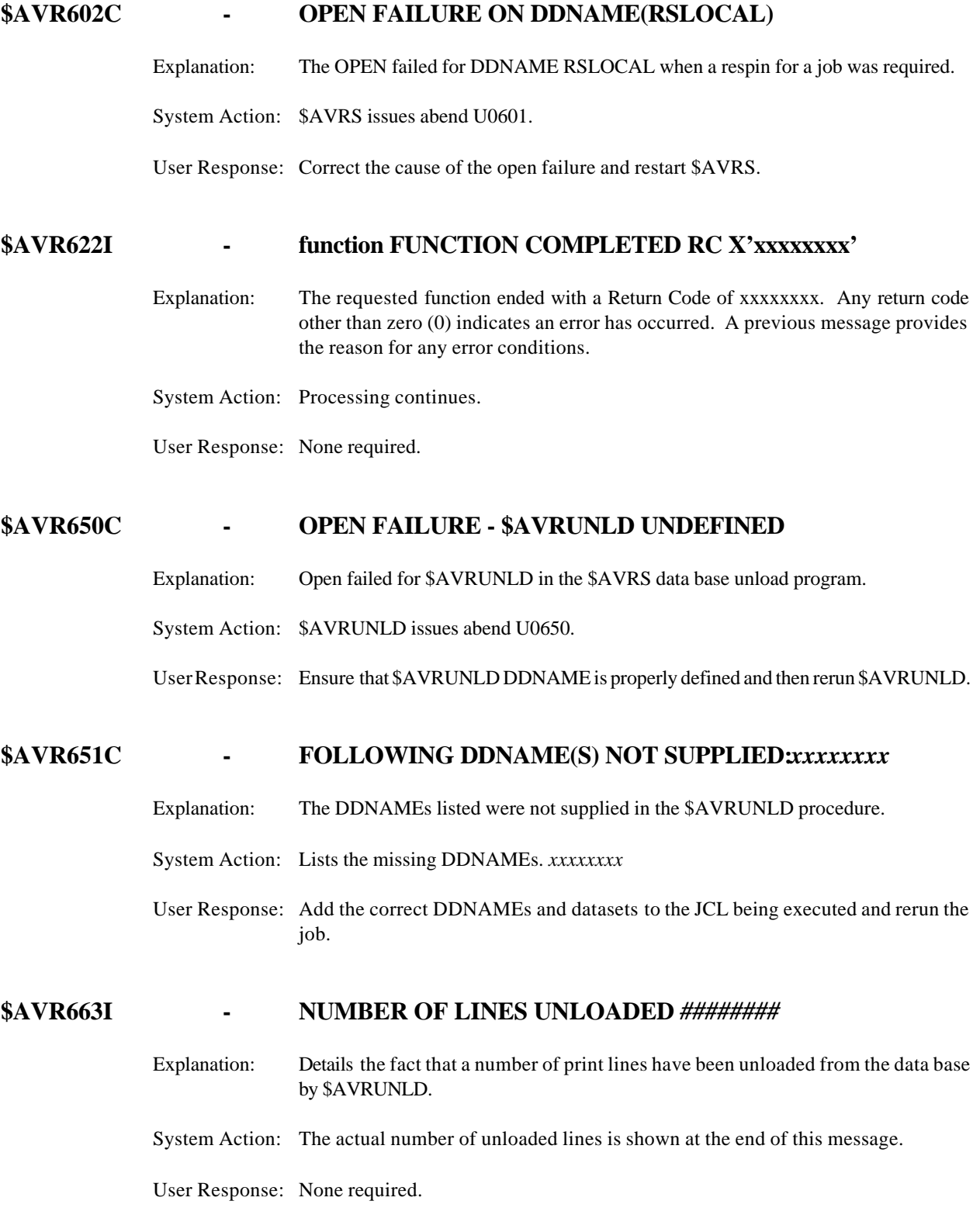

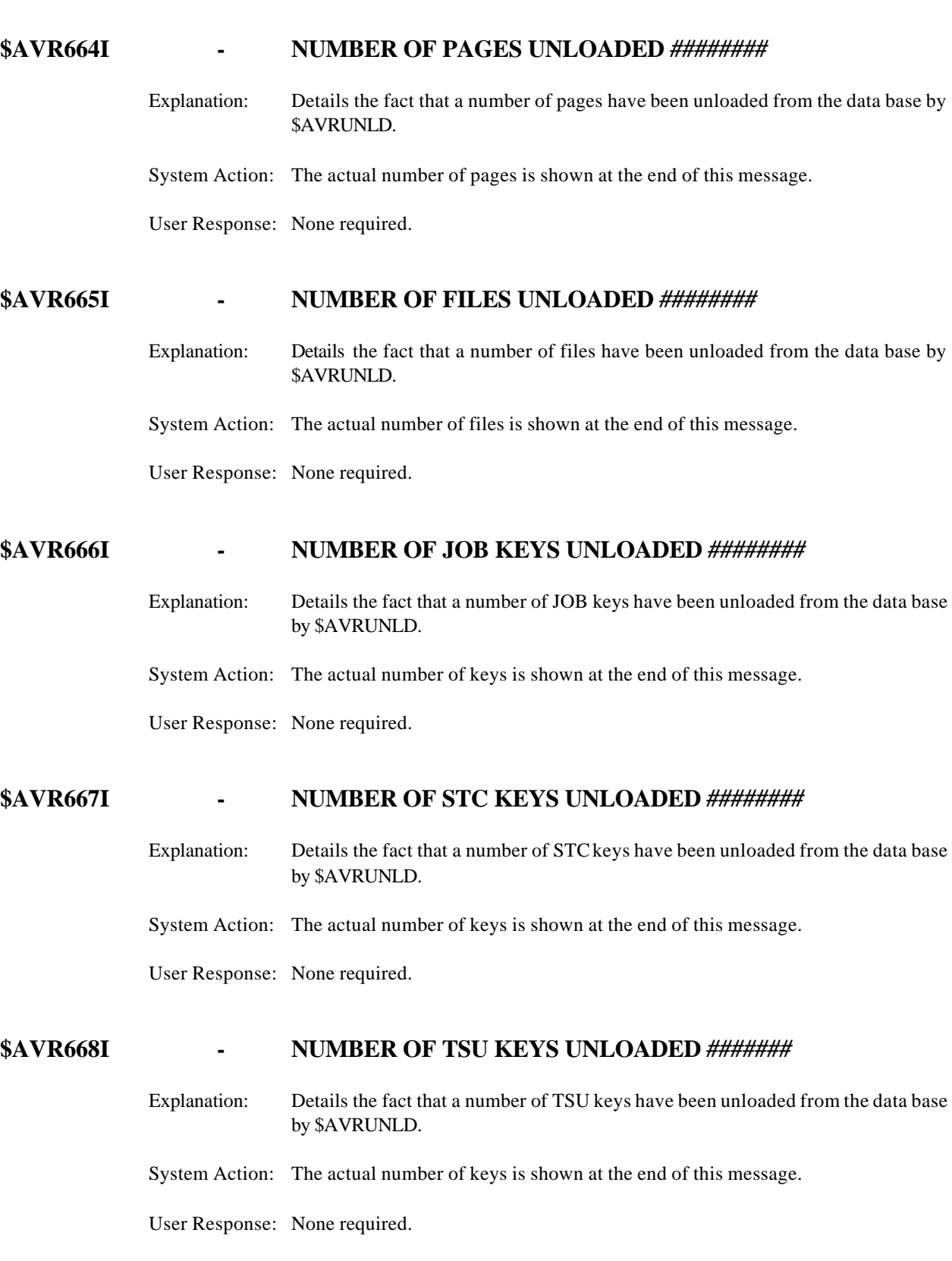

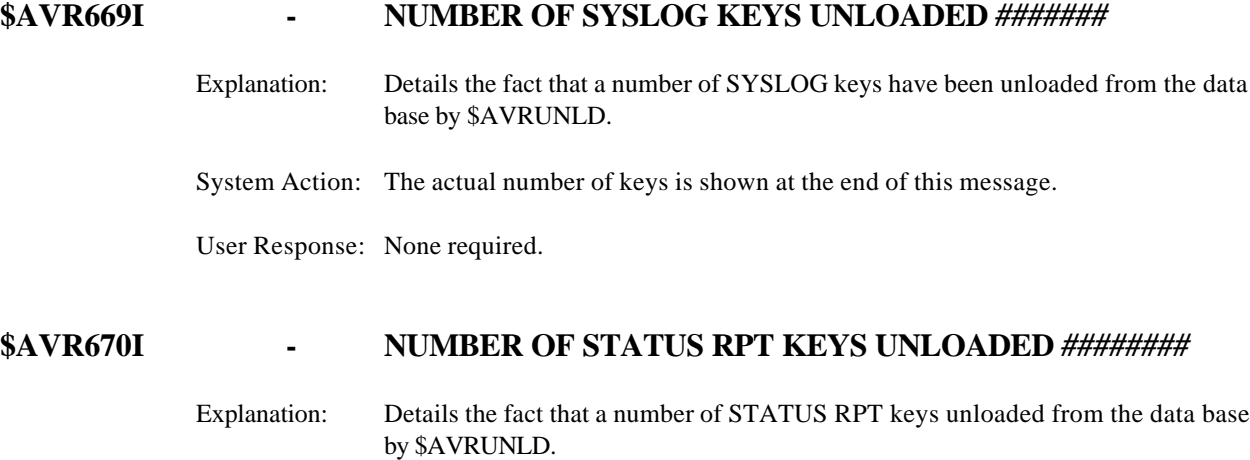

System Action: The actual number of keys is shown at the end of this message.

User Response: None required.

## **\$AVR671I - NUMBER OF MESSAGE KEYS UNLOADED** *########*

Explanation: Details the fact that a number of MESSAGE keys have been unloaded from the data base by \$AVRUNLD. System Action: The actual number of keys is shown at the end of this message.

User Response: None required.

#### **\$AVR672I - NUMBER OF CONTROL KEYS UNLOADED** *########*

- Explanation: Details the fact that a number of CONTROL keys have been unloaded from the data base by \$AVRUNLD.
- System Action: The actual number of keys is shown at the end of this message.

User Response: None required.

#### **\$AVR673I - NUMBER OF ANNOTATION KEYS UNLOADED** *########*

- Explanation: Details the fact that a number of ANNOTATION keys have been unloaded from the data base by \$AVRUNLD.
- System Action: The actual number of keys is shown at the end of this message.
- User Response: None required.

#### **\$AVR678I - NUMBER OF FICHE RPT KEYS UNLOADED** *########*

- Explanation: Details the fact that a number of FICHE RPT keys have been unloaded from the data base by \$AVRUNLD.
- System Action: The actual number of keys is shown at the end of this message.
- User Response: None required.

#### **\$AVR679I - NUMBER OF JOBS DROPPED -** *#*

- Explanation: This is the count of jobs dropped during the unload process. Please refer to message(s) \$AVR071I.
- System Action: None, informational.
- User Response: None required.

## **\$AVR680C - ABOVE ERRORS HAVE OCCURRED CORRECT AND RERUN THE JOB**

- Explanation: Errors have occurred during processing. The errors are detailed in the preceding messages.
- System Action: Abend U0680.
- User Response: Correct the errors and rerun the job.

#### **\$AVR681C - ddname NOT FOUND OR IS A NULLFILE**

- Explanation: **ddname** is not found or dummied out in the JCL.
- System Action: Abend U0680 may be issued.
- User Response: **ddname** is required to run the job. Correct the JCL and rerun the job.

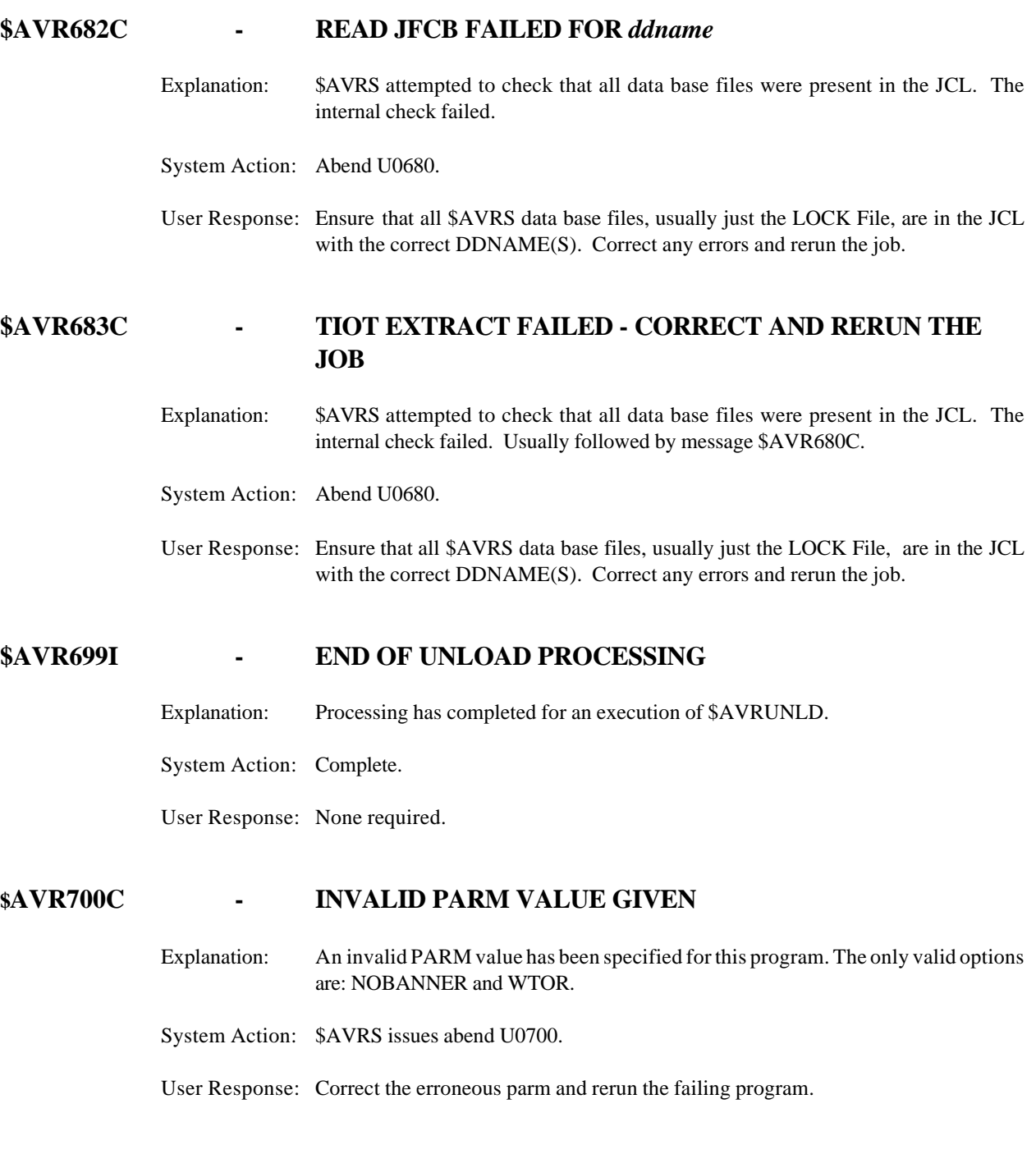

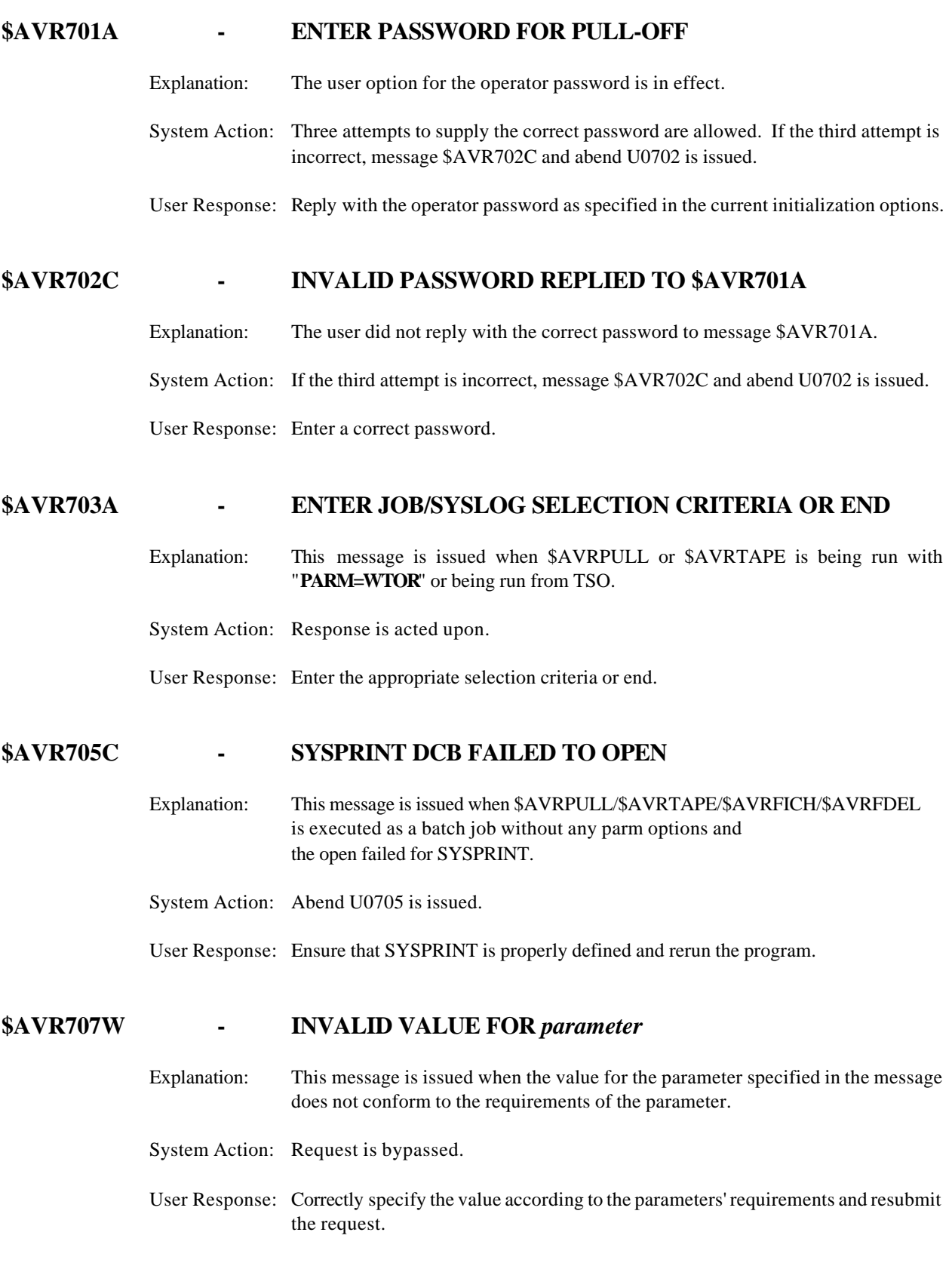

## **\$AVR715I - PULL COMPLETED**

Explanation: This message is issued when the requested argument(s) are successfully passed.

System Action: Complete.

User Response: None required.

#### **\$AVR718W - UNKNOWN PULL SELECTION CRITERIA**

- Explanation: This message is issued when the pull request contained keywords other than those defined by message \$AVR703A.
- System Action: Request is bypassed.
- User Response: Correctly specify the keywords and their values and resubmit the request to \$AVRPULL/\$AVRTAPE.

#### **\$AVR719I -** *work request* **<==REQUEST SELECTED** *job name job number*

- Explanation: This message is issued when the pull request found the data as per the selection criteria. The selection number portion of the message may not appear for history selections - AH, ST, FI, FH.
- System Action: The jobname and number is shown along with the particular work request that was responsible for the selection.

User Response: Informational.

#### **\$AVR720W - REQUESTED ARGUMENT(S) NOT ON FILE FOR SELECTION #**

- Explanation: This message is issued when the file did not contain the data according to the selection criteria. Additional message text may be "or matched by another selection".
- System Action: Request is bypassed.
- User Response: Review the keywords and their values. Correct them as necessary, resubmit the request to \$AVRPULL/\$AVRTAPE/\$AVRSELR.

## **\$AVR721W - NO WORK MATCHED ANY SELECTION CRITERIA**

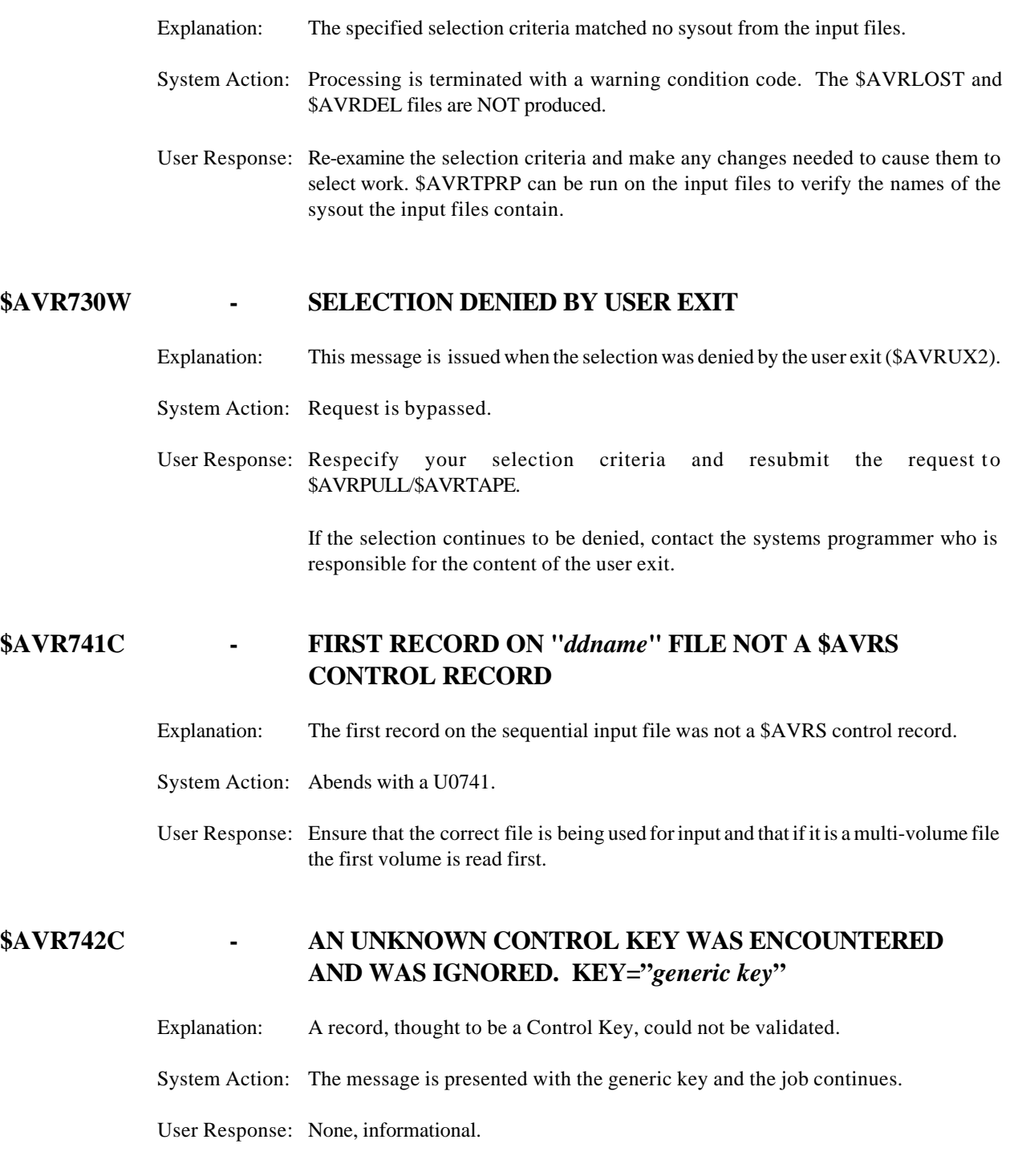

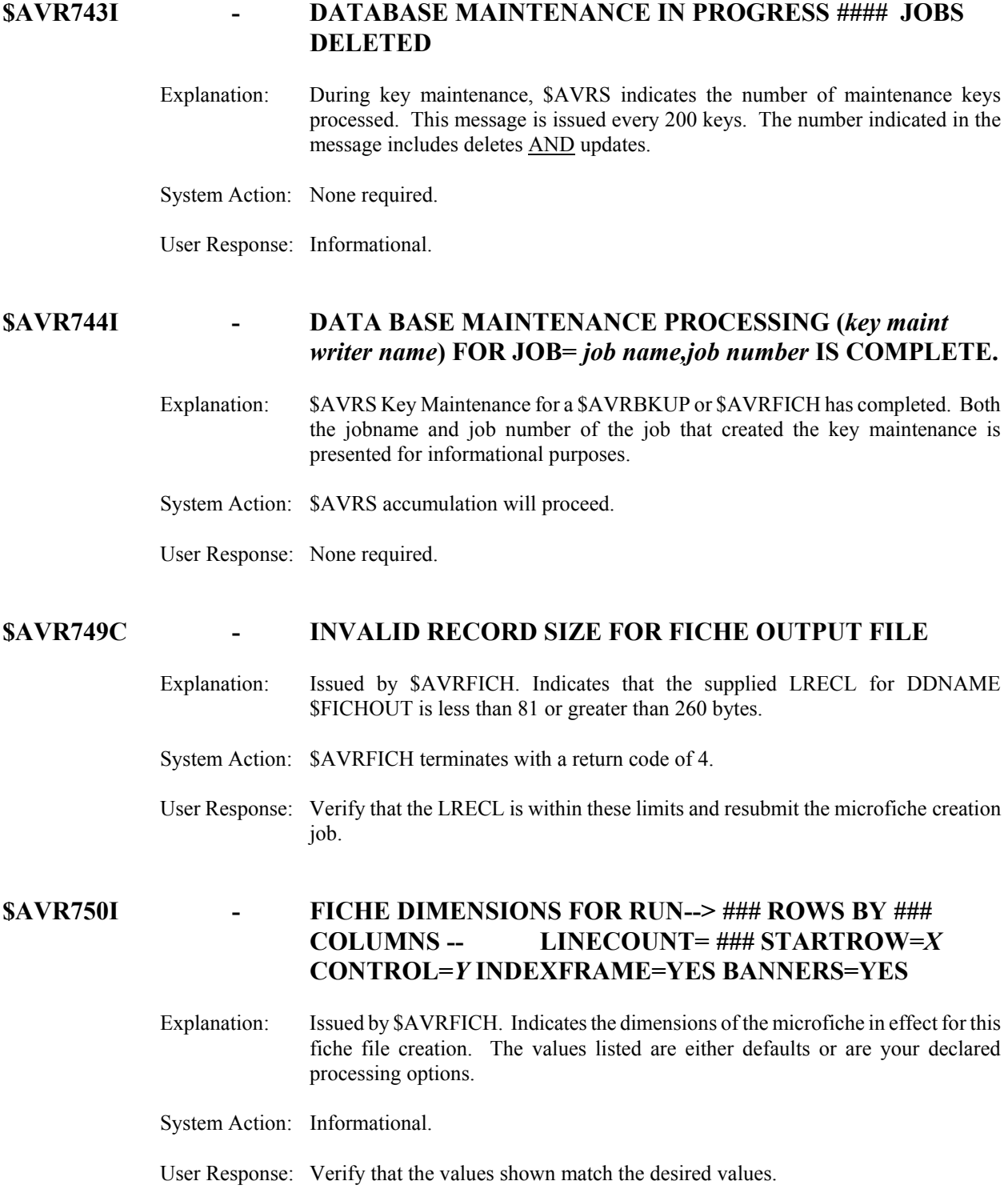
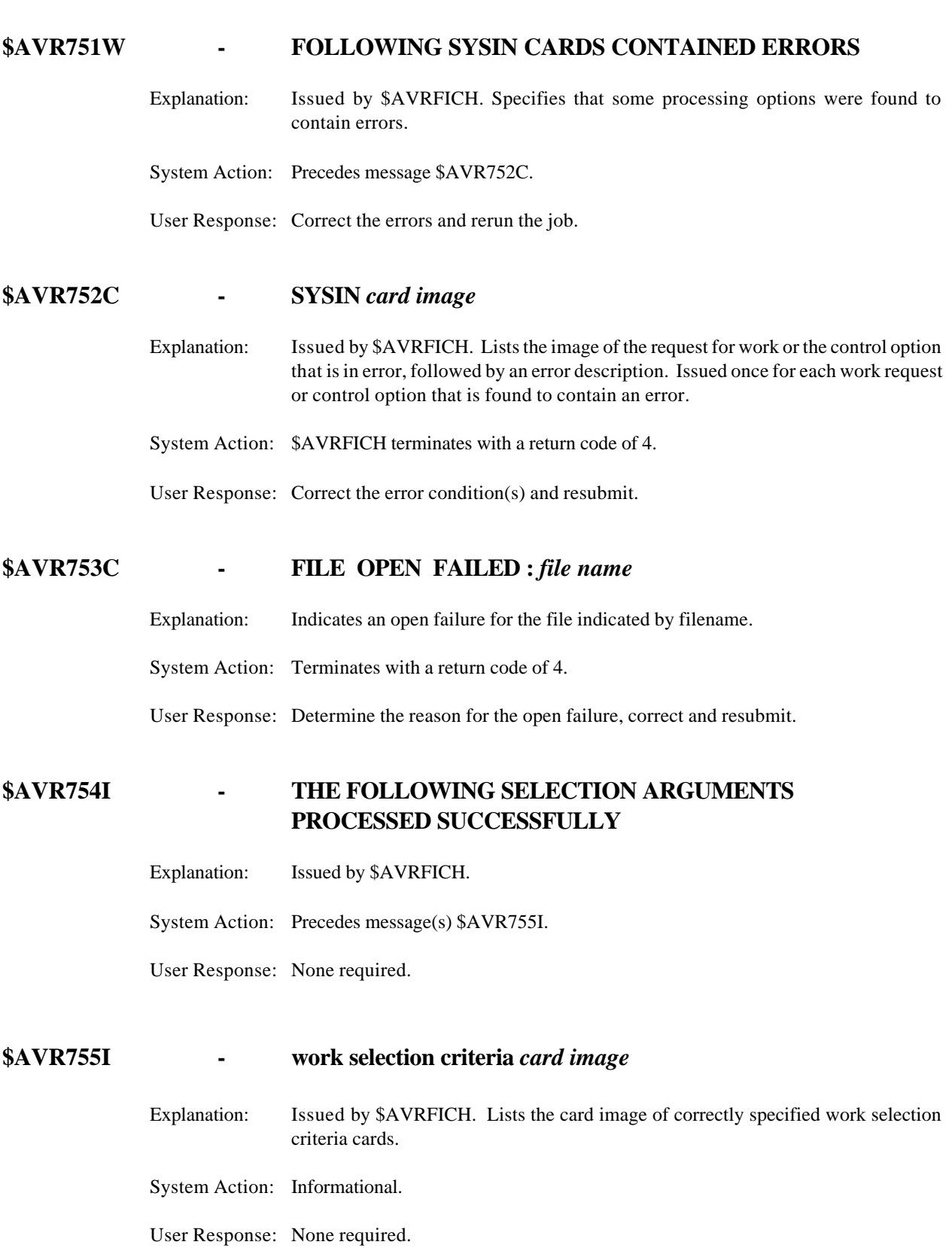

#### **\$AVR756I -** *####* **SYSIN CARDS PROCESSED \*\*** *##* **CARDS IN ERROR \*\*** *##* **SEARCH ARGUMENTS BUILT**

- Explanation: Issued by \$AVRFICH. Summarizes SYSIN card processing as indicated.
- System Action: If there are any card errors, processing will terminate at this point.
- User Response: If there were any errors, correct the problems and resubmit the job.

#### **\$AVR757I - SORT CRITERIA SELECTED -** *criteria1, criteria2***,** *criteria3, etc.*

- Explanation: Issued by \$AVRFICH. Lists the sort criteria selected by the 'SORT=' option.
- System Action: Informational.
- User Response: Verify that the options specified are as desired.

#### **\$AVR758C - PROCESSING TERMINATED DUE TO ERRORS**

- Explanation: Issued by \$AVRFICH or \$AVRFDEL.
- System Action: Processing cannot continue due to errors encountered.
- User Response: See the message identifying the specific error for action.

#### **\$AVR759C - SORT FAILED**

Explanation: Issued when an external sort call has failed.

System Action: Processing is terminated at this point.

User Response: See the log and message files to determine the specific reason for the failure. Correct and resubmit.

#### **\$AVR760I - DELETIONS TO BE PROCESSED FOR FICHE RUN DATE AND TIME-->** *yyyyddd,hhmmss*

- Explanation: Issued by \$AVRFDEL. Lists the timestamp specified by the sysin card or PARM field of the original fiche run for which delayed delete are to be processed.
- System Action: Informational.
- User Response: Verify that this timestamp matches that of the originals run (see message \$AVR767I).

#### **\$AVR762C - PROCESSING TERMINATED - NO FILES MARKED FOR DELETION FOUND**

Explanation: Issued by \$AVRFDEL. No files which had been output to microfiche on the date and time specified were found to be marked for delayed delete. Either the timestamp was specified incorrectly, or no files were marked for delayed deletion, or these files have already been deleted from the \$AVRS data base.

System Action: \$AVRFDEL terminates with a return code of 4.

User Response: Verify timestamp, and if in error, correct and resubmit.

#### **\$AVR763I -** *######* **FILES READ \*\*** *######* **FILES SELECTED FOR DELETION**

Explanation: Issued by \$AVRFDEL. **'######**' specifies the number of files from the \$AVRS data base which were scanned, and **'######**' is the number of files which were found to match the selected criteria and which will be deleted.

System Action: Informational.

User Response: None required.

#### **\$AVR765C - THE LRECL OF CONTROL FILE IS TOO LARGE**

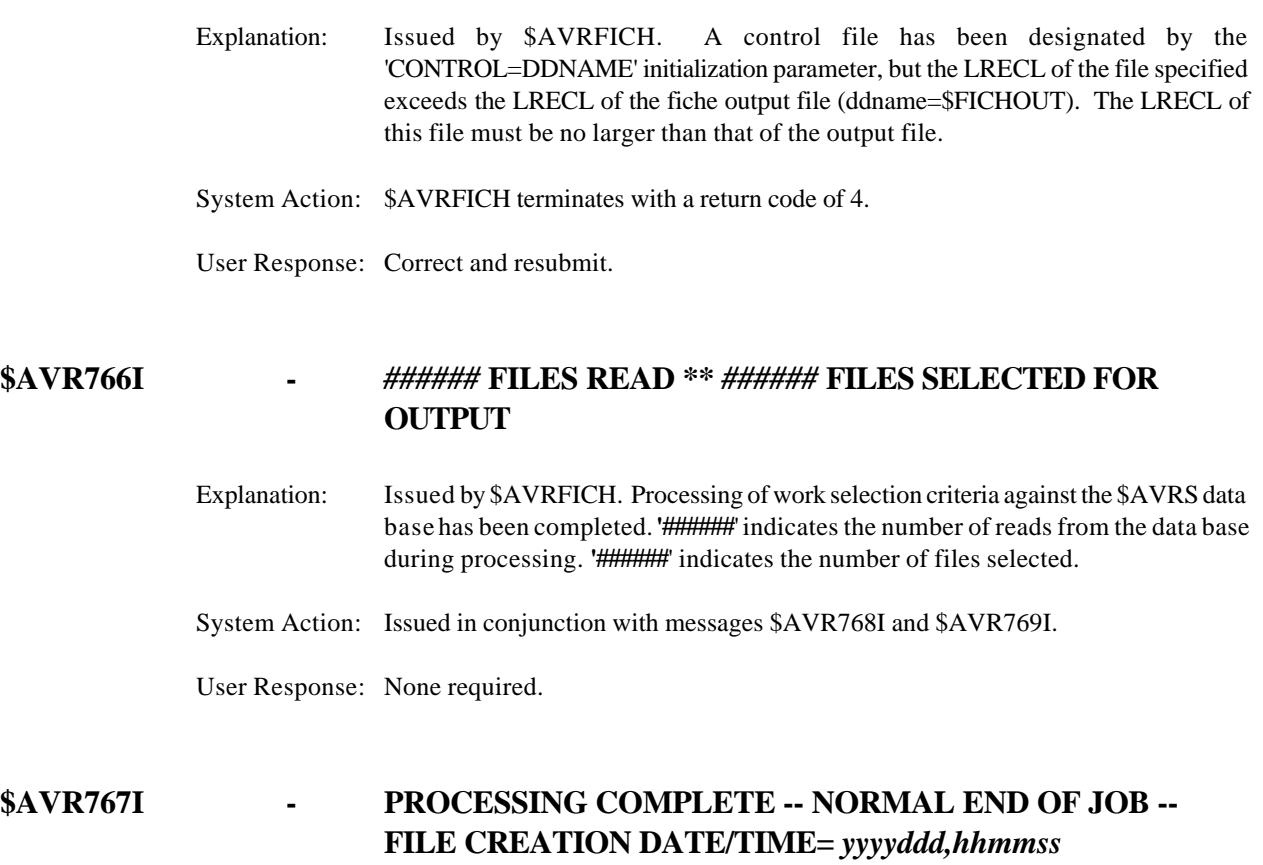

Explanation: Issued by \$AVRFICH. Processing has completed normally and a output fiche file has been created. The date and time indicated by '**yyyyddd,hhmmss**' is the time stamp required as a parameter for recreating the file using the RERUN option.

System Action: Complete.

User Response: None required.

#### **\$AVR768I -** *job name type jobnane ###* **SELECTED BY--> selection** *card image*

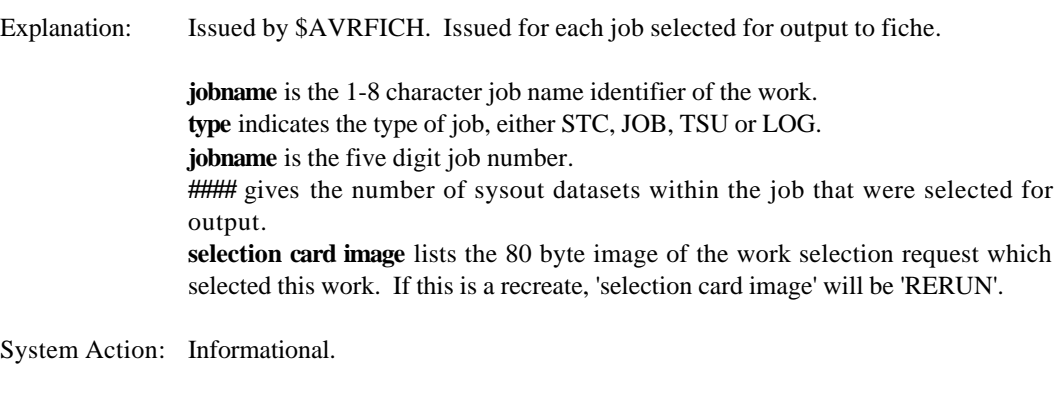

User Response: None required.

#### **\$AVR769I - FILE SELECTION COMPLETE**

Explanation: Issued by \$AVRFICH. Search of the \$AVRS data base for work matching the selection criteria has been completed.

System Action: Complete.

User Response: None required.

#### **\$AVR770C - OPEN OF A MICROFICHE CONTROL FILE FAILED**

- Explanation: Issued by \$AVRFICH. An open failure for one of the output control files used internally by \$AVRFICH has failed.
- System Action: Processing is terminated. The fiche output file will have already been created. However, no delete processing will be done, no files will be marked as having been created and no fiche online status report for this run will be produced. *It is recommended that this file not be used*.
- User Response: Correct the errors and resubmit. The writer names used by \$AVRFICH as control files are \$AVRKUPD and \$AVRFICH.

#### **\$AVR771C - DYNAMIC ALLOCATION OF A MICROFICHE CONTROL FILE FAILED**

- Explanation: Issued by \$AVRFICH or \$AVRFDEL. An attempt to allocate one of the microfiche control files used internally has failed.
- System Action: Processing is terminated. The fiche output file will have already been created. However, no delete processing will be done, no files will be marked as having been output, and no fiche online status report for this run will be produced. *It is recommended that this file not be used.*
- User Response: Correct the errors and resubmit.

The writer names used by \$AVRFICH as control files are \$AVRKUPD and \$AVRFICH.

#### **\$AVR772I - FICHE FILE PRODUCED - ###### RECORDS PROCESSED - #### FICHE CREATED**

- Explanation: Issued by \$AVRFICH. Creation of the fiche output file is complete. '**######**' is the total number of records from the data base written to output. '####' is the number of fiche required for this file.
- System Action: Informational.

User Response: None required.

#### **\$AVR774W - NO SELECTION REQUESTS SPECIFIED**

Explanation: Issued by \$AVRFICH. Work selection criteria cards were not included in the sysin, and RERUN was not specified. Therefore, the program has no criteria for selecting work for output from the data base.

System Action: Processing is terminated.

User Response: Include valid work selection criteria cards in the sysin and resubmit.

#### **\$AVR775W - PROCESSING TERMINATED - NO FILES SELECTED FOR OUTPUT**

Explanation: Issued by \$AVRFICH. No work was found to match the specified selection criteria, or it was already marked as fiched in a previous run, and therefore no output file can be created.

System Action: Processing is terminated.

User Response: If this is not a RERUN, either the type of work you wish to output is not contained in the data base, or you have specified your selection criteria incorrectly. If this is a RERUN, you have either specified the timestamp from the original run incorrectly or no work from the original run remains on the data base. Check the value you specified against message \$AVR767I from the original run. Correct and resubmit.

#### **\$AVR776I - RERUN REQUESTED FOR PREVIOUS RUN DATE AND TIME-->** *yyyyddd,hhmmss*

- Explanation: Issued by \$AVRFICH. The program has been requested to re-create the fiche output file previously produced on the date and time indicated by '**yyyyddd,hhmmss**'. This timestamp should match the value given in message \$AVR767I from the original run.
- System Action: Informational.

User Response: None required.

#### **\$AVR777C - NO CARRIAGE CONTROL SPECIFIED FOR FICHE OUTPUT FILE**

- Explanation: Issued by \$AVRFICH. The microfiche output file to be created by the program did not specify any carriage control. (RECFM=xxA, or RECFM=xxM). Carriage control must be included for this file (DDNAME=\$FICHOUT).
- System Action: Processing is terminated.
- User Response: Correct the problem by specifying RECFM= A or M on the specified file and resubmit.

#### **\$AVR780C - STARTROW= EXCEEDS ROWS=** *##*

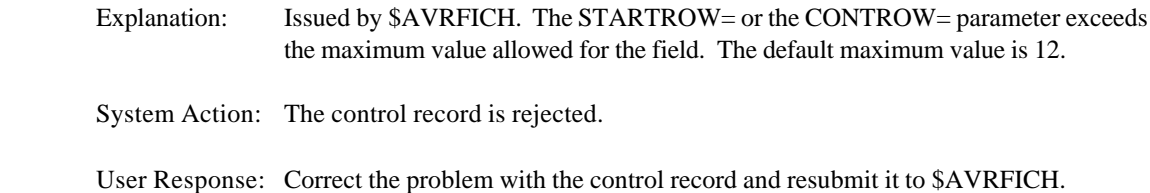

#### **\$AVR781I - ROWINDEX=**

Explanation: Issued by \$AVRFICH. The message is a part of the normal processing of the program. It is issued after all control records are read.

System Action: Processing continues.

User Response: Informational.

#### **\$AVR782C - ROW VALUE NOT FOUND IN ROWINDEX FOR** *parameter*

- Explanation: Issued by \$AVRFICH. The STARTROW= or the CONTROW= parameter could not be found.
- System Action: The control record is rejected.
- User Response: Correct the problem with the control record and resubmit it to \$AVRFICH.

#### **\$AVR806I - INVALID SCROLL VALUE ENTERED**

- Explanation: Scroll  $==$  > value field in upper right of screen has been completely or partially overwritten.
- System Action: Cursor is placed in scroll value field.
- User Response: Re-initialize scroll value with P/PAGE, C/CUR, H/HALF, or blank the entire field for the default value, usually page.

# **\$AVR807C - JOB SUBMISSION DENIED BY USER EXIT** Explanation: Issued by \$AVRUXA. The JCL User Exit has cancelled the job submission. System Action: The job is canceled and all output is purged User Response: Contact the group or individual responsible for \$AVRS within your organization. **\$AVR807U -** *xxxxxxxx* Explanation: Issued by \$AVRUXA. The JCL User Exit has canceled the job submission and issued this user provided message. System Action: The job is canceled and all output is purged. User Response: Contact the group or individual responsible for \$AVRS within your organization.

#### **\$AVR808C - NO INPUT RECORDS FOR DDNAME -** *ddname*

- Explanation: The extended scan (\$AVRSXPR) or maxline (\$AVRMXPR) parsing program input file is dummied out. System Action: Processing is terminated.
- User Response: Point the input file DDNAME to valid control records and try the operation again.

#### **\$AVR815C - SECURITY PROCESSOR DENIED ANNOTATION** *xxxxx*

Explanation: The external security module \$AVRSECU has denied your access and/or update to Annotations

System Action: The directory screen is re-displayed.

User Response: Obtain proper security level.

#### **\$AVR816I - SCREEN PRINTED**

Explanation: A PRINT SCREEN REQUEST has completed for the desired panel.

System Action: Complete.

User Response: None required.

#### **\$AVR825C - ENVIRONMENT AREA MODULE \$AVR***xx***EA IS NOT AVAILABLE TO \$AVRS**

- Explanation: The module \$AVRXXEA, where xx is the selection environment area module characters, was not found in a library accessible by the \$AVRS.
- System Action: An error panel is displayed and the task is terminated.
- User Response: If the correct environment area characters were used, ensure the TSO session has access to the library and retry. If not, re-enter and use the correct characters.

#### **\$AVR826I -** *xxxxxxxx* **SIGNON ID NOT DEFINED TO \$AVRS**

- Explanation: The ID entered from the \$AVRS VTAM signon panel is not known to \$AVRS.
- System Action: Signon is terminated.
- User Response: Enter the correct userid or, if the ID is not in the field created by the \$AVRCRSE program, add the ID and password and recreate the file.

#### **\$AVR827A - INVALID PASSWORD GIVEN RE-ENTER**

Explanation: The password entered does not match the one defined for the userid.

System Action: Signon is retried three times.

User Response: Re-enter password.

## **\$AVR828C - LOAD FAILURE FOR MODULE:***module* Explanation: This message is displayed when \$AVRS fails to load the module properly. Normally, this is a system 806 abend which has been trapped. System Action: This task is terminated. User Response: Place the missing module into the proper load module library and restart. If the problem persists, contact SEA Technical Support. **\$AVR829A - VALIDATION OF NEW PASSWORD IS REQUIRED** Explanation: \$AVRS messages 829, 830, and 843 - 856 are due to the \$AVRS security exit module, \$AVRSECU, passing a return code back to the \$AVRLOGN program indicating a security error: The user attempted to change the password: A NEW PASSWORD was entered without the current PASSWORD being entered. System Action: The current PASSWORD field is blanked out and the LOGON panel is redisplayed. User Response: Retry, entering the current PASSWORD data. **\$AVR830I - VALIDATION OF NEW PASSWORD FAILED.** Explanation: \$AVRS messages 829, 830, and 843 - 856 are due to the \$AVRS security exit module, \$AVRSECU, passing a return code back to the \$AVRLOGN program indicating a security error: The user attempted to change the password, but entered an invalid value for NEW PASSWORD. System Action: The current PASSWORD and the NEW PASSWORD fields are blanked out and the LOGON panel is redisplayed. User Response: Retry using the current PASSWORD and a valid value for the NEW PASSWORD.

#### **\$AVR831E - \$AVRS \$AVRUX***#* **NOT 31=BIT, USER EXIT NOT INVOKED**

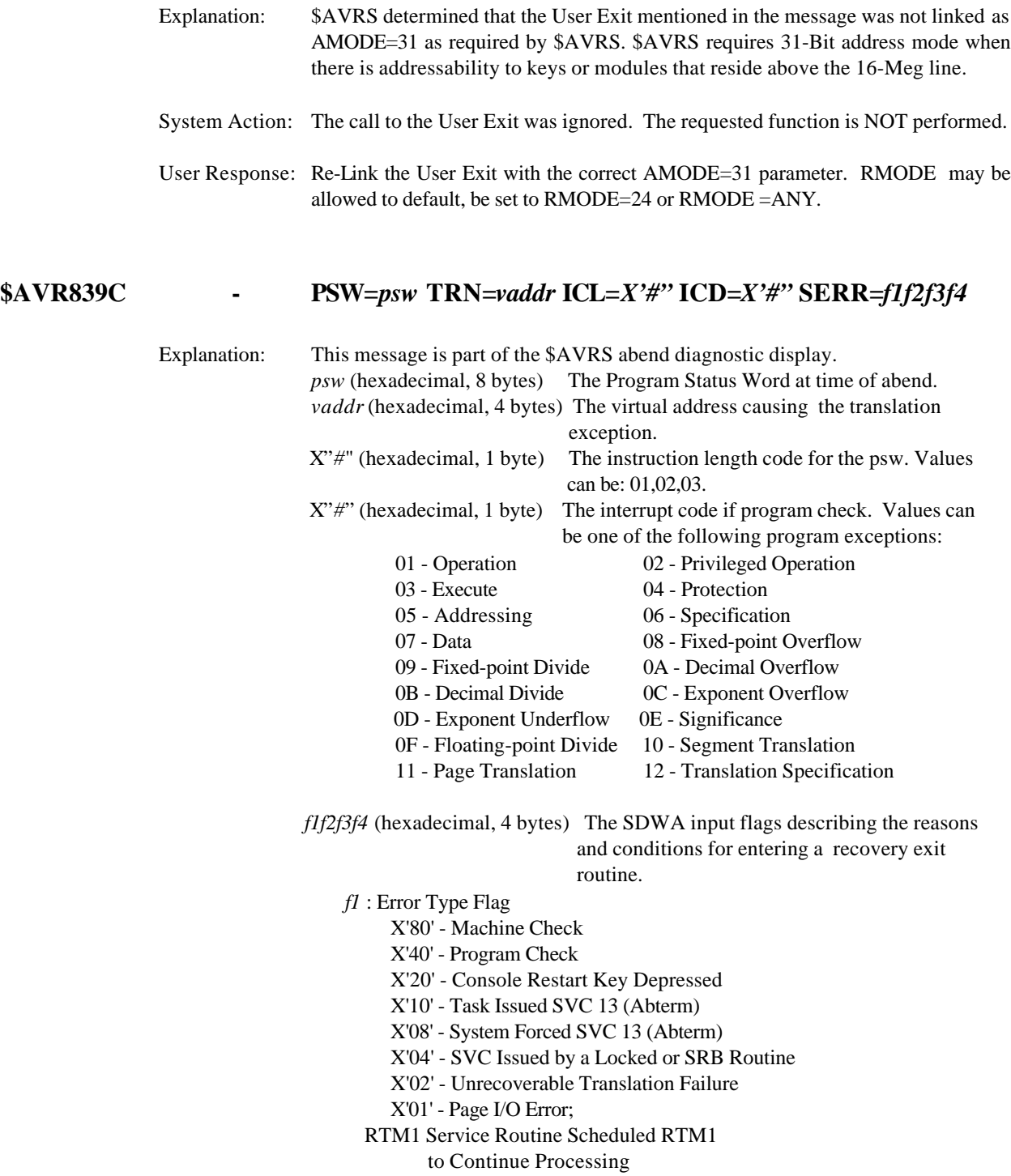

*f2* : Additional Error Entry Information Flag

X'80' - Task was Parallel Detached;

- X'08' Type 1 SVC in Control at Time of Error
- X'04' Enabled RB in Control at Time of Error
- X'02' Logically or Physically Disabled Routine in Control at Time of Error
- X'01' System in SRB Mode at Time of Error
- *f3* : Additional Error Entry Information Flag
	- X'80' Previous ESTA or FRR Exit Failed
	- X'40' ESTAI Exit Previously Received Control
	- X'20' IRB Preceded the RB Associated With Exit
	- X'10' Recovery Routine Being Percolated To
	- X'08' Lower Level Exit Has Recognized an Error and Has Provided Serviceability Information
	- X'04' FRRS were Skipped
	- X'02' Entry is a Local Resource Manager
	- X'01' Entry is a Global Resource Manager
- *f4* : Additional Error Entry Information Flag
	- X'80' Recovery Exit Only to Cleanup and Not Retry
	- X'40' RB Associated with ESTA Exit Not in Control at Time of Error
- X'20' ESTA Exit Has Been Entered for a Previous Abend
	- X'10' Task Not in Control at Time of Error
	- X'08' Task Not in Control at Time of Error But Task Ancestor has Abended
	- X'04' Registers, PSW, Control Registers at Time of Error are Unavailable
	- X'02' Machine Check Error Information Unavailable
	- X'01' Errorid Information Available
	- System Action: Task is terminated.
	- User Response: Collect the register displays for error correction.

#### **\$AVR840C - CSECT=***csect* **OFFSET=***offset* **ADDR=***addr1* **PERCOLATE=***aaaa*

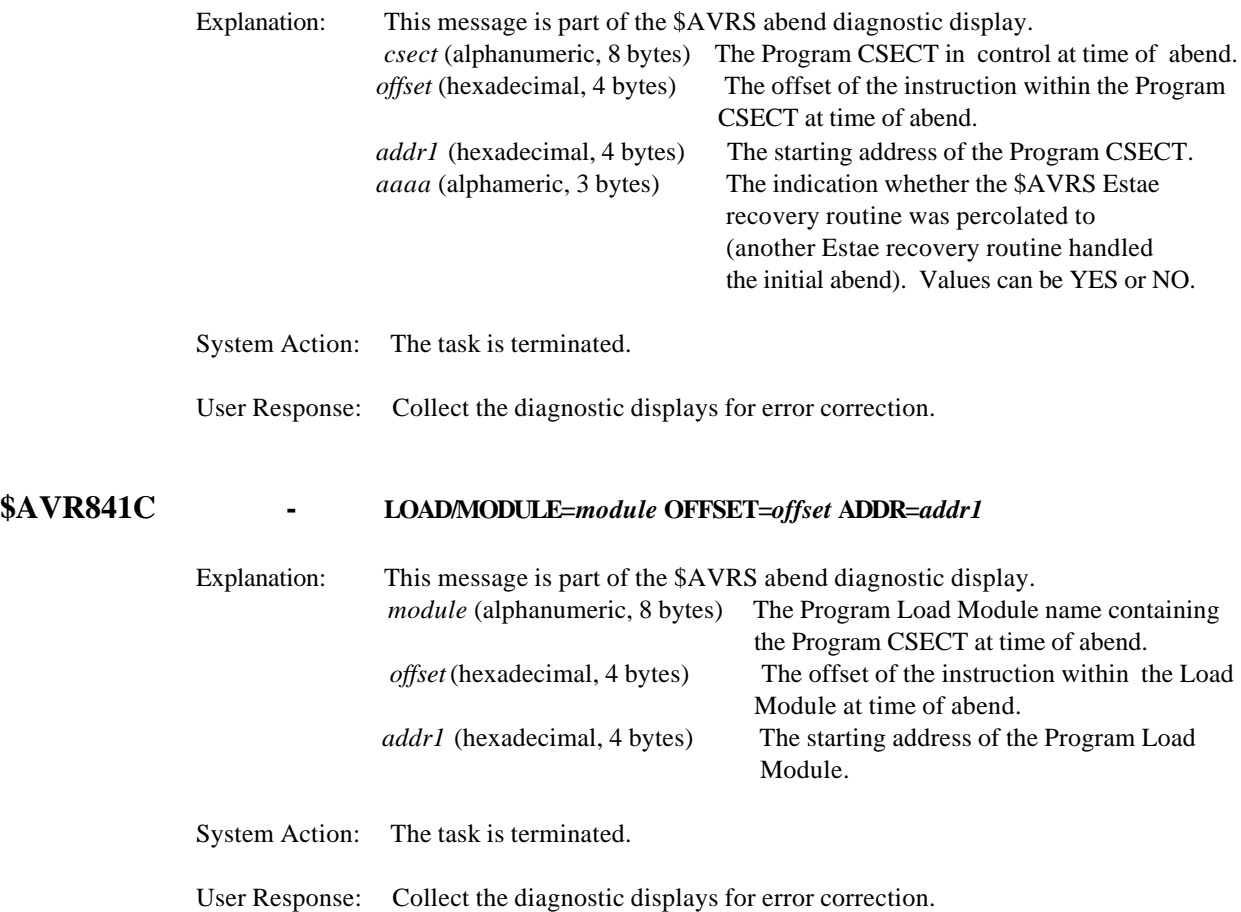

#### **\$AVR842C - INSTR ADDR=***addr1* **STORAGE=***X'##' X'##' X'##'* **X'##**'

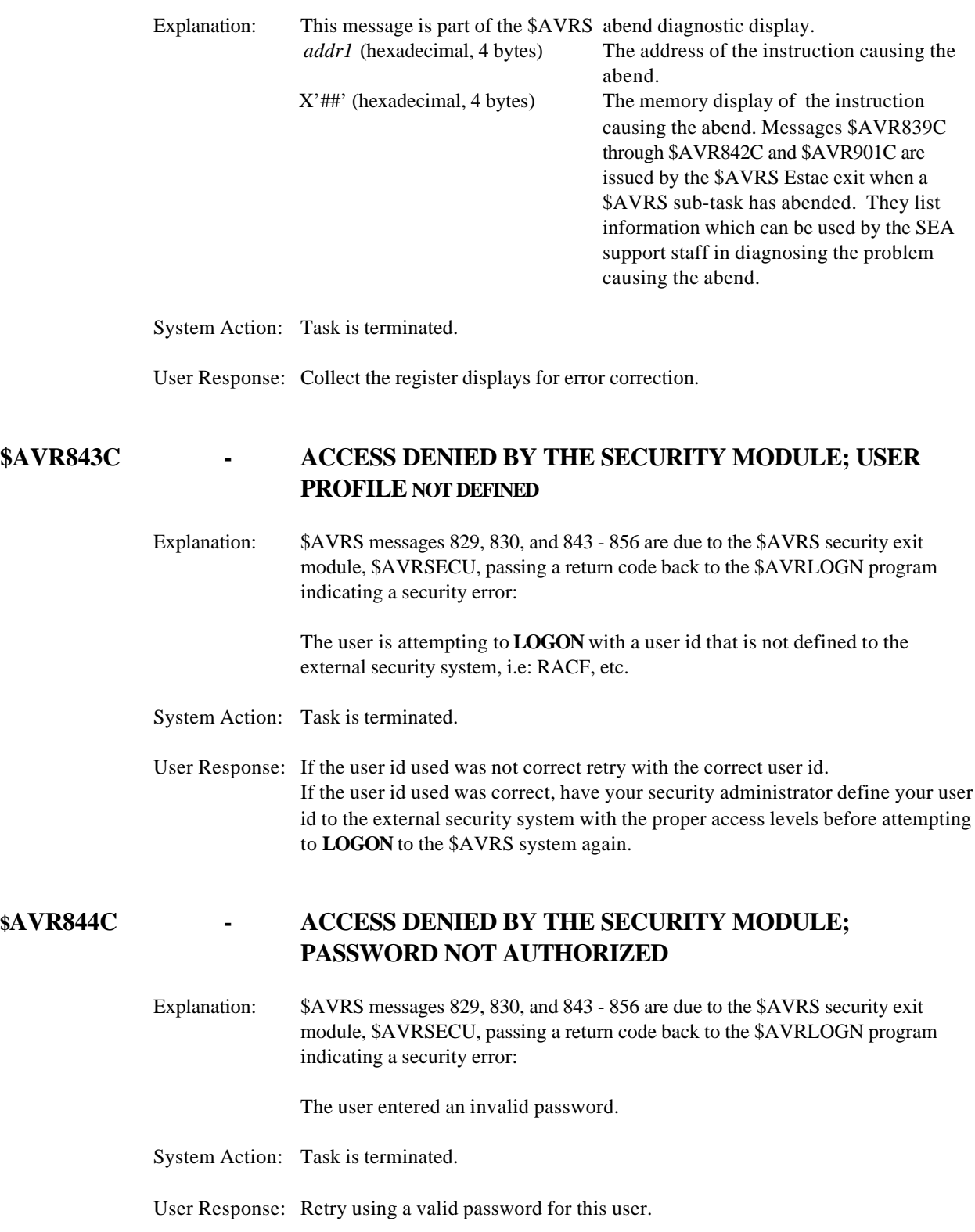

#### **\$AVR845C - ACCESS DENIED BY THE SECURITY MODULE; PASSWORD HAS EXPIRED**

Explanation: \$AVRS messages 829, 830, and 843 - 856 are due to the \$AVRS security exit module, \$AVRSECU, passing a return code back to the \$AVRLOGN program indicating a security error:

The user's password has expired.

- System Action: Task is terminated.
- User Response: Change the user's password using the NEW PASSWORD field and retry.

#### **\$AVR846C - ACCESS DENIED BY THE SECURITY MODULE; NEW PASSWORD INVALID**

Explanation: \$AVRS messages 829, 830, and 843 - 856 are due to the \$AVRS security exit module, \$AVRSECU, passing a return code back to the \$AVRLOGN program indicating a security error:

The NEW PASSWORD field contained an invalid password.

- System Action: Task is terminated.
- User Response: Check with your security administrator to determine what constitutes a valid password and retry.

#### **\$AVR847C - ACCESS DENIED BY THE SECURITY MODULE; USER NOT DEFINED TO GROUP**

Explanation: \$AVRS messages 829, 830, and 843 - 856 are due to the \$AVRS security exit module, \$AVRSECU, passing a return code back to the \$AVRLOGN program indicating a security error:

> \$AVRS access is defined at the group level and the user is not a member of that group.

System Action: Task is terminated.

User Response: Have the security administrator join the user to the proper group before retrying.

#### **\$AVR848C - ACCESS DENIED BY THE SECURITY MODULE; FAILED BY INSTALLATION EXIT**

Explanation: \$AVRS messages 829, 830, and 843 - 856 are due to the \$AVRS security exit module, \$AVRSECU, passing a return code back to the \$AVRLOGN program indicating a security error:

> The requested access has been denied by an installation security exit module not the external security system.

- System Action: Task is terminated.
- User Response: Have the \$AVRS security administrator set up the proper access to allow the user to access the required \$AVRS resource.

#### **\$AVR849C - ACCESS DENIED BY THE SECURITY MODULE; USER ACCESS HAS BEEN REVOKED**

Explanation: \$AVRS messages 829, 830, and 843 - 856 are due to the \$AVRS security exit module, \$AVRSECU, passing a return code back to the \$AVRLOGN program indicating a security error:

The user's access to the requested \$AVRS resource has been revoked.

- System Action: Task is terminated.
- User Response: Have the security administrator re-instate the user's access to the requested \$AVRS resource before retrying.

#### **\$AVR850C - ACCESS DENIED BY THE SECURITY MODULE; RACF IS NOT ACTIVE**

Explanation: \$AVRS messages 829, 830, and 843 - 856 are due to the \$AVRS security exit module, \$AVRSECU, passing a return code back to the \$AVRLOGN program indicating a security error:

> The external security system is not active on the system at this time, consequently it cannot authorize access to the \$AVRS resources.

System Action: Task is terminated.

User Response: Activate the external security system before retrying.

#### **\$AVR851C - ACCESS DENIED BY THE SECURITY MODULE; ACCESS TO GROUP REVOKED**

Explanation: \$AVRS messages 829, 830, and 843 - 856 are due to the \$AVRS security exit module, \$AVRSECU, passing a return code back to the \$AVRLOGN program indicating a security error:

\$AVRS access is at group level. The user's access to the group is revoked.

- System Action: Task is terminated.
- User Response: Have the security administrator re-establish the user's access to the proper group before retrying.

#### **\$AVR852C - ACCESS DENIED BY THE SECURITY MODULE; OIDCARD PARAMETER NOT SUPPLIED**

Explanation: \$AVRS messages 829, 830, and 843 - 856 are due to the \$AVRS security exit module, \$AVRSECU, passing a return code back to the \$AVRLOGN program indicating a security error:

> An OIDCARD parameter was required but was not supplied in the call to the external security system. This is entirely within the scope of the modifications made to the installation's version of the \$AVRS security exit by a customization applied by the installation's \$AVRS system security programmer.

- System Action: Task is terminated.
- User Response: Refer to your \$AVRS system security programmer and/or your security administrator to resolve this.

#### **\$AVR853C - ACCESS DENIED BY THE SECURITY MODULE; OIDCARD PARAMETER INVALID**

Explanation: \$AVRS messages 829, 830, and 843 - 856 are due to the \$AVRS security exit module, \$AVRSECU, passing a return code back to the \$AVRLOGN program indicating a security error:

> The OIDCARD parameter that was supplied in the call to the external security system was invalid. This is entirely within the scope of the modifications made to the installation's version of the \$AVRS security exit by a customization applied by the installation's \$AVRS system security programmer.

- System Action: Task is terminated.
- User Response: Refer to your \$AVRS system security programmer and/or your security administrator to resolve this.

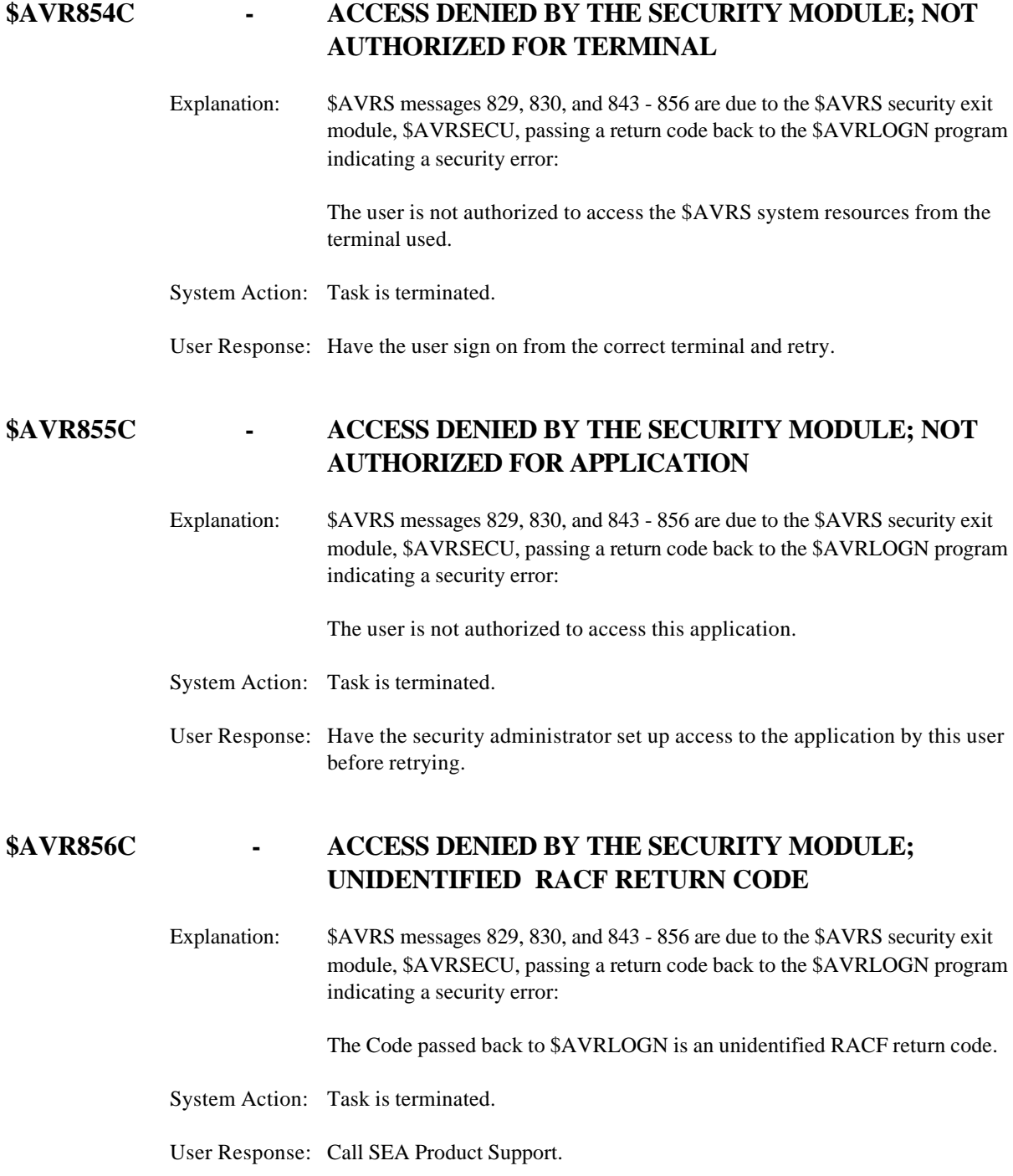

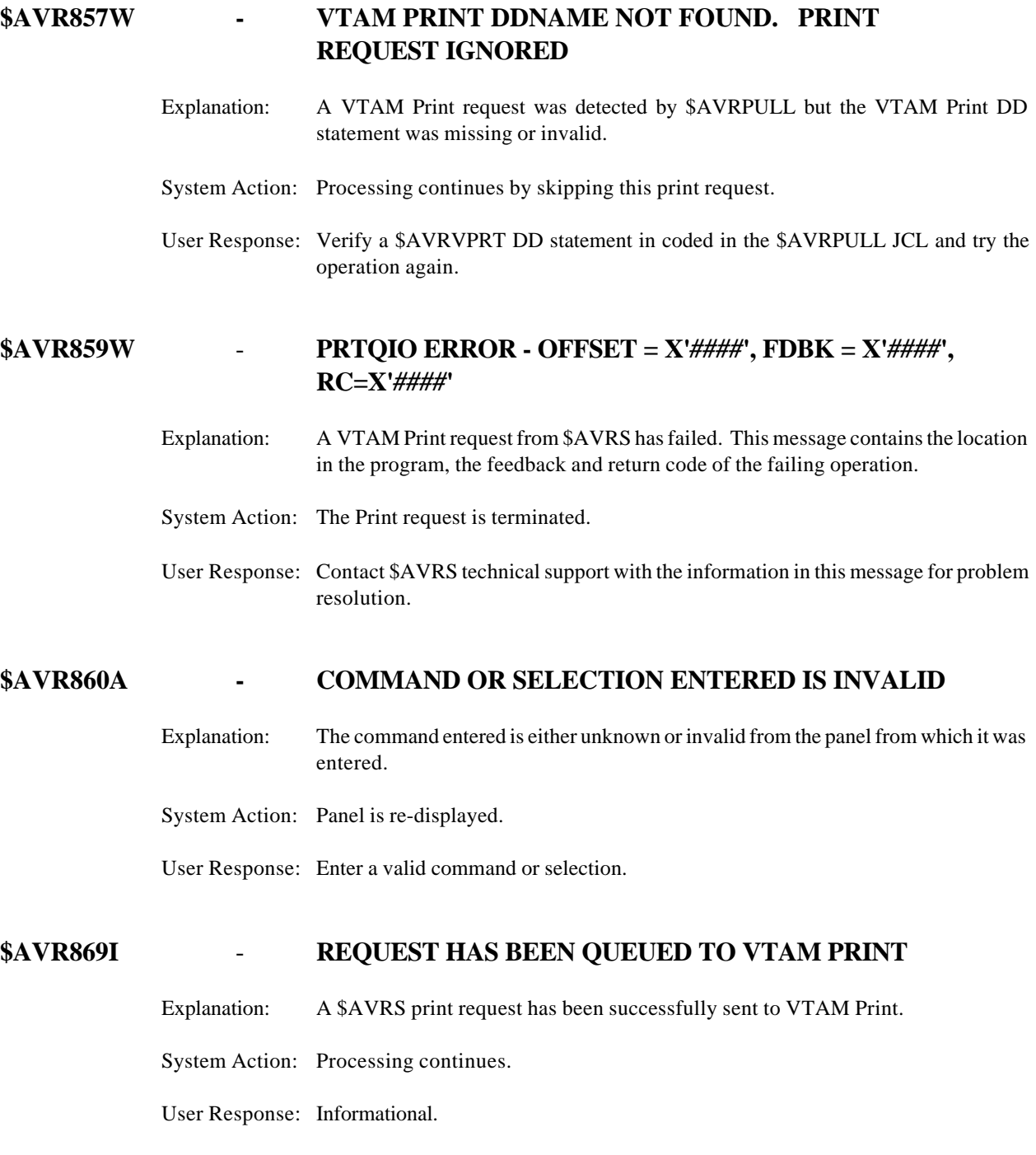

#### **\$AVR870W - SOME OR ALL FILES FOR OUTPUT DENIED BY SECURITY**

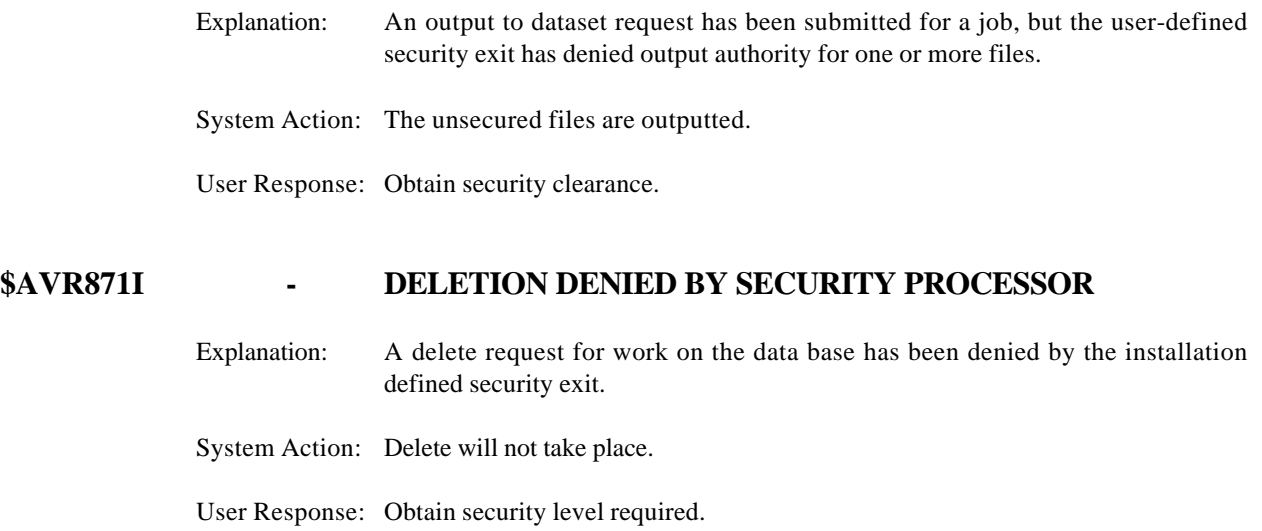

#### **\$AVR872W - SECURITY PROCESSOR PARAMETER ERROR**

Explanation: An invalid parameter has been passed to the security exit.

System Action: Security checking will not be done for the requested function.

User Response: Contact vendor support.

#### **\$AVR873I - SOME OR ALL FILES FOR PRINT DENIED BY SECURITY**

Explanation: A print request has been submitted for a job, but the installation defined security exit has denied print authority for one or more files.

System Action: Print request will not take place.

User Response: Obtain security level required.

# **\$AVR875I - SELECTION DENIED BY YOUR INSTALLATION'S SECURITY**  Explanation: A browse or file selection request from a user terminal has been denied by the installation defined security exit. System Action: The selection is not displayed. User Response: Obtain security level required. **\$AVR876I - SOME SELECTIONS DENIED BY YOUR INSTALLATION'S SECURITY** Explanation: A user has entered a request for a directory of work from the \$AVRS Primary Control Panel. A directory of work has been produced, but some of the work requested is not listed due to denial by the security exit. System Action: The work available for display is displayed. User Response: Obtain security level required. **\$AVR877I - RESTORE DENIED BY SECURITY PROCESSOR** Explanation: A request to restore archived work has been entered from a user terminal, but the installation-defined security exit has denied restore authority for the work. System Action: The requested work to be restored will NOT take place. User Response: Obtain security level required. **\$AVR878I - DENIED BY INSTALLATION'S SECURITY** Explanation: A request from a user has been denied by the security processor. System Action: This message is issued for each file denied. The request is denied, but processing continues. User Response: Obtain security level required.

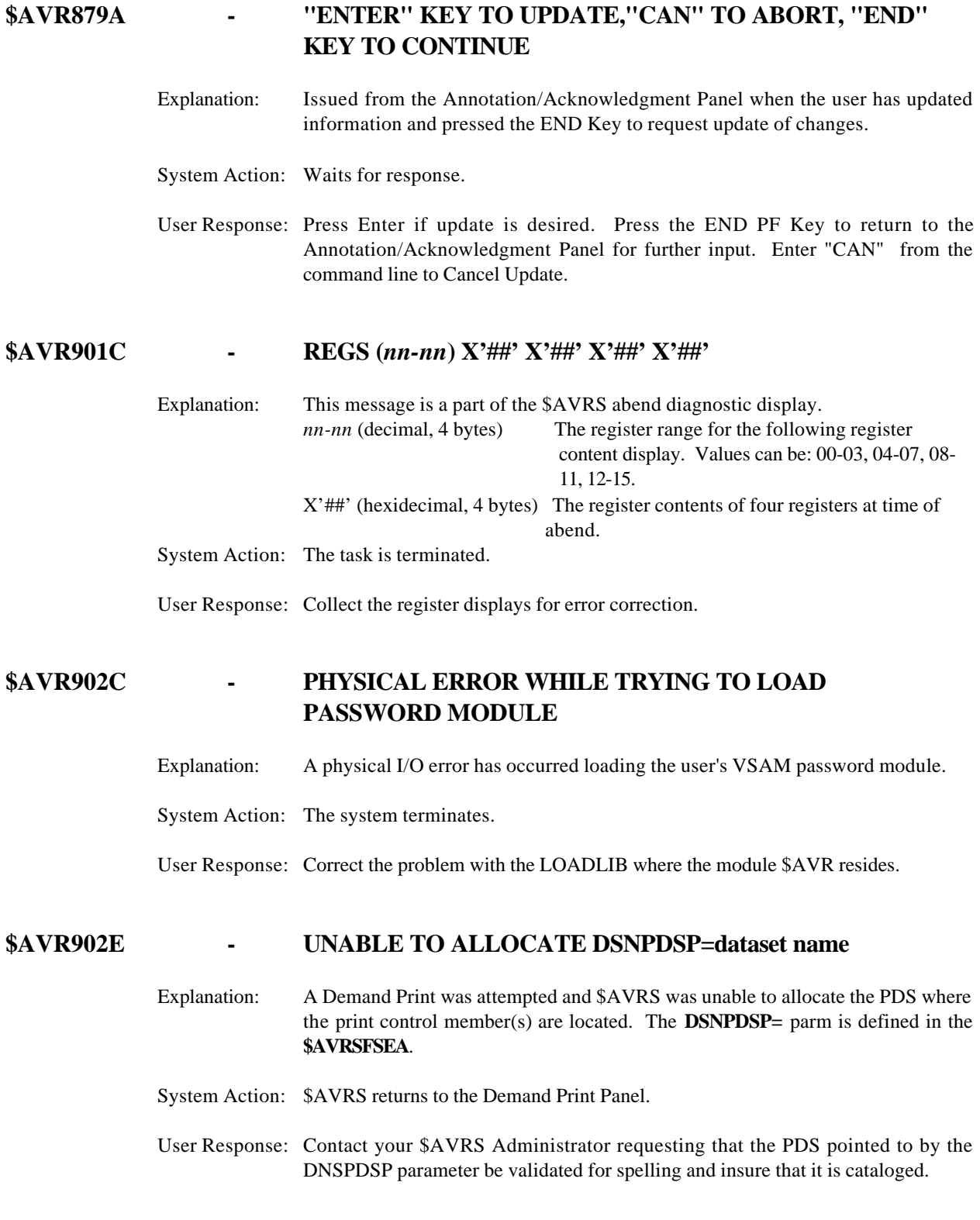

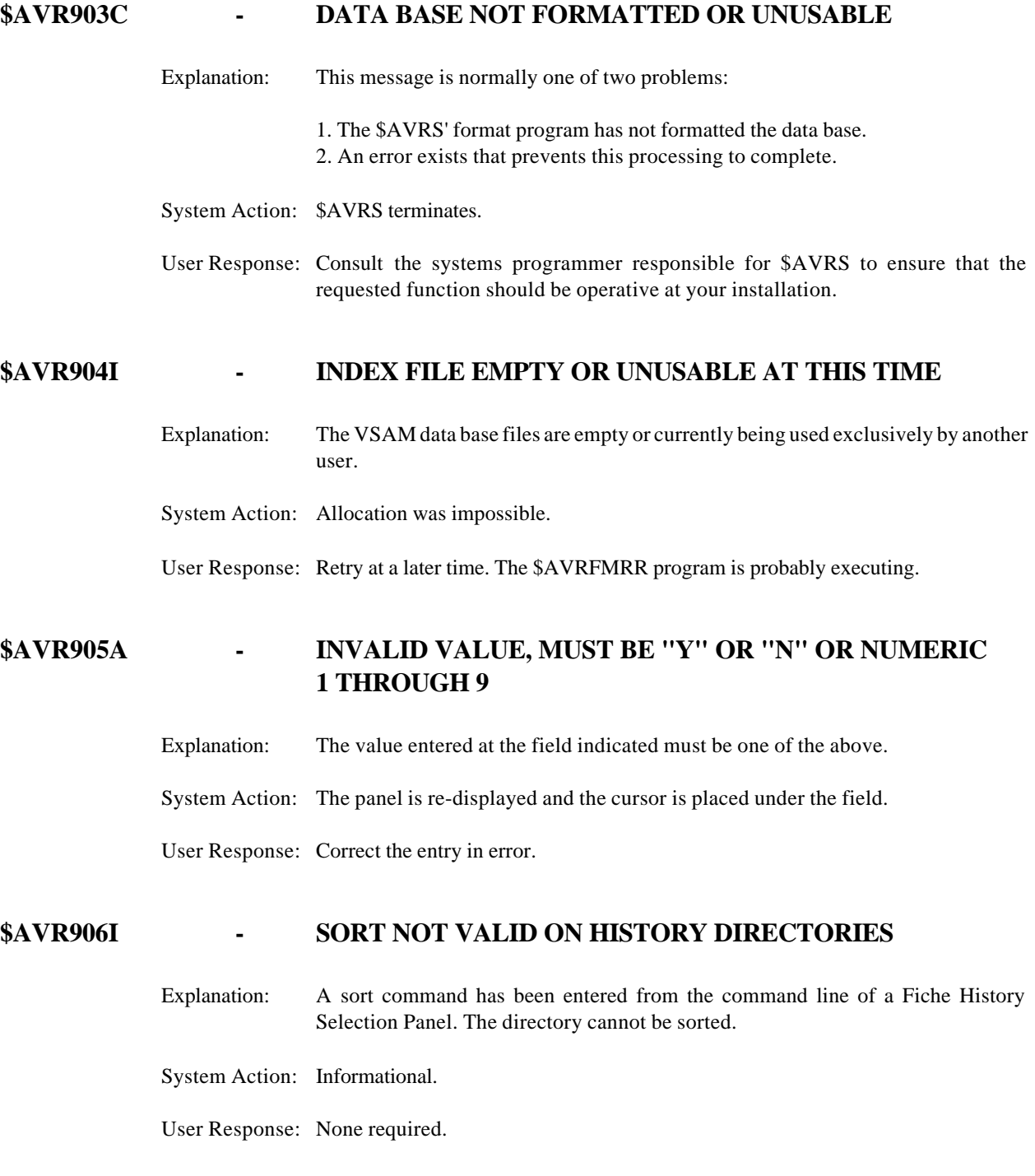

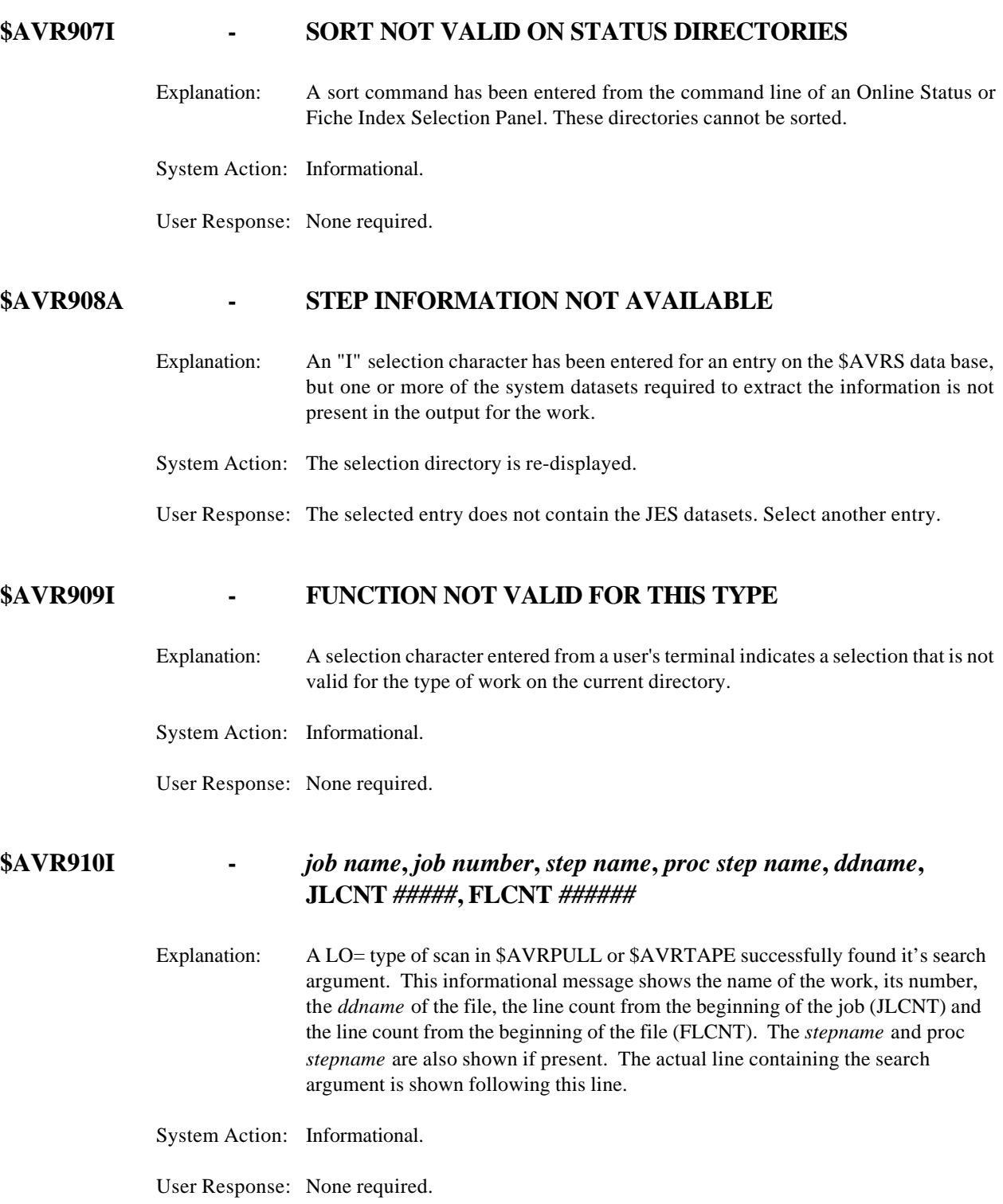

#### **\$AVR911A - START DATE REQUIRED FOR "AH" SELECTIONS**

Explanation: Due to installation specifications, (AHDATE=YES in the \$AVRFSEA) you must enter a starting date for your Archive History selections. System Action: The Primary Control Panel is re-displayed. User Response: Enter a starting date for the selection and try the operation again.

#### **\$AVR912C - ERROR READING PANEL** *panel* **- PANEL NOT FOUND**

- Explanation: \$AVRS attempted to read PANEL *panel* and a "not found" error was returned.
- System Action: Task returns to calling function.
- User Response: A common cause for this type of error is using the \$AVRS ISPPLIB dataset from a prior release. Ensure that the ISPPLIB DDNAME of your logon procedure is using the current \$AVRS ISPPLIB dataset.

#### **\$AVR913C - I/O ERROR READING PANEL** *panel*

Explanation: An I/O error has occurred reading *PANEL panel* .

System Action: Task returns to calling function.

User Response: Ensure that the ISPPLIB DDNAME of your logon procedure is using the current \$AVRS ISPPLIB dataset. Try to browse panel xxxxxxxx using non-\$AVRS procedures (i.e. ISPF). Check file record size and block size and dsorg. Correct any discrepancies.

#### **\$AVR915C - OPEN FAILURE FOR DDNAME** *ddname*

Explanation: The open for the DDNAME *ddname* failed.

System Action: Task is terminated.

User Response: Ensure that the DDNAME ddname is in and accessible to your logon procedure. ROSCOE users should have an "allocate" statement in the RPF.

### **\$AVR916W - I/O ERROR READING MEMBER, RC=x***###* Explanation: A read error with return code *x###* has occurred while reading the \$AVRS Print Control PDS dataset. The member is the one you specified on the \$AVRS Print Panel. System Action: The function is terminated.

### **\$AVR917I - DSNPDSP IN \$AVR***xx***EA IS NOT A PDS**

Explanation: The dataset in the Environment area contains a dataset name for the Print Control dataset that is not a PDS dataset. System Action: The function is terminated.

User Response: Determine the cause of the error and correct it. Then retry the operation.

User Response: Reassemble the \$AVRFSEA if the DSNPDSP=name was incorrect, sign onto \$AVRS again, and retry the function.

#### **\$AVR918I - OUTPUT NAME ALLOCATION FAILED/RC=X'###1,REASON=x###2'KEY=X'###3'**

- Explanation: An allocation attempt to the MVS OUTPUT statement specified by the OUTPUT NAME field on the Print Panel or a Dynamic System Output (SYSOUT) dataset has failed - OR - an invalid PAGEDEF or FORMDEF was specified.
- System Action: Requested function is terminated.
- User Response: The name specified on the Print Panels OUTPUT NAME field must be the name of an EXISTING MVS OUTPUT statement in your logon proc. Ensure the name is correctly spelled and exists in your current logon procedure.

If a PAGEDEF or FORMDEF name was specified, ensure the name is correctly spelled and exists in the AFP overlay library.

If you did not specify an OUTPUT NAME, locate the reason in the OS/390 MVS Authorized Assembler Services Guide in the OUTADD Section - Create an Output Descriptor for resolution to the problem. Ensure that a screen print or copy of the **exact text** is available.

> RC=OUTADD two-byte hexadecimal return code. REASON=OUTADD two-byte hexadecimal reason code. KEY=OUTADD Key: A two-byte hexadecimal number that identifies the function that the OUTADD macro performed.

#### **\$AVR919I - MAIN KEY CURRENTLY HAS KYWORKIN FLAG ON**

Explanation: Processing is currently active by the accumulator for this work.

System Action: Accumulating or deleting.

User Response: Reenter your command at a later time.

#### **\$AVR920I - REQUESTED ARGUMENT(S) NOT ON FILE**

Explanation: The desired selection criteria was not found on the online data base.

System Action: Primary Control Panel is re-displayed.

User Response: Enter alternate selection criteria.

#### **\$AVR921I - AT LEAST ONE OR ALL SELECTIONS DENIED BY SECURITY EXIT**

- Explanation: The user defined security exit has denied one or more selections from being accessed. This message may have been issued by \$AVRUX2.
- System Action: Display of all selections which were allowed.
- User Response: Obtain security level required.

#### **\$AVR922I - RECORD NOT FOUND OR EOF REACHED BEFORE REQUEST COMPLETED**

Explanation: An END OF FILE has been detected on the VSAM data base prior to completing the request.

System Action: Panel is re-displayed.

User Response: Retry the request.

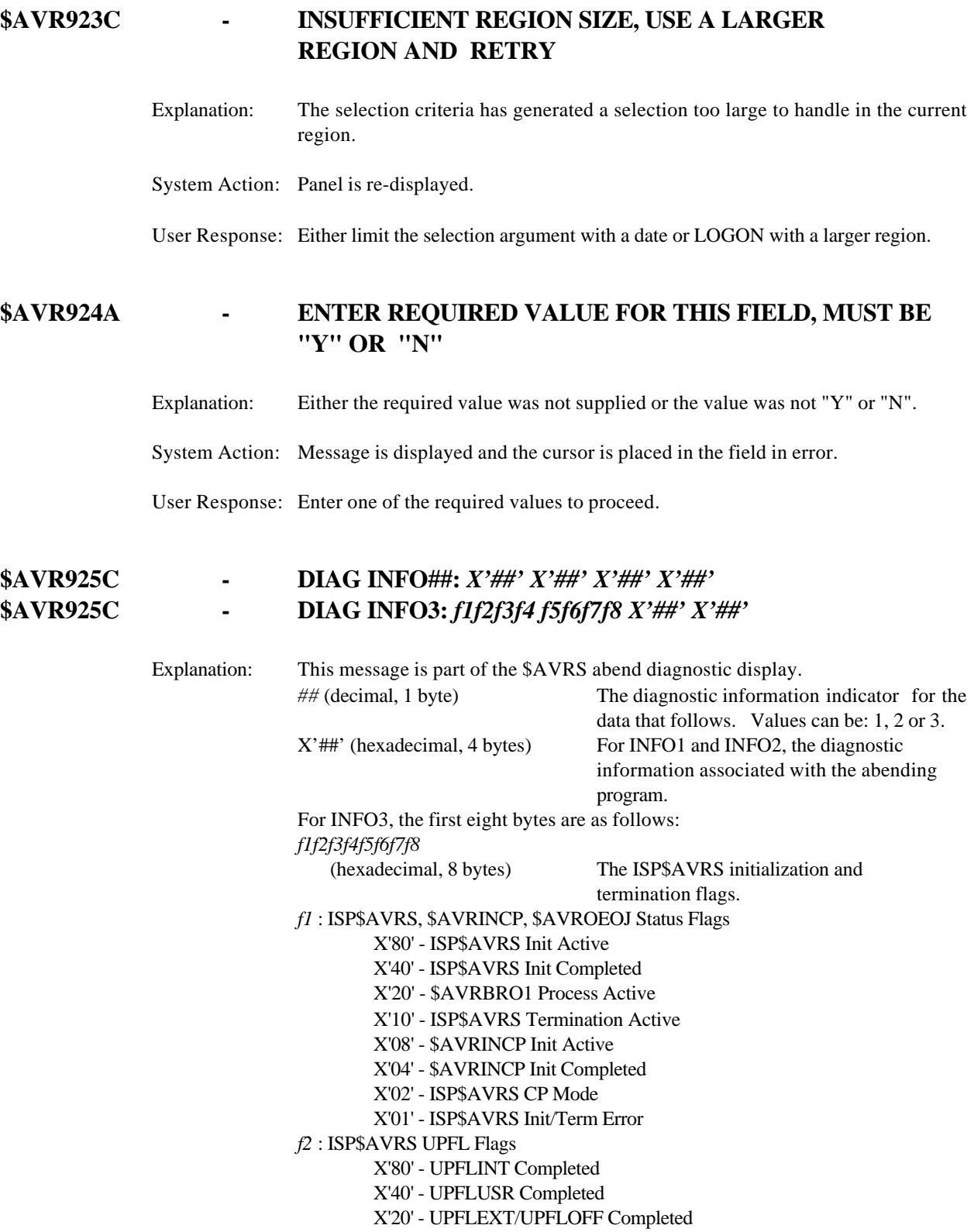

X'10' - UPFL ISPF Display Error

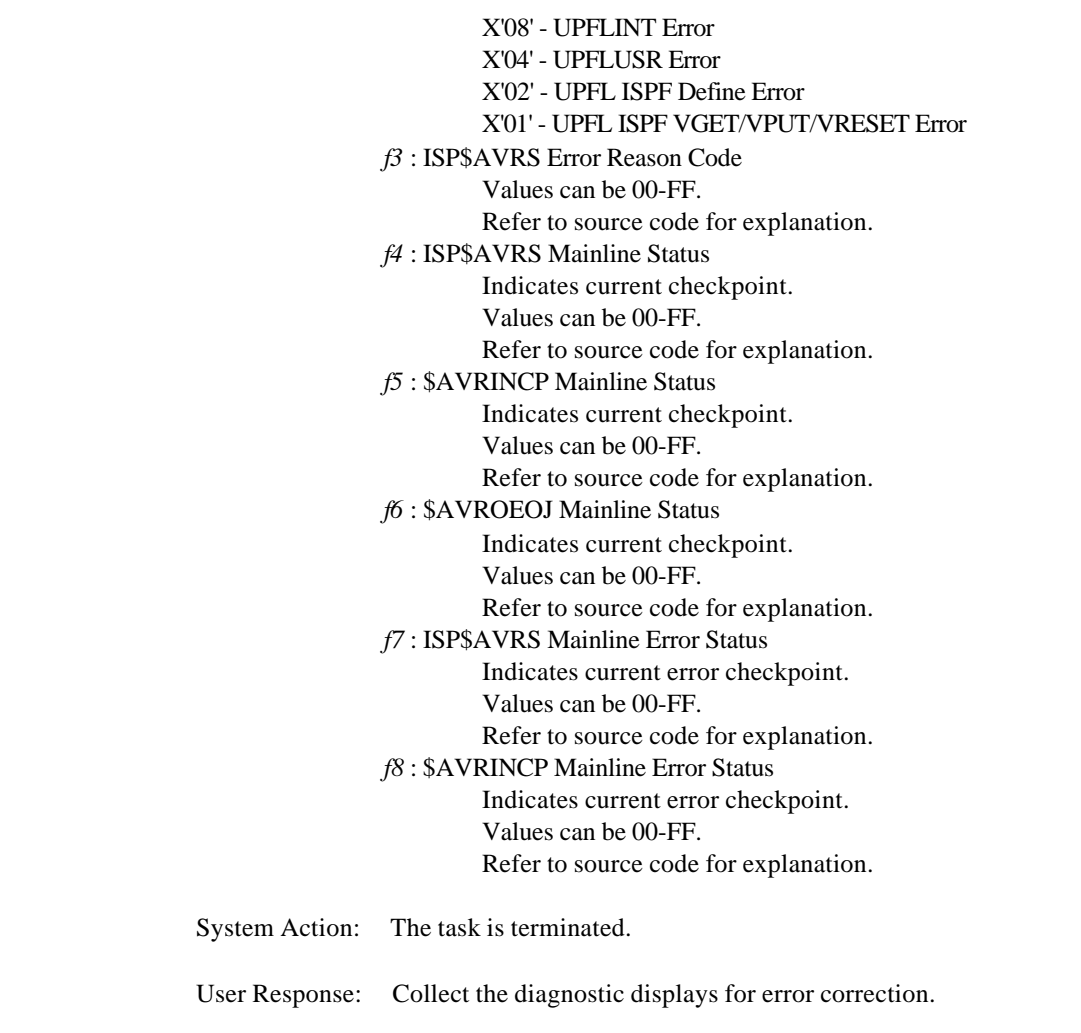

#### **\$AVR926C - (5.1B-## aaaa f1f2f3f4-f5f6f7f8) TCB=addr1 RB=addr2**

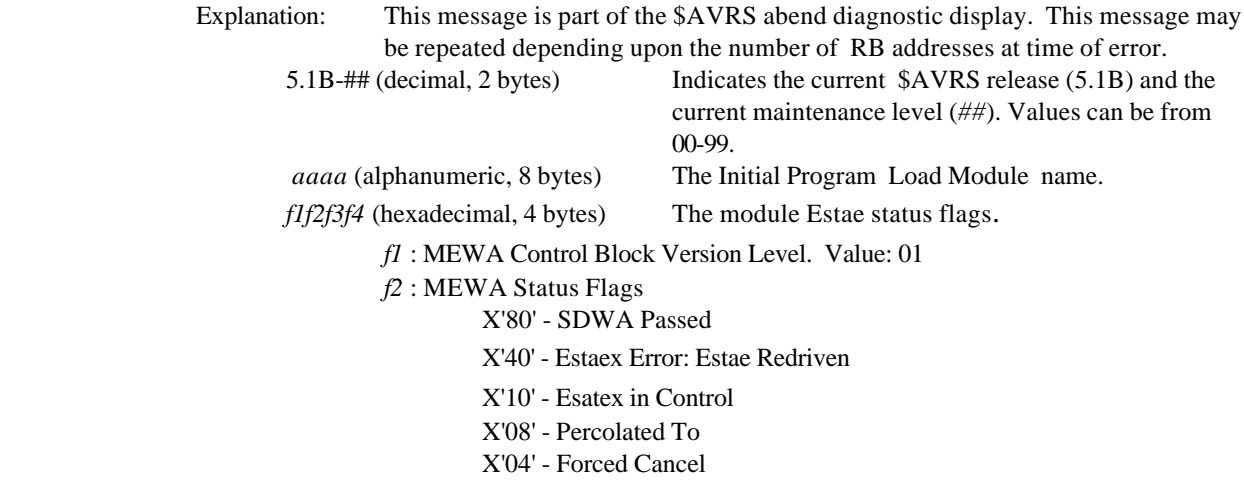

 X'02' - Terminate \$AVRS X'01' - Buildcell DSA Unavailable *f3* : MEWA Status Flags X'80' - Do Not Activate Esatex X'40' - Do Not Activate Estaex in \$AVRSBF21 X'20' - No Clean Up X'10' - Take SVC Dump X'08' - Display No Messages *f4* : MEWA Status Flags X'80' - Current File Open X'08' - Estaex Activated X'04' - Estaex Activated in \$AVRSBF21 *f5f6f7f8* (hexadecimal, 4 bytes) The module Estae status flags. *f5* : MEWA Status Flags X'80' - Abend Detected: S0C4 X'40' - PSW2 Matches TRAN Address X'20' - REG15 Matches PSW2 & TRAN Address X'08' - Abend Detected: S0C1 *f6* : MEWA Status Flags X'80' - Percolated RB Address Valid X'40' - Percolated RB Reg-14 Valid X'20' - Percolated RB Csect Valid X'08' - RB Valid X'04' - SDWANAME Valid X'02' - RB PSW Valid *f7* : MEWA Status Flags X'80' - Online Display Facilities Available X'40' - Online Display Buffer Available *f8* : MEWA Status Flags Currently unused *addr1* (hexadecimal, 4 bytes) The TCB address of the abending task. *addr2* (hexadecimal, 4 bytes) The RB address of the abending task. (May be multiples) System Action: The task is terminated.

User Response: Collect the diagnostic displays for error correction.

#### **\$AVR927C - GBLS=***addr1 addr2* **\$AM=***addr3* **\$CB=***addr4*

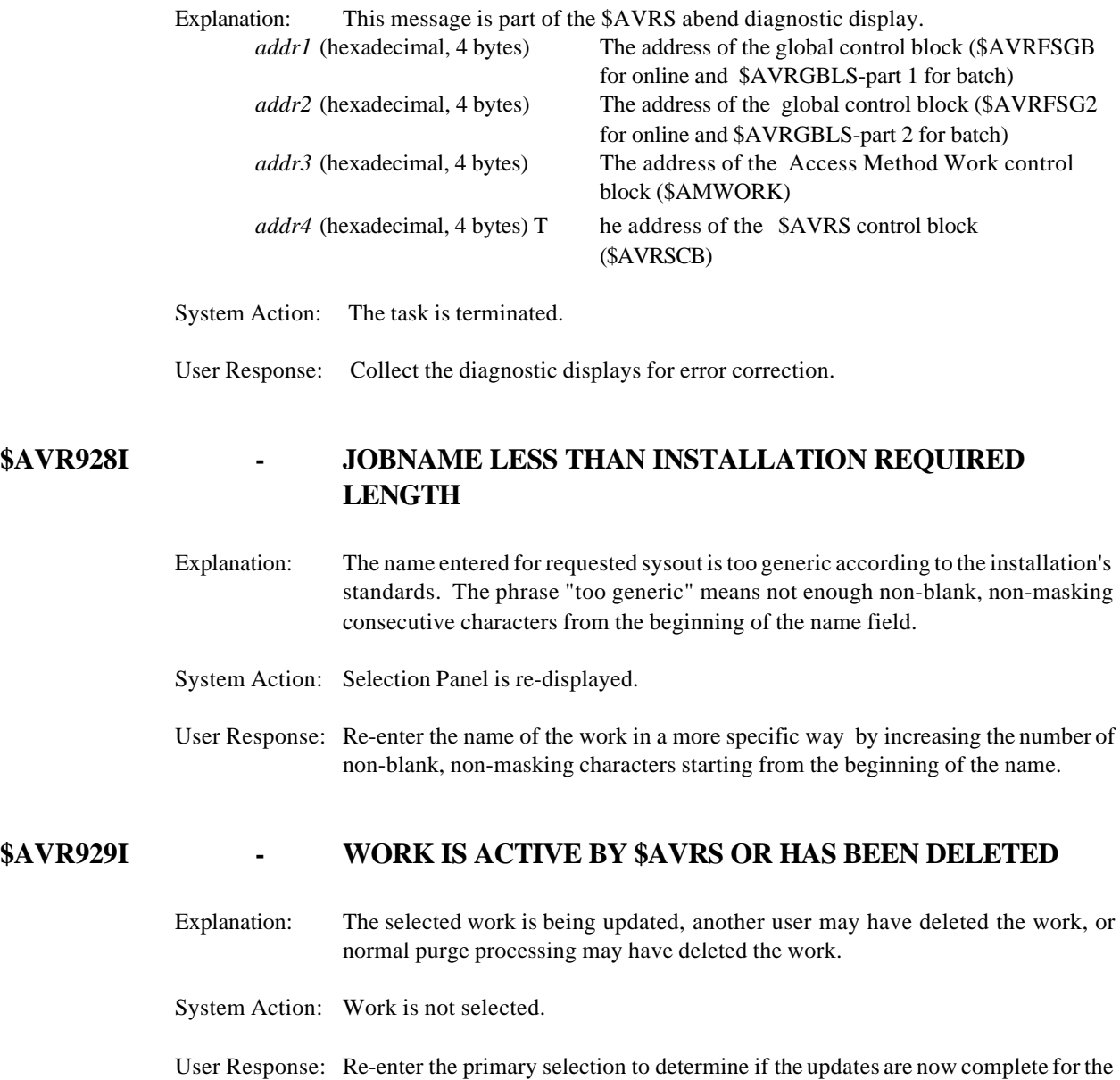

work.

#### **\$AVR930I - PREMATURE END OF FILE REACHED ON SELECTED FILE**

Explanation: The selected work was deleted by another user or by normal purge processing and the space that the original work occupied has been reused by the accumulation of new work or the \$AVRCLEN program was executed while \$AVRSELR was running or before \$AVRSELR maintenance keys were accumulated (see messages \$AVR591C and \$AVR592C), or without the proper ENQ safeguards.

> This condition exists either as a safeguard to prevent unauthorized access of work or an incomplete selective restore may have occurred.

- System Action: Work is not displayed.
- User Response: Refresh the directory and determine if the work is still in the data base. If the problem persists, call vendor for support.

#### **\$AVR932A - MODTRC MUST BE BLANK, 0, 1, 2 or 3**

Explanation: A value other than one of the above was supplied for MODTRC.

System Action: Cursor is placed in the field and the message is displayed.

User Response: Supply an acceptable value and press enter.

#### **\$AVR933A -** *field* **IS INVALID OR A REQUIRED PRINT SPECIFICATION**

Explanation: A value for *'field'* is invalid or required.

System Action: Cursor is placed in the field and the message is displayed.

User Response: Supply an acceptable value and press enter.

#### **\$AVR934I - STARTING PRINT VALUE OUT OF RANGE**

- Explanation: The relative starting page or line number is beyond the end of file for the file that was requested.
- System Action: Cursor is placed in the field and the message is displayed.

User Response: Supply an acceptable value and press enter.

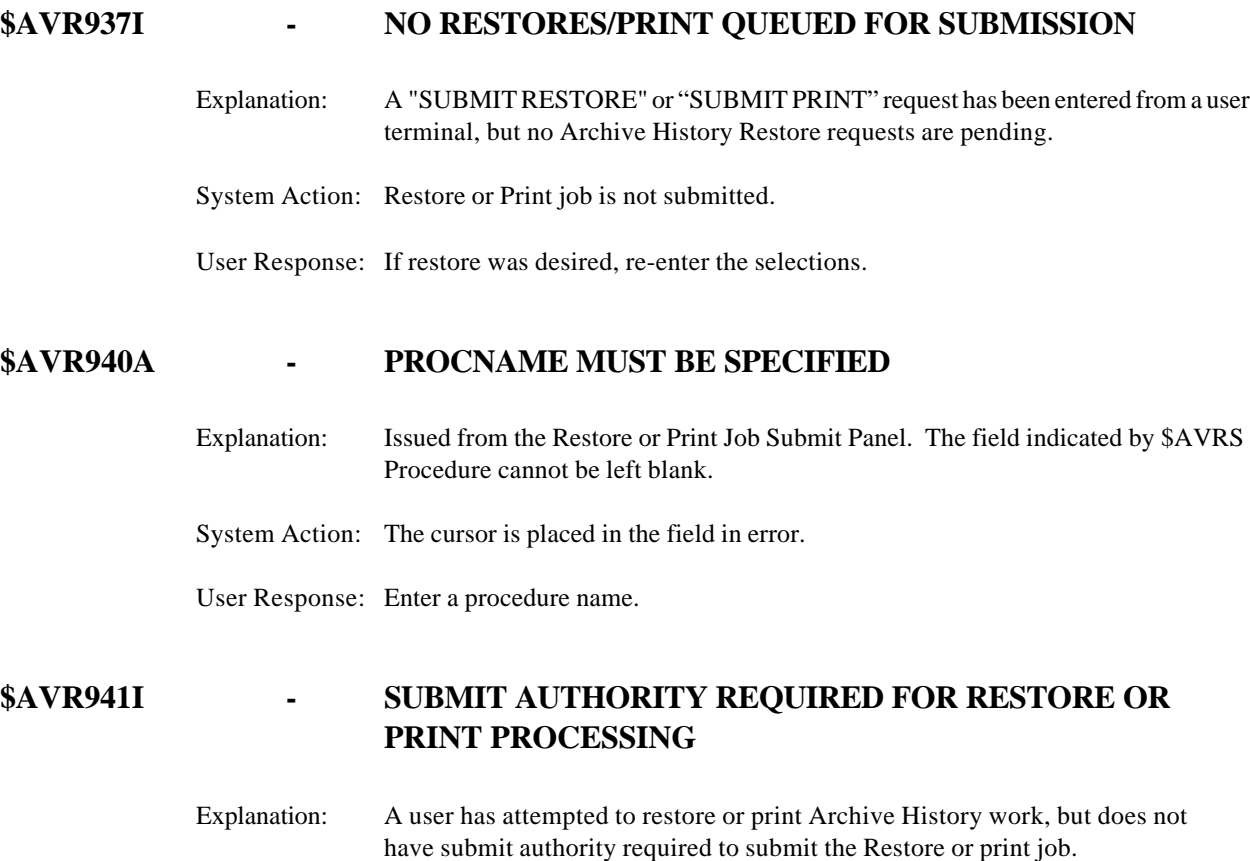

System Action: The submit is not done.

User Response: Obtain UPDATE authority to submit work.

#### **\$AVR942I - ALLOCATION FOR INTRDR FAILED - SUBMIT DENIED**

- Explanation: \$AVRS was unable to allocate the internal reader necessary to submit a user request.
- System Action: The request is denied.
- User Response: Ensure that enough INTERNAL READERS are available on the system for \$AVRS to allocate one.

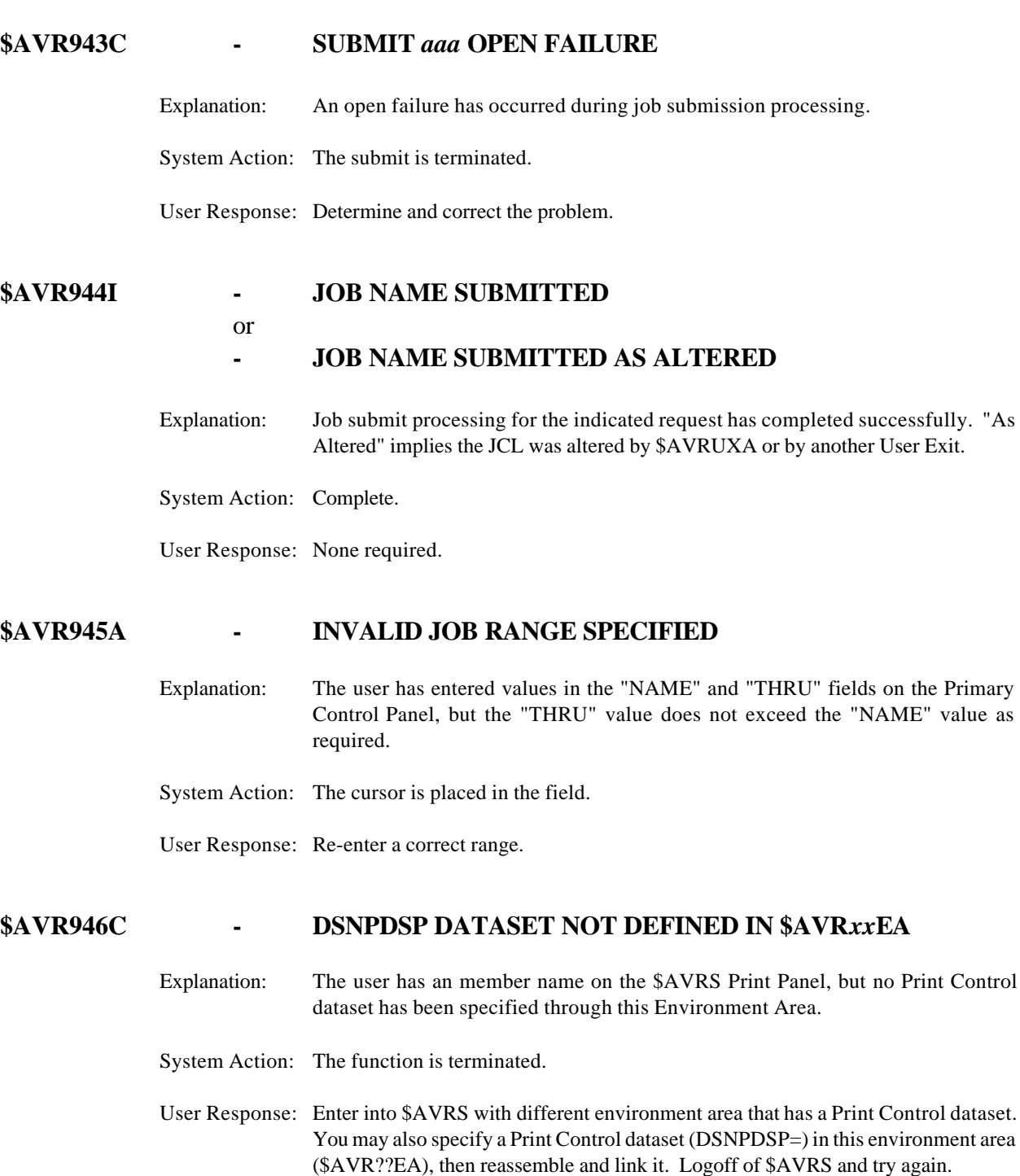

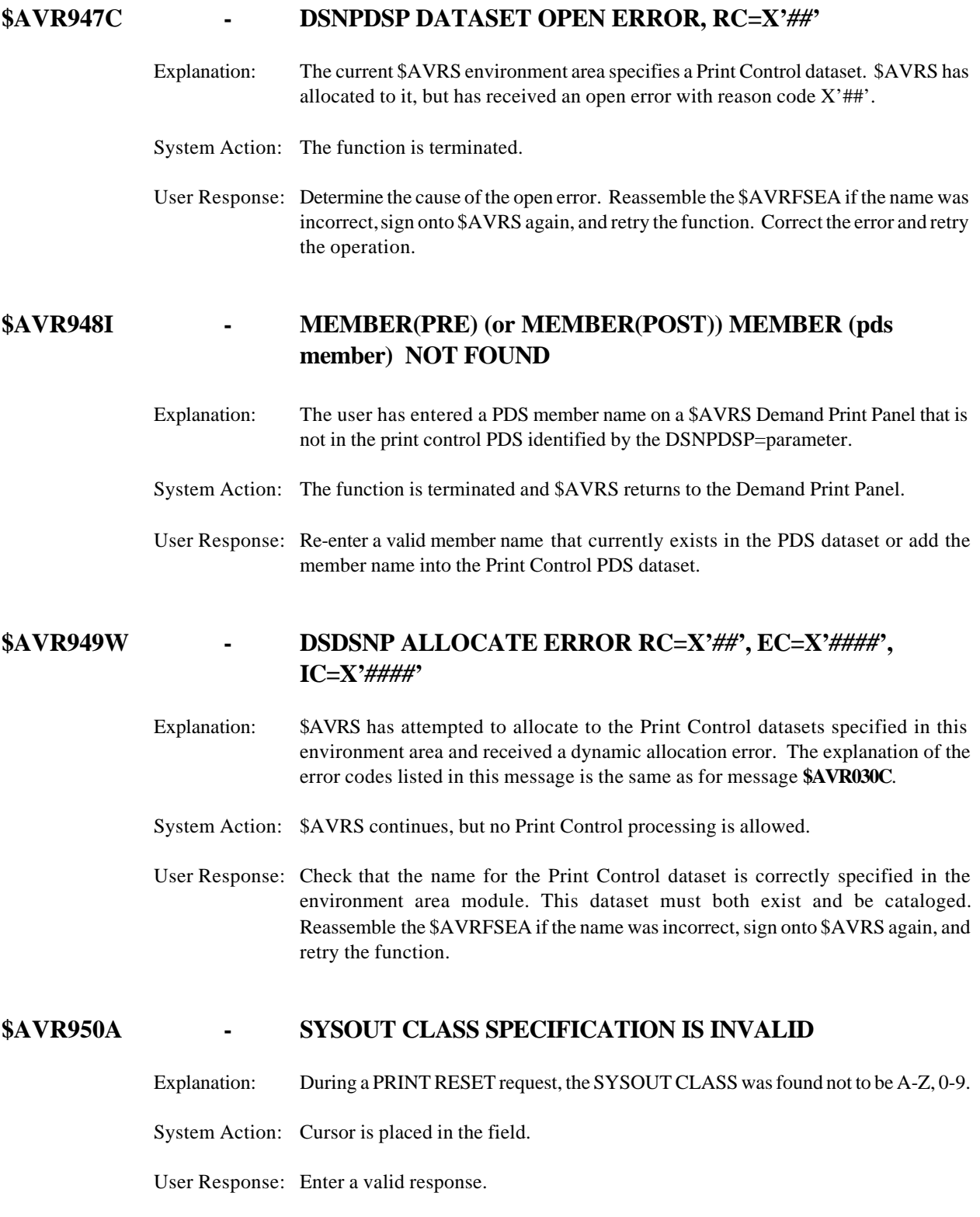
# **\$AVR951A - FCB SPECIFICATION IS INVALID**

Explanation: During a PRINT RESET request, the SYSOUT FCB was found to contain invalid characters. A period may be invalid for dynamic allocation.

System Action: Cursor is placed in the field.

User Response: Enter a valid response.

#### **\$AVR952A - FORMS SPECIFICATION IS INVALID**

Explanation: During a PRINT RESET request, the SYSOUT FORM was found to contain invalid characters or has a length >4. A period may be invalid for dynamic allocation.

System Action: Cursor is placed in the field.

User Response: Enter a valid response.

#### **\$AVR953A - REMOTE DESTINATION IS INVALID**

- Explanation: During a PRINT RESET request, the SYSOUT DESTINATION was found to contain invalid characters.
- System Action: Cursor is placed in the field.
- User Response: Ensure the validity of all SYSOUT DESTINATION characters and resubmit.

#### **\$AVR954I - OPEN FAILURE ON PRINT FILE DDNAME**

- Explanation: During a PRINT RESET request, the SYSOUT file failed to open correctly.
- System Action: The SYSOUT dataset is not allocated and print requests cannot be honored.
- User Response: Determine the reason for failure and reissue the PRINT RESET request.

#### **\$AVR955I - PRINT RESET REQUIRED BEFORE PRINTING**

- Explanation: During a PRINT request, the SYSOUT file was found to be closed.
- System Action: Print requests cannot be honored.
- User Response: Determine the reason for the failure and issue the PRINT RESET request before printing.

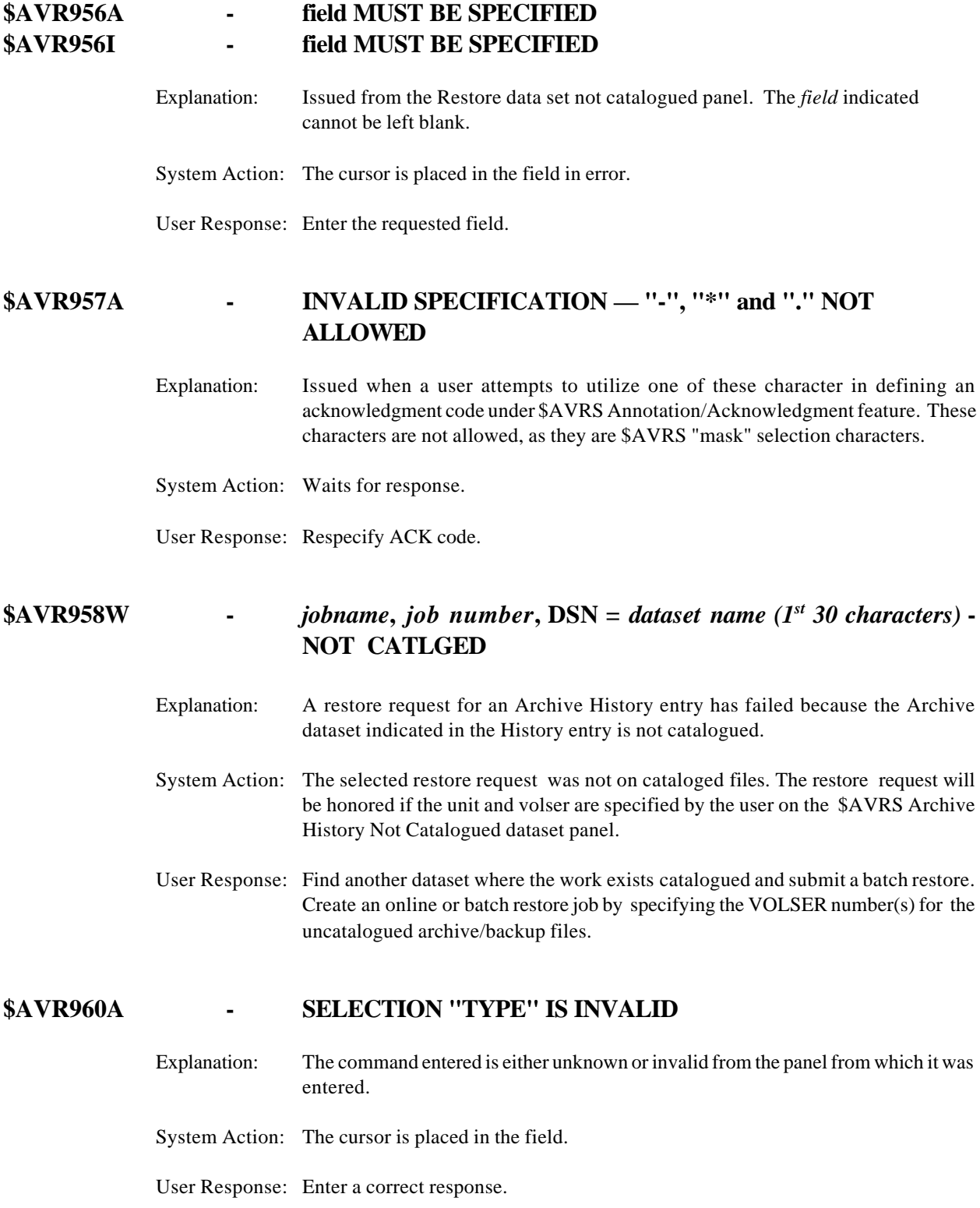

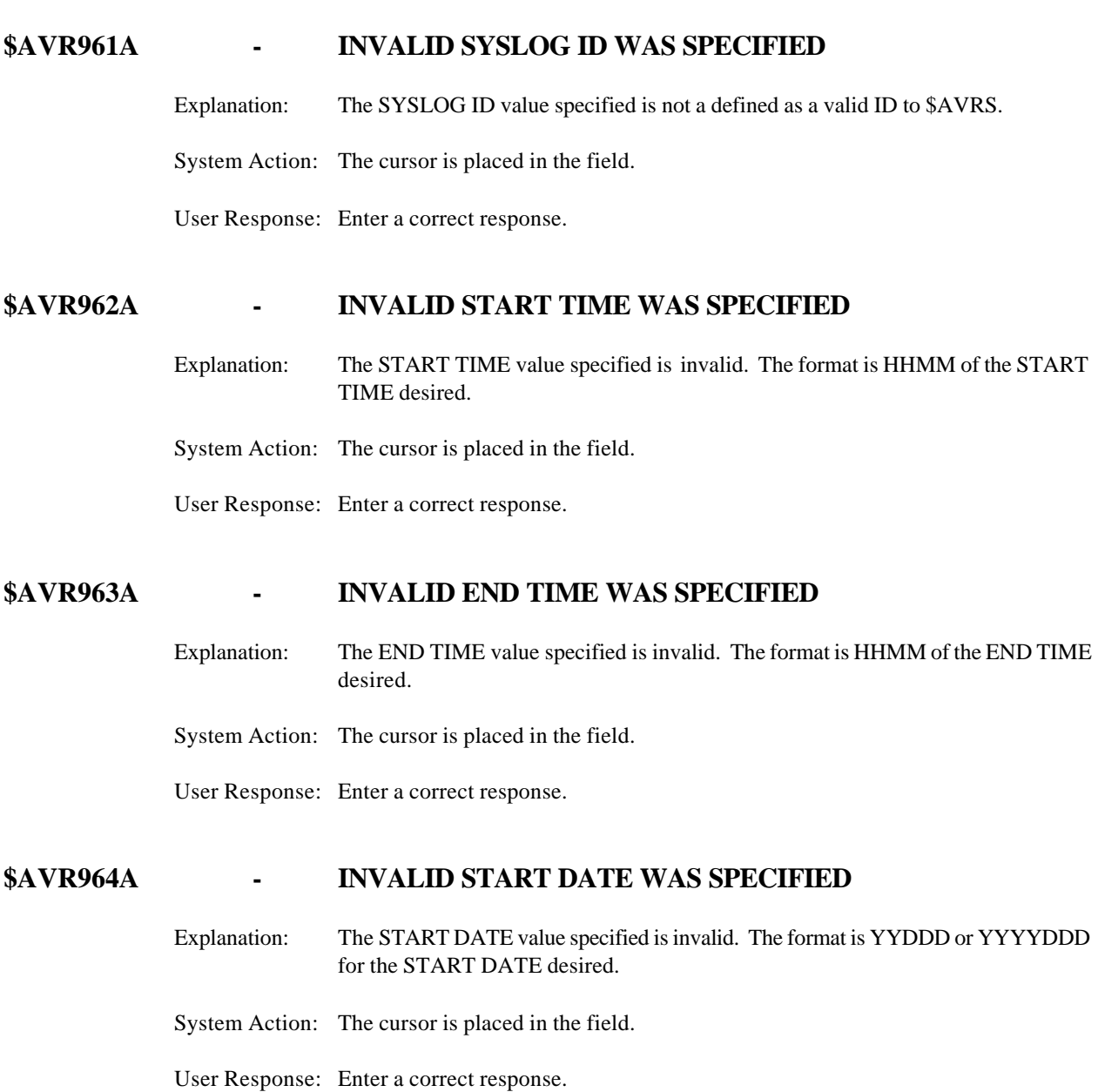

## **\$AVR965A - INVALID END DATE WAS SPECIFIED**

- Explanation: The END DATE value specified is invalid. The format is YYDDD or YYYYDDD for the END DATE desired.
- System Action: The cursor is placed in the field.

User Response: Enter a correct response.

## **\$AVR966A - NO NAME VALUE WAS SPECIFIED**

Explanation: The NAME value specified is an invalid format. The name may be from 1 to 8 characters in length.

System Action: The cursor is placed in the field.

User Response: Enter a correct response.

#### **\$AVR967A - INVALID NUMBER WAS SPECIFIED**

Explanation: The NUMBER value specified is invalid format. The number may be from 1 to 5 digits.

System Action: The cursor is placed in the field.

User Response: Enter a correct response.

## **\$AVR968C - END DATE MUST BE GREATER THAN OR EQUAL TO START DATE**

Explanation: A request was made to extract work from the online data base based on inconsistent start and end date criteria. The request cannot be satisfied.

System Action: Request is ignored.

User Response: Specify consistent start and end dates.

#### **\$AVR969A - UCS SPECIFICATION IS INVALID**

Explanation: During a PRINT RESET request, the UCS field was found to contain invalid characters. A period may be invalid for dynamic allocation.

System Action: The cursor is placed in the field.

User Response: Enter a correct response.

#### **\$AVR970C - \$AVRS RELEASE** *rel#* **REQUIRES OS/390**

Explanation: \$AVRS Release R5.1B requires OS/390 to function. The test for the release of the operating system has indicated that this release does not meet this minimum.

System Action: The system stops with Abend U0970.

User Response: Contact Tech Support at **SEA**

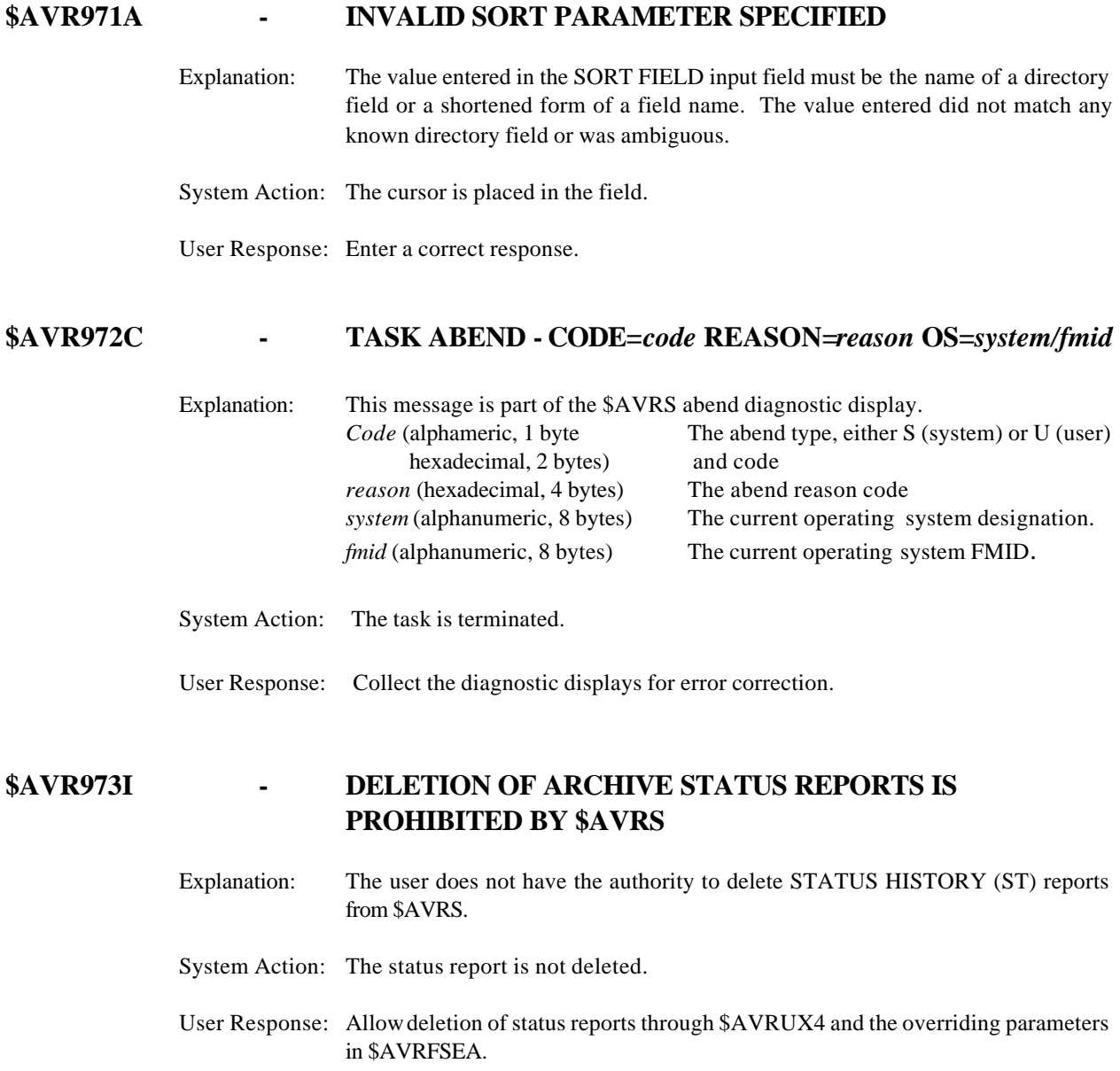

# **\$AVR974C - ON** *yyyy-mn-dd@ttt* **ASID=***asid aaaa (job- id job number)*

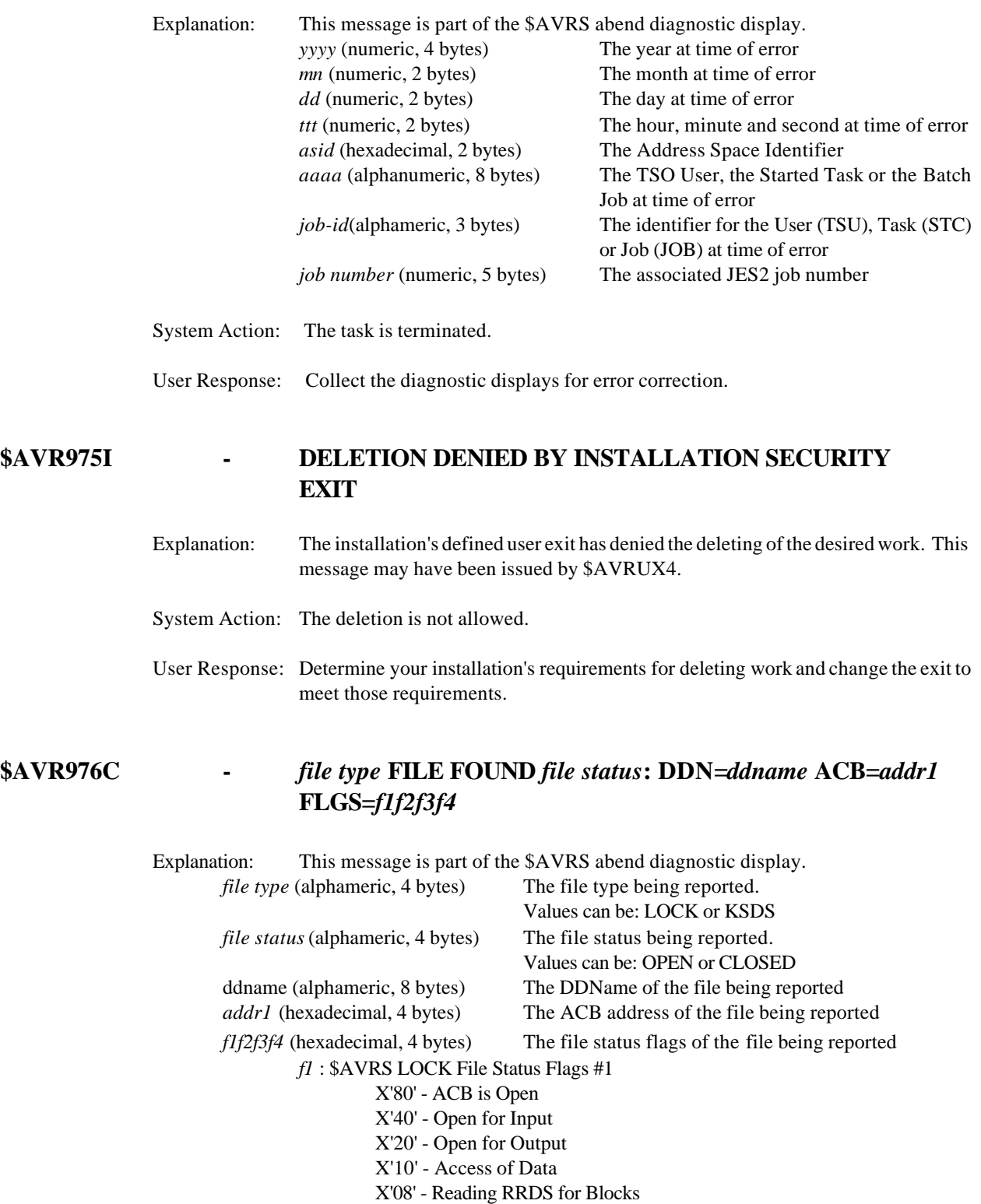

 X'04' - Resetting Requested Lock X'02' - Forcing Change to Lock X'01' - Inquiring About Lock Status *f2* : \$AVRS LOCK File Status Flags #2 X'80' - Lock for \$AVRUNLD X'40' - Lock for \$AVRBKUP X'20' - Lock for Accumulator X'10' - Lock for \$AVRFORM X'08' - Reset for DB Id X'04' - Maint Active/Prevent Online Access *f1* : \$AVRS KSDS File Status Flags #1 X'80' - ACB is Open X'40' - Open for Input X'20' - Open for Output X'04' - RPL 0 To Be Used X'02' - RPL 1 To Be Used *f2* : \$AVRS KSDS File Status Flags #2 X'02' - Add Index Buffers X'01' - Add Data Buffers *f3* : \$AVRS ACB File Open/Close Flags X'80' - 31-bit Buffer Request X'40' - 31-bit Control Block Request X'20' - EOV Concatenation X'10' - ACB is Open X'08' - Further Requests Impossible X'04' - Allow Open of Sphere X'02' - User Exit Flag X'01' - ACB being Processed by I/O Support Function *f4* : \$AVRS ACB File Error Flags X'04' - ACB Already Open/Not Open

System Action: The task is terminated.

User Response: Collect the diagnostic displays for error correction.

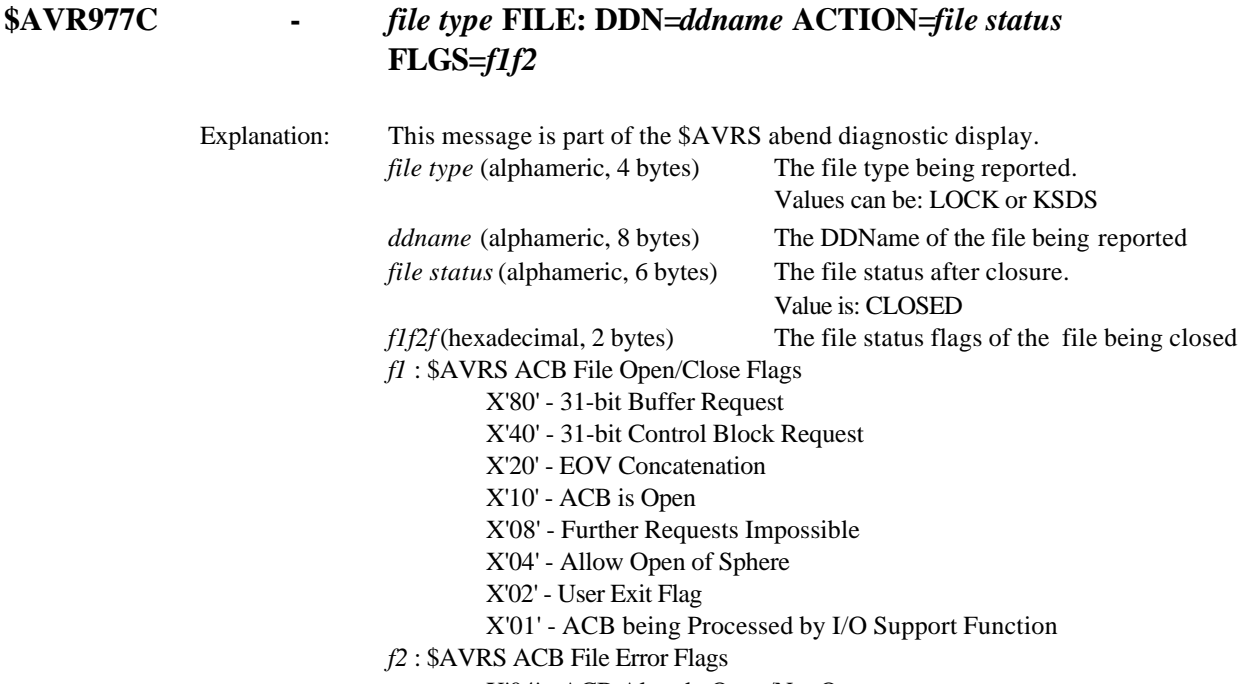

X'04' - ACB Already Open/Not Open

System Action: The task is terminated.

User Response: Collect the diagnostic displays for error correction.

## **\$AVR978I - PRINT REQUEST HAS BEEN DENIED BY USER EXIT**

Explanation: The installation-defined user exit has denied the printing of the desired work.

System Action: Print request not honored.

User Response: Determine your installation's requirements for printing work and set the output allocation specifications to meet those requirements. This message may have been issued by \$AVRUX5.

# **\$AVR980I - CLOSE/FREE DSN=** *dataset name*

Explanation: The output dataset has been closed and freed.

System Action: Informational.

User Response: None required.

# **\$AVR981A -** *field* **SPECIFICATION IS REQUIRED OR INVALID**

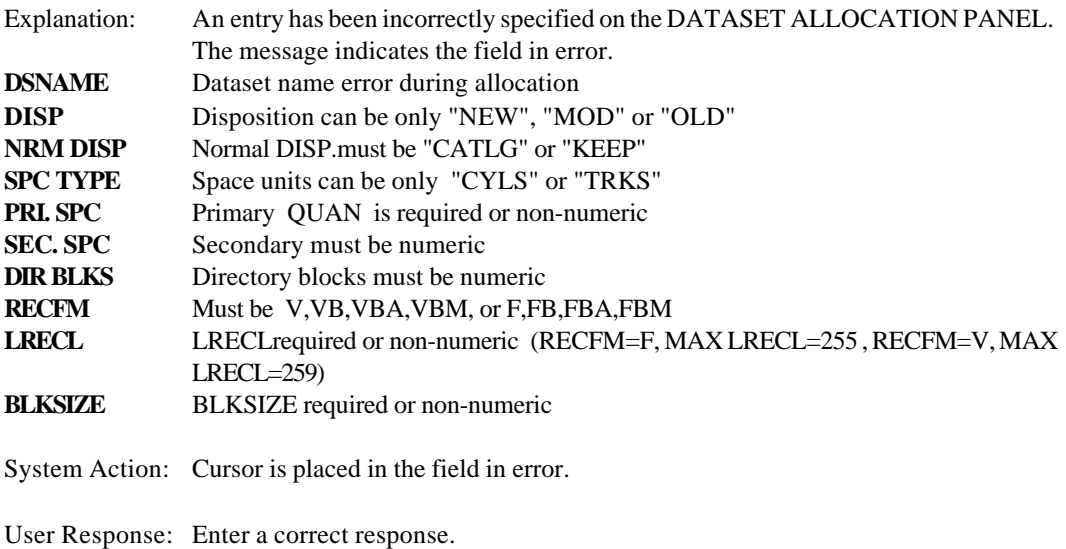

# **\$AVR982I - DSORG OF DATASET NAME REQUESTED IS NOT "PO" OR "PS"**

Explanation: The DSORG for the dataset requested is not PO or PS.

System Action: Dataset is not allocated.

User Response: Use a different dataset.

# **\$AVR983W -** *code* **ABEND OCCURRED DURING OUTPUT PROCESSING**

- Explanation: The ABEND CODE given occurred while processing the output request. An abend can also occur during close processing when there is insufficient space to write the buffers and the EOF. If the abend occurs while exiting from \$AVRS no indication of the abend is given.
- System Action: Output is terminated.
- User Response: Correct the problem and re-execute the command.

# **\$AVR984C - \$AVRFSEA MODULE RELEASE IS NOT THE SAME AS THE INTERFACE RELEASE**

- Explanation: The release of the load module \$AVRFSEA or the requested ENVIRONMENT AREA MODULE for an alternate \$AVRS' data base does not match the current release of the Online interface module.
- System Action: Interface is terminated.
- User Response: Re-assemble your \$AVRFSEA module ensuring that you use the current release of \$AVRS' MACLIB, then re-linkedit the newly assembled \$AVRFSEA replacing the older \$AVRFSEA.

# **\$AVR985I - THE SYSOUT PRINT FILE HAS BEEN CLOSED BY USER REQUEST**

- Explanation: The current print dataset has been closed and freed. If this was non-held sysout dataset, it has been queued for output processing by JES.
- System Action: If creation of the print dataset was in a TSO session, the printed output will be queued with your logon ID as the name and the TSU number for your session as the JES number. If you created the print dataset from \$AVRSCP and you were not using TSO, the name for the print will be queued for output using the task name of the executing monitor.
- User Response: None required.

# **\$AVR986 - \$AVRFSEA PARAMETER UPFLDSN IS IGNORED.**

- Explanation: The \$AVRS environment area did not find a UPFL dataset name in the UPFL environment.
- System Action: \$AVRS continues to process without UPFL.
- User Response: If UPFL environment is desired, update your environment area (\$AVRFSEA) with your UPFL dataset name. Assemble and link..

# **\$AVR987A - PRINT CC MUST BE "A", "M", OR "N"**

Explanation: The PRINT CC field on a demand print panel is not a valid value. The possible valid values are: A for ansi, M for machine or N for no carriage control.

System Action: The cursor is positioned at the PRINT CC field.

User Response: Respecify the value for this field and retry the demand print operation.

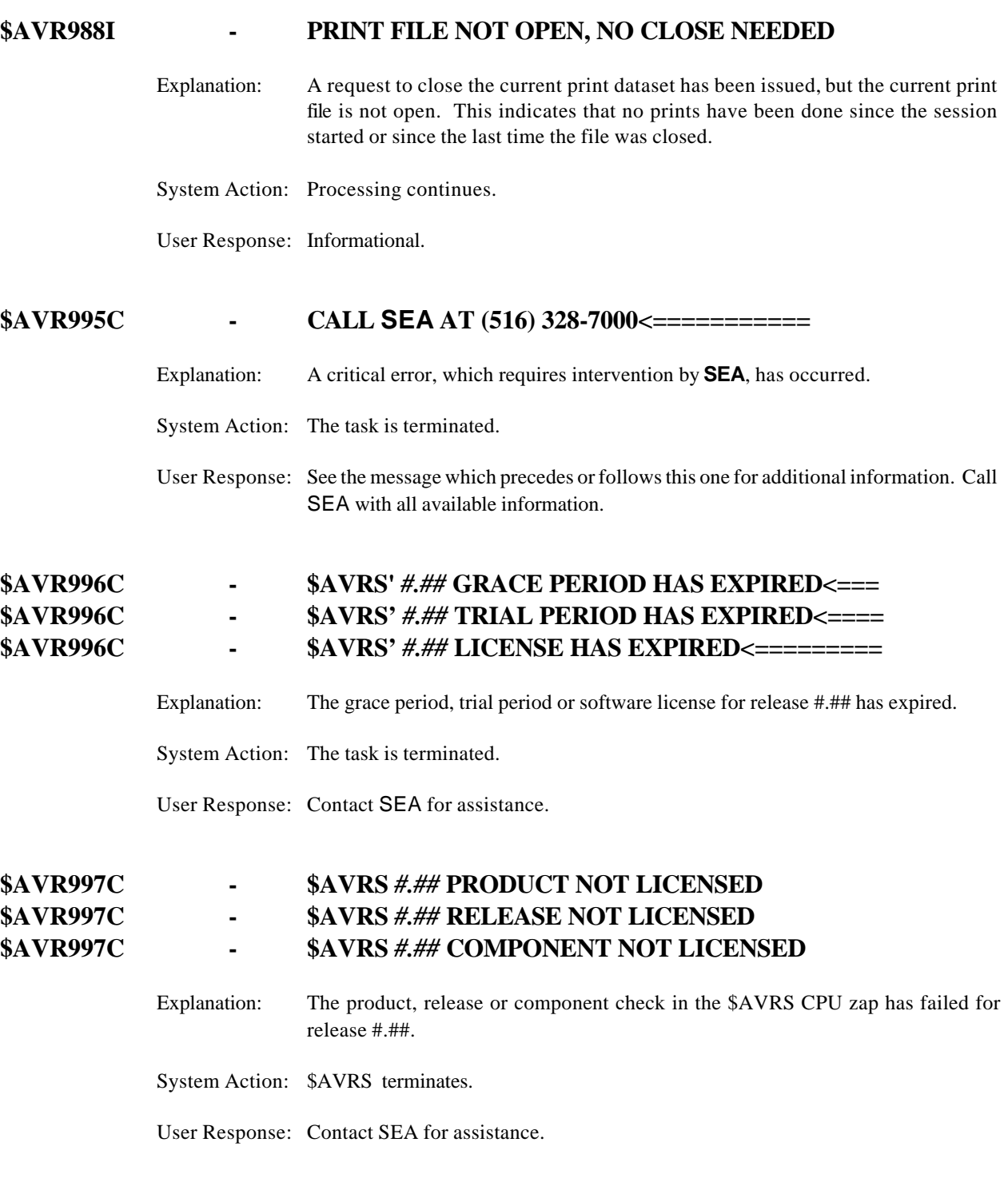

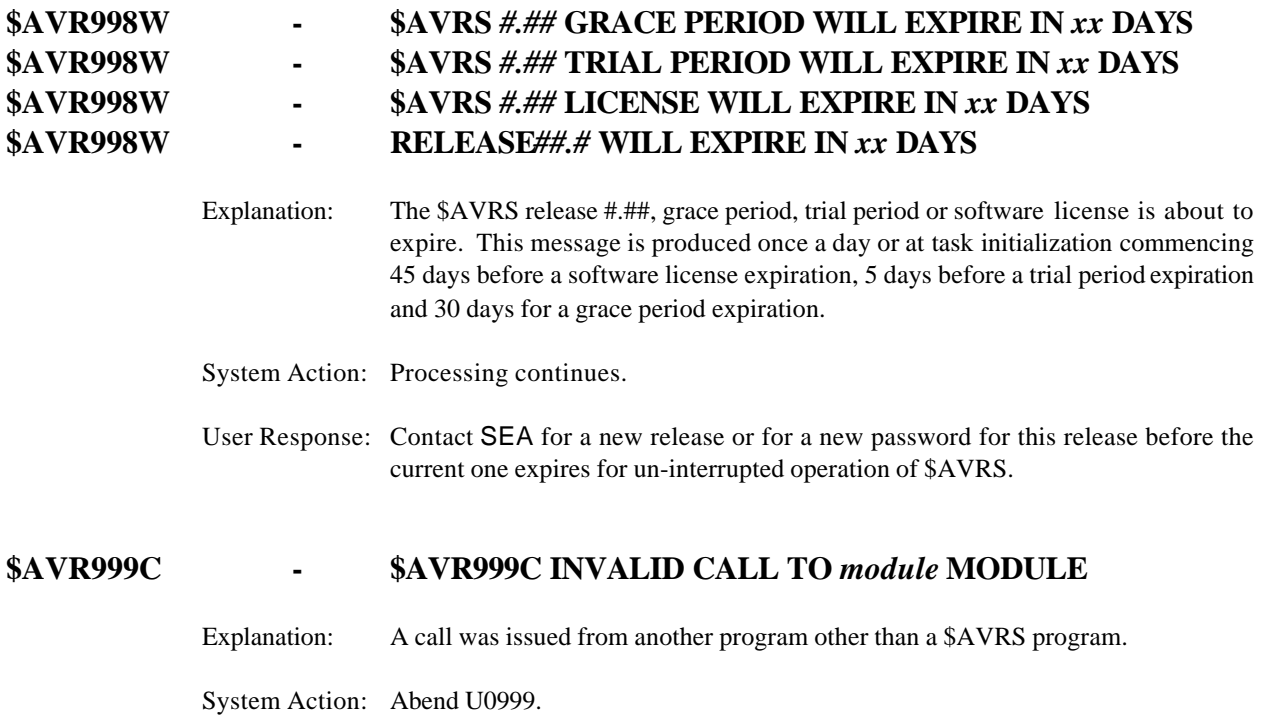

User Response: Call SEA for a resolution.

The \$AVRFM## messages are issued by the \$AVRFMRG program. The User Abend numbers in Appendix A CANNOT be used to determine abend resolutions from \$AVRFMRG.

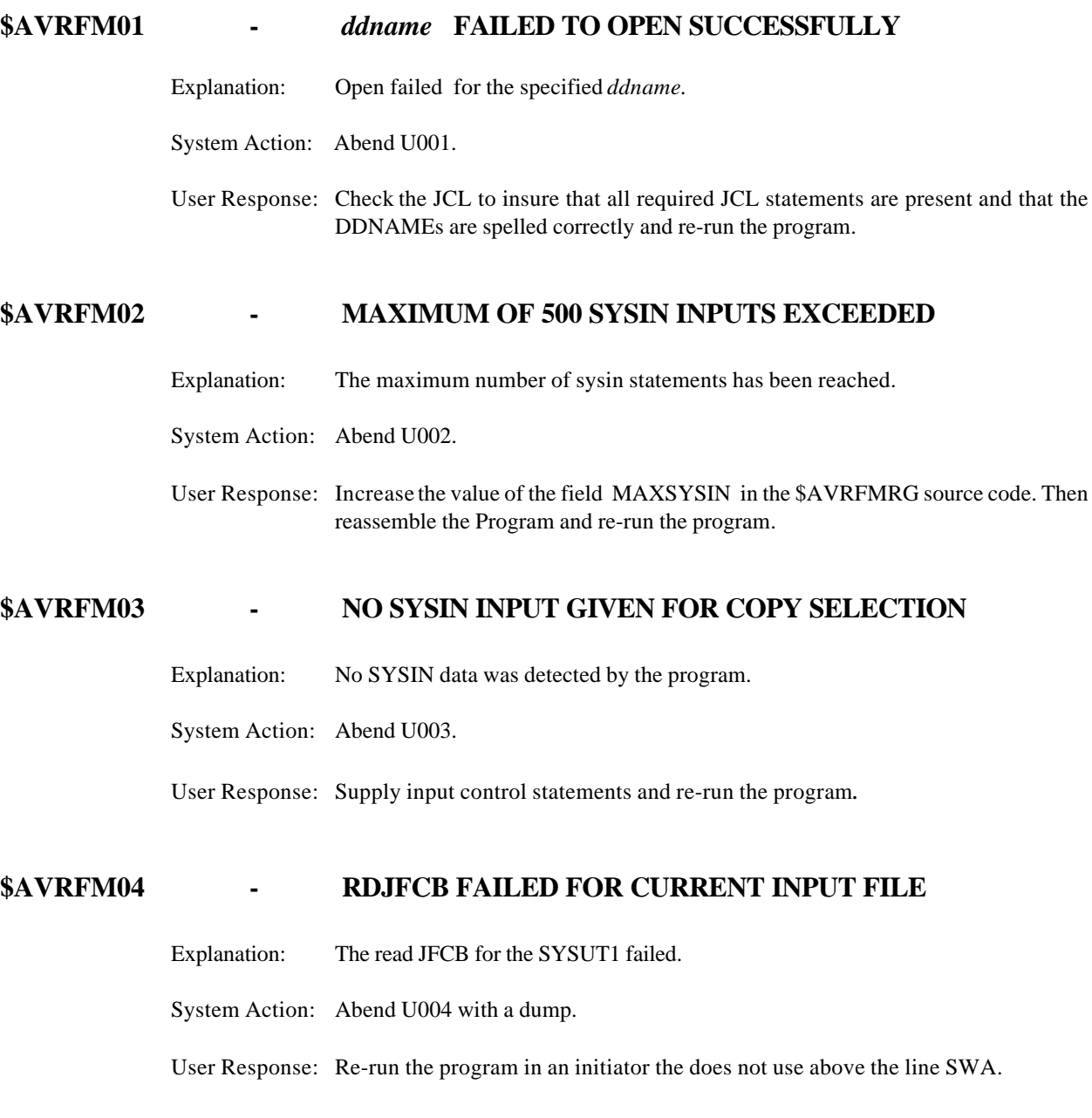

## **\$AVRFM05 - STATUS REPORT TABLE EXHAUSTED**

Explanation: The Maximum number of status report delete keys, 300, have been created.

System Action: Abend U005 with a dump.

User Response: Increase the value of the field MAXDEL in the \$AVRFMRG source code. Then reassemble the Program and re-run the program. An increase to the region size may also be needed.

## **\$AVRFM06 - DYNAMIC ALLOCATION FAILED FOR \$AVROLST**

Explanation: A dynamic allocation error has occurred.

- System Action: Abend U005 with a dump.
- User Response: Check the \$AVRS initialization parameters for valid values for class, destination, form, etc. Correct as necessary and re-run the program.

#### **\$AVRFM07 - UNIT NAME NOT DEFINED OR IS INVALID**

Explanation: Unit name missing or invalid.

System Action: Abend U007.

User Response: Correct the JCL or the SYSIN UNIT= value. Re-run the program.

#### **\$AVRFM08 - HISTORY RETENTION MISSING OR VALUE INVALID**

Explanation: The HISTORY= value in the SYSIN is missing, non numeric, or too long.

System Action: Abend U008.

User Response: Correct the value and re-run the program.

# **\$AVRFM09 - TIOT EXTRACT REQUEST FAILED**

Explanation: The request failed.

System Action: Abend U004 with a dump.

User Response: Re-run the program in an initiator the does not use above the line UCB's.

## **\$AVRFM10 - TIOT SEARCH FOR SYSUT1 DDNAME FAILED**

Explanation: The request for SYSUT1 failed.

System Action: Abend U004 with a dump.

User Response: Correct the JCL by adding the DD statement and re-run the program.

# **\$AVRFM11 - STAT/HIST TABLE LIMIT EXCEEDED'**

- Explanation: The maximum number of input history records (ST and FH), 15,000, has been reached.
- System Action: Abend U011 with a dump.
- User Response: Increase the MAXBUF# value. Reassemble the program and re-run the program. An increase in the region size may also be needed.

The \$CRD### messages are issued by the \$AVRS accumulation task. They are written to the \$AVRERR file. At the end of the file is a list of all possible \$CRD### messages.

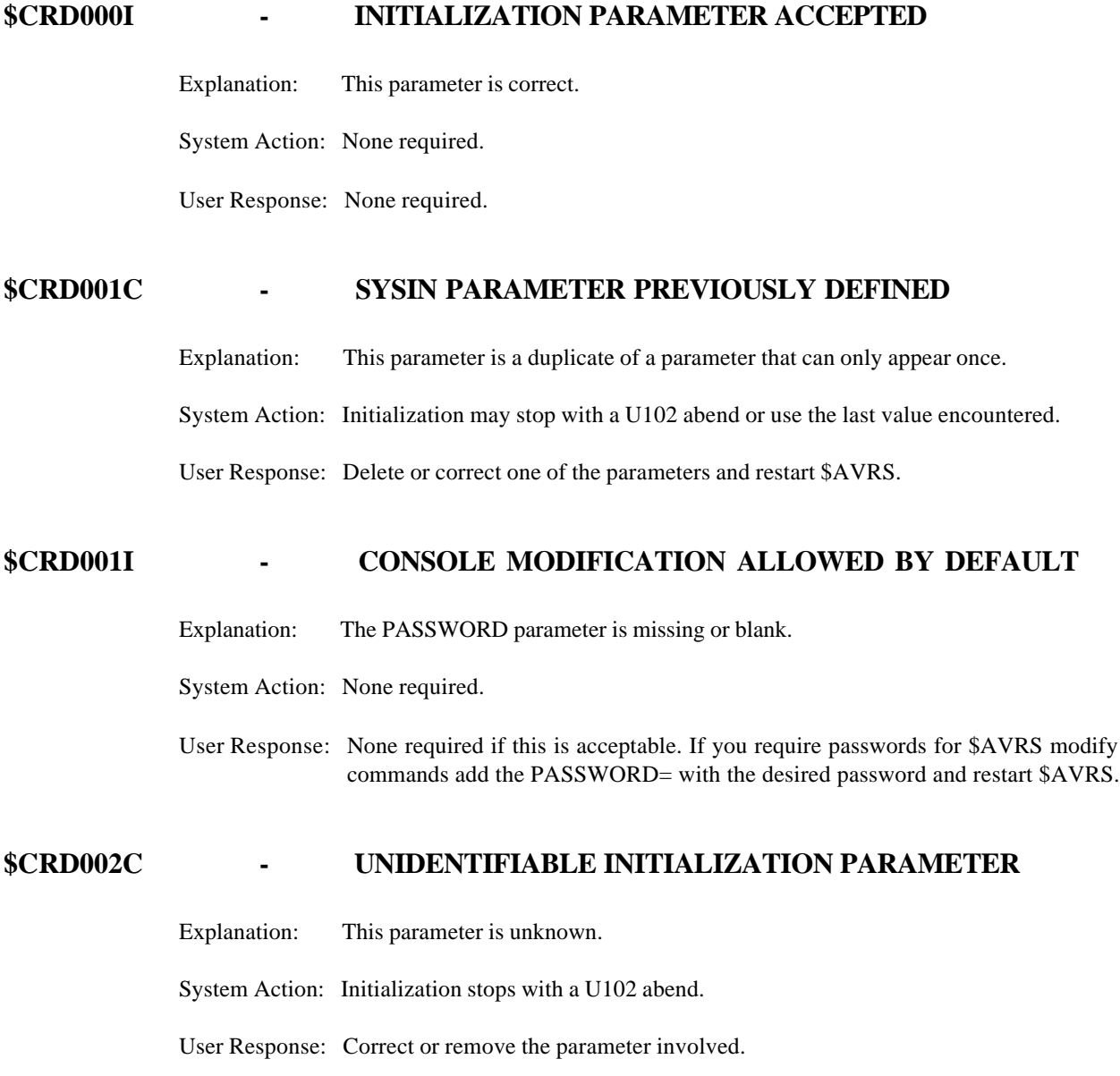

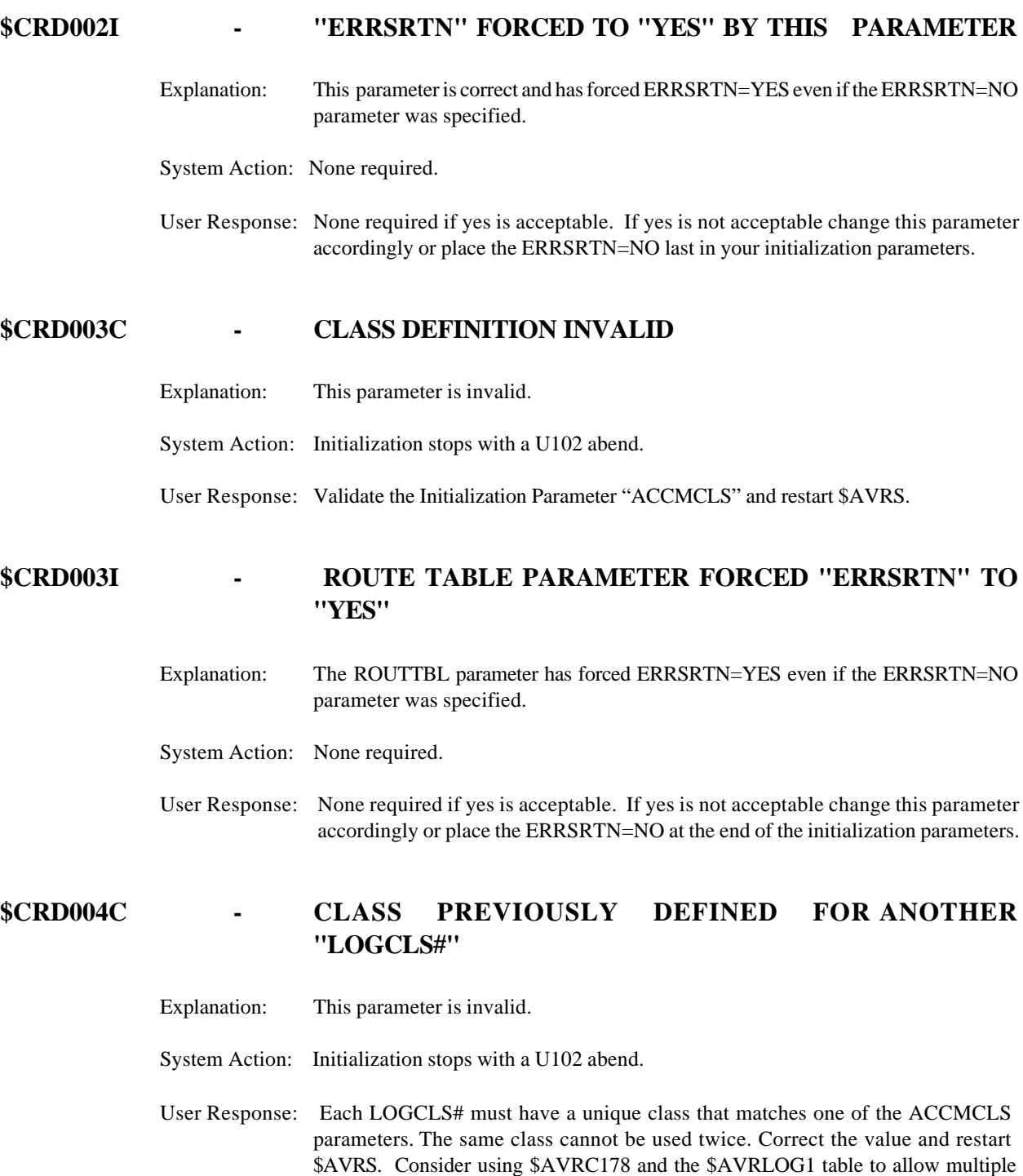

systems syslogs to be accumulated from the same accumulation class.

## **\$CRD004I - \*\* OBSOLETE MESSAGE \*\***

Explanation: \*\*\*

System Action: \*\*\*

User Response: \*\*\*

# **\$CRD005C - SYSLOG IDENTIFIER NOT DEFINED ON "LOGCLS#" CARD**

Explanation: This parameter is missing or invalid.

System Action: Initialization stops with a U102 abend.

User Response: Correct or add a SID value to the LOGCLS# parameter and restart \$AVRS.

## **\$CRD005I - PASSWORD PROTECTED MODIFY HAS BEEN TURNED OFF**

Explanation: This parameter is correct.

System Action: None required.

User Response: None required if no password is desired for use of the modify commands. If you require passwords for \$AVRS modify commands add the PASSWORD= with the desired password and restart \$AVRS.

# **\$CRD006C - SYSLOG ID PREVIOUSLY ASSIGNED TO A SYSLOG CLASS**

Explanation: This parameter is a duplicate SID value.

System Action: Initialization stops with a U102 abend.

User Response: Correct or create a unique SID for each LOGCLS# parameter and restart \$AVRS.

# **\$CRD006I - NULL VALUE OR "OFF" SPECIFIED, PARAMETER HAS BEEN RESET TO OFF STATUS**

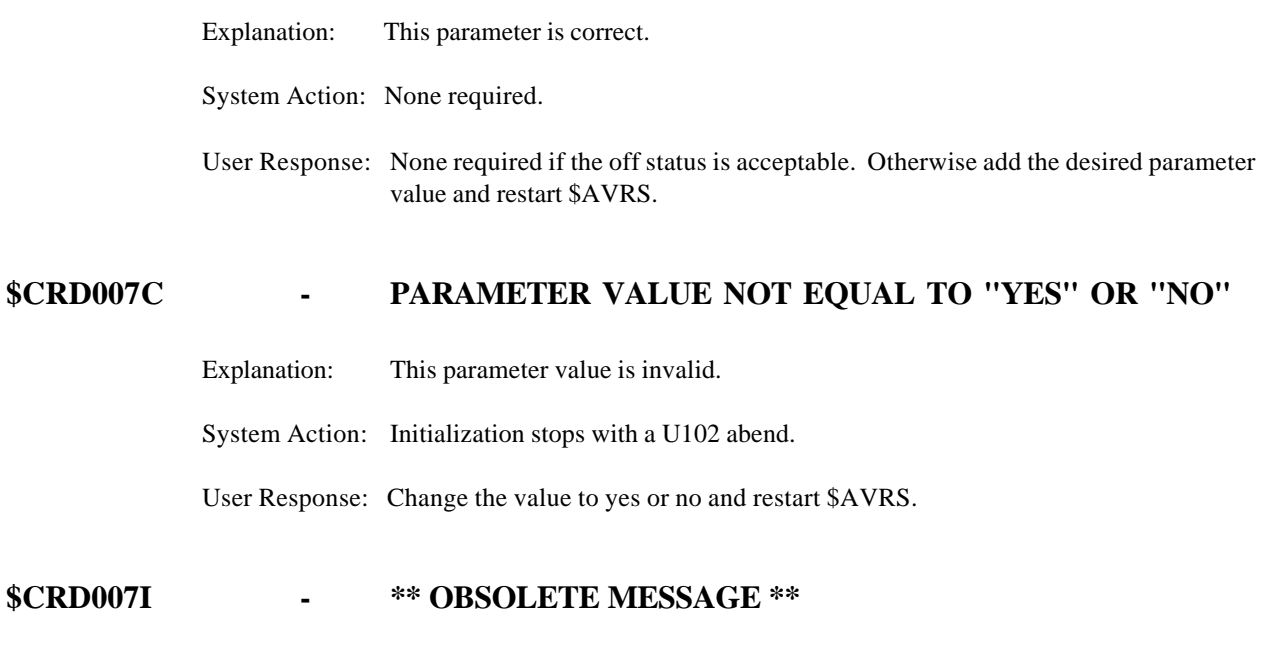

Explanation: \*\*\*

System Action: \*\*\*

User Response: \*\*\*

# **\$CRD008C - ROUTING PARAMETER VALUE NOT "B" (BOTH) "L" (LOCAL) "R" (REMOTE) OR "N" (NOT RETURNED)**

Explanation: This parameter is invalid.

System Action: Initialization stops with a U102 abend.

User Response: Change the value to a B, L, or N and restart \$AVRS.

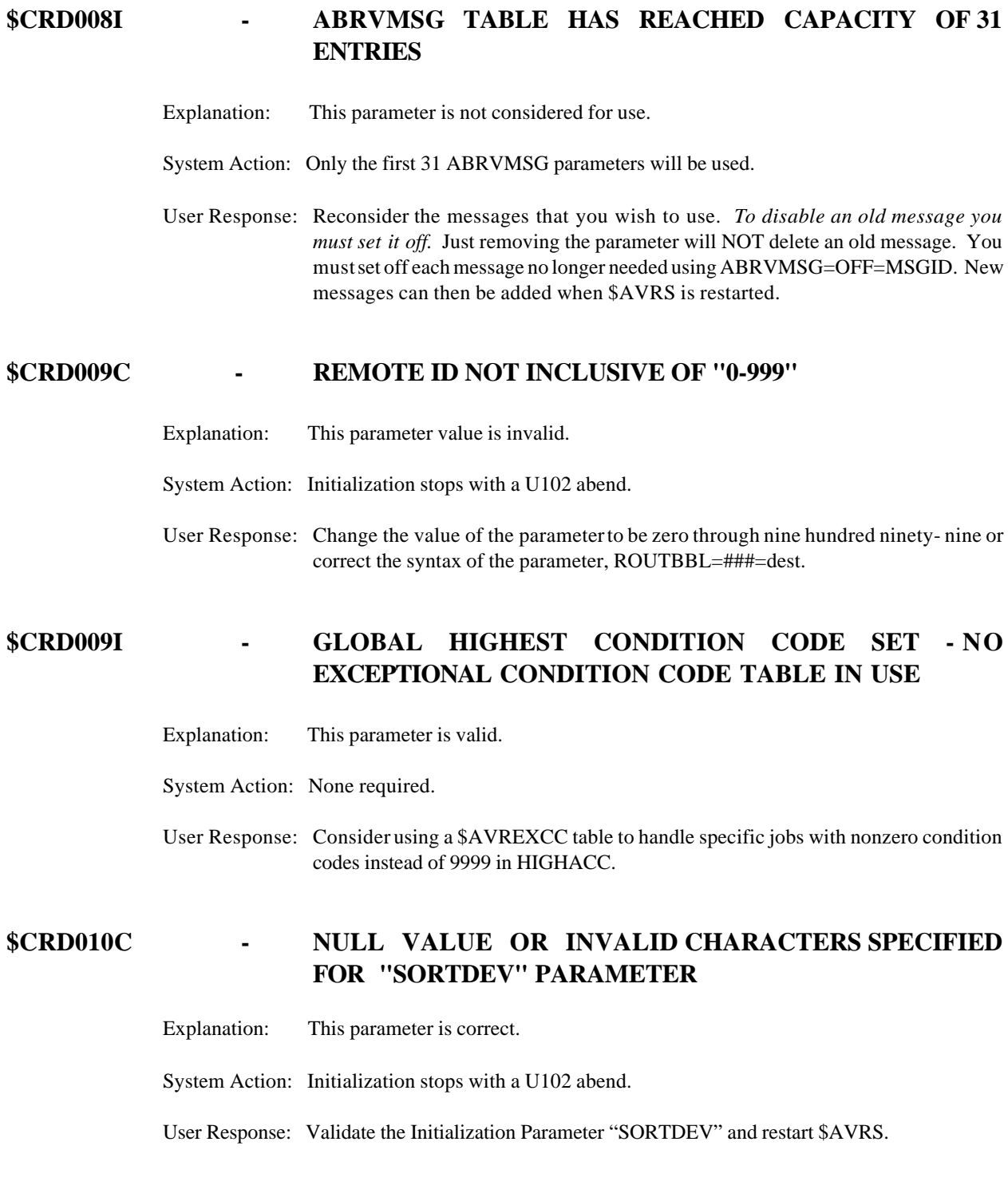

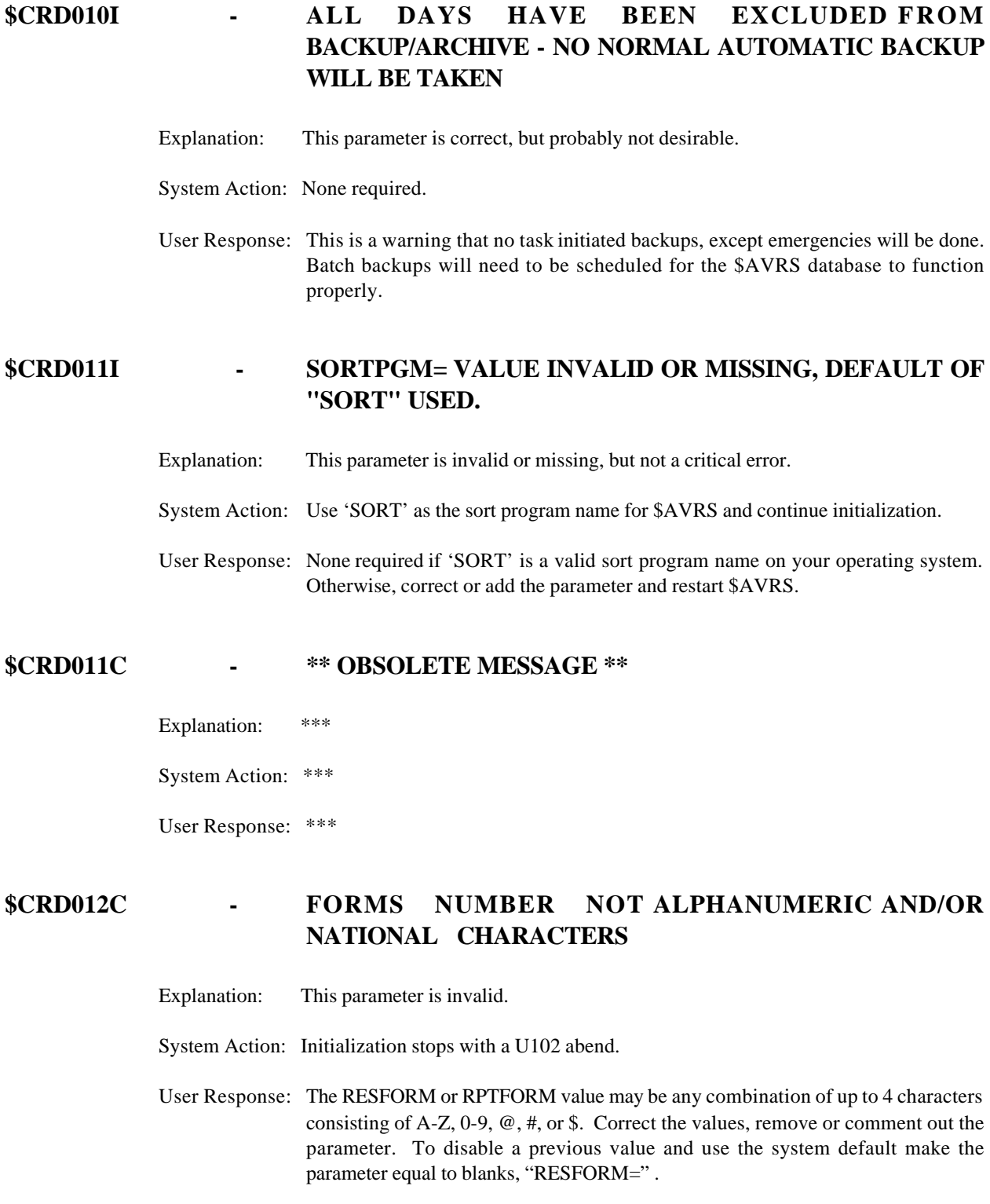

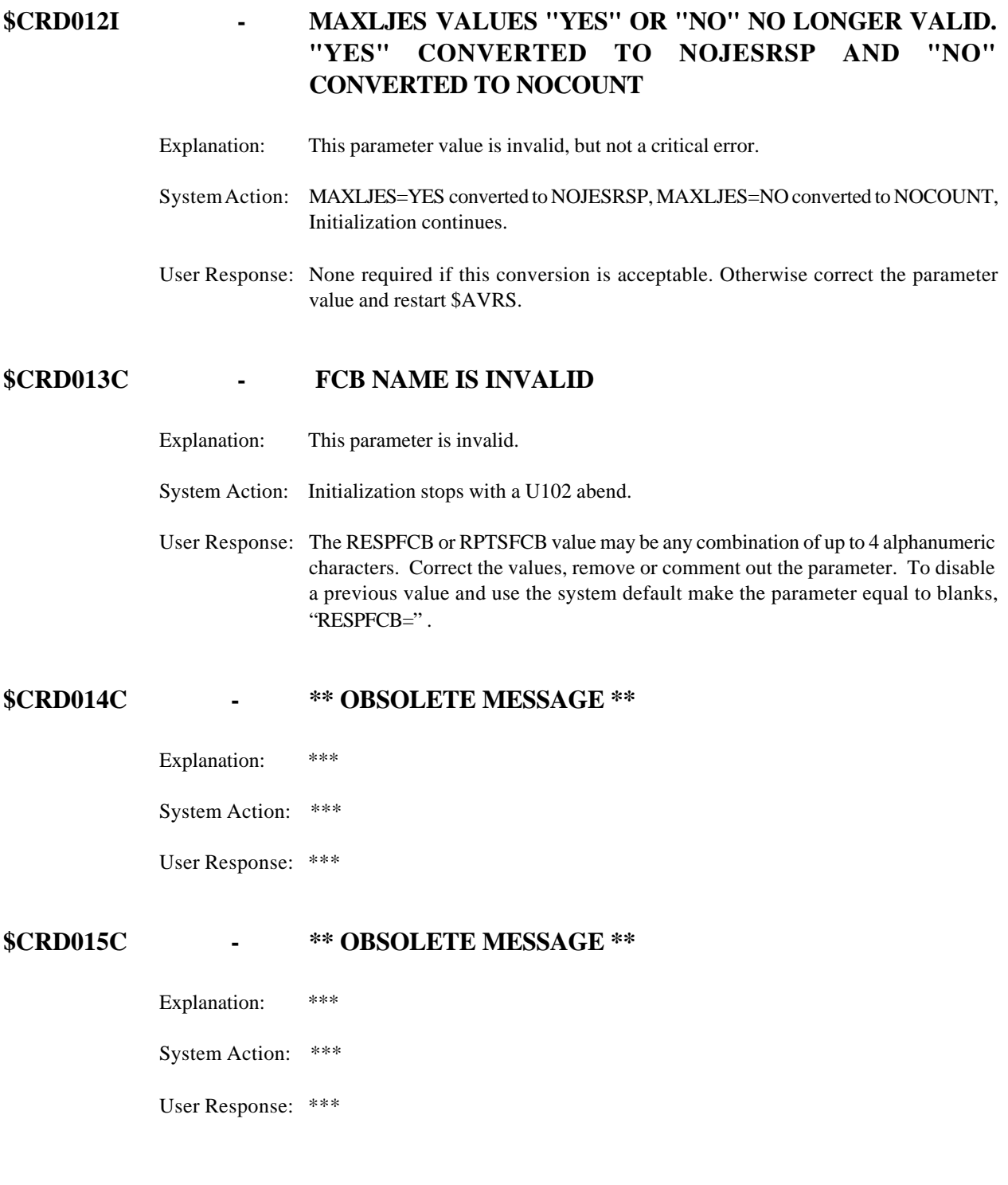

# **\$CRD017C - "BKUPTIM" INVALID - TIME MUST BE IN HHMM 0000 - 2359 \*\* (A 24 HOUR CLOCK)**

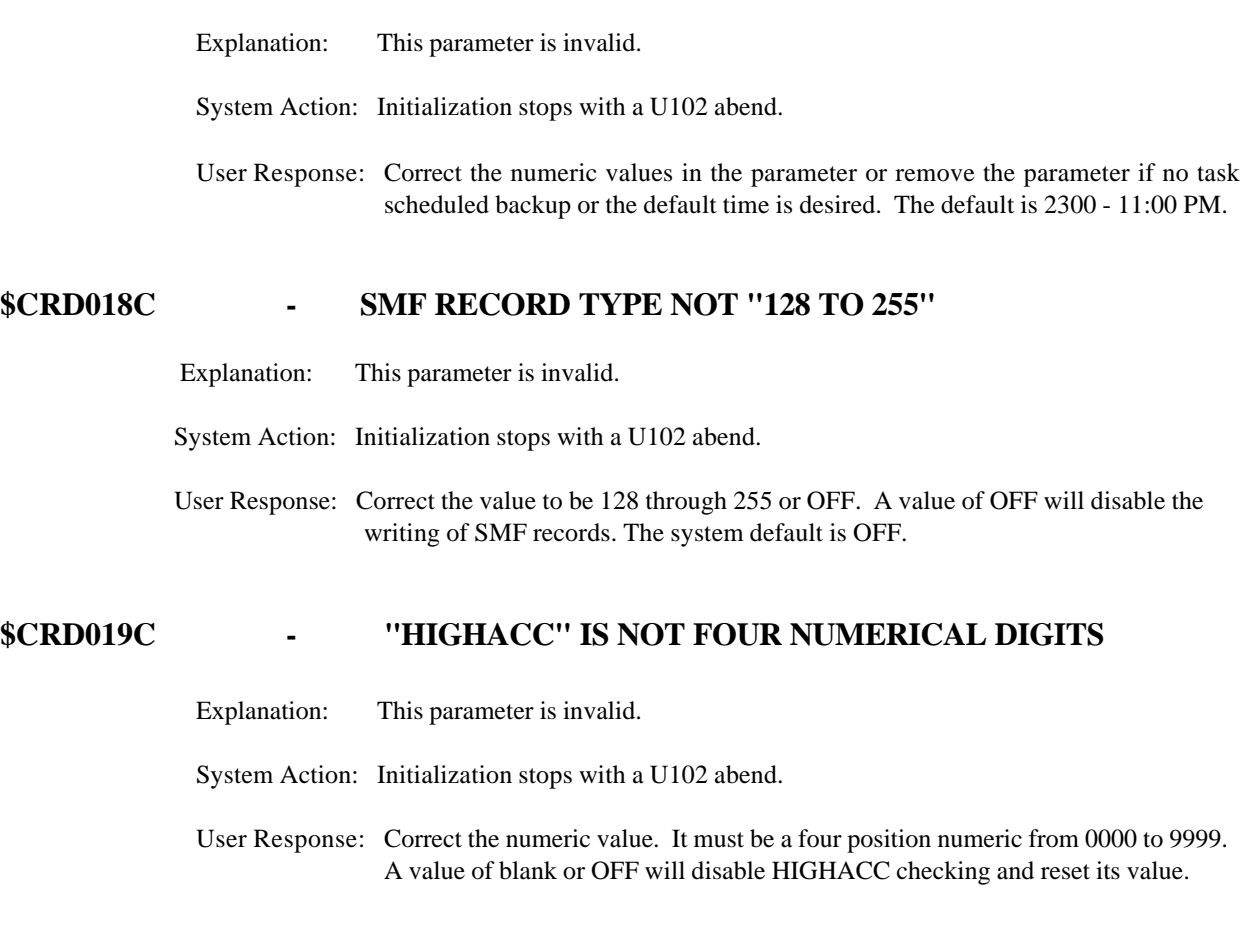

# **\$CRD020C - \*\* OBSOLETE MESSAGE \*\***

Explanation: \*\*\*

System Action: \*\*\*

User Response: \*\*\*

# **\$CRD021C - VALUE GIVEN IS GREATER THAN MAXIMUM LENGTH FOR THE PARAMETER**

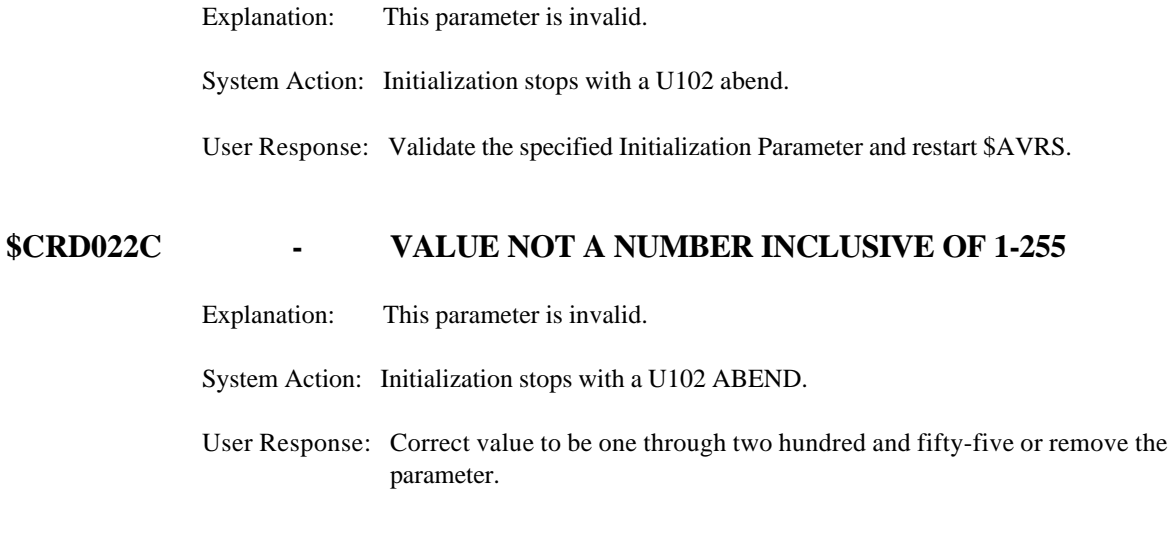

# **\$CRD023C - \*\* OBSOLETE MESSAGE \*\***

Explanation: \*\*\*

System Action: \*\*\*

User Response: \*\*\*

# **\$CRD024C - "BKUPDAY=" FIELD(S) DO NOT CONTAIN "B" OR "X" - MUST CONTAIN "B" OR "X" FOR EACH DAY OF WEEK - SUNDAY THROUGH SATURDAY.**

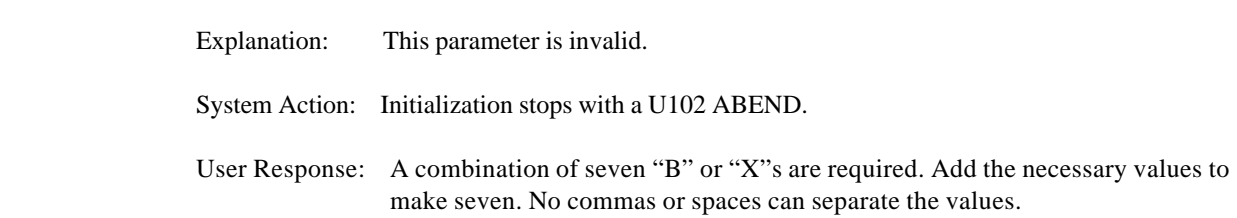

# **\$CRD025C - INVALID VALUE OR RANGE SPECIFIED FOR THIS PARAMETER**

Explanation: This parameter is invalid. System Action: Initialization stops with a U102 abend. User Response: Check the value specified for the parameter in the \$AVRS manual.

# **\$CRD026C - VALUE SPECIFIED ON JESTYPE= PARAMETER NOT "JES2" OR "JES3"**

Explanation: This parameter is invalid.

System Action: Initialization stops with a U102 abend.

User Response: The only valid value is JES2 or JES3. Correct the value or remove the parameter to get the default value of JES2.

# **\$CRD027C - VALUE SPECIFIED ON WEEKEND= PARAMETER NOT "NORMAL" OR "EXTRA"**

Explanation: This parameter is invalid.

- System Action: Initialization stops with a U102 abend.
- User Response: Correct the value to be NORMAL or EXTRA. Check the spelling of the value or remove the parameter to get the default value of NORMAL.

## **\$CRD028C - \*\* OBSOLETE MESSAGE \*\***

Explanation: \*\*\* System Action: \*\*\* User Response: \*\*\*

# **\$CRD038C - MAXLEXC= VALUES CAN ONLY BE JOB ,STC OR TSU OR COMBINATION SEPARATED BY COMMAS. IE; MAXLEXC=TSU,JOB**

Explanation: This parameter is invalid.

System Action: Initialization stops with a U102 abend.

 User Response: Check the spelling of the parameter values - TSU,JOB,STC. Any combination of three may be used and if multiples are used they must be separated with commas. No parenthesis is necessary. OFF is a valid value to reset previous values or disable the parameter.

#### **\$CRD039C - INVALID WARNING PERCENT NUMERIC**

Explanation: This value is invalid.

System Action: Initialization stops with a U102 abend.

 User Response: Correct the value to be zero through ninety-nine. There is no default for this parameter. "WARN=" will not reset or override the previous value. Setting WARN=0 resets and disables the \$AVR029I RRDS percentage warning message function.

## **\$CRD040C - INVALID WARNING INTERVAL NUMERIC**

- Explanation: This value is invalid.
- System Action: Initialization stops with a U102 abend.
- User Response: The valid values are one through 99. Zero or blank is not valid. The default value is one. This time parameter is only valid if WARN has a valid value.

#### **\$CRD041C - \*\* OBSOLETE MESSAGE \*\***

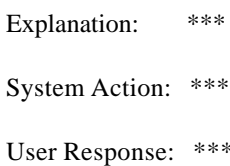

# **\$CRD042C - MAXLNES PARAMETER IS INVALID**

Explanation: This value is invalid.

System Action: Initialization stops with a U102 abend.

User Response: Correct this value to be a numeric up to ninety-nine million, nine hundred thousand ninety-nine and nine hundred ninety-nine - 99,999,999. A ',D' can also be appended after the numerics to indicate DATASET level consideration. The default value is 7000.

## **\$CRD043C - "ACCMTBL" STATEMENT CONTAINS AN UNKNOWN KEYWORD**

Explanation: This parameter is invalid.

System Action: Initialization stops with a U102 abend.

User Response: A unknown keyword was encountered. Valid keywords/sub parameters are CLAS=, DEST=, FORM=, and REQC= each followed by an appropriate value and separated by commas. All the desired sub parameters must be on the same line as the ACCMTBL parameter. The first blank encountered is the end of the line. Multiple ACCMTBL parameters are permitted. CLAS has no default and is a required sub parameter. The default for DEST is any destination. The default for FORM is any form. The default for REQC is class X.

# **\$CRD044C - DUPLICATED ACCUMULATION CLASS FOR THIS DESTINATION**

Explanation: This parameter is invalid.

System Action: Initialization stops with a U102 abend.

User Response: Change one of the accumulation class and destinations combinations, duplicates are not permitted. Check ACCMCLS/ACCDEST and ACCMTBL sub parameter combinations for the duplicates.

## **\$CRD045C - INVALID VALUE FOR "REQC" KEYWORD**

Explanation: This parameter is invalid.

System Action: Initialization stops with a U102 abend.

User Response: Correct this value to be a valid respin sysout class or an '\*' to indicate suppression of respins. The default class is X.

## **\$CRD046C - INVALID VALUE FOR "DEST" KEYWORD**

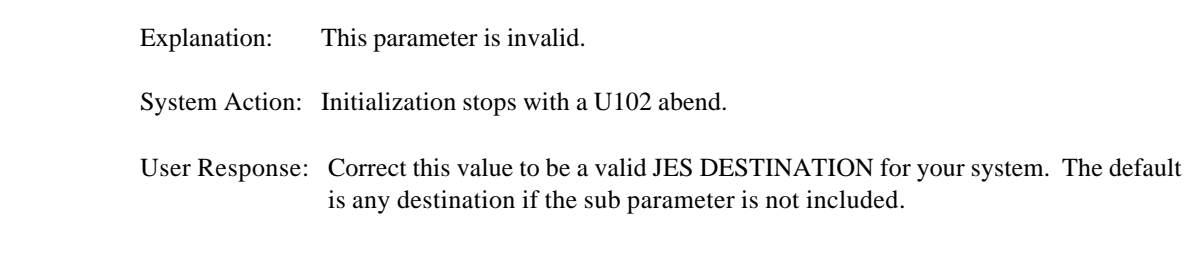

## **\$CRD047C - INVALID VALUE FOR "CLAS" KEYWORD**

- Explanation: This parameter is invalid.
- System Action: Initialization stops with a U102 abend.
- User Response: Correct this value to a valid JES NON-HELD SYSOUT class. This is a required sub parameter for ACCMTBL, there is no default.

## **\$CRD048C - MAXLJES PARAMETER MUST BE "COUNT", "NOCOUNT" OR "NOJESRSP"**

- Explanation: This parameter has an invalid value.
- System Action: Initialization stops with a U102 abend.
- User Response: Correct the value indicating how JES DATASET lines are counted toward MAX LINES processing. The three valid values are COUNT, NOCOUNT, and NOJESRSP. COUNT - all lines regardless of DATASET type as counted toward MAX LINES processing. NOCOUNT - do not count JES DATASET lines toward MAX LINES processing. NOJESRSP - JES DATASET lines are counted toward MAX LINES but JES DATASETS are never part of MAX LINES processing. The default is NOJESRSP.

# **APPENDIX C \$AVRS ACCESS METHOD RETURN AND FEEDBACK CODES**

# **Access Method Return & Feedback Codes**

Appendix C provides a description of return codes and feedback codes returned from the \$AVRS ACCESS METHOD.

# *Return codes 4, 8, and 12 are IBM VSAM codes with associated feedback codes. Reference the OS/VS Virtual Storage Access Method (VSAM) Programmer's Guide for a description of the function's feedback code.*

Any return code 124 X(7C) and above is from the \$AVRS' ACCESS METHOD and has an associated feedback code. These \$AVRS' ACCESS METHOD codes are described in the following tables.

# **IBM Return Codes**

**IBM Access Method Return Codes**

| <b>RETURN CODE</b> |       | <b>IBM ERROR DESCRIPTION</b>                                                                                                    |
|--------------------|-------|----------------------------------------------------------------------------------------------------|
| 4                  | X(04) | VSAM processing error -- Reference OS/VS Virtual<br>Storage Access Method (VSAM) Programmers Guide for<br>description of feedback code.                     |
| 8                  | X(08) | VSAM logical error -- Reference the OS/VS Virtual<br>Storage Access Method (VSAM) Programmer's Guide for<br>a description of the function's feedback code.  |
| 12                 | X(0C) | VSAM physical error -- Reference the OS/VS Virtual<br>Storage Access Method (VSAM) Programmer's Guide for<br>a description of the function's feedback code. |

**Figure 58** IBM Access Method Return Codes

# **\$AVRS Return Codes**

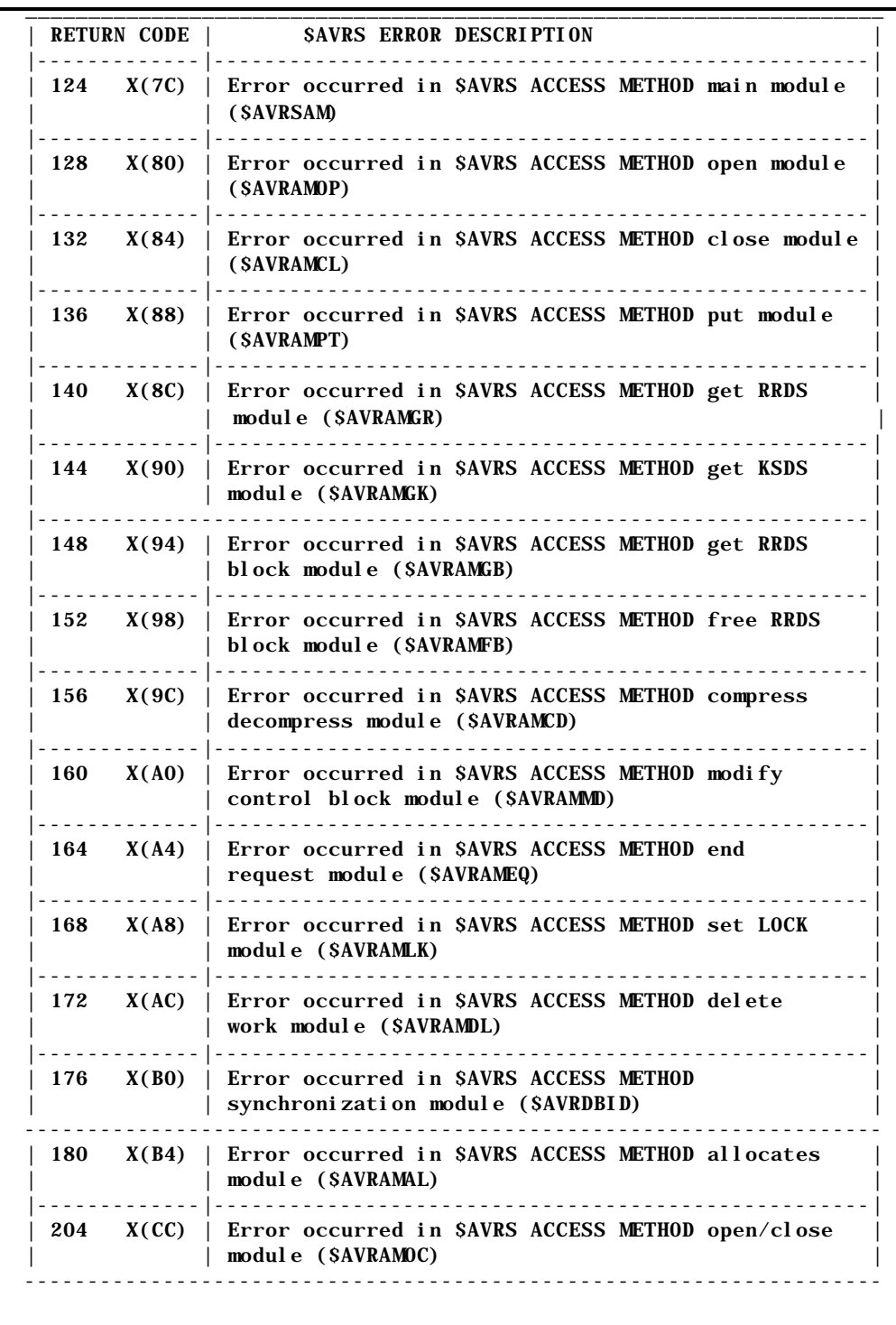

## **\$AVRS Access Method Return Codes**

**Figure 59** \$AVRS Access Method Return Codes

# **\$AVRS Feedback Codes**

The following codes are valid when the RC= value is 120 or greater.

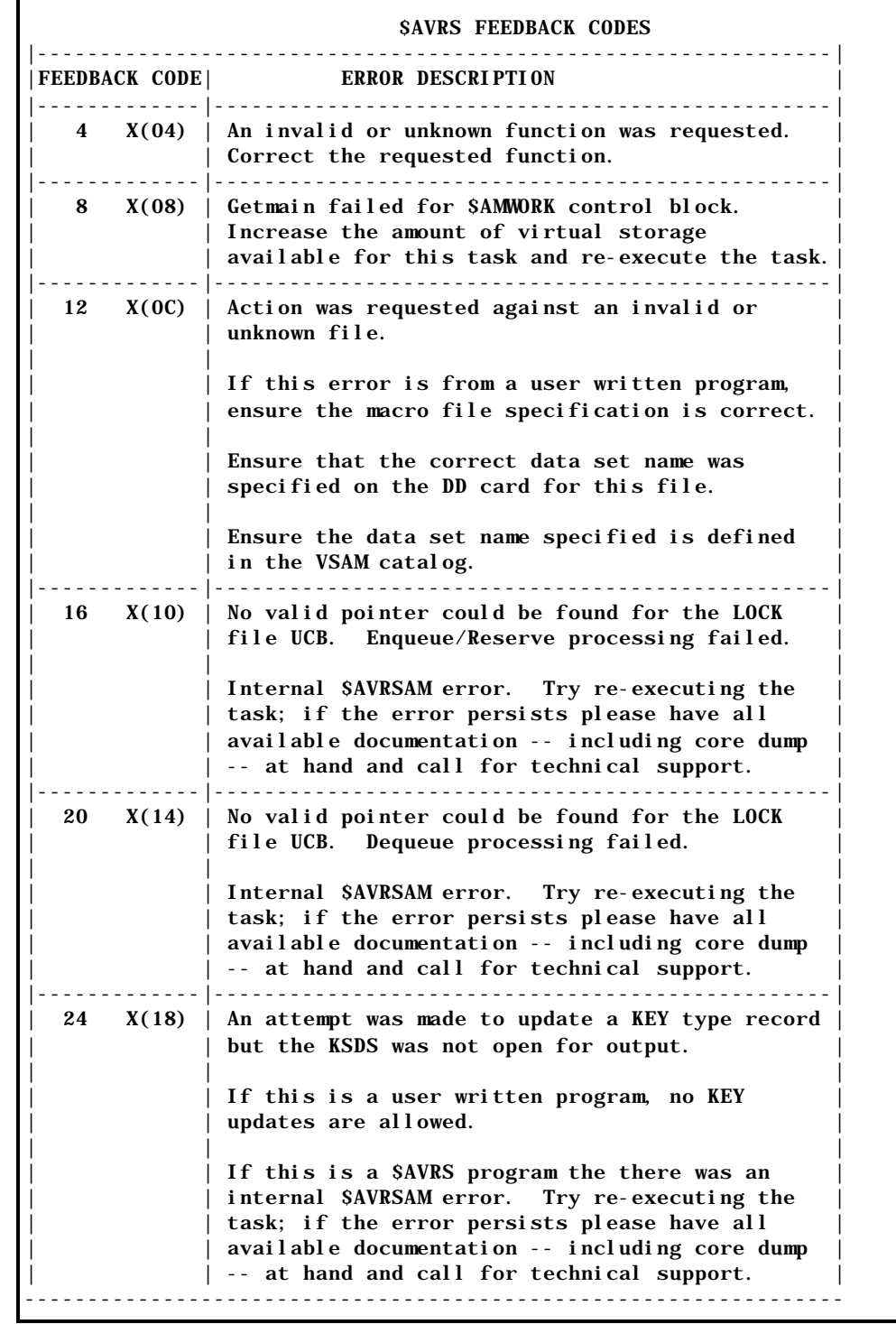

**Figure 60** \$AVRS Access Method Feedback Codes

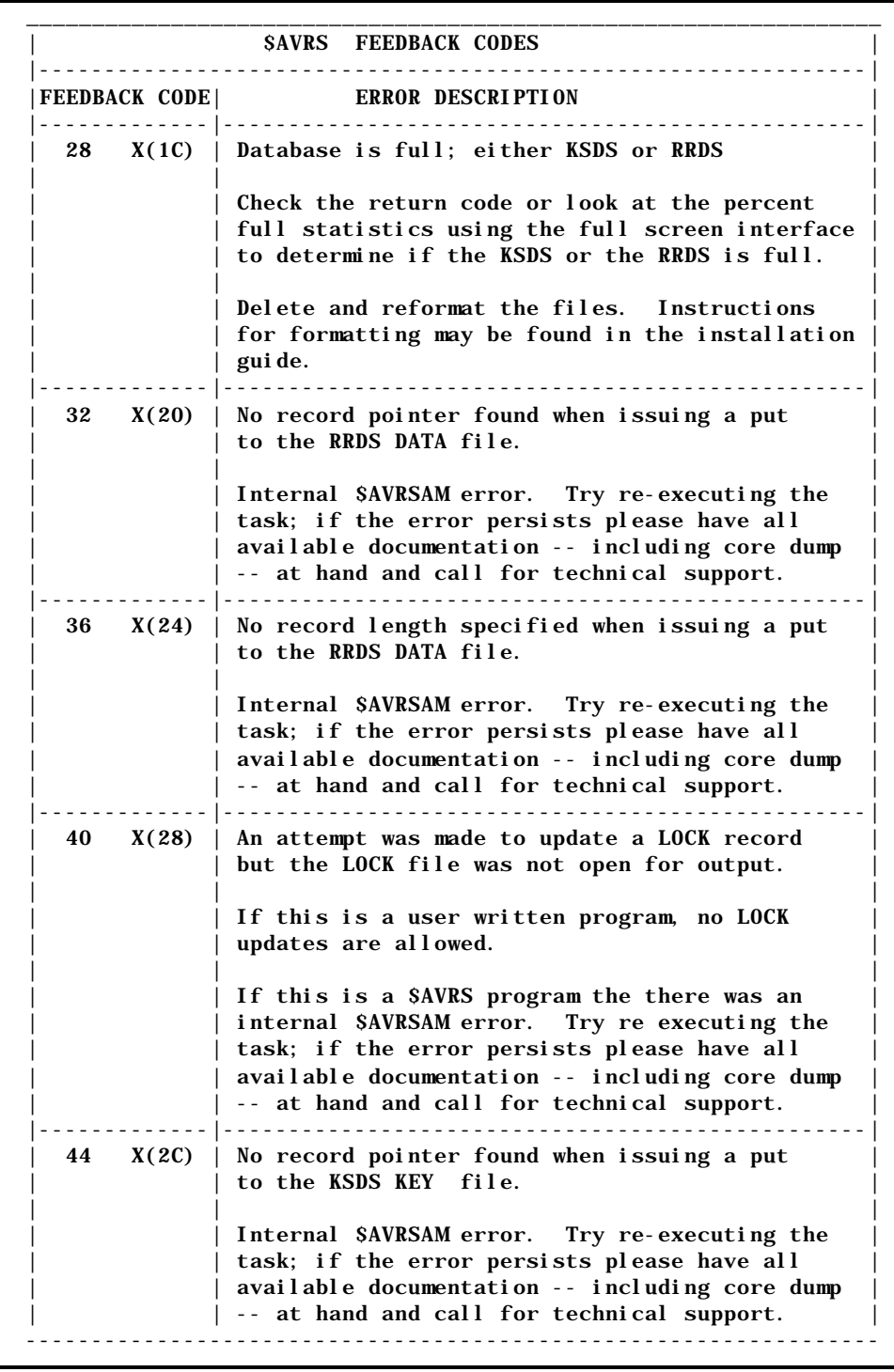

The following codes are valid when the RC= value is 120 or greater.

**Figure 61** \$AVRS Access Method Feedback Codes (continued)

The following codes are valid when the RC= value is 120 or greater.

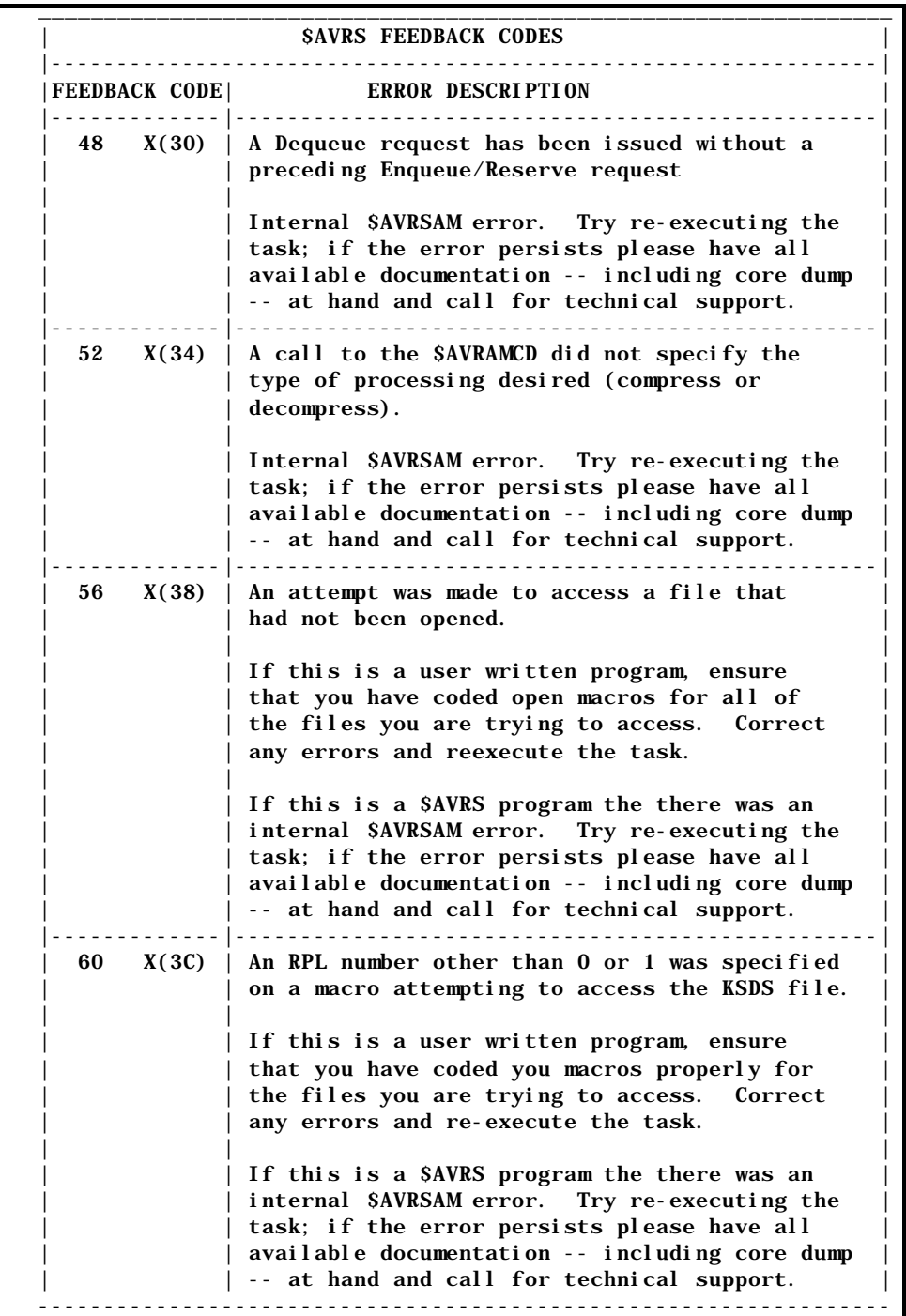

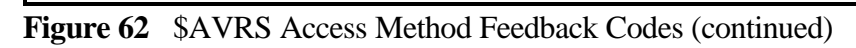
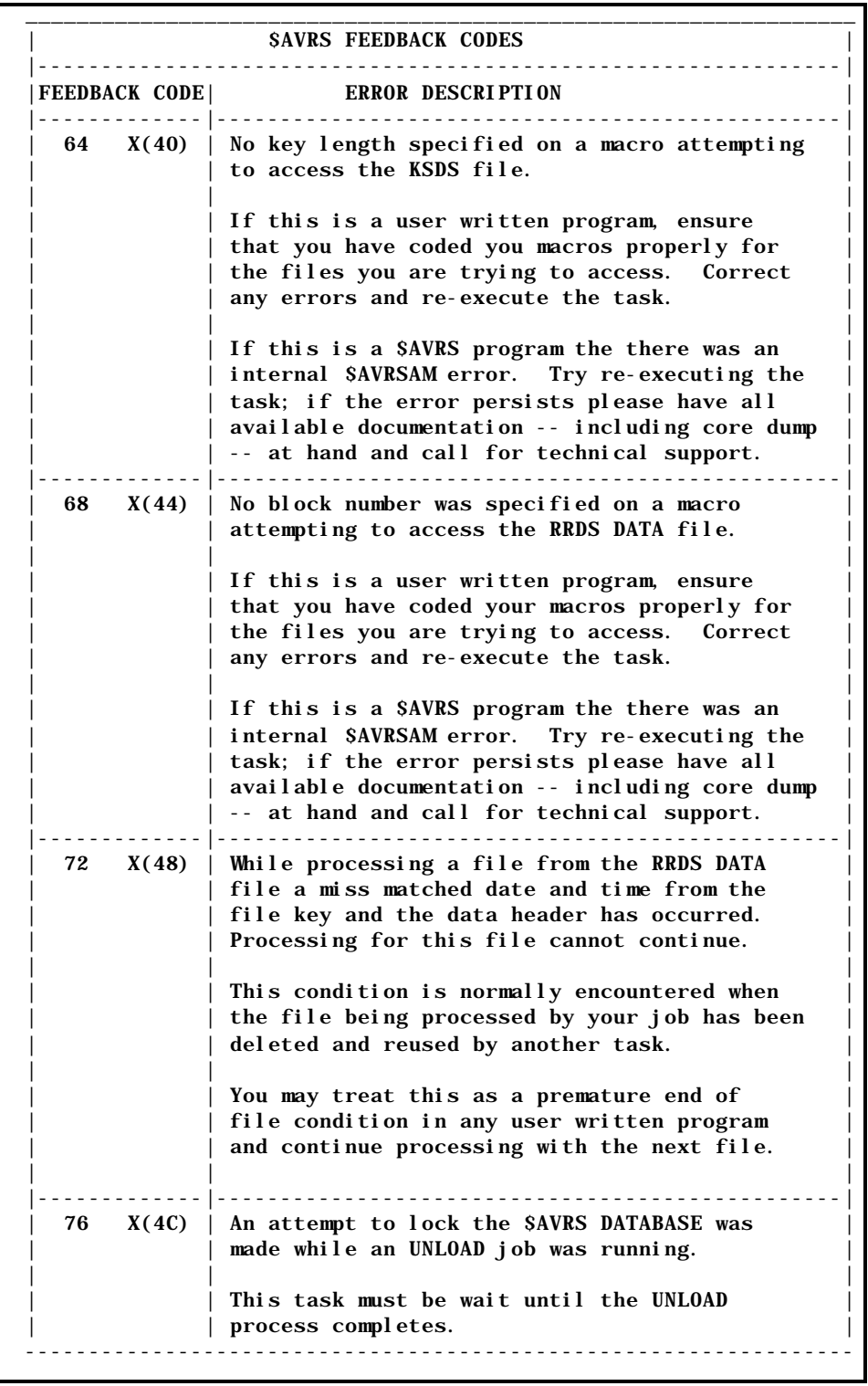

The following codes are valid when the RC= value is 120 or greater.

**Figure 63** \$AVRS Access Method Feedback Codes (continued)

The following codes are valid when the RC= value is 120 or greater.

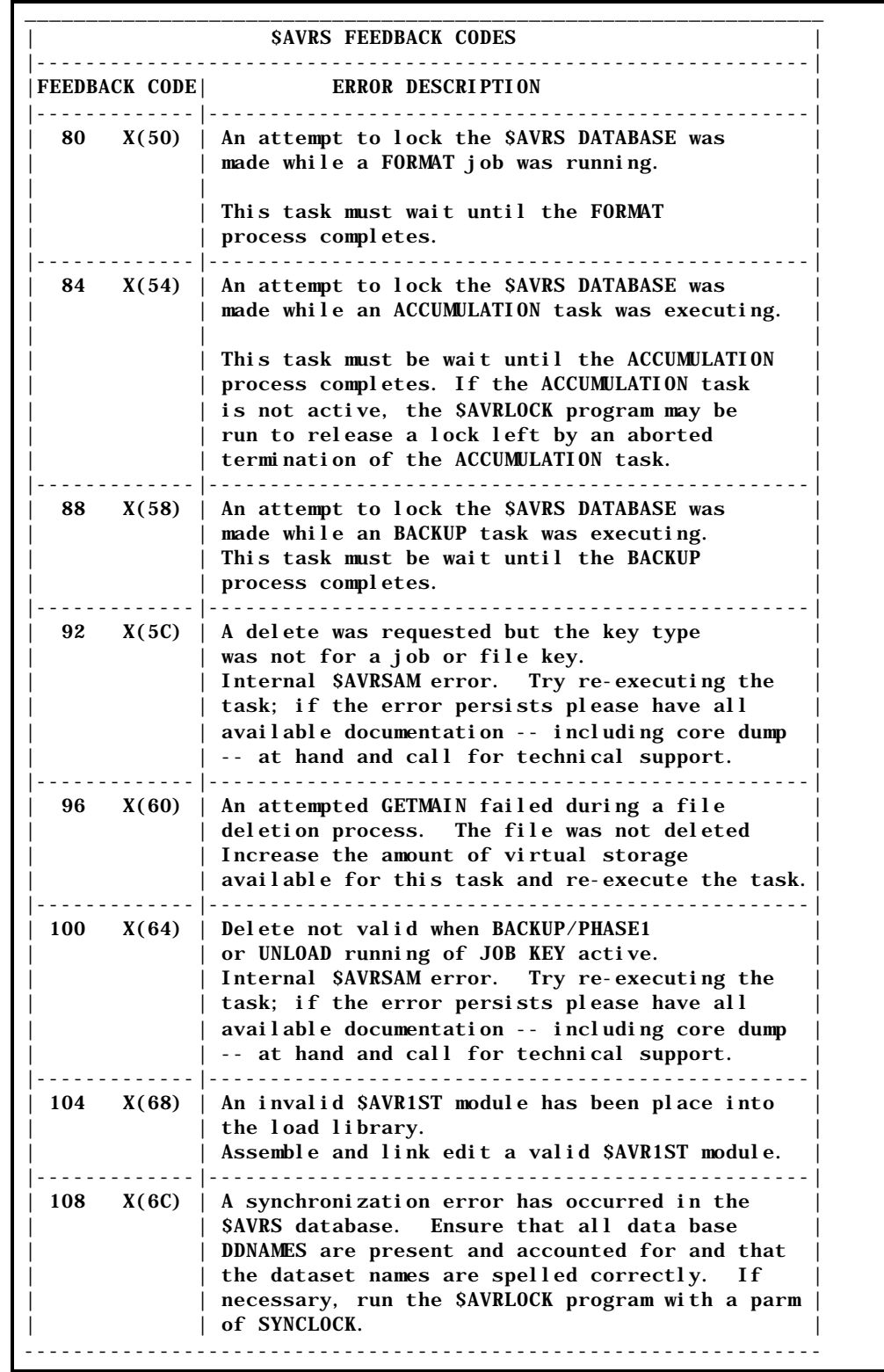

**Figure 64** \$AVRS Access Method Feedback Codes

## **INDEX**

## **INDEX**

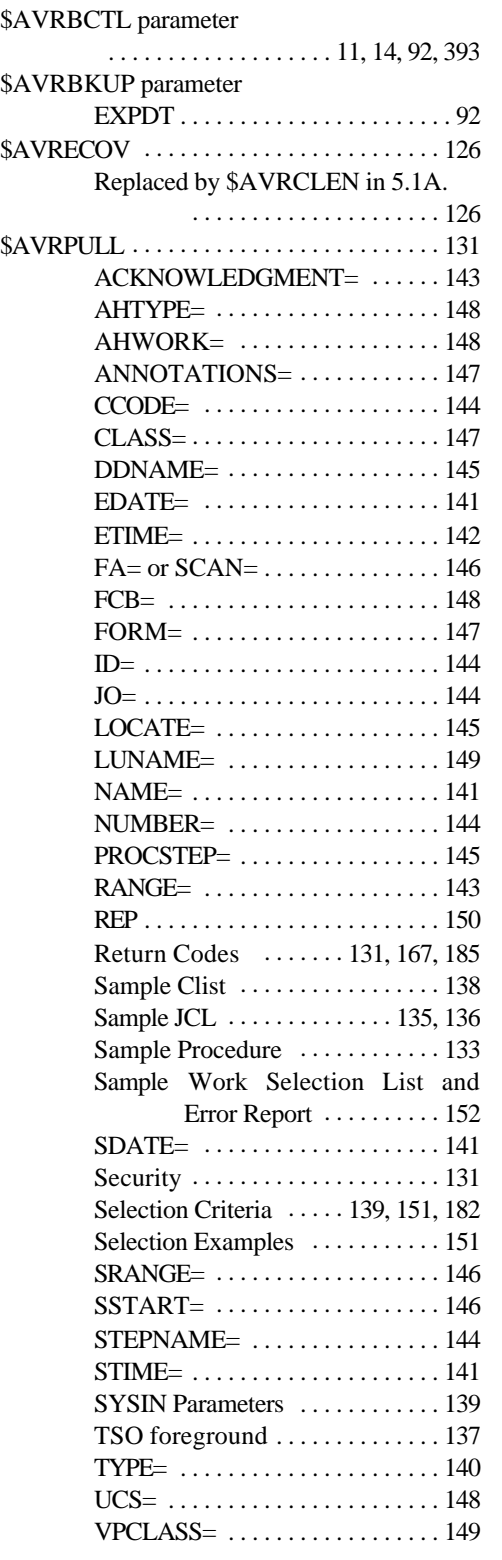

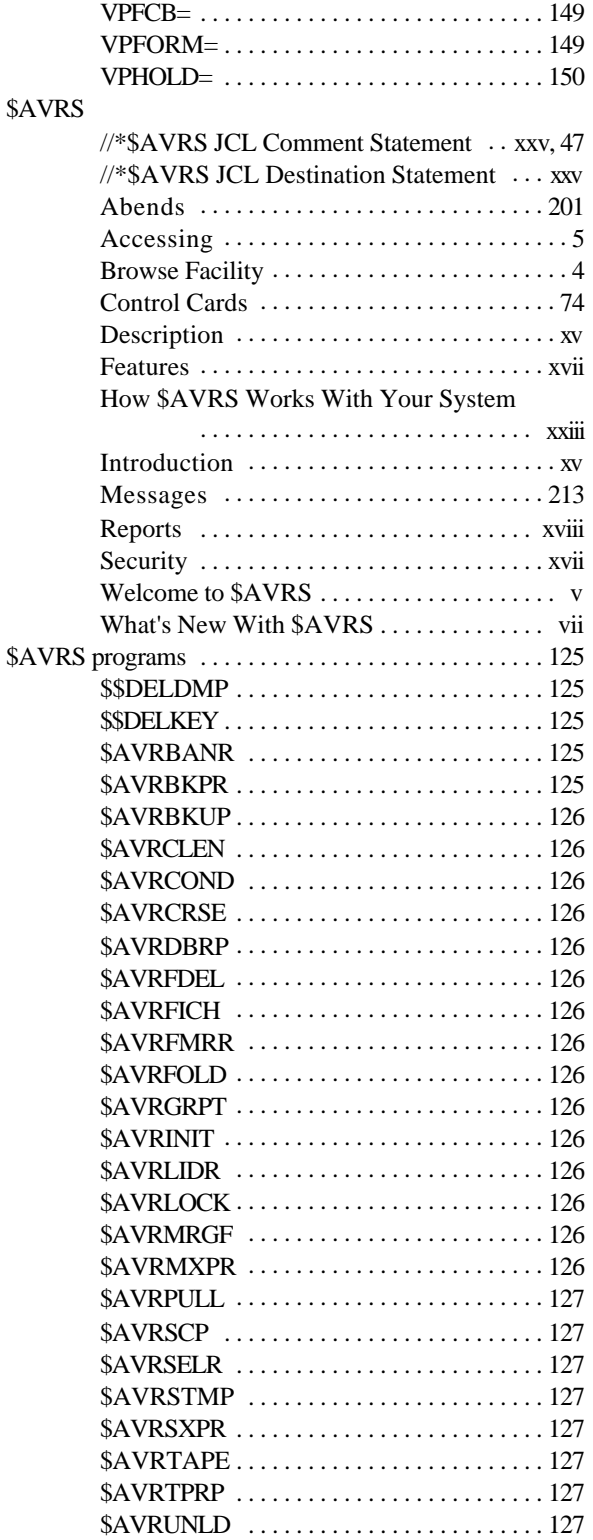

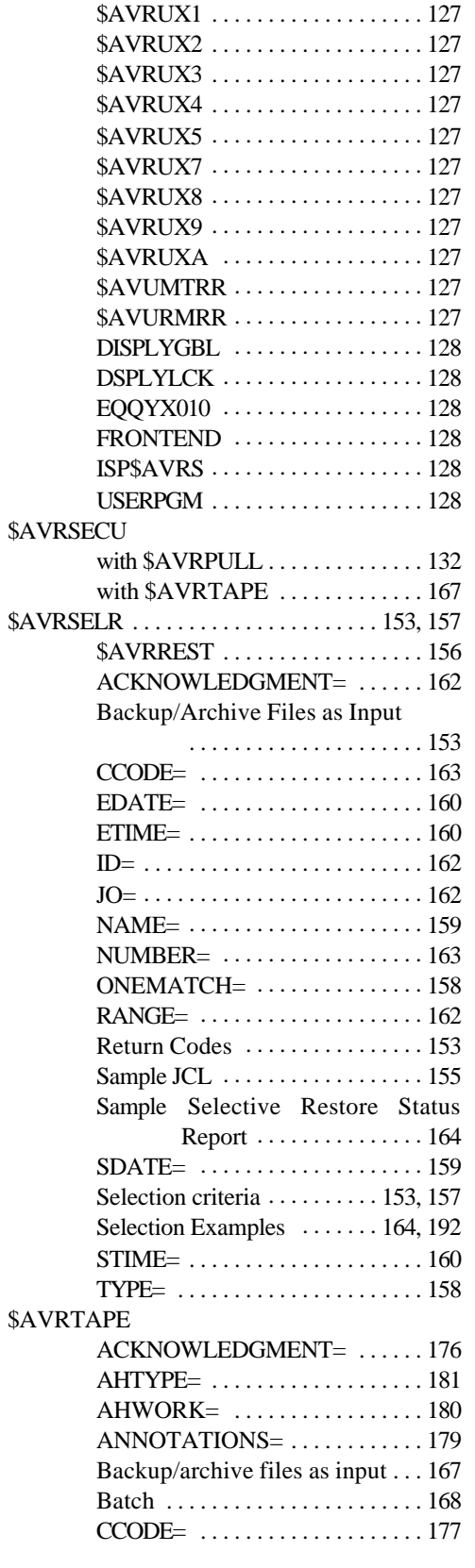

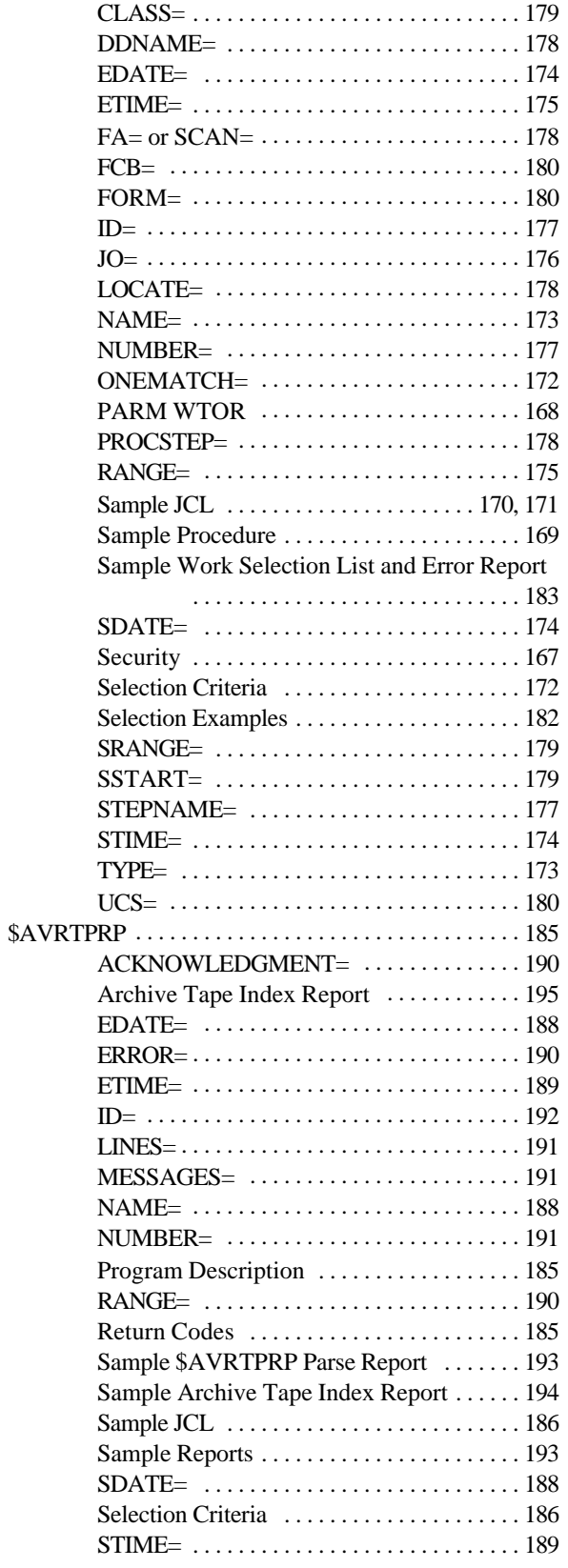

402 Index **SAVRS** Release 5.1B - User's Manual

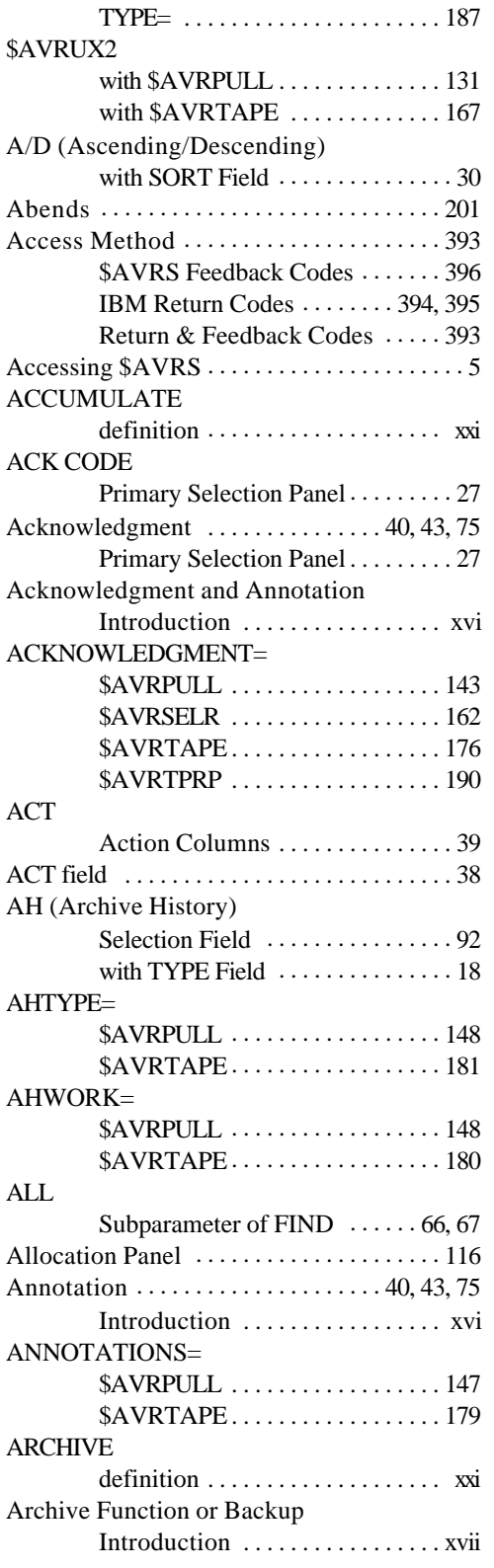

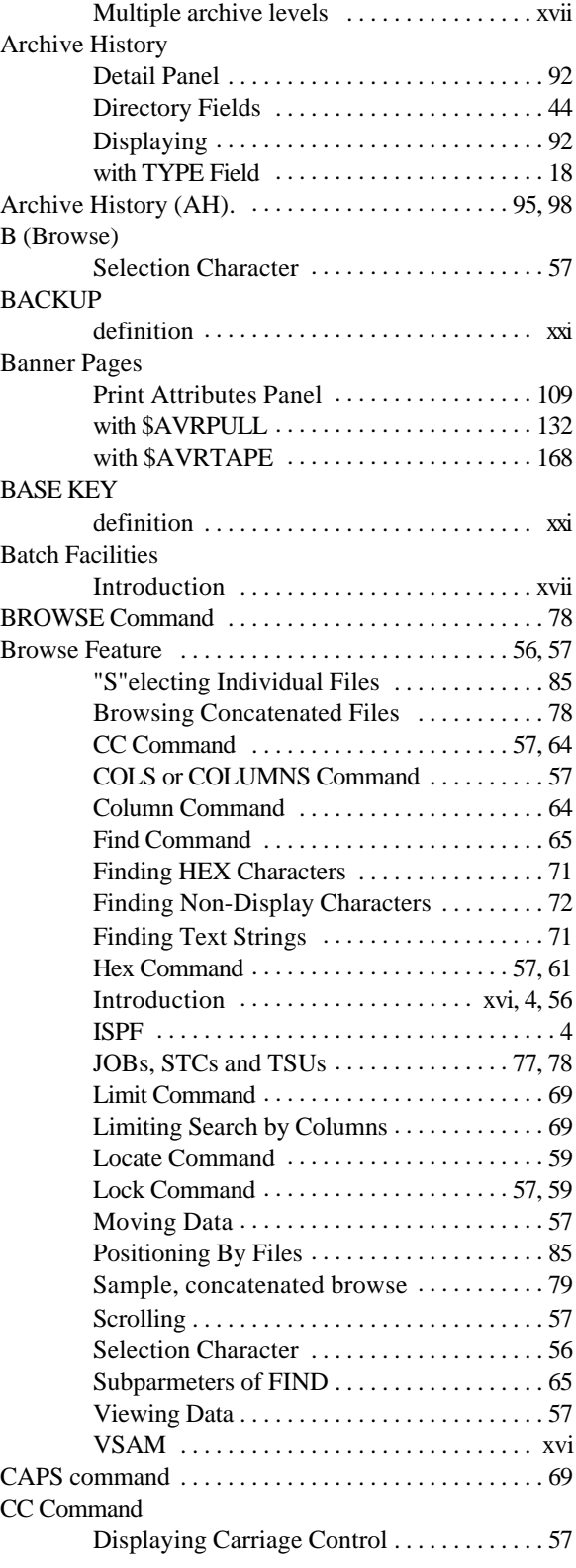

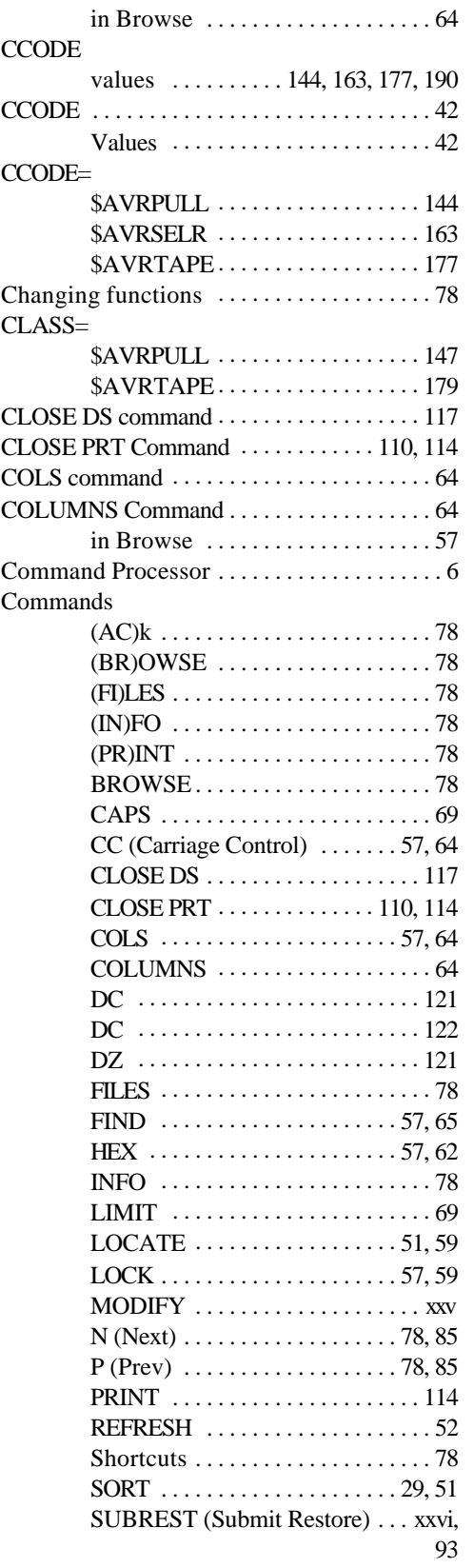

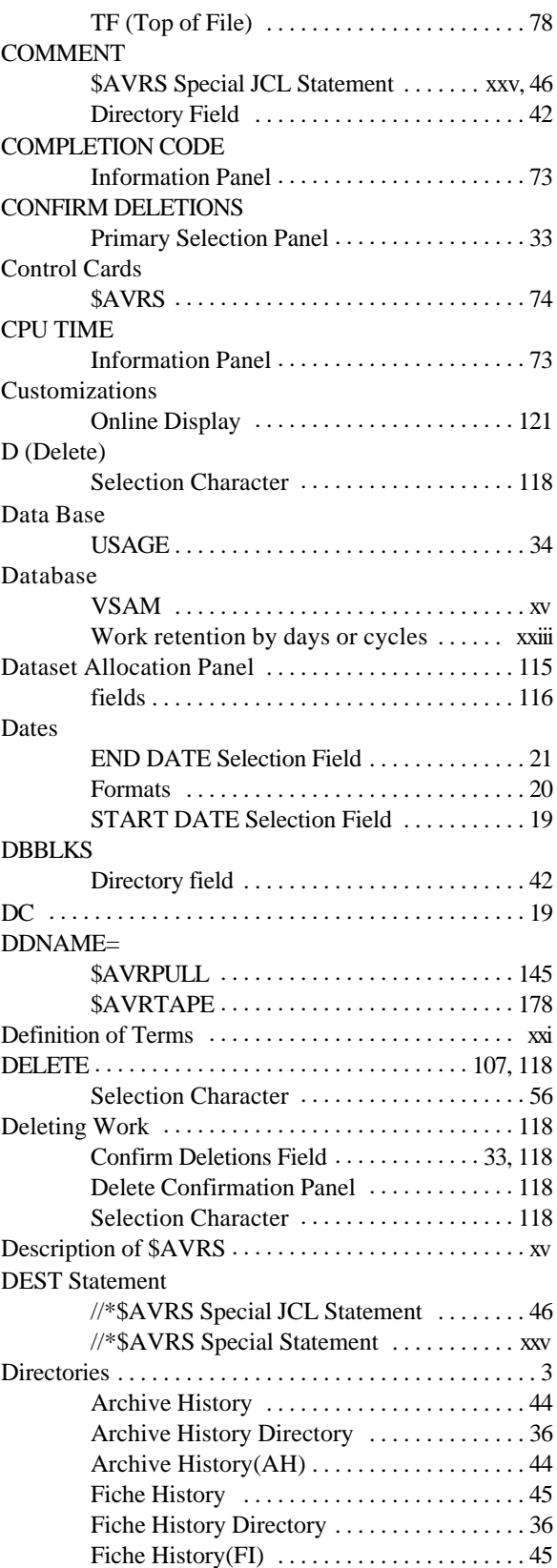

404 Index **SAVRS** Release 5.1B - User's Manual

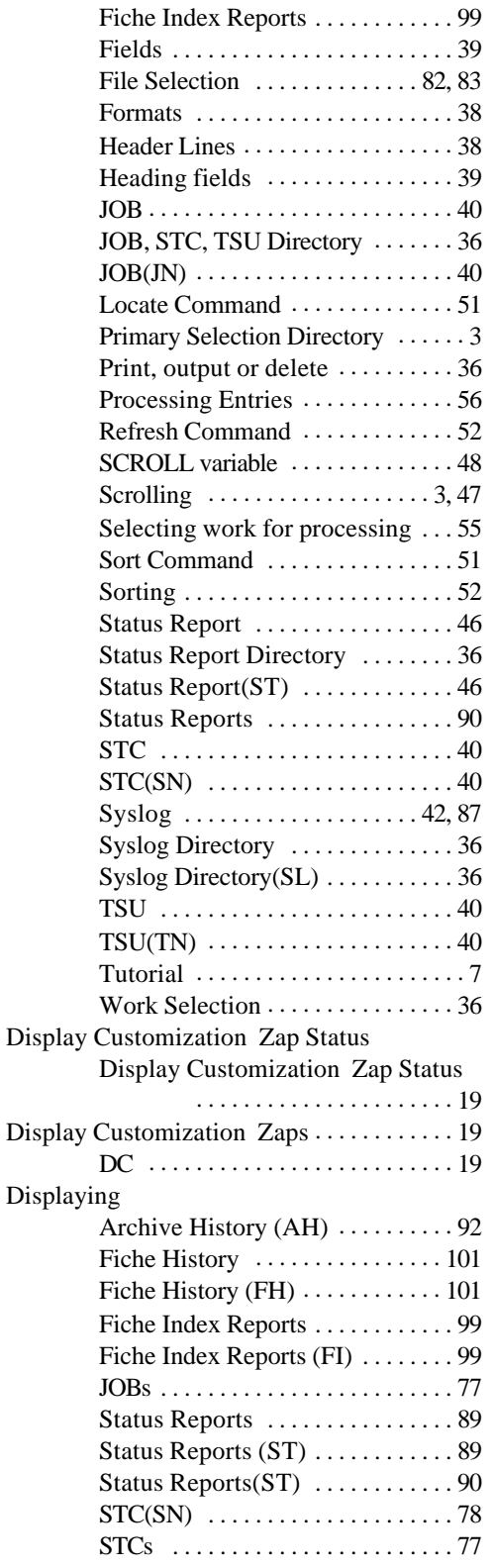

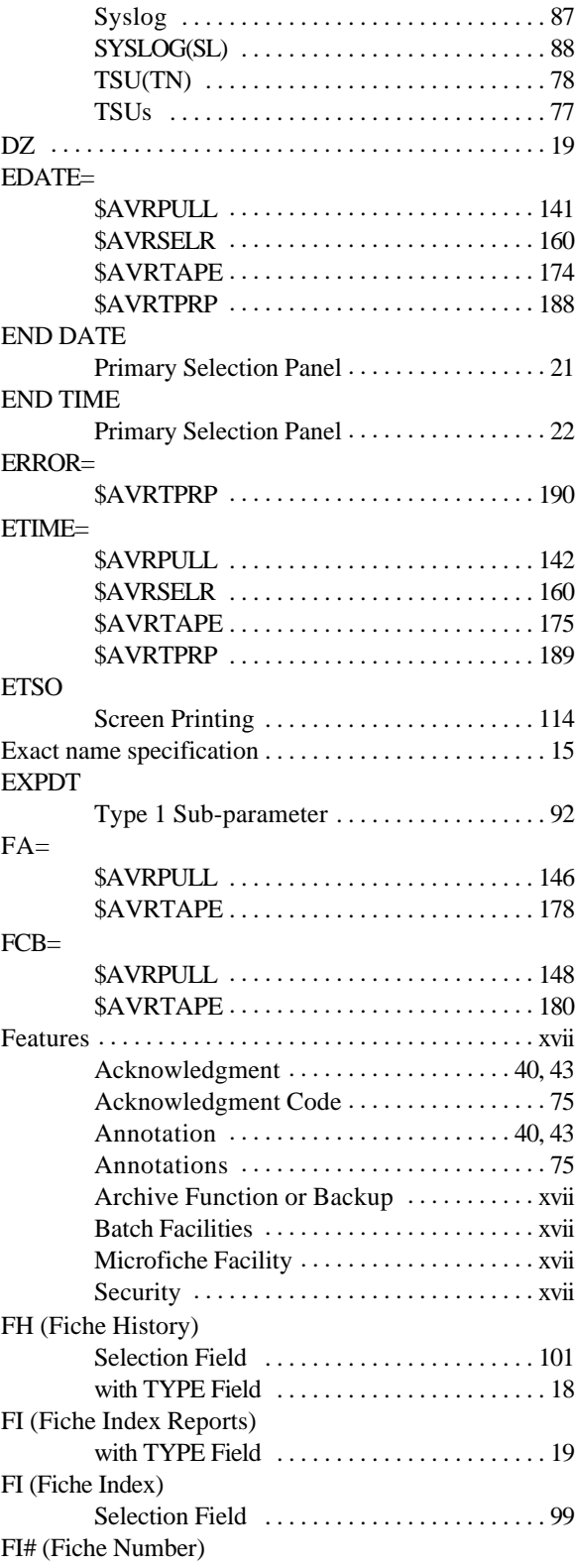

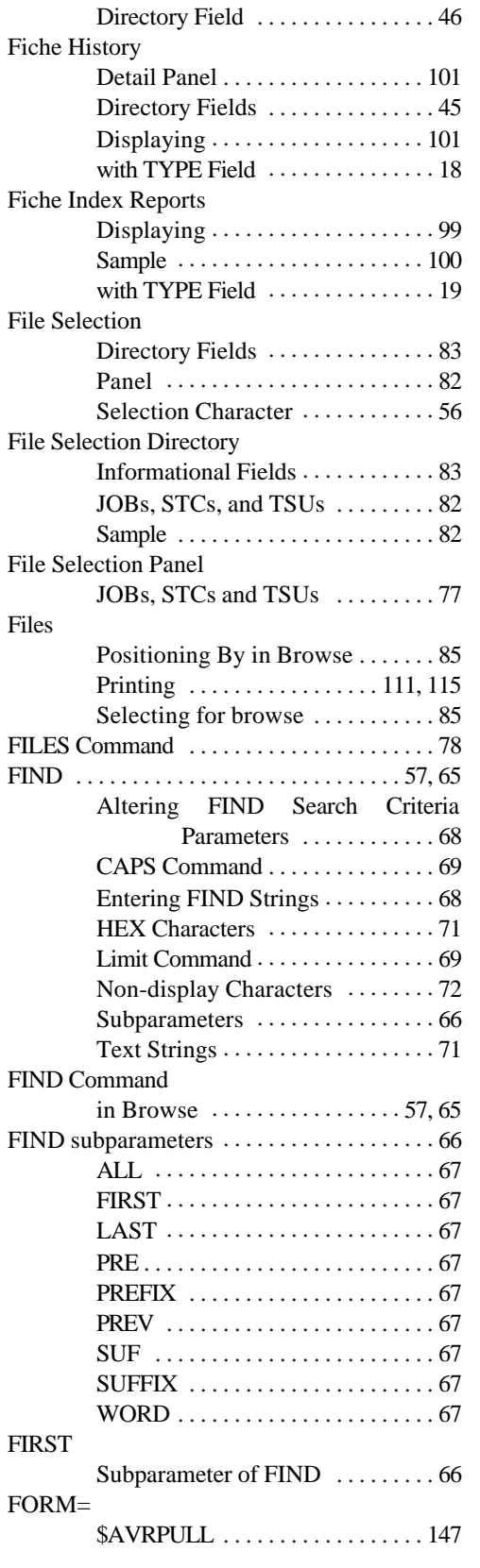

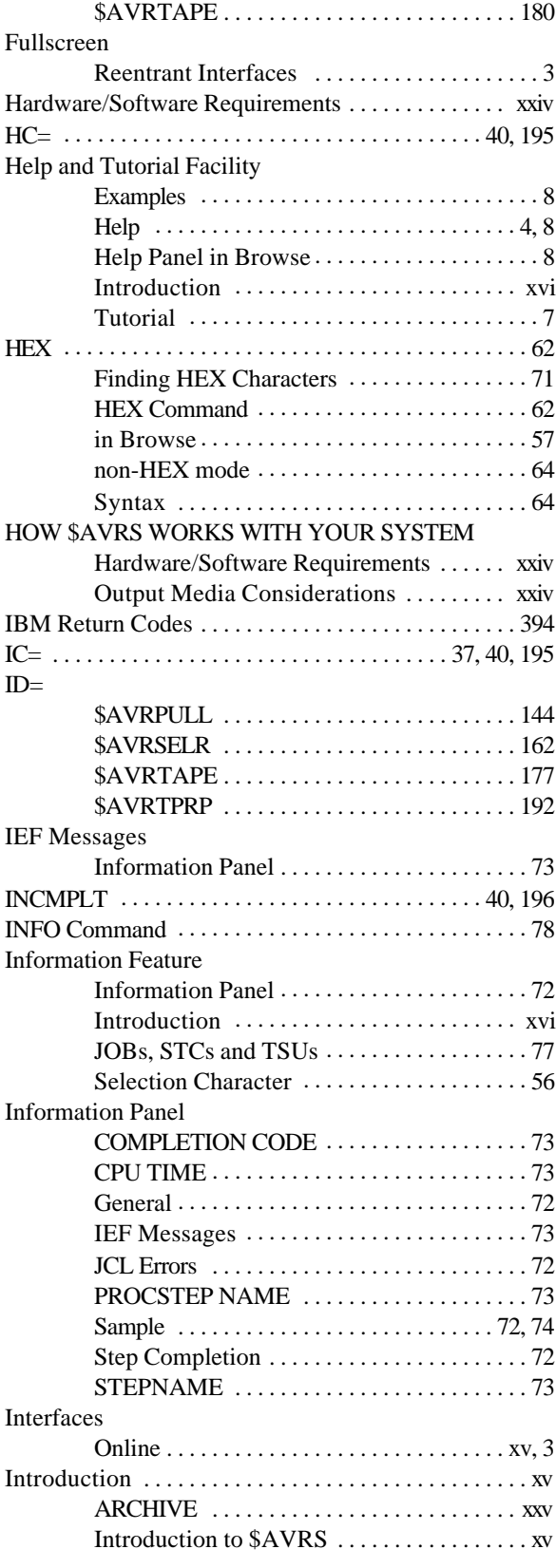

406 Index \$AVRS Release 5.1B - User's Manual

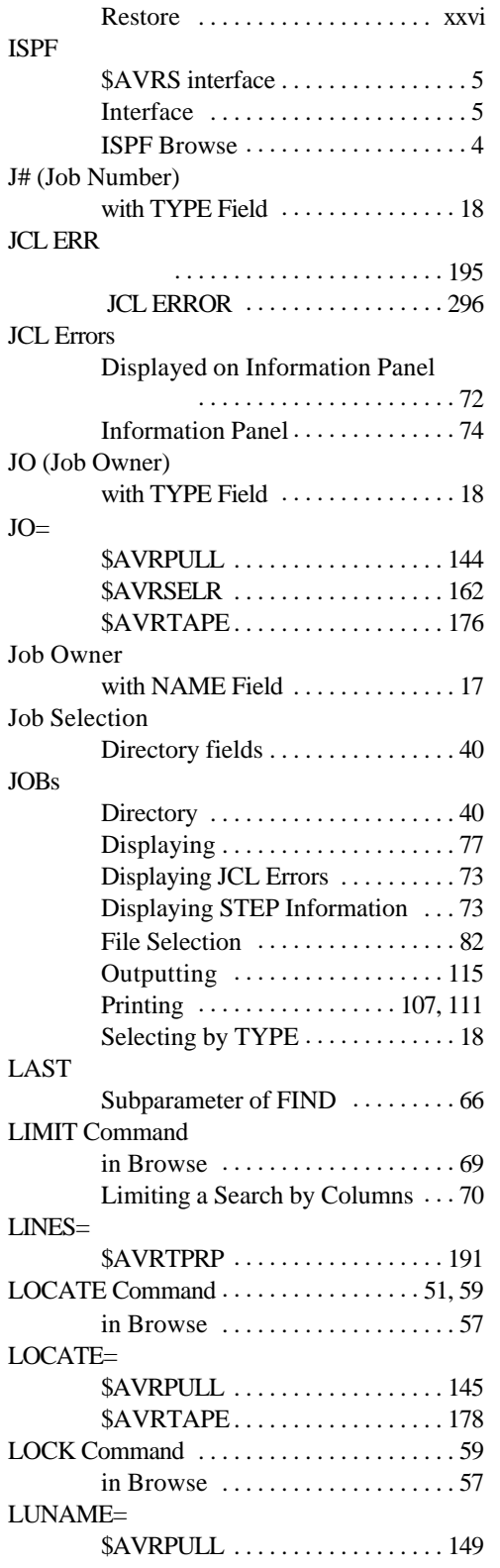

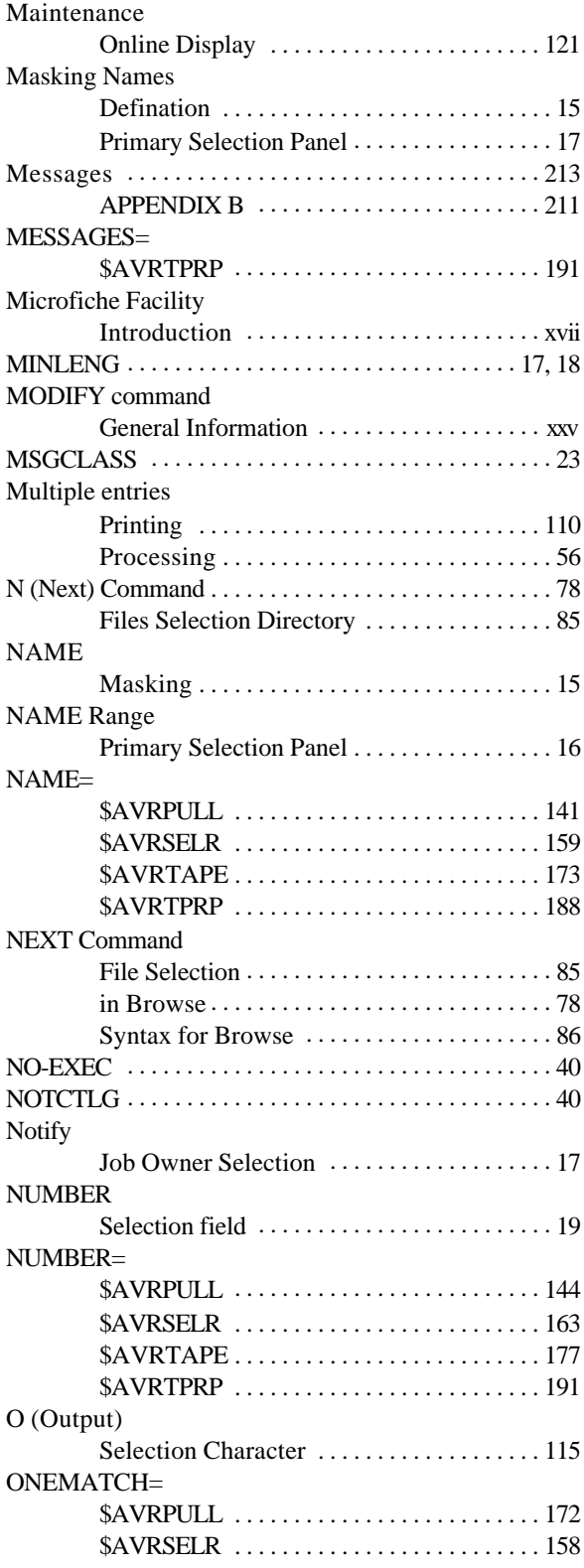

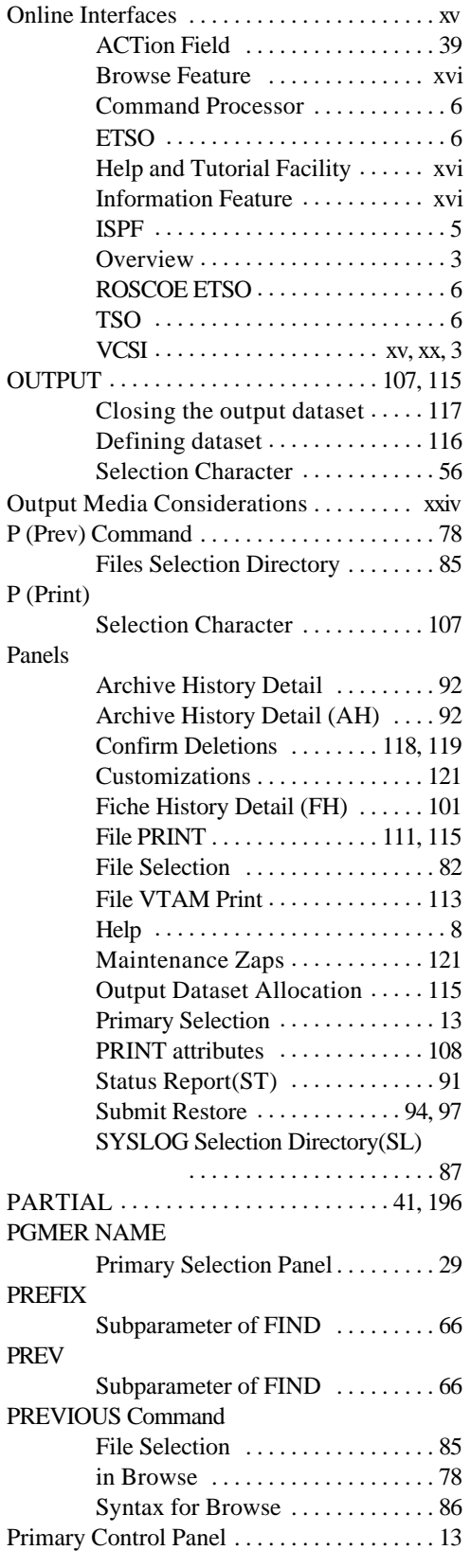

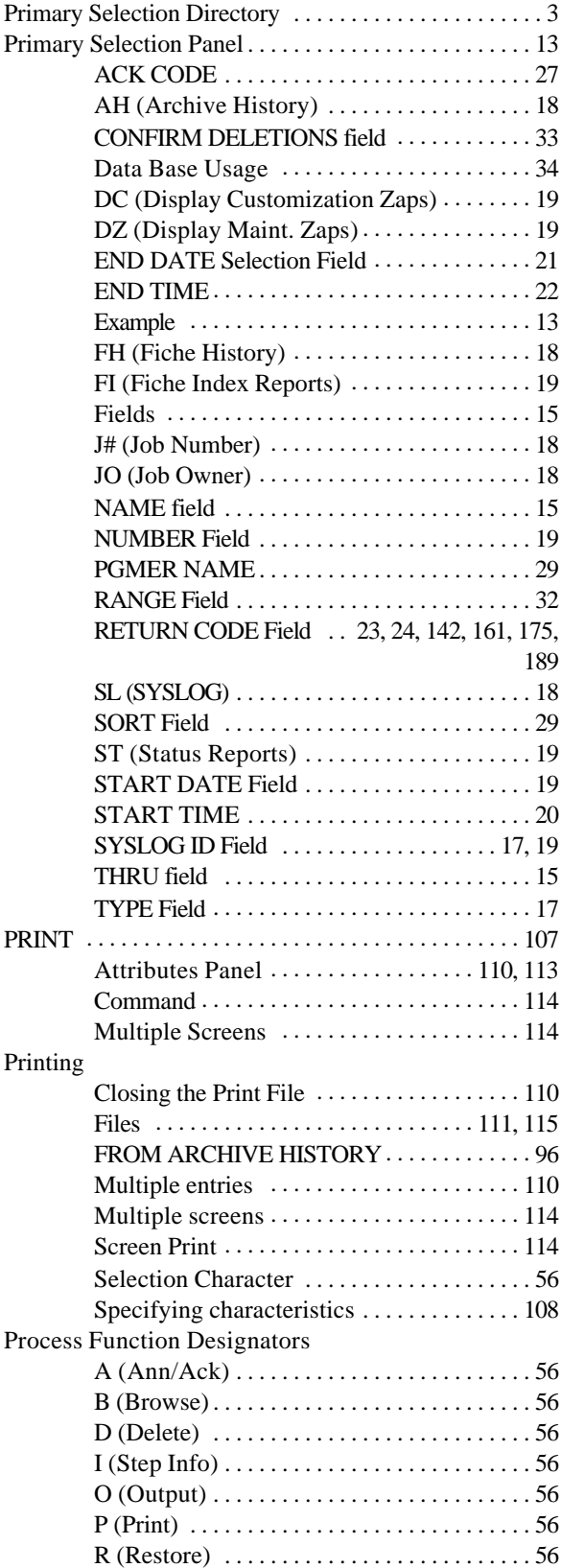

408 Index **5.1B** - User's Manual

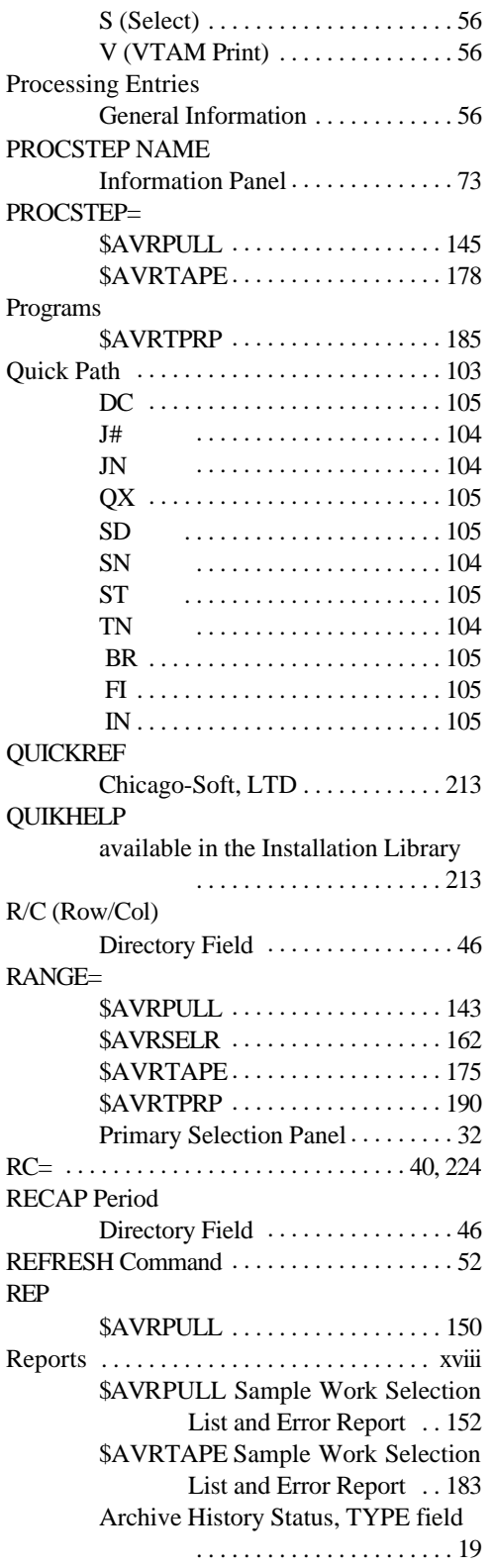

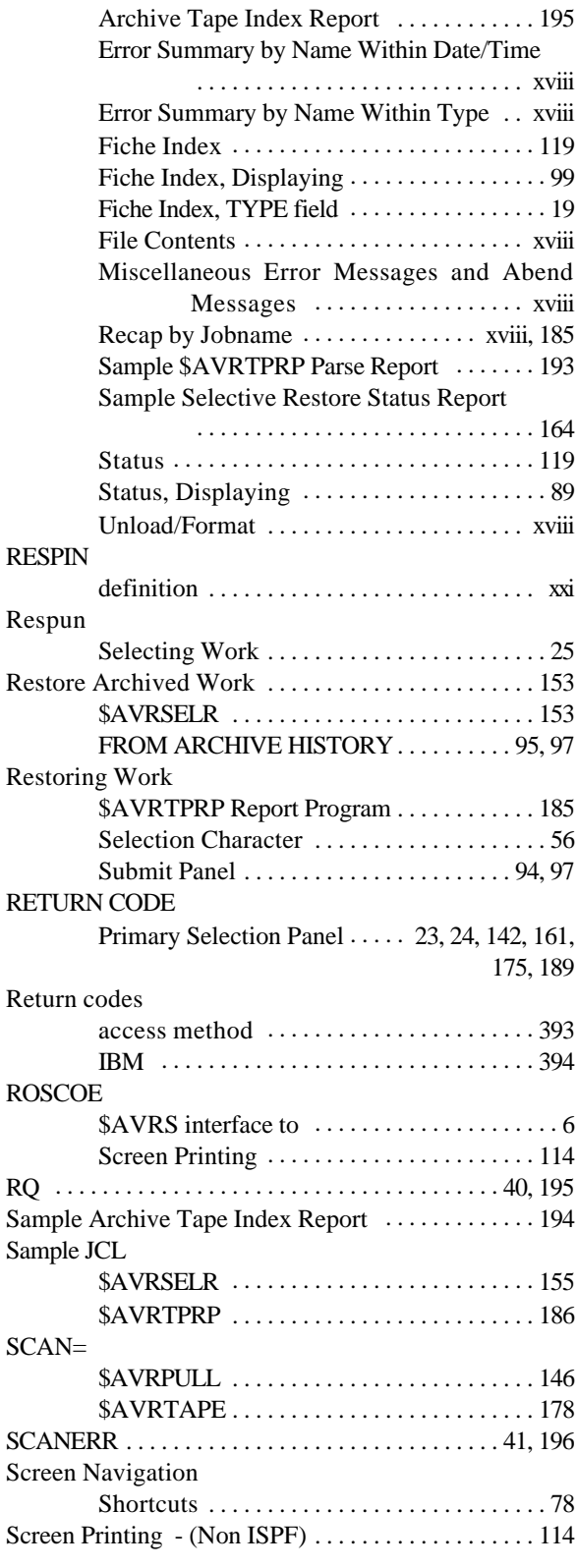

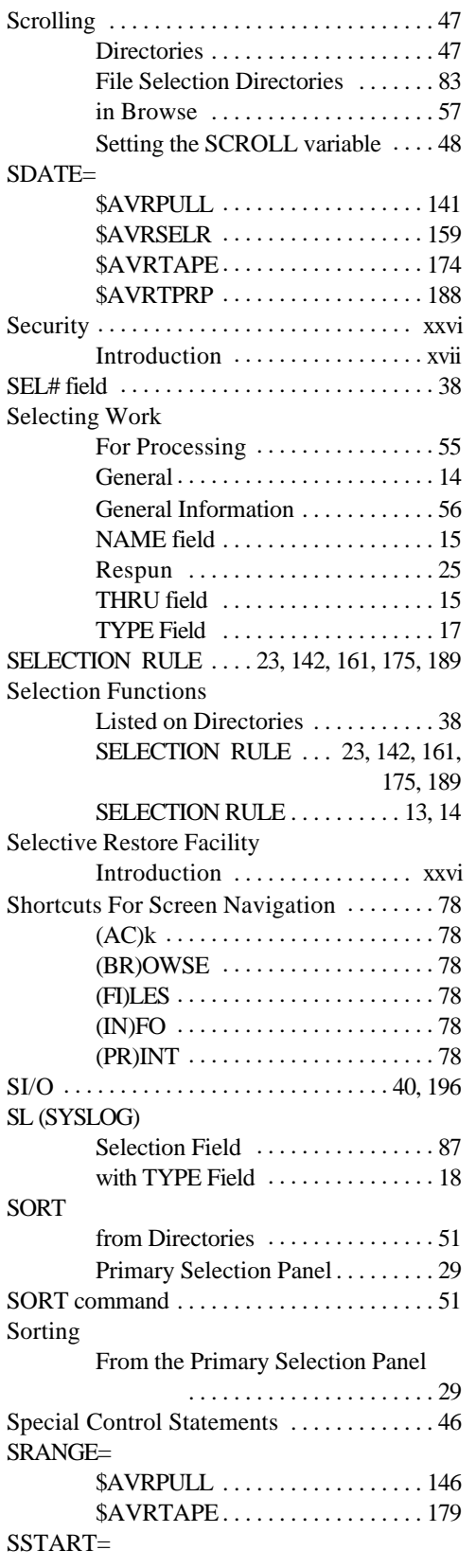

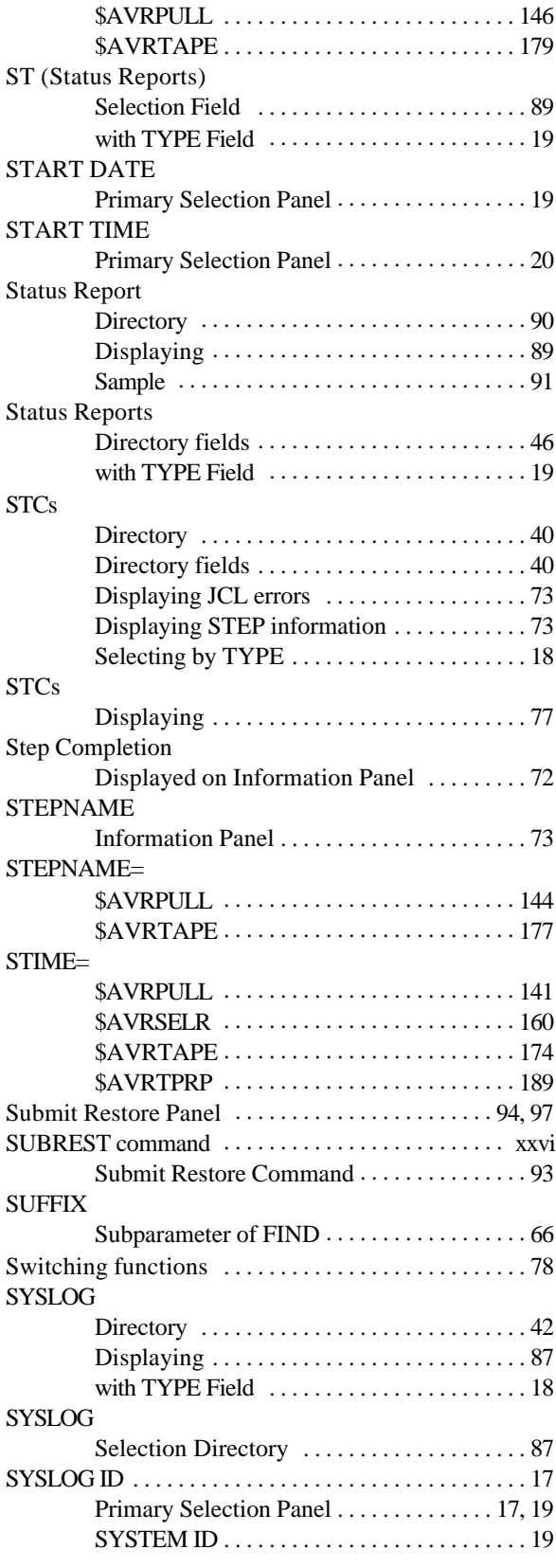

410 Index **5.1B** - User's Manual

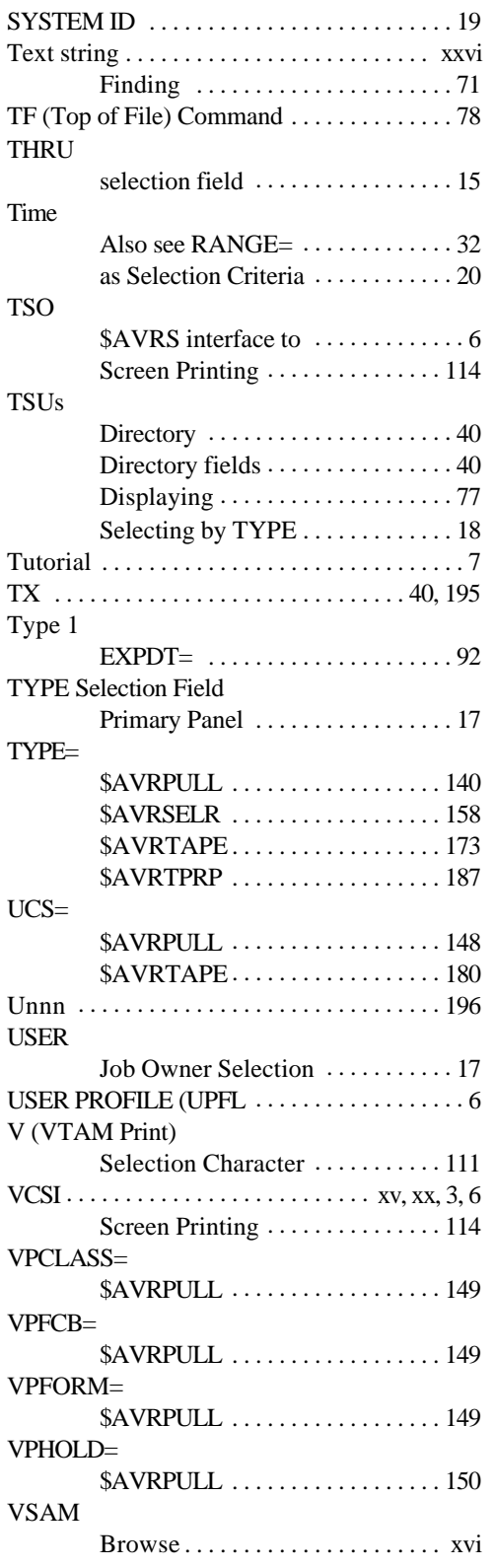

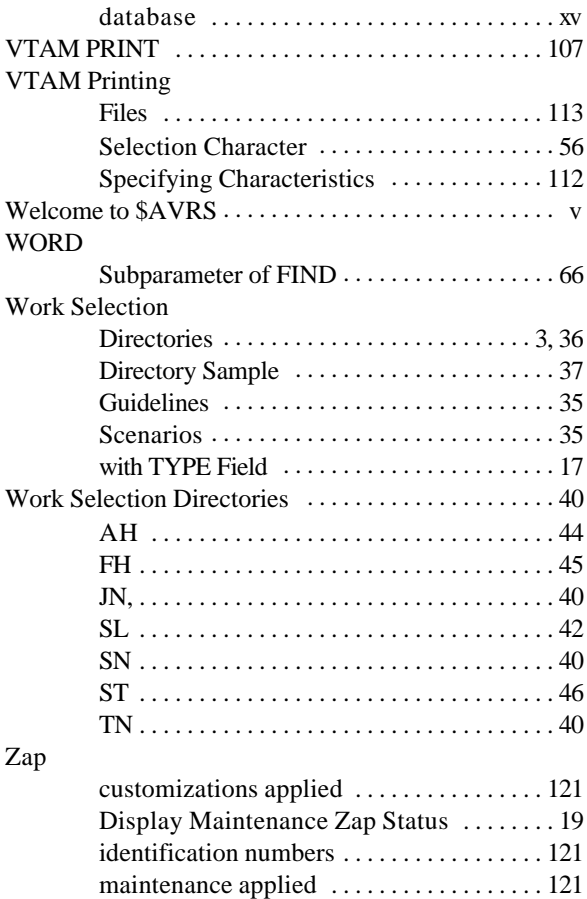